### aludu CISCO.

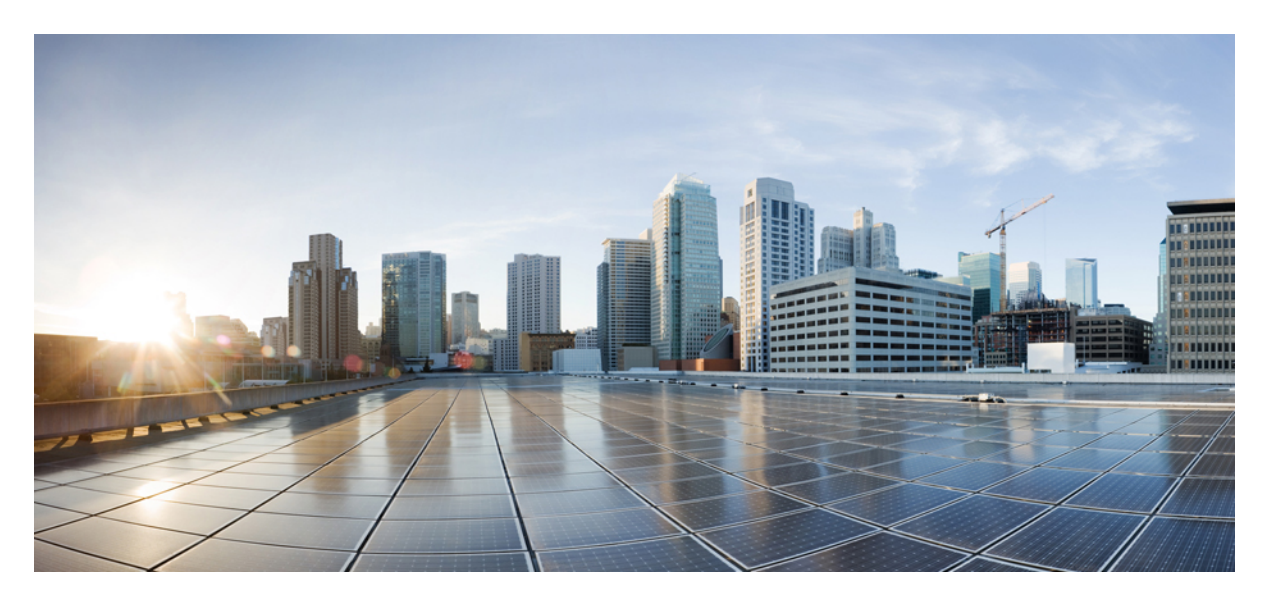

### **Cisco MDS 9000** シリーズ リリース **9.x SAN Analytics/SAN Telemetry Steaming** 構成ガイド

### シスコシステムズ合同会社

〒107-6227 東京都港区赤坂9-7-1 ミッドタウン・タワー http://www.cisco.com/jp お問い合わせ先:シスコ コンタクトセンター 0120-092-255 (フリーコール、携帯・PHS含む) 電話受付時間:平日 10:00~12:00、13:00~17:00 http://www.cisco.com/jp/go/contactcenter/

【注意】シスコ製品をご使用になる前に、安全上の注意( **www.cisco.com/jp/go/safety\_warning/** )をご確認ください。本書は、米国シスコ発行ド キュメントの参考和訳です。リンク情報につきましては、日本語版掲載時点で、英語版にアップデートがあり、リンク先のページが移動**/**変更され ている場合がありますことをご了承ください。あくまでも参考和訳となりますので、正式な内容については米国サイトのドキュメントを参照くだ さい。また、契約等の記述については、弊社販売パートナー、または、弊社担当者にご確認ください。

THE SPECIFICATIONS AND INFORMATION REGARDING THE PRODUCTS IN THIS MANUAL ARE SUBJECT TO CHANGE WITHOUT NOTICE. ALL STATEMENTS, INFORMATION, AND RECOMMENDATIONS IN THIS MANUAL ARE BELIEVED TO BE ACCURATE BUT ARE PRESENTED WITHOUT WARRANTY OF ANY KIND, EXPRESS OR IMPLIED. USERS MUST TAKE FULL RESPONSIBILITY FOR THEIR APPLICATION OF ANY PRODUCTS.

THE SOFTWARE LICENSE AND LIMITED WARRANTY FOR THE ACCOMPANYING PRODUCT ARE SET FORTH IN THE INFORMATION PACKET THAT SHIPPED WITH THE PRODUCT AND ARE INCORPORATED HEREIN BY THIS REFERENCE. IF YOU ARE UNABLE TO LOCATE THE SOFTWARE LICENSE OR LIMITED WARRANTY, CONTACT YOUR CISCO REPRESENTATIVE FOR A COPY.

The Cisco implementation of TCP header compression is an adaptation of a program developed by the University of California, Berkeley (UCB) as part of UCB's public domain version of the UNIX operating system. All rights reserved. Copyright © 1981, Regents of the University of California.

NOTWITHSTANDING ANY OTHER WARRANTY HEREIN, ALL DOCUMENT FILES AND SOFTWARE OF THESE SUPPLIERS ARE PROVIDED "AS IS" WITH ALL FAULTS. CISCO AND THE ABOVE-NAMED SUPPLIERS DISCLAIM ALL WARRANTIES, EXPRESSED OR IMPLIED, INCLUDING, WITHOUT LIMITATION, THOSE OF MERCHANTABILITY, FITNESS FOR A PARTICULAR PURPOSE AND NONINFRINGEMENT OR ARISING FROM A COURSE OF DEALING, USAGE, OR TRADE PRACTICE.

IN NO EVENT SHALL CISCO OR ITS SUPPLIERS BE LIABLE FOR ANY INDIRECT, SPECIAL, CONSEQUENTIAL, OR INCIDENTAL DAMAGES, INCLUDING, WITHOUT LIMITATION, LOST PROFITS OR LOSS OR DAMAGE TO DATA ARISING OUT OF THE USE OR INABILITY TO USE THIS MANUAL, EVEN IF CISCO OR ITS SUPPLIERS HAVE BEEN ADVISED OF THE POSSIBILITY OF SUCH DAMAGES.

Any Internet Protocol (IP) addresses and phone numbers used in this document are not intended to be actual addresses and phone numbers. Any examples, command display output, network topology diagrams, and other figures included in the document are shown for illustrative purposes only. Any use of actual IP addresses or phone numbers in illustrative content is unintentional and coincidental.

All printed copies and duplicate soft copies of this document are considered uncontrolled. See the current online version for the latest version.

Cisco has more than 200 offices worldwide. Addresses and phone numbers are listed on the Cisco website at www.cisco.com/go/offices.

The documentation set for this product strives to use bias-free language. For purposes of this documentation set, bias-free is defined as language that does not imply discrimination based on age, disability, gender, racial identity, ethnic identity, sexual orientation, socioeconomic status, and intersectionality. Exceptions may be present in the documentation due to language that is hardcoded in the user interfaces of the product software, language used based on standards documentation, or language that is used by a referenced third-party product.

Cisco and the Cisco logo are trademarks or registered trademarks of Cisco and/or its affiliates in the U.S. and other countries. To view a list of Cisco trademarks, go to this URL: <https://www.cisco.com/c/en/us/about/legal/trademarks.html>. Third-party trademarks mentioned are the property of their respective owners. The use of the word partner does not imply a partnership relationship between Cisco and any other company. (1721R)

© 2021–2022 Cisco Systems, Inc. All rights reserved.

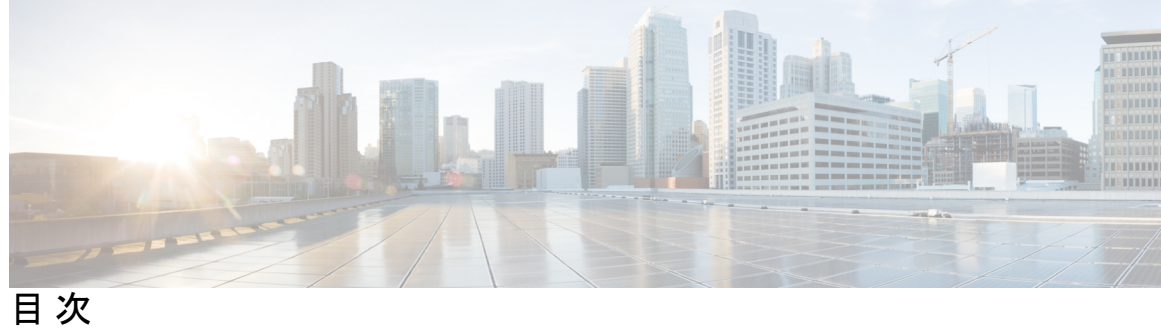

 $\overline{\phantom{a}}$ 

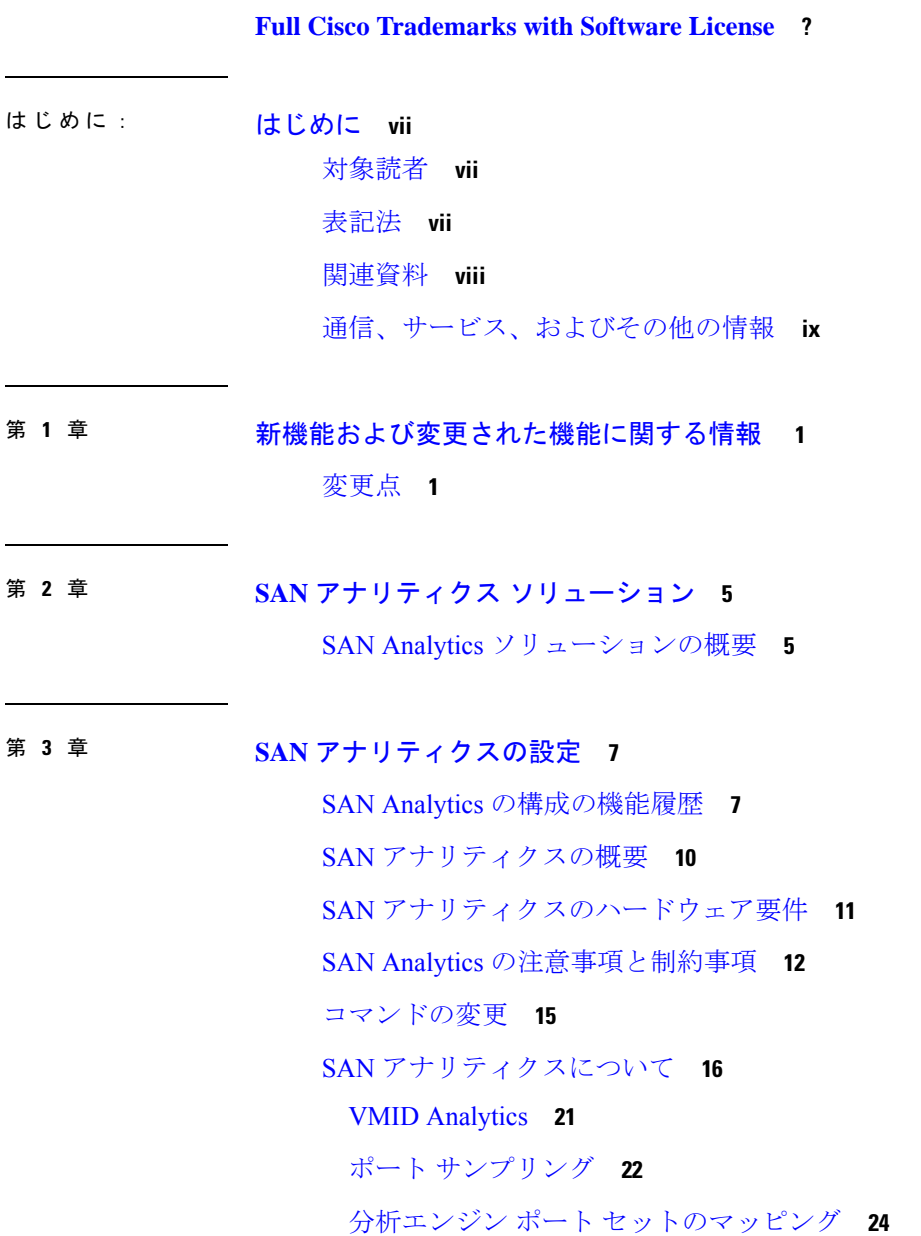

展開モード **25** SAN アナリティクスの設定 **31** SAN アナリティクスの有効化 **32** SAN アナリティクスの無効化 **32** インターフェイスでの SAN Analytics の有効化 **33** インターフェイスでの SAN アナリティクスの無効化 **33** VMID Analytics の有効化 **34** VMID Analytics の無効化 **35** ポート サンプリングの有効化 **35** ポート サンプリングの無効化 **36** 例:SAN Analyticsの設定 **36** スイッチでのメトリクスのクエリ **37** メトリックのクエリ用のスキーマ **37** クエリ構文 **37** クエリ ルール **38** ビュー **39** サポートされているビュー タイプの一覧 **39** ビュー タイプの表示 **43** 例:クエリ構文の設定 **55** クエリの作成と使用 **59** インストールされているプッシュ クエリの表示 **59** プッシュ クエリの結果の表示 **60** プル クエリの実行 **60** プッシュ クエリの設定 **60** 設定されているプッシュ クエリの削除 **60** メトリックのクリア **61** ビューの消去 **61** 設定されているプッシュ クエリの結果の表示 **62** 例:クエリの作成と使用 **62** ShowAnalytics オーバーレイ CLI の使用 **78** 例:ShowAnalytics オーバーレイ CLI の使用 **79**

フローごとの輻輳ドロップの表示 **98** 例:フローごとの輻輳ドロップの表示 **98** SAN アナリティクスの確認 **99** SAN Analytics のトラブルシューティング **108**

第 **4** 章 **SAN Telemetry Streaming** の構成 **111**

SAN Telemetry Streaming の設定の機能履歴 **111** SAN Telemetry Streaming の概要 **112** インターフェイスの統計情報のストリーミング **113** トランシーバ パラメータ ストリーミング **113** SAN Telemetry Streaming の注意事項と制約事項 **115** gRPC エラーの動作 **116** SAN テレメトリ ストリーミングのエンコーディング **117** SAN テレメトリ ストリーミングの設定 **118** 例:SAN テレメトリ ストリーミングの設定 **121**

SAN テレメトリ ストリーミングの設定と統計情報の表示 **124**

SAN テレメトリ ストリーミングのトラブルシューティング **130**

#### 付 録 A : <mark>付 録 133</mark>

フロー メトリック **133**

List of Supported Flow Metrics **134** ポート ビュー インスタンス(ポート) **134** 論理ポート ビュー インスタンス(logical\_port) **146** アプリケーション ビュー インスタンス(app) **158** ターゲット ビュー インスタンス(scsi\_target および nvme\_target) **159** イニシエーター ビュー インスタンス (scsi\_initiator および nvme\_initiator) **171** ターゲット アプリケーション ビュー インスタンス (scsi\_target\_app および nvme\_target\_app) **182** イニシエーター アプリケーション ビュー インスタンス(scsi\_initiator\_app および nvme\_initiator\_app) **183** ターゲット IT フロー ビュー インスタンス (scsi\_target\_it\_flow および nvme\_target\_it\_flow) **184**

イニシエーター IT フロー ビュー インスタンス (scsi\_initiator\_it\_flow および nvme initiator it flow) **195** ターゲット TL フロー ビュー インスタンス(scsi\_target\_tl\_flow) **205** ターゲット TN フロー ビュー インスタンス (nvme\_target\_tn\_flow) **216** イニシエーター ITL フロー ビュー インスタンス(scsi\_initiator\_itl\_flow) **226** イニシエータ ITN フロー ビュー インスタンス (nvme\_initiator\_itn\_flow) **236** ターゲット ITL フロー ビュー インスタンス (scsi\_target\_itl\_flow) **246** ターゲット ITN フロー ビュー インスタンス (nvme\_target\_itn\_flow) **256** イニシエーターIOフロービューインスタンス(scsi\_initiator\_ioおよびnvme\_initiator\_io) **266** ターゲット IO フロー ビュー インスタンス(scsi\_target\_io および nvme\_target\_io) **269**

インターフェイス カウンタ **271**

SAN テレメトリ ストリーミング Proto ファイル **277**

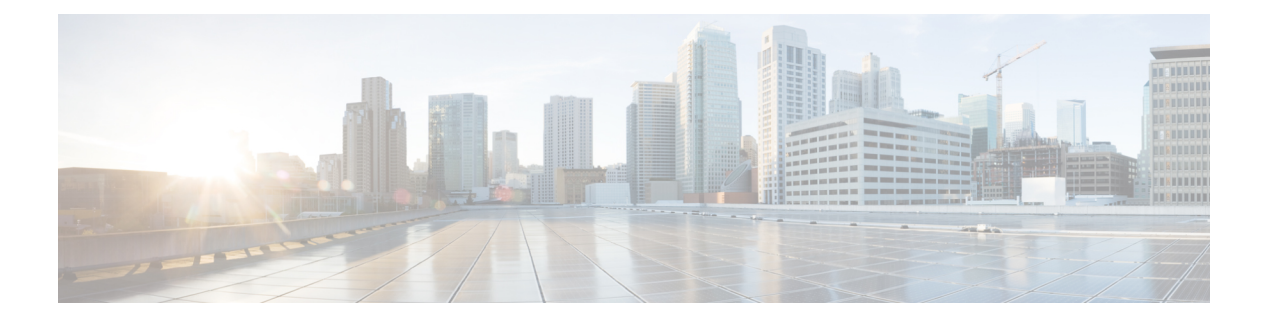

# はじめに

ここでは、『Cisco MDS 9000 Series Configuration Guideを使用している対象読者、構成、および 表記法について説明します。また、関連資料の入手方法の情報を説明し、次の章にも続きま す。

- 対象読者 (vii ページ)
- 表記法 (vii ページ)
- 関連資料 (viii ページ)
- 通信、サービス、およびその他の情報 (ix ページ)

### 対象読者

このインストレーションガイドは、電子回路および配線手順に関する知識を持つ電子または電 気機器の技術者を対象にしています。

# 表記法

このマニュアルでは、次の表記法を使用しています。

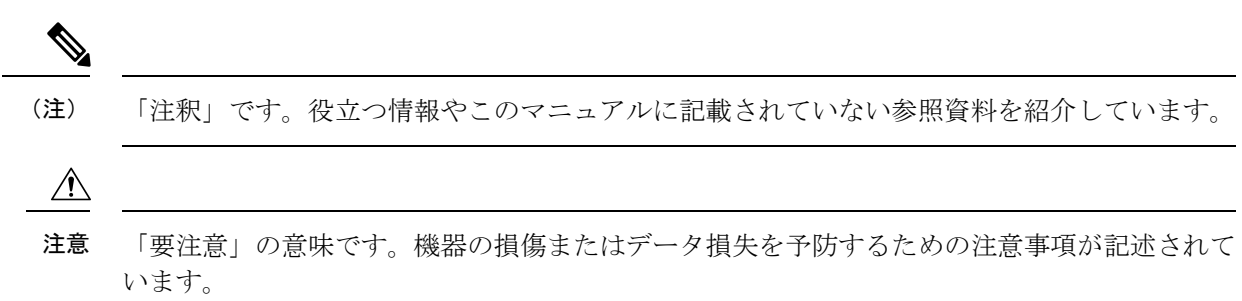

警告は、次のように表しています。

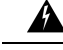

「危険」の意味です。人身事故を予防するための注意事項が記述されています。装置の取り扱 い作業を行うときは、電気回路の危険性に注意し、一般的な事故防止策に留意してください。 各警告の最後に記載されているステートメント番号を基に、装置に付属の安全についての警告 を参照してください。ステートメント 1071。 警告

### 関連資料

Cisco MDS 9000 シリーズ スイッチのドキュメンテーションには、次のマニュアルが含まれま す。

#### **Release Notes**

[http://www.cisco.com/c/en/us/support/storage-networking/mds-9000-nx-os-san-os-software/](http://www.cisco.com/c/en/us/support/storage-networking/mds-9000-nx-os-san-os-software/products-release-notes-list.html) [products-release-notes-list.html](http://www.cisco.com/c/en/us/support/storage-networking/mds-9000-nx-os-san-os-software/products-release-notes-list.html)

#### 『**Regulatory Compliance and Safety Information**』

<http://www.cisco.com/c/en/us/td/docs/switches/datacenter/mds9000/hw/regulatory/compliance/RCSI.html>

#### 互換性に関する情報

[http://www.cisco.com/c/en/us/support/storage-networking/mds-9000-nx-os-san-os-software/](http://www.cisco.com/c/en/us/support/storage-networking/mds-9000-nx-os-san-os-software/products-device-support-tables-list.html) [products-device-support-tables-list.html](http://www.cisco.com/c/en/us/support/storage-networking/mds-9000-nx-os-san-os-software/products-device-support-tables-list.html)

#### インストールおよびアップグレード

[http://www.cisco.com/c/en/us/support/storage-networking/mds-9000-nx-os-san-os-software/](http://www.cisco.com/c/en/us/support/storage-networking/mds-9000-nx-os-san-os-software/products-installation-guides-list.html) [products-installation-guides-list.html](http://www.cisco.com/c/en/us/support/storage-networking/mds-9000-nx-os-san-os-software/products-installation-guides-list.html)

#### **Configuration**

[http://www.cisco.com/c/en/us/support/storage-networking/mds-9000-nx-os-san-os-software/](http://www.cisco.com/c/en/us/support/storage-networking/mds-9000-nx-os-san-os-software/products-installation-and-configuration-guides-list.html) [products-installation-and-configuration-guides-list.html](http://www.cisco.com/c/en/us/support/storage-networking/mds-9000-nx-os-san-os-software/products-installation-and-configuration-guides-list.html)

#### **CLI**

[http://www.cisco.com/c/en/us/support/storage-networking/mds-9000-nx-os-san-os-software/](http://www.cisco.com/c/en/us/support/storage-networking/mds-9000-nx-os-san-os-software/products-command-reference-list.html) [products-command-reference-list.html](http://www.cisco.com/c/en/us/support/storage-networking/mds-9000-nx-os-san-os-software/products-command-reference-list.html)

#### トラブルシューティングおよび参考資料

[http://www.cisco.com/c/en/us/support/storage-networking/mds-9000-nx-os-san-os-software/](http://www.cisco.com/c/en/us/support/storage-networking/mds-9000-nx-os-san-os-software/tsd-products-support-troubleshoot-and-alerts.html) [tsd-products-support-troubleshoot-and-alerts.html](http://www.cisco.com/c/en/us/support/storage-networking/mds-9000-nx-os-san-os-software/tsd-products-support-troubleshoot-and-alerts.html)

オンラインでドキュメントを検索するには、次の Web サイトにある Cisco MDS NX-OS Documentation Locator を使用してください。

[http://www.cisco.com/c/en/us/td/docs/storage/san\\_switches/mds9000/roadmaps/doclocater.html](http://www.cisco.com/c/en/us/td/docs/storage/san_switches/mds9000/roadmaps/doclocater.html)

### 通信、サービス、およびその他の情報

- シスコからタイムリーな関連情報を受け取るには、Cisco Profile [Manager](https://www.cisco.com/offer/subscribe) でサインアップ してください。
- 重要な技術によりビジネスに必要な影響を与えるには、[シスコサービス](https://www.cisco.com/go/services)にアクセスしてく ださい。
- サービス リクエストを送信するには、[シスコサポートに](https://www.cisco.com/c/en/us/support/index.html)アクセスしてください。
- 安全で検証済みのエンタープライズクラスのアプリケーション、製品、ソリューション、 およびサービスを探して参照するには、Cisco [Marketplace](https://www.cisco.com/go/marketplace/) にアクセスしてください。
- 一般的なネットワーク、トレーニング、認定関連の出版物を入手するには、[CiscoPress](http://www.ciscopress.com) に アクセスしてください。
- 特定の製品または製品ファミリの保証情報を探すには、Cisco [Warranty](http://www.cisco-warrantyfinder.com) Finder にアクセス してください。

#### **Cisco** バグ検索ツール

Cisco バグ検索ツール (BST)は、シスコ製品とソフトウェアの障害と脆弱性の包括的なリス トを管理する Cisco バグ追跡システムへのゲートウェイとして機能する、Web ベースのツール です。BST は、製品とソフトウェアに関する詳細な障害情報を提供します。

I

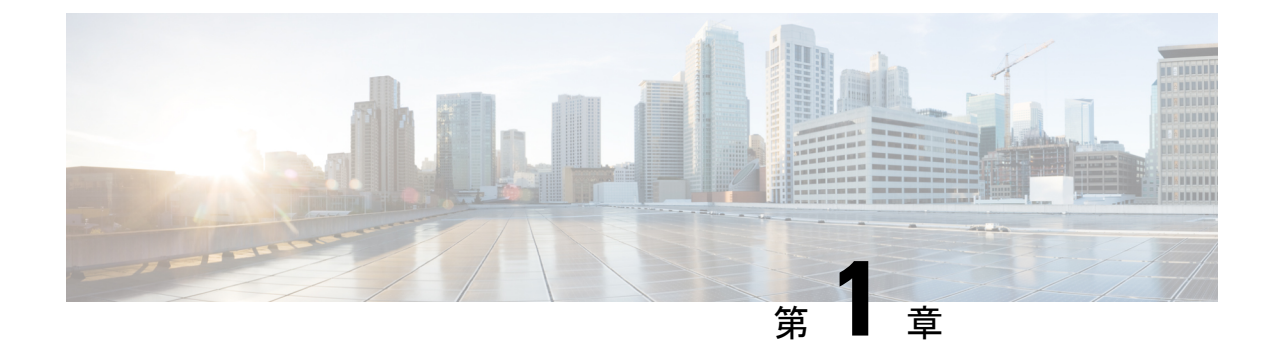

### 新機能および変更された機能に関する情報

• 変更点, on page 1

### 変更点

次の表に、このマニュアルにおける新機能および変更された機能の要約、および各機能がサ ポートされているリリースに関する情報を示します。

ご使用のソフトウェアリリースで、本書で説明されているすべての機能がサポートされている とは限りません。最新の警告および機能情報については、<https://tools.cisco.com/bugsearch/>のバ グ検索ツール、およびご使用のソフトウェア リリースに関するリリース ノートを参照してく ださい。

#### **Table 1:** 新機能および変更された機能

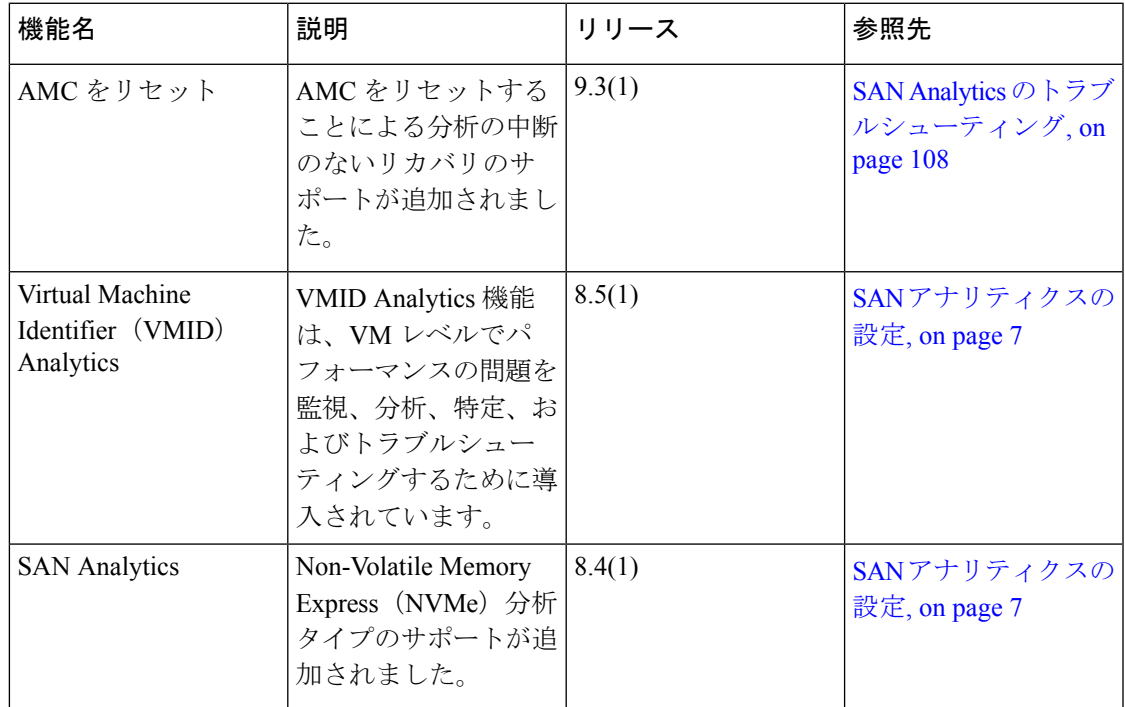

 $\mathbf I$ 

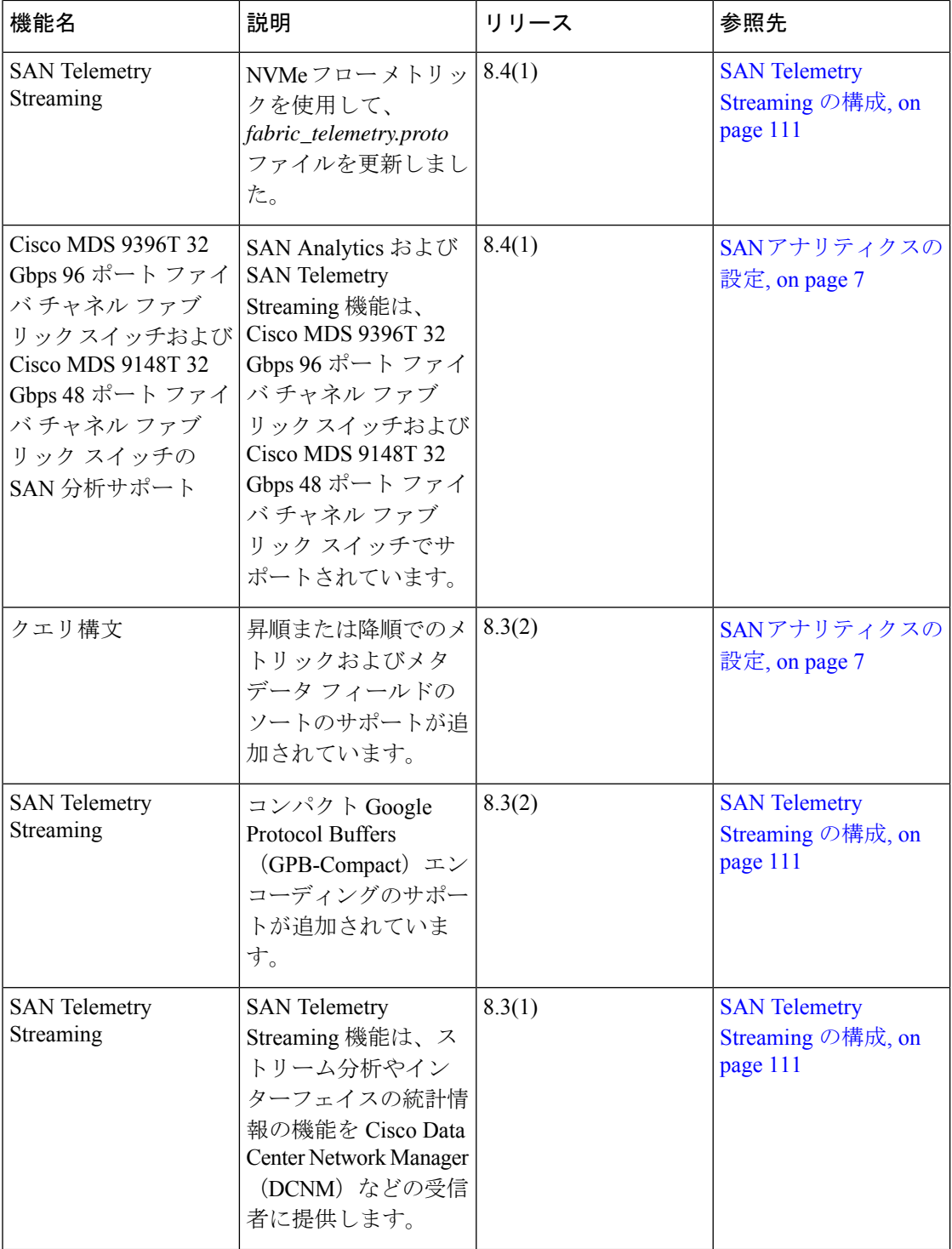

 $\mathbf{l}$ 

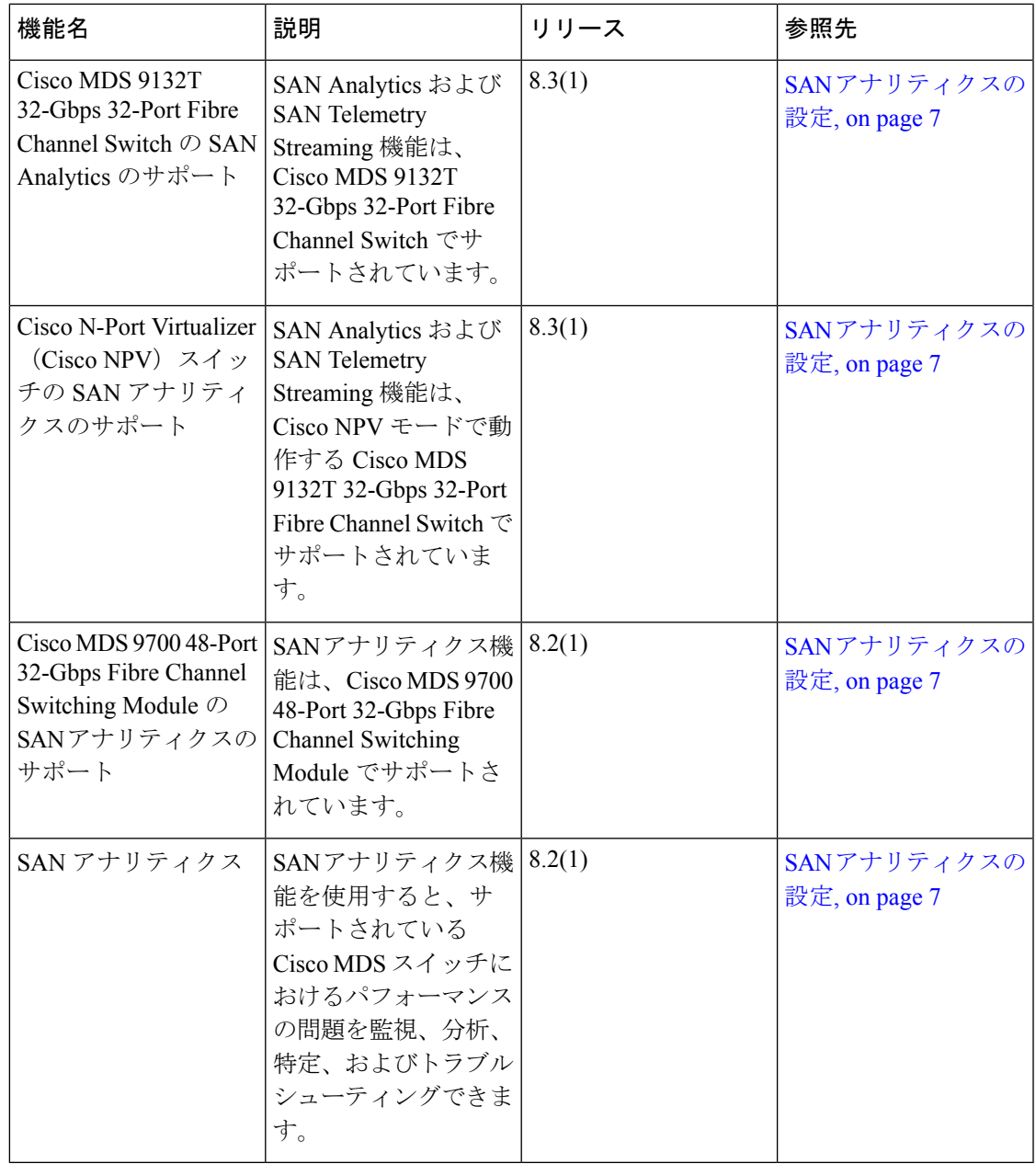

 $\mathbf I$ 

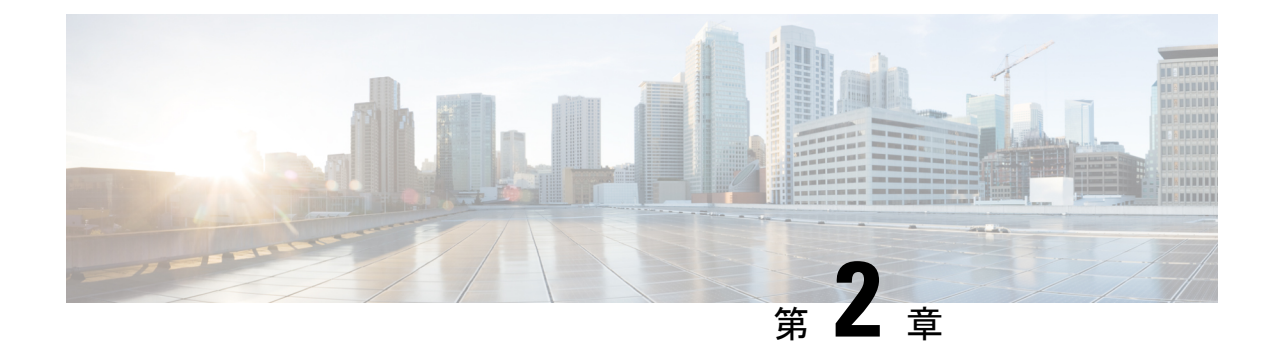

# **SAN** アナリティクス ソリューション

• SAN Analytics ソリューションの概要 (5ページ)

### **SAN Analytics** ソリューションの概要

SAN Analytics ソリューションは、パフォーマンスの問題の監視、分析、特定、およびトラブ ルシューティングを可能にすることで、ユーザーのファブリックに関する情報を提供します。 このソリューションは次のコンポーネントから構成されています。

- SAN Analytics :SAN Analytics 機能は、スイッチ ポート上のデータ フレームを検査して、 パフォーマンスおよびエラーのメトリックを収集するために使用されます。また、SAN Analytics CLI を介してこれらのメトリックをスイッチ上で表示することもできます。
- SAN Telemetry Streaming (STS) : SAN Telemetry Streaming 機能は、Cisco Data Center Network Manager (DCNM) などの1つ以上のレシーバに、分析する特定のデータをストリーミン グするために使用されます。

現在、次の 2 種類のデータのストリーミングがサポートされています。

- フロー メトリック Small Computer System Interface (SCSI) および Non-Volatile Memory Express (NVMe) フロー メトリック。ファイバー チャネル交換の主要コンポーネント で構成されます。
- インターフェイス メトリック インターフェイスの統計情報。
- Cisco DCNM SAN Insights:Cisco DCNM SAN Insights 機能は、分析する特定のデータを視 覚的に表します。詳細については、 Cisco DCNM SAN [管理ユーザー](https://www.cisco.com/c/en/us/support/cloud-systems-management/prime-data-center-network-manager/products-installation-and-configuration-guides-list.html) ガイド [英語] を参照 してください。
- サードパーティ製のデバイスまたはアプリケーション:特定のデータを、サポートされて いるサード パーティ製のデバイス(Virtual Instruments 社の VirtualWisdom など)やアプリ ケーションで視覚的にストリーミングおよび分析することもできます。

次の図は、SAN Analytics ソリューションのワークフローを示しています。

図 **<sup>1</sup> : SAN** アナリティクス ソリューション

#### **SAN Analytics Solution**

#### SAN Analytics and SAN Telemetry Streaming

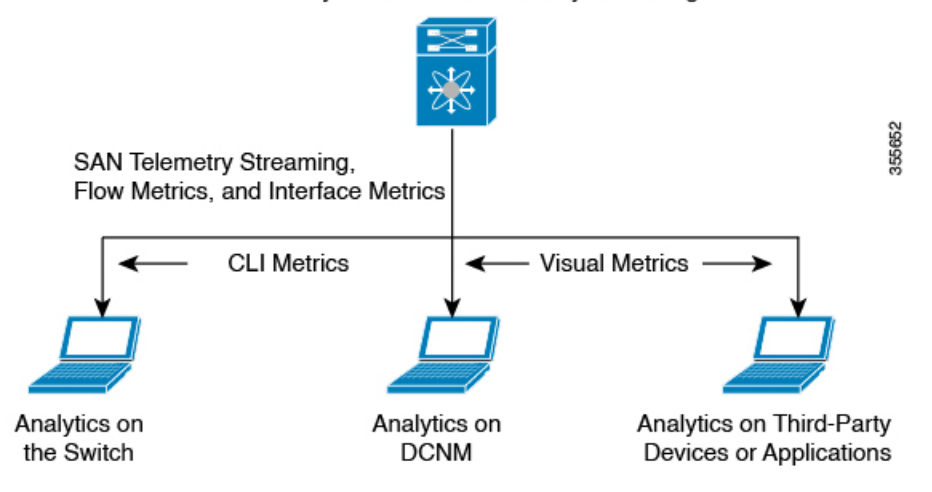

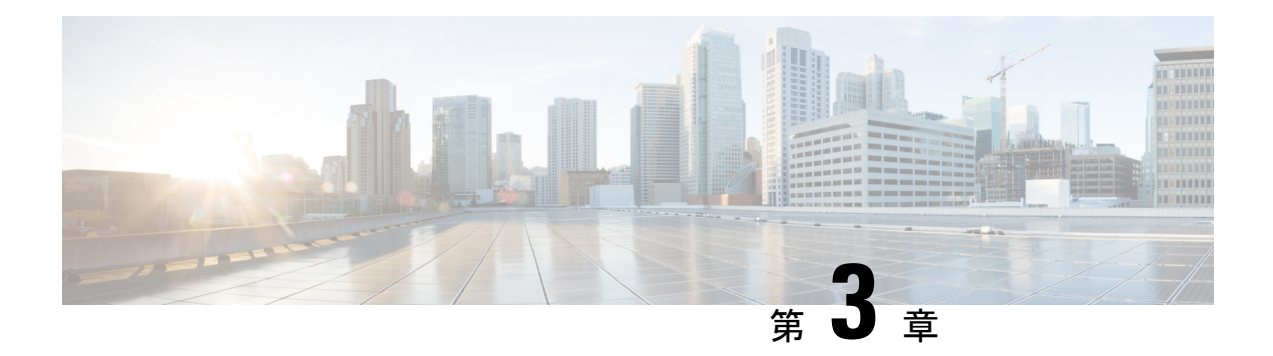

# **SAN** アナリティクスの設定

この章では、SAN アナリティクス機能とその設定方法について説明します。

- SAN Analytics の構成の機能履歴 (7 ページ)
- SAN アナリティクスの概要 (10 ページ)
- SAN アナリティクスのハードウェア要件 (11 ページ)
- SAN Analytics の注意事項と制約事項 (12 ページ)
- コマンドの変更 (15 ページ)
- SAN アナリティクスについて (16 ページ)
- SAN アナリティクスの設定 (31 ページ)
- スイッチでのメトリクスのクエリ (37 ページ)
- クエリの作成と使用 (59 ページ)
- ShowAnalytics オーバーレイ CLI の使用 (78 ページ)
- フローごとの輻輳ドロップの表示 (98 ページ)
- SAN アナリティクスの確認 (99 ページ)
- SAN Analytics のトラブルシューティング (108 ページ)

### **SAN Analytics** の構成の機能履歴

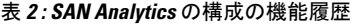

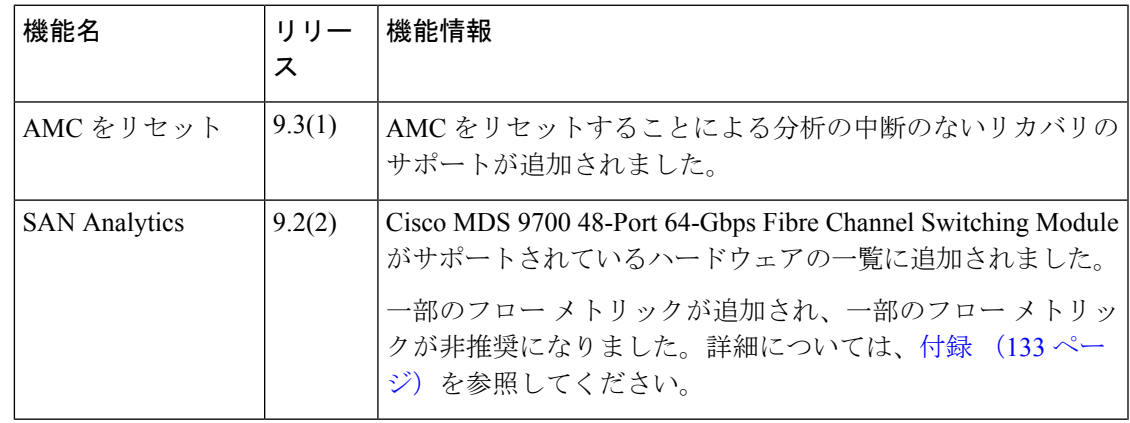

I

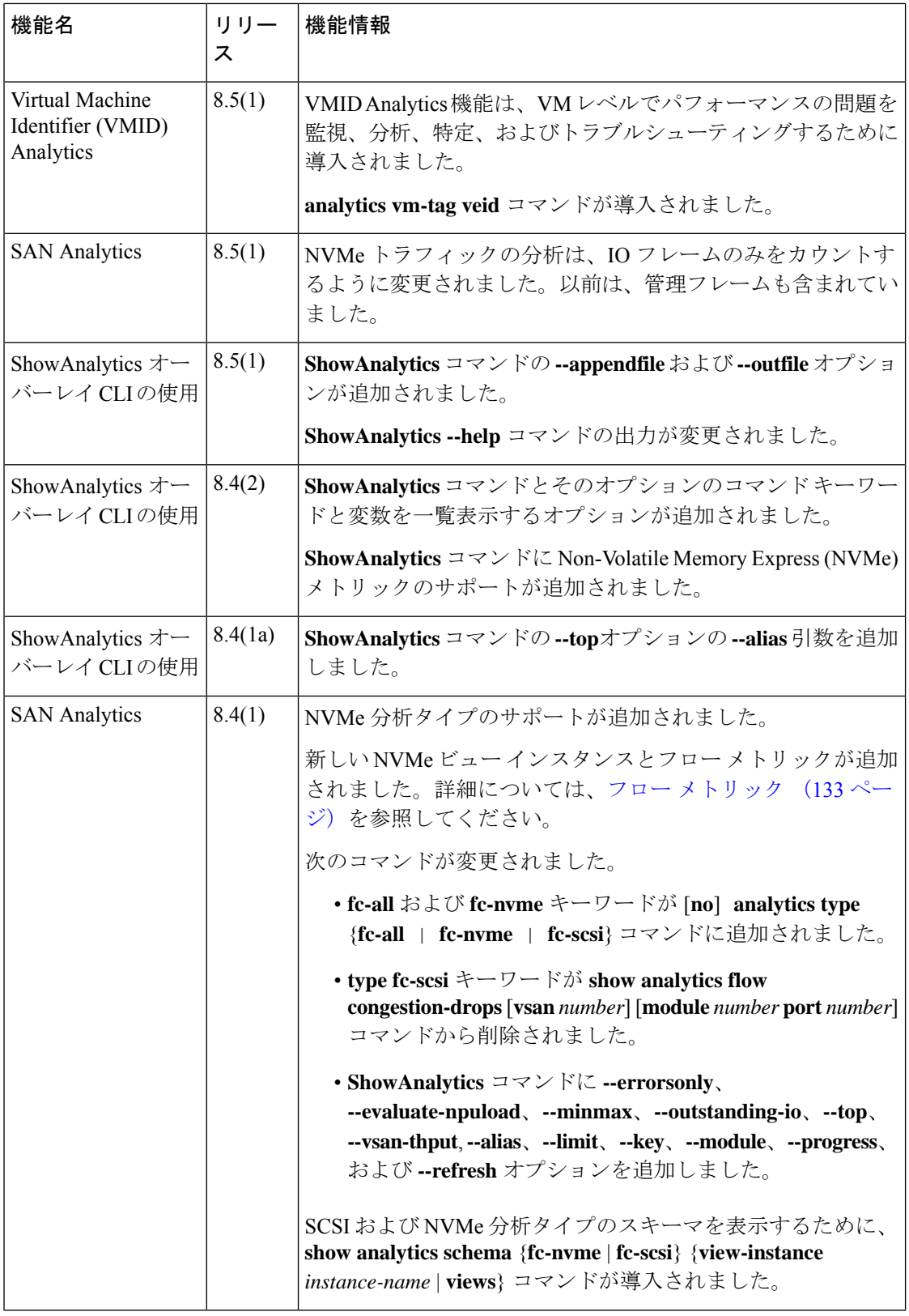

 $\mathbf{l}$ 

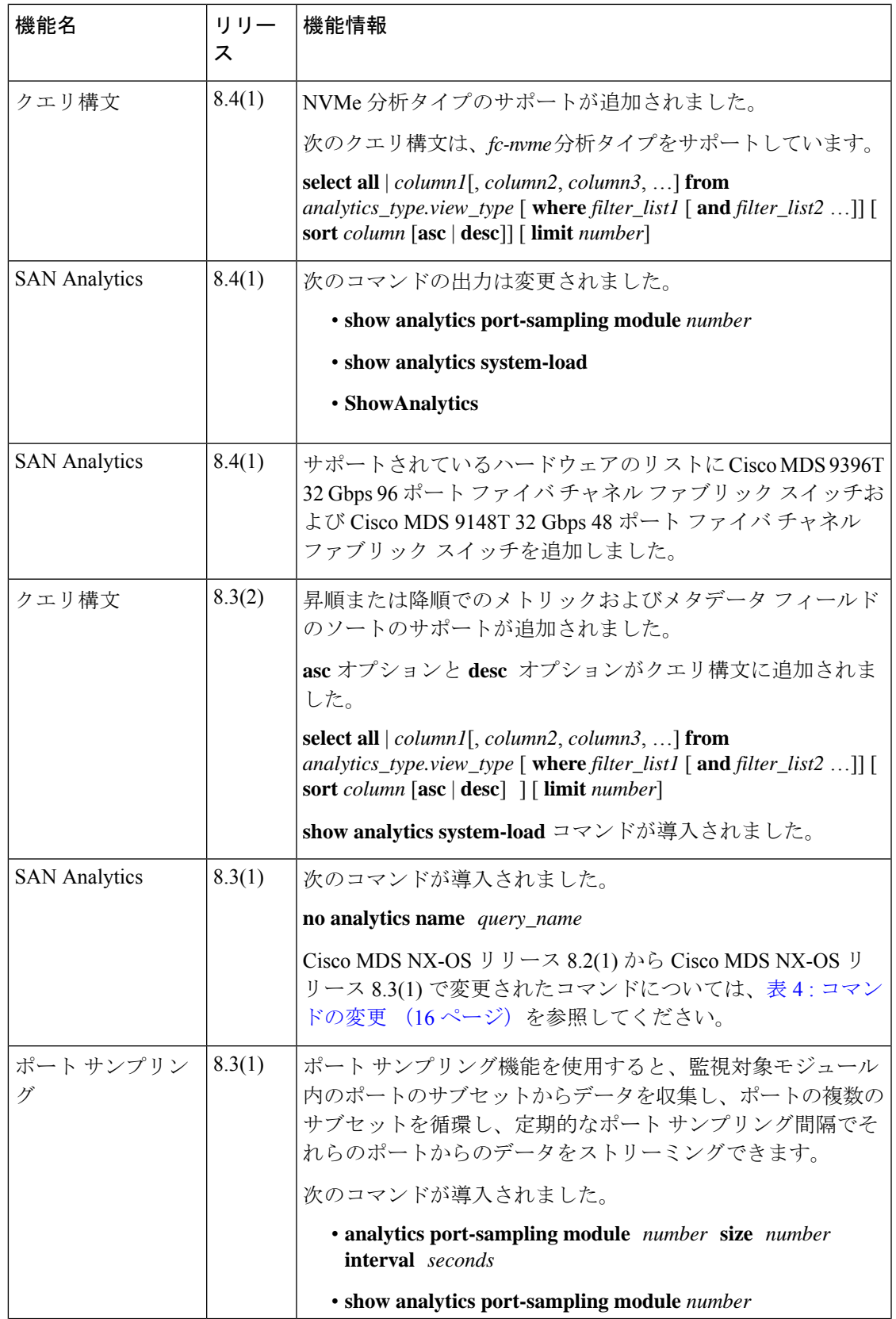

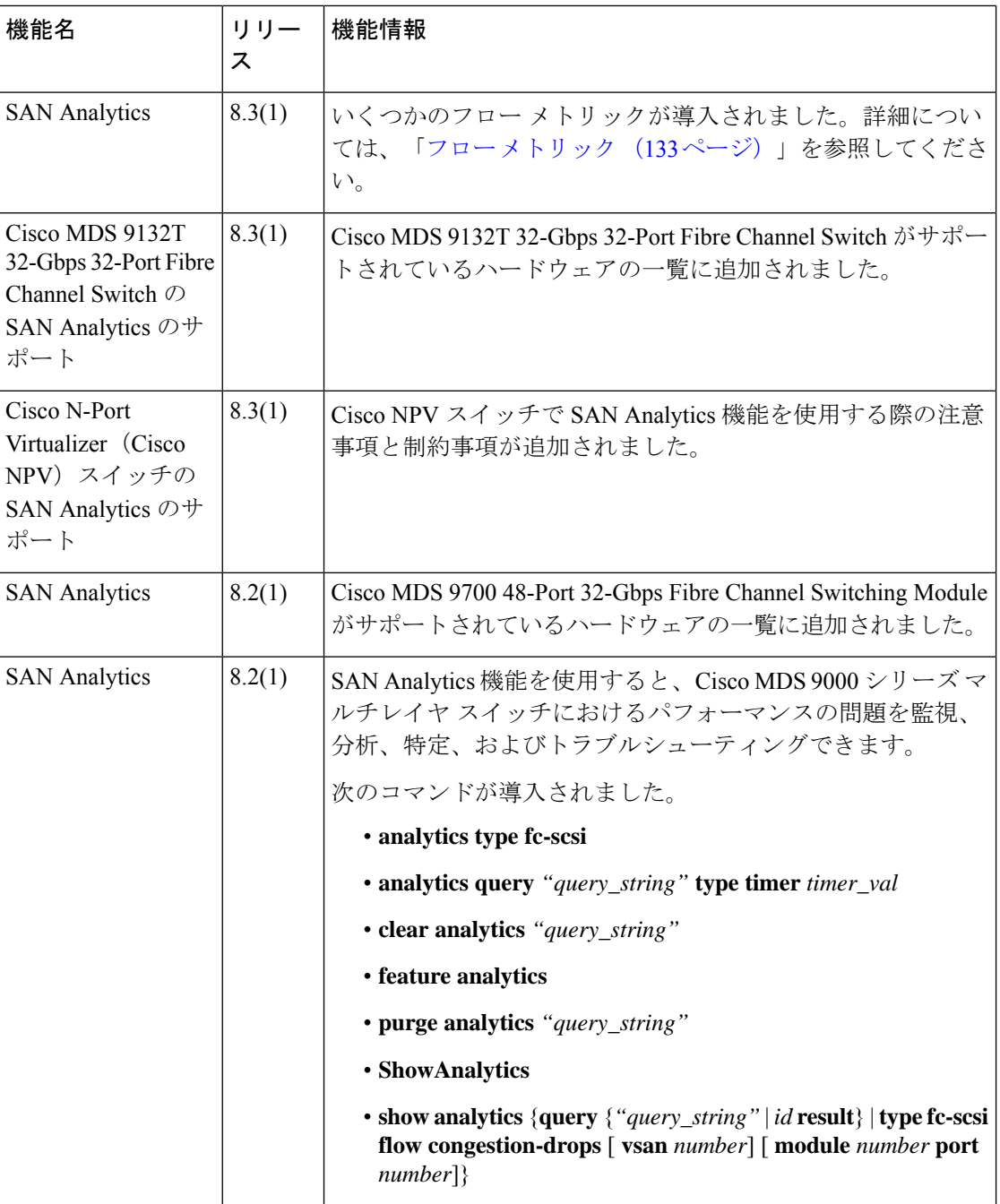

# **SAN** アナリティクスの概要

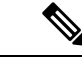

Cisco MDS NX-OS リリース 8.3(1) またはそれ以降のリリースでは、SAN Analytics 機能を使用 することをお勧めします。 (注)

SANアナリティクス機能を使用すると、CiscoMDSスイッチにおけるパフォーマンスの問題を 監視、分析、特定、およびトラブルシューティングできます。サポートされているスイッチの 一覧については、SAN アナリティクスのハードウェア要件 (11ページ)を参照してくださ い。

ファイバ チャネル SAN 環境では、すべてのデバイスのパフォーマンスをプロビジョニングお よび監視して、それらのデバイスのパフォーマンスの妨げになる問題を解決可能にすることが 重要です。SANアナリティクス機能は、フローを双方向で監視し、モジュールまたは個々のス イッチ内でネットワークプロセッサ ユニット (NPU)のフローを関連付けて、完全に分析さ れたネットワーク データをユーザーに提供します。

次の図は、SAN アナリティクス機能の各機能を示しています。

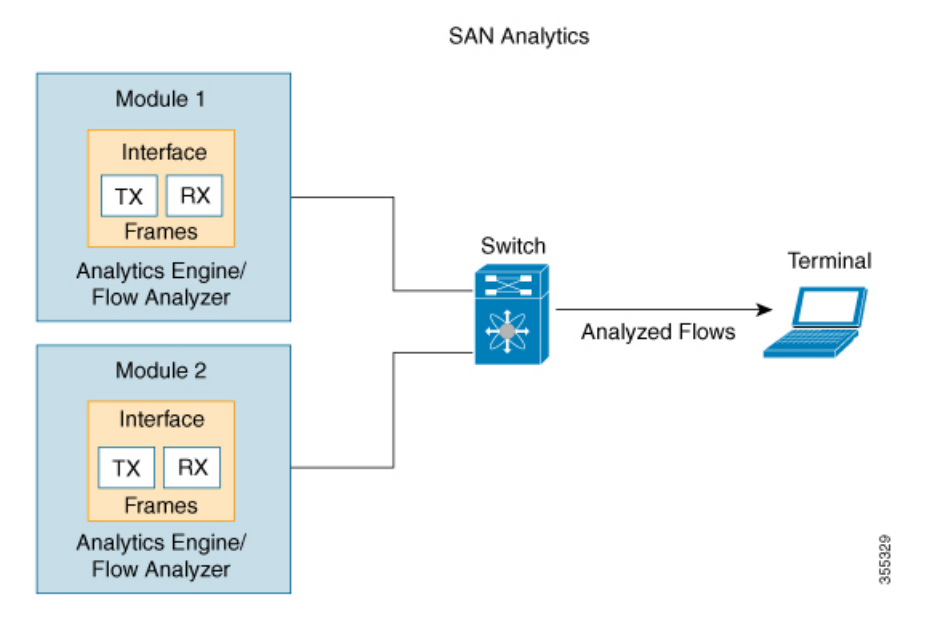

図 **2 : SAN** アナリティクスの概要

# **SAN** アナリティクスのハードウェア要件

次の表は、SAN アナリティクス機能をサポートする Cisco MDS ハードウェアの一覧です。

表 **3 :** サポートされているハードウェアの一覧

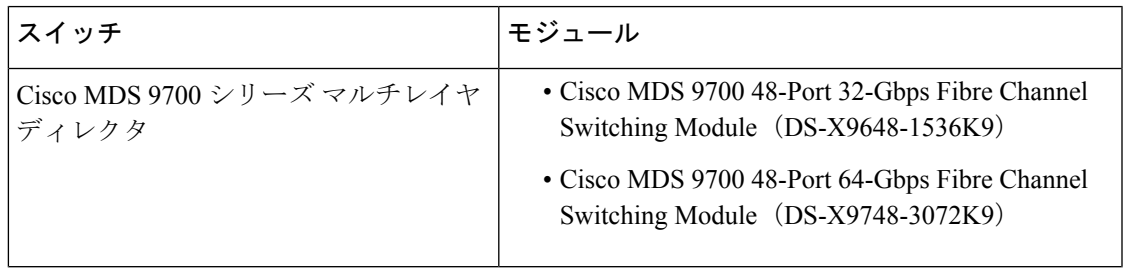

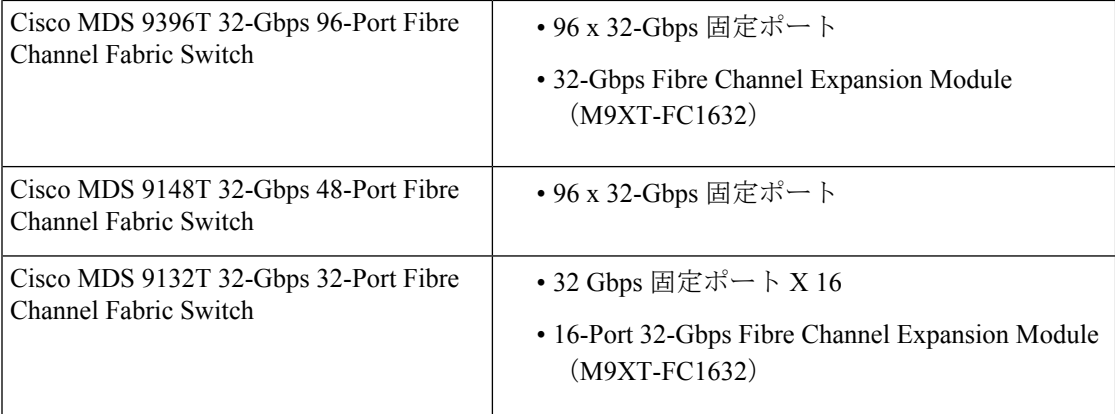

### **SAN Analytics** の注意事項と制約事項

- 次のような場合、この機能は VSAN ではサポートされません。
	- default zone permit が設定されている場合。
	- VSAN 間ルーティング (IVR) または Cisco MDS 9000 Input/Output Accelerator (IOA) 機能が有効になっている場合。
	- 相互運用性モードが有効になってい場合。
	- インオーダー デリバリ (IOD) が有効になっている場合。
- この機能には、次の制約事項があります。
	- プッシュ クエリの最大数は 8 です。プッシュ クエリの詳細については、SAN アナリ ティクスについて (16ページ)を参照してください。
	- 個々のメトリックのクリアや消去はサポートされていません。メトリックのクリアお よび消去の詳細については、SAN アナリティクスについて (16 ページ)を参照して ください。
	- •クエリ構文のwhere条件には、等号(=)演算子のみ使用できます。詳細については、 「クエリ構文 (37 ページ)」を参照してください。
- Cisco Nexus スイッチおよび Cisco UCS ファブリック インターコネクト(SAN ポート チャ ネル)に接続されているポート チャネルのメンバーであるポートでは、**analytics type** コ マンドを設定しないことをお勧めします。これにより、欠落した誤ったメトリックが表示 されるのを回避できます。
- Cisco NPV モードで動作しているスイッチの場合、NX-OS による自動ロード バランシン グまたはユーザによる手動リバランシングのいずれかによって、サーバ ログインがある アップリンクから別のアップリンクに移動すると、**show analytics system-load** コマンド出 力にそのスイッチの誤ったITLカウントが表示される場合があります。これは、自動負荷 分散デバイスが別のアップストリームリンク経由で再度ログインする必要がある場合に発

生します。その場合、新しい FCID が割り当てられます。古い分析デバイスの FCID メト リックは自動的に削除されないため、これらの古いエントリにより、追加のITLカウント が発生します。**show analytics system-load** コマンドを使用して正しいデータを取得する前 に、最初に**purge analytics** 「*query\_string*」コマンドを使用してメトリックをパージする必 要があります。

- VMID 分析機能を最初に有効にした後、**show analytics system-load** コマンド出力に誤った ITLカウントが表示されます。正しいITLカウントを取得するには、**purge analytics "select allfrom fc-scsi.port"** コマンドを使用して正しいデータを取得する前に、まず**show analytics system-load** コマンドを使用してメトリックをパージする必要があります。
- Cisco MDS 48 ポート 64 Gbps ファイバ チャネル スイッチング モジュール (DS-X9748-3072K9)で、分析エンジン ポート セットの ITL レコードの総数が 4000 を超 えると、不完全な分析データが報告されることがあります。ポートセット内のフロー数を 減らしてこの問題を回避する方法については、分析エンジン ポート セットのマッピング (24 ページ) セクションを参照してください。

この制限を超えると、次の syslog が表示されます。

%ANALYTICS LC MGR-SLOT1-4-ANALYTICS LC MGR 4K ITL LIMIT HIT: Analytics data may be incomplete on few ports : Affected ports are  $fc1/5,fc1/1,fc1/7,fc1/3$ 

- ポートチャネルの一部であるインターフェイスでの分析サポートは、全体的な分析スケー ルの数値に影響を与える可能性があります。
- クエリ構文の **select all** オプションは、VMID メトリックを表示しません。VMID メトリッ クを表示するには、クエリ文字列で1つ以上の個別のメトリックを指定し、*vmid*キーを含 める必要があります。たとえば、**show analytics query "select port,vsan,app\_id,vmid,target\_id,initiator\_id,lun, active\_io\_read\_count,active\_io\_write\_count from fc-scsi.scsi\_initiator\_itl\_flow"** のようになります。
- •この機能を DCNM (またはサード パーティ製のデバイスやアプリケーション)とともに 使用する場合は、Network Time Protocol(NTP)を同期させる必要があります。NTP の詳 細については、Cisco MDS 9000 [シリーズ基本コンフィギュレーション](https://www.cisco.com/c/en/us/support/storage-networking/mds-9000-nx-os-san-os-software/products-installation-and-configuration-guides-list.html) ガイド [英語] の 「Configuring NTP」セクションを参照してください。
- この機能は、SD ポートと呼ばれる Switched Port Analyzer(SPAN; スイッチド ポート アナ ライザ宛先ポート、および NP ポートではサポートされていません。この機能をあるイン ターフェイスの範囲で有効にする場合は、そのインターフェイスの範囲にSDポートやNP ポートが存在しないことを確認してください。存在する場合、この機能はいずれのイン ターフェイスでも有効になりません。
- この機能は、標準ベースのコマンドを含むフレームのみを分析します。CiscoMDSNX-OS リリース 8.2(x) およびリリース 8.3(x) では、ファイバー チャネル プロトコル(FCP)SCSI 読み取りおよび書き込みコマンドがサポートされています。Cisco MDS NX-OS リリース 8.4(1) 以降、ファイバ チャネル SCSI とファイバ チャネル Non-Volatile Memory Express (NVMe)の両方の読み取りおよび書き込みコマンドがサポートされます。この機能は、 独自のコマンドを含むフレームを分析しません。これらは通常、ストレージ レプリケー ション テクノロジで使用されます。

• **feature analytics** コマンドが Cisco MDS NX-OS リリース 8.2(1) またはリリース 8.3(1) で有 効になっている場合、Cisco MDS NX-OS リリース 8.2(1) とリリース 8.3(1) 間でのアップグ レードやダウングレードは、アップグレードやダウングレードの前に **no feature analytics** コマンドを使用してこの機能を無効にし、その後 **feature analytics** コマンドを使用してこ の機能を再度、有効にした場合にのみサポートされます。

Cisco MDS NX-OS リリース 8.3(1) 以降のリリースからリリース 8.2(1) にダウングレードし た場合、この機能は、不具合[CSCvm19337](https://bst.cloudapps.cisco.com/bugsearch/bug/CSCvm19337)に記載されている回避策を実行した後にのみ機 能します。

- アップグレード、ダウングレード、スイッチのリロード、またはモジュールのリロード後 は、すべてのフロー メトリックが消去されます。
- スイッチがソフト ゾーニング モードの場合、この機能はサポートされません。
- ストリーミング サンプル間隔(**snsr-grp** *id* **sample-interval** *interval*)、ポート サンプリン グ間隔(**analytics port-sampling module** *number* **size** *number* **interval** *seconds*)、およびプッ シュ クエリ間隔(**analytics query** *"query\_string"* **name** *query\_name* **type periodic** [ **interval seconds**] [**clear**] [differential])は、同じ値に設定することをお勧めします。また、最初に プッシュ クエリ間隔、次にポート サンプリング間隔、最後にストリーミング サンプル間 隔を変更または設定することをお勧めします。

 $\triangle$ 

- ストリーミング サンプル間隔、ポート サンプリング間隔、 およびプッシュ クエリ間隔は、最小推奨値の 30 秒以上に設 定することをお勧めします。最小値未満の間隔を設定する と、望ましくないシステム動作が発生する可能性がありま す。 注意
	- モジュールごとのサポートされるInitiator-Target-LUN(ITL) の最大数については、Cisco MDS NX-OS [の設定の制限、リ](https://www.cisco.com/c/en/us/td/docs/switches/datacenter/mds9000/sw/8_x/config/config_limits/cisco_mds9000_config_limits_8x.html) [リース](https://www.cisco.com/c/en/us/td/docs/switches/datacenter/mds9000/sw/8_x/config/config_limits/cisco_mds9000_config_limits_8x.html) 8.x の文書を参照してください。

アクティブなITL数が記載されている制限を超えると、syslog メッセージが記録されます。制限を長時間超えている場合、 スイッチの安定性に影響が出る可能性があります。**show analytics system-load** コマンドを使用して、ITL 数と NPU の 負荷を確認します。詳細については、Cisco [MDS9000](https://www.cisco.com/c/en/us/td/docs/switches/datacenter/sw/system_messages/reference/sys_Book/sl_7K_MDS.html) ファミ リおよび Nexus 7000 シリーズ NX-OS システム [メッセージ](https://www.cisco.com/c/en/us/td/docs/switches/datacenter/sw/system_messages/reference/sys_Book/sl_7K_MDS.html) リ [ファレンス](https://www.cisco.com/c/en/us/td/docs/switches/datacenter/sw/system_messages/reference/sys_Book/sl_7K_MDS.html) ガイド [英語] および Cisco MDS NX-OS [の設定の](https://www.cisco.com/c/en/us/td/docs/switches/datacenter/mds9000/sw/8_x/config/config_limits/cisco_mds9000_config_limits_8x.html) [制限、リリース](https://www.cisco.com/c/en/us/td/docs/switches/datacenter/mds9000/sw/8_x/config/config_limits/cisco_mds9000_config_limits_8x.html) 8.x の文書を参照してください。

• ネットワーク プロセッサ ユニット(NPU)のキャパシティの超過および超過に伴う結果 を回避するためには、ポート サンプリング機能を使用してフロー メトリックを分析しま す。詳細については、ポート サンプリング (22 ページ)を参照してください。

- ビュー インスタンスとその関連メトリックを消去後は、数秒待機してから、プル クエリ を実行することをお勧めします。これは、消去操作が完了するまでは、フローメトリック の一部のフィールドに無関係な値が含まれていることがあるためです。
- NVMe 分析は、Fibre Channel Non-Volatile Memory Express 1 (FC-NVMe-1) および FC-NVMe-2 標準と互換性があります。
- この機能は、ポート単位ですべてのフローメトリックを追跡します。フローの要求と応答 が1台のスイッチの異なる物理ポートにまたがっている場合、一部のフローメトリックが 正確に計算されない可能性があります。この条件は特に、Inter-Switch Link(ISL)ポート (Eポート)でこの機能が有効になっている場合に発生します。

以下に、要求の応答を異なる ISL ポートで確認できるシナリオを示します。

- ユーザーが **vsan** *ID* **loadbalancing src-dst-id** コマンドを使用して、ロードバランシン グ方式を Source ID (SID) -Destination ID (DID) に変更している場合。
- ユーザーが **switchport trunk mode off** コマンドを使用して、ISL(E ポート)を非トラ ンキング モードに設定している場合。
- ポート チャネルの一部である ISL(E ポート)とポート チャネルが **no channel mode active** コマンドを使用してアクティブ モードに設定されていない場合。
- この機能は、非トランク ISL またはポート チャネルでは機能しません。この機能を E ポートで機能させるには、E ポートのトランク モードをオンにする必要がありま す。
- ISLは、ポートチャネルの一部になるようにバンドルされていません。つまり、ECMP ISL および ECMP ポート チャネルはサポートされません。
- Cisco MDS 9250i マルチサービス ファブリック スイッチまたは Cisco MDS 9148S 16-G マルチレイヤ ファブリック スイッチ、および CiscoMDS 9700 48-Port 32-Gbps Fibre ChannelSwitching Module(DS-X9648-1536K9)間にポート チャネルが存在する場合。
- この機能は、FICON 対応の Cisco MDS 9000 スイッチではサポートされていません。

### コマンドの変更

一部のコマンドは、Cisco MDS NX-OS リリース 8.3(1) で変更されました。このマニュアルで は、Cisco MDS NX-OS リリース 8.3(1) で導入または変更されたコマンドを表示しています。 Cisco MDS NX-OS リリース 8.2(1) で使用されている同等のコマンドについては、表 4 : コマン ドの変更 (16 ページ) を参照してください。

Cisco MDS NX-OS リリース 8.3(1) 以降のリリースでは、SAN Analytics 機能を使用することを お勧めします。

表 4 : コマンドの変更 (16 ページ) に、Cisco MDS NX-OS リリース 8.3(1) のコマンドに加え られた変更を示します。

#### 表 **<sup>4</sup> :** コマンドの変更

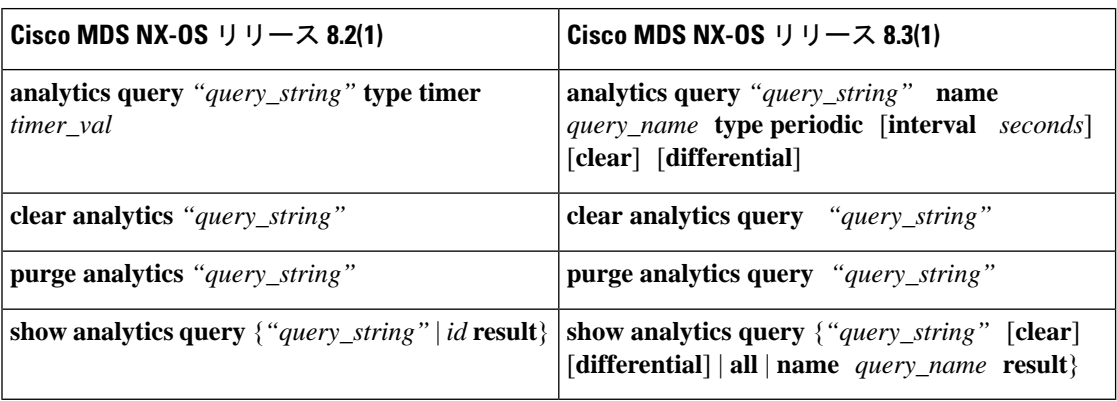

### **SAN** アナリティクスについて

SAN アナリティクス機能は、データ分析のために特定のフレームを使用してフロー メトリッ クを収集します。対象には次のコンポーネントが含まれます。

- データ収集:フロー データは NPU から収集され、最終的にスイッチのスーパーバイザに 送信されて保存されます。表示されるデータはデータのリアルタイムビューで、履歴デー タは表示されません。
- オンボード クエリ:プル クエリ、プッシュ クエリ、またはオーバーレイ CLI を使用し て、データベースに保存されているデータを抽出できます。クエリは、データベースから 特定のフローメトリックを抽出するために使用されます。特定のフレームは、スイッチの パフォーマンスの問題を監視、分析、およびトラブルシューティングするために使用され ます。詳細については、「クエリの作成と使用 (59 ページ)」を参照してください。

以下は、データベースのさまざまなクエリ方法です。

• プルクエリとは、クエリの実行時にデータベースに保存されているフロー情報を抽出 するために使用されるワンタイム クエリです。出力は JSON 形式です。プル クエリ は NX-API に準拠しています。

オーバーレイ CLI **ShowAnalytics** コマンドは、フロー メトリックが使いやすい表形式 で表示される定義済みのプルクエリを発行するpythonスクリプトです。これはPython で記述されているCLIラッパーで、実行に備えてブートフラッシュに保存されていま す。

Cisco MDS NX-OS リリース 8.3(1) 以降は、次のオプションがプル クエリでサポート されています。

- [クリア (Clear) ]: すべての最小、最大、およびピークフローのメトリックをク リアします。
- [差分(Differential)]:前回のストリーミング間隔と現在のストリーミング間隔 の間に更新された ITL または ITN フロー メトリックのみの絶対値を返します。

スイッチのスケール値を向上させるために、差分プッシュクエリを使用すること をお勧めします。

•[プッシュ クエリ (Push query) 1: データベースに保存されているフロー メトリック を定期的に抽出し、宛先に送信するためにインストールされている繰り返しクエリ。 出力は JSON 形式です。

CiscoMDS NX-OSリリース8.3(1)以降は、次のオプションがプッシュクエリでサポー トされています。

- [クリア (Clear) 1: すべての最小、最大、およびピークフローのメトリックをク リアします。
- [差分(Differential)]:前回のストリーミング間隔と現在のストリーミング間隔 の間に更新された ITL または ITN フロー メトリックのみの絶対値を返します。 スイッチのスケール値を向上させるために、差分プッシュクエリを使用すること をお勧めします。
- プッシュクエリでは、次のフローメトリックの抽出モードがサポートされています。
	- 連続モード:データは、すべての分析対応ポートで継続的に収集されます。
	- サンプリング モード:データは、設定されているポート サンプリング間隔ごと に分析対応ポートのサブセットで収集され、その後、データ収集メカニズムが次 のポートのサブセットを循環します。たとえば、データは、30 秒のポート サン プリング間隔で、24の分析対応ポート内の6ポートのグループで収集されます。 詳細については、ポート サンプリング (22 ページ)を参照してください。

フロー メトリックの保存に使用されるデータベースは、次の階層に従って編成されます。

- 分析タイプ:分析するプロトコルタイプ。*fc-scsi*分析タイプは、Cisco MDS NX-OSリリー ス 8.2(x) および Cisco MDS NX-OS リリース 8.3(x) でサポートされています。 *fc-scsi* およ び *fc-nvme* 分析タイプは、Cisco MDS NX-OS リリース 8.4(1) からサポートされています。
- ビュー:ビューは、ポート、VSAN、イニシエータ、ターゲット、LUN、およびネームス ペース ID パラメータの有効な組み合わせによって定義された、データベース内のフロー メトリックの選択です。
- •ビュータイプ:ビューは、フローを構成するコンポーネント(ポートビュー、initiator IT ビュー、target ITL ビューなど)に基づいて定義されます。クエリ構文は、あるビュー タ イプでクエリを実行するために使用されます。構文は、1 つのビュー タイプで 1 つのクエ リのみサポートします。サポートされているビュータイプの一覧については、サポートさ れているビュー タイプの一覧 (39 ページ) を参照してください。
- ビュー インスタンス:特定のビュー タイプのインスタンスを指定します。ビュー インス タンスには独自のフローメトリックがあります。たとえば、ポートビュータイプの場合、 fc1/1 が 1 つのインスタンスで、fc1/2 が別のインスタンスのようになります。

• フローメトリック:分析に使用されるフローメトリックを指定します。CiscoMDSNX-OS 8.5(1)以降、NVMeトラフィックメトリックには、NVMeフレームの*[*カテゴリ(*Category*)*]* フィールドによって分類された IO フレームのみが含まれます。このリリースより前は、 IO フレームと管理フレームの両方が含まれていました。サポートされているフロー メト リックのリストについては、付録のフローメトリック (133ページ) セクションのビュー プロファイルを参照してください。

次の図は、サンプル データベースのさまざまなコンポーネントを示しています。

図 **3 :** サンプル データベース

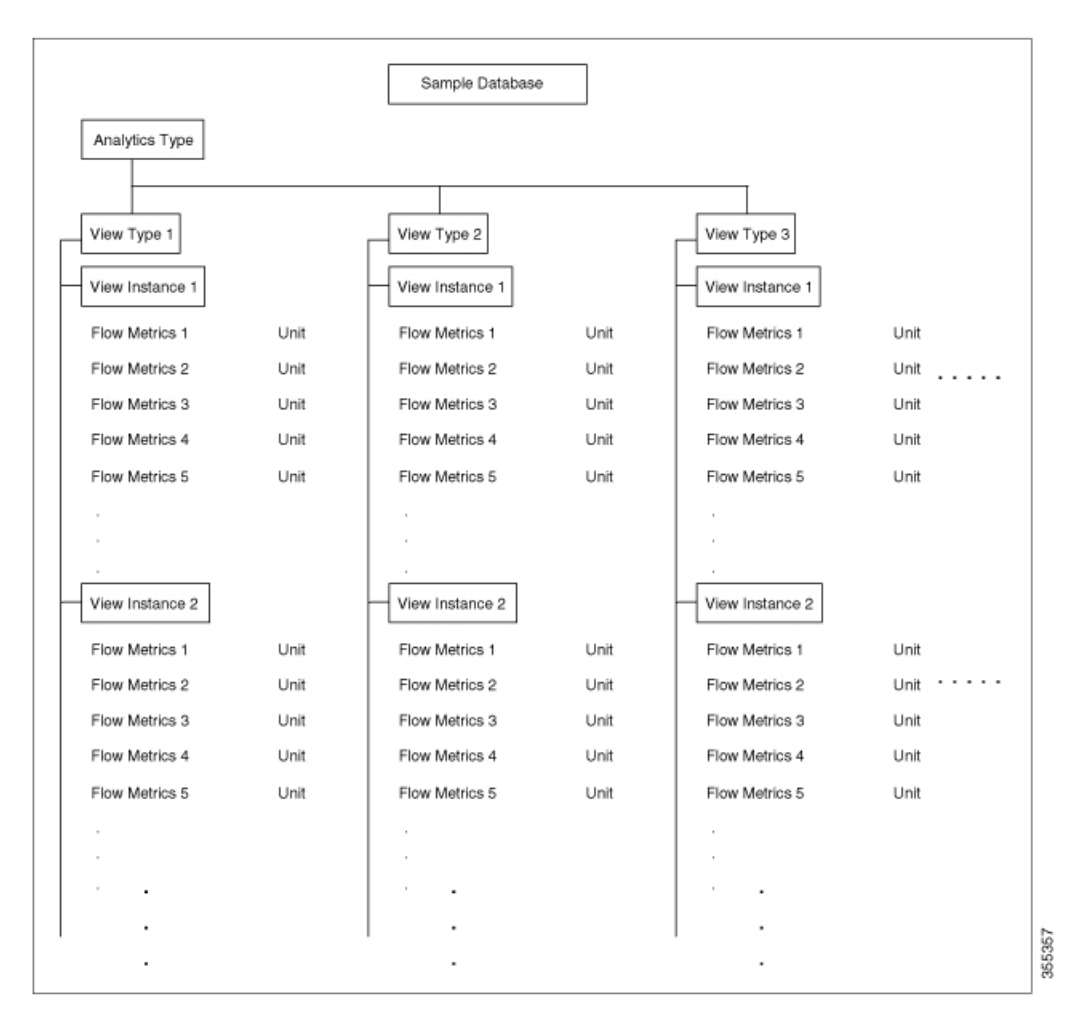

クエリ構文の設定例については、例:クエリ構文の設定 (55 ページ) を参照してください。 次に、フロー データの収集ワークフローを示します。

**1.** 機能の有効化:フロー メトリックを分析する必要があるスイッチの SAN アナリティクス 機能を有効にします。

- **2.** インターフェイスの有効化:インターフェイスでのフローメトリックの収集を有効にしま す。ホストインターフェイスのSAN分析機能を有効にすることをお勧めします(展開モー ド (25 ページ)の図を参照)。
- **3.** クエリの実行とインストール:データベースからフローメトリックを取得するために、次 のクエリが使用されます。
	- プルクエリ:スイッチの問題を直接トラブルシューティングするために、ほぼリアル タイムのフロー メトリックを提供します。プル クエリからのデータは、クエリに応 答したときにデータベースから抽出されます。プル クエリは、CLI または NX-API を 使用して実行できます。Cisco DCNM は NX-API を使用して、可視化用のデータを収 集できます。

オーバーレイ CLI:フロー メトリックが使いやすい表形式で表示される定義済みのプ ルクエリ。スイッチの問題を直接トラブルシューティングするために、ほぼリアルタ イムのフロー メトリックを提供します。

次の図は、プル クエリの機能を示しています。

図 **<sup>4</sup> :** プル クエリ

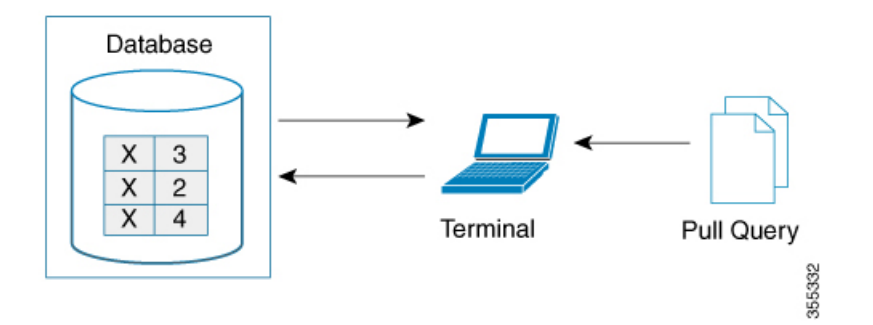

• プッシュ クエリ:フロー メトリックを定期的に提供します。時間間隔は秒単位で指 定できます。指定された時間間隔を過ぎると、ユーザーに関する特定のフロー メト リックが更新されて、データベースからプッシュされます。複数のクエリがインス トールされている場合、各プッシュ クエリがお互いに無関係にフロー メトリックを プッシュします。これは想定されている動作です。

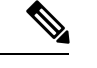

(注)

• プルクエリ、プッシュクエリ、およびオーバーレイCLIは、 SANアナリティクス機能が有効になっているインターフェイ スでのみ適用されます。

• プッシュ クエリ タイマーは NPU からフロー メトリックを取 得し、指定されたプッシュクエリ間隔でスーパーバイザ上の データベースに保存します。

次の図は、一定のメトリックだけが特定の間隔で更新されるように設定されている プッシュ クエリの機能を示しています。

図 **5 :** プッシュ クエリ

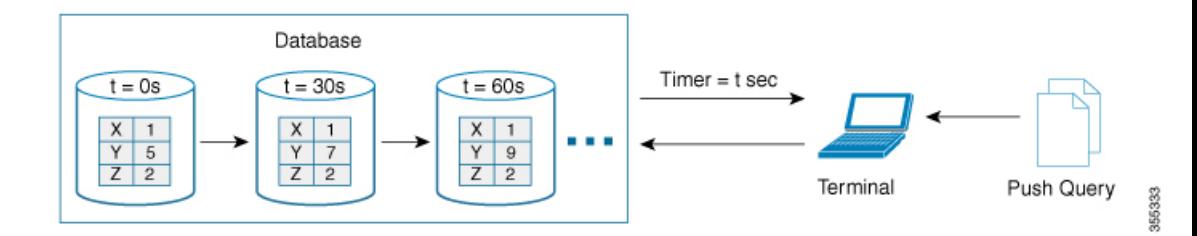

- **4.** メトリックのクリアとリセット:次の機能を使用すると、データベース内の収集したフ ロー メトリックをクリアまたはリセットできます。
	- [パージ (Purge) 1: 指定されたビュー インスタンス、およびそのビュー インスタン スと関連付けられているすべてのメトリックを削除します。ビューインスタンスは新 しい IO ですぐに再構築され、すべてのビュー メトリックはゼロからカウントを開始 します。このオプションを使用して、イニシエーターまたはターゲットがアクティブ でないか存在しなくなった場合など、古いメトリックをビューからフラッシュしま す。

次の図は、消去メトリック クエリの機能を示しています。

図 **6 :** 消去メトリック クエリ

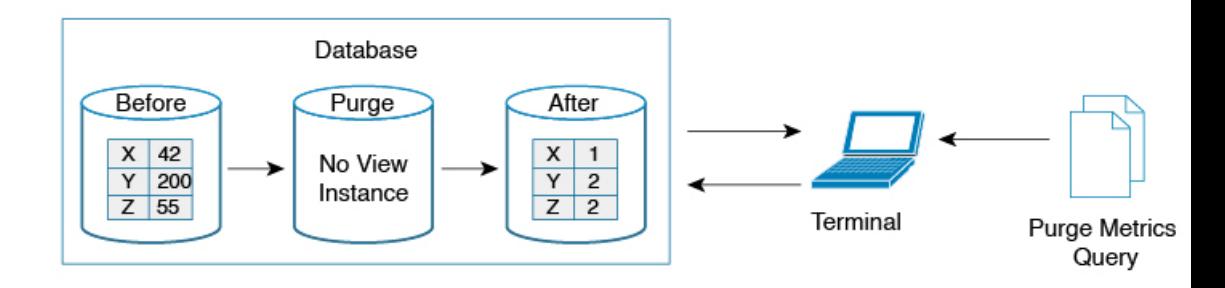

• クリア — タイプ キーのフロー メトリックを除き、指定されたクエリ文字列に一致す るすべてのメトリックをゼロにリセットします。データベースをクリアした後で、 データベースは指定されたクエリのフロー メトリックの収集を続けます。

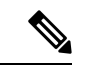

(注)

**clear analyticsquery**コマンドは、プッシュクエリで使用されてい る **clear** オプションとは異なります。**clear analytics query** コマン ドは、クエリ構文を満たすすべてのメトリックをリセットしま す。プッシュ クエリで使用される **clear** オプションは、最小、最 大、およびピーク フロー メトリックをリセットします。

次の図は、クリア メトリック クエリの機能を示しています。

#### 図 **<sup>7</sup> :** クリア メトリック クエリ

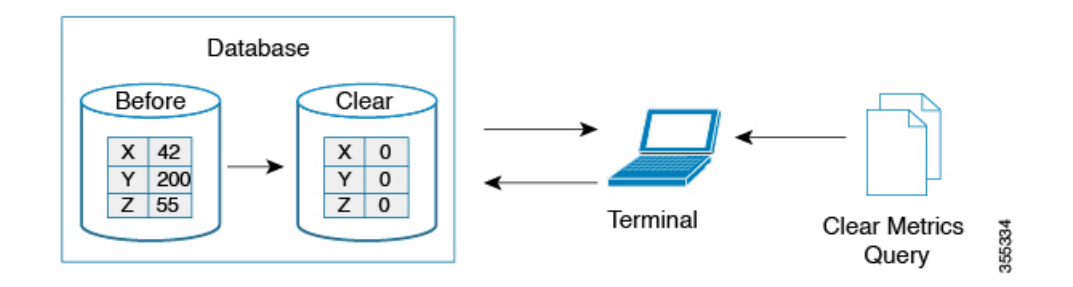

### **VMID Analytics**

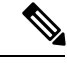

<sup>(</sup>注)

VMIDAnalytics機能は現在、実稼働環境以外でのみ使用するためのベータステータスです。こ の機能を有効にする前に、アカウント チームまたは Cisco MDS マーケティング チームに連絡 して、ユース ケースを理解してください。このベータ ステータスと制限は、今後のリリース で通常の製品ステータスに変更されます。

SAN Analytics 機能は、デバイス (FCID ごと) レベルでファイバ チャネル トラフィック情報を 提供します。ただし、エンド デバイスは複数の仮想エンティティ (仮想マシン [VM]) をホスト でき、各VMはファイバチャネルファブリックにさまざまな負荷を与える可能性があります。 したがって、各 VM のファイバ チャネル パフォーマンスを監視することが重要になります。 VMID分析機能を使用すると、VMレベルでファイバーチャネルのパフォーマンスの問題を監 視、分析、識別、およびトラブルシューティングできます。

特定のデバイス内の個々の VM は、SCSI および NVMe IO 交換に同じ FCID を使用します。 NX-OS Virtual Machine Identifier(VMID)サーバー機能により、FCID ごとのデバイス レベル から個々の VM レベルまでのトラフィック ソースを解決できます。この機能の詳細について は、『Cisco [MDS9000SeriesFabric](https://www.cisco.com/c/en/us/td/docs/switches/datacenter/mds9000/sw/8_x/config/fabric/cisco_mds9000_fabric_config_guide_8x/managing_flogi.html) Configuration Guide, Release 8.x』の「ManagingFLOGI, Name Server, FDMI, and RSCN Databases」の章の「VMID」セクションを参照してください。

VMID サーバー機能を有効にした後、VMID Analytics 機能を有効にして、イニシエータのパ フォーマンス メトリックを解決できます。有効にすると、イニシエーター レベルのメトリッ クを報告するために使用された分析ビューは、VMID レベルのメトリックも報告します。 *scsi-initiator-id* または *nvme-initiator-id* キーを含むビュー タイプのみが監視されます。これらの ビュー タイプでは、追加の *vmid* キーがサポートされています。VMID 固有の分析を収集する には、クエリ構文でイニシエーター ID とともに「選択されたフィールド」リストの一部とし て *vmid* キーを指定する必要があります。「選択されたフィールド」リストで VMID が指定さ れておらず、イニシエータIDのみが指定されている場合、集約されたメトリックがイニシエー タに対して収集されます。

VMID サーバー機能を無効にすると、接続されたデバイスは VMID 情報をファイバ チャネル フレームに挿入しなくなります。また、VMIDAnalytics機能が無効になっている場合、フレー ムは VMID ではなくソース FCID に対してカウントされます。ただし、Analytics データベース は、以前に収集されたVMIDごとのメトリックを引き続き保持します。データベースをリセッ トするには、メトリックを消去するか、無停止モジュールアップグレードを実行する必要があ ります。メトリックをパージしない場合、差分オプションを使用した場合と使用しない場合の プルまたはプッシュ クエリの出力は次のようになります。

- VMID Analtics 機能を無効にした後にプルまたはプッシュ クエリで差分オプションを使用 すると、最初のプルまたはプッシュ クエリにのみ、古い VMID ごとのメトリックが含ま れます。
- VMIDAnalytics機能を無効にした後にプルまたはプッシュクエリで差分オプションを使用 しない場合、すべてのプルまたはプッシュクエリは古いVMIDごとのメトリックをフェッ チします。

VMID Analytics 機能は、Cisco MDS NX-OS リリース 8.5(1) で導入されました。

### ポート サンプリング

Cisco MDS NX-OS リリース 8.3(1) で導入されたポート サンプリング機能を使用すると、監視 対象モジュール内のポートのサブセットからデータを収集し、ポートのさまざまnサブセット を循環し、定期的なポートサンプリング間隔でそれらのポートからのデータをストリーミング できます。

この機能は、NPUの負荷が高く、モジュール上の監視対象ポートの数を削減できまない場合に 便利です。そのような状況では、指定されたポートサンプリング間隔で監視対象ポートのサブ セットをサンプリングすることでNPUの負荷を削減できます。**show analyticssystem-load**コマ ンドを使用して、NPU の負荷を確認します。

Cisco MDS NX-OS リリース 8.3(2) では、NPU の負荷が高い場合、ITL 数がモジュールの制限を 超えている場合、ITL数がシステムの制限を超えている場合、NPUから分析データに関する応 答がない場合にアラートを表示するシステム メッセージが導入されています。詳細について は、Cisco MDS 9000 [ファミリおよび](https://www.cisco.com/c/en/us/td/docs/switches/datacenter/sw/system_messages/reference/sys_Book.html) Nexus 7000 シリーズ NX-OS システム メッセージ リファ [レンス](https://www.cisco.com/c/en/us/td/docs/switches/datacenter/sw/system_messages/reference/sys_Book.html) の文書を参照してください。

サンプリングされていない監視対象ポートで発生する I/O およびエラーは表示されず、分析 データには含まれません。

この機能で使用されているポート サンプリング間隔は、ストリーミング サンプル間隔とは無 関係です。ストリーミング サンプル間隔、ポート サンプリング間隔、およびプッシュ クエリ 間隔は、最小推奨値の 30 秒以上に設定することをお勧めします。

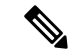

モジュールでこの機能が有効になっていて、後にそのモジュールの新しいポートでSANAnalytics 機能が有効になった場合、新しいポートのポート サンプリング データは次のポート サンプリ ング間隔後に初めてストリーミングされます。 (注)

ポート サンプリングのシナリオ

48 ポートで構成されているモジュールを、2 つの 24 ポートのサブセットにグループ化すると します。それらのポートのサブセットに設定されているポートサンプリング間隔および設定さ れているストリーミングサンプル間隔に応じて、フローメトリックは異なる間隔でキャプチャ されます(次の例を参照)。

図 **8 :** ポート サンプリング グループ

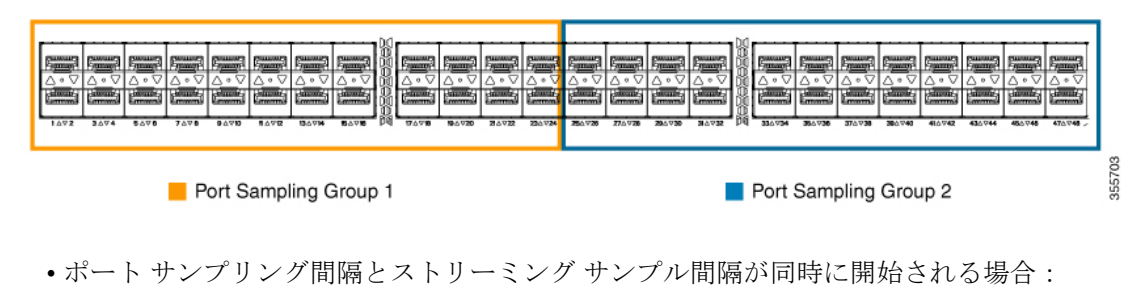

図 **9 :** 同時刻に始まるポート サンプリング間隔とストリーミング サンプル間隔

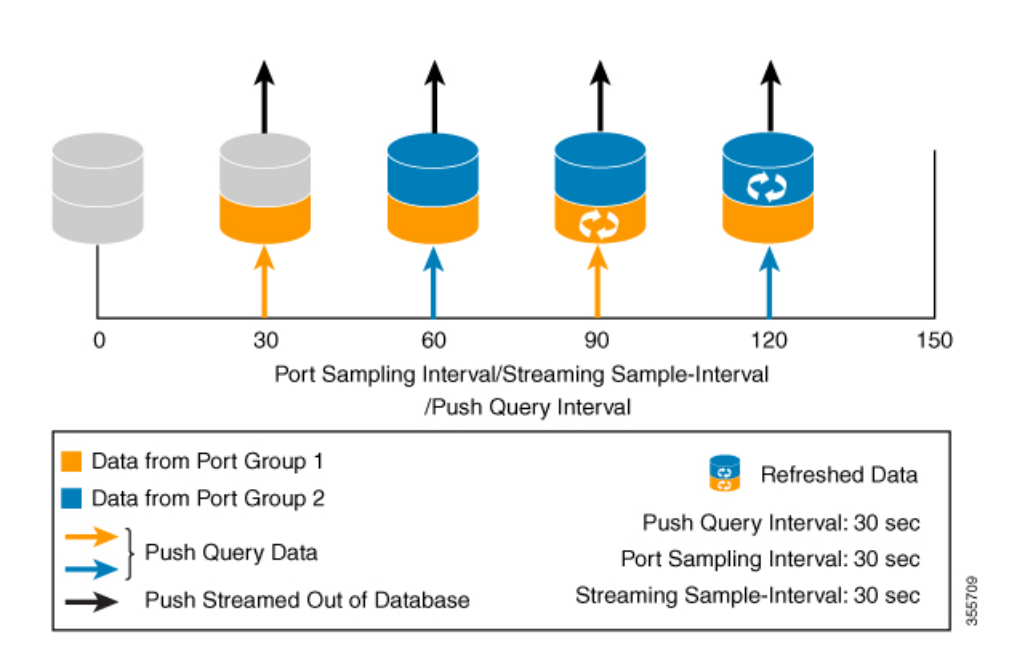

• ポート サンプリング間隔とストリーミング サンプル間隔の開始時刻が異なる場合:

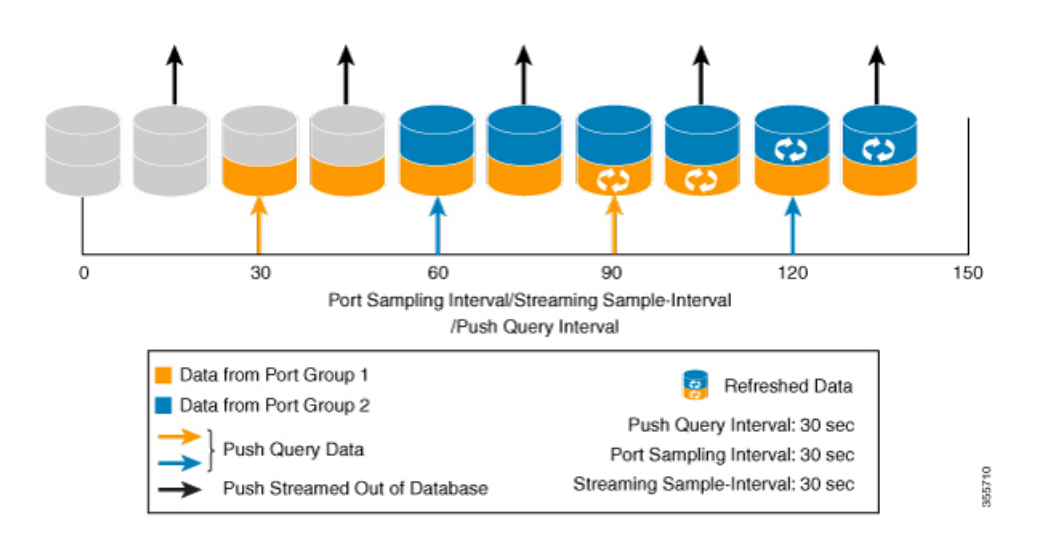

図 **10 :** 異なる時刻に始まるポート サンプリング間隔とストリーミング サンプル間隔

### 分析エンジン ポート セットのマッピング

64 Gbps 対応ポート以降、モジュール上の分析データは、ポート ASIC によってポートのセッ トとして管理されます。各ポート セットからのデータは、専用のメモリ ブロックに保存され ます。分析データの損失を回避するには、各ポート セットを介して監視される ITL フローの 総数が、関連するブロックの容量を超えないようにする必要があります。

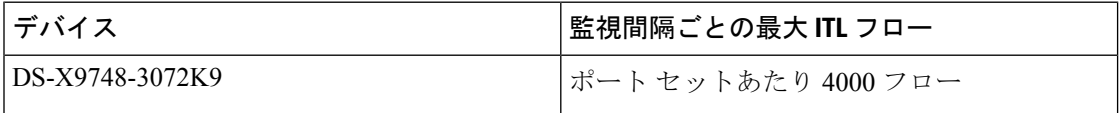

ポート セットごとの ITL フローの数が関連するブロックの容量を超える場合は、ポート セッ トの1つ以上のポートで分析を無効にするか、トラフィックを別のポートセットの物理ポート に移動することによって削減できます。

表 5 : 分析エンジン ポート セットのマッピング (25 ページ) はポートを分析エンジンのポー ト セットに分割します。

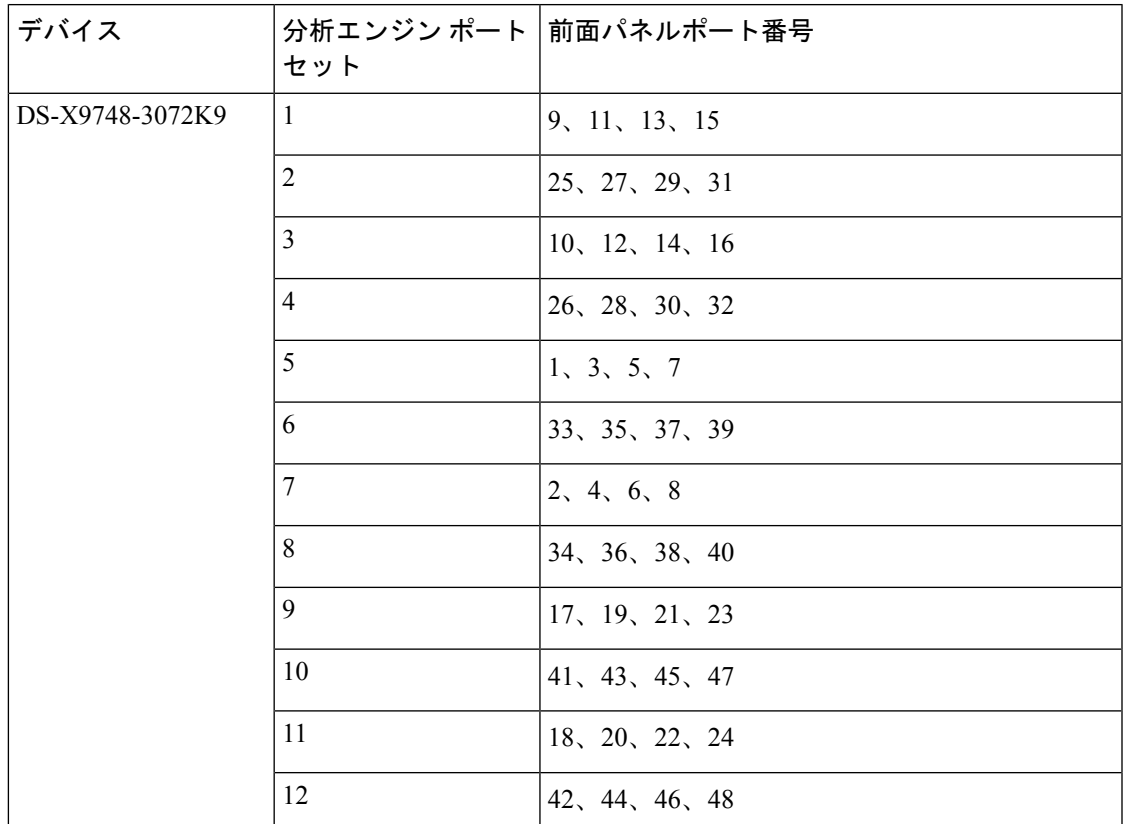

表 **5 :** 分析エンジン ポート セットのマッピング

### 展開モード

SAN アナリティクス機能をサポートしているスイッチが SAN ファブリックで展開されている 場所に応じて、次の展開モードが考えられます。

#### ホスト エッジ展開モード

SAN アナリティクス機能は、すべての Cisco MDS コア スイッチ、およびホストに接続されて いるインターフェイスで有効になっています。

#### 図 **<sup>11</sup> :** ホスト エッジ展開モード

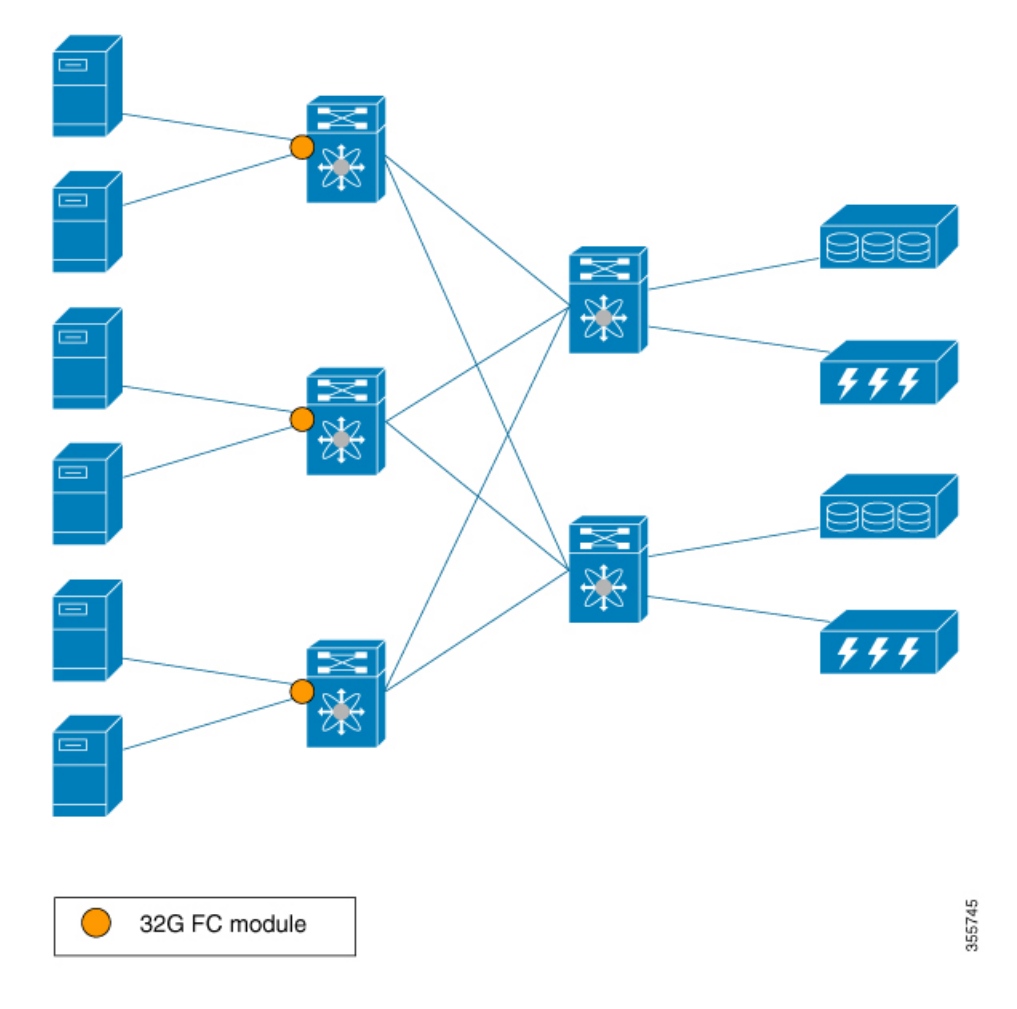

#### ストレージ エッジ展開モード

SAN アナリティクス機能は、すべての Cisco MDS コア スイッチ、およびストレージ アレイに 接続されているインターフェイスで有効になっています。
図 **12 :** ストレージ エッジ展開モード

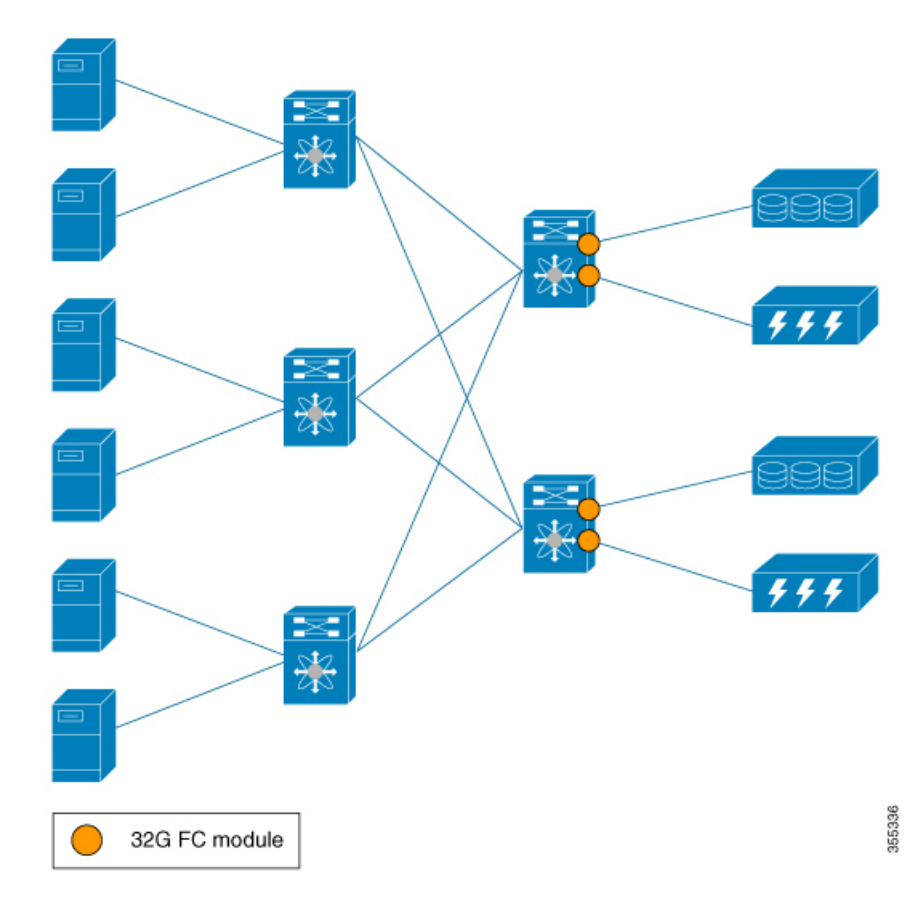

### **ISL** 展開モード

SAN アナリティクス機能は、すべての Cisco MDS コア スイッチ、および ISL のいずれかのサ イドにあるインターフェイスで有効になっています。

図 **13 : ISL** 展開モード

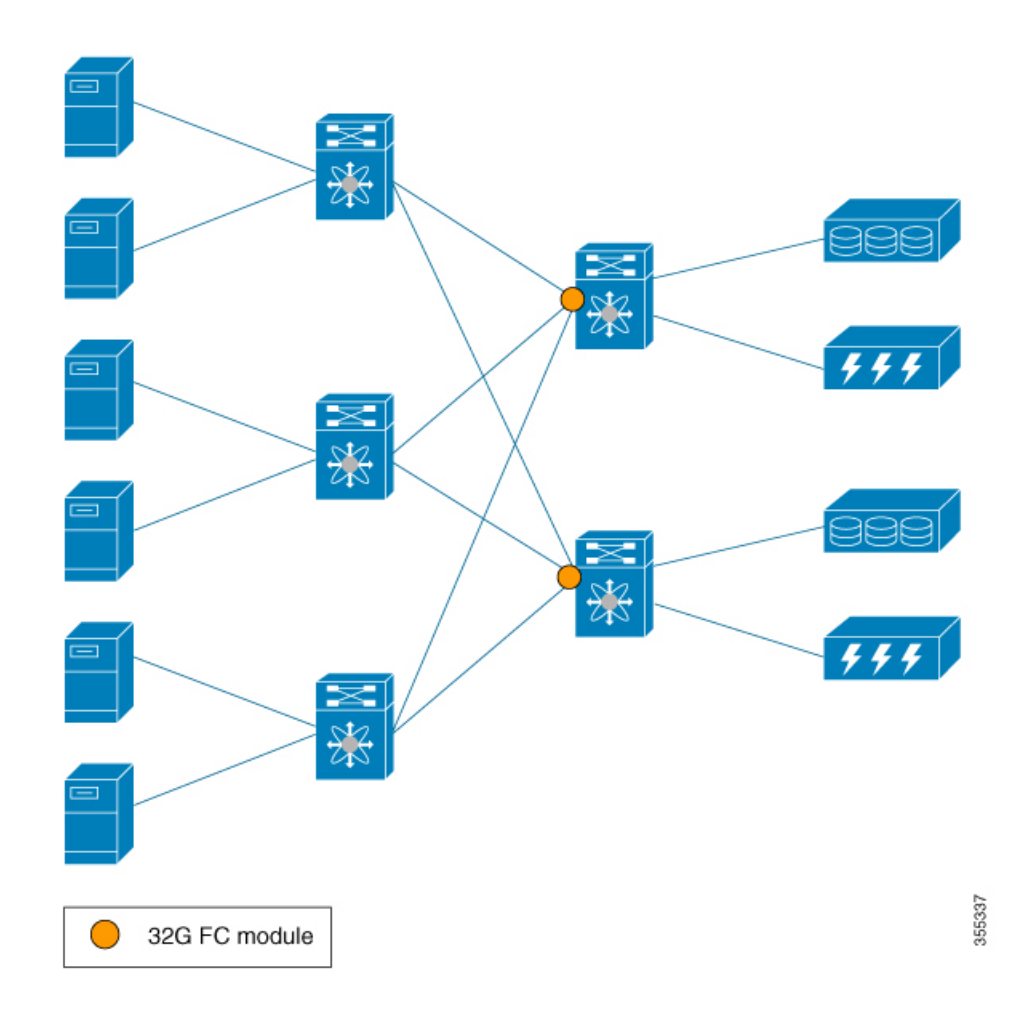

次の図は、サポート対象モジュールとサポート対象外モジュール (16 Gbps ファイバ チャネ ル、Cisco MDS 9700 40-Gbps 24-Port FCoE Module(DS-X9824-960K9)、Cisco MDS 24/10-Port SAN Extension Module (DS-X9334-K9)など)がSANで使用されている場合のSANアナリティ クス機能の各機能を示してします。

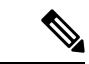

(注)

図 14 : サポート対象モジュールとサポート対象外モジュールが使用されている場合の SAN ア ナリティクス機能の各機能の番号 1 と 2 は、それぞれイニシエータからターゲットに向かう 2 つの異なるフローを表しています。

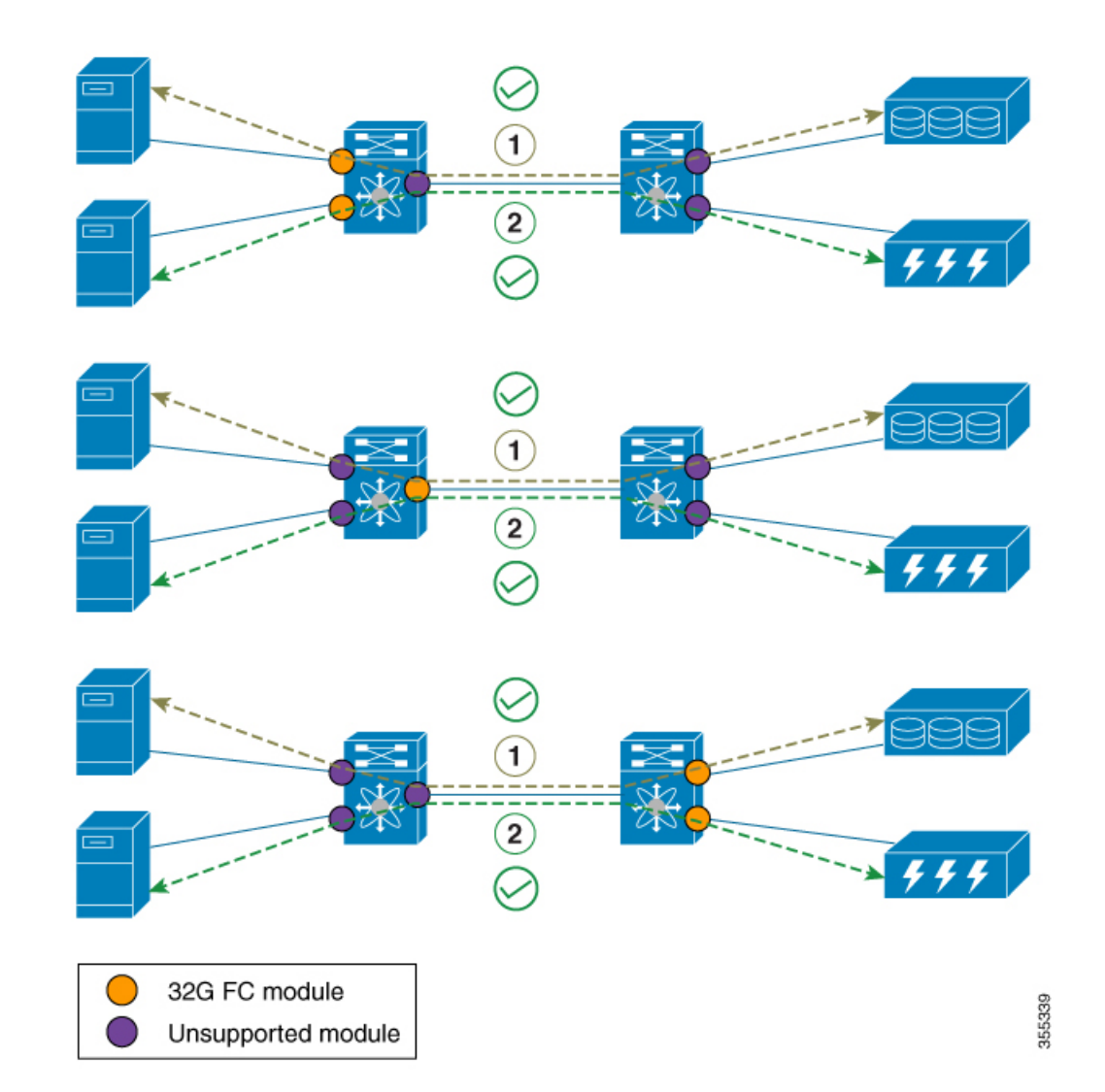

図 **<sup>14</sup> :** サポート対象モジュールとサポート対象外モジュールが使用されている場合の **SAN** アナリティクス機能の各機 能

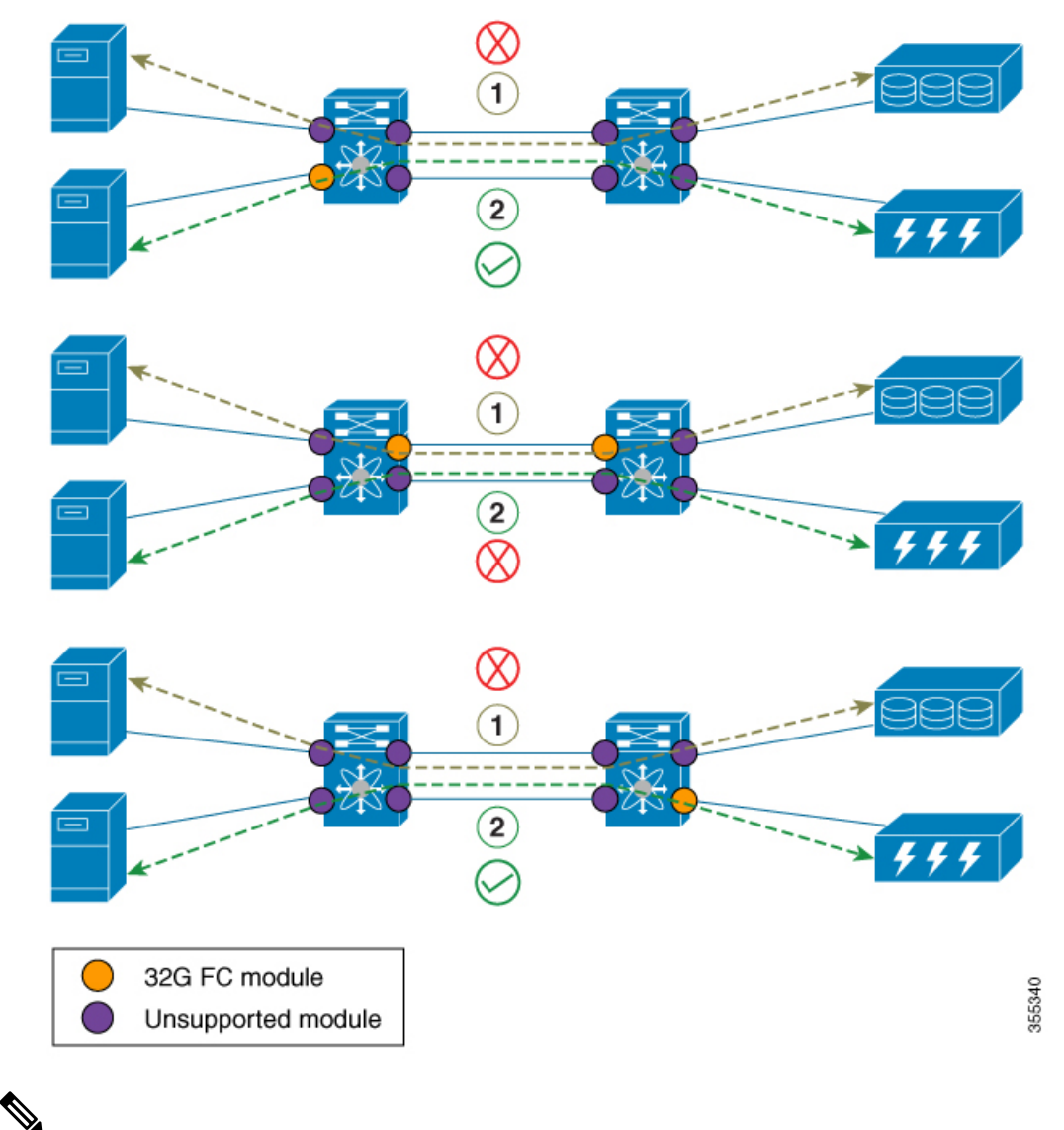

- (注)
- 前述のISLモードのシナリオでは、要求の応答はポートチャネルの異なるメンバーで確認 できます。
	- ISL でサポート対象モジュールとサポート対象外モジュールが使用されている場合、その ISL で分析された分析データは正確ではない可能性があります。そのため、サポート対象 モジュールとサポート対象外モジュールが使用されているISLではデータを分析しないこ とをお勧めします。

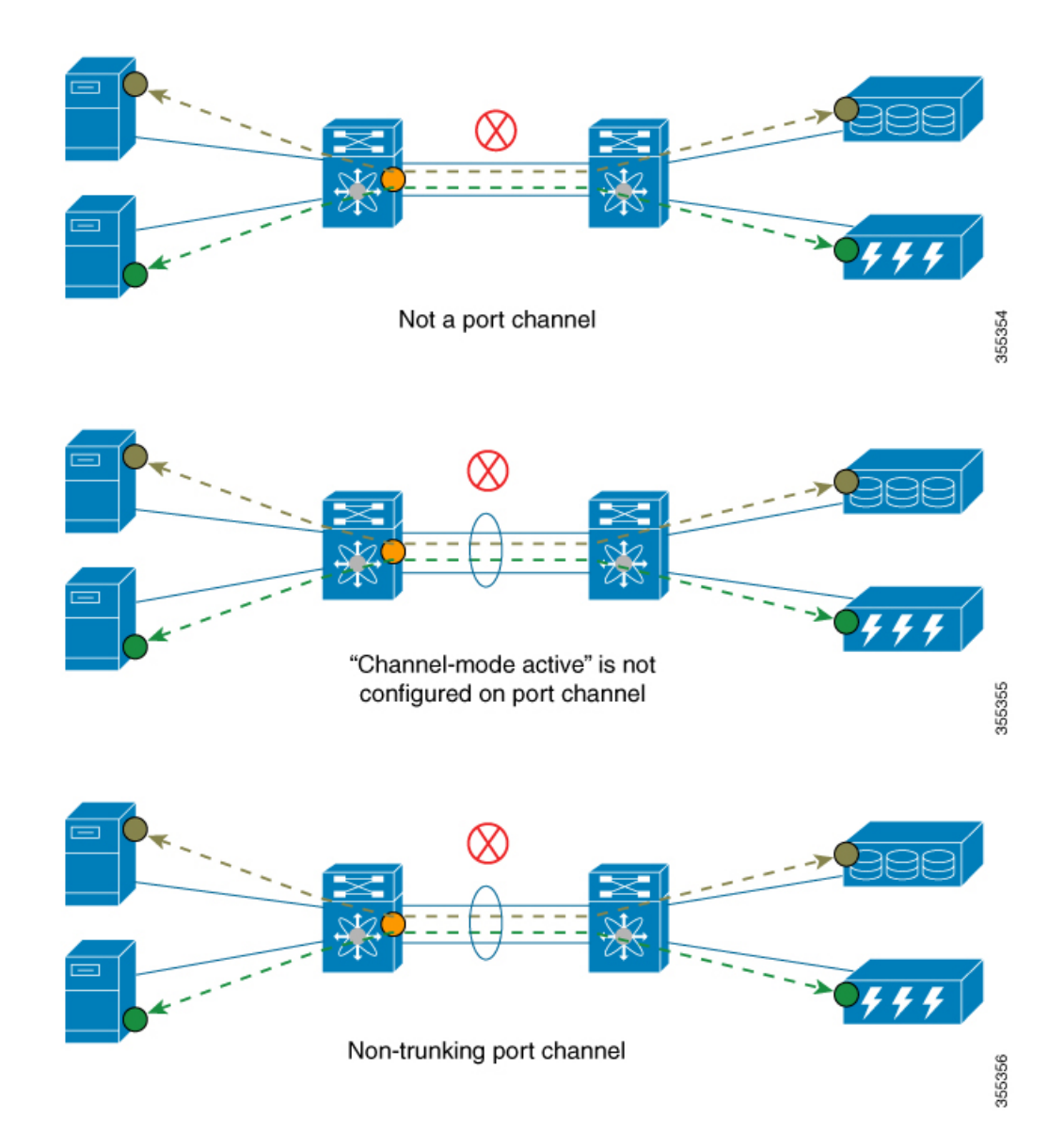

# **SAN** アナリティクスの設定

インターフェイスからのフローメトリックの収集を有効にするには、スイッチとそのインター フェイスの両方で SAN アナリティクス機能を有効にします。

$$
\theta
$$

- SANアナリティクス機能を使用するには、**installlicense**コマンドを使用して適切なライセ ンス パッケージをインストールする必要があります。詳細については、[Cisco](https://www.cisco.com/c/en/us/td/docs/switches/datacenter/mds9000/sw/8_1/config/licensing/cisco_mds9000_licensing_guide_8x.html) MDS 9000 シリーズ [ライセンス](https://www.cisco.com/c/en/us/td/docs/switches/datacenter/mds9000/sw/8_1/config/licensing/cisco_mds9000_licensing_guide_8x.html) ガイド [英語] を参照してください。 (注)
	- Cisco DCNM SAN Insights を使用している場合は、Cisco DCNM SAN Insights で SAN アナ リティクス機能を設定できます。スイッチでこの機能を設定する必要はありません。詳細 については、Cisco DCNM SAN[管理コンフィギュレーションガイド](https://www.cisco.com/c/en/us/td/docs/switches/datacenter/sw/11_0_1/config_guide/san/b_dcnm_san/configure.html#task_fw1_g1y_pdb)[英語]の「Configuring SAN Insights」セクションを参照してください。

## **SAN** アナリティクスの有効化

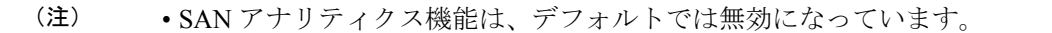

• アクティブな ITL 数が記載されている制限を超えると、Syslog メッセージが記録されま す。

スイッチの SAN アナリティクス機能を有効にするには、次の手順を実行します。

#### 手順

ステップ **1** グローバル コンフィギュレーション モードを開始します。

#### switch# **configure terminal**

ステップ **2** スイッチの SAN アナリティクス機能を有効にします。

switch(config)# **feature analytics**

### **SAN** アナリティクスの無効化

スイッチの SAN アナリティクス機能を無効にするには、次の手順を実行します。

### 手順

ステップ **1** グローバル コンフィギュレーション モードを開始します。

#### switch# **configure terminal**

ステップ **2** スイッチの SAN アナリティクス機能を無効にします。

switch(config)# **no feature analytics**

## インターフェイスでの **SAN Analytics** の有効化

インターフェイスの SAN Analytics 機能を有効にするには、次の手順を実行します。

始める前に

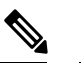

- (注) SAN Analytics 機能は、デフォルトではすべてのインターフェイスで無効になっています。
	- スイッチの SAN Analytics 機能を有効にします。SAN アナリティクスの有効化 (32 ペー ジ)の項を参照してください。
	- ポート チャネルで、すべてのインターフェイスで SAN Analytics 機能を有効にします。

### 手順

ステップ **1** グローバル構成モードを開始します。

#### switch# **configure terminal**

ステップ **2** ファイバ チャネル インターフェイスまたはインターフェイスの範囲を選択し、インターフェ イス構成サブモードを開始します。

switch(config)# **interface fc** *slot number/port number*

- **interface fc** *slot number/port number - port number*、**fc** *slot number/port number - port number*コマンドを使用して、インターフェイスの範囲を指定することもできます。 ダッシュ(-)とカンマ(,)の前後にはスペースが必要です。 (注)
- ステップ **3** 選択されたインターフェイスの SAN SAN Analytics 機能を有効にします。

switch(config-if)# **analytics type** {**fc-all** | **fc-nvme** | **fc-scsi**}

Cisco MDS NX-OS リリース 8.2(1) および Cisco MDS NX-OS リリース 8.3(1) では、 **fc-scsi** 分析タイプのみサポートされています。Cisco MDS NX-OS リリース 8.4(1) 以 降、**fc-scsi**、**fc-nvme**、および **fc-all** 分析タイプがサポートされます。 (注)

### インターフェイスでの **SAN** アナリティクスの無効化

インターフェイスの SAN アナリティクス機能を無効にするには、次の手順を実行します。

#### 始める前に

ポート チャネルで、すべてのインターフェイスの SAN アナリティクス機能を無効にします。

#### 手順

**ステップ1** グローバル コンフィギュレーション モードを開始します。

#### switch# **configure terminal**

ステップ **2** ファイバ チャネル インターフェイスまたはインターフェイスの範囲を選択し、インターフェ イス コンフィギュレーション サブモードを開始します。

switch(config)# **interface fc** *slot number/port number*

**interface fc** *slot number/port number - port number*、**fc** *slot number/port number - port number*コマンドを使用して、インターフェイスの範囲を指定することもできます。 ダッシュ(-)とカンマ()の前後にはスペースが必要です。 (注)

ステップ **3** 選択されたインターフェイスで SAN アナリティクス機能を無効にします。

switch(config-if)# **no analytics type** {**fc-all** | **fc-nvme** | **fc-scsi**}

### **VMID Analytics** の有効化

スイッチの VMID Analytics 機能を有効にするには、次の手順を実行してください。

#### 始める前に

- **1.** 接続されている HBA に VMID 機能をサポートするファームウェアがあり、その機能が HBA で有効になっていることを確認します。
- **2.** スイッチの SAN アナリティクス機能を有効にします。SAN アナリティクスの有効化 (32 ページ)の項を参照してください。
- **3.** インターフェイスでSAN Analyticsを有効にします。「インターフェイスでのSAN Analytics の有効化 (33 ページ)」の項を参照してください。
- **4.** VMID Server 機能を有効にします。『Cisco [MDS9000SeriesFabric](https://www.cisco.com/c/en/us/td/docs/switches/datacenter/mds9000/sw/8_x/config/fabric/cisco_mds9000_fabric_config_guide_8x/managing_flogi.html) Configuration Guide, Release [8.x](https://www.cisco.com/c/en/us/td/docs/switches/datacenter/mds9000/sw/8_x/config/fabric/cisco_mds9000_fabric_config_guide_8x/managing_flogi.html)』の「ManagingFLOGI、NameServer、FDMI、およびRSCN Databases」の章の「Enabling the VMID Server」の項を参照してください。

#### 手順

ステップ **1** グローバル構成モードを開始します。

switch# **configure terminal**

ステップ **2** スイッチの VMID Analytics 機能を有効にします。

switch(config)# **analytics vm-tag veid**

## **VMID Analytics** の無効化

スイッチの VMID Analytics 機能を無効にするには、次の手順を実行してください。

手順

ステップ1 グローバル構成モードを開始します。

switch# **configure terminal**

ステップ **2** スイッチの VMID Analytics 機能を無効にします。

switch(config)# **no analytics vm-tag veid**

### ポート サンプリングの有効化

(注)

• ポート サンプリングは、Cisco MDS NX-OS リリース 8.3(1) 以降のリリースでのみサポー トされています。

• ポートサンプリングはデフォルトでは無効になっており、継続的な監視はすべての分析対 応ポートで有効になっています。ポート サンプリングの詳細については、ポート サンプ リング (22 ページ)を参照してください。

モジュールのポート サンプリングを有効にするには、次の手順を実行します。

#### 手順

ステップ1 グローバル コンフィギュレーション モードを開始します。

#### switch# **configure terminal**

ステップ **2** モジュールのポート サンプリングを有効にします。

switch# **analytics port-sampling module** *number* **size** *number* **interval** *seconds*

### ポート サンプリングの無効化

モジュールのポート サンプリングを無効にするには、次の手順を実行します。

#### 手順

ステップ **1** グローバル コンフィギュレーション モードを開始します。

switch# **configure terminal**

ステップ **2** モジュールのポート サンプリングを無効にして、設定済みのストリーミング サンプル間隔を 指定して、すべての分析対応ポートの監視をデフォルト モードに戻します。

switch# **no analytics port-sampling module** *number*

### 例:**SAN Analytics**の設定

次に、スイッチの SAN Analytics 機能を有効にする例を示します。

```
switch# configure terminal
switch(config)# feature analytics
```
次に、スイッチの SAN Analytics 機能を無効にする例を示します。

```
switch# configure terminal
switch(config)# no feature analytics
```
この例は、NVMe 分析タイプがすでに有効になっている場合に、SCSI 分析タイプのインター フェイスでSAN Analytics 機能を有効にする方法を示しています。

• この例は、NVMe 分析タイプがすでに有効になっていることを示しています。

```
switch# show running-config analytics
```
!Command: show running-config analytics !Running configuration last done at: Wed Mar 13 09:01:56 2019 !Time: Wed Mar 13 09:02:52 2019

version 8.4(1) feature analytics

interface fc1/1 analytics type fc-nvme

• 次の例は、単一のポートで SCSI 分析タイプを有効にする方法を示しています。

switch# **configure terminal**

```
switch(config)# interface fc 1/1
switch(config-if)# analytics type fc-scsi
```
• この例は、SCSI 分析タイプが有効になっていることを示しています。

switch# **show running-config analytics**

!Command: show running-config analytics !Running configuration last done at: Wed Mar 13 09:01:56 2019 !Time: Wed Mar 13 09:02:52 2019

version 8.4(1) feature analytics

interface fc1/1 analytics type fc-scsi analytics type fc-nvme

## スイッチでのメトリクスのクエリ

プル クエリ CLI を実行すると、指定されたメトリックがモジュールの NPU から収集され、 スーパーバイザのメトリック データベースに保存されてから、ユーザー セッションに表示さ れます。

### メトリックのクエリ用のスキーマ

スキーマは、データベースに保存されている特定のデータをユーザーに表示するために使用さ れます。スキーマの詳細については、**show analytics schema** コマンドを使用してください。メ トリックは、さまざまなビューインスタンスの形式でデータベース内に保持されています。そ れらのビュー インスタンスは、クエリを使用して取得できます。詳細については、「ビュー (39 ページ)」を参照してください。

### クエリ構文

プッシュ クエリ、プル クエリ、メトリックのクリア、ビューの消去で使用される クエリ構文 を次に示します。

**select all** | *column1*[, *column2*, *column3*, …] **from** *analytics\_type.view\_type* [ **where** *filter\_list1* [ **and** *filter\_list2* …]] [ **sort** *column* [**asc** | **desc**]] [ **limit** *number*]

クエリ構文の要素は次のとおりです。

• *analytics\_type*:分析のタイプを指定します。Cisco MDS NX-OSリリース8.2(1)およびCisco MDS NX-OS リリース 8.3(1) では、*fc-scsi* タイプのみサポートされています。Cisco MDS NX-OS リリース 8.4(1) から、*fc-nvme* 分析タイプがサポートされます。

- *view\_type*:メトリックデータベースのビュータイプを指定します。この構文はそのビュー タイプでクエリを実行するために使用されます。構文は、1 つのビュー タイプで 1 つのク エリのみサポートします。サポートされているビュータイプの一覧とそれぞれの説明につ いては、サポートされているビュー タイプの一覧 (39 ページ) を参照してください。
- *column*:フロー メトリックを指定します。ビュー インスタンスには複数の列が含まれて います。
- *filter\_list*:ビュー インスタンスの特定のメトリックを抽出するフィルタを指定します。 フィルタ条件は、タイプが *key* 値のフロー メトリック列、またはビュー インスタンス列 で使用できます。フィルタリングに AND 演算子を使用することもできます。サポートさ れているビュー タイプの一覧については、サポートされているビュー タイプの一覧 (39 ページ) を参照してください。
- **sort**:列内の結果をソートすることを指定します。ソートはlimit操作の実行前に行われま す。
- **asc**:列の結果を昇順でソートします。デフォルトでは、順序が指定されていない場合、 ソートは昇順で行われます。
- **desc**:列の結果を降順でソートします。
- **limit**:結果で返されるメトリクスの数を制限します。

クエリ構文の構成例については、例:クエリ構文の設定 (55 ページ) を参照してください。

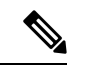

(注)

• *"query\_string"* の *limit* および *where* オプションは、*key* フィールドでのみ使用できます。

• Cisco MDS NX-OS リリース 8.3(2) より前は、*"query\_string"* の sort オプションは *key* フィー ルドでのみ使用でき、メトリックは昇順でのみソートされていました。CiscoMDSNX-OS リリース8.3(2)からは、*"query\_string"*の*sort*オプションは、すべての*metrics*および*metadata* フィールドで使用でき、**asc** または **desc** オプションをそれぞれ使用して、昇順または降順 でソートできます。デフォルトでは、順序が指定されていない場合ソートは昇順で行われ ます。

**sort asc** または **sort desc** オプションを指定してプッシュ クエリを設定している場合は、 Cisco MDS NX-OS リリース 8.3(2) から Cisco MDS NX-OS リリース 8.3(1) または以前のリ リースにダウングレードする前に、それらの sort オプションを削除してください。

### クエリ ルール

以下は、クエリの構築に関するルールです。

• **select**、 **from**、 **where**、 **sort**、および **limit** 条件は、クエリ構文 (37 ページ) の説明に従 い、同じ順序で使用する必要があります。

- **select** 条件の下にある列の一覧は、**from** 条件の下にある *view\_type* に対応するスキーマに 属している必要があります。
- **where** 条件は、タイプが *key* 値のフロー メトリック フィールドでのみ使用できます。タ イプが key 値のフロー メトリック フィールドの詳細については、サポートされている ビュー タイプの一覧 (39 ページ)を参照してください。
- Cisco MDS NX-OS、リリース 8.3(2) より前は、**sort** 条件は *metric* フィールドであり、**select** 条件の下に一覧表示されている列の中に存在している必要がありました。Cisco MDS NX-OS、リリース 8.3(2) からは、**sort** 条件は *metric* または *metadata* フィールドであり、 **select** 条件の下に一覧示されている列の中に存在している必要があります。

## ビュー

ビューは、ポート、イニシエータ、ターゲット、LUN、またはこれらの有効な組み合せに関す るフロー メトリックを表すものです。各ビュー タイプは特定のフロー メトリックをサポート しています。リソース使用率を最適化するために、オンボード クエリにはフロー メトリック の長い名前が使用され、SAN TelemetryStreaming には短い名前が使用されます。詳細について は、フロー メトリック (133 ページ) を参照してください。

### サポートされているビュー タイプの一覧

次の表に、サポートされているビュー タイプを示します。

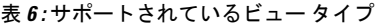

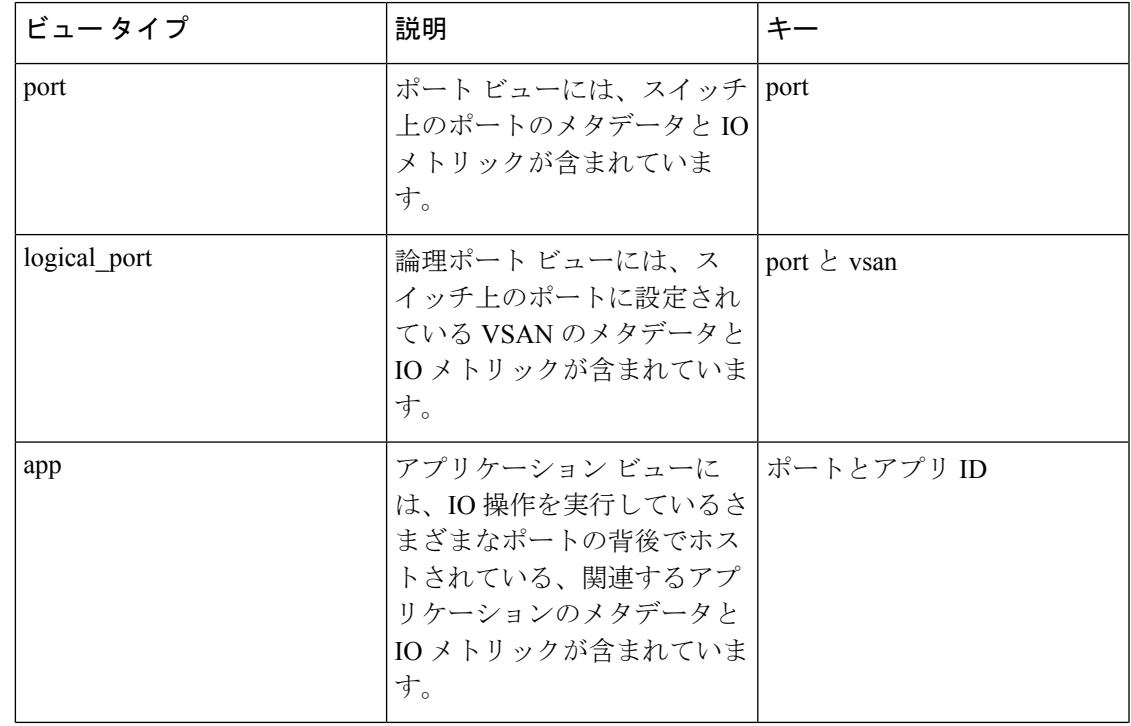

I

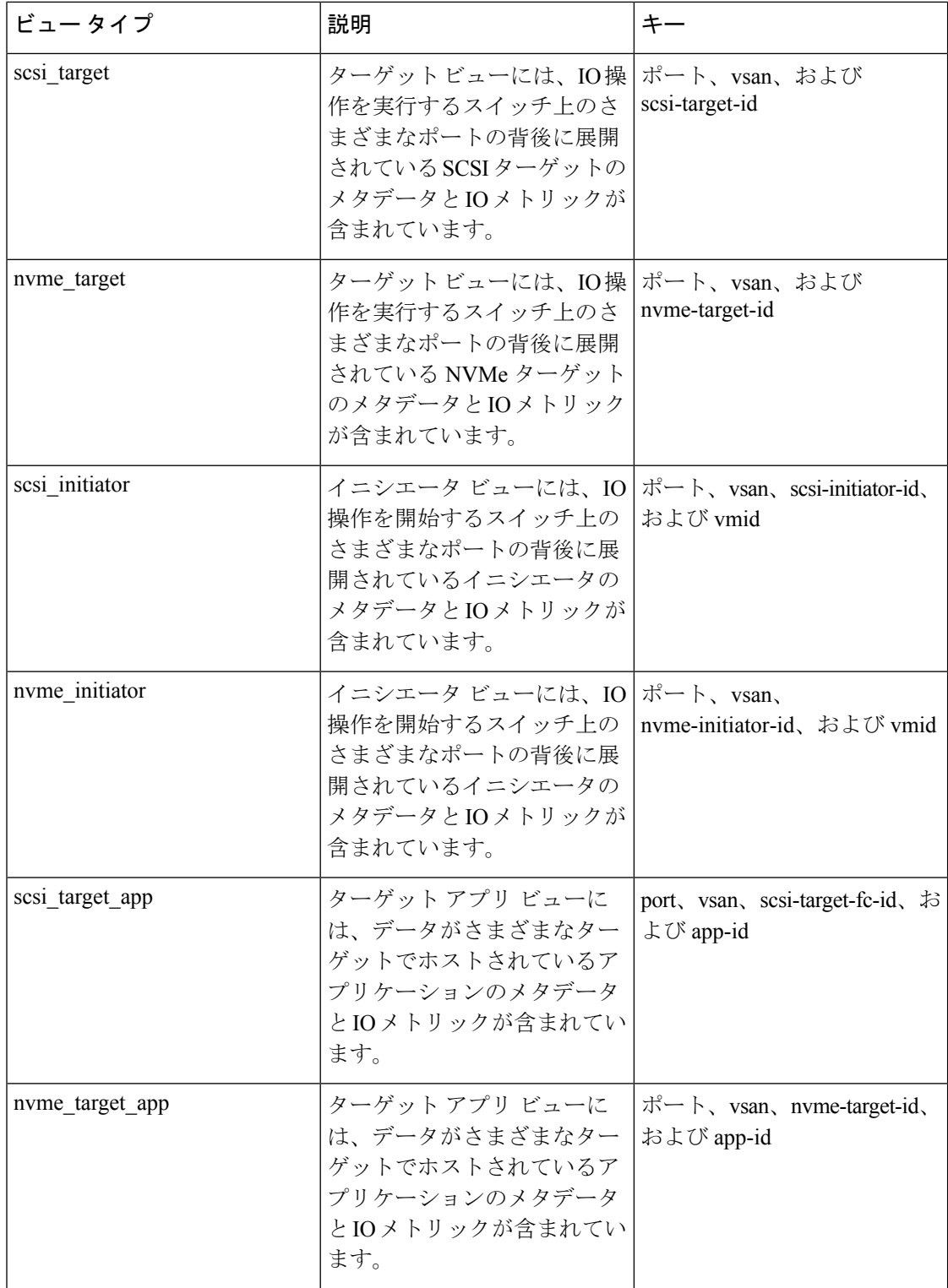

 $\mathbf I$ 

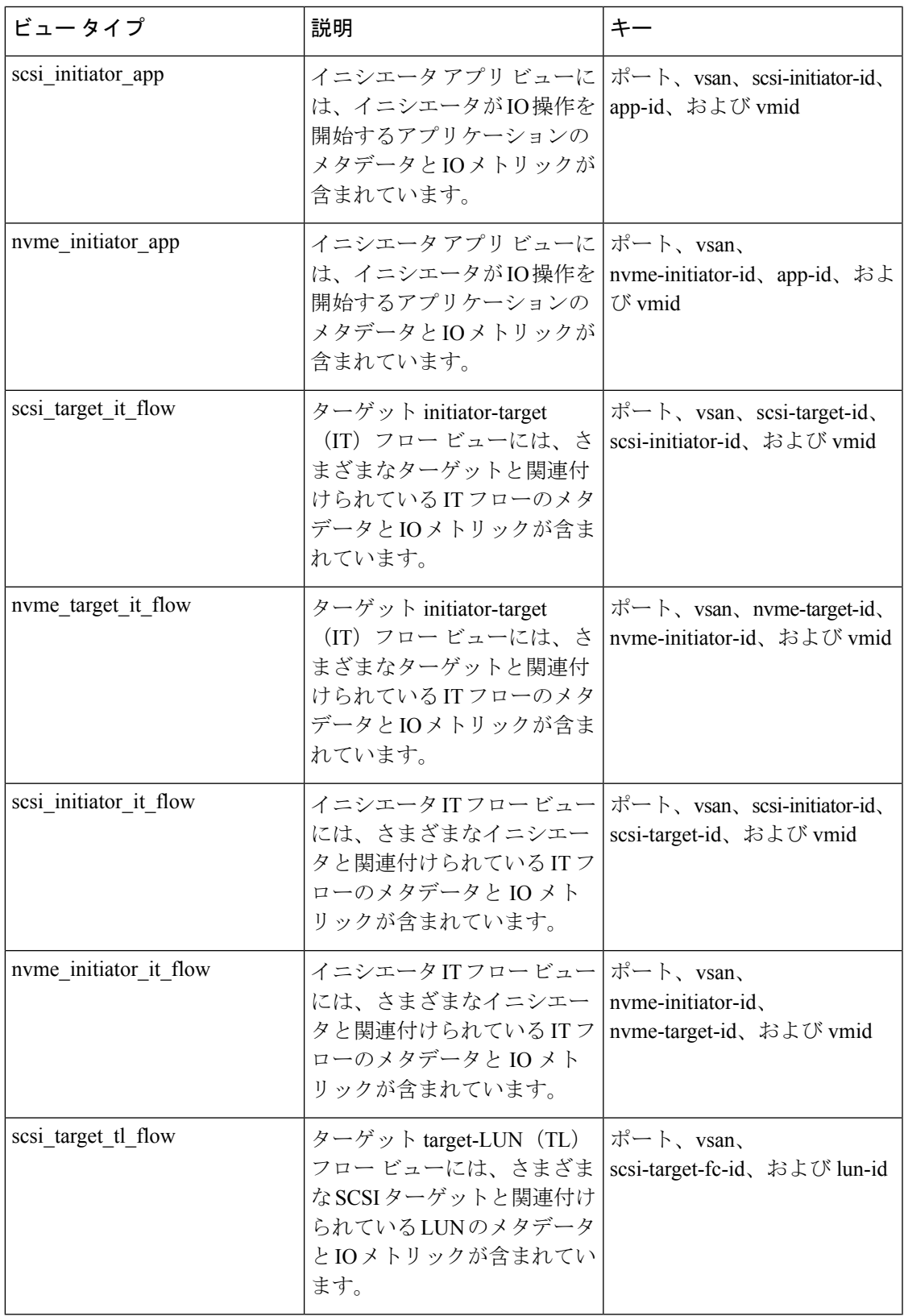

 $\overline{\phantom{a}}$ 

 $\mathbf I$ 

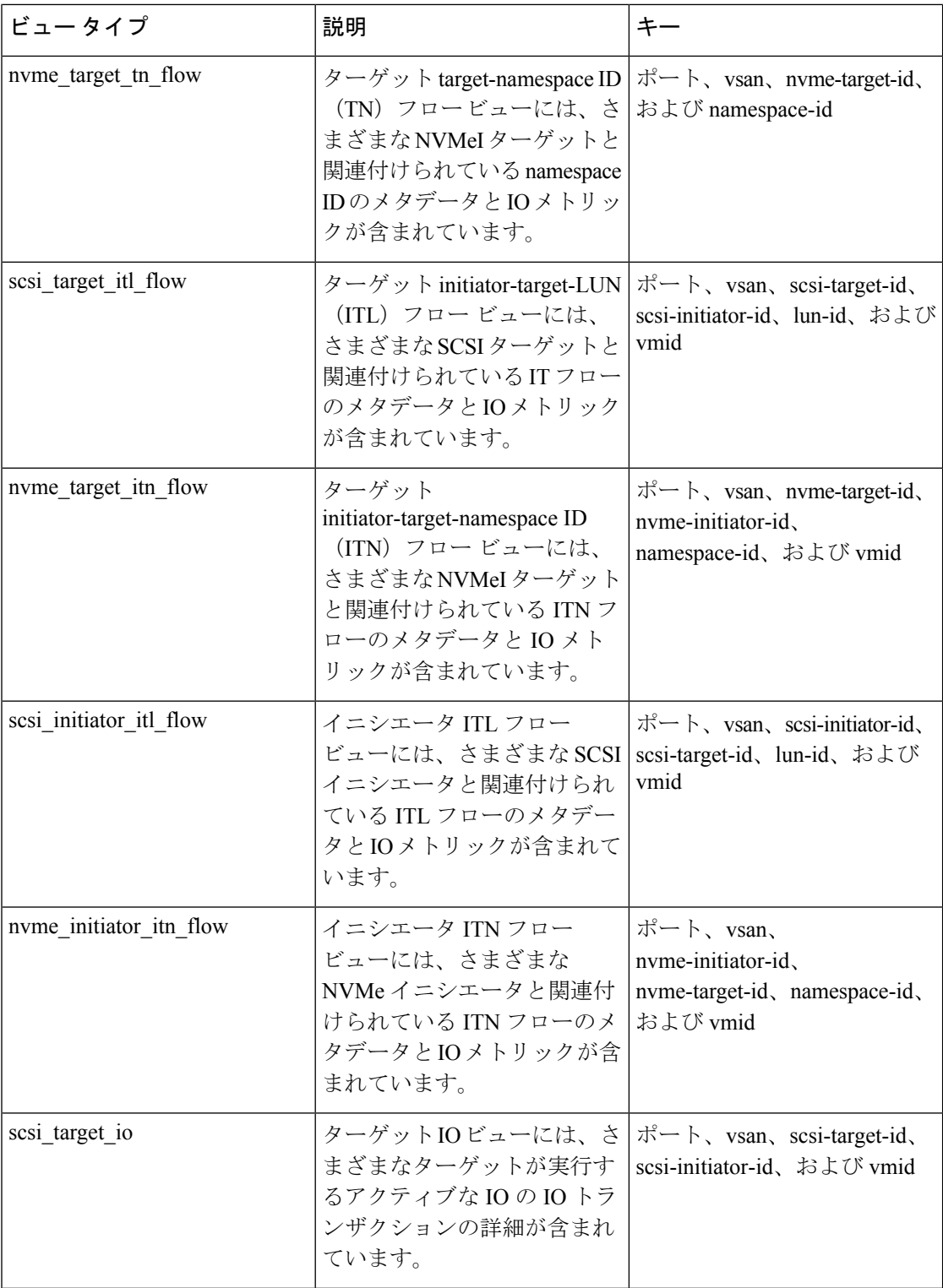

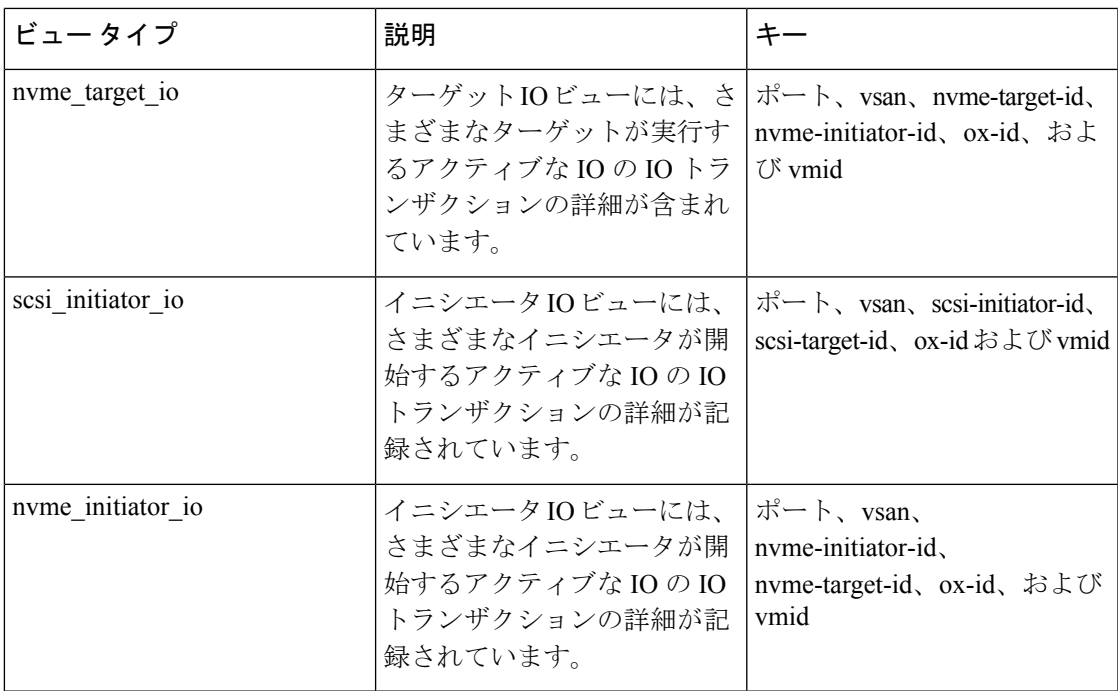

ビュー タイプの表示

このセクションで提供される例は、SCSI 分析タイプ用であり、NVMe 分析タイプにも拡張で きます。 (注)

シスコでは、さまざまなビュー タイプを説明するためのサンプル トポロジを考えました。以 下は、次の図の説明です。

- イニシエータ 1 とイニシエータ 2 は VSAN 1 に設定されていて、ゾーン 1 にあるターゲッ ト 1、ターゲット 2、LUN 1、および LUN 2 と通信しています。
	- イニシエータ 1 は、ターゲット 1 に対して 125 の読み取り IO を生成し、ターゲット 2 に対して 75 の読み取り IO を生成しています。
	- イニシエータ 2 は、ターゲット 1 とターゲット 2 のそれぞれに対して 50 の読み取り IO を生成しています。
- イニシエータ 3 は VSAN 2 に設定されていて、ゾーン 2 にあるターゲット 3、LUN 3、お よび LUN 4 と通信しています。

イニシエータ3は、ターゲット3に対して300の読み取りIOを生成しています。ターゲッ ト 3 は、LUN 3 と LUN 4 のそれぞれに対して 150 の読み取り IO を生成しています。

(注) 次の図のカッコ内に記載されている情報はデバイスのファイバ チャネル ID(FCID)です。

サポートされているビュー タイプの一覧とそれぞれの説明については、サポートされている ビュー タイプの一覧 (39 ページ) を参照してください。

図 **15 :** ビュー タイプの表示のサンプル トポロジ

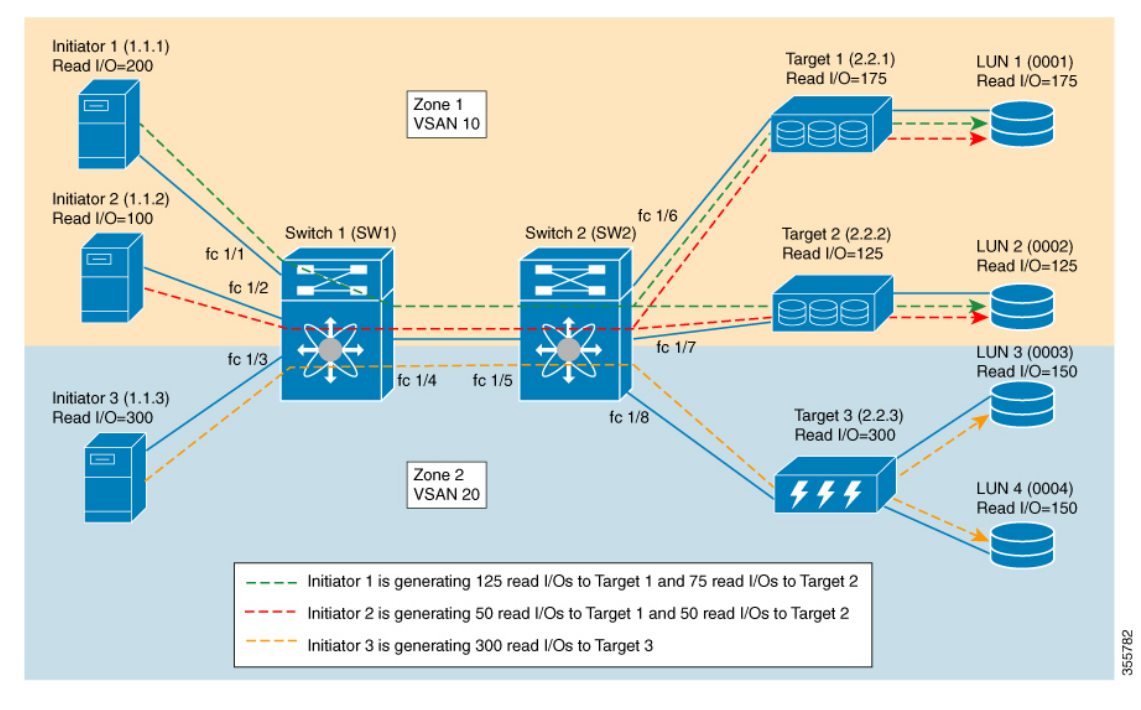

次の図は、ポート ビュー タイプから見たフロー メトリックを示しています。

### 図 **16 :** ポート ビュー タイプ

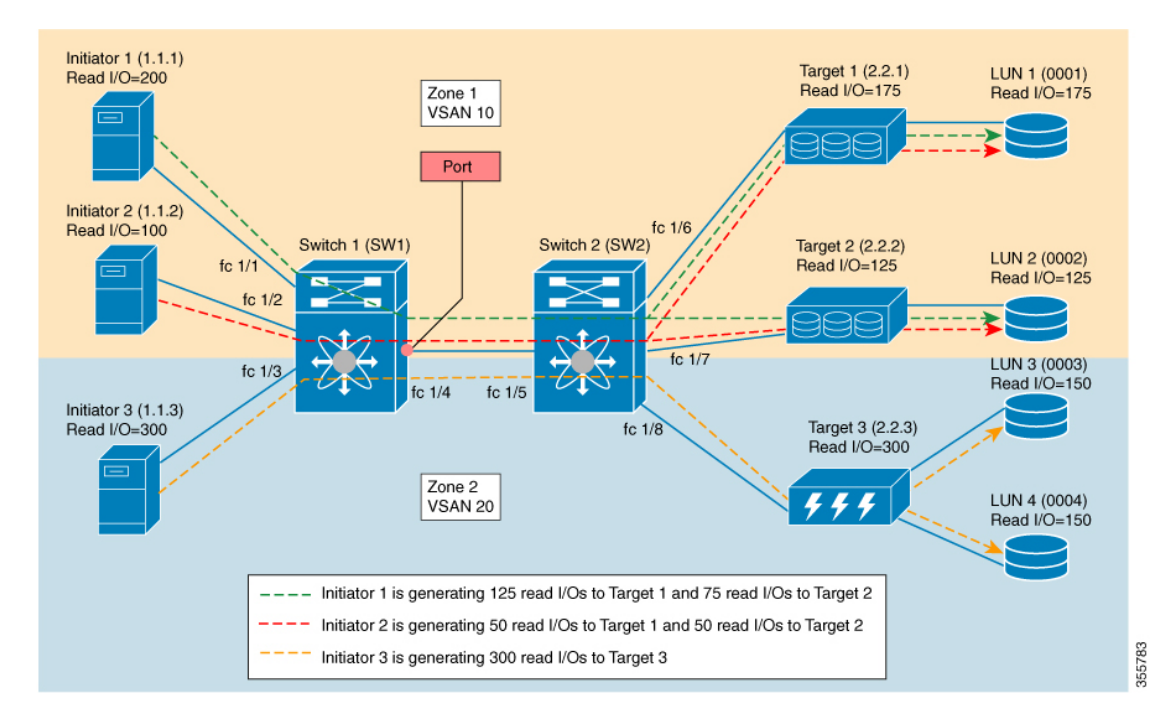

表 **<sup>7</sup> :** ポート ビュー タイプ

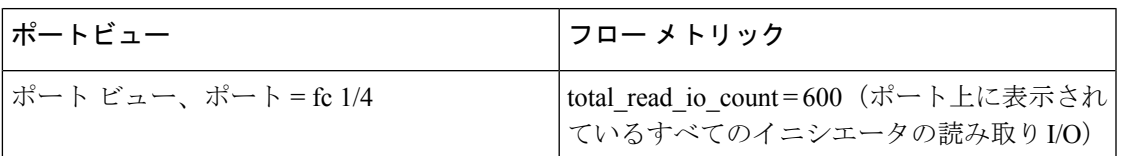

次の図は、論理ポート ビュー タイプから見たフロー メトリックを示しています。

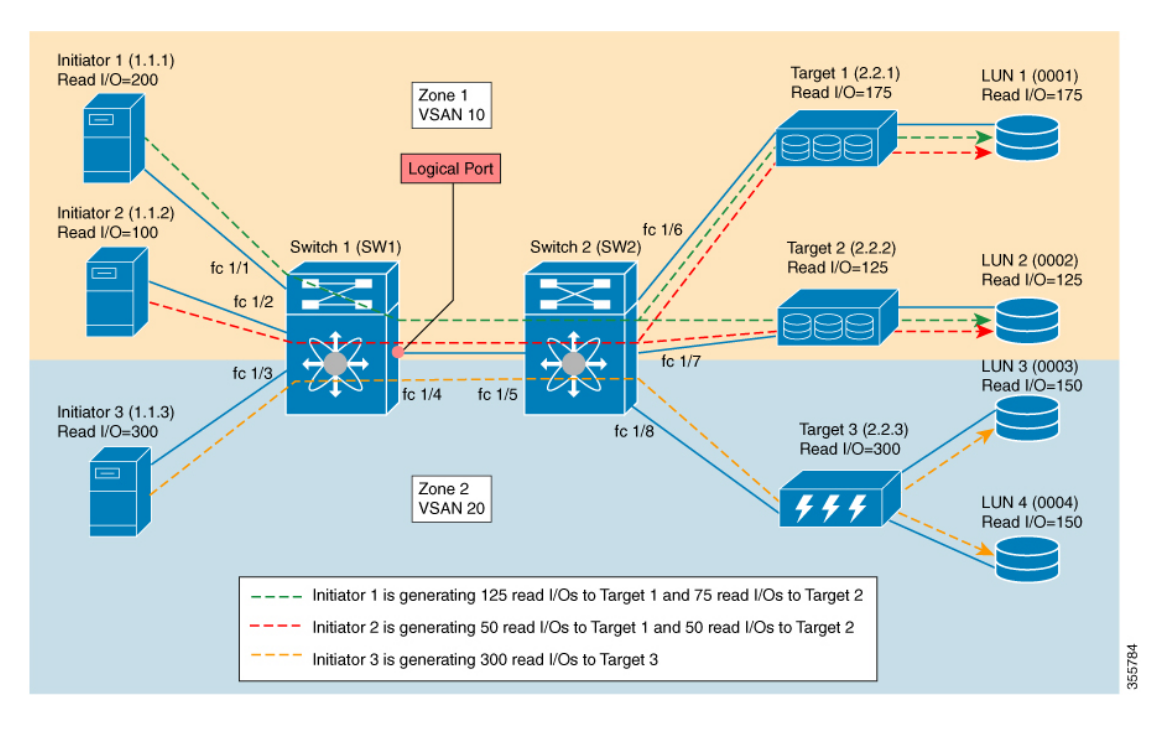

図 **<sup>17</sup> :** 論理ポート ビュー タイプ

表 **8 :** 論理ポート ビュー タイプ

| 論理ポート ビュー タイプ               | ' フロー メトリック                                                      |
|-----------------------------|------------------------------------------------------------------|
| 論理ポートでポート = fc 1/4、VSAN = 1 | I total_read_io_count = 300 (VSAN 1 内のすべて)<br> のイニシエータの読み取り I/O) |

次の図は、scsi\_initiator ビュー タイプから見たフロー メトリックを示しています。

図 **18 : scsi\_initiator** ビュー タイプ

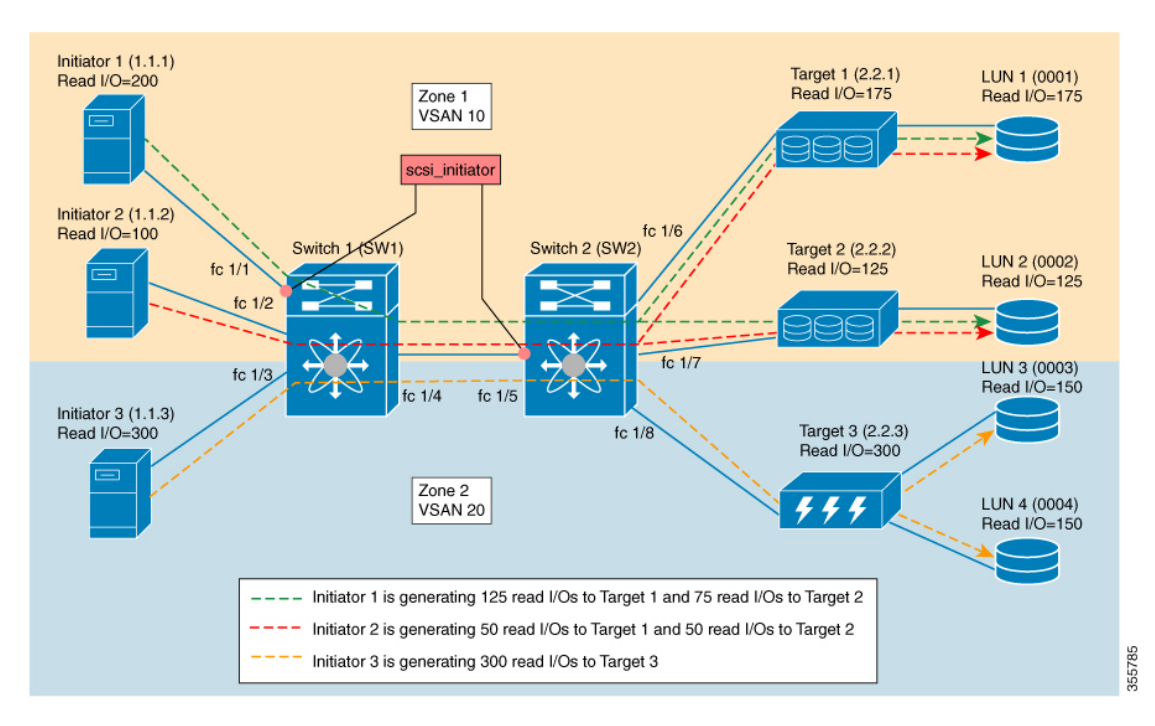

表 **9 : scsi\_initiator** ビュー タイプ

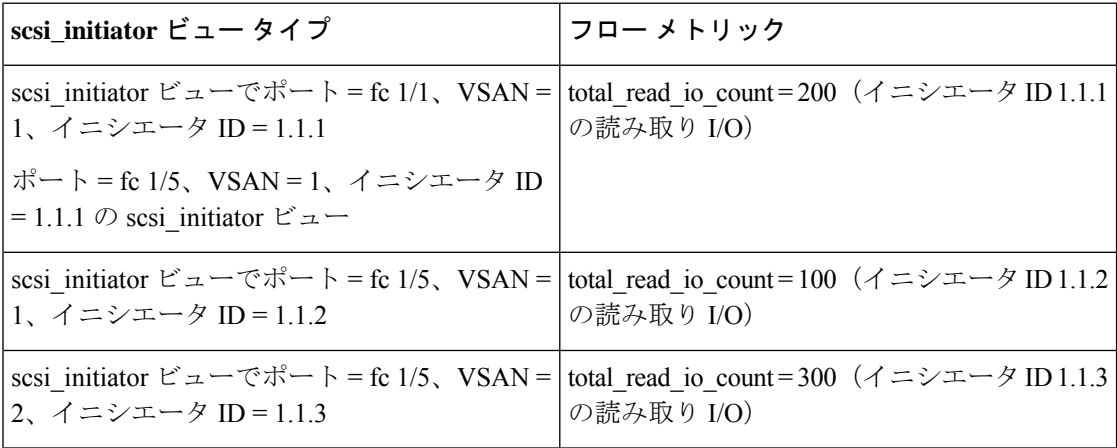

次の図は、scsi\_target ビュー タイプから見たフロー メトリックを示しています。

図 **<sup>19</sup> : scsi\_target** ビュー タイプ

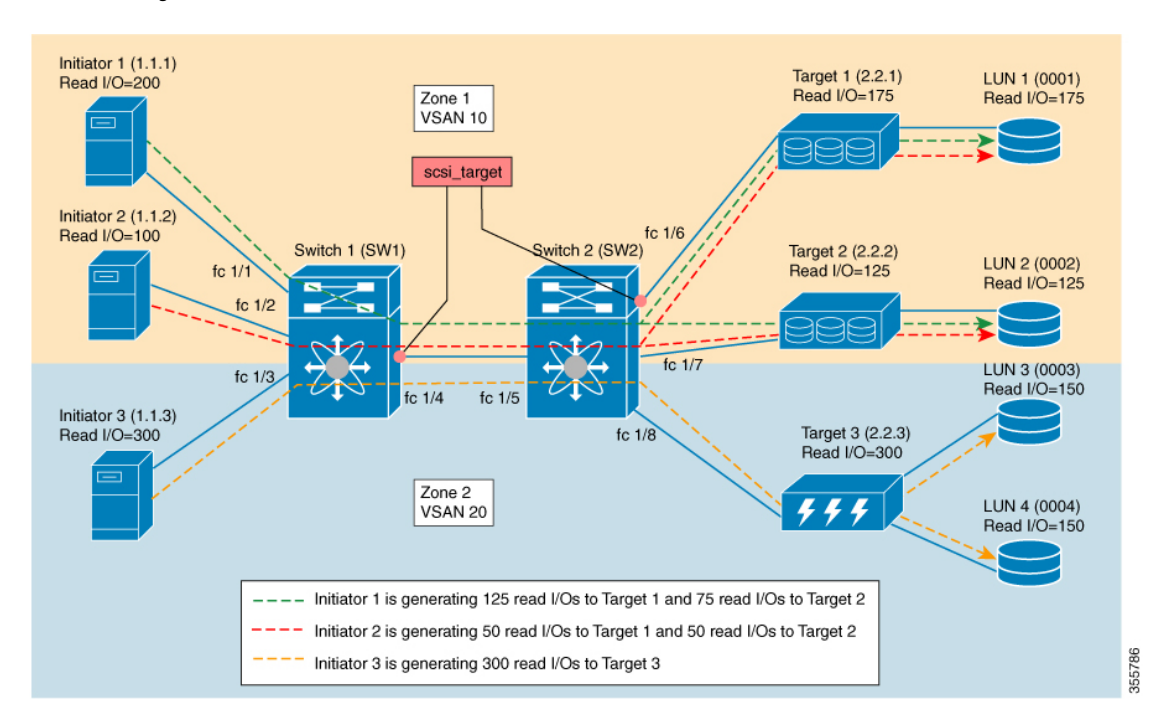

表 **<sup>10</sup> : scsi\_target** ビュー タイプ

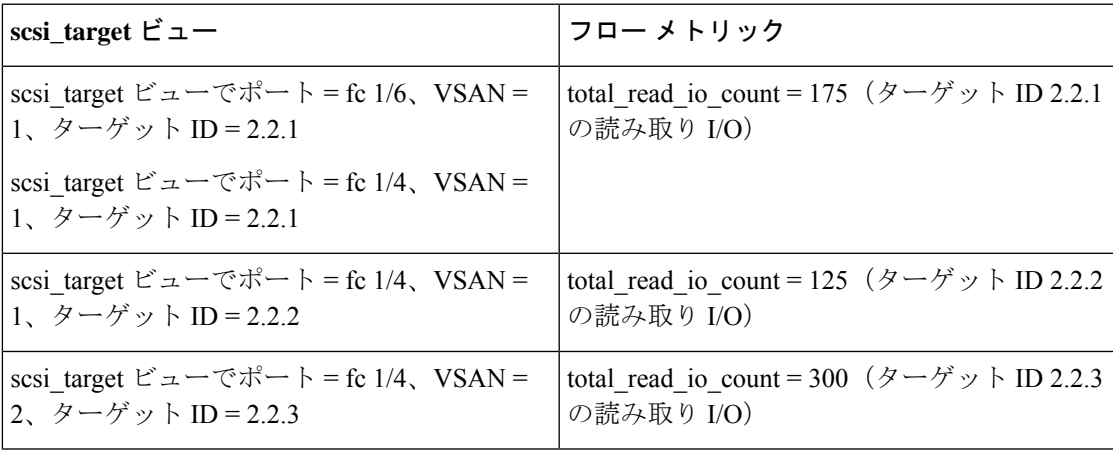

次の図は、scsi\_initiator\_it\_flow ビュー タイプから見たフロー メトリックを示しています。

図 **20 : scsi\_initiator\_it\_flow** ビュー タイプ

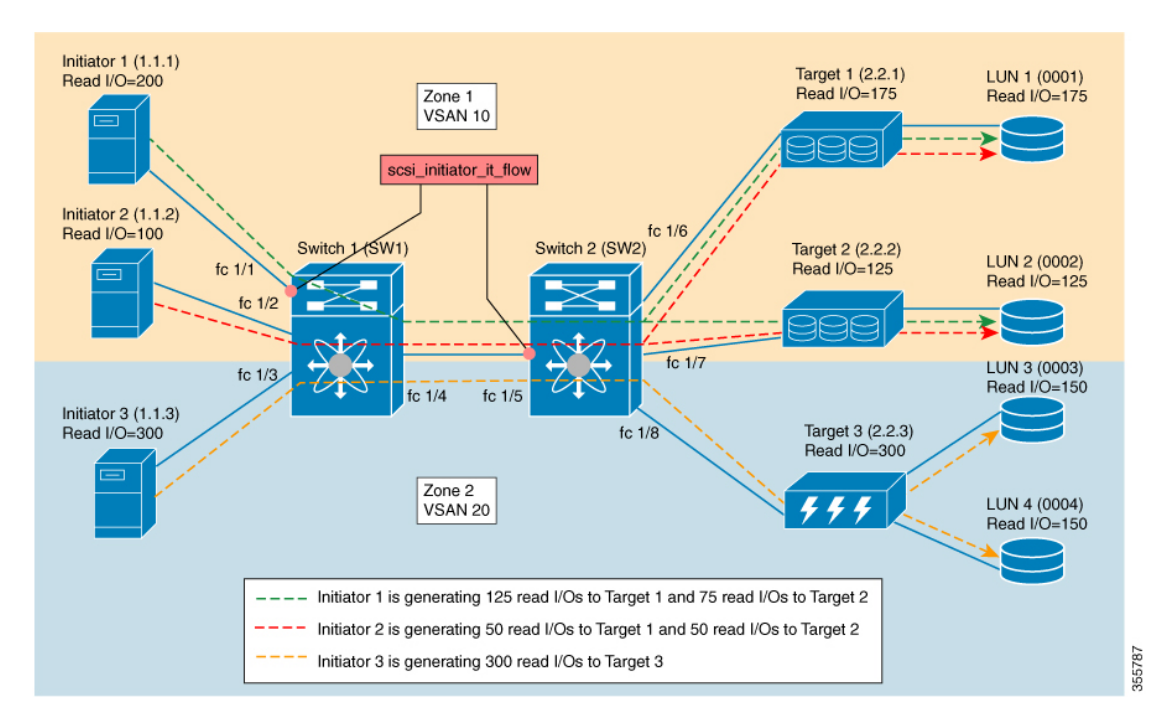

表 **<sup>11</sup> : scsi\_initiator\_it\_flow** ビュー タイプ

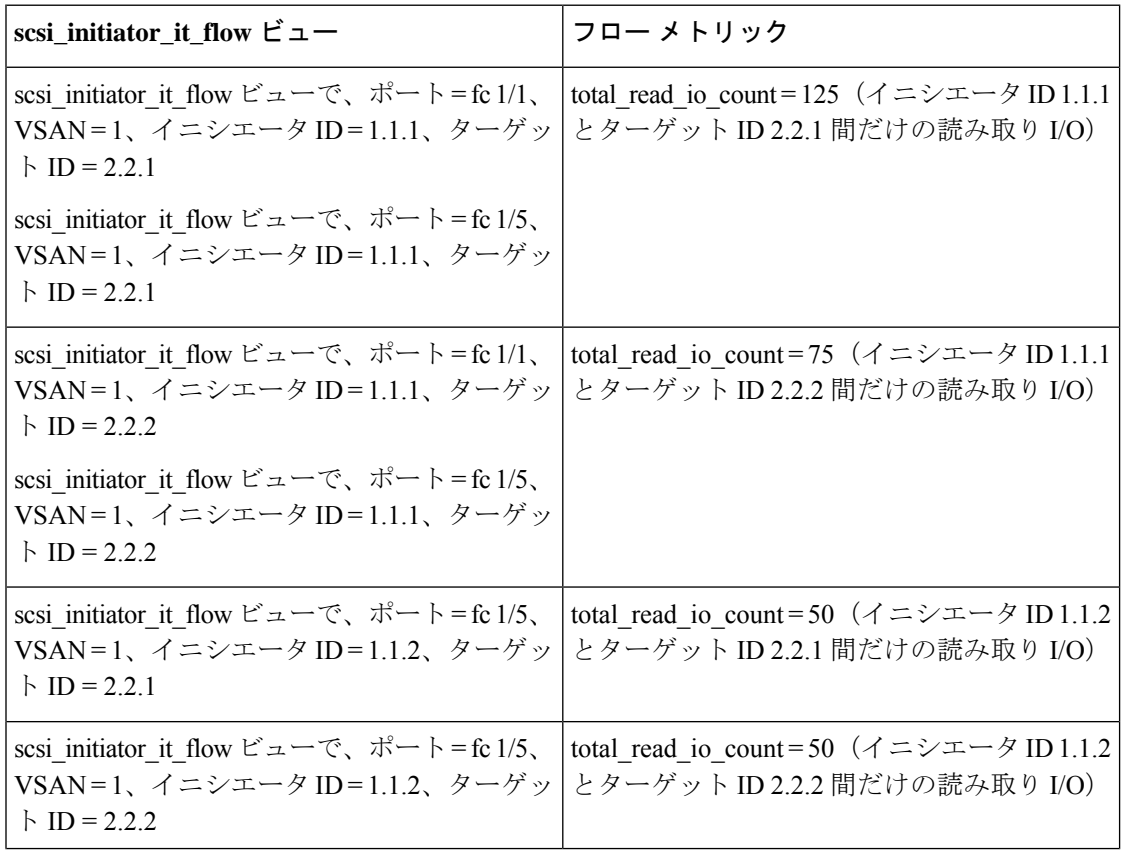

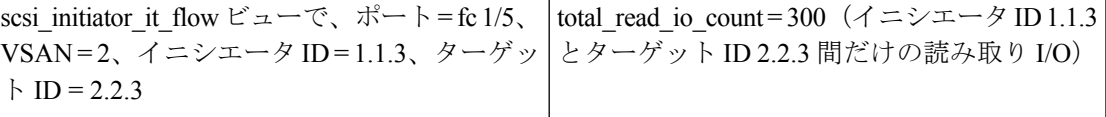

次の図は、scsi\_target\_it\_flow ビュー タイプから見たフロー メトリックを示しています。

図 **<sup>21</sup> : scsi\_target\_it\_flow** ビュー タイプ

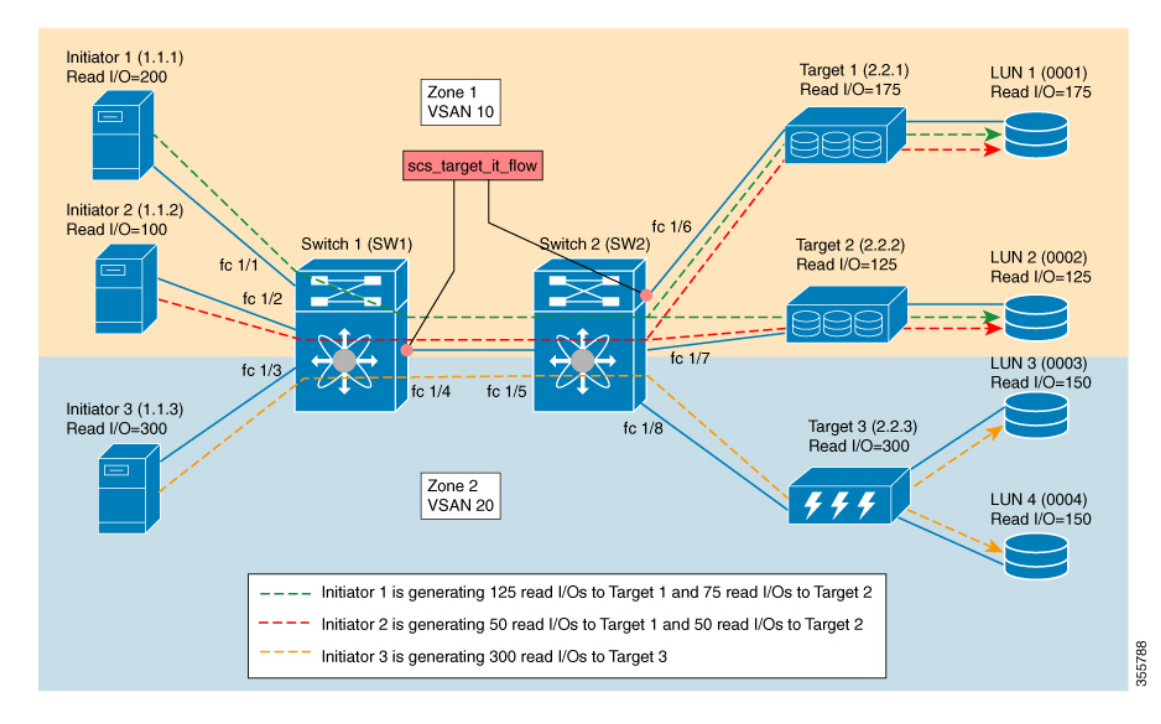

表 **<sup>12</sup> : scsi\_target\_it\_flow** ビュー タイプ

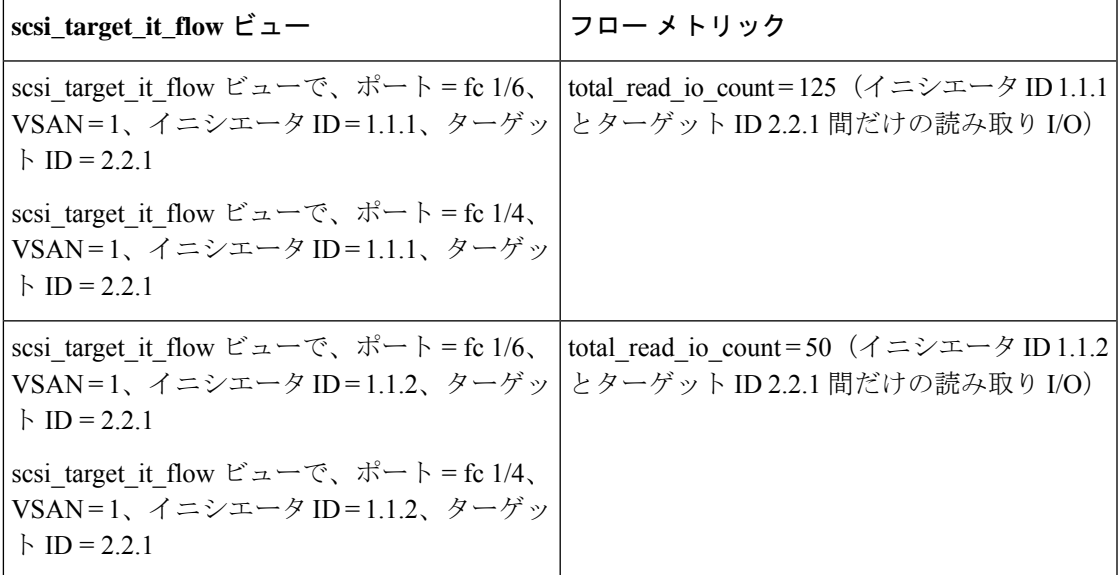

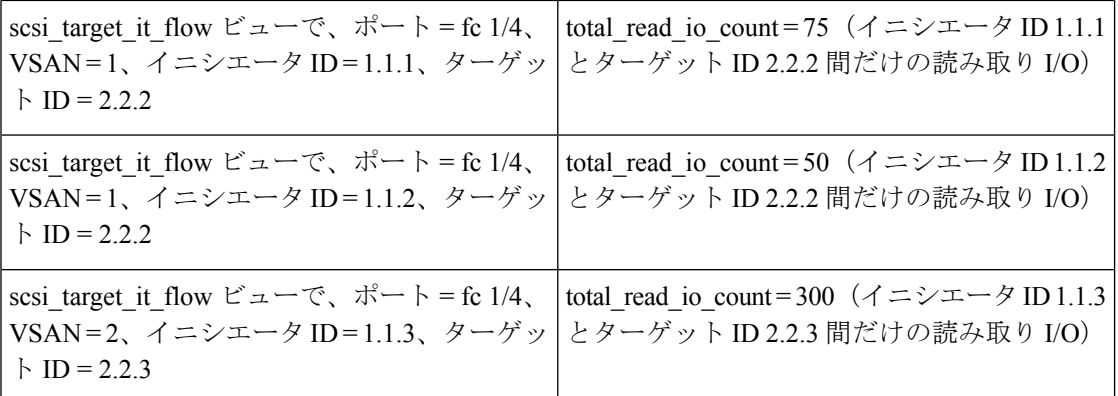

次の図は、scsi\_initiator\_itl\_flow ビュー タイプから見たフロー メトリックを示しています。

図 **22 : scsi\_initiator\_itl\_flow** ビュー タイプ

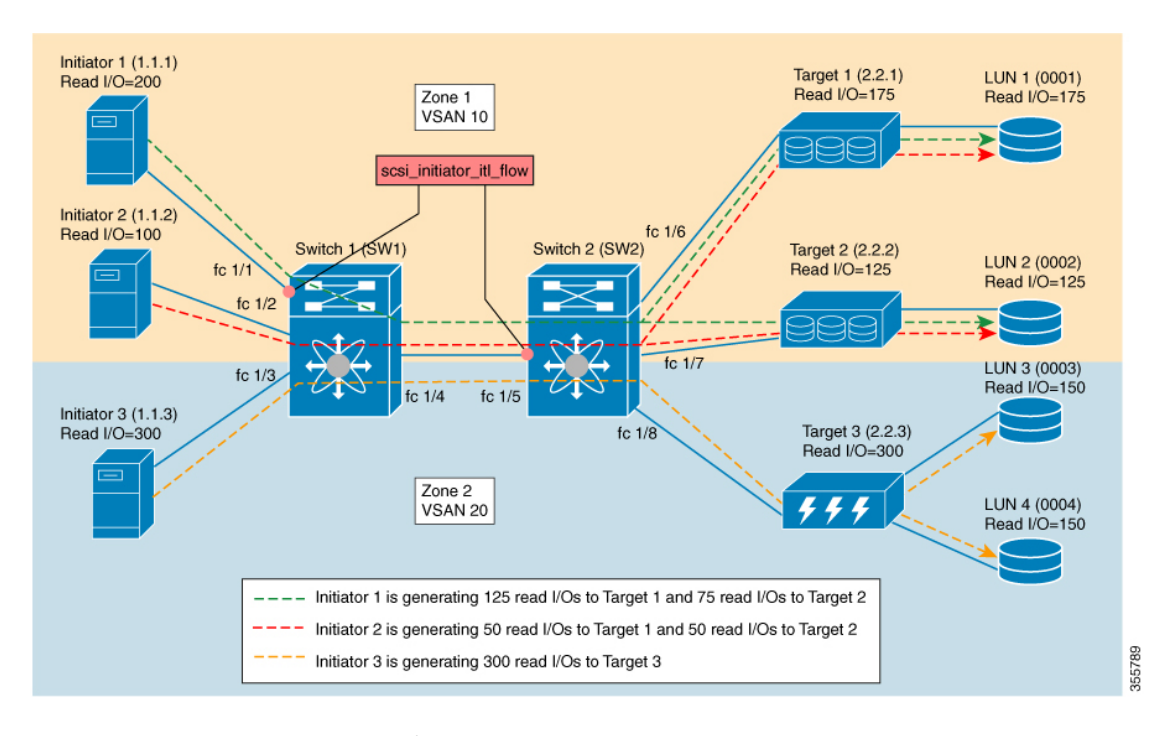

表 **13 : scsi\_initiator\_itl\_flow** ビュー タイプ

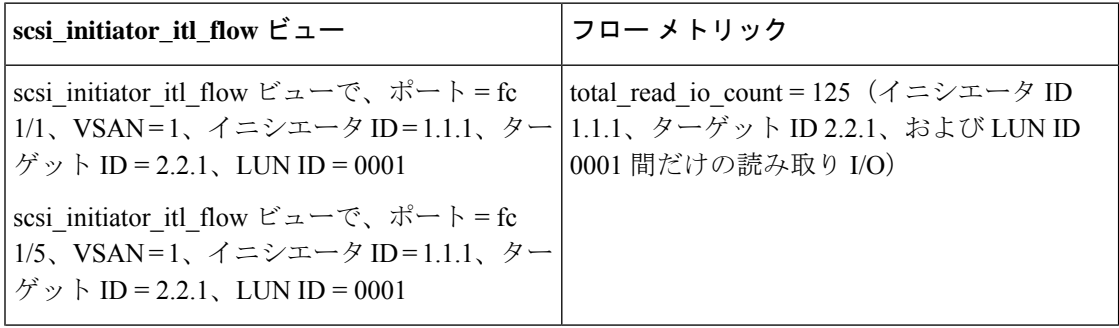

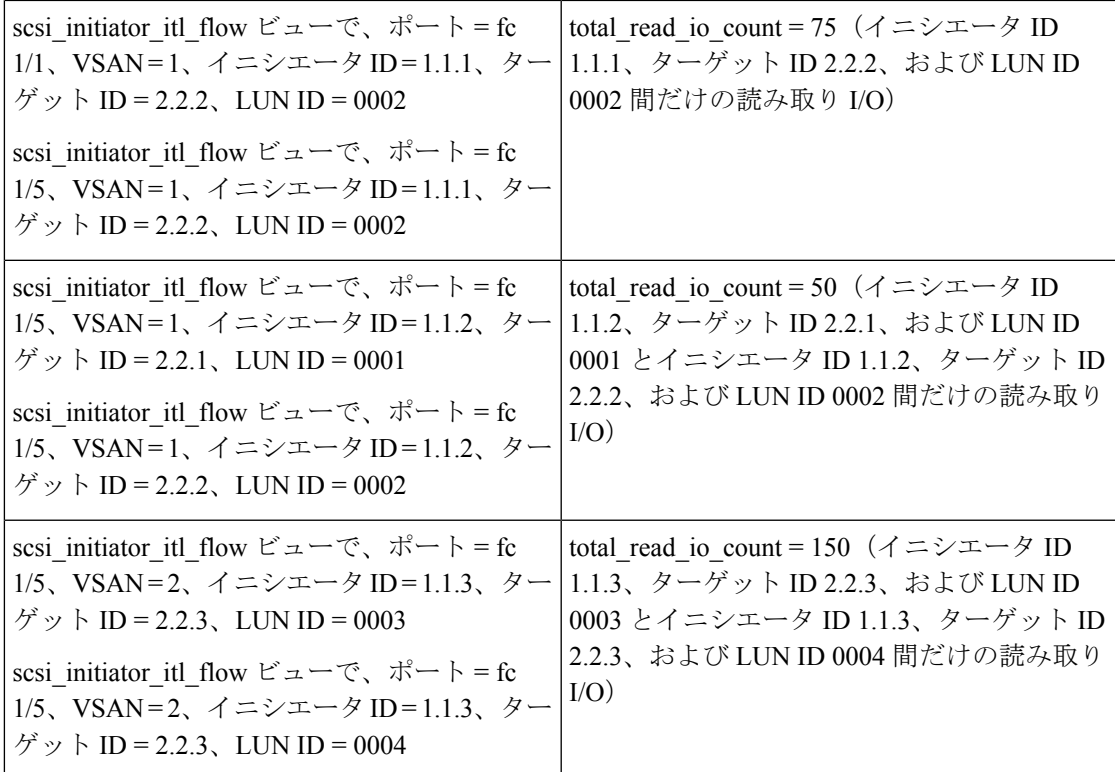

次の図は、scsi\_target\_itl\_flow ビュー タイプから見たフロー メトリックを示しています。

図 **<sup>23</sup> : scsi\_target\_itl\_flow** ビュー タイプ

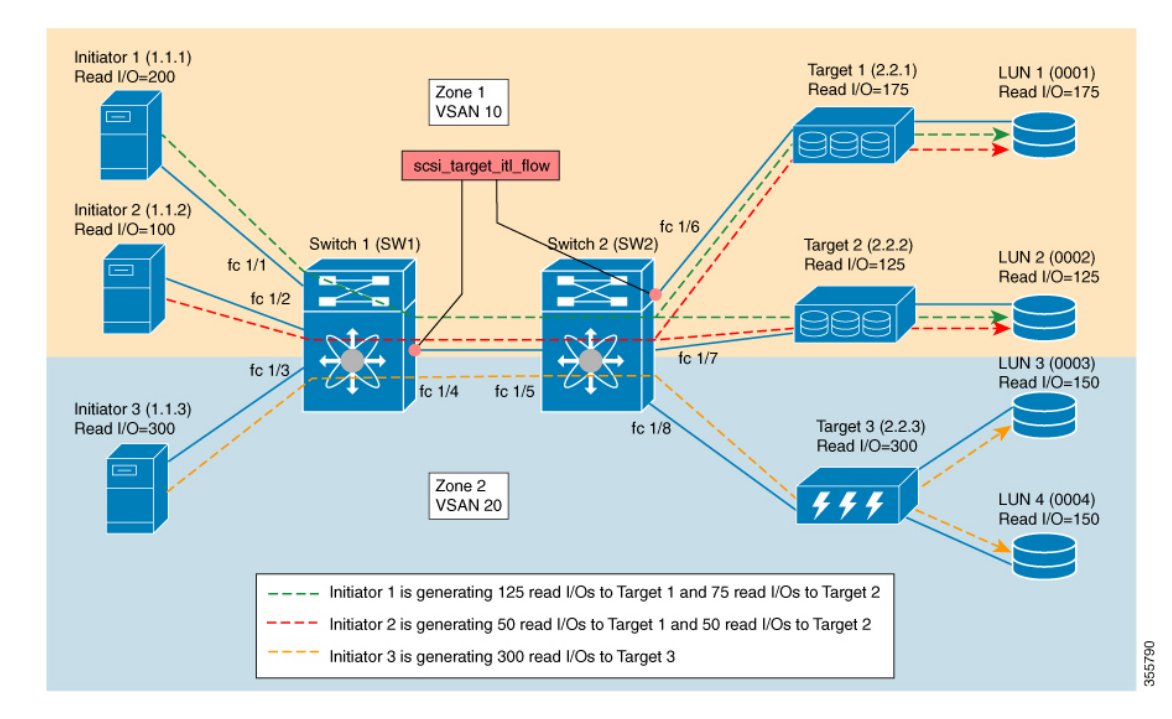

I

### 表 **<sup>14</sup> : scsi\_target\_itl\_flow** ビュー タイプ

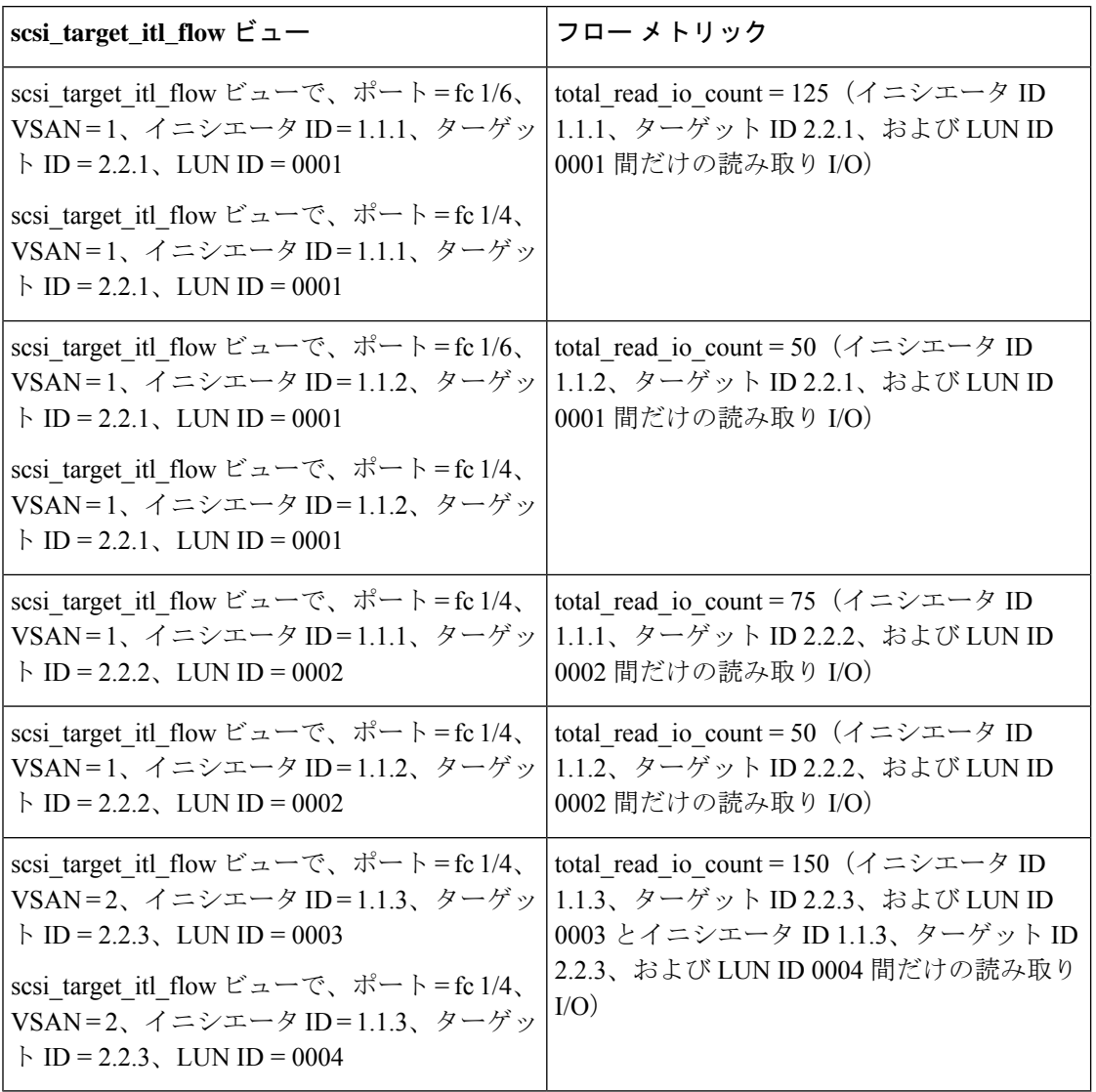

次の図は、scsi\_target\_tl\_flow ビュー タイプから見たフロー メトリックを示しています。

図 **<sup>24</sup> : scsi\_target\_tl\_flow** ビュー タイプ

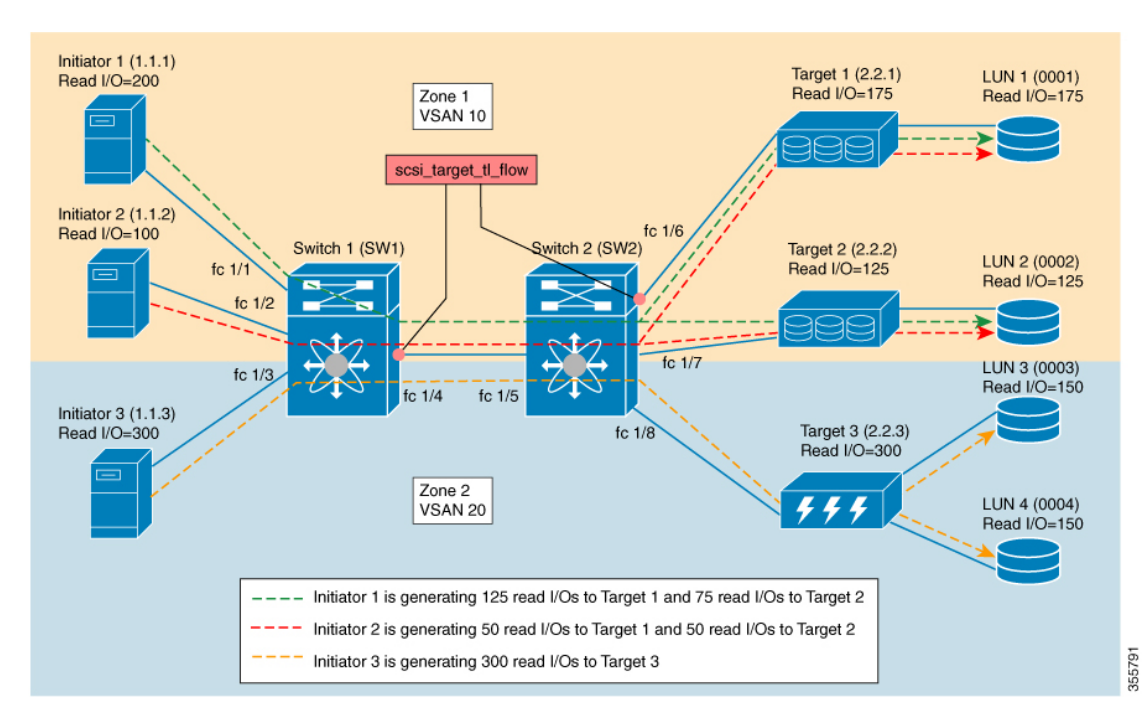

表 **<sup>15</sup> : scsi\_target\_tl\_flow** ビュー タイプ

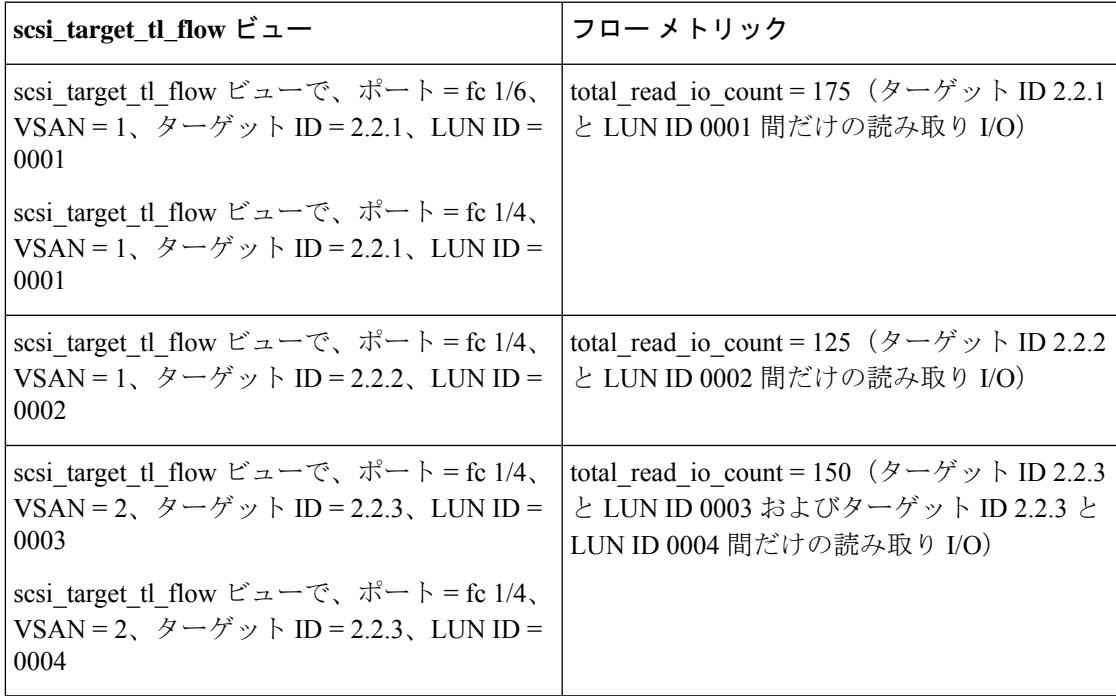

次の図は、total\_read\_io\_count が 0 のイニシエータ ビューを示しています。

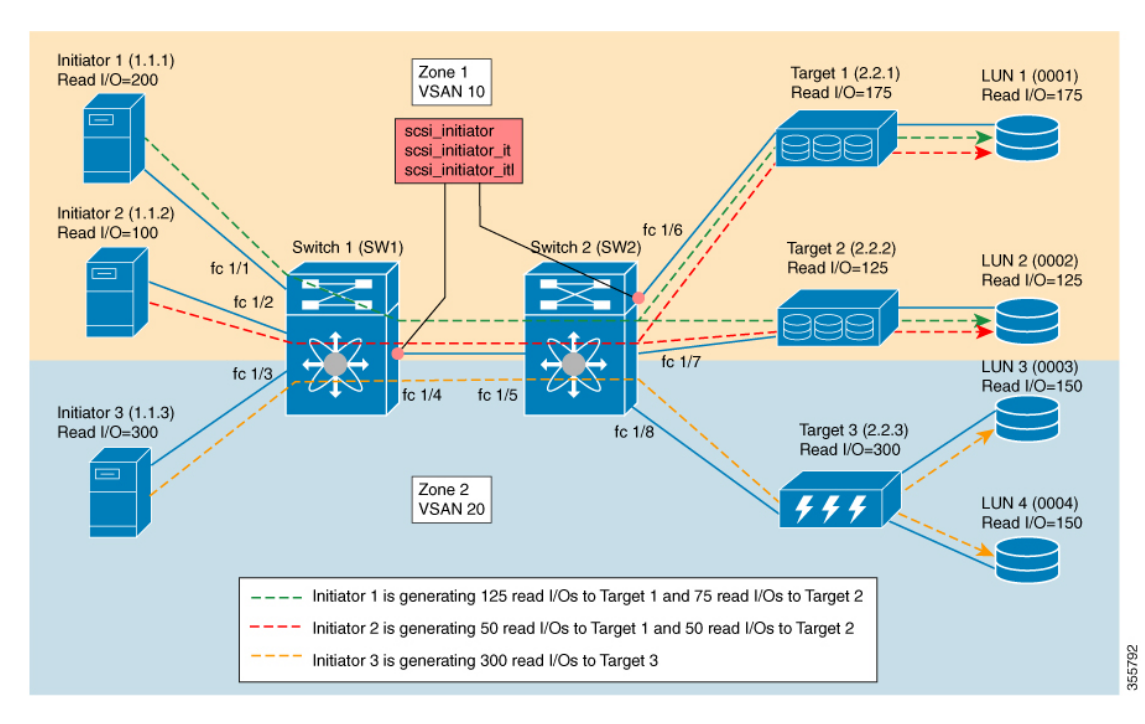

図 **25 : total\_read\_io\_count** が **0** のイニシエータ ビュー

次の図は、total\_read\_io\_count が 0 のターゲット ビューを示しています。

図 **26 : total\_read\_io\_count** が **0** のターゲット ビュー

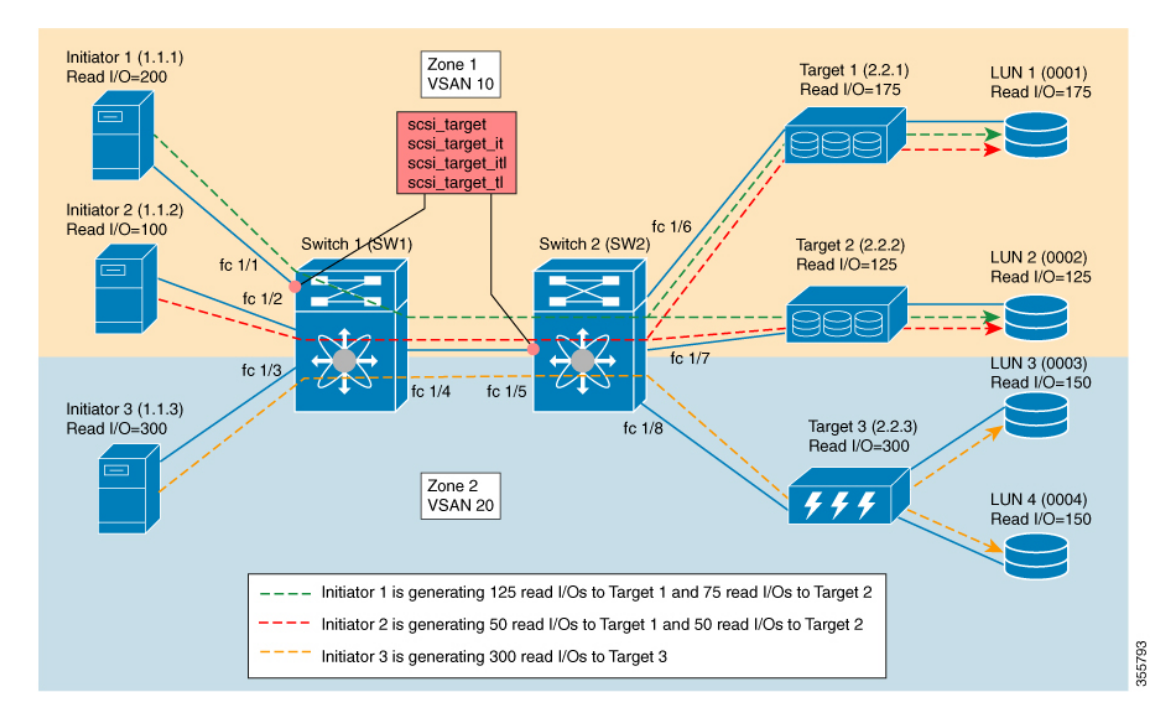

## 例:クエリ構文の設定

**show analytics query 'select all from fc-scsi.scsi\_initiator'** コマンドを実行すると、次の図に示さ れているサンプルデータベースで確認できるように、すべてのイニシエータのフローメトリッ クが出力されます。

図 **27 :** すべてのイニシエータのフロー メトリック

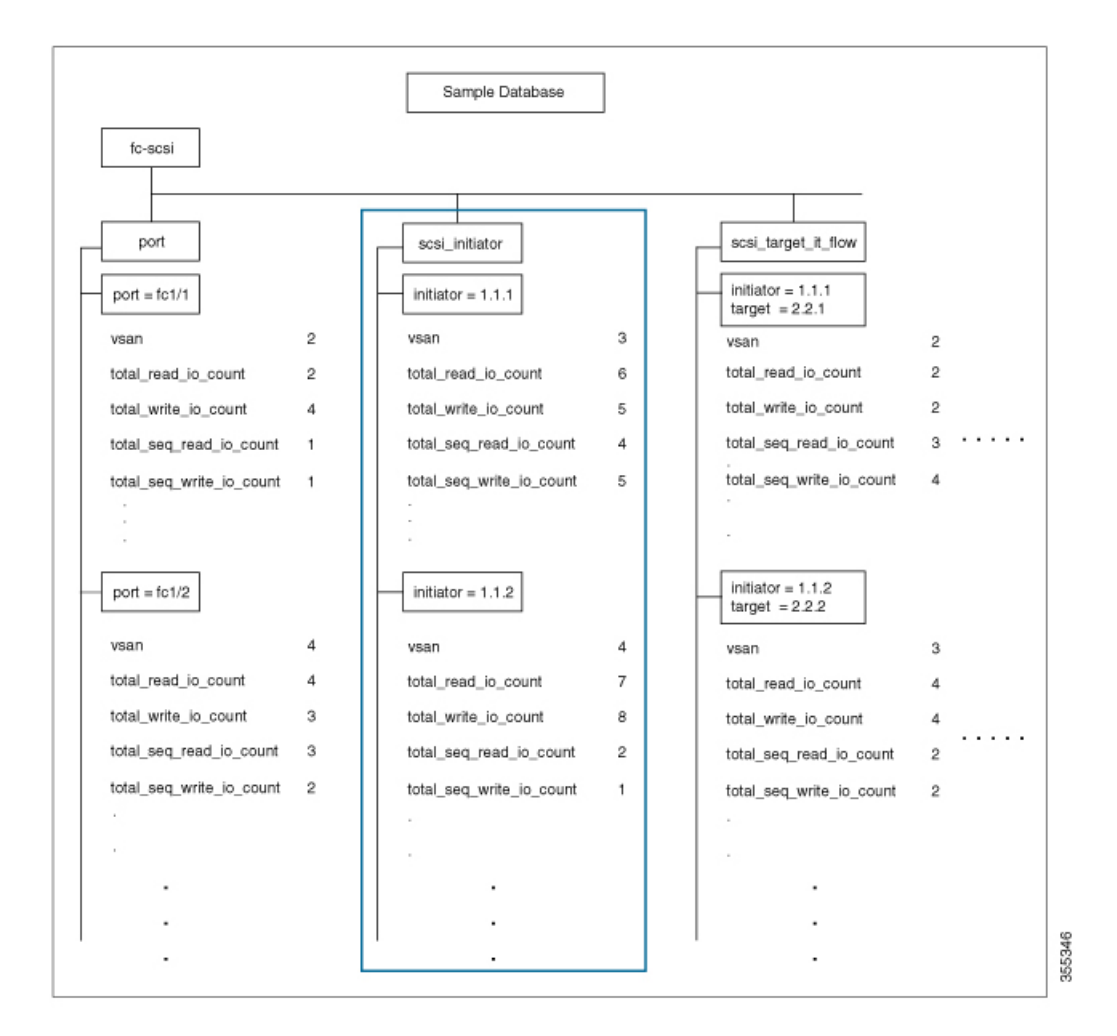

**show analytics query 'select total\_read\_io\_count from fc-scsi.scsi\_initiator'** コマンドを実行する と、次の図に示されているサンプル データベースで確認できるように、ターゲットの total read io count フロー メトリックが出力されます。

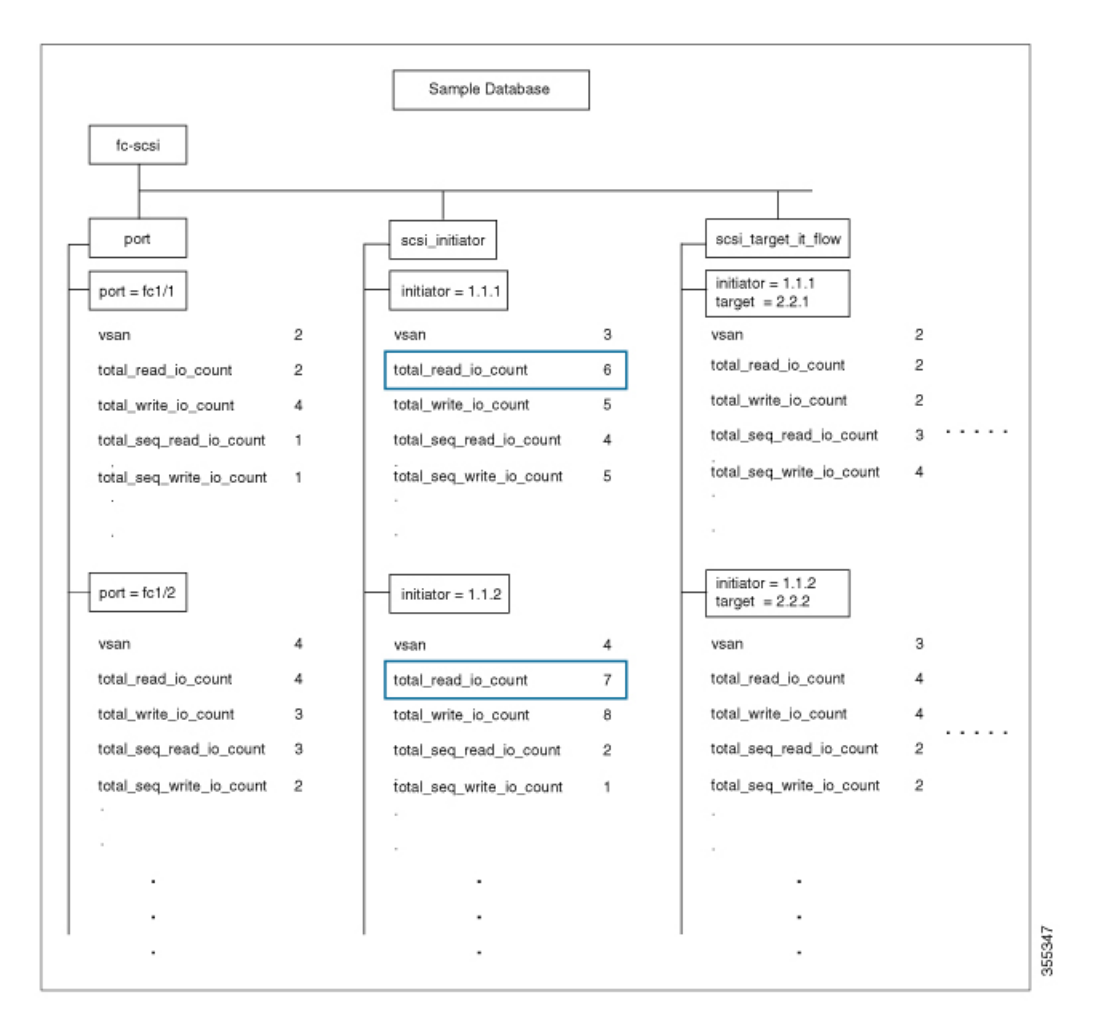

図 **28 :** ターゲットの読み取り **IO** 総数のフロー メトリック

**show analyticsquery 'select total\_read\_io\_count,total\_write\_io\_count from fc-scsi.scsi\_target\_it\_flow'** コマンドを実行すると、次の図に示されているサンプル データベースで確認できるように、 ターゲットから見たイニシエータとターゲットのtotal\_read\_io\_countおよびtotal\_write\_io\_count フロー メトリックが出力されます。

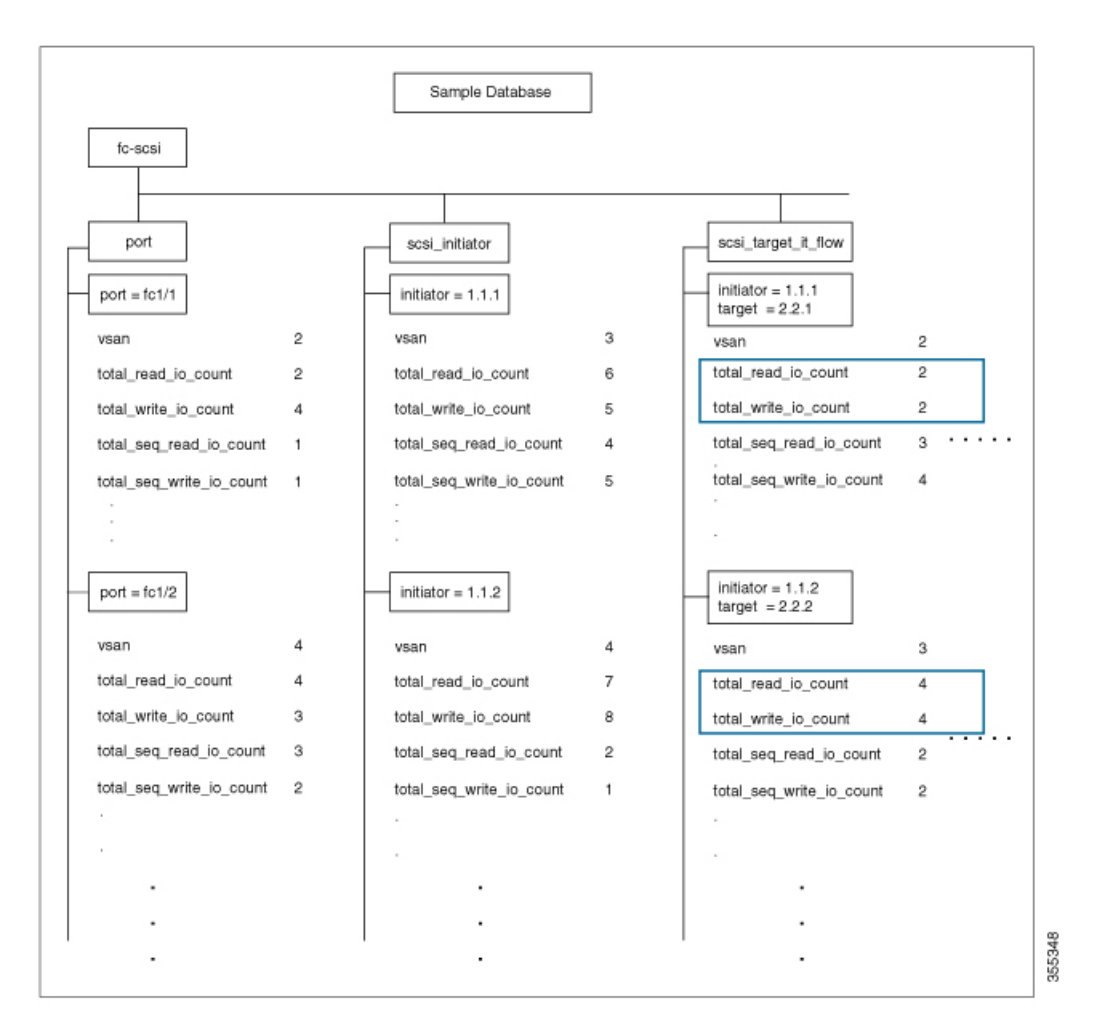

図 **29 :** イニシエータとターゲットの読み取り **IO** 総数と書き込み **IO** 総数のフロー メトリック

**show analytics query 'select all from fc-scsi.port where port=fc1/1 and vsan=2 limit 1'** コマンドを 実行すると、次の図に示されているサンプルデータベースで確認できるように、レコードの数 が 1 に制限されているポート fc1/1、VSAN 2 の一部であるポートのフロー メトリックが出力 されます。

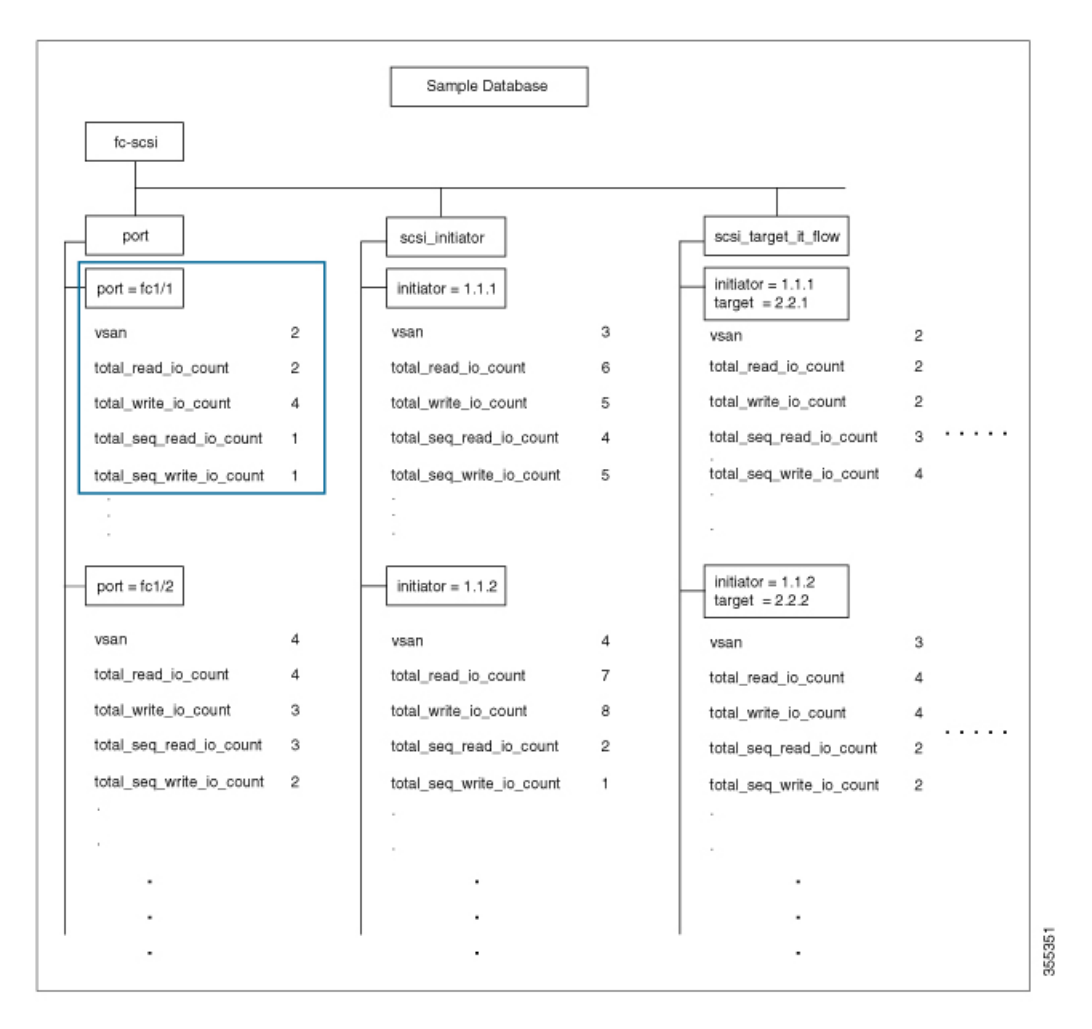

図 **30 :** レコードの数が **<sup>1</sup>** に制限されている **VSAN 2** に属しているポート **FC 1/1** のフロー メトリック

**show analytics query 'select all from fc-scsi.scsi\_initiator where port=fc1/1 and vsan=3 sort total\_write\_io\_count'** コマンドを実行すると、次の図のサンプル データベースで確認できるよ うに、ポート fc1/1 および VSAN 3 の一部であるイニシエータの total\_write\_io\_count フロー メ トリックが出力されます。出力はソートされています。

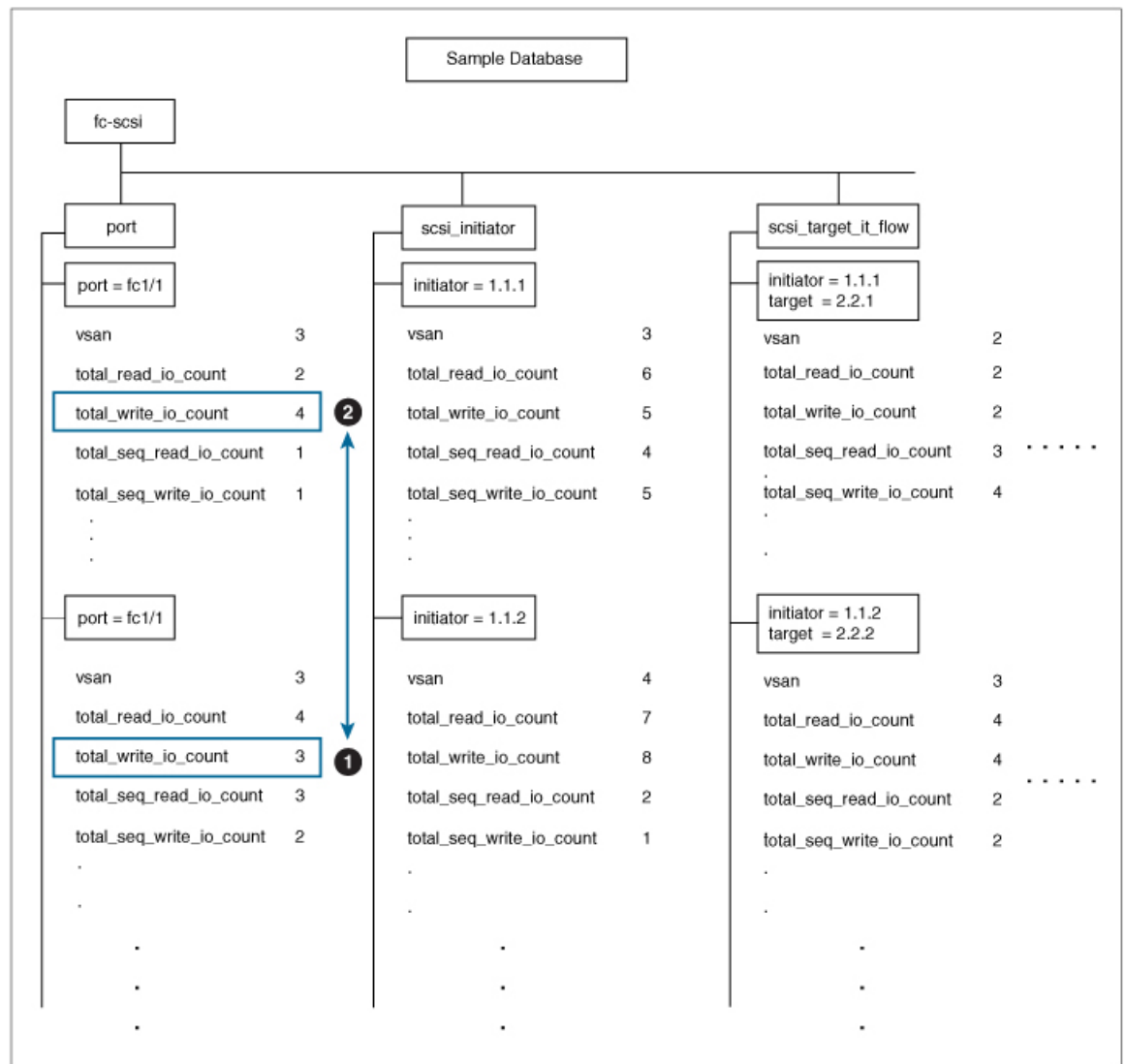

図 **31 :** ポート **FC1/1** と **VSAN 3** に属しているイニシエータの書き込み **IO** 総数のフロー メトリック(出力はソート済み)

# クエリの作成と使用

フロー メトリックは、クエリ構文の形式である *query\_string* を使用して分析されます。

## インストールされているプッシュ クエリの表示

インストールされているプッシュ クエリを表示するには、次のコマンドを実行します。

switch# **show analytics query** {**all** | **name** *query\_name*}

### プッシュ クエリの結果の表示

プッシュ クエリの結果を表示するには、次のコマンドを実行します。

switch# **show analytics query name** *query\_name* **result**

## プル クエリの実行

プル クエリを実行するには、次のコマンドを実行します。

switch# **show analytics query** *"query\_string"* [**clear**] [**differential**]

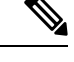

(注)

*"query\_string"* を使用して、*"select all from fc-scsi.port"* のように、**select**、**table**、**limit** などのク エリ セマンティックを指定します。

### プッシュ クエリの設定

プッシュ クエリを設定するには、次の手順を実行します。

#### 手順

ステップ1 グローバル コンフィギュレーション モードを開始します。

#### switch# **configure terminal**

ステップ **2** 特定の間隔で表示されるフロー メトリックのクエリ文字列とタイマー値を指定します。

switch(config)# **analyticsquery***"query\_string"* **name** *query\_name* **typeperiodic** [**interval** *seconds*] [**clear**] [**differential**]

*"query\_string"*を使用したプッシュクエリは、一度に1つのみ許可されます。重複するプッシュ クエリ名を設定しようとすると、現在の設定が重複していることを示すメッセージが表示され ます。

プル クエリ、プッシュ クエリ、およびオーバーレイ CLI は、SAN アナリティクス 機能が有効になっているインターフェイスにのみ適用されます。 (注)

## 設定されているプッシュ クエリの削除

設定されているプッシュ クエリを削除するには、次の手順を実行します。

手順

**ステップ1** グローバル コンフィギュレーション モードを開始します。

switch# **configure terminal**

ステップ **2** 設定されているプッシュ クエリを削除します。

switch(config)# **no analytics name** *query\_name*

## メトリックのクリア

クエリ文字列に一致するビュー インスタンスのすべてのフロー メトリックをリセットするに は、次のコマンドを実行します。

switch# **clear analytics query** *"query\_string"*

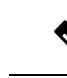

- *"query\_string"* は *"select all from <view-name>"* の形式である必要があります。 (注)
	- フロー メトリックは、プッシュ クエリをインストールしなくてもクリアできます。
	- **clear analytics query** コマンドは、プッシュ クエリで使用されている **clear** オプションとは 異なります。**clear analyticsquery**コマンドは、クエリ構文を満たすすべてのメトリックを リセットします。プッシュ クエリで使用される **clear** オプションは、最小、最大、および ピーク フロー メトリックをリセットします。

## ビューの消去

特定のビュー インスタンスとその関連メトリックを削除するには、次のコマンドを実行しま す。

switch# **purge analytics query** *"query\_string"*

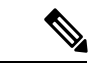

(注)

• *"query\_string"* は *"select all from <view-name>"* の形式である必要があります。

- フロー メトリックは、プッシュ クエリをインストールしなくてもクリアできます。
- 消去クエリの **where** 句には、*port* キー フィールドのみ指定できます。

## 設定されているプッシュ クエリの結果の表示

**show analytics query name** *query\_name* **result** コマンドを使用して表示されているフロー メト リックは、このコマンドの実行時の時間間隔で更新されたメトリックです。たとえば、プッ シュ クエリが 30 秒間隔で更新するように設定されている場合、**show analytics query name** *query\_name* **result** コマンドは 35 秒後に実行され、プッシュ クエリでは、時間間隔が 30 秒のと きに更新されたフロー メトリックが表示されます。

設定されているプッシュ クエリのフロー メトリックを表示するには、次のコマンドを実行し ます。

switch# **show analytics query name** *query\_name* **result**

### 例:クエリの作成と使用

(注)

• 出力の *"values"* の後にある番号は、対応するレコードの番号を示しています。

• Cisco MDS NX-OS リリース 8.3(1) では新しいメトリックが追加されています。これは、 Cisco MDS NX-OS リリース 8.3(1) 以降のリリースと Cisco MDS NX-OS リリース 8.2(1) の 間でクエリの結果が少し異なる可能性があるためです。

次に、SCSI イニシエータ ITL フロー ビュー インスタンスのすべてのフロー メトリックの出力 の例を示します。

```
switch# show analytics query 'select all from fc-scsi.scsi_initiator_itl_flow'
{ "values": {
        "1": {
                "port": "fc1/1",
                "vsan": "10",
                "app_id": "255",
                "initiator_id": "0xe80041",
                "target id^{\overline{n}}: "0xd60200",
                "lun": "0000-0000-0000-0000",
                "active_io_read_count": "0",
                "active io write count": "1",
                "total read io count": "0",
                "total_write_io_count": "1162370362",
                "total_seq_read_io_count": "0",
                "total seq write io count": "1",
                "total read io time": "0",
                "total_write_io_time": "116204704658",
                "total_read_io_initiation_time": "0",
                "total_write_io_initiation_time": "43996934029",
                "total read io bytes": "0",
                "total_write_io_bytes": "595133625344",
                "total_read_io_inter_gap_time": "0",
                "total write io inter gap time": "41139462314556",
                "total_time_metric_based_read_io_count": "0",
                "total_time_metric_based_write_io_count": "1162370358",
                "total time metric based read io bytes": "0",
                "total_time_metric_based_write_io_bytes": "595133623296",
                "read io rate": "0",
```
```
"peak_read_io_rate": "0",
         "write_io_rate": "7250",
         "peak write io rate": "7304",
         "read_io_bandwidth": "0",
         "peak_read_io_bandwidth": "0",
         "write_io_bandwidth": "3712384",
         "peak write io bandwidth": "3739904",
         "read_io_size_min": "0",
         "read_io_size_max": "0",
         "write_io_size_min": "512",
         "write_io_size_max": "512",
         "read_io_completion_time_min": "0",
         "read_io_completion_time_max": "0",
         "write io completion time min": "89"
         "write_io_completion_time_max": "416",
         "read io initiation time min": "0",
         "read io initiation time max": "0",
         "write_io_initiation_time_min": "34",
         "write_io_initiation_time_max": "116",
        "read io inter gap time min": "0",
         "read_io_inter_gap_time_max": "0",
         "write_io_inter_gap_time_min": "31400",
         "write_io_inter_gap_time_max": "118222",
         "peak active io read count": "0",
        "peak_active_io_write_count": "5",
        "read_io_aborts": "0",
         "write_io_aborts": "0",
         "read_io_failures": "0"
         "write io failures": "0",
         "read io scsi_check_condition_count": "0",
         "write_io_scsi_check_condition_count": "0",
         "read_io_scsi_busy_count": "0",
         "write_io_scsi_busy_count": "0",
         "read io scsi reservation conflict count": "0",
         "write io scsi_reservation_conflict_count": "0",
         "read io scsi queue full count": "0",
         "write io_scsi_queue_full_count": "0",
         "sampling_start_time": "1528535447",
         "sampling_end_time": "1528697457"
},
.
.
.
 "5": {
         "port": "fc1/8",
        "vsan": "10",
         "app_id": "255",
         "initiator_id": "0xe80001",
         "target_id": "0xe800a1",
         "lun": "0000-0000-0000-0000",
         "active io read count": "0",
        "active io write count": "1",
        "total read io count": "0",
         "total_write_io_count": "1138738309",
         "total_seq_read_io_count": "0",
         "total seq_write_io_count": "1"
         "total_read_io_time": "0",
        "total_write_io_time": "109792480881",
         "total read io_initiation_time": "0",
         "total_write_io_initiation_time": "39239145641",
         "total read io bytes": "0",
         "total_write_io_bytes": "583034014208",
         "total read io inter gap time": "0",
         "total_write_io_inter_gap_time": "41479779998852",
```
"total time metric based read io count": "0", "total\_time\_metric\_based\_write\_io\_count": "1138738307", "total time metric based read io bytes": "0", "total\_time\_metric\_based\_write\_io\_bytes": "583034013184", "read io rate": "0", "peak\_read\_io\_rate": "0", "write\_io\_rate": "7074", "peak write io rate": "7903", "read\_io\_bandwidth": "0", "peak\_read\_io\_bandwidth": "0", "write\_io\_bandwidth": "3622144", "peak\_write\_io\_bandwidth": "4046336", "read\_io\_size\_min": "0", "read\_io\_size\_max": "0", "write\_io\_size\_min": "512", "write\_io\_size\_max": "512", "read io completion time min": "0", "read\_io\_completion\_time\_max": "0", "write io completion time min": "71" "write\_io\_completion\_time\_max": "3352", "read\_io\_initiation\_time\_min": "0", "read io initiation time max": "0", "write\_io\_initiation\_time\_min": "26", "write\_io\_initiation\_time\_max": "2427", "read io inter gap time min": "0", "read\_io\_inter\_gap\_time\_max": "0", "write\_io\_inter\_gap\_time\_min": "25988", "write io inter gap time max": "868452", "peak active io read count": "0", "peak\_active\_io\_write\_count": "5", "read\_io\_aborts": "0", "write\_io\_aborts": "0", "read io failures": "0" "write io failures": "0", "read io scsi check condition count": "0", "write\_io\_scsi\_check\_condition\_count": "0", "read\_io\_scsi\_busy\_count": "0", "write\_io\_scsi\_busy\_count": "0", "read io scsi reservation conflict count": "0", "write io scsi\_reservation\_conflict\_count": "0", "read io scsi queue full count": "0", "write\_io\_scsi\_queue\_full\_count": "0", "sampling\_start\_time": "1528535447", "sampling\_end\_time": "1528697457"

}}

}

次に、NVMe イニシエータ ITN フロー ビュー インスタンスのすべてのフロー メトリックの出 力の例を示します。

switch# **show analytics query 'select all from fc-nvme.nvme\_initiator\_itn\_flow'** { "values": { "1": { "port": "fc1/9", "vsan": "5", "app\_id": "255", "initiator\_id": "0xa40160", "target\_id": "0xa4018c", "connection\_id": "0000-0000-0000-0000", "namespace\_id": "1", "active io<sup>\_</sup>read count": "0", "active\_io\_write\_count": "0",

```
"total_read_io_count": "414106348",
        "total_write_io_count": "0",
        "total seq read io count": "0",
        "total_seq_write_io_count": "0",
        "total_read_io_time": "204490863437",
        "total write io time": "0",
        "total_read_io_initiation_time": "132775579977",
        "total write io initiation time": "0",
        "total_read_io_bytes": "16226866588672",
        "total_write_io_bytes": "0",
        "total read io inter gap time": "19198018763772",
        "total write_io_inter_gap_time": "0",
        "total_time_metric_based_read_io_count": "414106244",
        "total_time_metric_based_write_io_count": "0",
        "total_time_metric_based_read_io_bytes": "16226860198912",
        "total time metric based write io bytes": "0",
        "read_io_rate": "0",
        "peak<sup>read</sup> io rate": "16826",
        "write io rate": "0",
        "peak_write_io_rate": "0",
        "read_io_bandwidth": "0",
        "peak read io bandwidth": "656438400",
        "write_io_bandwidth": "0",
        "peak write io bandwidth": "0",
        "read_io_size_min": "1024",
        "read_io_size_max": "262144",
        "write_io_size_min": "0",
        "write_io_size_max": "0",
        "read io completion time min": "16",
        "read_io_completion_time_max": "7057",
        "write_io_completion_time_min": "0",
        "write_io_completion_time_max": "0",
        "read_io_initiation_time_min": "16",
        "read_io_initiation_time_max": "5338",
        "write io initiation time min": "0",
        "write io initiation time max": "0",
        "read_io_inter_gap_time_min": "32",
        "read_io_inter_gap_time_max": "83725169",
        "write io inter gap time min": "0",
        "write_io_inter_gap_time_max": "0",
        "peak active io read count": "11",
        "peak_active_io_write_count": "0",
        "read_io_aborts": "24",
        "write io aborts": "0"
        "read_io_failures": "80",
        "write_io_failures": "0",
        "read_io_timeouts": "0",
        "write_io_timeouts": "0",
        "read io nvme lba out of range count": "0",
        "write io nvme lba out of range count": "0",
        "read_io_nvme_ns_not_ready_count": "0",
        "write io nvme ns not ready count": "0",
        "read io nvme reservation conflict count": "0",
        "write io nvme reservation conflict count": "0",
        "read io nvme capacity exceeded count": "0"
        "write_io_nvme_capacity_exceeded_count": "0",
        "sampling_start_time": "1512847422",
        "sampling_end_time": "1513166516"
},
"5": {
        "port": "fc1/9",
```
. . .

"vsan": "5", "app\_id": "255", "initiator\_id": "0xa40165", "target  $id^{\overline{n}}$ : "0xa40190", "connection\_id": "0000-0000-0000-0000", "namespace\_id": "1", "active\_io\_read\_count": "0", "active<sup>-</sup>io<sup>-</sup>write\_count": "0", "total read io count": "33391955", "total\_write\_io\_count": "643169087", "total seq read io count": "0", "total\_seq\_write\_io\_count": "0", "total $\overline{\text{real}}$  io time": "13005795783", "total\_write\_io\_time": "131521212441", "total\_read\_io\_initiation\_time": "5696099596", "total write io initiation time": "71938348902", "total\_read\_io\_bytes": "1309083368448", "total<sup>\_</sup>write\_io\_bytes": "329302572544" "total<sup>read</sup> io inter gap time": "19175084866843", "total\_write\_io\_inter\_gap\_time": "19182318062480", "total\_time\_metric\_based\_read\_io\_count": "33391919", "total\_time\_metric\_based\_write\_io\_count": "643168808", "total\_time\_metric\_based\_read\_io\_bytes": "1309074355200", "total\_time\_metric\_based\_write\_io\_bytes": "329302429696", "read io rate": "0", "peak\_read\_io\_rate": "574", "write io rate": "0", "peak\_write\_io\_rate": "9344", "read\_io\_bandwidth": "0", "peak\_read\_io\_bandwidth": "19122176", "write\_io\_bandwidth": "0", "peak\_write\_io\_bandwidth": "4784384", "read\_io\_size\_min": "1024",  $"read^-io\_size\_max" : "262144"$ "write\_io\_size\_min": "512", "write\_io\_size\_max": "512", "read\_io\_completion\_time\_min": "16", "read\_io\_completion\_time\_max": "5123", "write io completion time min": "27" "write io completion time max": "2254" "read\_io\_initiation\_time\_min": "16", "read\_io\_initiation\_time\_max": "3650", "write\_io\_initiation\_time\_min": "12", "write io initiation time max": "1377" "read\_io\_inter\_gap\_time\_min": "32", "read\_io\_inter\_gap\_time\_max": "3234375975", "write io inter gap time min": "32", "write io inter gap time max": "38886219", "peak active io read count": "6", "peak\_active\_io\_write\_count": "16", "read\_io\_aborts": "6", "write\_io\_aborts": "18", "read\_io\_failures": "30", "write io failures": "261", "read io timeouts": "0", "write\_io\_timeouts": "0", "read io nvme\_lba\_out\_of\_range\_count": "0", "write io nvme lba out of range count": "0", "read io nvme ns not ready count": "0", "write\_io\_nvme\_ns\_not\_ready\_count": "0", "read\_io\_nvme\_reservation\_conflict\_count": "0", "write io nvme reservation conflict count": "0", "read io nvme capacity exceeded count": "0", "write io nvme capacity exceeded count": "0",

```
"sampling_start_time": "1512847422",
               "sampling_end_time": "1513166516"
       }
}}
次の例は、イニシエータ ITL フロー ビュー インスタンスの特定のイニシエータ ID に対する特
定のフロー メトリックの出力を示しています。
switch# show analytics query 'select
port,initiator_id,target_id,lun,total_read_io_count,total_write_io_count,read_io_rate,write_io_rate
from fc-scsi.scsi_initiator_itl_flow where initiator_id=0xe80001'
{ "values": {
       "1": {
               "port": "fc1/8",
               "initiator_id": "0xe80001",
               "target id": "0xe800a1",
               "lun": "0000-0000-0000-0000",
               "total_read_io_count": "0",
               "total<sup>-</sup>write io count": "1139010960",
               "read_io_rate": "0",
               "write_io_rate": "7071",
               "sampling_start_time": "1528535447",
               "sampling_end_time": "1528697495"
       }
}}
```
次の例は、イニシエータ ITL フロー ビュー インスタンスの特定のイニシエータ ID と LUN に 対する特定のフロー メトリックの出力を示しています。

```
switch# show analytics query 'select
port,initiator_id,target_id,lun,total_read_io_count,total_write_io_count,read_io_rate,write_io_rate
from fc-scsi.scsi_initiator_itl_flow where initiator_id=0xe80001 and
lun=0000-0000-0000-0000'
{ "values": {
        "1": {
                "port": "fc1/8",
                "initiator_id": "0xe80001",
                "target id": "0xe800a1",
                "lun": "0000-0000-0000-0000",
                "total_read_io_count": "0",
                "total_write_io_count": "1139453979",
                "read io rate": "0",
                "write_io_rate": "7070",
                "sampling_start_time": "1528535447",
                "sampling_end_time": "1528697559"
        }
}}
```
次に、特定の LUN の特定のフロー メトリックの出力とターゲット ITL フロー ビュー インス タンスの write\_io\_rate メトリックのソートされた出力の例を示します。

```
switch# show analytics query 'select
port,initiator_id,target_id,lun,total_read_io_count,total_write_io_count,read_io_rate,write_io_rate
from fc-scsi.scsi_target_itl_flow where lun=0000-0000-0000-0000 sort write_io_rate'
{ "values": {
        "1": {
                "port": "fc1/6",
```

```
"initiator_id": "0xe80020",
        "target id": "0xd60040",
        "lun": "0000-0000-0000-0000",
        "total read io count": "0",
        "total_write_io_count": "1103394068",
        "read_io_rate": "0",
        "write_io_rate": "6882",
        "sampling start time": "1528535447",
        "sampling_end_time": "1528697630"
},
"2": {
        "port": "fc1/6",
        "initiator_id": "0xe80021",
        "target id": "0xe80056",
        "lun": "0000-0000-0000-0000",
        "total read io count": "0",
        "total_write_io_count": "1119199742",
        "read io rate": "0",
        "write io rate": "6946",
        "sampling start time": "1528535447",
        "sampling_end_time": "1528697630"
},
"3": {
        "port": "fc1/8",
        "initiator_id": "0xe80000",
        "target_id": "0xe80042",
        "lun": "0000-0000-0000-0000",
        "total read io count": "0",
        "total_write_io_count": "1119506589",
        "read io rate": "0",
        "write_io_rate": "6948",
        "sampling_start_time": "1528535447",
        "sampling_end_time": "1528697630"
},
"4": {
        "port": "fc1/8",
        "initiator_id": "0xe80001",
        "target_id": "0xe800a1",
        "lun": "0000-0000-0000-0000",
        "total read io count": "0",
        "total_write_io_count": "1139953183",
        "read_io_rate": "0",
        "write_io_rate": "7068",
        "sampling_start_time": "1528535447",
        "sampling_end_time": "1528697630"
},
"5": {
        "port": "fc1/1",
        "initiator_id": "0xe80041",
        "target id^{\overline{n}}: "0xd60200",
        "lun": "0000-0000-0000-0000",
        "total read io count": "0",
        "total_write_io_count": "1163615698",
        "read io rate": "0",
        "write io rate": "7247",
        "sampling_start_time": "1528535447",
        "sampling_end_time": "1528697630"
}
```
}}

次に、出力が 3 レコードに制限されている、特定の LUN の特定のフロー メトリックの出力と イニシエータ ITL フロー ビュー インスタンスの write io\_rate メトリックのソートされた出力 の例を示します。

```
switch# show analytics query 'select
port,initiator_id,target_id,lun,total_read_io_count,total_write_io_count,read_io_rate,write_io_rate
from fc-scsi.scsi_initiator_itl_flow where lun=0000-0000-0000-0000 sort write_io_rate
limit 3'
{ "values": {
        "1": {
                 "port": "fc1/6",
                "initiator_id": "0xe80020",
                "target id^{\overline{n}}: "0xd60040",
                "lun": "0000-0000-0000-0000",
                 "total read io count": "0",
                 "total_write_io_count": "1103901828",
                 "read_io_rate": "0",
                "write_io_rate": "6885",
                 "sampling start time": "1528535447",
                "sampling_end_time": "1528697704"
        },
        "2": {
                "port": "fc1/8",
                "initiator_id": "0xe80000",
                "target_id": "0xe80042",
                "lun": "0000-0000-0000-0000",
                 "total_read_io_count": "0",
                "total_write_io_count": "1120018575",
                "read_io_rate": "0",
                "write_io_rate": "6940",
                "sampling_start_time": "1528535447",
                 "sampling_end_time": "1528697704"
        },
        "3": {
                "port": "fc1/6",
                "initiator_id": "0xe80021",
                 "target_id": "0xe80056",
                "lun": "0000-0000-0000-0000",
                "total read io count": "0",
                "total_write_io_count": "1119711583",
                "read_io_rate": "0",
                 "write_io_rate": "6942",
                 "sampling_start_time": "1528535447",
                 "sampling_end_time": "1528697704"
        }
}}
```
次に、イニシエータ ITL フロー ビュー インスタンスの特定の LUN とターゲット ID に関する 特定のフロー メトリックの出力の例を示します。

```
switch# show analytics query 'select
port,initiator_id,target_id,lun,total_read_io_count,total_write_io_count,read_io_rate,write_io_rate
from fc-scsi.scsi_initiator_itl_flow where lun=0000-0000-0000-0000 and target_id=0xe800a1'
{ "values": {
        "1": {
                 "port": "fc1/8",
```

```
"initiator_id": "0xe80001",
"target id": "0xe800a1",
"lun": "0000-0000-0000-0000",
"total read io count": "0",
```
}}

```
"total_write_io_count": "1139010960",
        "read io rate": "0",
        "write_io_rate": "7071"
        "sampling<sup>-</sup>start_time": "1528535447",
        "sampling_end_time": "1528697495"
}
```
次の例は、イニシエータ ITL フロー ビュー インスタンスの VMID 4 およびイニシエータ ID 0x0900e0 の特定のフロー メトリックの出力を示しています。

```
switch# show analytics query "select port,vsan,initiator_id,vmid from
fc-scsi.scsi_initiator_itl_flow where initiator_id=0x0900e0 and vmid=4"
{ "values": {
        "1": {
                "port": "fc2/9",
                "vsan": "1",
                "initiator_id": "0x0900e0",
                "vmid": "4",
                "sampling_start_time": "1589269530",
        }
}}
```
次の例は、フロー メトリックの更新期間がデフォルトの期間の 30 秒に設定されている場合の プッシュ クエリの設定を示します。

```
switch# configure terminal
switch(config)# analytics query 'select all from fc-scsi.scsi_initiator_itl_flow' name
initiator_itl_flow type periodic
switch(config)# show analytics query name initiator_itl_flow result
{ "values": {
        "1": {
                 "port": "fc1/1",
                 "vsan": "10",
                 "app_id": "255",
                 "initiator_id": "0xe80041",
                 "target id^{\overline{n}}: "0xd60200",
                 "lun": "0000-0000-0000-0000",
                 "active io read count": "0",
                 "active_io_write_count": "1",
                 "total_read_io_count": "0",
                 "total_write_io_count": "1162370362",
                 "total seq read io count": "0",
                 "total_seq_write_io_count": "1",
                 "total read io time": "0",
                 "total_write_io_time": "116204704658",
                 "total<sup>read</sup> io initiation time": "0",
                 "total_write_io_initiation_time": "43996934029",
                 "total_read_io_bytes": "0",
                 "total_write_io_bytes": "595133625344",
                 "total<sup>-</sup>read io inter gap time": "0",
                 "total_write_io_inter_gap_time": "41139462314556",
                 "total_time_metric_based_read_io_count": "0",
                 "total_time_metric_based_write_io_count": "1162370358",
                 "total_time_metric_based_read_io_bytes": "0",
                 "total_time_metric_based_write_io_bytes": "595133623296",
                 "read io rate": "0",
                 "peak read io rate": "0",
                 "write_io_rate": "7250",
                 "peak_write_io_rate": "7304",
```

```
"read_io_bandwidth": "0",
        "peak_read_io_bandwidth": "0",
        "write_io_bandwidth": "3712384",
        "peak_write_io_bandwidth": "3739904",
        "read_io_size_min": "0",
        "read_io_size_max": "0"
        "write_io_size_min": "512",
        "write_io_size_max": "512",
        "read io completion time min": "0",
        "read_io_completion_time_max": "0",
        "write_io_completion_time_min": "89",
        "write io completion time max": "416",
        "read io initiation time min": "0",
        "read_io_initiation_time_max": "0",
        "write_io_initiation_time_min": "34",
        "write io initiation time max": "116",
        "read io inter gap time min": "0",
        "read_io_inter_gap_time_max": "0",
        "write io inter gap time min": "31400",
        "write_io_inter_gap_time_max": "118222",
        "peak_active_io_read_count": "0",
        "peak_active_io_write_count": "5",
        "read_io_aborts": "0",
        "write io aborts": "0",
        "read_io_failures": "0",
        "write_io_failures": "0",
        "read_io_scsi_check_condition_count": "0",
        "write_io_scsi_check_condition_count": "0",
        "read io scsi busy count": "0",
        "write_io_scsi_busy_count": "0",
        "read_io_scsi_reservation_conflict_count": "0",
        "write io scsi reservation conflict count": "0",
        "read_io_scsi_queue_full_count": "0",
        "write io scsi queue full count": "0",
        "sampling start time": "1528535447",
        "sampling_end_time": "1528697457"
},
"5": {
        "port": "fc1/8",
        "vsan": "10",
        "app_id": "255",
        "initiator_id": "0xe80001",
        "target_id": "0xe800a1",
        "lun": "0000-0000-0000-0000",
        "active_io_read_count": "0",
        "active_io_write_count": "1",
        "total_read_io_count": "0",
        "total_write_io_count": "1138738309",
        "total_seq_read_io_count": "0",
        "total seq write io count": "1",
        "total_read_io_time": "0",
        "total_write_io_time": "109792480881",
        "total_read_io_initiation_time": "0",
        "total_write_io_initiation_time": "39239145641",
        "total_read_io_bytes": "0",
        "total_write_io_bytes": "583034014208",
        "total_read_io_inter_gap_time": "0",
        "total_write_io_inter_gap_time": "41479779998852",
        "total_time_metric_based_read_io_count": "0",
        "total time metric based write io count": "1138738307",
        "total_time_metric_based_read_io_bytes": "0",
```
. . .

```
"total time metric based write io bytes": "583034013184",
"read io rate": "0",
"peak read io rate": "0",
"write io rate": "7074",
"peak_write_io_rate": "7903",
"read_io_bandwidth": "0",
"peak_read_io_bandwidth": "0",
"write_io_bandwidth": "3622144",
"peak write io bandwidth": "4046336",
"read_io_size_min": "0",
"read_io_size_max": "0",
"write_io_size_min": "512",
"write_io_size_max": "512",
"read io completion time min": "0",
"read_io_completion_time_max": "0",
"write io completion time min": "71"
"write io completion time max": "3352",
"read_io_initiation_time_min": "0",
"read_io_initiation_time_max": "0",
"write io initiation time min": "26",
"write_io_initiation_time_max": "2427",
"read_io_inter_gap_time_min": "0",
"read_io_inter_gap_time_max": "0",
"write io inter gap time min": "25988",
"write_io_inter_gap_time_max": "868452",
"peak_active_io_read_count": "0",
"peak_active_io_write_count": "5",
"read_io_aborts": "0",
"write_io_aborts": "0"
"read_io_failures": "0",
"write_io_failures": "0",
"read io scsi check condition count": "0",
"write io scsi check condition count": "0",
"read io scsi_busy_count": "0",
"write io scsi busy count": "0",
"read io scsi reservation conflict count": "0",
"write_io_scsi_reservation_conflict_count": "0",
"read_io_scsi_queue_full_count": "0",
"write io scsi queue full count": "0"
"sampling start time": "1528535447",
"sampling_end_time": "1528697457"
```
}}

}

次の例は、最小、最大、およびピークフローメトリックをすべてクリアする方法を示します。

• 次の例は、最小、最大、およびピーク フロー メトリックをすべてクリアする前の出力を 示します。

```
switch# show analytics query "select all from fc-scsi.scsi_target_itl_flow where
port=fc1/17" clear
{ "values": {
        "1": {
                 "port": "fc1/17",
                 "vsan": "1",
                 "app_id": "255",
                 "target_id": "0xef0040",
                "initiator_id": "0xef0000",
                "lun": "0000-0000-0000-0000",
                 "active_io_read_count": "0",
                 "active io write count": "1",
                 "total_read_io_count": "0",
```

```
"total_write_io_count": "84701",
"total_seq_read_io_count": "0",
"total_seq_write_io_count": "1",
"total_read_io_time": "0",
"total_write_io_time": "7007132",
"total read io initiation time": "0",
"total write io initiation time": "2421756",
"total read io bytes": "0",
"total_write_io_bytes": "86733824",
"total_read_io_inter_gap_time": "0",
"total write io inter gap time": "2508109021",
"total time metric based read io count": "0",
"total_time_metric_based_write_io_count": "84701",
"total_time_metric_based_read_io_bytes": "0",
"total_time_metric_based_write_io_bytes": "86733824",
"read_io_rate": "0",
"peak read io rate": "0",
"write_io_rate": "8711",
"peak_write_io_rate": "8711",
"read_io_bandwidth": "0",
"peak_read_io_bandwidth": "0",
"write_io_bandwidth": "8920576",
"peak write io bandwidth": "8920576",
"read_io_size_min": "0",
"read_io_size_max": "0",
"write_io_size_min": "1024",
"write_io_size_max": "1024",
"read io completion time min": "0",
"read_io_completion_time_max": "0",
"write_io_completion_time_min": "74",
"write_io_completion_time_max": "844",
"read_io_initiation_time_min": "0",
"read_io_initiation_time_max": "0",
"write_io_initiation_time_min": "24",
"write_io_initiation_time_max": "775",
"read io inter gap time min": "0",
"read_io_inter_gap_time_max": "0",
"write_io_inter_gap_time_min": "26903",
"write io inter gap time max": "287888",
"peak_active_io_read_count": "0",
"peak_active_io_write_count": "3",
"read_io_aborts": "0",
"write_io_aborts": "0",
"read_io_failures": "0",
"write_io_failures": "0",
"read_io_scsi_check_condition_count": "0",
"write io scsi check condition count": "0",
"read_io_scsi_busy_count": "0",
"write io scsi busy count": "0",
"read io scsi reservation conflict count": "0",
"write io scsi reservation conflict count": "0",
"read io scsi queue full count": "0",
"write io scsi queue full count": "0",
"sampling_start_time": "1530683133",
"sampling_end_time": "1530684301"
```
}}

},

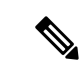

**show analyticsquery** *"query\_string"* **clear** コマンドは、clear-on-push または clear-on-pull コマンドです。そのため、このコマンドの初 回実行時にはこのコマンドは適用されません。 (注)

• 次の例は、最小、最大、およびピーク フロー メトリックをすべてクリアした後の出力を 示します。クリアされたメトリックは出力で強調表示されています。

```
switch# show analytics query "select all from fc-scsi.scsi_target_itl_flow where
port=fc1/17" clear
{ "values": {
        "1": {
                 "port": "fc1/17",
               "vsan": "1",
                 "app_id": "255",
                "target_id": "0xef0040",
                "initiator_id": "0xef0000",
                 "lun": "0000-0000-0000-0000",
                 "active io read count": "0",
                 "active io write count": "0"
                "total_read_io_count": "0",
                "total_write_io_count": "800615",
                "total_seq_read_io_count": "0",
                 "total_seq_write_io_count": "1",
                 "total read io time": "0",
                 "total<sup>_</sup>write_io_time": "66090290",
                "total read io initiation time": "0",
                "total_write_io_initiation_time": "22793874",
                "total_read_io_bytes": "0",
                 "total_write_io_bytes": "819829760",
                 "total_read_io_inter_gap_time": "0",
                "total_write_io_inter_gap_time": "23702347887",
                "total time metric based read io count": "0",
                "total_time_metric_based_write_io_count": "800615",
                 "total_time_metric_based_read_io_bytes": "0",
                 "total time metric based write io bytes": "819829760",
                 "read_io_rate": "0",
                "peak_read_io_rate": "0",
                "write_io_rate": "0",
                "peak_write_io_rate": "0",
                 "read_io_bandwidth": "0",
                 "peak_read_io_bandwidth": "0",
                 "write io bandwidth": "0",
                 "peak_write_io_bandwidth": "0",
                "read_io_size_min": "0",
                "read_io_size_max": "0",
                 "write_io_size_min": "0",
                 "write_io_size_max": "0",
                 "read_io_completion_time_min": "0",
                 "read_io_completion_time_max": "0",
                 "write_io_completion_time_min": "0",
                 "write_io_completion_time_max": "0",
                 "read_io_initiation_time_min": "0",
                 "read_io_initiation_time_max": "0",
                 "write_io_initiation_time_min": "0",
                 "write_io_initiation_time_max": "0",
                 "read_io_inter_gap_time_min": "0",
                 "read_io_inter_gap_time_max": "0",
                 "write_io_inter_gap_time_min": "0",
```

```
"write_io_inter_gap_time_max": "0",
                "peak active io read count": "0",
                "peak_active_io_write_count": "0",
                "read_io_aborts": "0",
                "write_io_aborts": "0",
                "read io failures": "0",
                "write_io_failures": "0",
                "read io scsi check condition count": "0",
                "write io scsi check condition count": "0",
                "read_io_scsi_busy_count": "0",
                "write_io_scsi_busy_count": "0",
                "read_io_scsi_reservation_conflict_count": "0",
                "write_io_scsi_reservation_conflict_count": "0",
                "read io scsi queue full count": "0",
                "write io scsi queue full count": "0",
                "sampling_start_time": "1530683133",
                "sampling_end_time": "1530684428"
        },
}}
```
次の例は、ストリーミング サンプル間隔の間に変更された ITL フロー メトリックのみのスト リーミングを示します。

•次の例は、「差分 (Differential) 」オプションを使用する前の出力を示します。

```
switch# show analytics query "select port, target_id,
initiator_id,lun,total_write_io_count from fc-scsi.scsi_target_itl_flow where
port=fc1/17" differential
{ "values": {
        "1": {
                "port": "fc1/17",
                "target_id": "0xef0040",
                "initiator_id": "0xef0000",
                "lun": "0001-0000-0000-0000",
                "total_write_io_count": "1515601",
                "sampling_start_time": "1530683133",
                "sampling_end_time": "1530683484"
        },
        "2": {
                "port": "fc1/17",
                "target_id": "0xef0040",
                "initiator_id": "0xef0020",
                "lun": "0000-0000-0000-0000",
                "total_write_io_count": "1515601",
                "sampling_start_time": "1530683133",
                "sampling_end_time": "1530683484"
        },
        "3": {
                "port": "fc1/17",
                "target_id": "0xef0040",
                "initiator_id": "0xef0020"
                "lun": "0001-0000-0000-0000",
                "total write io count": "1515600",
                "sampling start_time": "1530683133",
                "sampling_end_time": "1530683484"
        },
        "4": {
                "port": "fc1/17",
                "target_id": "0xef0040",
                "initiator_id": "0xef0000",
                "lun": "0000-0000-0000-0000",
```

```
"total_write_io_count": "1515600",
                 "sampling_start_time": "1530683133",
                 "sampling_end_time": "1530683484"
         }
 }}
• 次の例は、[差分(Differential)] オプションを使用した出力、および変更されたレコード
 のみの出力を示します。
 switch# show analytics query "select port, target_id,
 initiator_id,lun,total_write_io_count from fc-scsi.scsi_target_itl_flow where
 port=fc1/17" differential
 { "values": {
        "1": {
                 "port": "fc1/17",
                 "target_id": "0xef0040",
                 "initiator_id": "0xef0000",
                 "lun": "0001-0000-0000-0000",
                 "total write io count": "1892021",
                 "sampling_start_time": "1530683133",
                 "sampling_end_time": "1530683534"
         },
         "2": {
                 "port": "fc1/17",
                 "target_id": "0xef0040",
                 "initiator_id": "0xef0020",
                 "lun": "0000-0000-0000-0000",
                 "total_write_io_count": "1892021",
                 "sampling_start_time": "1530683133",
                 "sampling_end_time": "1530683534"
         },
         ^{\frac{1}{10}}3": {
                 "port": "fc1/17",
                 "target_id": "0xef0040",
                 "initiator_id": "0xef0000",
                 "lun": "0000-0000-0000-0000",
                 "total_write_io_count": "1892021",
                 "sampling_start_time": "1530683133",
                 "sampling_end_time": "1530683534"
         }
 }}
```
次の例は、インストールされたクエリ名の削除方法を示します。

switch(config)# **no analytics name initiator\_itl\_flow**

次の例は、フロー メトリックのクリア方法を示します。

**1.** 次に、フロー メトリックをクリアする前の出力の例を示します。

switch# **show analytics query "select port,target\_id,total\_write\_io\_count, total\_write\_io\_bytes,total\_time\_metric\_based\_write\_io\_count,write\_io\_rate, peak\_write\_io\_rate,write\_io\_bandwidth,peak\_write\_io\_bandwidth, write\_io\_size\_min,write\_io\_size\_max,write\_io\_completion\_time\_min, write\_io\_completion\_time\_max,write\_io\_initiation\_time\_min, write\_io\_initiation\_time\_max,write\_io\_inter\_gap\_time\_min,write\_io\_inter\_gap\_time\_max**

**from fc-scsi.scsi\_target where**

```
target_id=0x650060"
    { "values": {
           "1": {
                   "port": "fc3/17",
                   "target_id": "0x650060",
                   "total write io count": "67350021",
                   "total_write_io_bytes": "17655403905024",
                   "total_time_metric_based_write_io_count": "67349761",
                   "write_io_rate": "0",
                   "peak_write_io_rate": "6300",
                   "write_io_bandwidth": "0",
                   "peak \overline{w}ite io bandwidth": "1651572736",
                   "write io size<sup>-min":</sup> "262144",
                   "write_io_size_max": "262144",
                   "write_io_completion_time_min": "192",
                   "write_io_completion_time_max": "9434",
                   "write io initiation time min": "21",
                   "write_io_initiation_time_max": "199",
                   "write_io_inter_gap_time_min": "2553",
                   "write_io_inter_gap_time_max": "358500",
                   "sampling start time": "1531204359",
                   "sampling_end_time": "1531215327"
           }
2. 次に、フロー メトリックをクリアする例を示します。
       メトリックのクリアは、ビュー インスタンスでのみ可能で、個々のフロー メトリックではで
       きません。
(注)
   switch# clear analytics query "select all from fc-scsi.scsi_target where
   target_id=0x650060"
3. 次に、フロー メトリックをクリアした後の出力の例を示します。
   switch# show analytics query "select port,target_id,total_write_io_count,
   total write io bytes, total time metric based write io count, write io rate,
   peak_write_io_rate,write_io_bandwidth,peak_write_io_bandwidth,
   write_io_size_min,write_io_size_max,write_io_completion_time_min,
   write_io_completion_time_max,write_io_initiation_time_min,
   write_io_initiation_time_max,write_io_inter_gap_time_min,write_io_inter_gap_time_max
   from fc-scsi.scsi_target where target_id=0x650060"
   { "values": {
           "1": {
                   "port": "fc3/17",
                   "target id": "0x650060",
                   "total write io count": "0",
                   "total_write_io_bytes": "0",
                   "total_time_metric_based_write_io_count": "0",
                   "write_io_rate": "0",
                   "peak_write_io_rate": "0",
                   "write_io_bandwidth": "0",
                   "peak_write_io_bandwidth": "0",
                   "write_io_size_min": "0",
```
"write\_io\_size\_max": "0",

"write io completion time min": "0", "write io completion time max": "0", "write io initiation time min": "0", "write\_io\_initiation\_time\_max": "0", "write io inter gap time min": "0", "write\_io\_inter\_gap\_time\_max": "0", "sampling\_start\_time": "1531204359", "sampling\_end\_time": "1531215464"

次に、フロー メトリックを消去した後の出力の例を示します。

 $\label{eq:1} \bigotimes_{\mathbb{Z}}\mathbb{Z}_{\mathbb{Z}}$ 

(注) *port* キー値は、消去メトリックの **where** 句でのみ使用できます。

switch# **purge analytics query "select all from fc-scsi.scsi\_target where port=fc3/17"** switch# **show analytics query "select all from fc-scsi.scsi\_target where port=fc3/17"** Table is empty for query "select all from fc-scsi.scsi\_target where port=fc3/17"

# **ShowAnalytics** オーバーレイ **CLI** の使用

}

**ShowAnalytics**オーバーレイCLIは、JSON形式の分析データを使いやすい表形式に変換するた めに使用されます。**ShowAnalytics**オーバーレイCLIには「Linuxと同等」の構文があり、組み 込みの NX-OS Python インタープリタを使用して、プル クエリの JSON 出力を表形式に変換す るスクリプトを実行します。現時点では、フローメトリックの小さなサブセットのみ表示され ます。

(注)

- ShowAnalyticsオーバーレイ コマンド では、Exchange Completion Time (ECT) for the *--initiator-itl* and *--target-itl*options under the *--info* オプションの累積データが表示されます。 ただし、レートおよび帯域幅メトリックについては瞬間的なデータが表示されます。
	- アクティブな ITL 数が記載されている制限を超えている場合、**ShowAnalytics**オーバーレ イ コマンドは警告を表示して終了します。ITL 数の制限の詳細については、[Cisco](https://www.cisco.com/c/en/us/td/docs/switches/datacenter/mds9000/sw/8_x/config/config_limits/cisco_mds9000_config_limits_8x.html) MDS NX-OS [の設定の制限、リリース](https://www.cisco.com/c/en/us/td/docs/switches/datacenter/mds9000/sw/8_x/config/config_limits/cisco_mds9000_config_limits_8x.html) 8.x ドキュメントを参照してください。
	- Virtual Instruments 社や Cisco DCNM によって推奨されている **clear** キーワードを指定して プッシュ クエリを設定する場合、最小と最大のフロー メトリックの値は不正確になりま す。
	- ShowAnalyticsコマンドの**--evaluate-npuload**オプションは、SCSI分析タイプのみをサポー トします。ただし、SCSI 分析タイプと NVMe 分析タイプの両方をサポートするオプショ ンは除きます。
	- インターフェイスで分析タイプを構成する前に、**--evaluate-npuload** オプションを実行し ます。モジュールのインターフェイスの1つが分析タイプで構成されている場合でも、こ の **--evaluate-npuload** オプションはモジュールでは機能しません。
	- この **--outstanding-io** オプションは F ポートでのみ機能します。

分析情報を表形式で表示するには、次のコマンドを実行します。

switch# **ShowAnalytics** *–help*

詳細については、『Cisco MDS 9000 シリーズ コマンド [リファレンス](https://www.cisco.com/c/en/us/td/docs/switches/datacenter/mds9000/sw/8_x/command/cisco_mds9000_command_ref_8x.html) 8.x』を参照してくださ い。

## 例:**ShowAnalytics** オーバーレイ **CLI** の使用

次の例は、オーバーレイ CLI のオプションを示します:

オーバーレイCLIで使用可能なキーワードと変数を表示するオプションと、Cisco MDS NX-OS リリース 8.4(2) 以降から追加されたそのオプション。 (注)

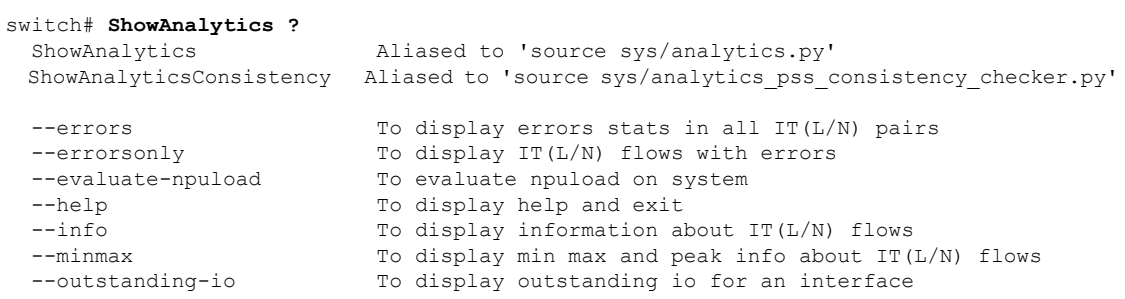

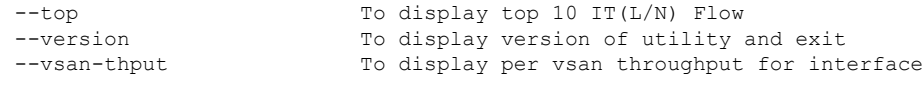

次に、オーバーレイ CLI バージョンの表示例を示します。

switch# **ShowAnalytics --version**

ShowAnalytics 4.0.0

#### 次に、NVMe のイニシエータのフロー メトリックの表示方法の例を示します:

switch# **ShowAnalytics --info --initiator-itn** 2021-02-09 09:01:39.714290

Interface fc16/12

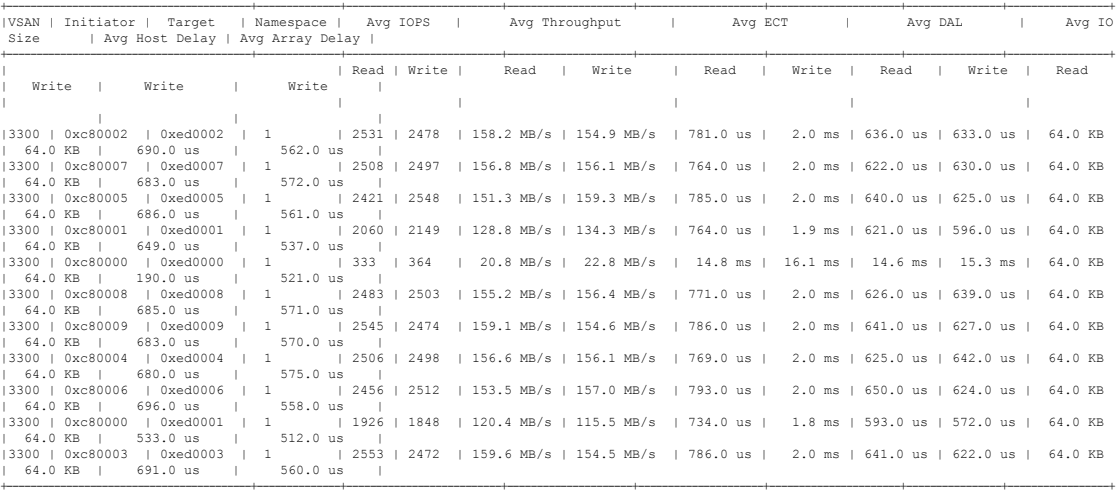

Total number of ITNs: 11

#### 次に、SCSIのイニシエータのフローメトリックの表示方法の例を示します:

switch# **ShowAnalytics --info --initiator-itl** 2021-02-09 09:01:39.714290

Interface fc2/22

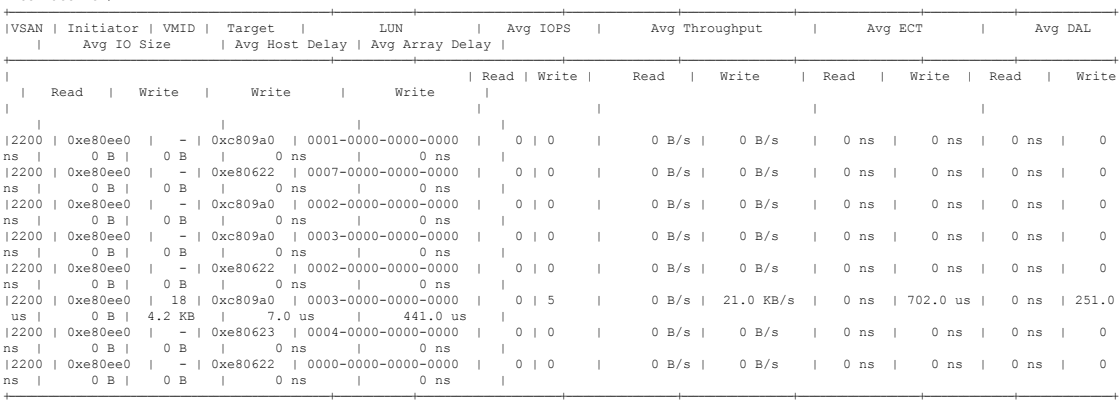

Total number of ITLs: 8

次に、NVMe のターゲットのフロー メトリックの表示方法の例を示します:

switch# **ShowAnalytics --info --target-itn** 2021-02-09 12:14:59.285397

Interface fc3/15 +-----------------------------------------+--------------+--------------------------+---------------------+--------------------+----------------------+----------------+-----------------+

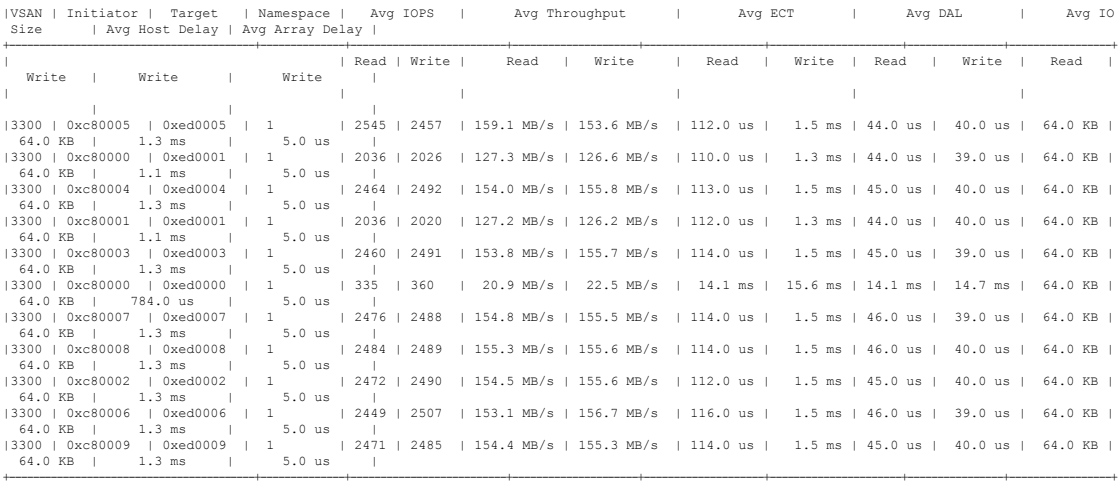

Total number of ITNs: 11

#### 次に、SCSIのターゲットのフローメトリックの表示方法の例を示します:

## switch# **ShowAnalytics --info --target-itl** 2021-02-09 12:14:59.285397

Interface fc5/21

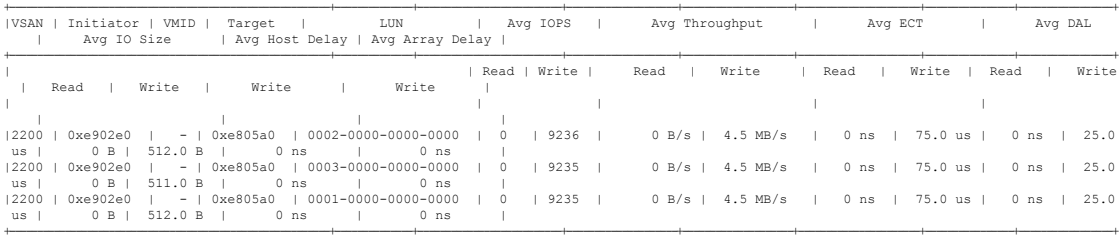

Total number of ITLs: 3

## 次の例は、すべてのターゲット ITN を表示し、出力を NVMe の 5 つのランダム レコードに制 限する方法を示しています。

#### switch# **ShowAnalytics --info --target-itn --interface fc8/15 --limit 5** 2019-04-09 11:11:24.652190

Interface fc3/15

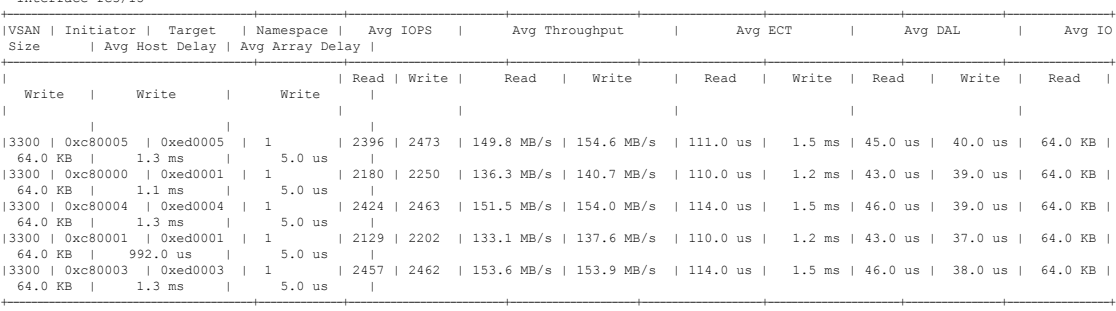

Total number of ITNs: 5

次の例は、すべてのターゲット ITL を表示し、SCSI の出力を 10 のランダム レコードに制限す る方法を示しています。

#### switch# **ShowAnalytics --info --target-itl --interface fc8/15 --limit 10** 2019-04-09 11:11:24.652190

#### Interface fc5/21

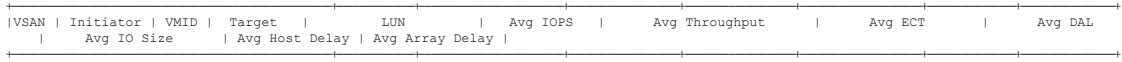

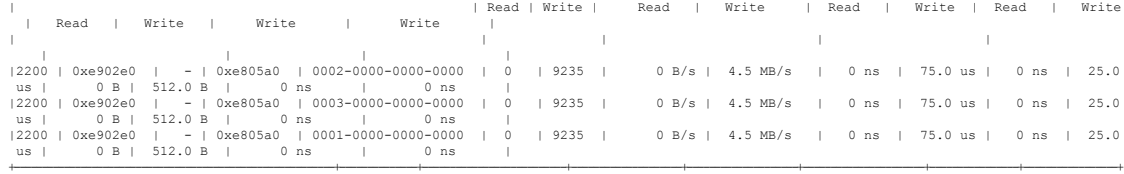

Total number of ITLs: 3

次に、NVMe のイニシエータ ITN の VSAN 3300 に関するフロー メトリックの表示方法の例を 示します:

switch# **ShowAnalytics --info --initiator-itn --vsan 3300** 2019-04-08 11:26:23.074904

Interface fc16/12

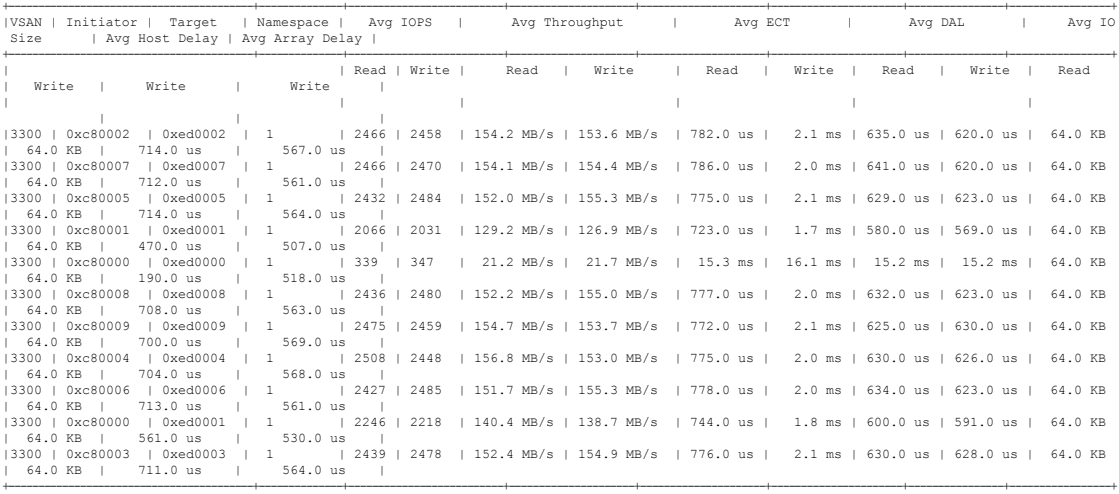

Total number of ITNs: 11

次に、SCSI のイニシエータ ITL の VSAN 2200 に関するフロー メトリックの表示方法の例を示 します:

switch# **ShowAnalytics --info --initiator-itl --vsan 2200** 2019-04-08 11:26:23.074904

Interface fc2/22

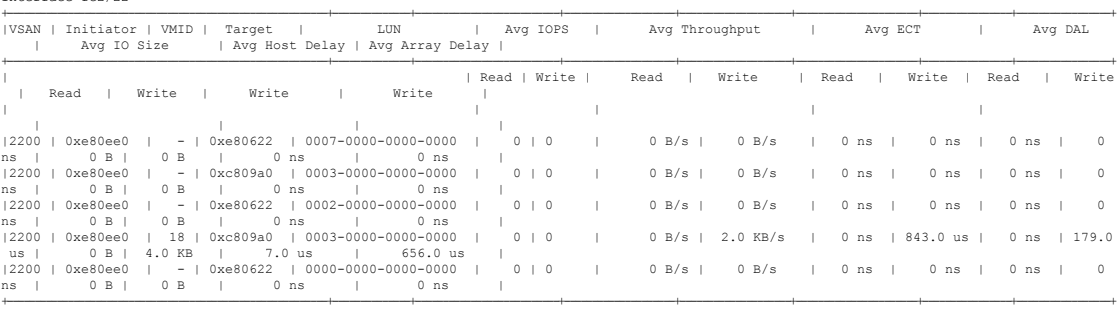

Total number of ITLs: 5

次に、NVMe のターゲット ITN のインターフェイス fc3/15 に関するフロー メトリックの表示 方法の例を示します:

switch# **ShowAnalytics --info --target-itn --interface fc3/15** 2019-04-09 11:11:17.974991

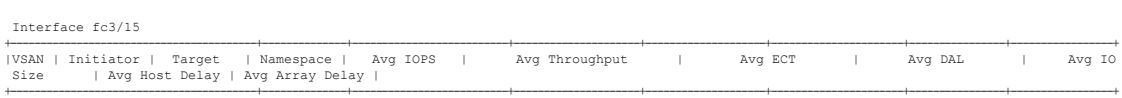

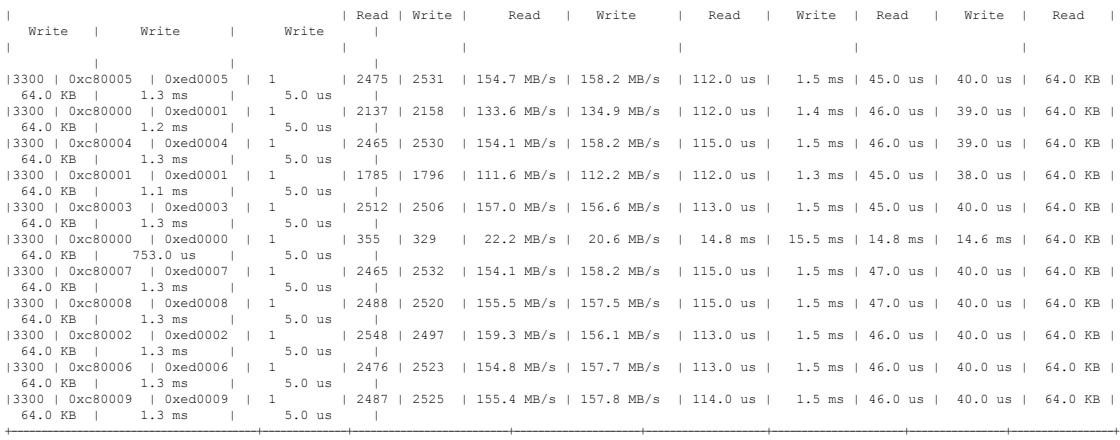

Total number of ITNs: 11

次に、SCSI のターゲット ITL のインターフェイス fc3/15 に関するフロー メトリックの表示方 法の例を示します:

switch# **ShowAnalytics --info --target-itl --interface fc5/21** 2019-04-09 11:11:17.974991

Interface fc5/21

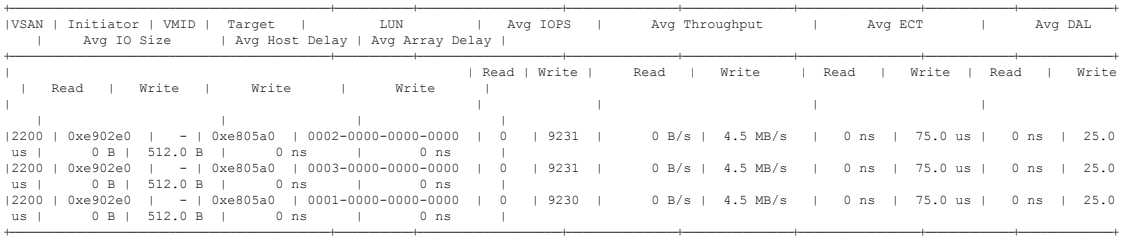

Total number of ITLs: 3

次に、NVMe のターゲット ITN のインターフェイス fc3/15 に関するフロー メトリックとデバ イス エイリアス情報と NVMe の出力を 10 のランダム レコードに制限するの表示方法の例を 示します:

## switch# **ShowAnalytics --info --target-itn --alias --interface fc3/15 --limit 10** 2019-04-09 12:04:07.032501

Interface fc3/15

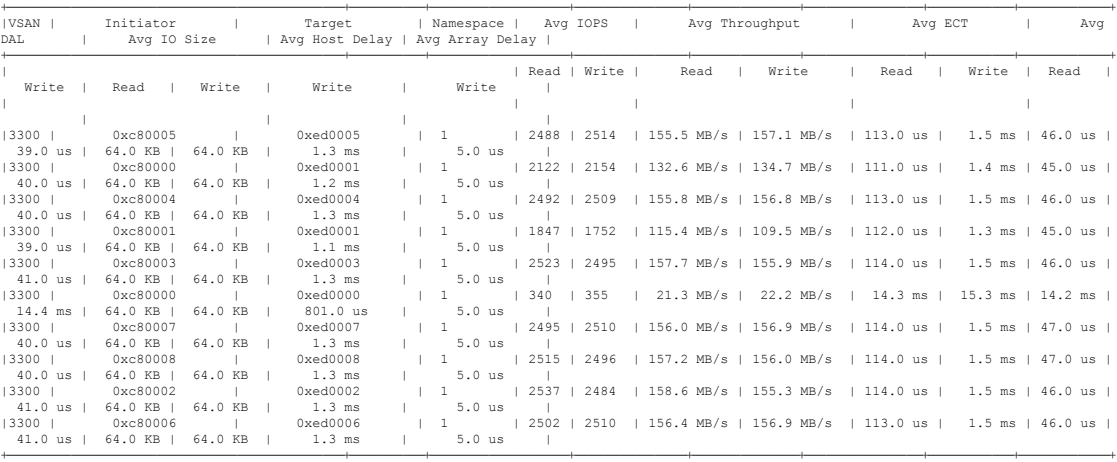

Total number of ITNs: 10

次に、SCSI のターゲット ITL のインターフェイス fc5/21 に関するフロー メトリックとデバイ ス エイリアス情報と SCSI の出力を 10 のランダム レコードに制限するの表示方法の例を示し ます:

switch# **ShowAnalytics --info --target-itl --alias --interface fc5/21 --limit 10** 2019-04-09 12:04:07.032501

Interface fc5/21

| VSAN             | Initiator<br>Avq DAL     | VMID   Target   LUN   Avg IOPS   Avg Throughput   Avg ECT<br>  Avq IO Size   Avq Host Delay   Avq Array Delay |                  |                                           |              |      |       |        |                                   |
|------------------|--------------------------|----------------------------------------------------------------------------------------------------|------------------|-------------------------------------------|--------------|------|-------|--------|-----------------------------------|
|                  |                          |                                                                                                    |                  |                                           | Read   Write | Read | Write | a kara | Read                              |
| Write            |                          | Read   Write   Read   Write                                                                                   | Write I<br>Write |                                           |              |      |       |        |                                   |
|                  |                          |                                                                                                    |                  |                                           |              |      |       |        |                                   |
|                  |                          |                                                                                                    |                  |                                           |              |      |       |        |                                   |
| 12200   0xe902e0 |                          | -   Tgt 9706 206 fc5 21   0002-0000-0000-0000   0   5796                                                      |                  |                                           |              |      |       |        | $0 B/s$   2.8 MB/s   0 ns   84.0  |
| us               | $0$ ns   29.0 us         | 0 B   512.0 B   0 ns   0 ns                                                                                   |                  |                                           |              |      |       |        |                                   |
| 12200            | 0xe902e0                 | $-$   Tqt 9706 206 fc5 21   0003-0000-0000-0000   0                                                           |                  |                                           | 5797         |      |       |        | 0 B/s   2.8 MB/s   0 ns   84.0    |
| us               | $0$ ns   29.0 us         | 0 B   512.0 B   0 ns                                                                                          | $0$ ns           |                                           |              |      |       |        |                                   |
| 2200             | 0xe902e0                 | $-$   Tqt 9706 206 fc5 21   0001-0000-0000-0000   0                                                           |                  |                                           | 15797        |      |       |        | 0 B/s   2.8 MB/s   0 ns   84.0    |
| $us$             | 0 ns   29.0 us           | 0 B   512.0 B   0 ns   0 ns                                                                                   |                  |                                           |              |      |       |        |                                   |
| 2200             | 0xe90440                 | $-$   Tgt 9706 206 fc5 21   0001-0000-0000-0000   0                                                           |                  |                                           | 15797        |      |       |        | 0 B/s   2.8 MB/s   0 ns   122.0   |
| us               | $0 \text{ ns}$   44.0 us | 0 B   512.0 B   0 ns                                                                                          | $0$ ns           |                                           |              |      |       |        |                                   |
| 2200             | 0xe90440                 | $-$   Tgt 9706 206 fc5 21   0002-0000-0000-0000   0                                                           |                  |                                           | 15796        |      |       |        | 0 B/s   2.8 MB/s   0 ns   124.0   |
| us               | $0 \text{ ns}$   44.0 us | 0 B   512.0 B   0 ns                                                                                          | 0 ns             |                                           |              |      |       |        |                                   |
| 2200             | 0xe906c0                 | $-$   Tqt 9706 206 fc5 21   0001-0000-0000-0000                                                               |                  | $\begin{array}{ccc} & & 0 \\ \end{array}$ | $15797$ $1$  |      |       |        | $0 B/s$   2.8 MB/s   0 ns   130.0 |
| us               | $0$ ns   47.0 us         | 0 B   512.0 B   0 ns                                                                                          | 0 ns             |                                           |              |      |       |        |                                   |
| 2200             |                          |                                                                                                    |                  |                                           | 15796        |      |       |        | $0 B/s$   2.8 MB/s   0 ns   131.0 |
|                  | $us$   0 ns   48.0 us    | 0 B   512.0 B   0 ns   0 ns                                                                                   |                  |                                           |              |      |       |        |                                   |
|                  |                          |                                                                                                    |                  |                                           |              |      |       |        |                                   |

Total number of ITLs: 7

次に、NVMe のターゲット ITN のターゲット識別子 0xed0001 に関するフロー メトリックの表 示方法の例を示します:

switch# **ShowAnalytics --info --target-itn --target 0xed0001** 2019-04-09 11:16:26.246741

Interface fc3/15

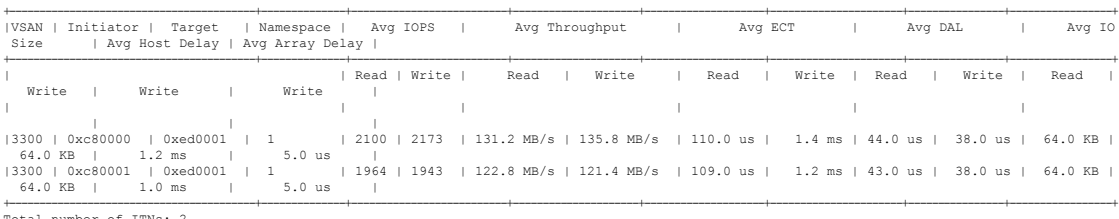

er of ITNs: 2

次に、SCSI のターゲット ITL のターゲット識別子 0xe80b40 に関するフロー メトリックの表示 方法の例を示します:

#### switch# **ShowAnalytics --info --target-itl --target 0xe80b40** 2019-04-09 11:16:26.246741

Interface fc5/21

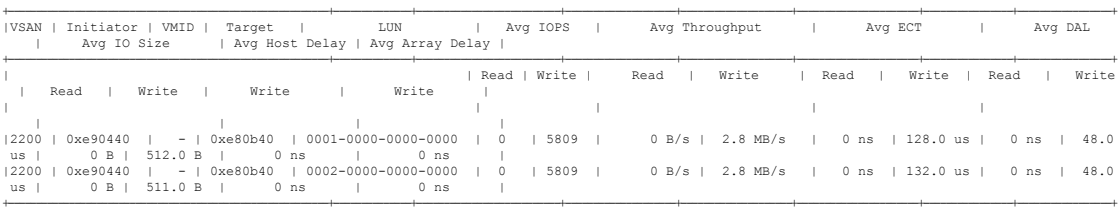

Total number of ITLs: 2

次に、ターゲット NVMe の ITN のイニシエータ識別子 0xc80004、ターゲット識別子 0xed0004 と名前空間 1 のフロー メトリックの表示方法の例を示します:

switch# **ShowAnalytics --info --target-itn --initiator 0xc80004 --target 0xed0004 --namespace 1** 2019-04-09 11:17:24.643292

B: Bytes, s: Seconds, Avg: Average, Acc: Accumulative,<br>ns: Nano Seconds, ms: Milli Seconds, us: Micro Seconds,<br>GB: Giga Bytes, MB: Mega Bytes, KB: Killo Bytes,<br>ECT: Exchange Completion Time, DAL: Data Access Latency

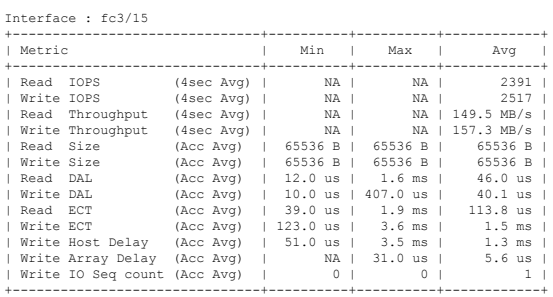

次に、ターゲット ITL のイニシエータ識別子 0xe90440、ターゲット識別子 0xe80b40 と LUN 識別子 0001-0000-0000-0000 のフロー メトリックの表示方法の例を示します:

switch# **ShowAnalytics --info --target-itl --initiator 0xe90440 --target 0xe80b40 --lun 0001-0000-0000-0000** 2019-04-09 11:17:24.643292

B: Bytes, s: Seconds, Avg: Average, Acc: Accumulative,<br>ns: Nano Seconds, ms: Milli Seconds, us: Micro Seconds,<br>GB: Giga Bytes, MB: Mega Bytes, KB: Killo Bytes,<br>ECT: Exchange Completion Time, DAL: Data Access Latency

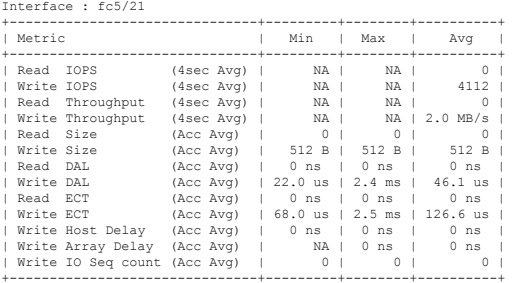

次に、ターゲット NVMe の ITN のイニシエータ識別子 0xc80005 と名前空間 1 のフロー メト リックの表示方法の例を示します:

switch# **ShowAnalytics --info --target-itn --initiator 0xc80005 --namespace 1** 2019-04-09 11:18:40.132828

Interface fc3/15

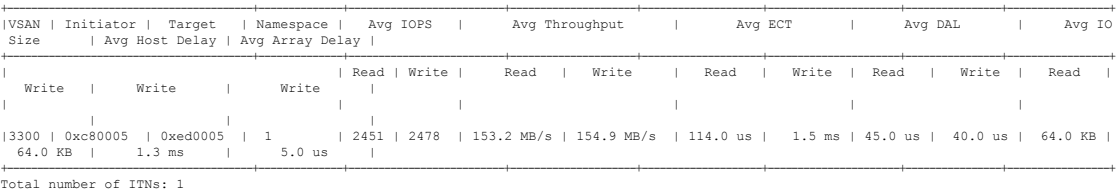

次に、SCSI の ターゲット ITL のイニシエータ識別子 0xe90440 と LUN 識別子 0001-0000-0000-0000 のフロー メトリックの表示方法の例を示します:

switch# **ShowAnalytics --info --target-itl --initiator 0xe90440 --lun 0001-0000-0000-0000** 2019-04-09 11:18:40.132828

Interface fc5/21

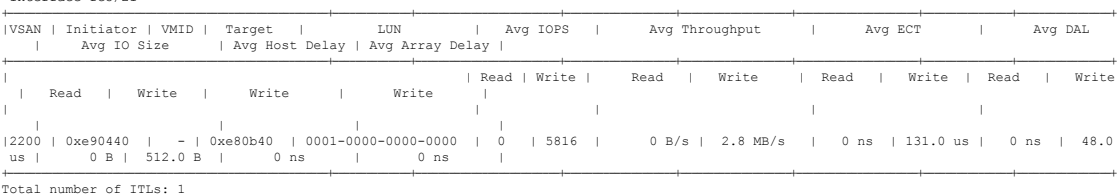

フローメトリックの詳細については、フローメトリック (133ページ)を参照してください。 次の例は、NVMe の1秒あたりの I/O 操作数 (IOPS) の上位 ITN を表示する方法を表示しま す:

#### switch# **ShowAnalytics --top --nvme**

2019-06-13 10:56:49.099069

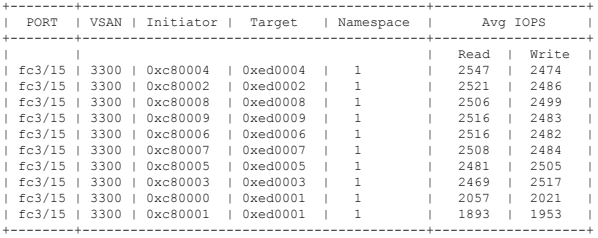

次の例は、1秒あたりのI/O 操作数 (IOPS)の上位 ITL を表示する方法を表示します:

#### switch# **ShowAnalytics --top**

2019-06-13 10:56:49.099069

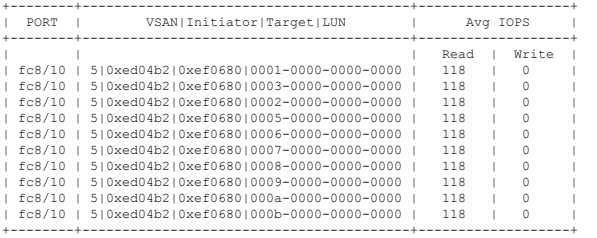

#### 次の例は、I/O サイズの上位 ITL を表示する方法を示しています:

switch# **ShowAnalytics --top --key IOSIZE** Data collected at : Tue, 07 Jun 2022 12:16:09 +0530

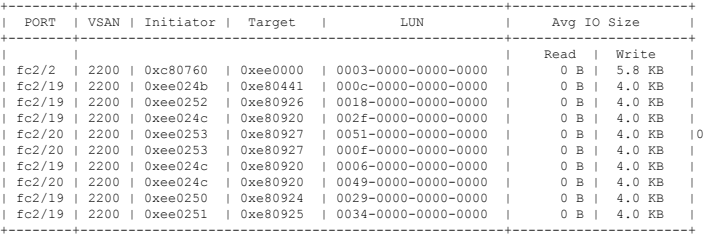

次に、ITL のイニシエータ フローの表示方法の例を示します:

#### switch# **ShowAnalytics --top --initiator-flow**

Data collected at : Tue, 07 Jun 2022 12:20:28 +0530

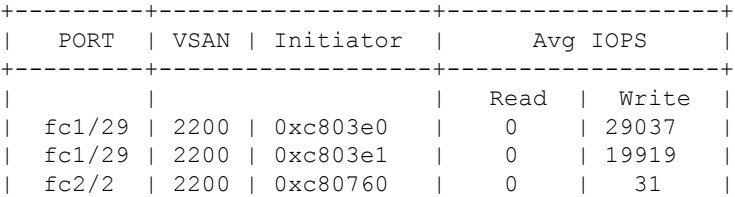

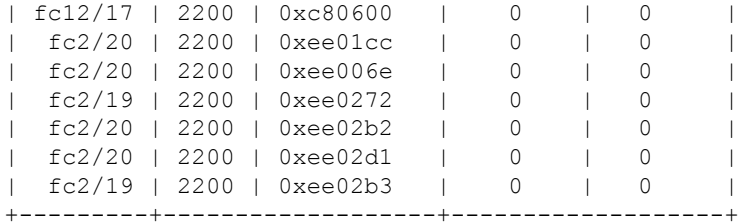

次に、ITL のターゲットフローの表示方法の例を示します:

#### switch# **ShowAnalytics --top --target-flow**

Data collected at : Tue, 07 Jun 2022 12:20:42 +0530

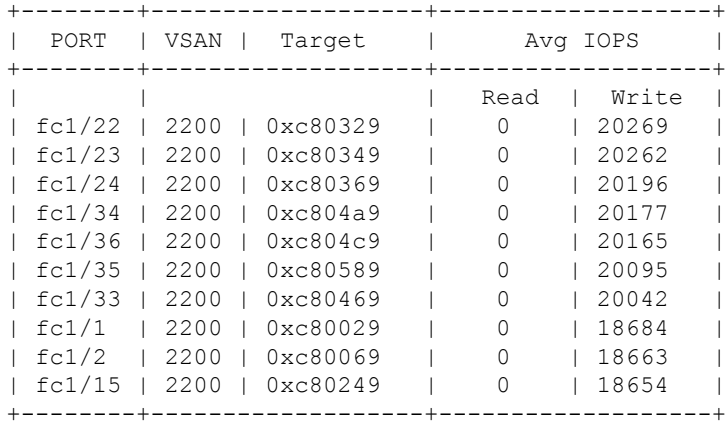

次に、ITL のフローの表示方法の例を示します:

#### switch# **ShowAnalytics --top --it-flow** Data collected at : Tue, 07 Jun 2022 12:21:58 +0530

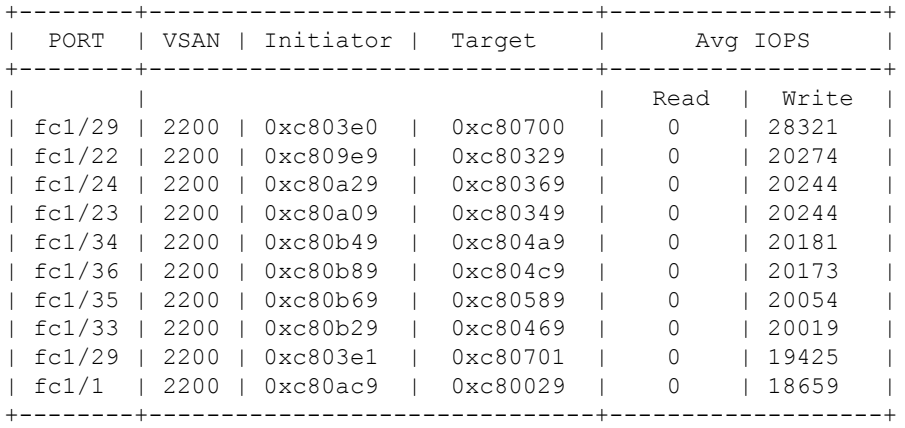

次に、 ITL のイニシエータ、ターゲットと LUN フローの表示方法の例を示します:

switch# **ShowAnalytics --top --noclear** Data collected at : Tue, 07 Jun 2022 12:27:38 +0530

I

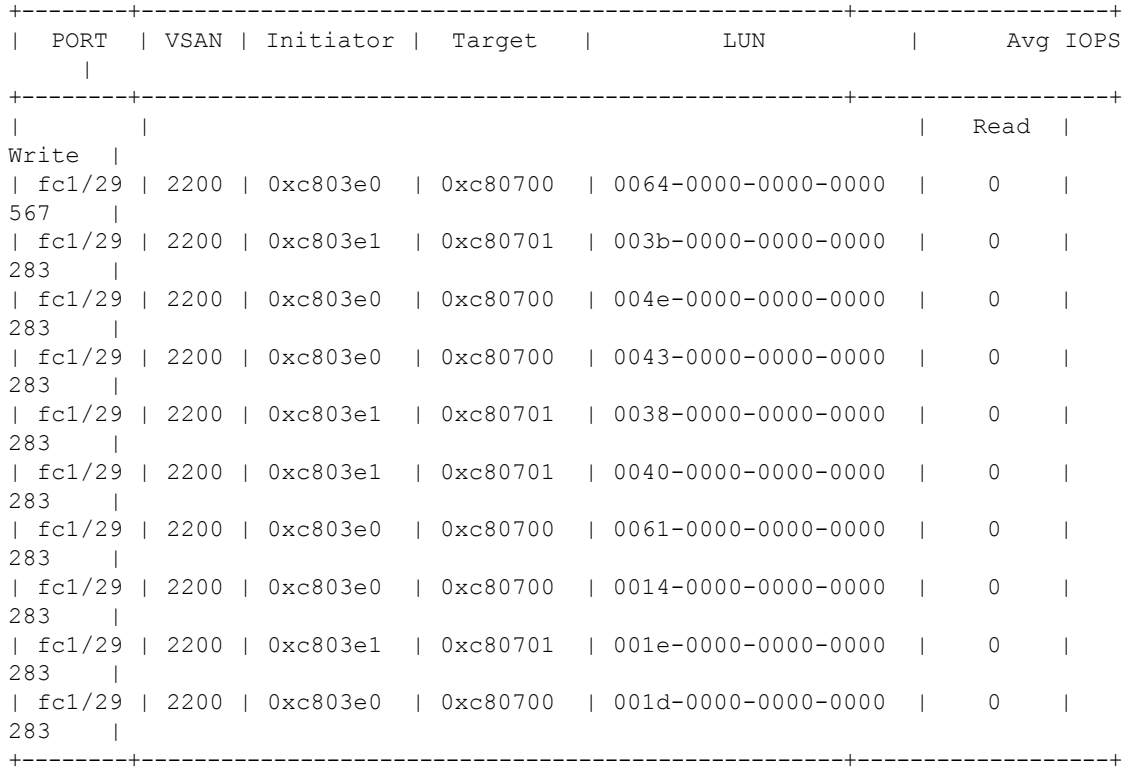

## Data collected at : Tue, 07 Jun 2022 12:27:45 +0530

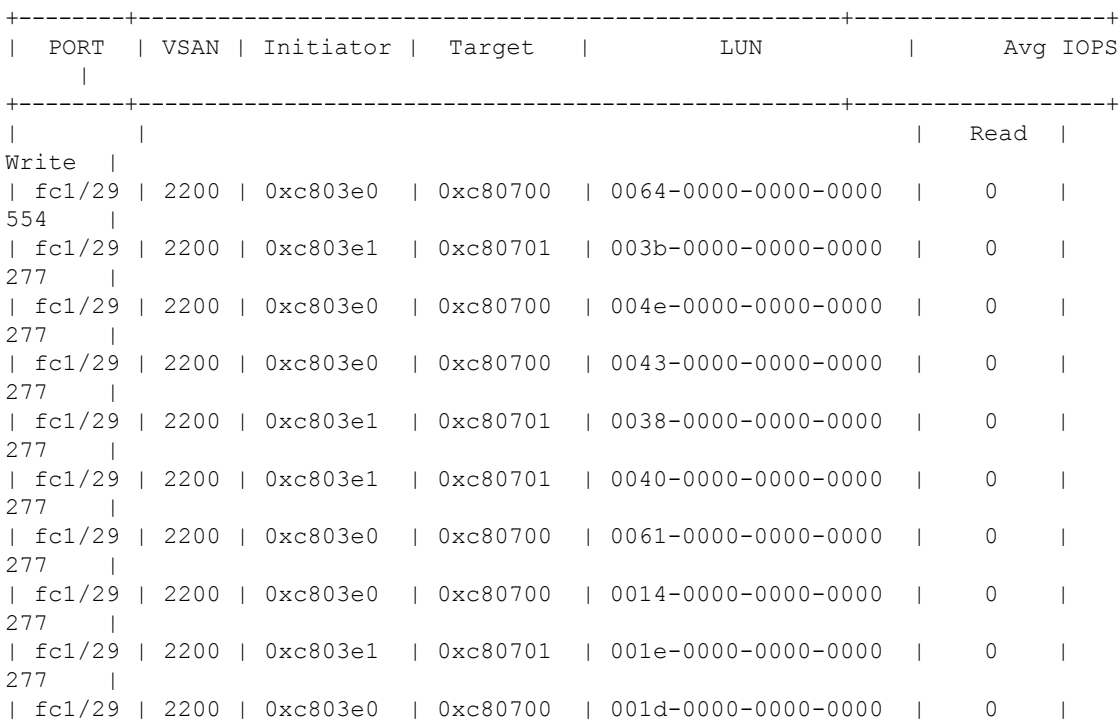

 $277$  |

+--------+-----------------------------------------------------+-------------------+

次の例は、NMVe のスループットの上位 ITN を段階的に表示する方法を示しています:

switch# **ShowAnalytics --top --key thput --progress --nvme**

2019-06-13 10:58:16.015546

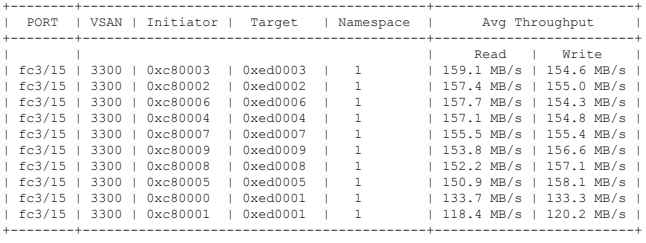

次の例は、スループットの上位 ITL を段階的に表示する方法を示しています:

switch# **ShowAnalytics --top --key thput --progress**

2019-06-13 10:58:16.015546

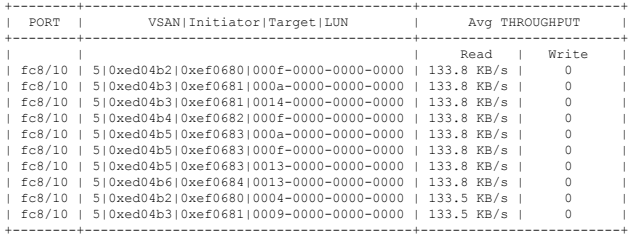

この例は、NVMeの1秒あたりのI/O 操作 (IOPS)が最も高い ITN を表示する方法を示してい ます。オプション **--alias** により、イニシエータおよびターゲット デバイスのエイリアス情報 が表示されます。

#### switch# **ShowAnalytics --top --alias --nvme**

2021-02-09 09:15:25.445815

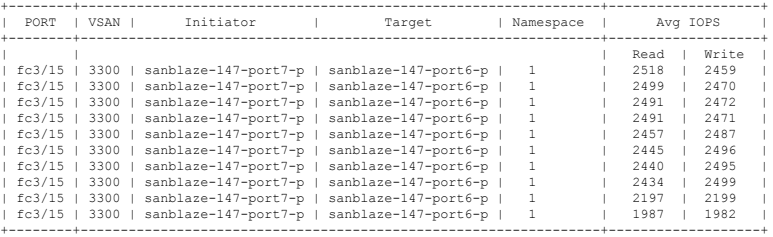

この例は、SCSI の1秒あたりの I/O 操作 (IOPS) が最も高い ITL を表示する方法を示してい ます。オプション **--alias** により、イニシエータおよびターゲット デバイスのエイリアス情報 が表示されます。

switch# **ShowAnalytics --top --alias**

2021-02-09 09:15:25.445815

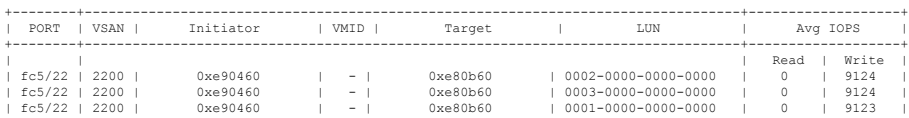

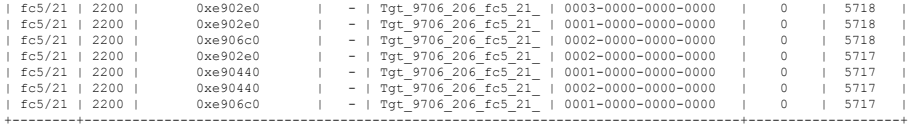

この例は、1秒あたりの I/O 操作 (IOPS) が最も高い ITL を表示する方法を示しています。オ プション **--alias** により、イニシエータおよびターゲット デバイスのエイリアス情報が表示さ れます。

switch# **ShowAnalytics --top --alias**

2021-02-09 09:15:25.445815

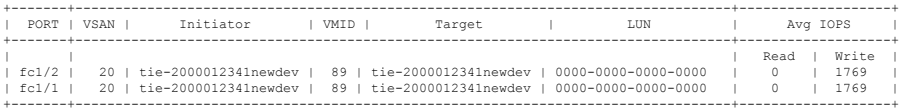

次の例は、すべてのターゲット ITN のエラーを表示し、NVMe の出力を 10 のランダム レコー ドに制限する方法を示しています:

## switch# **ShowAnalytics --errors --target-itn --limit 10** 2019-05-23 11:28:34.926267

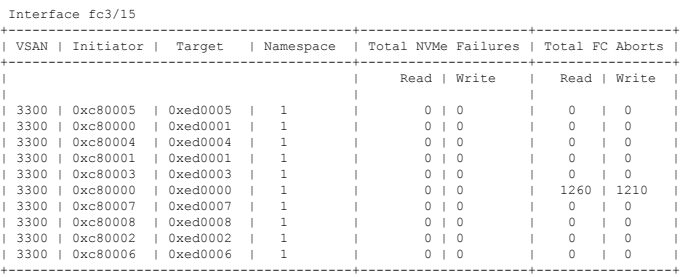

次の例は、すべてのターゲット ITL のエラーを表示し、出力を 10 のランダム レコードに制限 する方法を示しています:

switch# **ShowAnalytics --errors --target-itl --limit 10** 2019-05-23 11:28:34.926267

Interface fc8/7

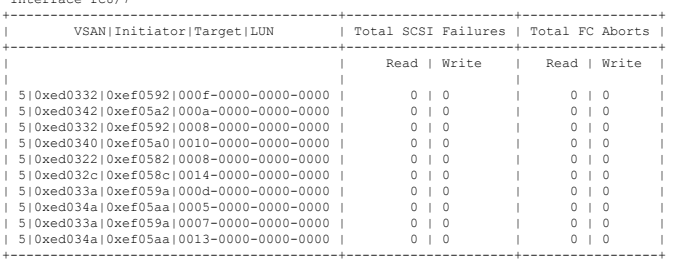

次の例では、NVMe障害がゼロ以外のすべてのITNを表示し、カウントを元に戻す方法を示し ます:

switch# **ShowAnalytics --errorsonly --initiator-itn** 2019-04-09 11:27:42.496294

Interface fc16/12

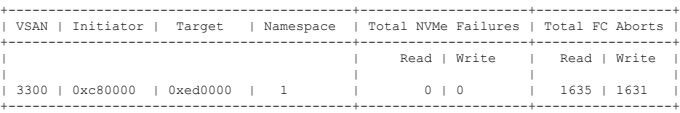

次の例は、SCSI 障害がゼロ以外のすべての ITL を表示し、カウントを戻す方法を示していま す:

switch# **ShowAnalytics --errorsonly --initiator-itl** 2019-04-09 11:27:42.496294

#### Interface fc8/27

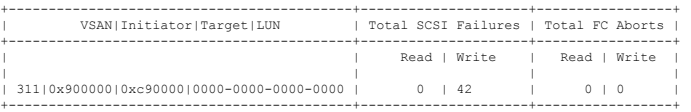

この例は、SCSI 障害がゼロ以外の 10 のランダム ITL を表示し、カウントを戻す方法を示して います。デバイスエイリアス(存在する場合)は、イニシエータとターゲットの両方に含まれ ます。

switch# **ShowAnalytics --errorsonly --initiator-itl --alias --limit 10** 2019-04-09 12:06:19.847350

Interface fc1/26

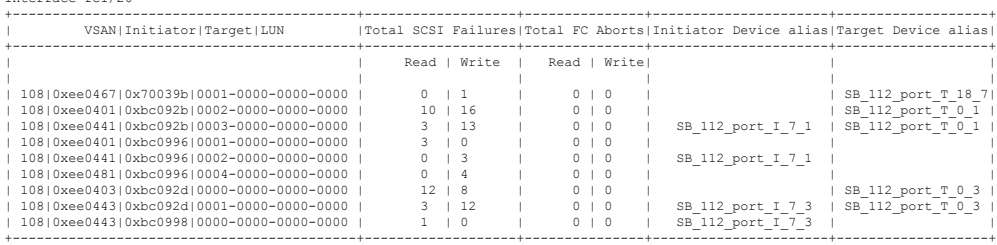

次の例は、NVMe のターゲット ITN のターゲット識別子 0xed0000 の最小、最大、およびピー ク フロー メトリックを表示する方法を示しています:

switch# **ShowAnalytics --minmax --target-itn --target 0xed0000**

2019-04-09 11:22:08.652598 Interface fc3/15

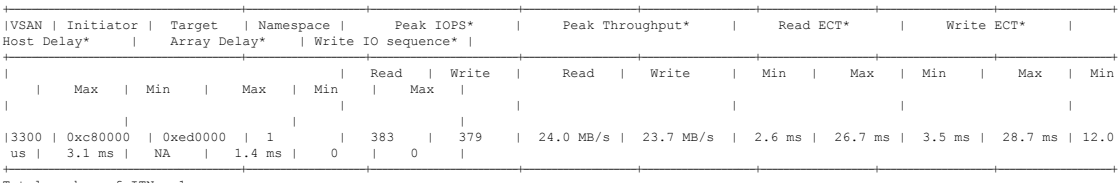

Total number of ITNs: 1 \*These values are calculated since the metrics were last cleared.

次の例は、SCSI のターゲット ITL のターゲット識別子 0xe80b40 の最小、最大、およびピーク フロー メトリックを表示する方法を示しています:

## switch# **ShowAnalytics --minmax --target-itl --target 0xe80b40** 2019-04-09 11:22:08.652598

Interface fc5/21

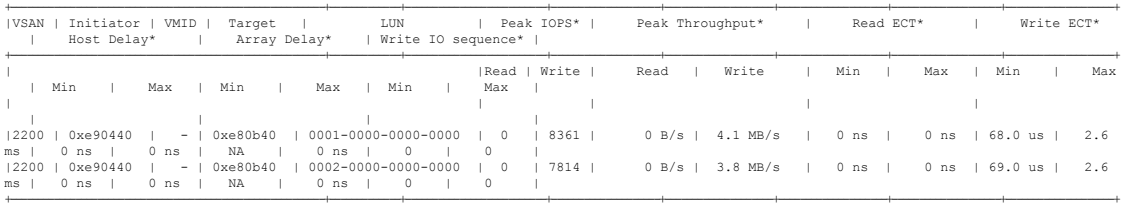

Total number of ITLs: 2 \*These values are calculated since the metrics were last cleared.

次の例は、ターゲット ITN のインターフェイス fc3/15 のデバイス エイリアス情報、最小、最 大、およびピーク フロー メトリックを表示し、NVMe の出力を 10 のランダム レコードに制 限する方法を示しています:

switch# **ShowAnalytics --minmax --target-itn --alias --interface fc3/15 --limit 10** 2019-04-09 12:01:40.609197

Interface fc3/15

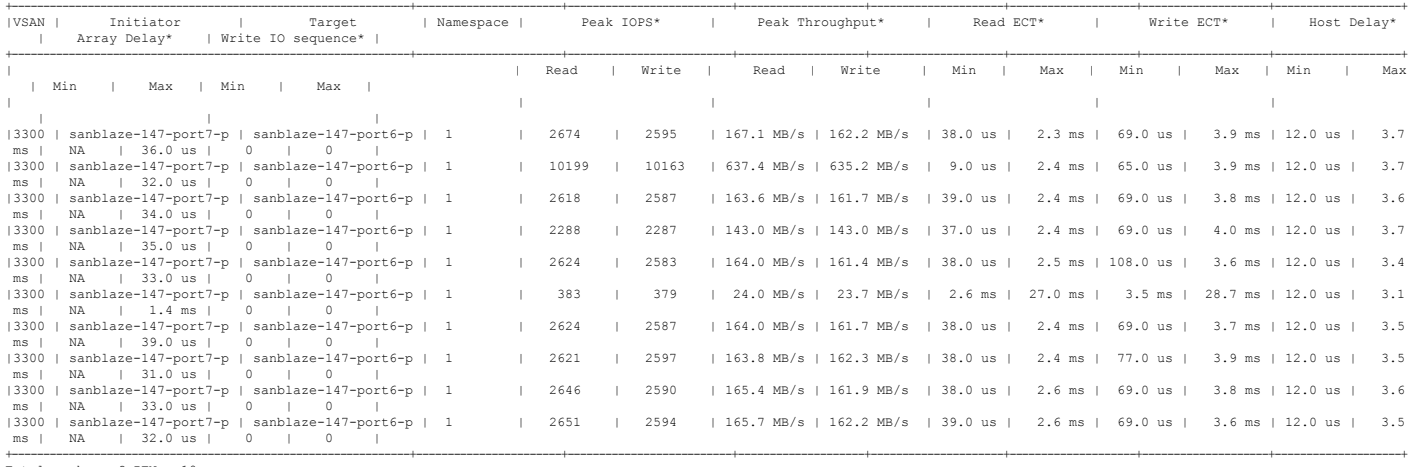

Total number of ITNs: 10

\*These values are calculated since the metrics were last cleared.

次に、ターゲット ITL のインターフェイス fc5/21 のデバイス エイリアス情報、最小、最大、 およびピーク フロー メトリックを表示し、SCSI の出力を 10 のランダム レコードに制限する 例を示します:

#### switch# **ShowAnalytics --minmax --target-itl --alias --interface fc5/21 --limit 10** 2019-04-09 12:01:40.609197

Interface fc5/21

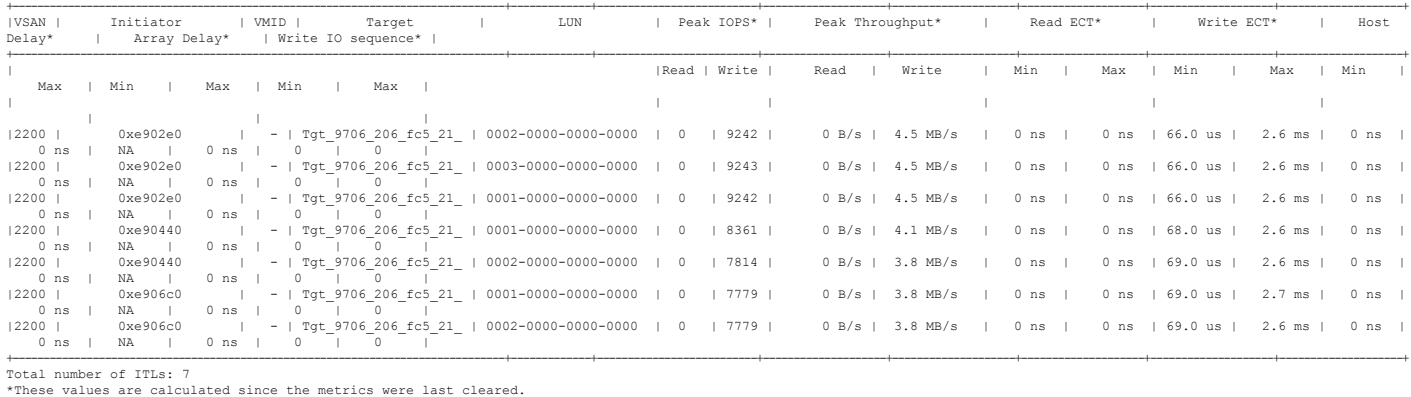

### 次の例は、インターフェイスの範囲の NPU 負荷を表示する方法を示しています:

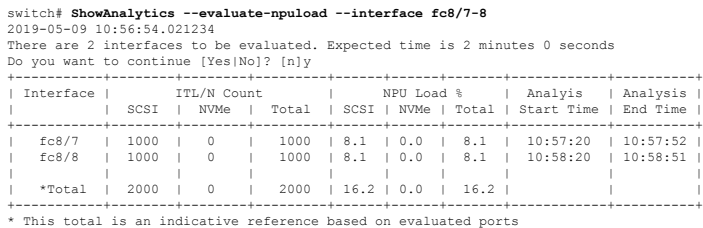

(注) NPU負荷の評価には時間がかかります。評価プロセス中にスイッチへの接続が失われた場合、 プロセスは完了するまでバックグラウンドで実行され続け、出力はファイルに保存されます。 プロセスが完了すると、syslog メッセージが生成され、ファイル名と出力が保存されるファイ ルの場所が示されます。 次に、ブートフラッシュの *output.txt* という名前のファイルに出力を複製する例を示します:  $\label{eq:1} \bigotimes_{\mathbb{Z}}\mathbb{Z}_{\mathbb{Z}}$ (注) **--outfile** オプションをすべての **ShowAnalytics** コマンド オプションとともに使用して、コマン ド出力をファイルに複製できます。

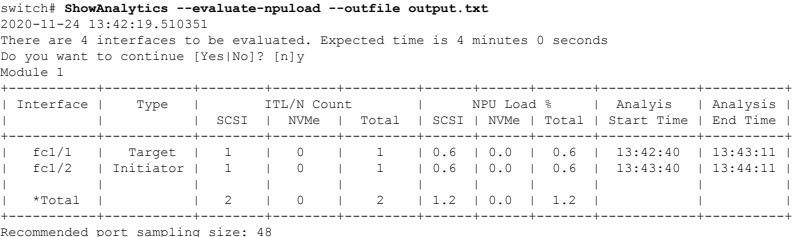

\* This total is an indicative reference based on evaluated ports

Errors: ------

Traffic is not running on port fc1/47 Traffic is not running on port fc1/48

次の例は、出力を bootflash: の *output.txt* という名前のファイルに追加する方法を示していま す。このファイルには、すでにいくつかの出力が含まれています:

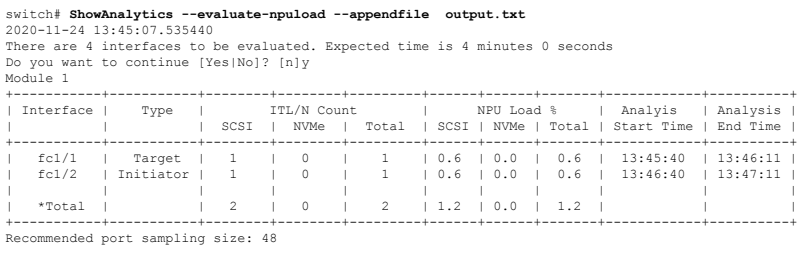

\* This total is an indicative reference based on evaluated ports

Errors: ------

Traffic is not running on port fc1/47 Traffic is not running on port fc1/48

#### 次に、NVMe の VSAN スループット情報を表示する例を示します:

switch# **ShowAnalytics --vsan-thput --nvme** 2019-05-09 14:02:07.940600

Interface fc16/12 +------<br>| VSAN | Thr<br>| Read Throughput (4s avg) | | Read | Write | Total | | | (MBps) | (MBps) | (MBps) | +------+--------+--------+--------+ | 3300 | 1605.8 | 1626.8 | 3232.6 |

+------+--------+--------+--------+ Note: This data is only for NVMe

次に、SCSI の VSAN スループット情報を表示する例を示します:

switch# **ShowAnalytics --vsan-thput** 2019-05-09 14:02:07.940600

Interface fc8/17

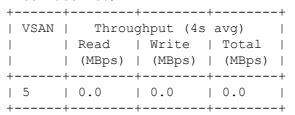

Interface fc8/18

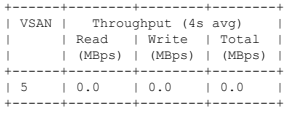

Interface fc8/19

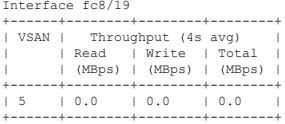

Interface fc8/20

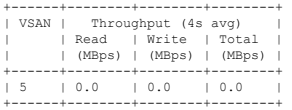

Interface fc8/21

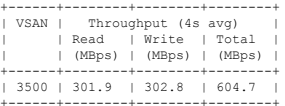

## Interface fc8/22

+------+--------+--------+--------+ | VSAN | Throughput (4s avg) | | | Read | Write | Total |<br>| | (MBps) | (MBps) | (MBps) |<br>+------+--------+--------+--------+ | 3500 | 302.7 | 304.8 | 607.5 | +------+--------+--------+--------+ Note: This data is only for SCSI

## 次に、ポート チャンネルの VSAN スループット情報を表示する例を示します:

switch# **ShowAnalytics --vsan-thput --interface port-channel108** 2019-05-09 15:01:32.538121 Interface port-channel108 +------+--------+--------+--------+ | VSAN | Throughput (4s avg) | | | Read | Write | Total | | | (MBps) | (MBps) | (MBps) | +------+--------+--------+--------+ | 1 | 0.0 | 0.0 | 0.0 | | 5 | 145.9 | 0.0 | 145.9 | | 3500 | 561.9 | 558.6 | 1120.5 | +------+--------+--------+--------+ Note: This data is only for SCSI

次の例は、NVMe のインターフェイスの ITN ごとの未処理の IO を表示する方法を示していま す:

switch# **ShowAnalytics --outstanding-io --interface fc16/12 --nvme** 2019-05-20 11:59:48.306396 Interface : fc16/12 VSAN : 3300 FCNS\_type : Initiator +------------------------------------+----------------+ | Initiator | Target | Namespace | Outstanding IO | +------------------------------------+----------------+ | | Read | Write | | | | | 0xc80002 | 0xed0002 | 1 | 3 | 6 |

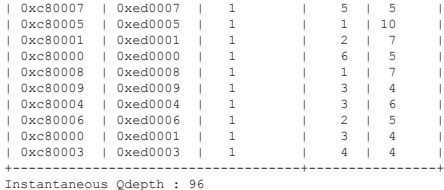

次の例は、SCSI のインターフェイスの ITL ごとの未処理の IO を表示する方法を示していま す:

switch# **ShowAnalytics --outstanding-io --interface fc8/7** 2019-05-20 11:59:48.306396

Interface : fc8/7 VSAN : 5 FCNS\_type : Target

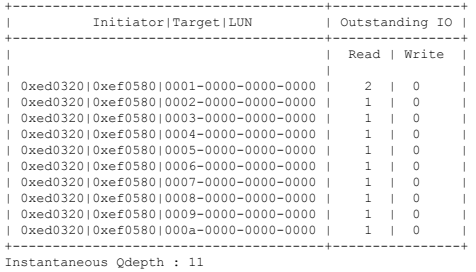

(注)

出力の *Instantaneous Qdepth* 値は、指定されたインターフェイスで現在現用系な IO の数を表し ます。

次の例は、インターフェイスの ITN ごとの未処理の IO を表示し、出力を 10 レコードに制限 し、NVMe のデータを定期的に更新する方法を示しています:

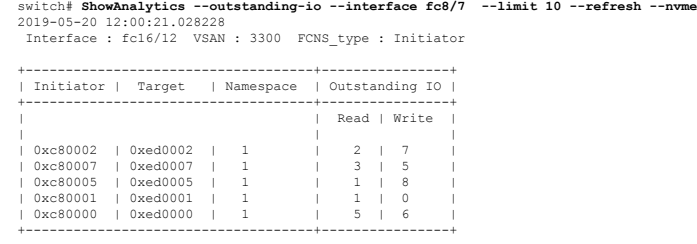

次の例は、インターフェイスの ITL ごとの未処理の IO を表示し、出力を 10 レコードに制限 し、SCSI のデータを定期的に更新する方法を示しています:

switch# **ShowAnalytics --outstanding-io --interface fc8/7 --limit 10 --refresh** 2019-05-20 12:00:21.028228

Interface : fc8/7 VSAN : 5 FCNS\_type : Target

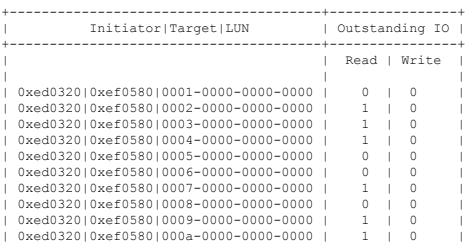

+---------------------------------------+----------------+ Estimated Qdepth : 6

この例では、ターゲットITLのイニシエータ識別子0xee008e、ターゲット識別子0xe80b22、お よび LUN識別子 0060-0000-0000-0000 のヒストグラムを表示する方法を示します

switch# **ShowAnalytics --histogram --initiator-itl --initiator 0xee008e --target 0xe80b22 --lun 0060-0000-0000-0000**

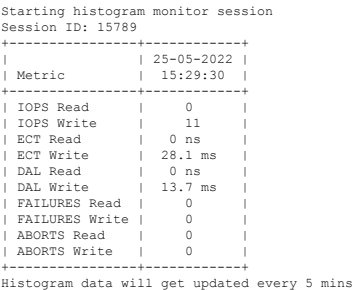

この例では、ターゲットITLのイニシエータ識別子0xee008eおよびターゲット識別子0xe80b22 のヒストグラムを表示する方法を示します。

switch# **ShowAnalytics --histogram --initiator-it --initiator 0xee008e --target 0xe80b22**

Starting histogram monitor session Session ID: 16205 +----------------+------------+  $| 25-05-2022 |$ <br> $| 15:30:13 |$ Metric +----------------+------------+ | IOPS Read | 0 | | IOPS Read | 0<br>| IOPS Write | 106 | ECT Read | 0 ns | | ECT Write | 28.1 ms | FOR WHILE | DUS<br>
ECT Read | 0 ns<br>
DAL Read | 0 ns<br>
DAL Write | 13.7 ms | DAL Write | 13.7 ms |<br>| FAILURES Read | 0 |<br>| FAILURES Write | 0 | ABORTS Read | 0<br>ABORTS Write | 0 nBonis nead +----------------+------------+ Histogram data will get updated every 5 mins

#### この例は、すべてのセッションのヒストグラムを表示する方法を示しています。

#### switch# **ShowAnalytics --histogram --show-sessions**

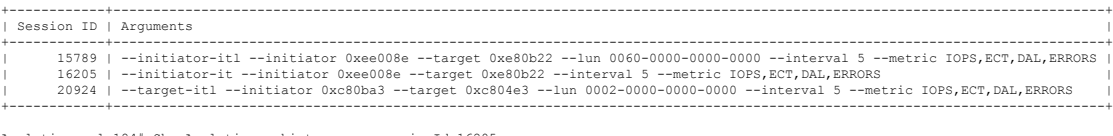

Analytic-scale184# ShowAnalytics --histogram --sessionId 16205

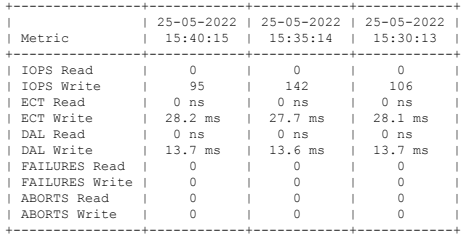

### この例は、停止した特定のセッション15789のヒストグラムを表示する方法を示しています。

switch# **ShowAnalytics --histogram --stop-session --sessionId 15789**

Stopping session id: 15789

Analytic-scale184# ShowAnalytics --histogram --initiator-itn --initiator 0xc80960 --target 0xe80641 --namespace 3 Starting histogram monitor session Session ID: 27792

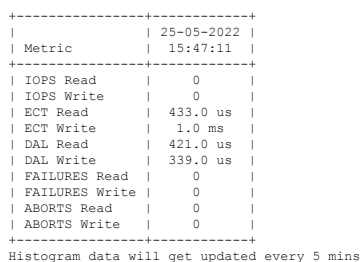

この例は、5 分ごとにイニシエータ識別子 0xee008e とターゲット識別子 0xe80b22 の IOPS、 ECT、DAL、エラーなどのメトリックの詳細を含むヒストグラムを表示する方法を示していま す。

#### switch# **ShowAnalytics --histogram --initiator-it --initiator 0xee008e --target 0xe80b22 --interval 5 --metric IOPS,ECT,DAL,ERRORS** Data collected at : Wed, 25 May 2022 16:20:12 +0530

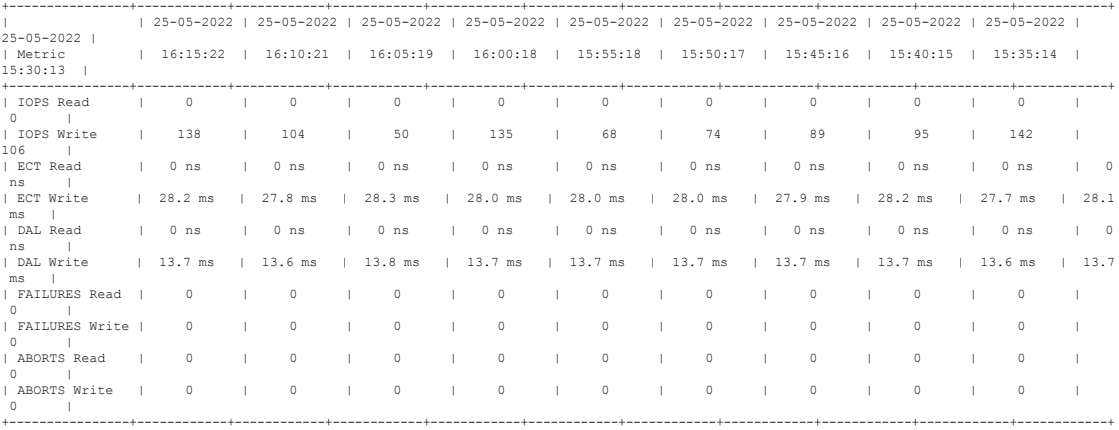

この例は、イニシエータ識別子 0xee008e およびターゲット識別子 0xe80b22 のヒストグラム を、リフレッシュ時間 120 分で表示する方法を示しています。

switch# **ShowAnalytics --histogram --initiator-it --initiator 0xee008e --target 0xe80b22 --interval 120**

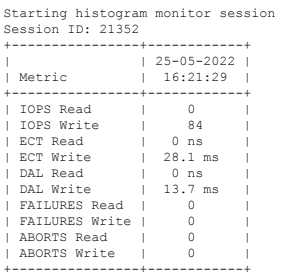

+----------------+------------+ Histogram data will get updated every 120 mins

この例は、イニシエータ識別子 0xee008e およびターゲット識別子 0xe80b22 の ECT や DAL な どのメトリックの詳細を含むヒストグラムを 5 分ごとに表示する方法を示しています。

switch# **ShowAnalytics --histogram --initiator-it --initiator 0xee008e --target 0xe80b22 --metric ECT,DAL**

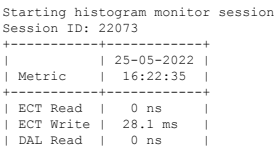

| DAL Write | 13.7 ms | +-----------+------------+ Histogram data will get updated every 5 mins

この例は、イニシエータ識別子 0xee008e のヒストグラムを 5 分ごとに表示する方法を示して います。

switch# **ShowAnalytics --histogram --initiator 0xee008e**

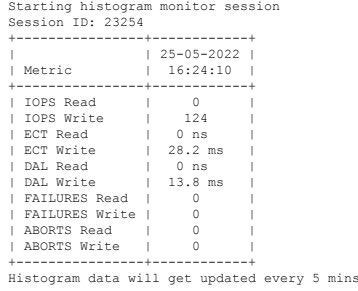

この例は、ターゲット 0xc804e3 のヒストグラムを 5 分ごとに表示する方法を示しています。

switch# **ShowAnalytics --histogram --target 0xc804e3**

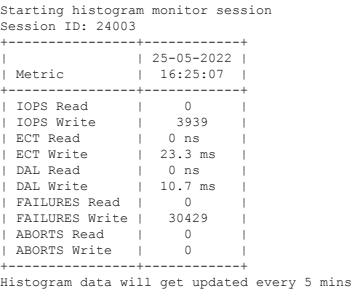

# フローごとの輻輳ドロップの表示

SAN アナリティクス機能では、フローごとのパケット タイムアウト ドロップ数が表示されま す。ポートのタイムスタンプとともにドロップされたパケットの数が表示されます。

フローごとのパケット ドロップ数を表示するには、次のコマンドを実行します。

switch# **show analytics flow congestion-drops**

## 例:フローごとの輻輳ドロップの表示

この例は、輻輳が原因でフレームがドロップされるフローを示しています。送信元と宛先の FCID、IT ペアの差分フレーム ドロップ数、ドロップのタイムスタンプが表示されます。

switch# **show analytics flow congestion-drops**

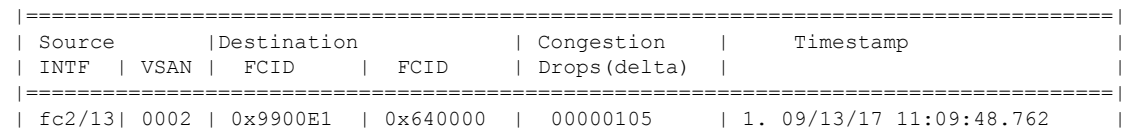
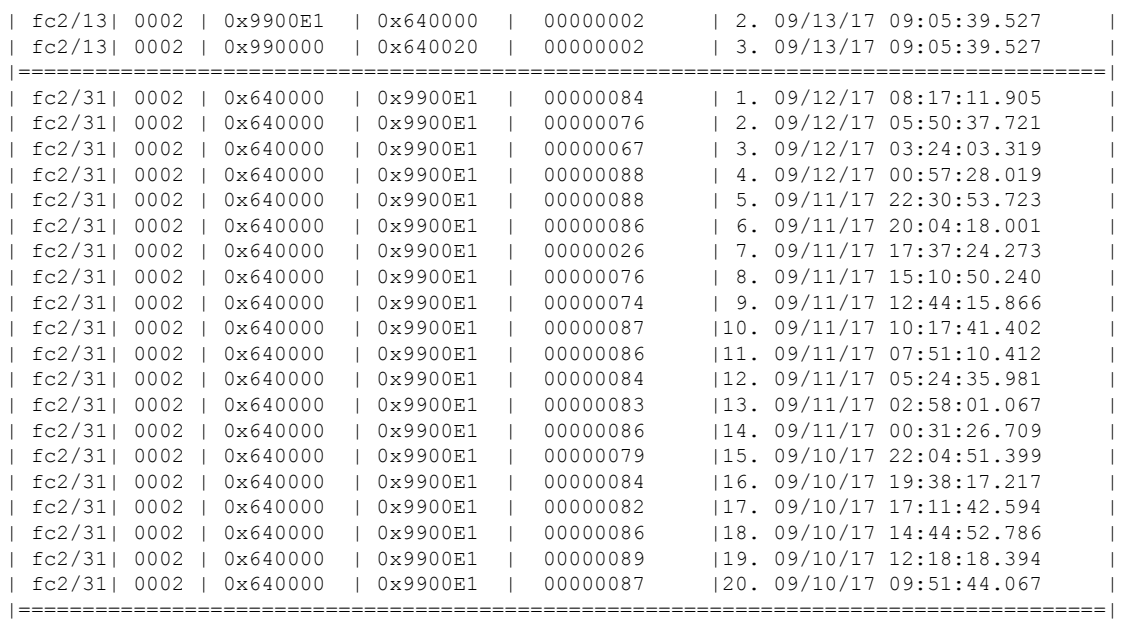

### **SAN** アナリティクスの確認

次に、SAN アナリティクス機能が有効になっているインターフェイスのリストの例を示しま す。

#### switch# **show running-config analytics**

!Command: show running-config analytics !Running configuration last done at: Mon Apr 1 05:27:54 2019 !Time: Mon Apr 1 05:28:42 2019

version  $8.4(0)$  SK $(1)$ feature analytics analytics port-sampling module 4 size 12 interval 30

analytics query "select all from fc-scsi.scsi target itl flow" name VI scsi type periodic interval 30 differential clear analytics query "select all from fc-nvme.nvme target itn flow" name nvme-184 type periodic interval 30 differential clear

interface fc4/25 analytics type fc-scsi

interface fc4/26 analytics type fc-nvme

interface fc12/44 analytics type fc-scsi analytics type fc-nvme 次に、スイッチにインストールされている設定済みのプッシュ クエリのリストの例を示しま す。

switch# **show analytics query all** Total queries:2

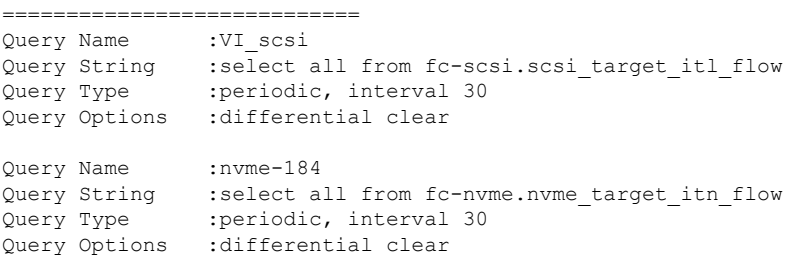

次に、モジュールごとの NPU の負荷、ITL、および ITN カウントを表示する例を示します。

switch# **show analytics system-load** n/a - not applicable

| Module | - -                                      |     | NPU Load (in %)   ITLs<br>SCSI NVMe Total | SCSI     | Analytics System Load Info<br>ITNs<br>NVMe | Both<br>Total   SCSI |                          | Hosts<br>NVMe | Total          | SCSI                     | Targets<br>NVMe | Total    |  |
|--------|------------------------------------------|-----|-------------------------------------------|----------|--------------------------------------------|----------------------|--------------------------|---------------|----------------|--------------------------|-----------------|----------|--|
|        | $\Omega$                                 | 0   | 0                                         | $\Omega$ | 0                                          | $\Omega$             | - 0                      | $\Omega$      | 0              | $\overline{\phantom{0}}$ | 0               | 0        |  |
| 4      | 64                                       | 0   | 64                                        | 20743    | $\Box$                                     | 20743                | $\overline{\phantom{0}}$ |               | 0              | 346                      | 0               | 346      |  |
| 5      | $\bigcirc$                               | 0   | 0                                         | $\Omega$ | $\mathcal{O}$                              | 0                    | $\bigcirc$               | 0             | $\Omega$       | $\overline{\phantom{0}}$ | 0               | $\Omega$ |  |
| 8      | $\begin{array}{ccc} \ \ & 0 \end{array}$ | 0   | 0                                         | $\Omega$ | $\mathcal{O}$                              | $\Omega$             | $\overline{\phantom{0}}$ | 0             | $\Omega$       | $\overline{\phantom{0}}$ | 0               | 0        |  |
| 12     | $-0$                                     | 12  | 12                                        | $\Omega$ | 300                                        | 300                  | I 0                      |               | 0              | $\overline{\phantom{0}}$ | 40              | 40       |  |
| 13     | $\circ$                                  | 0   | 0                                         | $\circ$  | $\Omega$                                   | 0                    | $\overline{\phantom{0}}$ |               | 0              | $\overline{\phantom{0}}$ | 0               | 0        |  |
| 18     | $\circ$                                  | 13  | 13                                        |          |                                            | $\mathfrak{D}$       |                          |               | $\mathfrak{D}$ | $\Omega$                 | 0               | $\Omega$ |  |
| Total  | ∣ n/a                                    | n/a | n/a                                       | 20744    | 301                                        | 21045                | $\blacksquare$           |               | 2              | 346                      | 40              | 386      |  |
|        |                                          |     |                                           |          |                                            |                      |                          |               |                |                          |                 |          |  |

As of Mon Apr 1 05:31:10 2019

(注)

**show analytics system-load** コマンドは、アクティブおよび非アクティブの ITL カウントを含 む、すべての ITL カウントに基づいたシステム負荷情報を提供します。したがって、**purge analyticsquery** 「*query\_string*」コマンドを使用して非アクティブな ITL カウントを削除してか ら、このコマンドを実行してアクティブな ITL カウントを取得することをお勧めします。

この例では、すべてのアクティブ モジュールの NPU 負荷、ITL、および ITN を表示します。

```
switch# ShowAnalytics --systemload-active
```
This will run differential query on scsi\_initiator\_itl\_flow, scsi\_target\_itl\_flow, nvme\_initiator\_itn\_flow, nvme\_target\_itn\_flow, scsi\_initiator, scsi\_target,<br>nvme\_initiator and nvme\_target or use the result of installed query if present<br>Do you want to continue [Yes|No]? [n]y

Data collected at : Wed, 25 May 2022 16:29:24 +0530

Using result of installed queries: dcnmtgtITN,dcnmtgtITL

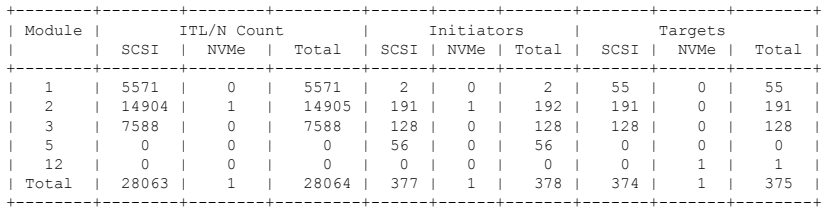

#### この例では、特定のアクティブ モジュールの NPU 負荷、ITL、および ITN の詳細を表示しま す。

#### switch# **ShowAnalytics --systemload-active --module 1 --detail**

This will run differential query on scsi initiator itl flow, scsi target itl flow, nvme\_initiator\_itn\_flow, nvme\_target\_itn\_flow, scsi\_initiator, scsi\_target,<br>nvme\_initiator and nvme\_target or use the result of installed query if present<br>Do you want to continue [Yes|No]? [n]y

Data collected at : Wed, 25 May 2022 16:35:35 +0530

Using result of installed queries: dcnmtgtITN, dcnmtgtITL

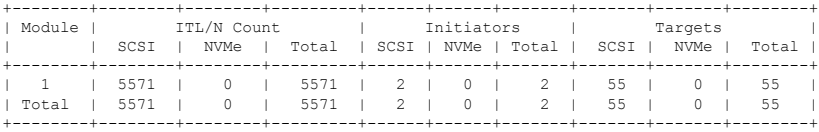

Detailed output for DS-X9748-3072K9 modules Module : 1

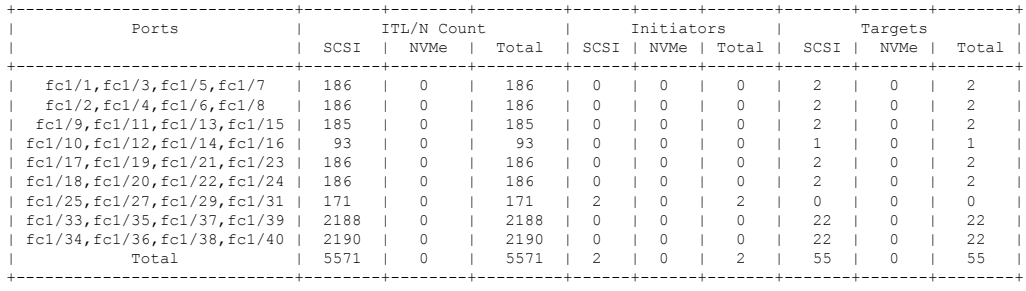

次に、ポート サンプリング ステータスと瞬間的な NPU の負荷を確認する例を示します。

#### switch# **show analytics port-sampling module 1**

Sampling Window Size: 12 Rotation Interval: 30 NPU LOAD : 64% [SCSI 64%, NVMe 0%]

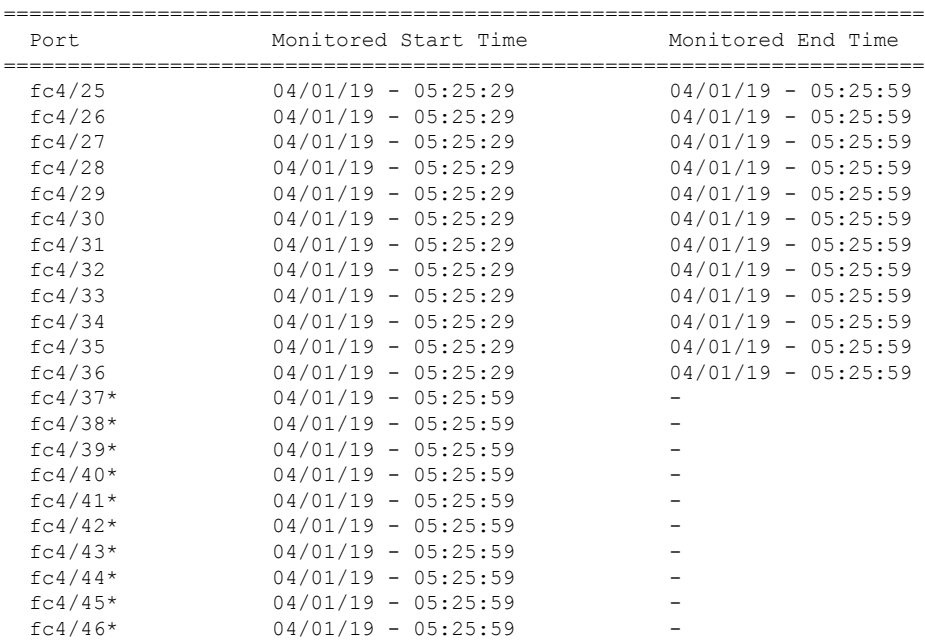

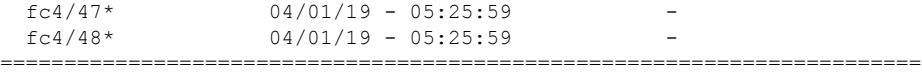

! - Denotes port is link down but analytics enabled.

\* - Denotes port in active analytics port sampling window.

ポートの横にあるアスタリスク記号(\*)は、そのポートが現在サンプリングされていること を示しています。

次に、すでに設定されているプッシュ クエリの出力の例を示します。

```
switch# show analytics query name iniitl result
{ "values": {
        "1": {
                "port": "fc1/6",
                "vsan": "10",
                "app_id": "255",
                "initiator_id": "0xe800a0",
                "target_id": "0xd601e0",
                "lun": "0000-0000-0000-0000",
                "active io read count": "0",
                "active io write count": "7"
                "total read io count": "0",
                "total_write_io_count": "1008608573",
                "total_seq_read_io_count": "0",
                "total_seq_write_io_count": "1",
                "total read io time": "0",
                "total_write_io_time": "370765952314",
                "total_read_io_initiation_time": "0",
                "total write io initiation time": "52084968152",
                "total_read_io_bytes": "0",
                "total_write_io_bytes": "2065630357504",
                "total read io_inter_gap_time": "0",
                "total_write_io_inter_gap_time": "16171468343166",
                "total time metric based read io count": "0",
                "total_time_metric_based_write_io_count": "1008608566",
                "total_time_metric_based_read_io_bytes": "0",
                "total_time_metric_based_write_io_bytes": "2065630343168",
                "read_io_rate": "0",
                "peak read io rate": "0",
                "write_io_rate": "16070",
                "peak write io rate": "32468",
                "read_io_bandwidth": "0",
                "peak_read_io_bandwidth": "0",
                "write_io_bandwidth": "32912384",
                "peak_write_io_bandwidth": "66494976",
                "read_io_size_min": "0",
                "read_io_size_max": "0",
                "write_io_size_min": "2048",
                "write_io_size_max": "2048",
                "read io completion time min": "0",
                "read_io_completion_time_max": "0",
                "write io completion time min": "111"
                "write_io_completion_time_max": "9166",
                "read io initiation time min": "0",
                "read_io_initiation_time_max": "0",
                "write io initiation time min": "36"
                "write_io_initiation_time_max": "3265",
                "read_io_inter_gap_time_min": "0",
                "read io inter gap time max": "0",
                "write_io_inter_gap_time_min": "100",
```

```
"write_io_inter_gap_time_max": "1094718",
        "peak_active_io_read_count": "0",
        "peak active io write count": "23",
        "read_io_aborts": "0",
        "write_io_aborts": "0",
        "read_io_failures": "0",
        "write_io_failures": "0",
        "read io scsi check condition count": "0",
        "write io scsi check condition count": "0",
        "read_io_scsi_busy_count": "0",
        "write io scsi busy count": "0"
        "read_io_scsi_reservation_conflict_count": "0",
        "write_io_scsi_reservation_conflict_count": "0",
        "read io scsi queue full count": "0",
        "write_io_scsi_queue_full_count": "0",
        "sampling_start_time": "1529993232",
        "sampling_end_time": "1529993260"
},
"2": {
       "port": "fc1/6",
        "vsan": "10",
        "app_id": "255",
        "initiator_id": "0xe800a1",
        "target_id": "0xd601e1",
       "lun": "0000-0000-0000-0000",
       "active_io_read_count": "0",
        "active_io_write_count": "8",
        "total read io count": "0",
        "total_write_io_count": "1004271260",
        "total_seq_read_io_count": "0",
       "total_seq_write_io_count": "1",
        "total read io time": "0",
        "total_write_io_time": "370004164726",
        "total_read_io_initiation_time": "0",
        "total_write_io_initiation_time": "51858511487",
       "total read io bytes": "0",
       "total_write_io_bytes": "2056747540480",
        "total_read_io_inter_gap_time": "0",
        "total write io inter gap time": "16136686881766",
        "total_time_metric_based_read_io_count": "0",
        "total time metric based write io count": "1004271252",
        "total time metric based read io bytes": "0",
        "total_time_metric_based_write_io_bytes": "2056747524096",
        "read_io_rate": "0",
        "peak_read_io_rate": "0",
        "write_io_rate": "16065",
        "peak_write_io_rate": "16194",
        "read_io_bandwidth": "0",
        "peak_read_io_bandwidth": "0",
        "write io bandwidth": "32901632",
        "peak_write_io_bandwidth": "33165824",
        "read_io_size_min": "0",
        "read_io_size_max": "0",
        "write io size min": "2048",
        "write_io_size_max": "2048",
        "read_io_completion_time_min": "0",
        "read_io_completion_time_max": "0",
        "write_io_completion_time_min": "114",
        "write_io_completion_time_max": "9019",
        "read_io_initiation_time_min": "0",
        "read io initiation time max": "0",
        "write io_initiation_time_min": "37"
        "write io initiation time max": "3158",
        "read io inter gap time min": "0",
```

```
"read io inter gap time max": "0",
"write_io_inter_gap_time_min": "101",
"write_io_inter_gap_time_max": "869035",
"peak active io read count": "0",
"peak_active_io_write_count": "19",
"read_io_aborts": "0",
"write_io_aborts": "0",
"read io failures": "0"
"write io failures": "0",
"read_io_scsi_check_condition_count": "0",
"write_io_scsi_check_condition_count": "0",
"read_io_scsi_busy_count": "0",
"write io scsi busy count": "0",
"read io scsi reservation conflict count": "0",
"write_io_scsi_reservation_conflict_count": "0",
"read_io_scsi_queue_full_count": "0",
"write io scsi queue full count": "0",
"sampling_start_time": "1529993232",
"sampling_end_time": "1529993260"
```
}}

}

(注) これらのクエリの出力は JSON 形式です。

この例は、*fc-scsi*分析タイプでサポートされているビューインスタンスのリストを示していま す。

switch# **show analytics schema fc-scsi views**

```
fc-scsi db schema tables:
         port
         logical_port
         app
         scsi_target
         scsi_initiator
         scsi_target_app
         scsi_initiator_app
         scsi<sup>target tl flow</sup>
         scsi target it flow
         scsi_initiator_it_flow
         scsi_target_itl_flow
         scsi initiator itl flow
         scsi<sup>-</sup>target_io
         scsi<sup>t</sup>initiator io
```
この例は、*fc-nvme* 分析タイプでサポートされているビュー インスタンスのリストを示してい ます。

```
switch# show analytics schema fc-nvme views
fc-nvme db schema tables:
        port
        logical_port
        app
        nvme_target
```

```
nvme_initiator
nvme_target_app
nvme initiator app
nvme target tn flow
nvme_target_it_flow
nvme_initiator_it_flow
nvme_target_itn_flow
nvme_initiator_itn_flow
nvme_target_io
nvme_initiator_io
```
この例は、*fc-scsi.port*ビューインスタンスでサポートされているフローメトリックのリストを 示しています。

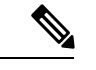

(注)

出力の *exceed\_count* カウンタは、将来の Cisco MDS NX-OS リリースでサポートされる予定で す。

switch# **show analytics schema fc-scsi view-instance port**

```
fc-scsi.port table schema columns:
       *port
        scsi_target_count
        scsi initiator count
         io_app_count
        logical_port_count
        scsi target app count
        scsi_initiator_app_count
        active_io_read_count
        active io write count
        scsi_target_it_flow_count
        scsi_initiator_it_flow_count
        scsi_target_itl_flow_count
        scsi_initiator_itl_flow_count
         scsi target tl flow count
         total_abts_count
        total read io count
        total_write_io_count
        total_seq_read_io_count
        total_seq_write_io_count
        total read io time
        total_write_io_time
        total read io initiation time
        total_write_io_initiation_time
        total_read_io_bytes
        total_write_io_bytes
         total_read_io_inter_gap_time
        total_write_io_inter_gap_time
        total time metric based read io count
        total_time_metric_based_write_io_count
        total time metric based read io bytes
        total_time_metric_based_write_io_bytes
        read_io_rate
        peak_read_io_rate
        write io rate
        peak_write_io_rate
         read_io_bandwidth
        peak_read_io_bandwidth
```
write io bandwidth peak\_write\_io\_bandwidth read\_io\_size\_min read\_io\_size\_max write\_io\_size\_min write io size max read\_io\_completion\_time\_min read\_io\_completion\_time\_max write io completion time min write\_io\_completion\_time\_max read io initiation time min read\_io\_initiation\_time\_max write io initiation time min write\_io\_initiation\_time\_max read\_io\_inter\_gap\_time\_min read\_io\_inter\_gap\_time\_max write\_io\_inter\_gap\_time\_min write io inter gap time max peak active io read count peak active io write count read\_io\_aborts write io aborts read\_io\_failures write io failures read io timeouts write\_io\_timeouts read\_io\_scsi\_check\_condition\_count write\_io\_scsi\_check\_condition\_count read\_io\_scsi\_busy\_count write io scsi busy count read\_io\_scsi\_reservation\_conflict\_count write io scsi reservation conflict count read\_io\_scsi\_queue\_full\_count write io scsi queue full count read io rate exceed count write io rate exceed count read\_io\_bandwidth\_exceed\_count write\_io\_bandwidth\_exceed\_count read\_io\_size\_min\_exceed\_count read\_io\_size\_max\_exceed\_count write\_io\_size\_min\_exceed\_count write io size max exceed count read\_io\_initiation\_time\_min\_exceed\_count read\_io\_initiation\_time\_max\_exceed\_count write\_io\_initiation\_time\_min\_exceed\_count write io initiation time max exceed count read\_io\_completion\_time\_min\_exceed\_count read\_io\_completion\_time\_max\_exceed\_count write\_io\_completion\_time\_min\_exceed\_count write io completion time max exceed count read\_io\_inter\_gap\_time\_min\_exceed\_count read io inter gap time max exceed count write io inter gap time min exceed count write io inter gap time max exceed count read\_io\_abort\_exceed\_count write io abort exceed count read\_io\_failure\_exceed\_count write io failure exceed count sampling start time sampling\_end\_time

(\* - indicates the metric is a 'key' for the table)

この例は、*fc-nvme.port* ビュー インスタンスでサポートされているフロー メトリックのリスト を示しています。

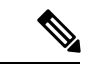

出力の *exceed\_count* カウンタは、将来の Cisco MDS NX-OS リリースでサポートされる予定で す。 (注)

switch# **show analytics schema fc-nvme view-instance port** fc-nvme.port table schema columns: \*port nvme\_target\_count nvme initiator count io\_app\_count logical\_port\_count nvme\_target\_app\_count nvme\_initiator\_app\_count active\_io\_read\_count active io write count nvme target it flow count nvme\_initiator\_it\_flow\_count nvme target itn flow count nvme\_initiator\_itn\_flow\_count nvme target tn flow count total\_abts\_count total\_read\_io\_count total\_write\_io\_count total\_seq\_read\_io\_count total\_seq\_write\_io\_count total read io time total write io time total read io initiation time total\_write\_io\_initiation\_time total\_read\_io\_bytes total write io bytes total read io inter gap time total\_write\_io\_inter\_gap\_time total\_time\_metric\_based\_read\_io\_count total\_time\_metric\_based\_write\_io\_count total\_time\_metric\_based\_read\_io\_bytes total time metric based write io bytes read\_io\_rate peak\_read\_io\_rate write io rate peak\_write\_io\_rate read\_io\_bandwidth peak read io bandwidth write io bandwidth peak write io bandwidth read\_io\_size\_min read\_io\_size\_max write io size min write\_io\_size\_max read\_io\_completion\_time\_min read\_io\_completion\_time\_max write\_io\_completion\_time\_min write io completion time max read\_io\_initiation\_time\_min read\_io\_initiation\_time\_max write io initiation time min

write io initiation time max read\_io\_inter\_gap\_time\_min read\_io\_inter\_gap\_time\_max write io inter gap time min write\_io\_inter\_gap\_time\_max peak active io read count peak active io write count read\_io\_aborts write io aborts read\_io\_failures write io failures read\_io\_timeouts write\_io\_timeouts read io nvme lba out of range count write io nvme lba out of range count read\_io\_nvme\_ns\_not\_ready\_count write io nvme ns not ready count read io nvme reservation conflict count write io nvme reservation conflict count read io nvme capacity exceeded count write\_io\_nvme\_capacity\_exceeded\_count read\_io\_rate\_exceed\_count write io rate exceed count read\_io\_bandwidth\_exceed\_count write io bandwidth exceed count read\_io\_size\_min\_exceed\_count read\_io\_size\_max\_exceed\_count write io size min exceed count write io size max exceed count read io initiation time min exceed count read\_io\_initiation\_time\_max\_exceed\_count write\_io\_initiation\_time\_min\_exceed\_count write\_io\_initiation\_time\_max\_exceed\_count read\_io\_completion\_time\_min\_exceed\_count read\_io\_completion\_time\_max\_exceed\_count write io completion time min exceed count write\_io\_completion\_time\_max\_exceed\_count read\_io\_inter\_gap\_time\_min\_exceed\_count read io inter gap time max exceed count write io inter gap time min exceed count write\_io\_inter\_gap\_time\_max\_exceed\_count read\_io\_abort\_exceed\_count write io abort exceed count read\_io\_failure\_exceed\_count write\_io\_failure\_exceed\_count sampling start time sampling end time

(\* - indicates the metric is a 'key' for the table)

# **SAN Analytics** のトラブルシューティング

ASICの問題により、交換への応答が別のリンクで受信された場合、ITOテーブルがフラッシュ されない可能性があります(ポート チャネル フラップまたはそのようなまれなケースのた め)。このイベント自体は分析に影響しません。ただし、これが多数のITLで発生し、ファブ リックに多くのチャーンがある場合(ITO テーブル ヒットを持つ ITL が静かになり、新しい ITL セットがファブリックでアクティブになっているなど)、スケールは影響を受ける可能性 があります。スケール制限を超えると、AMC でエラーが発生する可能性があります。64G モ ジュールおよびスイッチでは、AlertMgrCollector(AMC)を介して分析が収集されます。

AMCリセット機能は、ASIC分析のみをリセットすることにより、分析の中断のない回復を提 供します。**analytics reset module***<module-number>*コマンドを使用して、ラインカードのAMC をリセットできます。スケールの制限の詳細については、*Cisco MDS NX-OS* [の構成の制限、リ](https://www.cisco.com/c/en/us/td/docs/dcn/mds9000/sw/9x/configuration/configuration-limits/cisco-mds-9000-nx-os-configuration-limits-9x.html) [リース](https://www.cisco.com/c/en/us/td/docs/dcn/mds9000/sw/9x/configuration/configuration-limits/cisco-mds-9000-nx-os-configuration-limits-9x.html) *9.x* を参照してください。

このコマンドは、AMCモジュールのみをリセットし、テーブル内のすべてのエントリをフラッ シュし、AMC を ITO\_HIT\_ON\_CMD から回復します。

例:

```
switch # analytics reset module 6
switch # 2022 Jun 15 12:24:48 sw184-9706
%ANALYTICS LC MGR-SLOT6-5-ANALYTICS LC MGR RESET SUCCESS:
Analytics reset successful on module 6
```
リセットが成功すると、次の syslog が表示されます。

switch# 2022 Mar 13 22:35:54 switch %ANALYTICS\_LC\_MGR-SLOT6-5-ANALYTICS\_LC\_MGR\_RESET\_SUCCESS: Reset of Analytics engine

succeeded.

```
リセットに失敗すると、次の syslog が表示されます。
```
switch# 2022 Mar 13 22:35:54 switch %ANALYTICS\_LC\_MGR-SLOT6-3-ANALYTICS\_LC\_MGR\_RESET\_FAILURE: Reset of Analytics engine failed

失敗した syslog が表示された場合は、テクニカル サポートを収集し、回復のためにモジュー ルをリロードします。

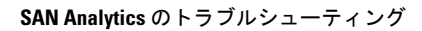

I

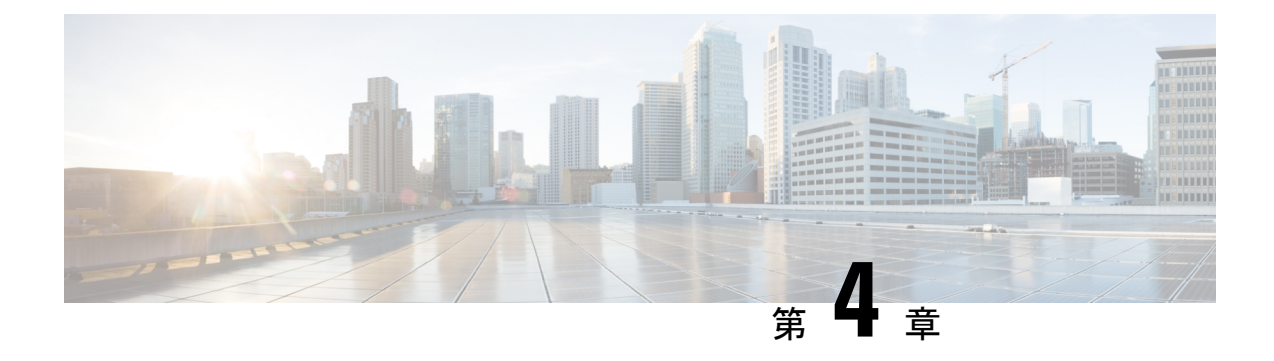

# **SAN Telemetry Streaming** の構成

この章では、SAN Telemetry Streaming 機能とその構成方法について説明します。

- SAN Telemetry Streaming の設定の機能履歴 (111 ページ)
- SAN Telemetry Streaming の概要 (112 ページ)
- SAN Telemetry Streaming の注意事項と制約事項 (115 ページ)
- gRPC エラーの動作 (116 ページ)
- SAN テレメトリ ストリーミングのエンコーディング (117 ページ)
- SAN テレメトリ ストリーミングの設定 (118 ページ)
- 例:SAN テレメトリ ストリーミングの設定 (121 ページ)
- SAN テレメトリ ストリーミングの設定と統計情報の表示 (124 ページ)
- SAN テレメトリ ストリーミングのトラブルシューティング (130 ページ)

### **SAN Telemetry Streaming** の設定の機能履歴

表 **<sup>16</sup> : SAN Telemetry Streaming** の設定の機能履歴

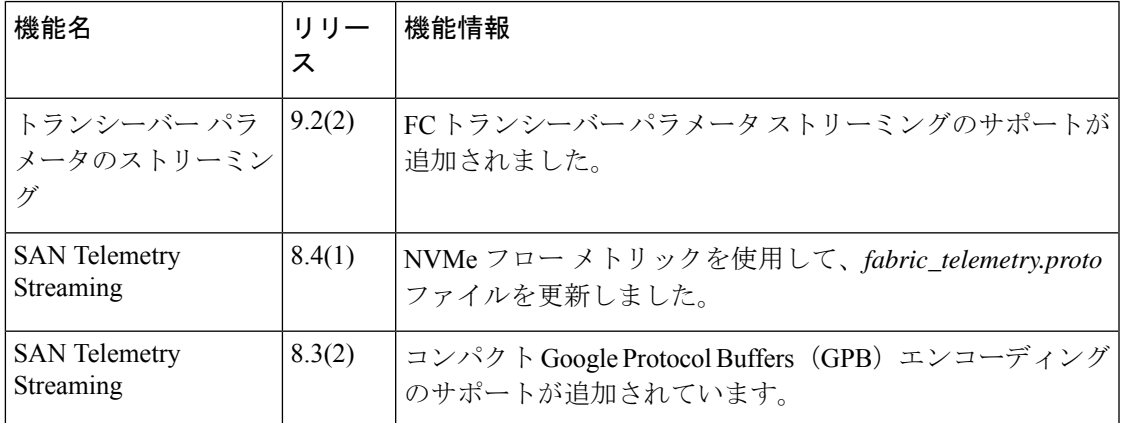

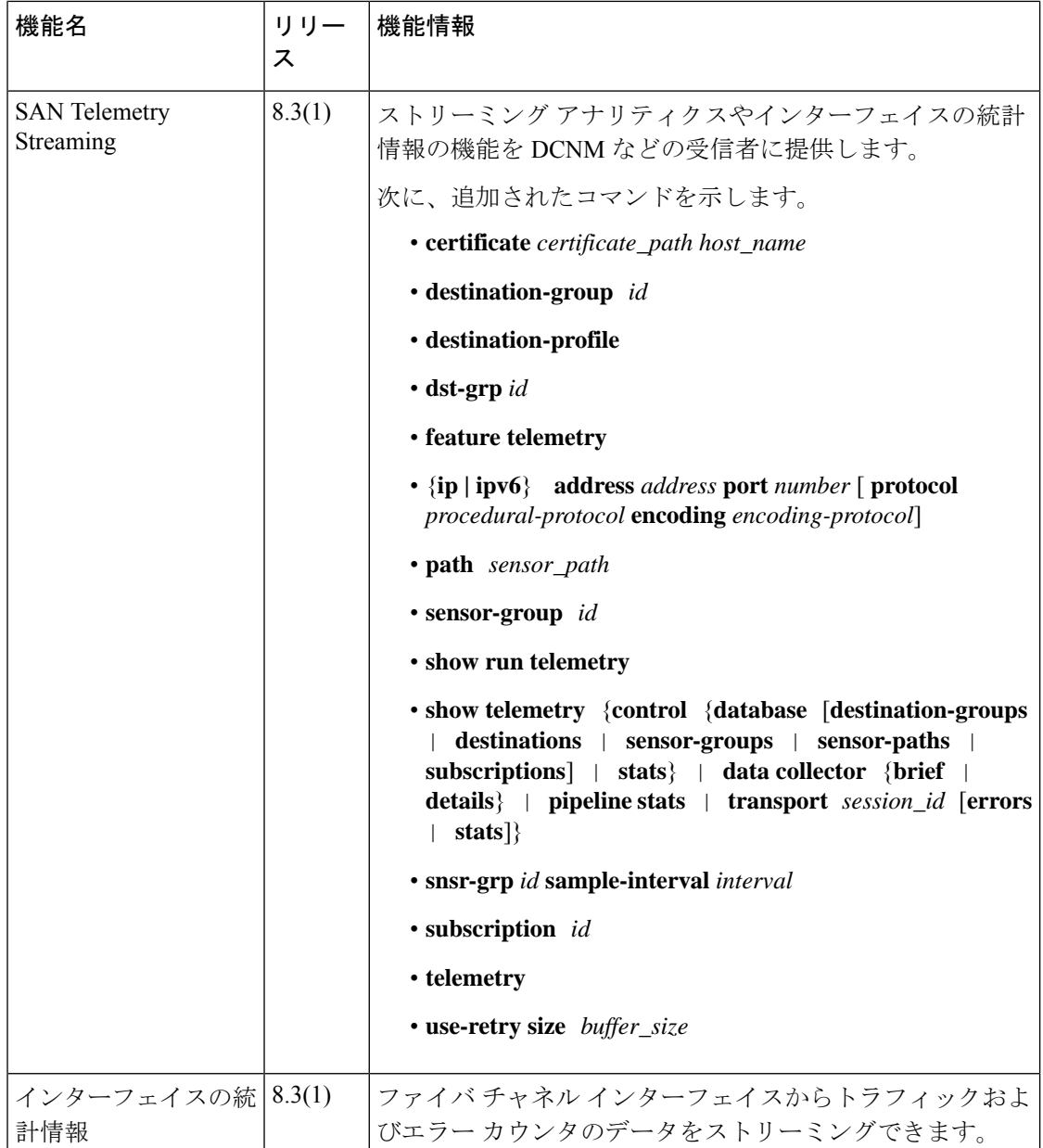

### **SAN Telemetry Streaming** の概要

CiscoNX-OSには、ネットワークからデータを収集するための複数のメカニズム(SimpleNetwork Management Protocol (SNMP)、CLI、Syslog など)があります。SAN Telemetry Streaming 機能 は、DCNMなどの1つ以上のアップストリームレシーバに、分析する特定のデータをストリー ミングするために使用されます。SAN Analytics で使用されるプル モデルは、クライアントか ら要求された場合にのみサーバーからデータを送信するために使用されます。

一般的には、クライアントに継続的にデータをストリーミングするために使用されるプッシュ (フェッチ) モデルを使用してスイッチからデータが収集されます。SAN Telemetry Streaming はプッシュ モデルを有効にし、モニタリング データにほぼリアルタイムでアクセスできるよ うにします。

収集されたトラフィックおよびエラーカウンタのデータは、SAN TelemetryStreamingの構成で センサー グループにセンサー パスを追加することで、DCNM、サード パーティ製デバイス、 またはアプリケーションにストリーミングできます。詳細については、SAN テレメトリ スト リーミングの設定 (118 ページ)を参照してください。

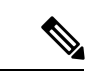

Cisco MDS NX-OS リリース 8.3(1) では、テレメトリ ペイロードに追加されたバージョン番号 は 1.0.0.1 です。 (注)

### インターフェイスの統計情報のストリーミング

インターフェイスの統計情報のストリーミングを使用すると、ファイバチャネルインターフェ イスからトラフィックおよびエラーカウンタのデータをストリーミングできます。トラフィッ クおよびエラーカウンタの収集はデフォルトで有効になっているため、設定または無効化する ことはできません。65 を超えるインターフェイスの統計情報カウンタを使用できます。イン ターフェイスの統計情報をサポートしているモジュールの詳細については、SANアナリティク スのハードウェア要件 (11 ページ) を参照してください。

サポートされているインターフェイス カウンタの一覧については、インターフェイス カウン タ (271 ページ)を参照してください。

### トランシーバ パラメータ ストリーミング

トランシーバ パラメータ ストリーミングは、トランシーバに関する情報を定期的に収集し、 それをレシーバにストリーミングします。この情報は、動作中の DOM(Diagnostic Optical Monitoring)データと、監視対象の各トランシーバのベンダー名、モデル番号、シリアル番号、 およびスイッチのタイムスタンプに関する静的データの両方で構成されます。これにより、 ローカル NX-OS オンスイッチ トランシーバ パラメータのしきい値モニタリングを介した集中 型および拡張トランシーバ モニタリングが可能になります。

トランシーバ DOM の動作パラメータを経時的に分析することで、トランシーバのパフォーマ ンスの問題を特定できます。たとえば、ビット エラーやフレーム CRC などのインターフェイ スエラーをトランシーバの受信電力レベルと関連付けることで、ケーブルの断続的な問題を特 定することができます。タイムスタンプは、時間のシーケンシングや、他のデータやログとの 関連付けに使用できます。

トランシーバパラメータストリーミングセンサーは、ローカルスイッチトランシーバーデー タのみを収集するか、ローカルおよびピア トランシーバー データの両方を収集するように定 義できます。

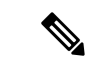

ピア トランシーバー データを監視するには、ピア デバイスがインバンド FC 読み取り診断パ ラメータ (RDP) ELS 要求をサポートしている必要があります。 (注)

この機能は次のコンポーネントで構成されています。

- スイッチでの収集:表 17 : ストリーミング トランシーバ パラメータ (114 ページ) にリ ストされているトランシーバのパラメータは定期的に収集されます。これらは、トラン シーバ パラメータ ストリーミングとは関係なく、スイッチ上の NX-OS によってローカル に監視されます。
- レシーバへのストリーミング:テレメトリ構成コマンドを使用して、ストリーミングする インターフェイスの範囲と、トランシーバ パラメータのストリーミング インターバルを 指定します。ストリーミングは、古いデータがストリーミングされるのを避けるために、 トランシーバーが動作してから 10 分後に開始されます。次に、レシーバはデータを監視 および分析することができます。

トランシーバ パラメータのストリーミングは、ファイバ チャネル ポートでのみサポートされ ます。 (注)

表 17 : ストリーミング トランシーバ パラメータ (114 ページ) は、ストリーミングされるト ランシーバ パラメータのリストを表示します。

表 **<sup>17</sup> :** ストリーミング トランシーバ パラメータ

| トランシーバパラメータ         | ユニット             |
|---------------------|------------------|
| 温度                  | 摂氏 (C)           |
| 電圧                  | ボルト (V)          |
| 電流                  | ミリアンペア (mA)      |
| Tx Power            | デシベル ミリワット (dBm) |
| Rx 電力               | デシベル ミリワット (dBm) |
| ベンダー名 (Vendor Name) |                  |
| モデル番号               |                  |
| シリアル番号              |                  |
| スイッチ タイムスタンプ        |                  |

### **SAN Telemetry Streaming** の注意事項と制約事項

- **feature telemetry** コマンドが有効になっている場合は、Cisco MDS NX-OS リリース 8.3(1) よりも前のリリースにダウングレードする前に、**no feature telemetry** コマンドを使用して この機能を無効にします。
- Cisco MDS NX-OS リリース 8.3(2) の前は、SAN Telemetry Streaming は Google リモート プ ロシージャ コール(gRPC)転送を介した Google Protocol Buffers(GPB)エンコーディン グのみサポートしていました。Cisco MDS NX-OSリリース8.3(2)からは、コンパクトGPB エンコーディングのサポートが追加されています。宛先グループの下にあるすべての宛先 とサブスクリプションの下にあるすべての宛先グループが同じエンコーディングタイプで あることを確認します。

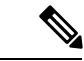

- GPB キー値エンコーディングは、単純に GPB として参照されて います。GPB は、configuration および show コマンドで GPB キー 値の代わりに使用されています。 (注)
	- Cisco DCNM SAN Insights を使用している場合は、Cisco DCNM SAN Insights で SAN Telemetry Streaming 機能を構成できます。スイッチでこの機能を構成する必要はありません。詳細 については、Cisco DCNM SAN[管理コンフィギュレーションガイド](https://www.cisco.com/c/en/us/td/docs/switches/datacenter/sw/11_0_1/config_guide/san/b_dcnm_san/configure.html#task_fw1_g1y_pdb)[英語]の「Configuring SAN Insights」セクションを参照してください。
	- ストリーミング サンプル間隔(**snsr-grp** *id* **sample-interval** *interval*)、ポート サンプリン グ間隔(**analytics port-sampling module** *number* **size** *number* **interval** *seconds*)、およびプッ シュ クエリ間隔(**analytics query** *"query\_string"* **name** *query\_name* **type periodic** [ **interval** *seconds*] [**clear**] [**differential**])は、同じ値に設定することをお勧めします。また、最初に プッシュ クエリ間隔、次にポート サンプリング間隔、最後にストリーミング サンプル間 隔を変更または設定することをお勧めします。
	- サポートされている最小のストリーミング サンプル間隔は 30 秒です。プッシュ クエリ間 隔、ポート サンプリング間隔、およびストリーミング サンプル間隔は、最小推奨値の 30 秒以上にし、同じ値に設定することをお勧めします。最小値未満の間隔を設定すると、望 ましくないシステム動作が発生する可能性があります。
	- インターフェイスの統計情報のストリーミングは、CiscoNPVモードで動作しているCisco MDS 9132T スイッチではサポートされていません。
	- 最大2つの管理レシーバ(宛先)がサポートされます。ただし、最適なパフォーマンスを 実現するために、レシーバは 1 つだけ設定することをお勧めします。
	- 複数のレシーバ(Cisco DCNM またはサード パーティ製デバイスやアプリ)を構成する場 合は、同じ宛先グループの下に構成することをお勧めします。複数の Cisco DCNM レシー バがある場合は、それらのレシーバを手動で同じ宛先グループに設定する必要がありま す。

• SAN TelemetryStreamingレシーバが機能を停止すると、他のレシーバでデータフローが中 断されます。失敗したレシーバを再起動します。レシーバの再起動方法については、レ シーバのマニュアルを参照してください。

レシーバが遅延なく稼働していて、管理ポートでパケット ドロップが発生していない場 合、テレメトリ データ ストリーミングは均一です。レシーバまたはネットワークの遅さ が原因でgRPC転送に遅延が発生している場合、データ収集が中断され、システムメモリ の制限によりスイッチ側でデータがドロップされる可能性があります。この問題が発生す るかどうかは、ストリーム出力するITL数の程度、およびネットワークの遅延または速度 低下の程度によって決まります。**show telemetry control database sensor-groups**、**show telemetry transport** *session\_id* **errors**、およびテレメトリ syslog コマンドを使用して、セン サー グループ レベルでのドロップ数とすべての転送遅延がある場合はその転送ステータ スを確認します。詳細については、SANテレメトリストリーミングのトラブルシューティ ング (130ページ) を参照してください。

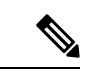

ネットワークの速度低下が解決しない場合、または分析データの 転送やストリーミング速度を 25 時間以上遅延させている継続的 なネットワークの低下が発生している場合、転送セッションが永 久的に無効化されてSyslogメッセージが生成されます。この問題 が解決した後は、対応する宛先グループの下のIPアドレスを削除 して構成することでストリーミングを再開できます。設定の詳細 については、「SANテレメトリストリーミングの設定 (118ペー ジ)」を参照してください。 (注)

### **gRPC** エラーの動作

gRPC レシーバが 20 個のエラー (gRPC エラーの 1 つまたは両方) をスイッチに送信した後、ス イッチクライアントはgRPCレシーバへの接続を無効にします。レシーバからの応答の受信に 30 秒以上かかり、この状態が 25 時間継続している場合、各転送セッションは「無効」とマー クされます。gRPCレシーバ有効にするには、宛先グループの下の宛先IPアドレスの設定を解 除して再設定する必要があります。生成されたエラーを表示するには、**showtelemetry transport** *session\_id* **errors** コマンドを使用します。設定の詳細については、SAN テレメトリ ストリーミ ングの設定(118ページ)を参照、エラーついては、SANテレメトリストリーミングのトラブ ルシューティング (130 ページ)を参照してください。

以下は gRPC エラーです。

- gRPC クライアントがセキュアな接続に対して誤った証明書を送信する。
- gRPC レシーバでのクライアント メッセージの処理に時間がかかりすぎて、タイムアウト が発生する。別のメッセージ処理スレッドを使用してメッセージを処理することで、タイ ムアウトを回避している。

# **SAN** テレメトリ ストリーミングのエンコーディング

SAN テレメトリ ストリーミングでは、次のエンコーディングが使用されます。

- GPB キー値:Cisco MDS NX-OS リリース 8.3(2) の前は、GPB キー値が唯一サポートされ ているエンコーディングでした。このエンコーディングで使用されるキーは文字列で、自 己記述型です。ただし、このエンコーディングで使用されるデータのサイズは、コンパク ト GPB エンコーディングよりも大きくなります。このタイプのエンコーディングでは、 中間プロセスなしでデータを簡単に分析できます。*key* フィールドの詳細については、フ ロー メトリック (133ページ)を参照してください。
- コンパクト GPB:Cisco MDS NX-OS リリース 8.3(2) からは、コンパクト GPB エンコー ディングのサポートが追加されています。このエンコーディングで使用されるキーは整数 です。そのため、このエンコーディングで使用されるデータのサイズはGPB-KVエンコー ディングよりも小さくなります。ただし、整数をそれぞれのメトリックに復号化するには 復号化テーブルが必要です。コンパクト GPB の復号化テーブルは *.proto* ファイルです。 コンパクト GPB を使用する場合、すべての **path** *analytics: query\_name* クエリに対して *telemetry\_bis.proto* ファイルを使用し、データ ストリームを解析するためにコレクタにこ のファイルをアップロードする必要があります。

インターフェイスの統計情報のストリーミング(*path show\_stats*)の場合は、GPB-KVエンコー ディングのみサポートされます。 (注)

次に、コンパクト GPB *.proto* ファイルで使用されるテレメトリ フィールドのスニペットの表 示例を示します。

```
message Telemetry {
...
repeated TelemetryField data gpbkv = 11;TelemetryGPBTable data_gpb = 12;
...}
message TelemetryGPBTable {
repeated TelemetryRowGPB row = 1;
}
message TelemetryRowGPB {
uint64 timestamp = 1;
bytes keys = 10;bytes content = 11;
}
```
この例では、コンパクト GPB の *.proto* ファイルで使用されているフィールドは、*data\_gpb* フィールドの下に含まれています。TelemetryRowGPBメッセージ構造の*key*フィールドは、*.proto* ファイル名(fabric\_telemetry)を伝送し、*content*フィールドは *.proto* ファイルからのフィール ドを伝送します。

コンパクト GPB で使用される *.proto* ファイルの詳細については、SAN テレメトリ ストリーミ ング Proto ファイル (277 ページ)を参照してください。

### **SAN** テレメトリ ストリーミングの設定

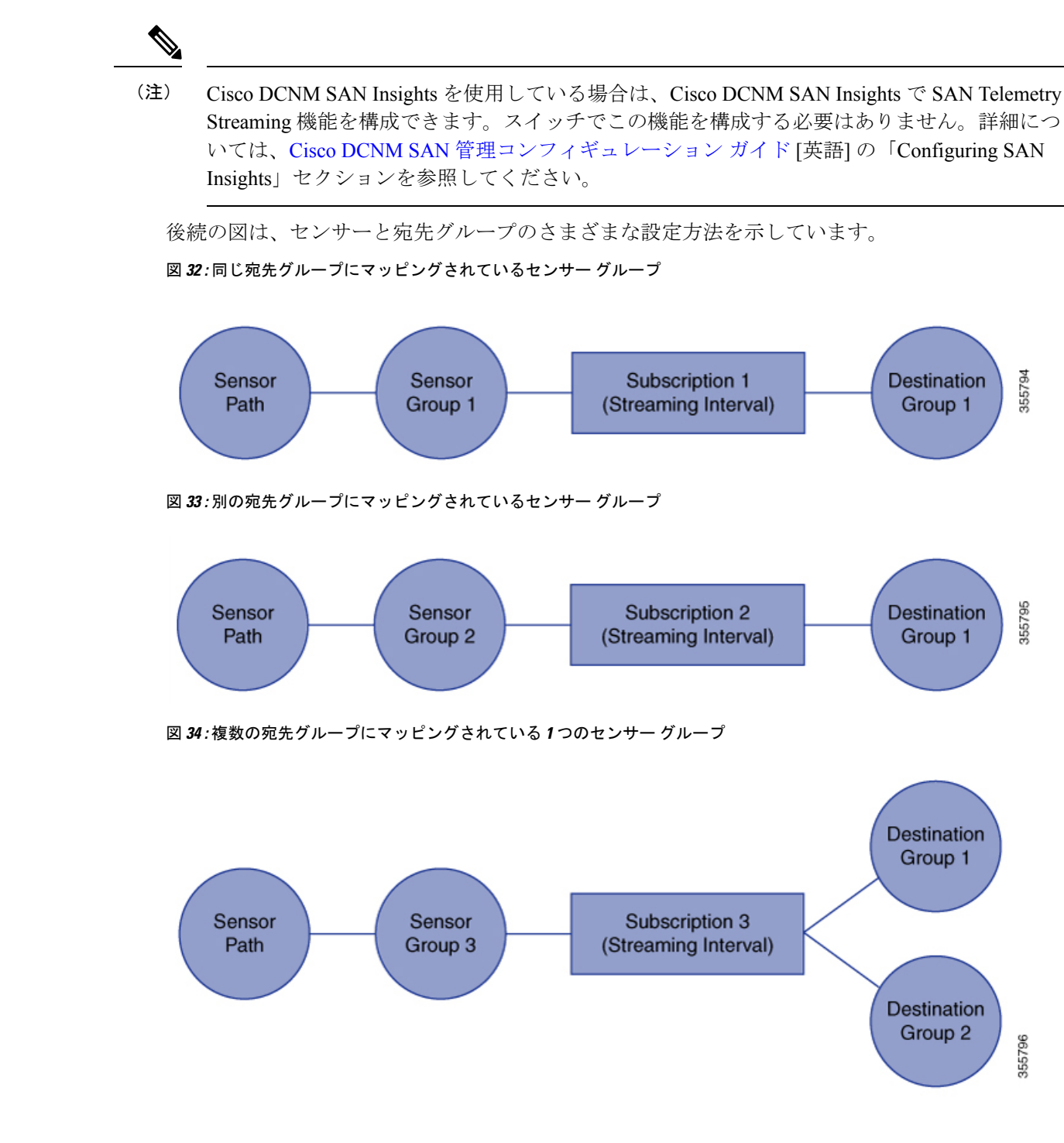

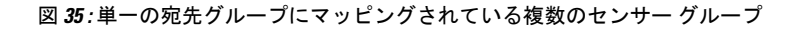

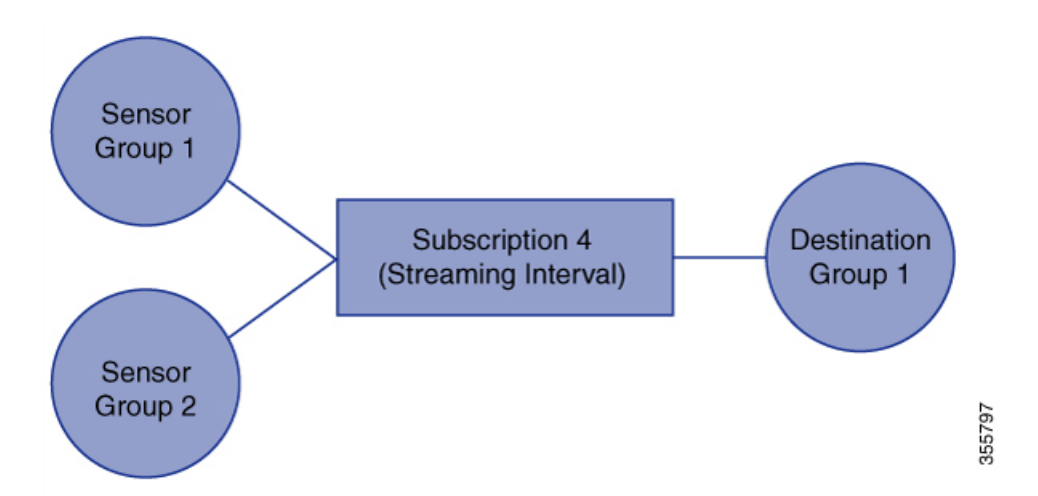

SAN Telemetry Streaming を構成するには、次の手順を実行します。

#### 始める前に

- スイッチが Cisco MDS NX-OS リリース 8.3(1) 以降のリリースを実行していることを確認 します。
- SANアナリティクス機能を有効にします。「SANアナリティクスの有効化 (32ページ)」 を参照してください。
- テレメトリソーススイッチのタイムゾーンが**clock**構成コマンドで正しく設定されている ことを確認します。そうしないと、SAN テレメトリ レシーバーは、受信した分析タイム スタンプを関連付けることができません。このコマンドの詳細については、『[Cisco](https://www.cisco.com/c/en/us/support/storage-networking/mds-9000-nx-os-san-os-software/products-command-reference-list.html) MDS 9000 シリーズ コマンド [リファレンス』](https://www.cisco.com/c/en/us/support/storage-networking/mds-9000-nx-os-san-os-software/products-command-reference-list.html)を参照してください。

#### 手順

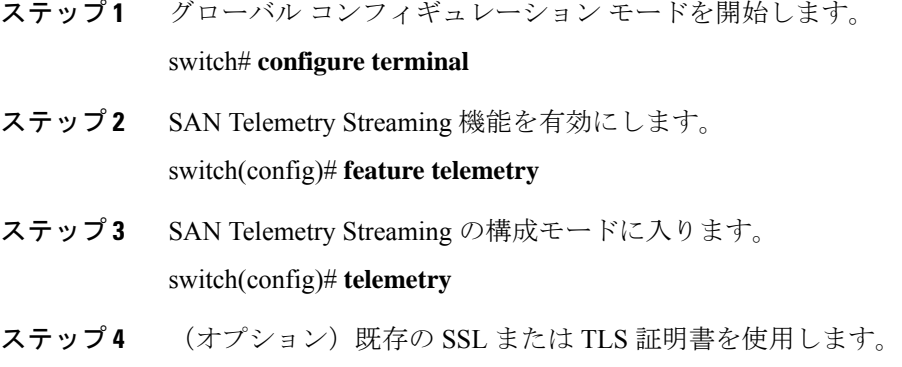

switch(config-telemetry)# **certificate** *certificate\_path host\_name*

- Cisco MDS 9700 シリーズ スイッチでは、セキュアなテレメトリ構成のために、ア クティブ スーパーバイザとスタンバイ スーパーバイザの両方でクライアント証明 書を使用できることを確認してください。そうしないと、アップグレードまたはダ ウングレード後に SAN Telemetry Streaming が失敗します。**copy bootflash:<client certificate file> bootflash://sup-standby/<client certificate file>** コマンドを使用して、 アクティブ スーパーバイザからスタンバイ スーパーバイザにクライアント証明書 をコピーします。 (注)
- ステップ5 (オプション)宛先プロファイル構成モードを開始し、gRPC転送プロトコルの送信の再試行 の詳細を指定します。
	- **1.** switch(config-telemetry)# **destination-profile**
	- **2.** switch(conf-tm-dest-profile)# **use-retry size** *buffer\_size*

宛先プロファイルには、たとえば、すべての宛先に固有のトランスポート リトライ バッファ サイズなどのパラメータを構成できます。

- (注) バッファ サイズは MB 単位で、範囲は 10 ~ 1500 です。
- ステップ **6** ID を持つセンサー グループを作成し、センサー グループ コンフィギュレーション モードを 開始します。

switch(conf-tm-dest-profile)# **sensor-group** *id*

センサー グループは 1 つ以上のセンサー パスの集合です。

現在は、数字のセンサー グループ ID 値のみサポートされています。センサー グループでは、 テレメトリ レポートの監視対象ノードを定義します。

**ステップ7** センサー グループにセンサー パスを追加します。

switch(conf-tm-sensor)# **path** *sensor\_path*

*sensor\_path* では、ストリーミングされる特定のインターフェイスの統計情報とプッシュ クエ リが指定されます。1つのセンサーグループに複数のセンサーパスを設定できます。テレメト リのセンサー パスは **path** *analytics: query\_name*、インターフェイスの統計情報ストリーミング のセンサー パスは **path** *show\_stats\_fc slot/port* です。

- センサーパスの構文は設定時には検証されません。センサーパスが正しくないと、 データ ストリーミングが失敗する可能性があります。 (注)
- ステップ **8** 宛先グループを作成して、宛先グループ コンフィギュレーション モードを開始します。 switch(conf-tm-sensor)# **destination-group** *id* 現在は、宛先グループ ID は数字の ID 値のみサポートしています。

(注) 宛先グループは 1 つ以上の宛先の集合です。

ステップ **9** 発信データの宛先プロファイルを作成します。

switch(conf-tm-dest)# {**ip|ipv6**} **address** *address***port** *number*[**protocol** *procedural-protocol* **encoding** *encoding-protocol*]

Cisco MDS NX-OS リリース 8.3(2) の時点では、gRPC がサポートされている唯一の 転送プロトコルです。また、GPBとコンパクトGPBエンコーディングだけがサポー トされています。 (注)

宛先グループがサブスクリプション ノードにリンクされている場合、テレメトリ データは、 宛先プロファイルで指定されている IP アドレスとポートに送信されます。

ステップ **10** IDを持つサブスクリプションノードを作成し、サブスクリプション構成モードを開始します。 switch(conf-tm-dest)# **subscription** *id* サブスクリプションは、センサー グループを宛先グループにマッピングします。

現在、サブスクリプション ID は数字の ID 値のみサポートしています。

ステップ **11** ID を持つセンサー グループをこのサブスクリプション ノードにリンクして、データ ストリー ミングのサンプル間隔(ミリ秒単位)を設定します。

switch(conf-tm-sub)# **snsr-grp** *id* **sample-interval** *interval*

(注) 推奨の最小サンプル間隔は 30000 です。

現在、センサー グループ ID は数字の ID 値のみサポートしています。ストリーミング サンプ ル間隔の値を指定します。値はミリ秒単位である必要があります。サポートされているスト リーミングサンプル間隔の最小値は30000ミリ秒です。最小値より大きい間隔値の場合、テレ メトリデータが指定された間隔で定期的に送信される頻度に基いたサブスクリプションが作成 されます。

ステップ **12** ID を持つ宛先グループをこのサブスクリプションにリンクします。

switch(conf-tm-sub)# **dst-grp** *id*

現在は、宛先グループ ID は数字の ID 値のみサポートしています。

## 例:**SAN** テレメトリ ストリーミングの設定

この例では、ファイバ チャネル インターフェイス 3/1 と 4/1 のデータを 30 秒ごとに、宛先 IP 1.2.3.4 ポート 50003 および IP 1:1::1:1 ポート 50009 にストリーミングし、test.pem を使用して 検証された GPB エンコーディングを使用してストリームを暗号化するサブスクリプションの 作成方法を示します。

```
switch# configure terminal
switch(config)# telemetry
switch(config-telemetry)# certificate /bootflash/test.pem foo.test.google.fr
switch(conf-tm-telemetry)# destination-group 100
```
switch(conf-tm-dest)# **ip address 1.2.3.4 port 50003 protocol gRPC encoding GPB**

```
switch(conf-tm-dest)# destination-group 1
switch(conf-tm-dest)# ipv6 address 1:1::1:1 port 50009 protocol gRPC encoding GPB-compact
switch(config-dest)# sensor-group 100
switch(conf-tm-sensor)# path show_stats_fc3/1
switch(conf-tm-sensor)# subscription 100
switch(conf-tm-sub)# snsr-grp 100 sample-interval 30000
switch(conf-tm-sub)# dst-grp 100
switch(config-dest)# sensor-group 1
switch(conf-tm-sensor)# path show_stats_fc4/1
switch(conf-tm-sensor)# subscription 1
switch(conf-tm-sub)# snsr-grp 1 sample-interval 30000
switch(conf-tm-sub)# dst-grp 1
この例では、30 秒ごとに show コマンド データを収集し、レシーバ 1.2.3.4 と 1.1::1.1 に送信す
る定期的な収集の作成方法を示します。
switch# configure terminal
switch(config)# telemetry
switch(config-telemetry)# destination-group 100
switch(conf-tm-dest)# ip address 1.2.3.4 port 60001 protocol gRPC encoding GPB
switch(conf-tm-sensor)# destination-group 1
switch(conf-tm-dest)# ipv6 address 1:1::1:1 port 60009 protocol gRPC encoding GPB-compact
switch(config-dest)# sensor-group 100
```

```
switch(conf-tm-sensor)# subscription 100
switch(conf-tm-sub)# snsr-grp 100 sample-interval 30000
switch(conf-tm-sub)# dst-grp 100
```

```
switch(conf-tm-dest)# sensor-group 1
switch(conf-tm-sensor)# subscription 1
switch(conf-tm-dest)# snsr-grp 1 sample-interval 30000
switch(conf-tm-sub)# dst-grp 1
```

```
次に、センサー グループに複数のパスを含め、宛先グループに複数の宛先プロファイルを含
め、サブスクリプションを複数のセンサーグループと宛先グループにリンクできる例を示しま
す。
```

```
switch# configure terminal
switch(config)# telemetry
```

```
switch(config-telemetry)# sensor-group 100
switch(conf-tm-sensor)# path analytics:init
switch(conf-tm-sensor)# path analytics:initit
```

```
switch(config-telemetry)# sensor-group 200
switch(conf-tm-sensor)# path analytics:inititl
```

```
switch(conf-tm-sensor)# destination-group 100
switch(conf-tm-dest)# ip address 1.2.3.4 port 50004
switch(conf-tm-dest)# ipv6 address 5:6::7:8 port 50005
```

```
switch(conf-tm-dest)# destination-group 200
switch(conf-tm-dest)# ip address 5.6.7.8 port 50001
```

```
switch(conf-tm-dest)# subscription 600
switch(conf-tm-sub)# snsr-grp 100 sample-interval 30000
switch(conf-tm-sub)# snsr-grp 200 sample-interval 30000
switch(conf-tm-sub)# dst-grp 100
switch(conf-tm-sub)# dst-grp 200
switch(conf-tm-dest)# subscription 900
switch(conf-tm-sub)# snsr-grp 200 sample-interval 30000
switch(conf-tm-sub)# dst-grp 100
```
- (注)
	- *sensor\_path* は、ストリーミングされる特定のインターフェイスの統計情報とプッシュ クエリ が指定される場所です。1つのセンサーグループに複数のセンサーパスを設定できます。テレ メトリ ストリーミングのセンサー パスは **path** *analytics: query\_name* であり、インターフェイ スの統計情報ストリーミングの場合、センサー パスは **path** *show\_stats\_fc slot/port* です。セン サー パスで指定されているクエリ名「*init*」、「*initit*」、および「*inititl*」は、SAN Analytics 機 能で構成されています。詳細については、プッシュクエリの設定 (60ページ)を参照してく ださい。

次の例に、トランシーバ ストリーミングのサンプル構成を示します。

```
switch# configure terminal
switch(config)# telemetry
```
switch(config-telemetry)# **sensor-group 200** switch(conf-tm-sensor)# **path transceiver:fc1/1** switch(conf-tm-sensor)# **path transceiver:fc13/1-48**

switch(conf-tm-sensor)# **show telemetry data collector details**

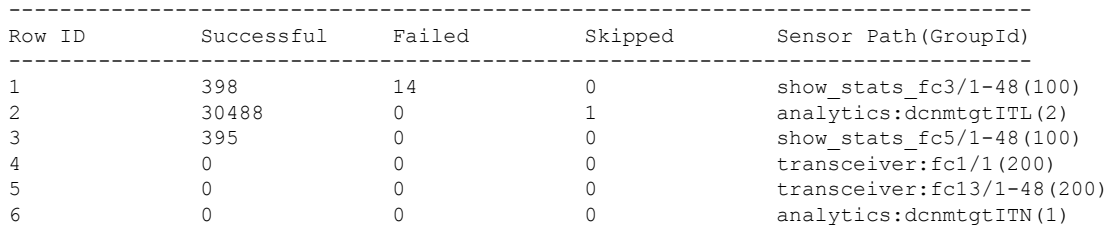

この例は、サンプル構成と、SAN Telemetry Streaming 構成を確認する方法を示しています。 SAN Telemetry Streaming 構成を確認するために、**show telemetry data collector details** および **show telemetry transport** *session\_id* **stats** コマンドの出力を確認することもできます。詳細につ いては、SANテレメトリストリーミングの設定と統計情報の表示 (124ページ)を参照してく ださい。

```
switch# configure terminal
switch(config)# telemetry
```

```
switch(config-telemetry)# destination-group 100
switch(conf-tm-dest)# ip address 1.2.3.4 port 50003 protocol gRPC encoding GPB
switch(conf-tm-dest)# ip address 1.2.3.4 port 50004 protocol gRPC encoding GPB
```

```
switch(config-telemetry)# destination-group 1
switch(conf-tm-dest)# ipv6 address 1:1::1:1 port 50008 protocol gRPC encoding GPB-compact
switch(conf-tm-dest)# ipv6 address 1:2::3:4 port 50009 protocol gRPC encoding GPB-compact
switch(conf-tm-dest)# end
switch# show running-config telemetry
!Command: show running-config telemetry
!Running configuration last done at: Thu Jun 14 08:14:24 2018
!Time: Thu Jun 14 08:14:40 2018
version 8.3(1)
feature telemetry
telemetry
 destination-group 1
 ipv6 address 1:2::3:4 port 50008 protocol gRPC encoding GPB-compact
 ipv6 address 1:1::1:1 port 50009 protocol gRPC encoding GPB-compact
 destination-group 100
 ip address 1.2.3.4 port 50003 protocol gRPC encoding GPB
  ip address 1.2.3.4 port 50004 protocol gRPC encoding GPB
```

```
(注)
```
NPU の負荷は、アクティブな ITL と非アクティブな ITL の数を含む、すべての ITL に基づい ています。したがって、NPUの負荷を確認する前に、クエリをクリアまたはパージすることを お勧めします。

# **SAN**テレメトリストリーミングの設定と統計情報の表示

次の Cisco NX-OS CLI **show** コマンドを使用して、SAN Telemetry Streaming 構成、統計情報、 エラー、およびセッション情報を表示します。

この例は、SAN Telemetry Streaming の構成を反映している内部データベースを示します。

```
switch# show telemetry control database
Subscription Database size = 1
--------------------------------------------------------------------------------
Subscription ID Data Collector Type
--------------------------------------------------------------------------------
100 SDB
Sensor Group Database size = 1
--------------------------------------------------------------------------------------------
Row ID Sensor Group ID Sensor Group type Sampling interval(ms) Linked subscriptions
SubID
--------------------------------------------------------------------------------------------
1 100 Timer /SDB 30000 /Running 1
100
Collection Time in ms (Cur/Min/Max): 53/9/81
Encoding Time in ms (Cur/Min/Max): 21/6/33
Transport Time in ms (Cur/Min/Max): 10470/1349/11036
Streaming Time in ms (Cur/Min/Max): 10546/9/11112
Collection Statistics:
 collection id dropped = 0last_collection_id_dropped = 0
 drop count = 0
```
Sensor Path Database size = 4 ------------------------------------------------------------------------------------------ Row ID Subscribed Linked Sec Retrieve Path Query: Filter Groups Groups level (GroupId): ------------------------------------------------------------------------------------------ Self analytics:inititl(100): NA : NA GPB Encoded Data size in bytes (Cur/Min/Max): 162310/162014/162320 JSON Encoded Data size in bytes (Cur/Min/Max): 0/0/0 2 No 1 0 Self show\_stats\_fc1/3(100): NA : NA GPB Encoded Data size in bytes (Cur/Min/Max): 2390/2390/2390 JSON Encoded Data size in bytes (Cur/Min/Max): 0/0/0 3 No 1 0 Self analytics:initit(100): NA : NA GPB Encoded Data size in bytes (Cur/Min/Max): 158070/157444/158082 JSON Encoded Data size in bytes (Cur/Min/Max): 0/0/0 4 No 1 0 Self analytics:init(100): NA : NA GPB Encoded Data size in bytes (Cur/Min/Max): 159200/158905/159212 JSON Encoded Data size in bytes (Cur/Min/Max): 0/0/0 Destination Group Database size = 1 > use-vrf : default -------------------------------------------------------------------------------- Destination Group ID Refcount -------------------------------------------------------------------------------- 100 1 Destination Database size = 3 -------------------------------------------------------------------------------- Dst IP Addr Dst Port Encoding Transport Count -------------------------------------------------------------------------------- 10.30.217.80 50009 GPB gRPC 1 2001:420:301:2005:3::11 60003 GPB gRPC 1 2001:420:54ff:a4::230:e5 50013 GPB gRPC 1 switch(conf-tm-dest)# **show telemetry control database sensor-groups** Sensor Group Database size = 1 ------------------------------------------------------------------------------------------- Row ID Sensor Group ID Sensor Group type Sampling interval(ms) Linked subscriptions SubID -------------------------------------------------------------------------------------------- 1 100 Timer /SDB 30000 /Running 1 100 Collection Time in ms (Cur/Min/Max): 53/9/81 Encoding Time in ms (Cur/Min/Max): 21/21/33 Transport Time in ms (Cur/Min/Max): 10304/461/15643 Streaming Time in ms (Cur/Min/Max): 10380/9/15720 Collection Statistics:  $\text{collection}$  id dropped = 0 last\_collection\_id\_dropped = 0  $drop$  count  $= 0$ 

コマンド出力内の SDB は、SAN データ コレクターのタイプです。テレメトリは、他のサポー ト対象プラットフォームの DME、NX-API、および YANG データ ソースもサポートしていま す。 (注)

この例は、SAN Telemetry Streaming の構成の内部データベースの統計を示します。

```
switch# show telemetry control stats
show telemetry control stats entered
```
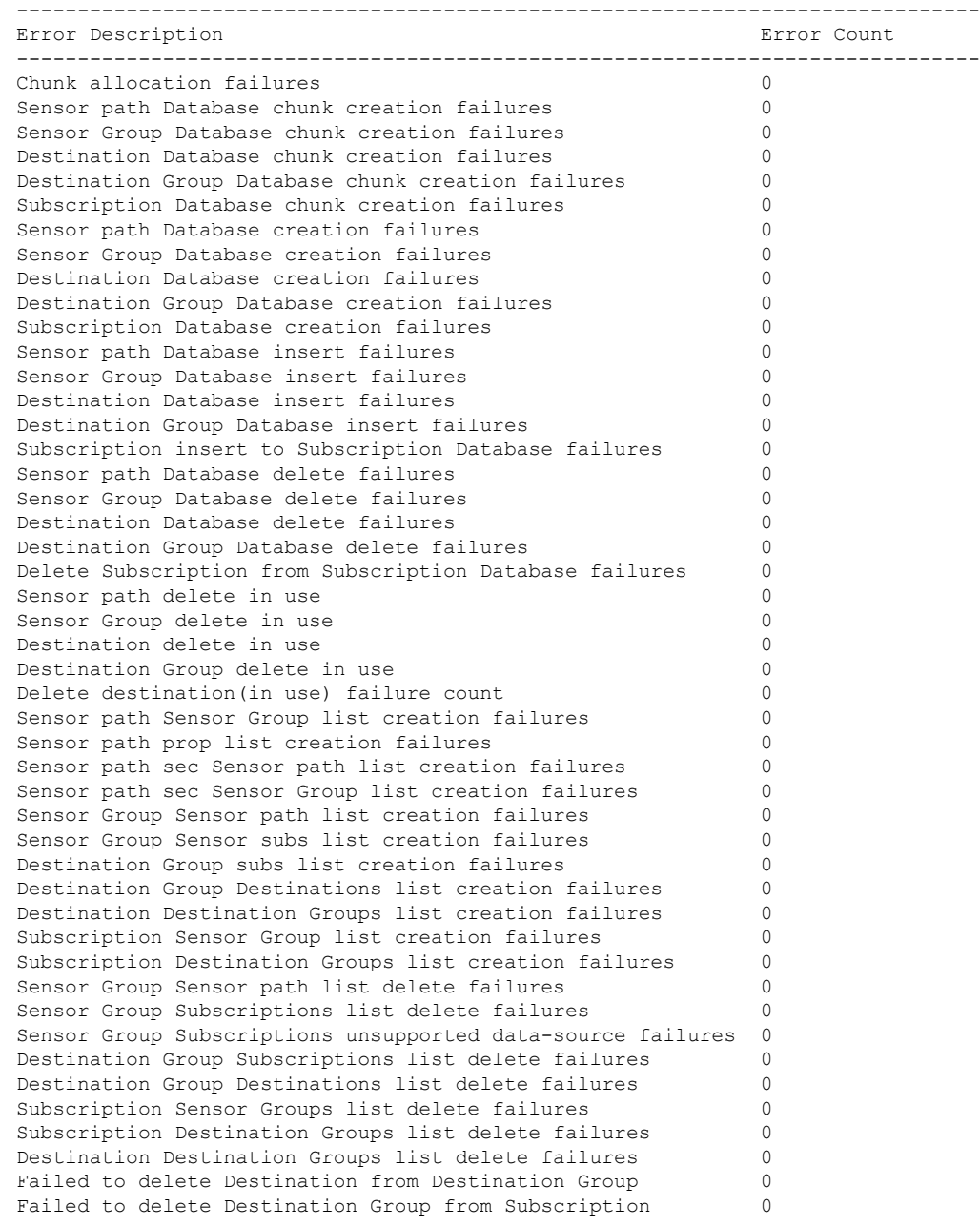

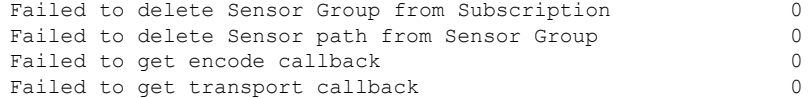

次に、データ収集に関する簡単な統計情報の例を示します。

#### switch# **show telemetry data collector brief**

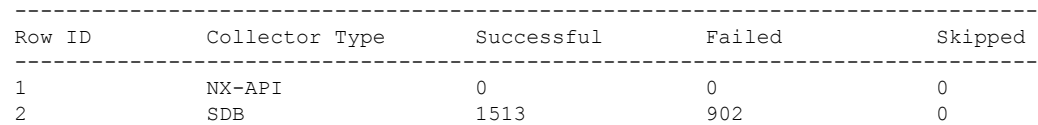

この例では、すべてのセンサーパスの詳細を含む、データ収集に関する詳細な統計情報を示し ます。

#### switch# **show telemetry data collector details**

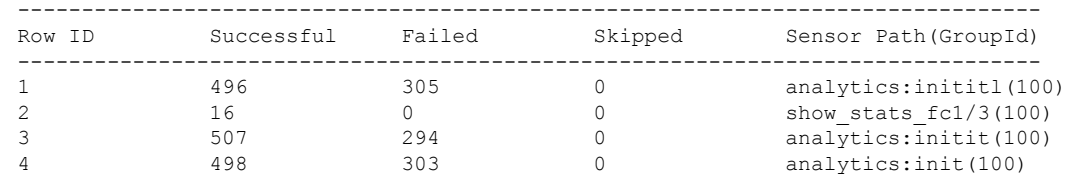

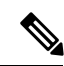

(注) 出力でスキップされた数は、ゼロ差分レコードがフェッチされた回数を示します。

この例では、SAN Telemetry Streaming パイプラインの統計情報を表示します。SAN Telemetry Streaming パイプラインからは、収集キューと転送キューの統計情報(キュー サイズ、キュー のドロップ数など)が得られます。

```
switch# show telemetry pipeline stats
Main Statistics:
   Timers:
      Errors:
         Start Fail = 0Data Collector:
      Errors:
         Node Create Fail = 0
   Event Collector:
      Errors:
         Node Create Fail = 0 Node Add Fail = 0Invalid Data = 0
   Memory:
      Allowed Memory Limit = 838860800 bytes
      Occupied Memory = 53399552 bytes
```

```
Queue Statistics:
```
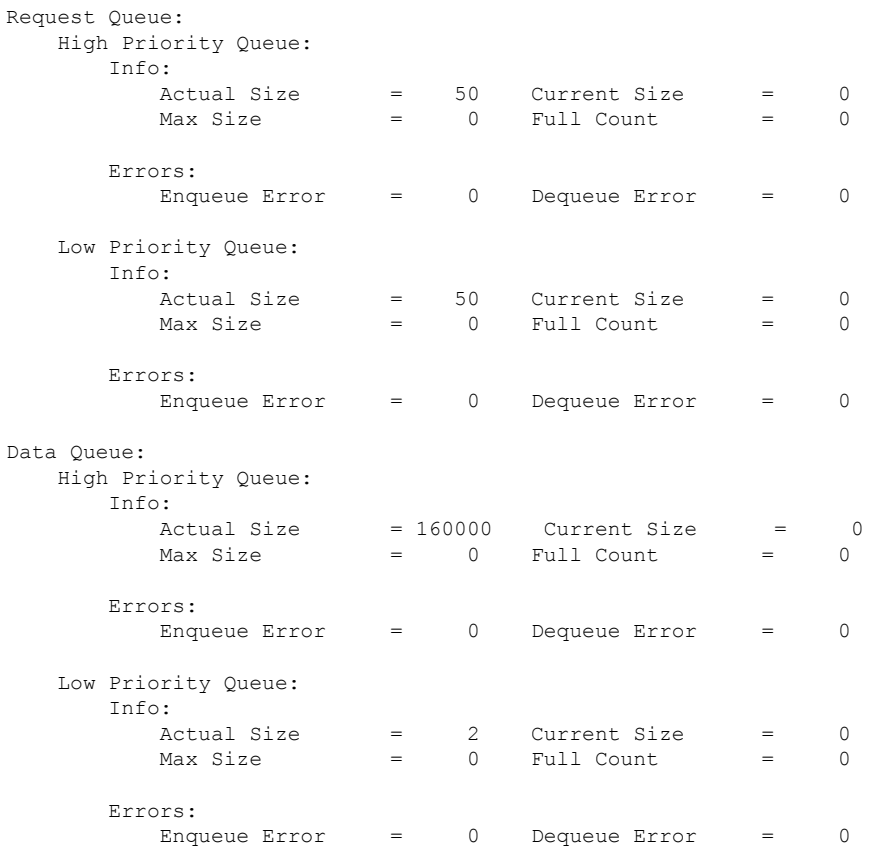

#### この例は、構成されているすべての転送セッションを示します。

#### switch# **show telemetry transport**

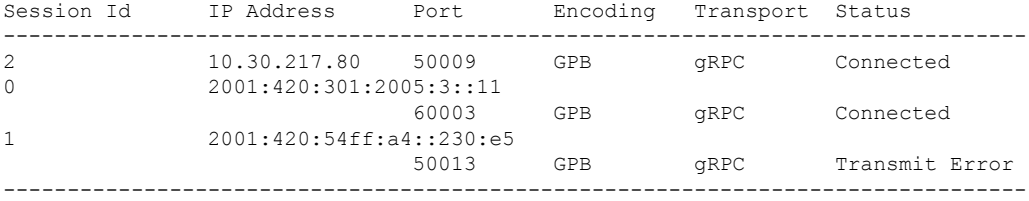

Retry buffer Size: 10485760 Event Retry Messages (Bytes): 0 Timer Retry Messages (Bytes): 10272300 Total Retries sent: 0<br>Total Retries Dropped: 5377 Total Retries Dropped:

次に、特定の転送セッションの詳細なセッション情報の例を示します。

#### switch# **show telemetry transport 0**

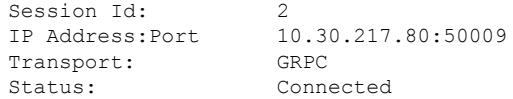

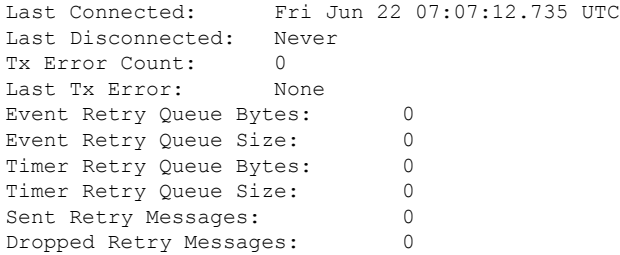

次に、特定の転送セッションの詳細の例を示します。

switch# **show telemetry transport 2 stats**

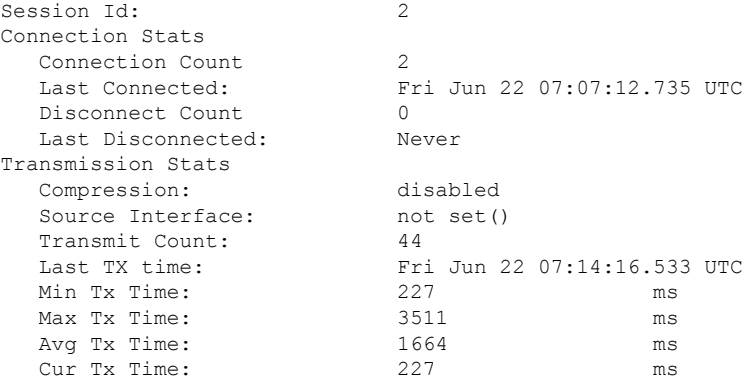

次のコマンドでは、特定の転送セッションの詳細なエラーの統計情報が表示されます。

#### switch# **show telemetry transport 2 errors** Session Id: 1 Connection Errors Connection Error Count: 0 Transmission Errors Tx Error Count: 1746 Last Tx Error: Fri Jun 22 07:15:07.970 UTC Last Tx Return Code: UNAVAILABLE

(注)

以下は、**show telemetry transport errors** コマンド出力の戻りコードの説明です。

- OK:エラーは検出されませんでした。
- UNAVAILABLE:設定された IP アドレスまたはポートに到達できません。設定をチェッ クして、正しい IP アドレスまたはポートが設定されていることを確認します。
- DEADLINE EXCEEDED: レシーバからの応答が 30 秒以上ないか、ネットワークの遅延 が発生しています。

## **SAN**テレメトリストリーミングのトラブルシューティン グ

**showtech-supporttelemetry**コマンドを使用して、トラブルシューティング用のテレメトリデー タを収集します。エラーを発見した場合は、SANテレメトリストリーミングの設定(118ペー ジ) をチェックして構成を確認します。

テレメトリ ステータスのトラブルシューティングには、次の情報を使用します。

**1. show analyticssystem-load** コマンドを使用して、NPU の負荷を確認します。NPU の負荷が 高い場合は、一部のポートでの分析を無効にします。

switch# **show analytics system-load** n/a - not applicable

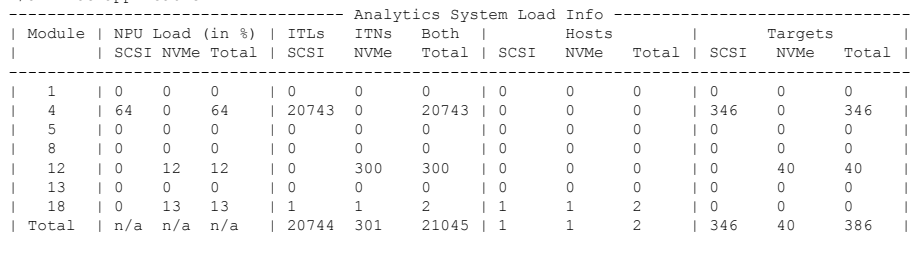

As of Mon Apr 1 05:31:10 2019

**2. show telemetry controldatabase sensor-groups** コマンドを使用し、コマンド出力でサンプル インターバルタイマーが動作しているかどうかを確認します。タイマーが動作していない 場合は、タイマーが正しく設定されているかどうかを確認します。

```
switch# show telemetry control database sensor-groups
Sensor Group Database size = 3
```
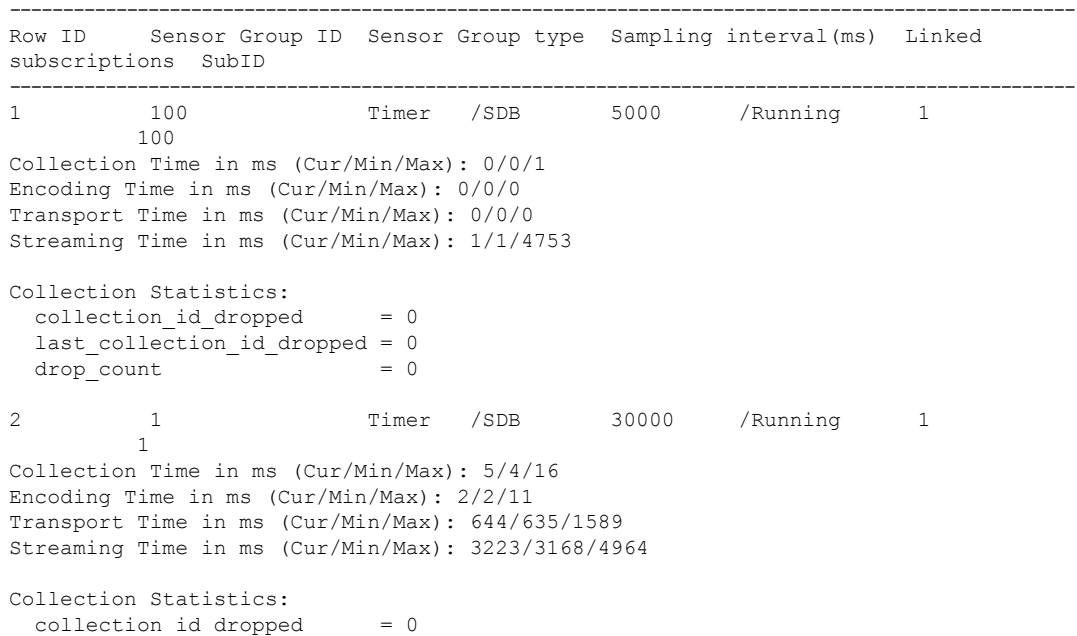

```
last collection id dropped = 0drop\_count = 0
```
**3. show telemetrydata collectordetails**コマンド使用し、コマンド出力でデータの収集にエラー があるかどうかを確認します。エラーを発見した場合は、SAN Telemetry Streaming の構成 時に指定した *sensor\_path* が誤っているため修正する必要があります。

switch# **show telemetry data collector details**

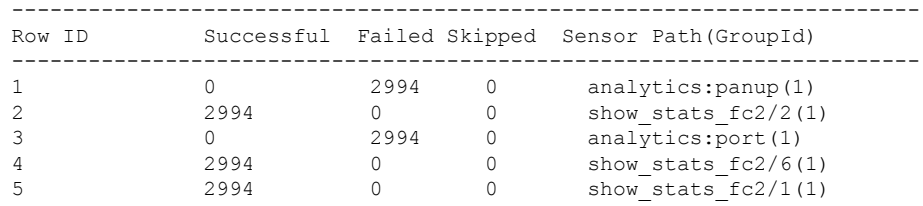

**4. show logging logfile** | *grep -i telemetry* コマンドを使用して、Syslog メッセージ内のエラーを 確認します。

switch# **show logging logfile | grep -i telemetry** 2018 Jun 28 16:26:17 switch %TELEMETRY-4-TRANSPORT\_SEND\_ERROR: GRPC send to 172.20.30.129:60002 failed. (DEADLINE\_EXCEEDED(len:2876013))

**5.** ステップ 1、ステップ 2、およびステップ 3 で使用して問題が見つからなかった場合、問 題は転送プロトコルにあることが考えられます。**show telemetry transport 0 errors** コマン ド使用して、コマンド出力で転送プロトコルにエラーがあるかどうかを確認します。

次の理由が原因で転送プロトコル エラーが発生することがあります。

- 宛先プロファイルまたはサブスクリプションで、間違ったIPアドレスまたはポートを 設定している。宛先プロファイルまたはサブスクリプションのIPアドレスまたはポー トを修正します。
- レシーバが起動していない。レシーバがアクティブになっていて、gRPCポートをリッ スンしていることを確認します。
- レシーバは起動しているが、メッセージを処理していない。レシーバアプリケーショ ンのエラーを確認します。
- 管理 IP の問題がある。**telnet** コマンドを使用して、IP アドレスとポートに到達可能か どうかをテストします。

switch# **show telemetry transport 1 errors**

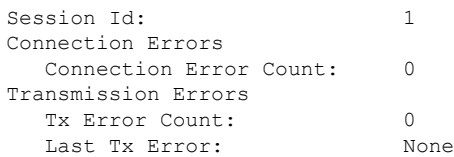

Last Tx Return Code: OK

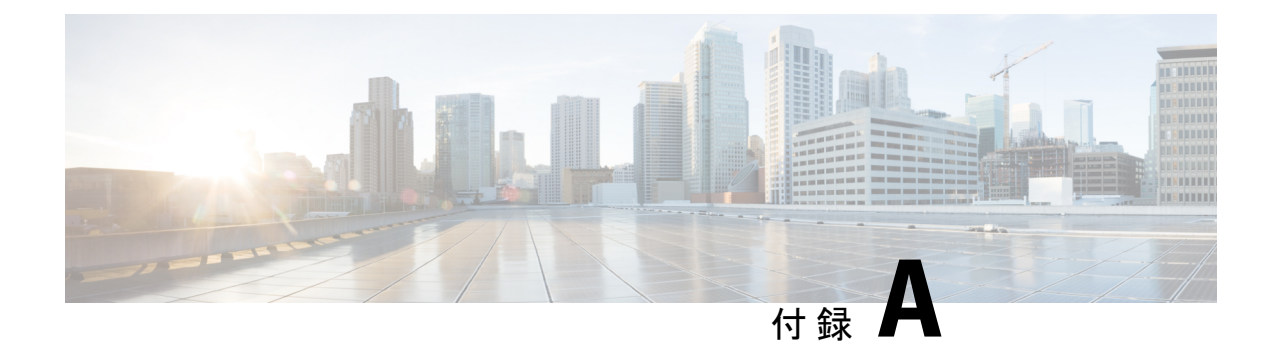

### 付録

- フロー メトリック (133 ページ)
- インターフェイス カウンタ (271 ページ)
- SAN テレメトリ ストリーミング Proto ファイル (277 ページ)

### フロー メトリック

このセクションでは、各フローメトリックに関する詳細情報について説明します。SANAnalytics にはフローメトリックの長い名前が使用され、SAN TelemetryStreamingの目的には短い名前が 使用されます。

(注)

- *total\_abts\_count* フロー メトリックは、SCSI 分析タイプについてのみ更新されます。
	- CiscoMDSNX-OSリリース9.2(2)から、次のビューインスタンスが非推奨になりました。
		- アプリケーション ビュー インスタンス (app)
		- ターゲット アプリケーション ビュー インスタンス (scsi\_target\_app および nvme\_target\_app)
		- イニシエーター アプリケーション ビュー インスタンス(scsi\_initiator\_app および nvme\_initiator\_app)
	- Cisco MDS NX-OS リリース 9.2(2) から、次のメトリックが廃止されました。
		- total seq read io count
		- total seq write io count
		- read io inter gap time min
		- read io inter gap time max
		- write io inter gap time min
		- write\_io\_inter\_gap\_time\_max

以下は、サポートされているビューの一覧です。

- ポート ビュー インスタンス(ポート)
- 論理ポート ビュー インスタンス (logical port)
- アプリケーション ビュー インスタンス(app)
- ターゲット ビュー インスタンス(scsi\_target および nvme\_target)
- イニシエーター ビュー インスタンス (scsi\_initiator および nvme\_initiator)
- ターゲットアプリケーションビューインスタンス(scsi\_target\_appおよびnvme\_target\_app)
- イニシエーター アプリケーション ビュー インスタンス (scsi\_initiator\_app および nyme initiator app)
- ターゲット IT フロー ビュー インスタンス (scsi\_target\_it\_flow および nvme\_target\_it\_flow)
- イニシエーター IT フロー ビュー インスタンス (scsi\_initiator\_it\_flow および nyme initiator it flow)
- ターゲット TL フロー ビュー インスタンス (scsi\_target\_tl\_flow)
- ターゲット TN フロー ビュー インスタンス (nvme\_target\_tn\_flow)
- イニシエーター ITL フロー ビュー インスタンス (scsi\_initiator\_itl\_flow)
- イニシエータ ITN フロー ビュー インスタンス (nvme\_initiator\_itn\_flow)
- ターゲット ITL フロー ビュー インスタンス (scsi\_target\_itl\_flow)
- ターゲット ITN フロー ビュー インスタンス (nvme\_target\_itn\_flow)
- イニシエーター IO フロー ビューインスタンス (scsi\_initiator\_io および nvme\_initiator\_io)
- ターゲット IO フロー ビュー インスタンス (scsi\_target\_io および nvme\_target\_io)

### **List of Supported Flow Metrics**

### ポート ビュー インスタンス(ポート)

表 **18 :** ポート ビュー インスタンスのフロー メトリック

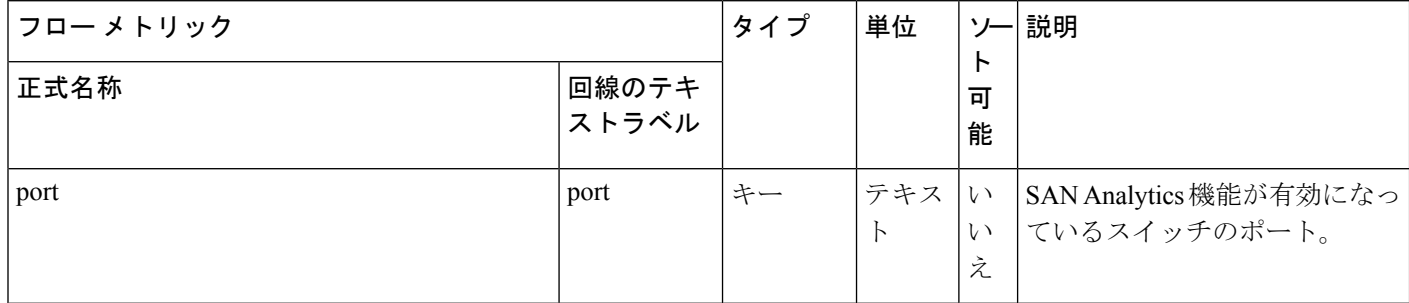
付録

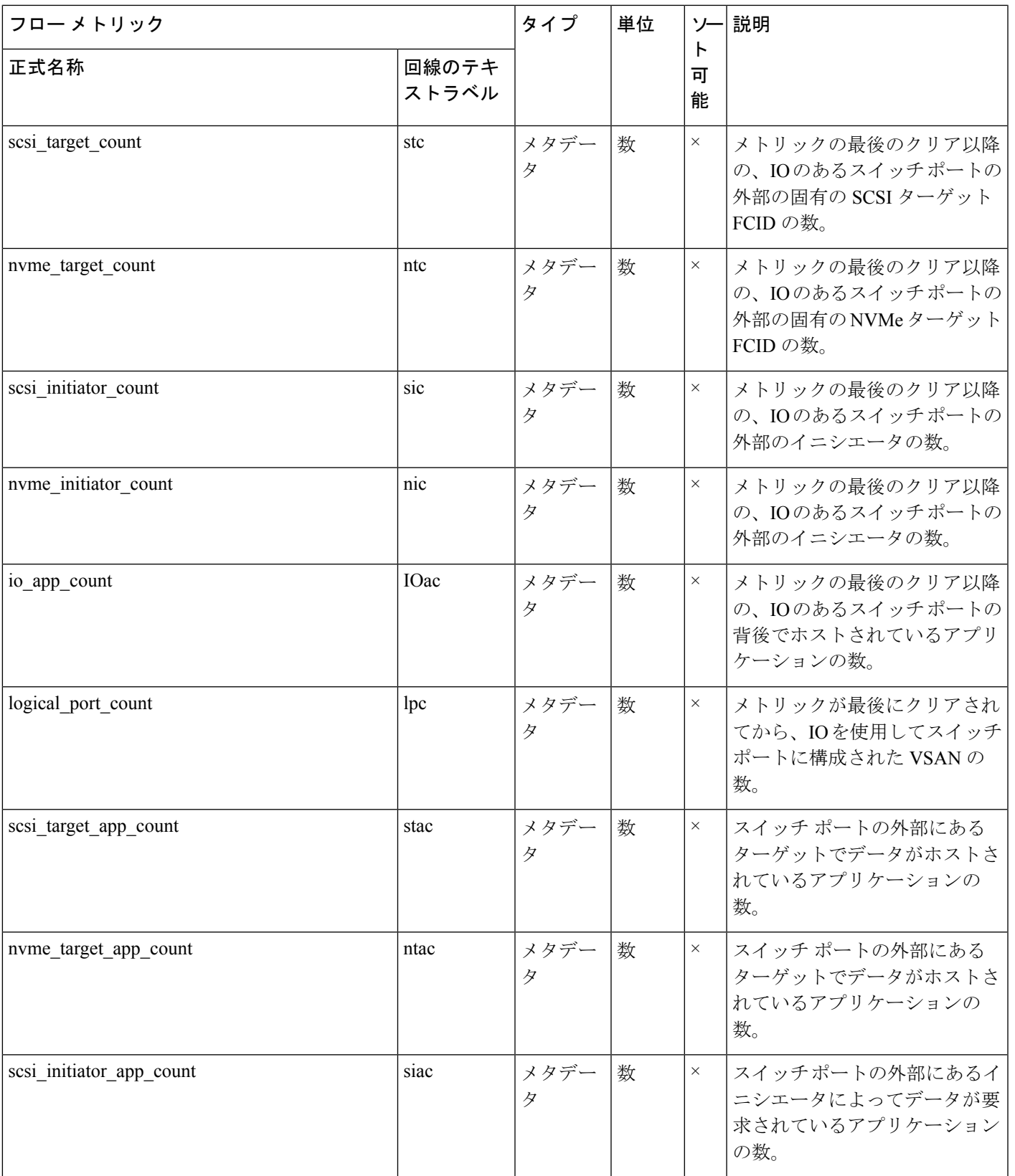

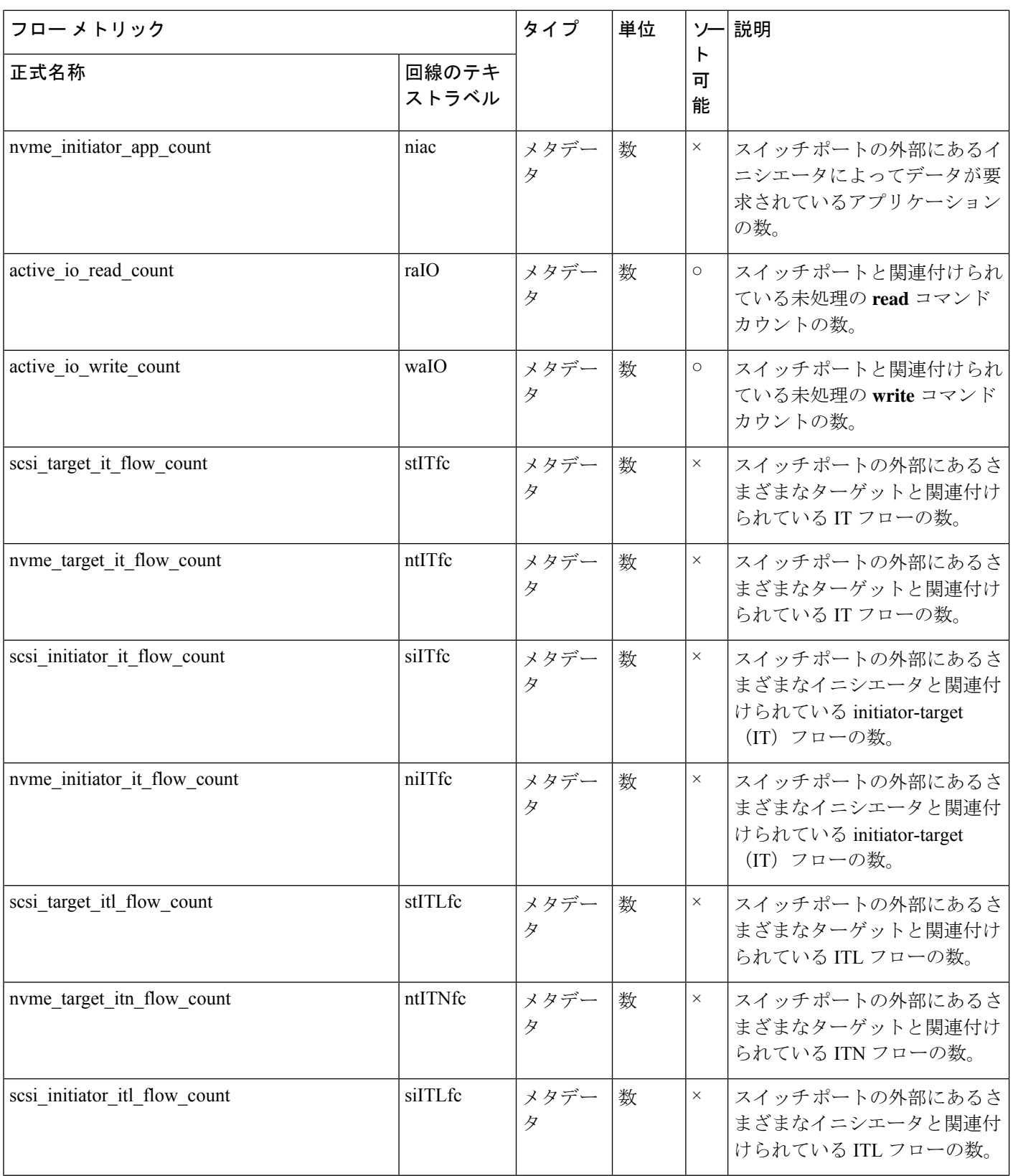

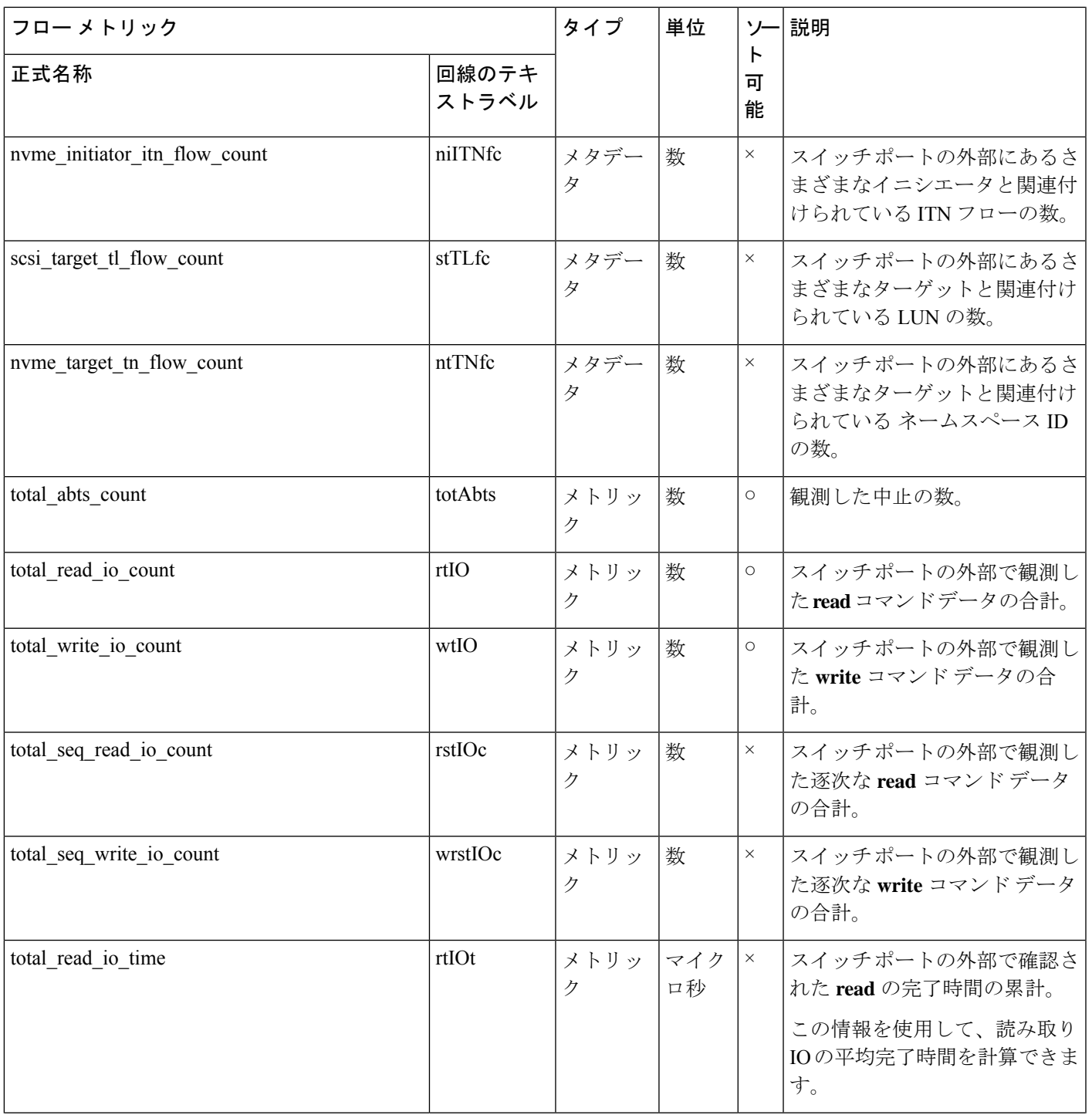

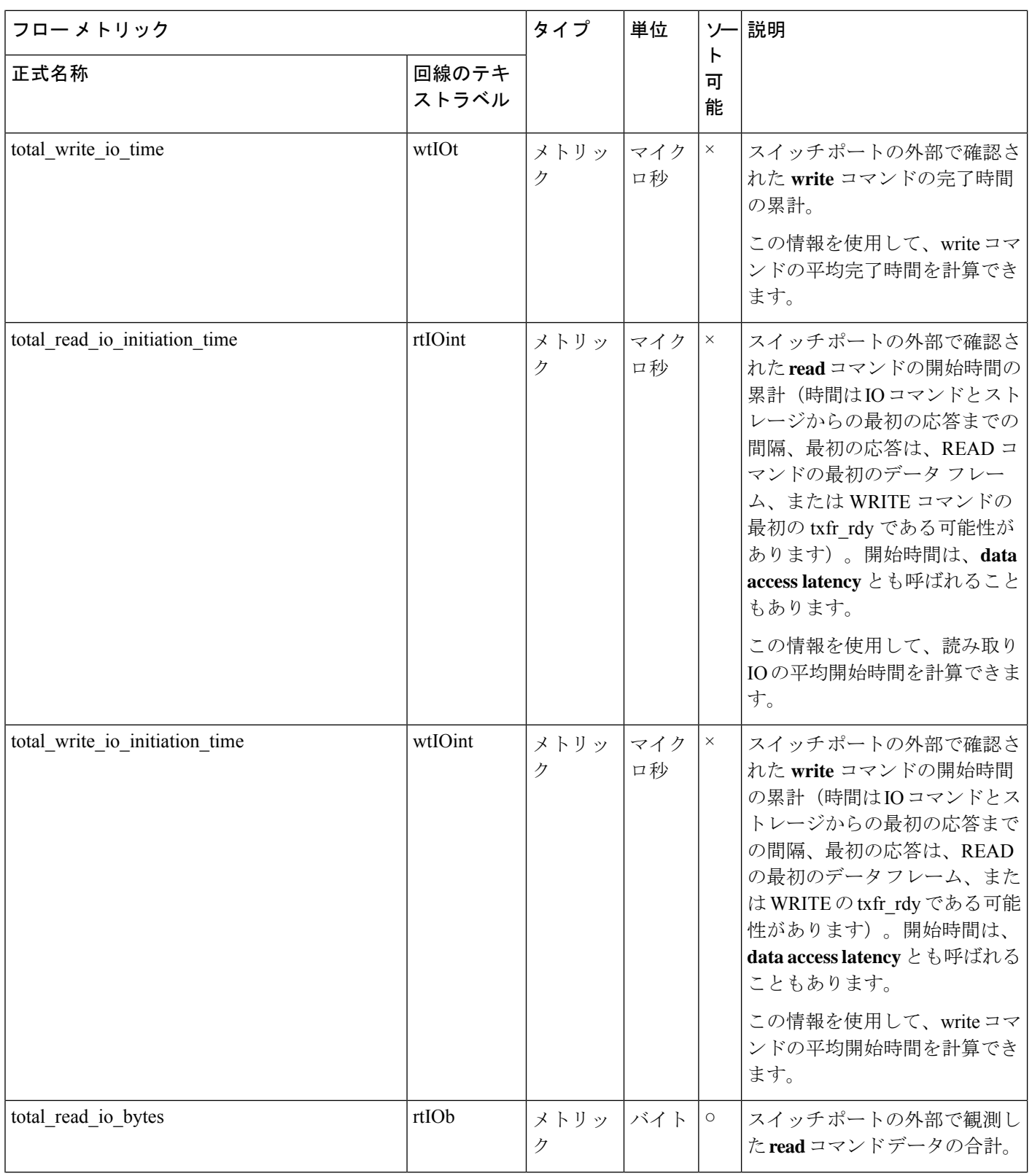

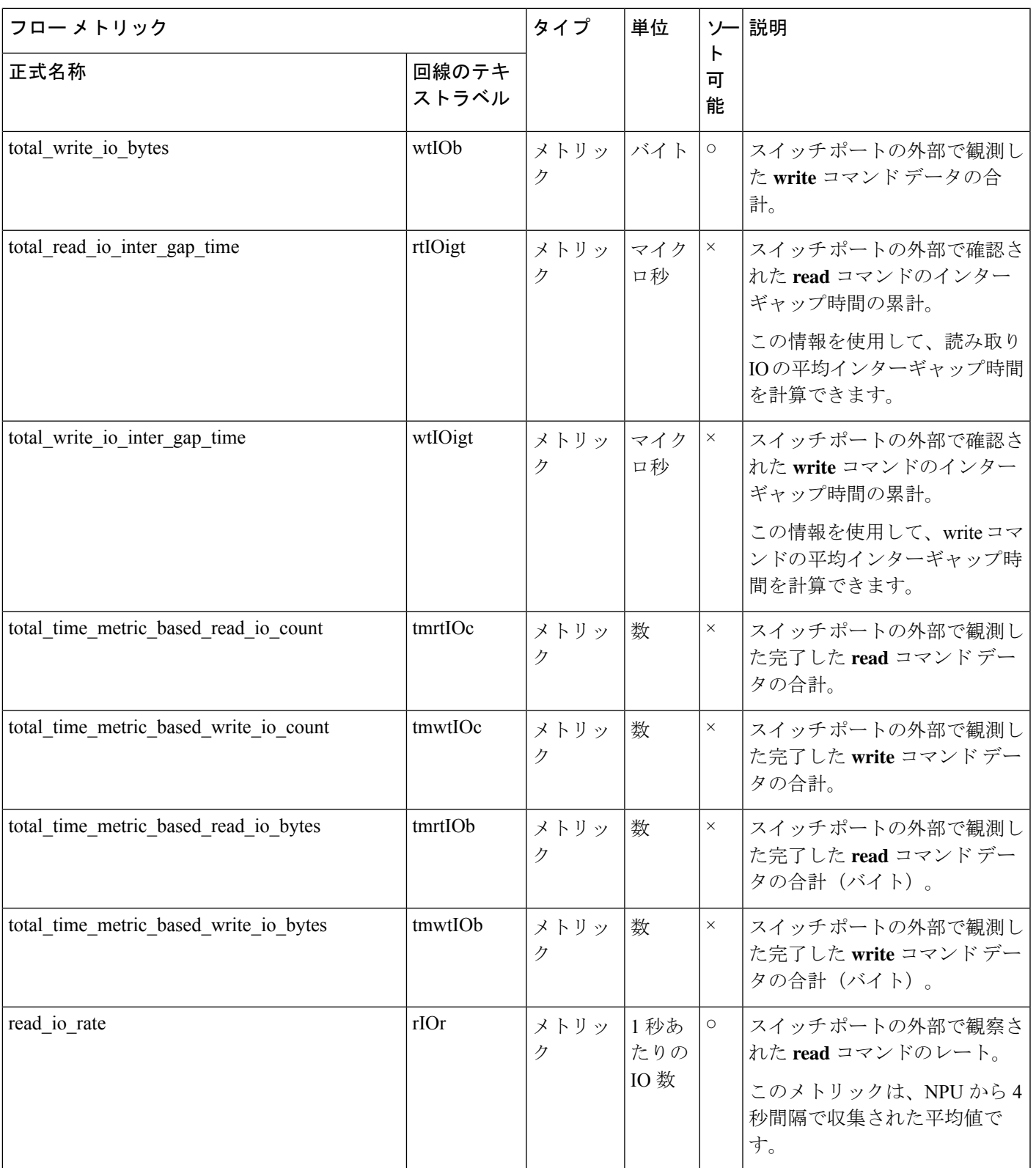

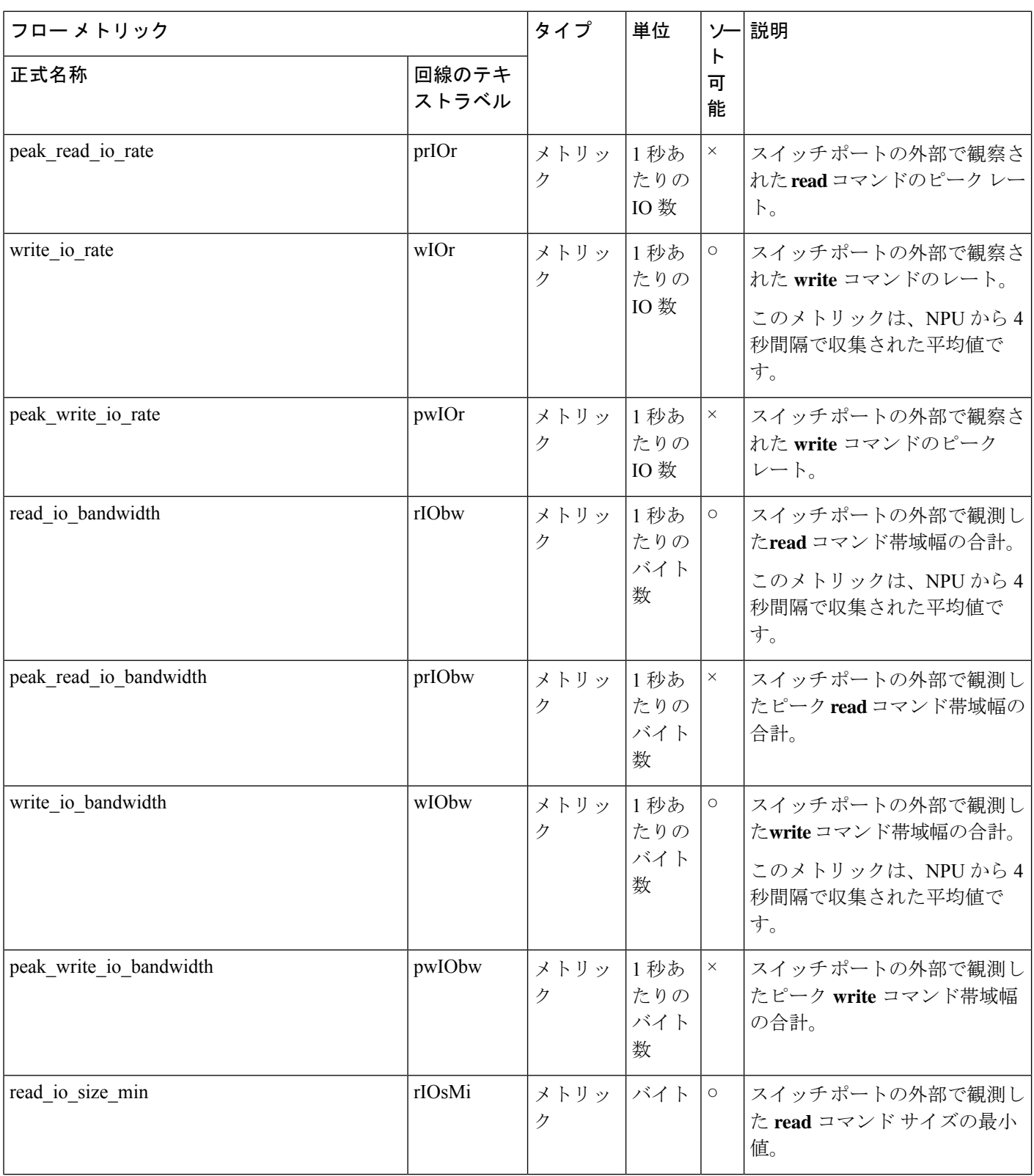

付録

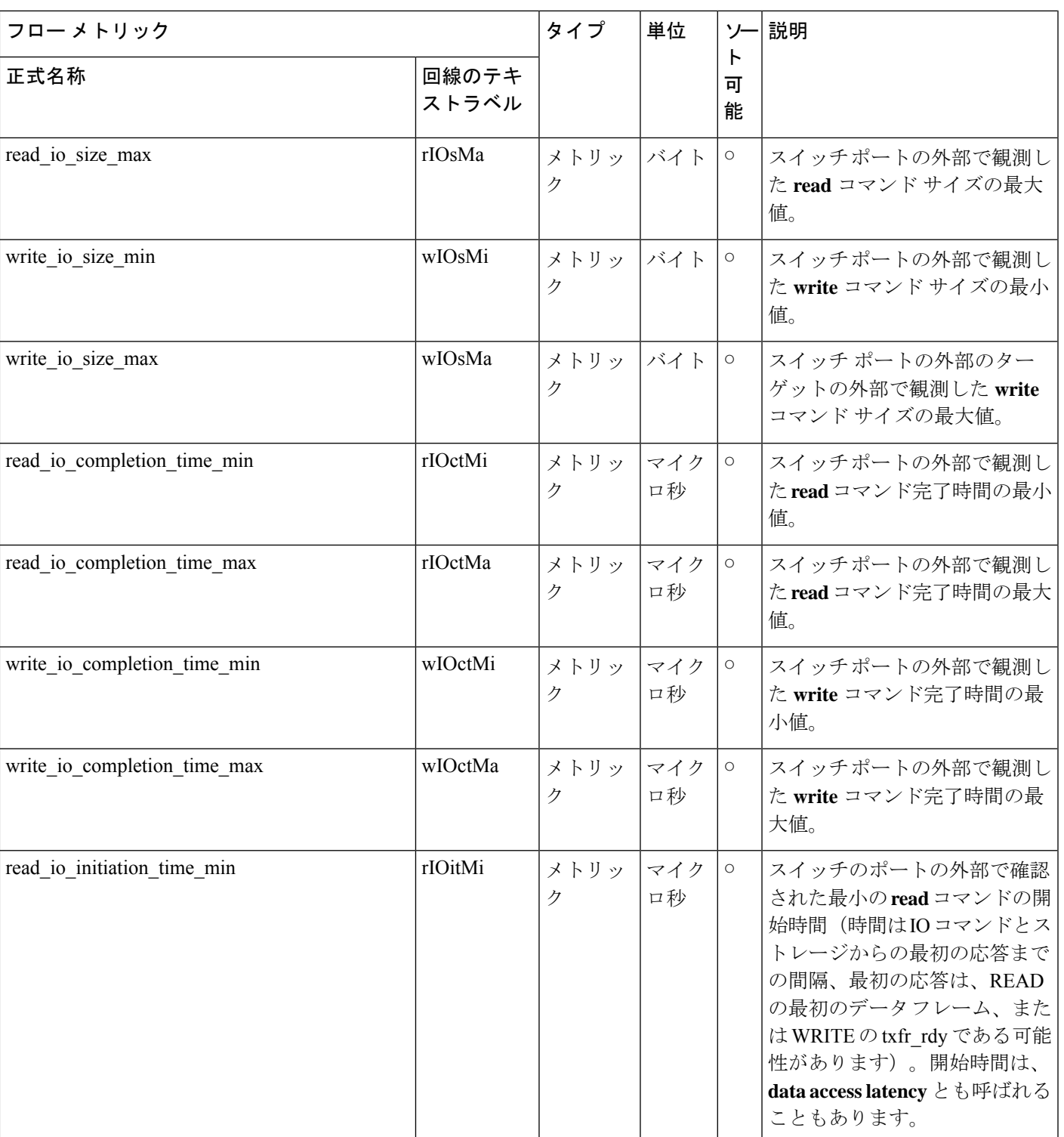

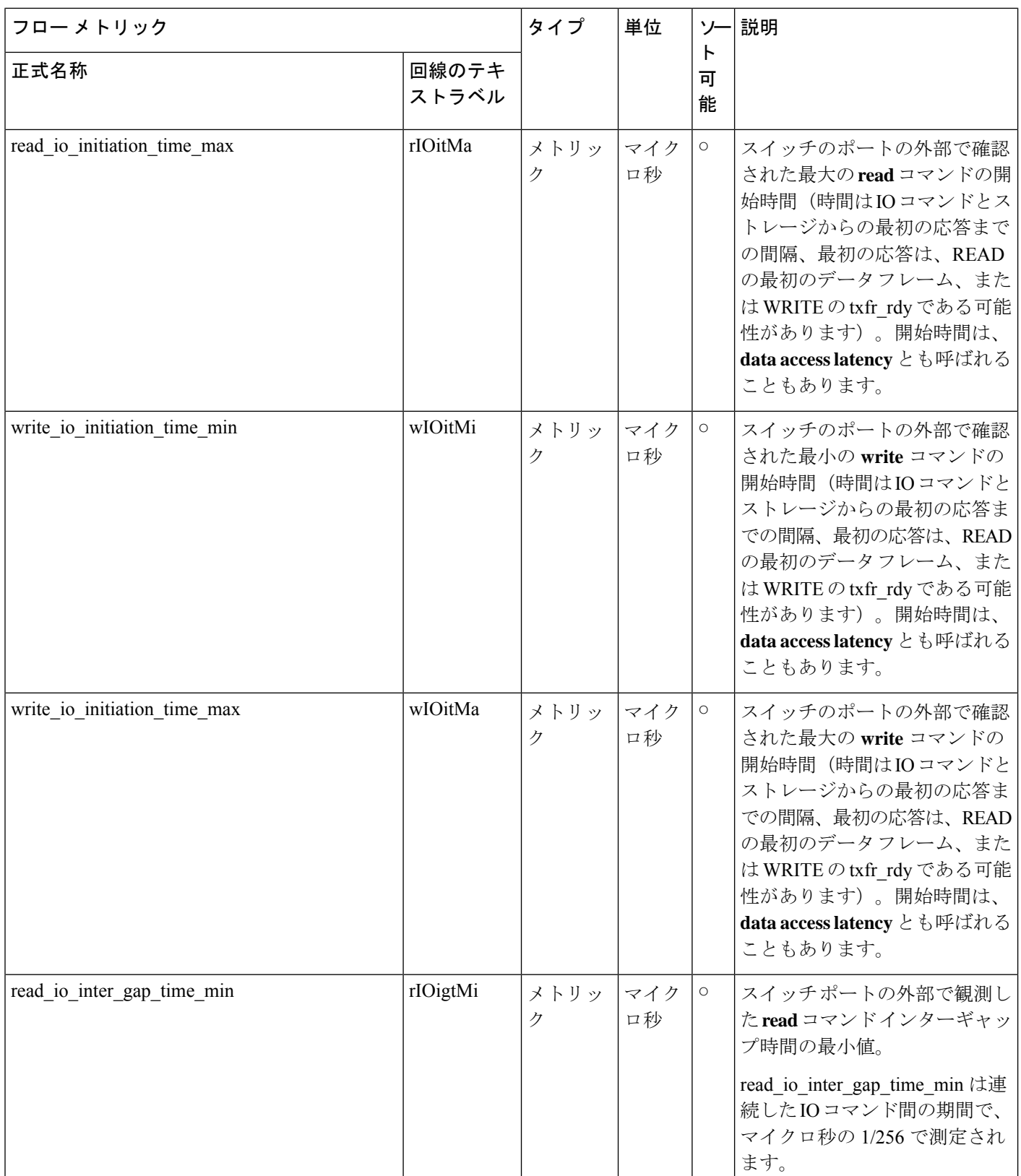

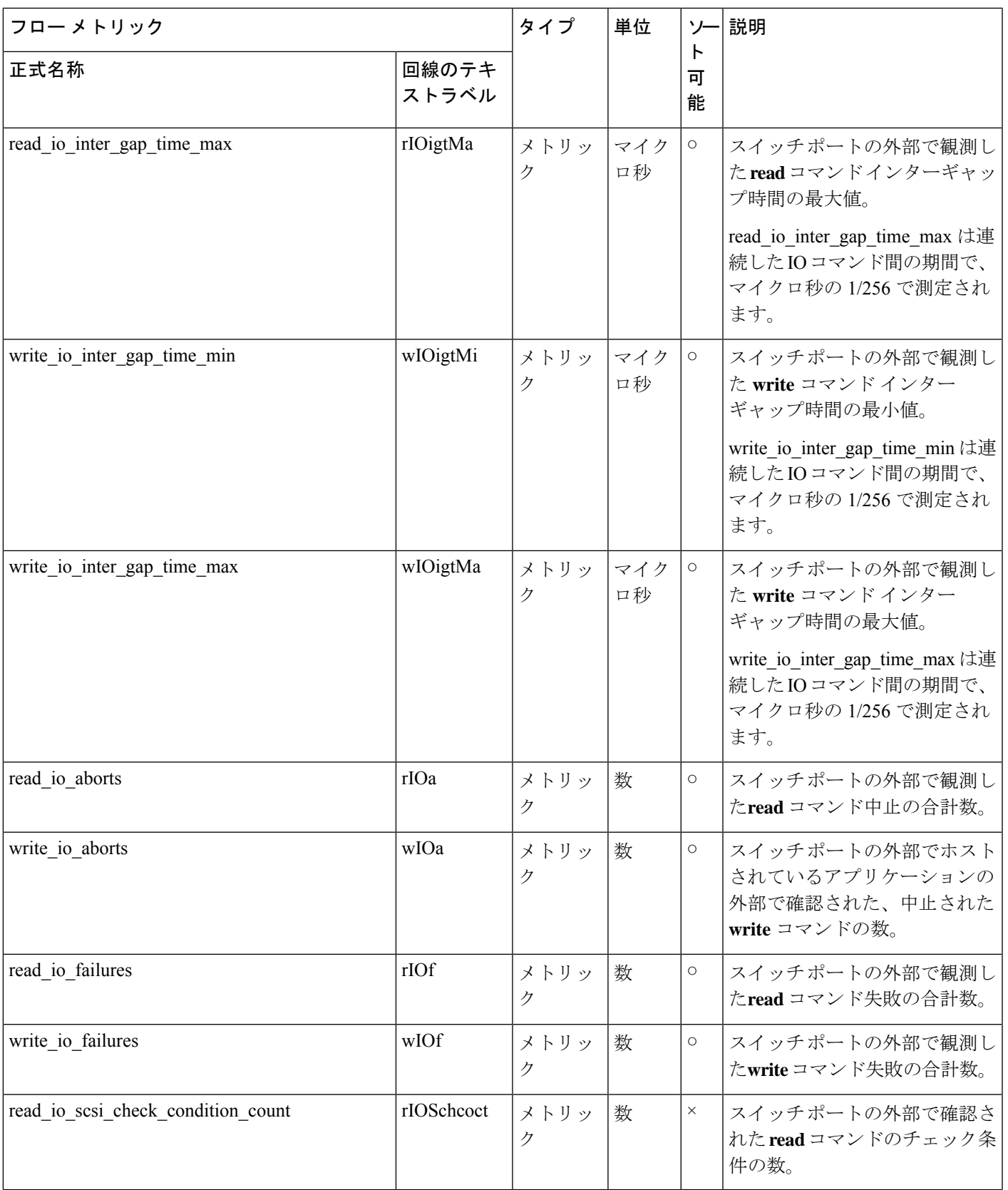

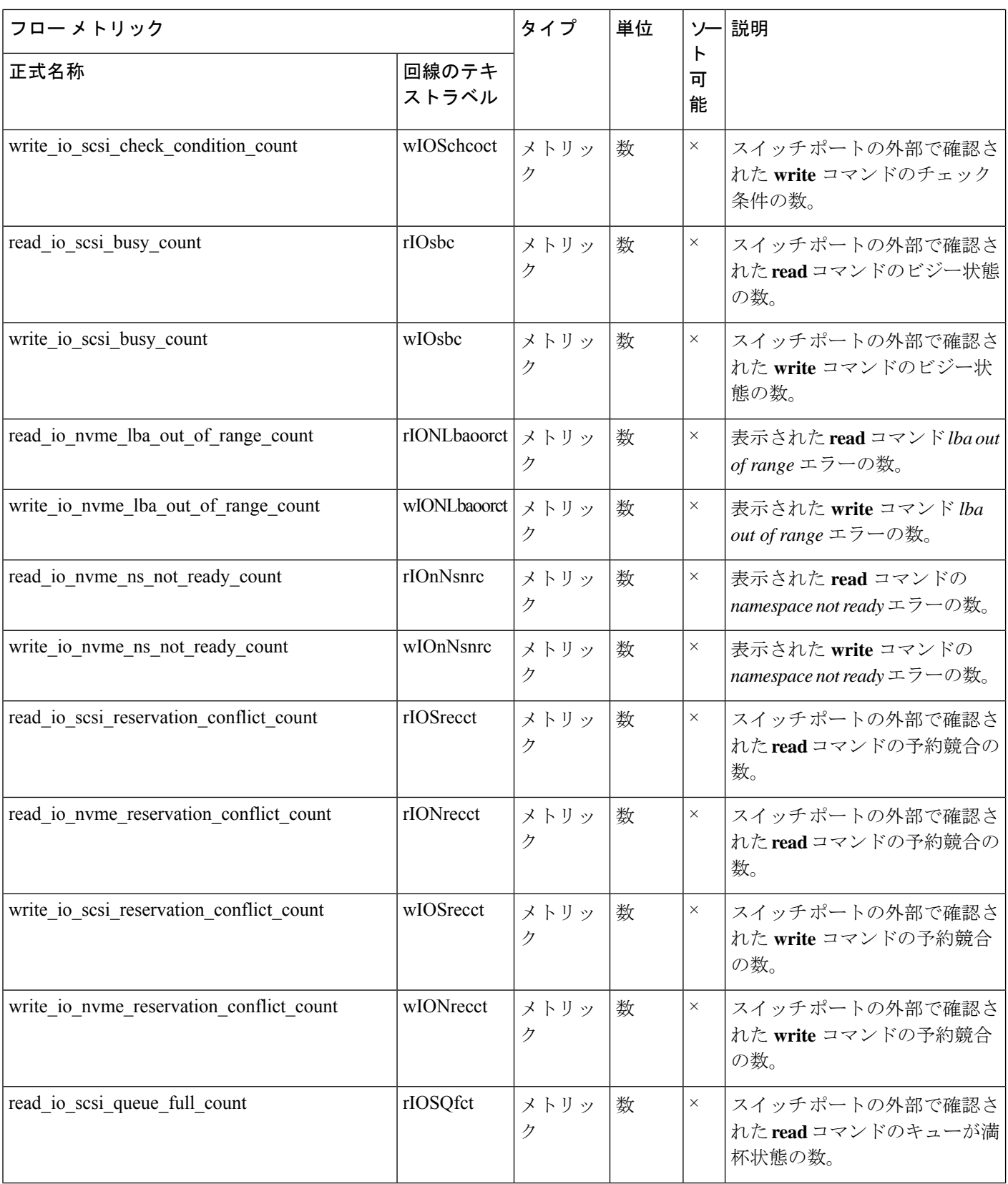

フロー メ

正式名称

write\_io\_host\_delay\_time\_max

write\_io\_array\_delay\_time\_max wrArrDelMx wrArrDelMx

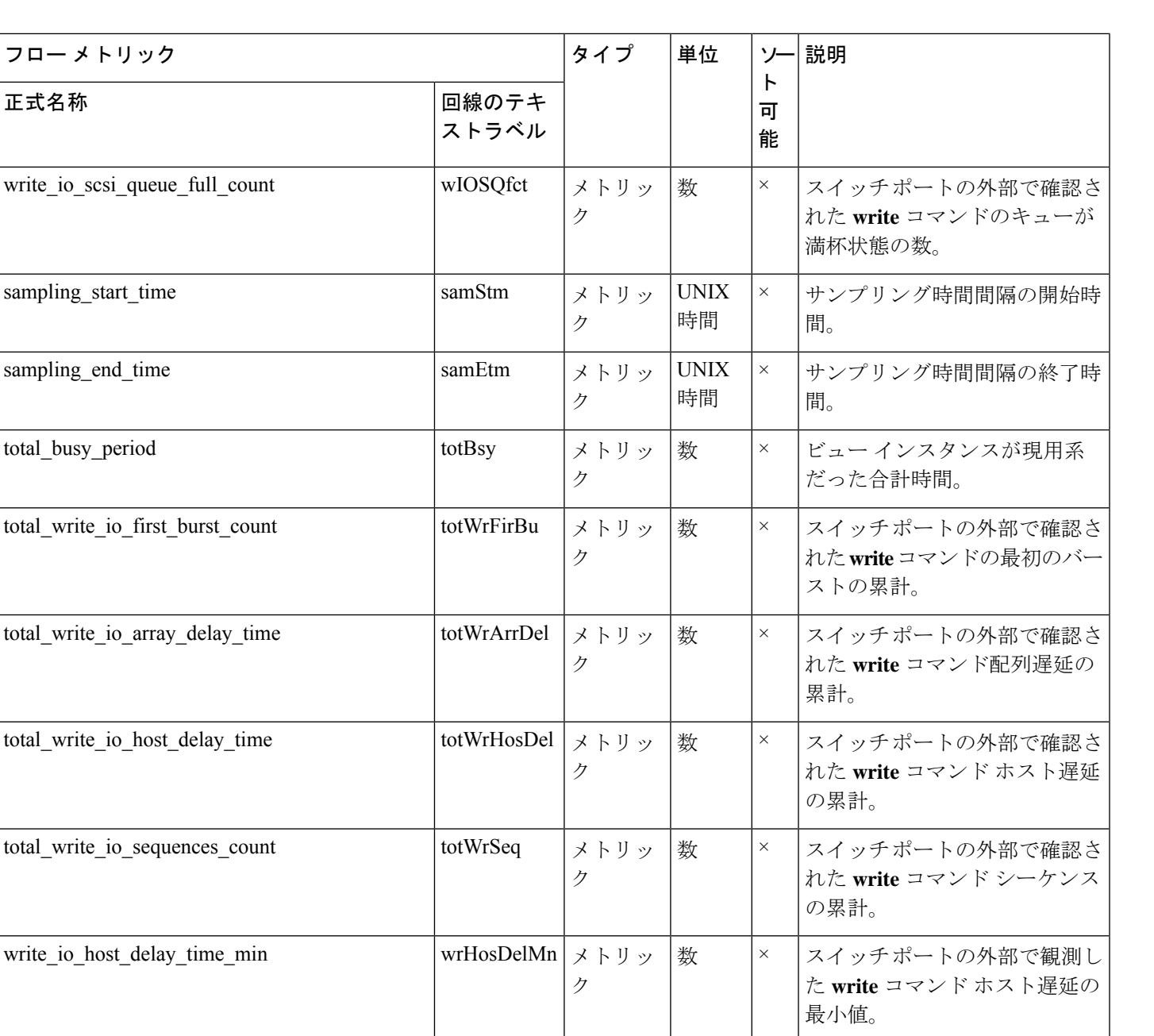

メトリッ |数 |×

wrHosDelMx  $\vert \times \vert \cdot \cdot \cdot \cdot \vert \cdot \times$  |  $\times$ ク

ク

スイッチポートの外部で観測し た **write** コマンド ホスト遅延の

スイッチポートの外部で観測し た **write** コマンド配列遅延の最

最大値。

大値。

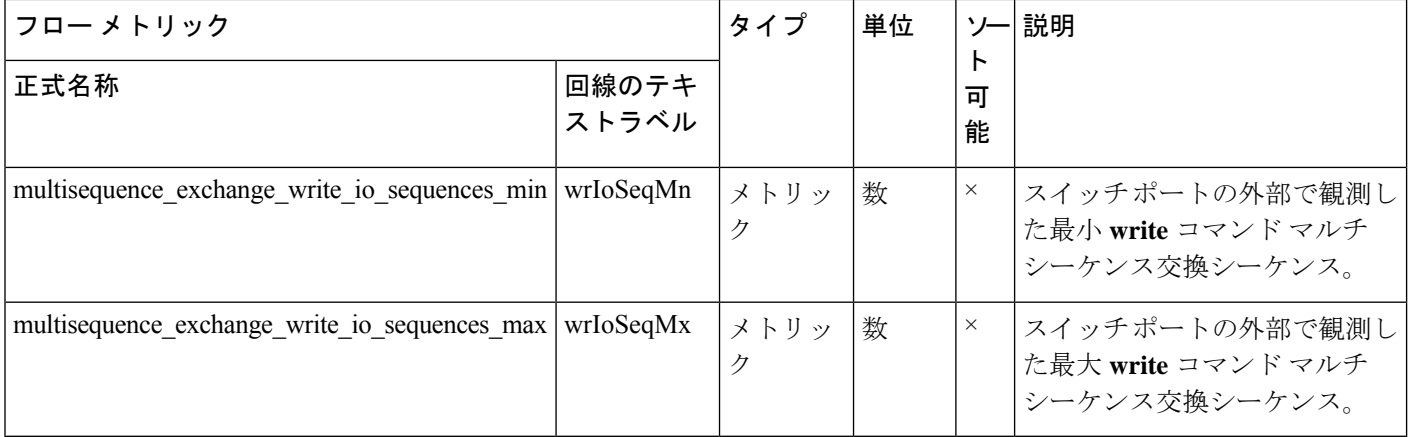

# 論理ポート ビュー インスタンス(**logical\_port**)

### 表 **19 :** 論理ポート ビュー インスタンスのフロー メトリック

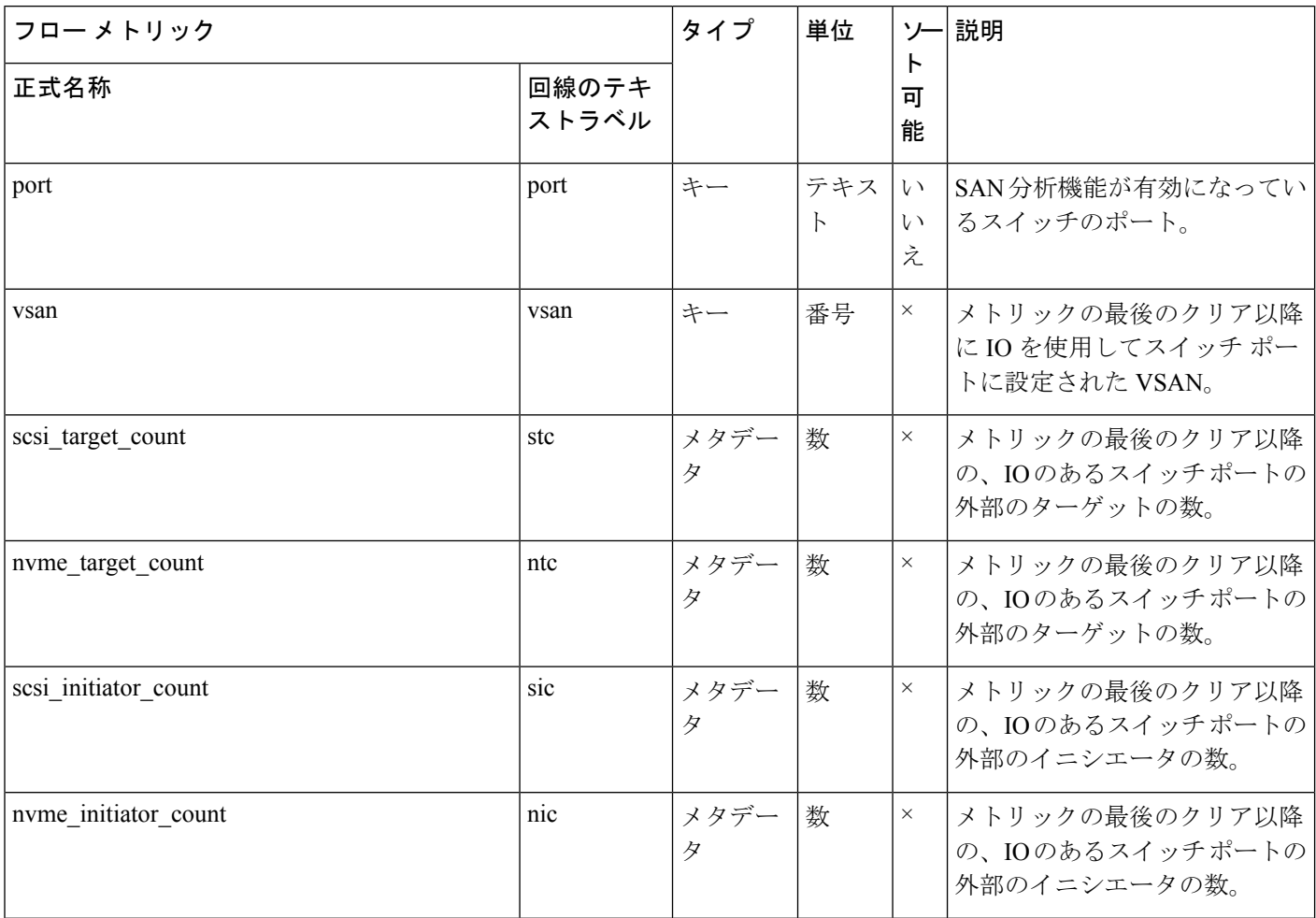

付録

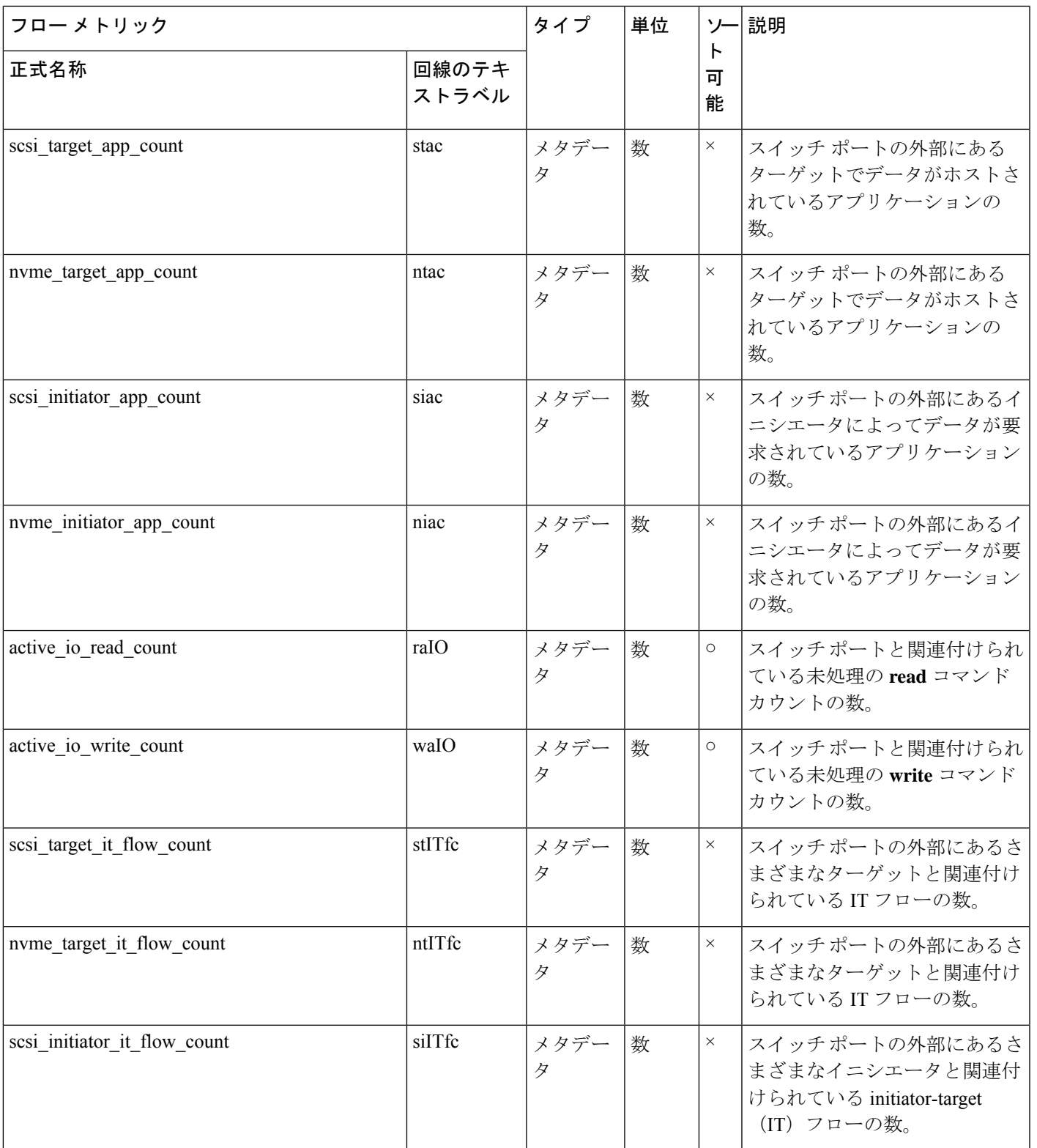

 $\overline{\phantom{a}}$ 

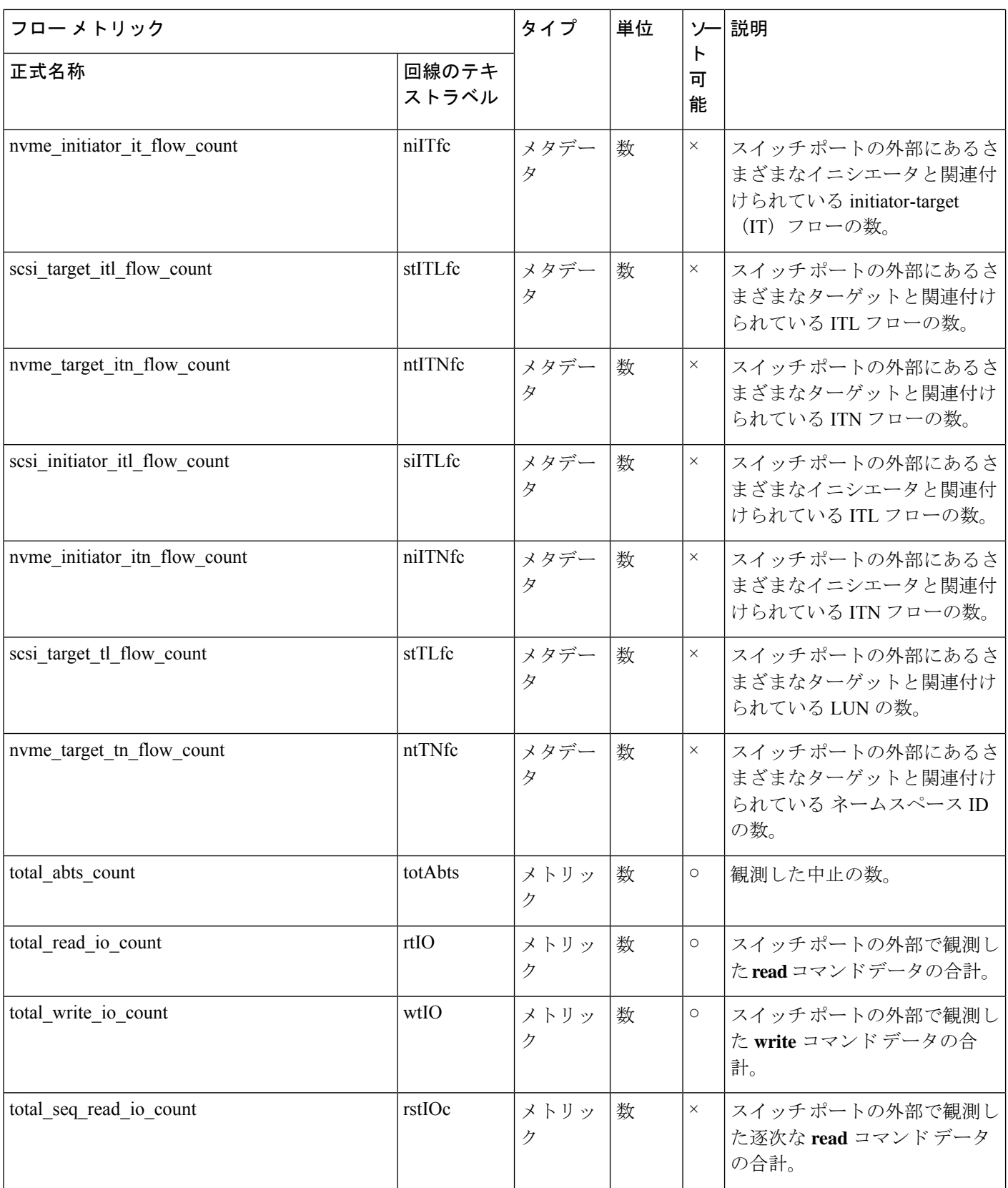

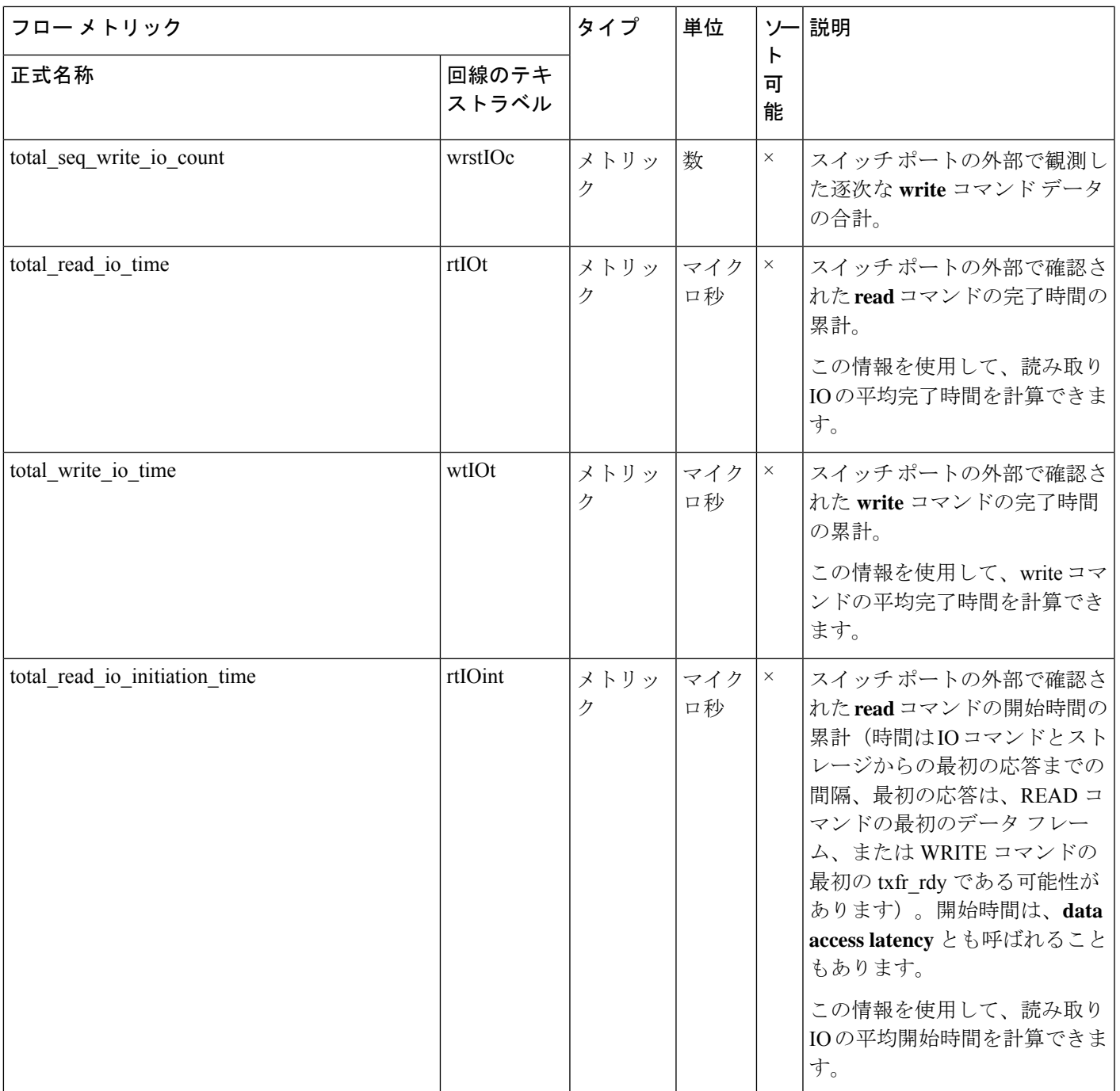

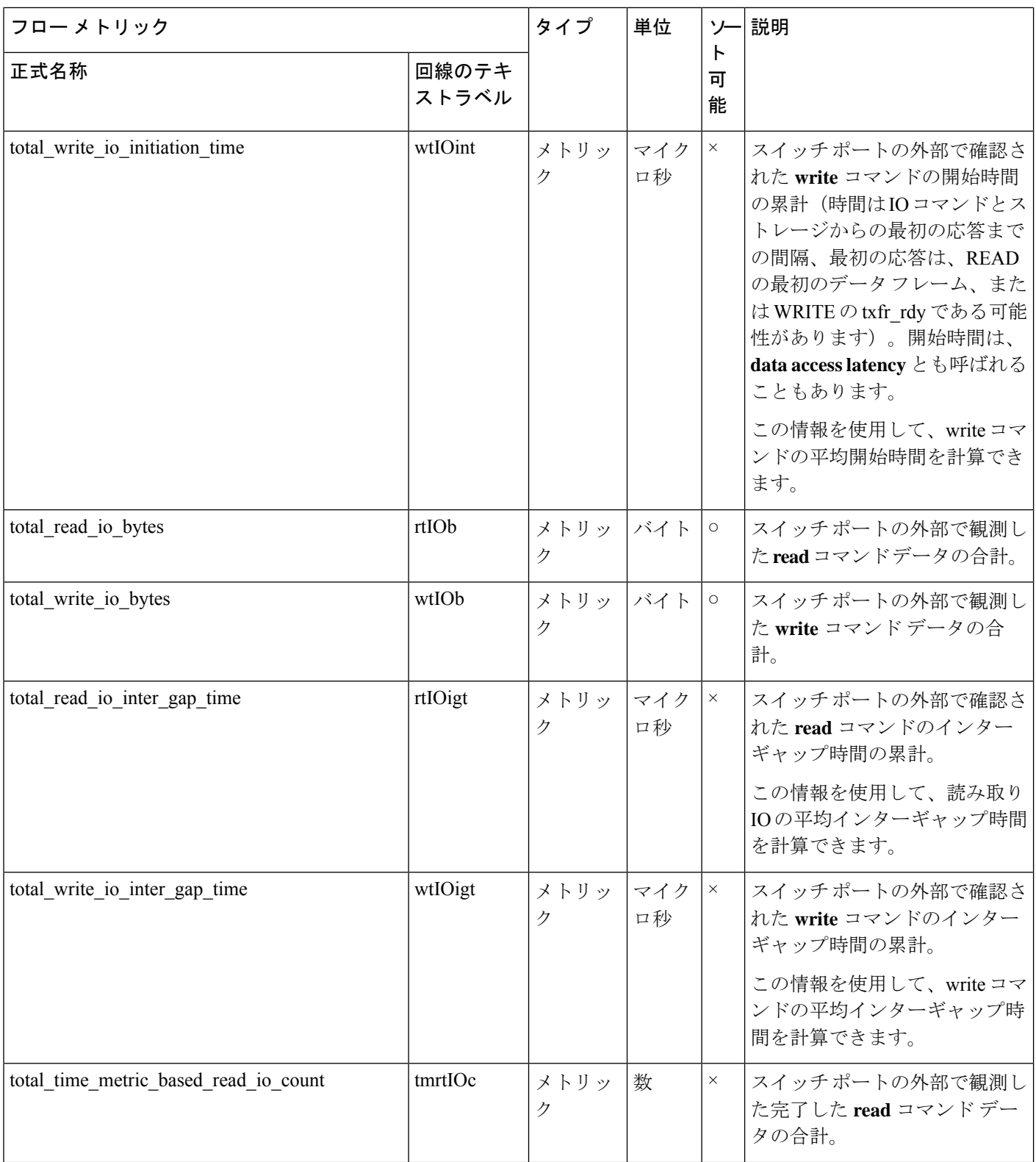

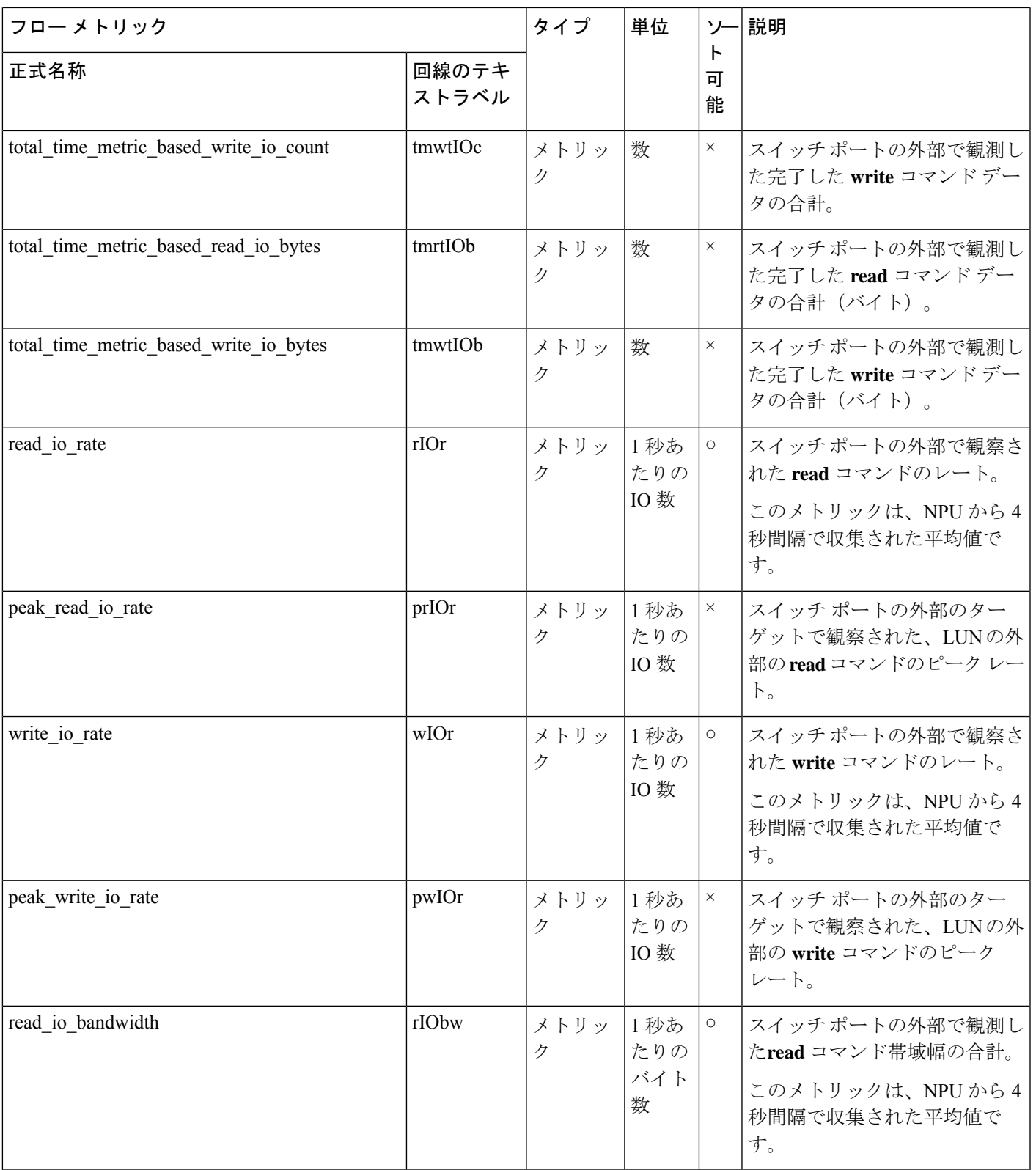

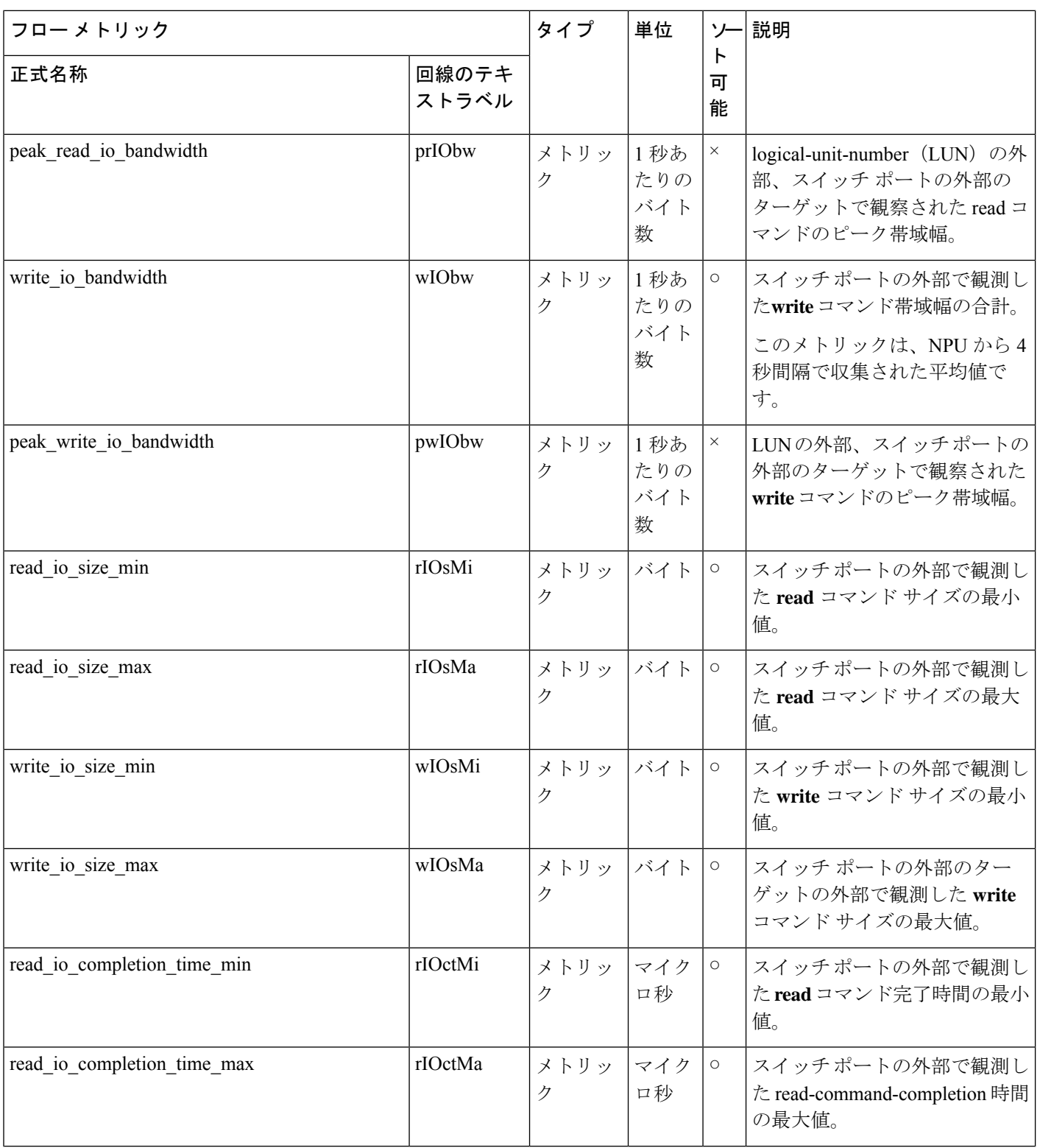

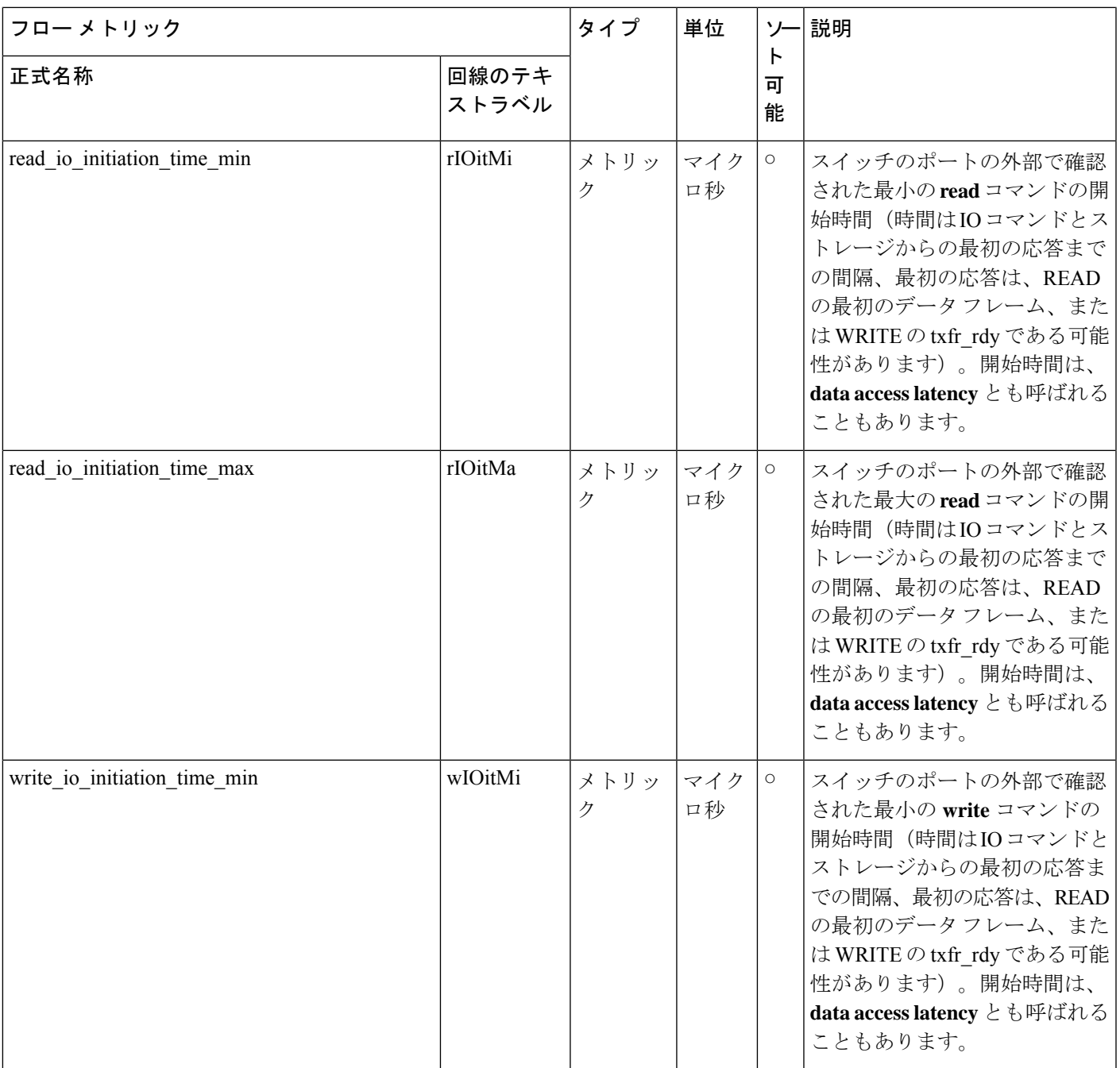

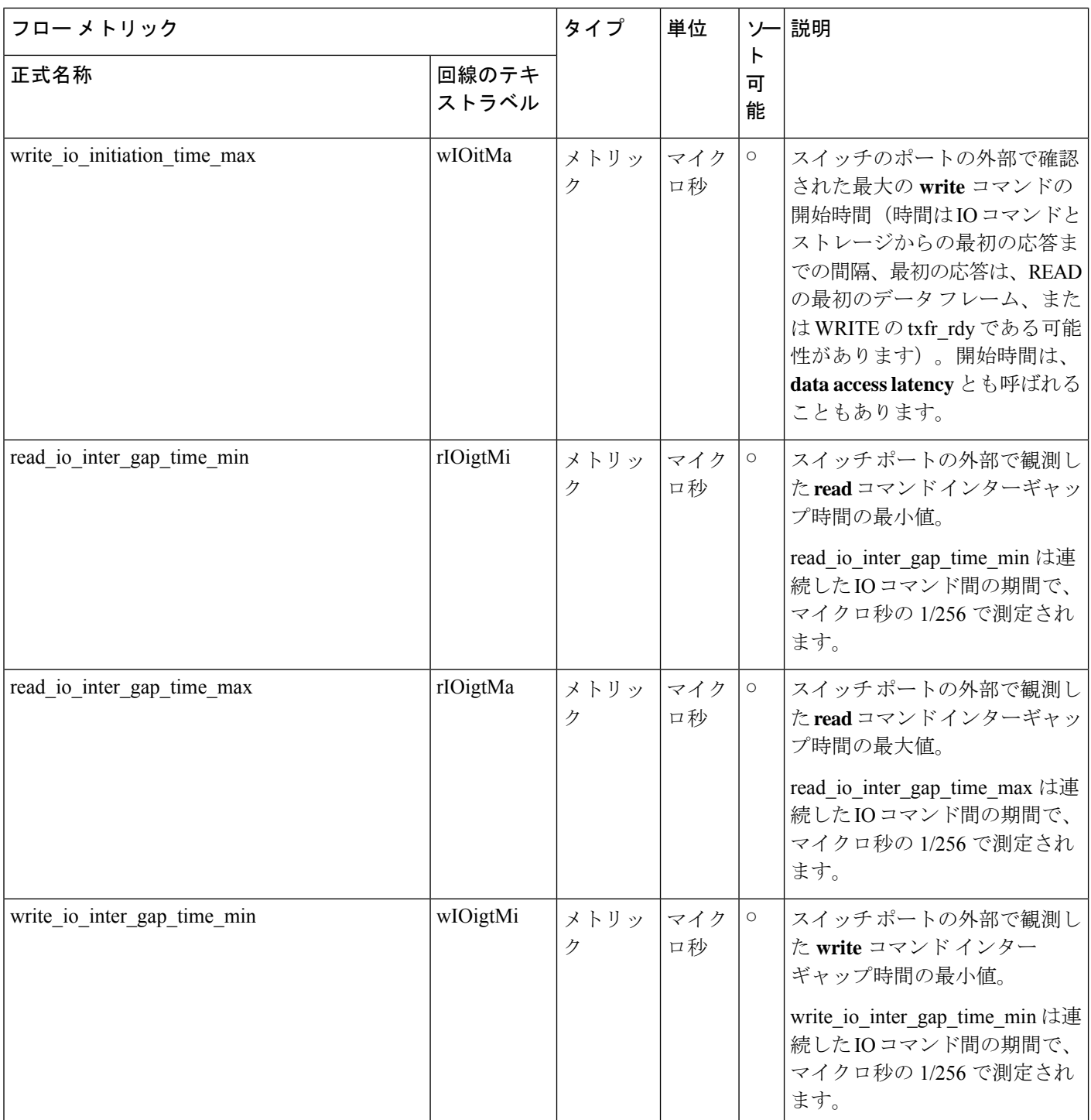

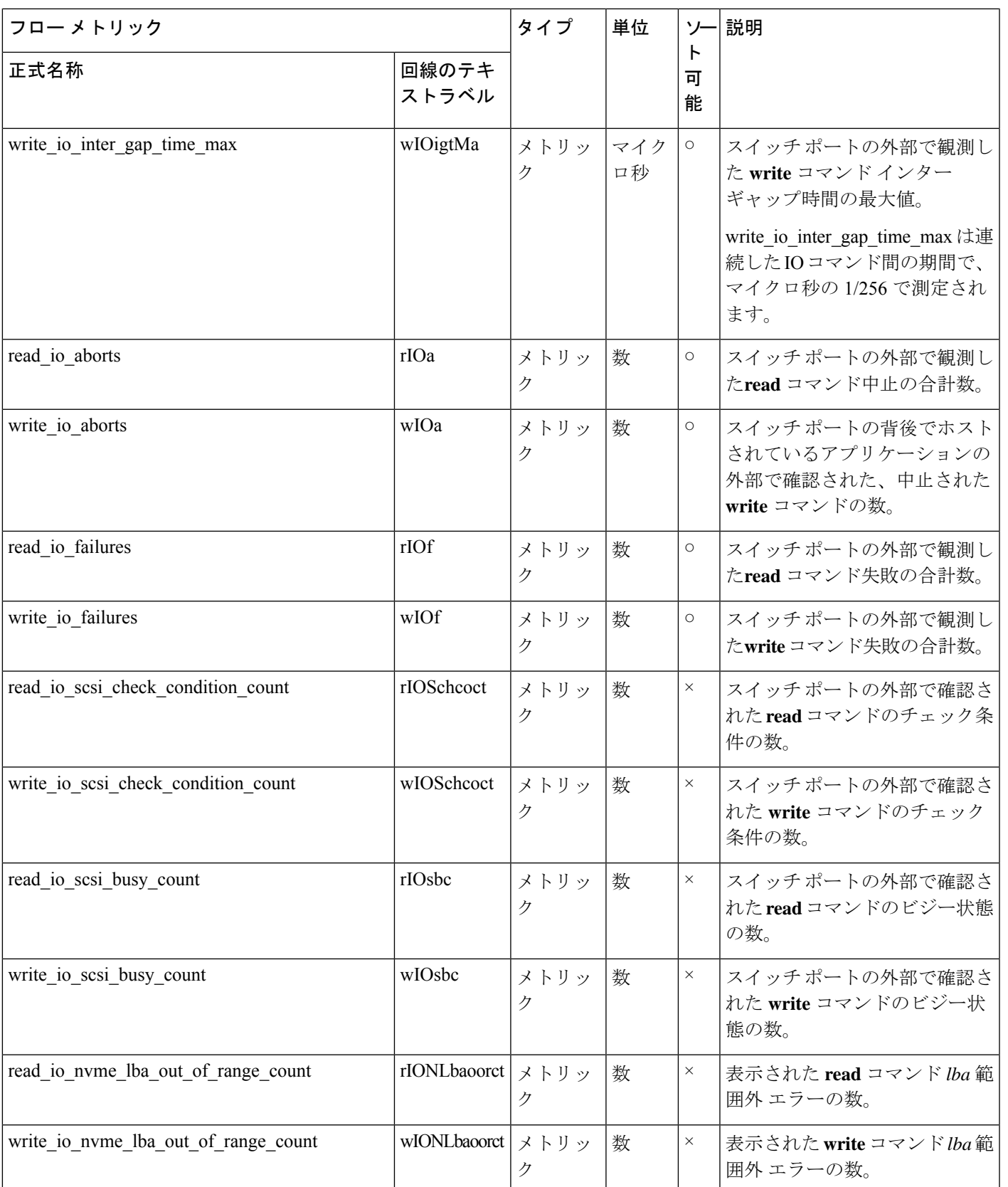

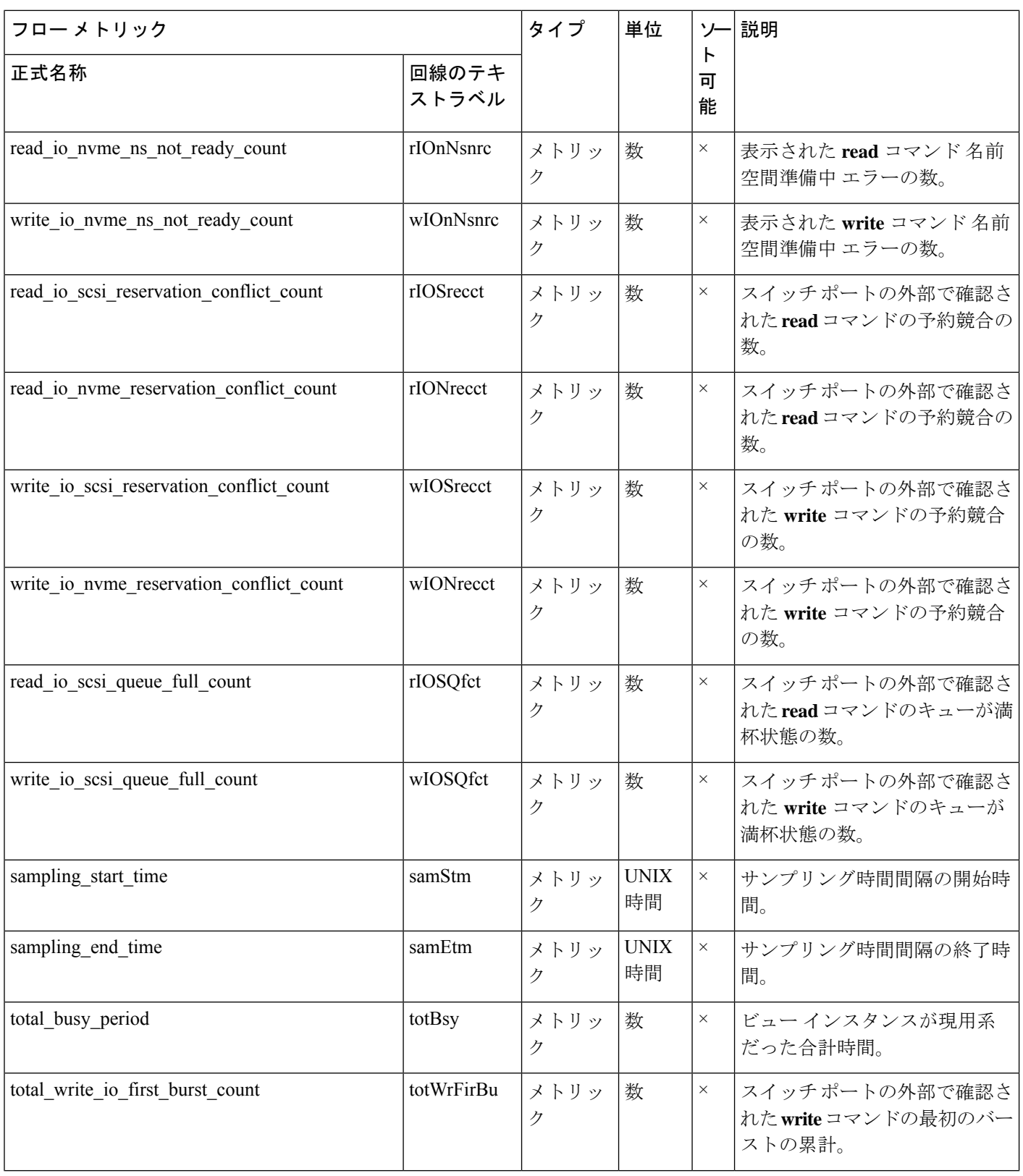

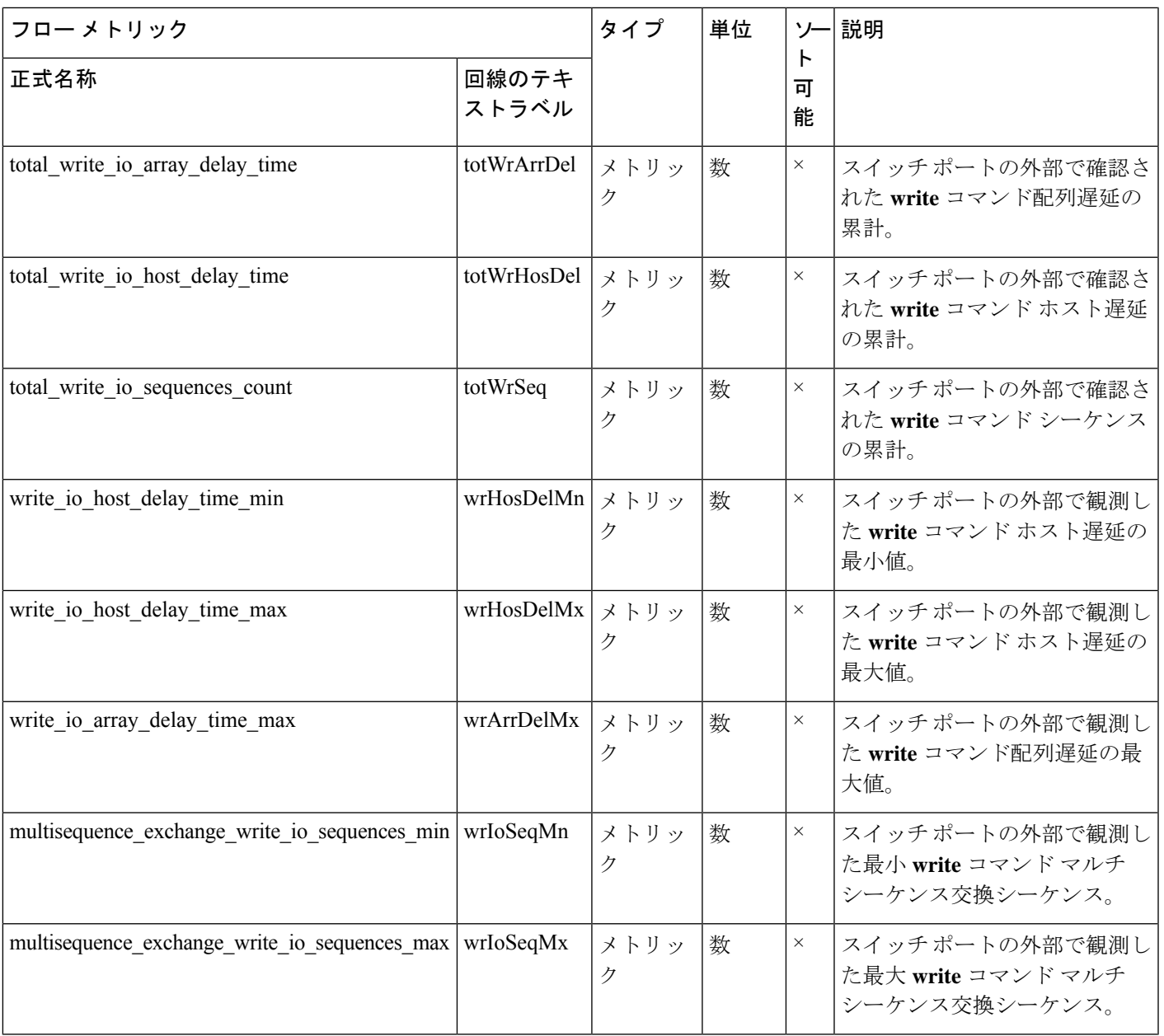

# アプリケーション ビュー インスタンス(**app**)

#### 表 **20 :** アプリケーション ビュー インスタンスのフロー メトリック

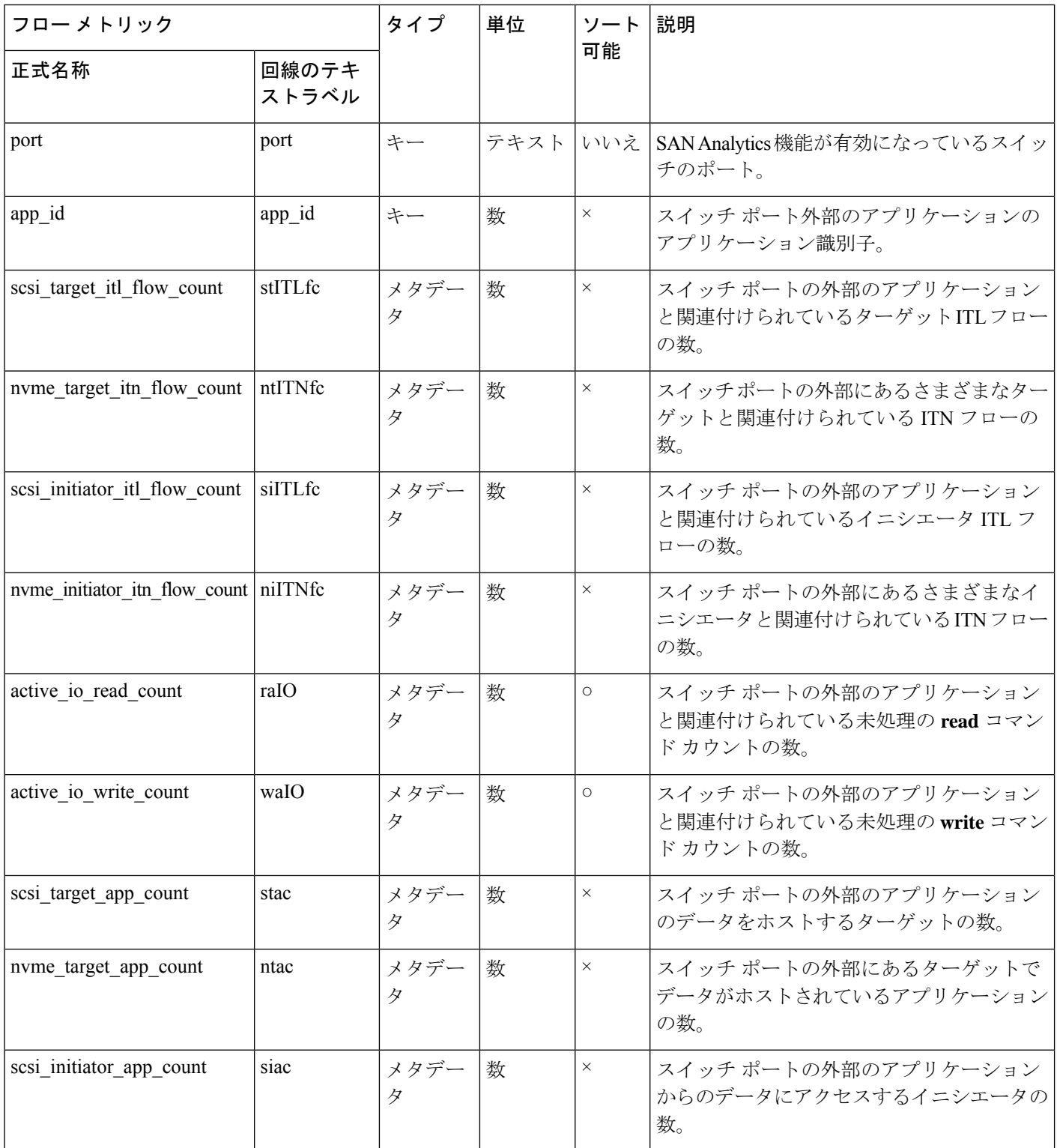

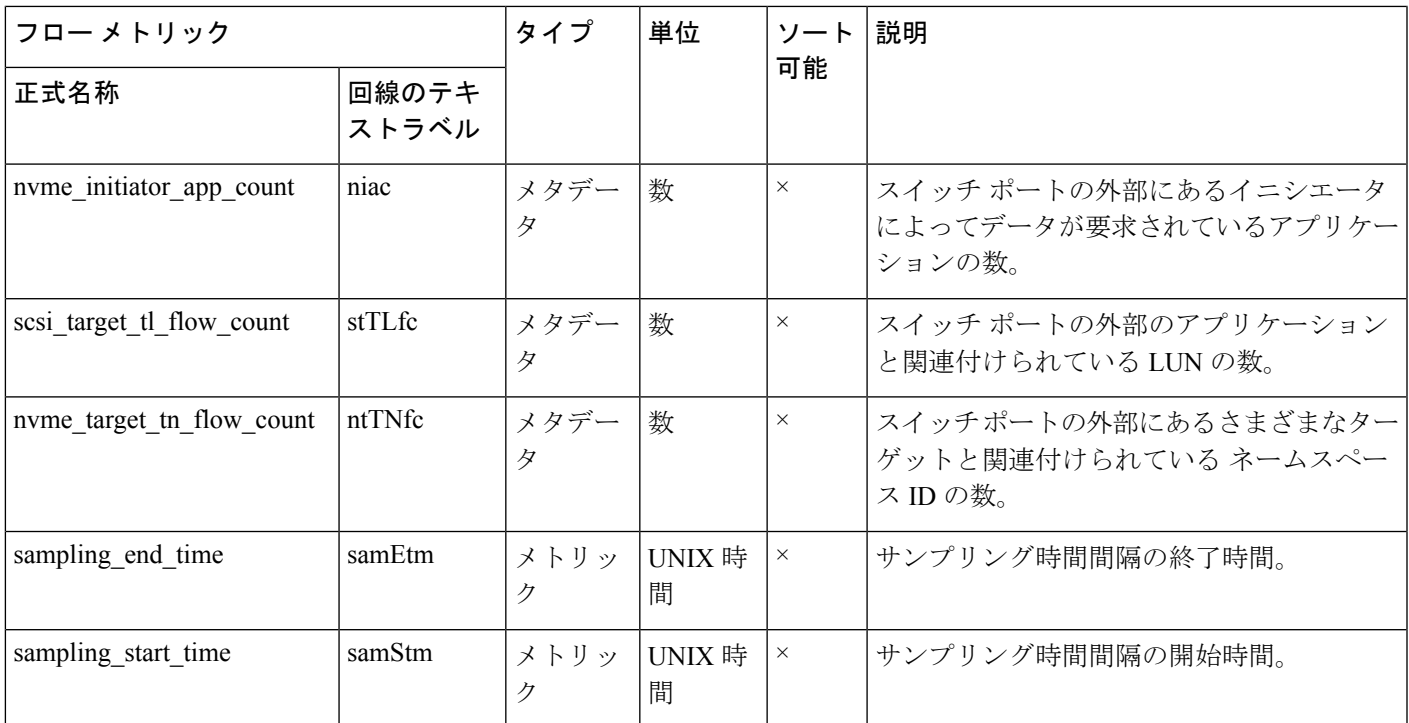

### ターゲット ビュー インスタンス(**scsi\_target** および **nvme\_target**)

#### 表 **21 :** ターゲット ビュー インスタンスのフロー メトリック

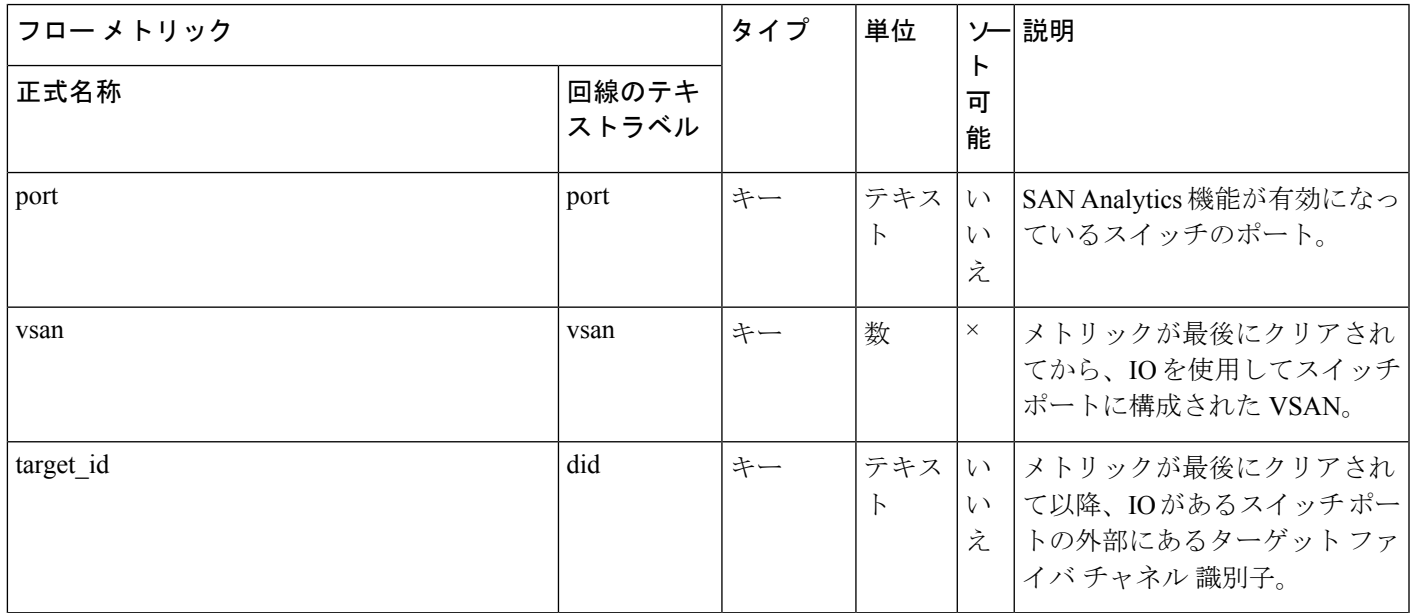

Ι

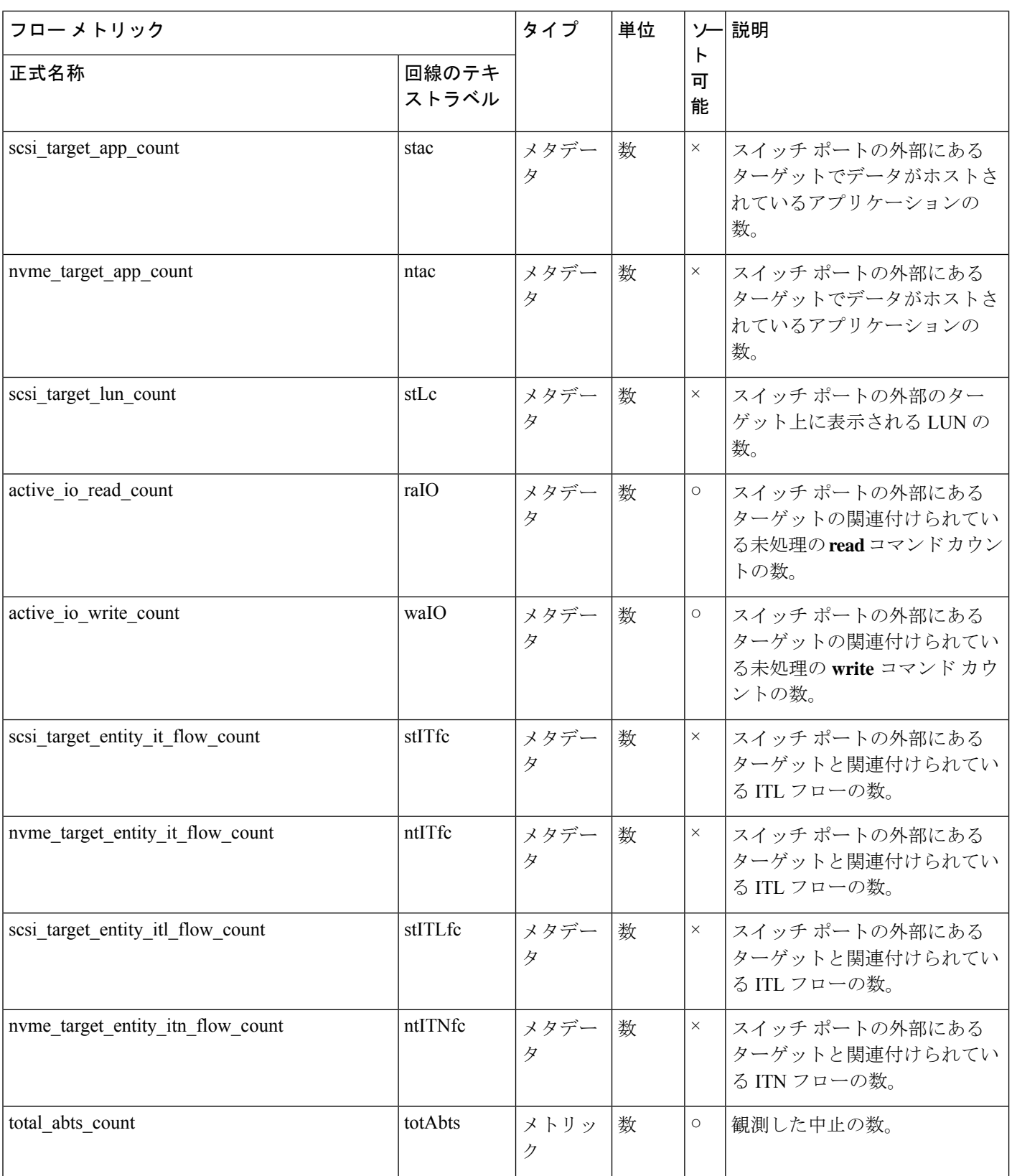

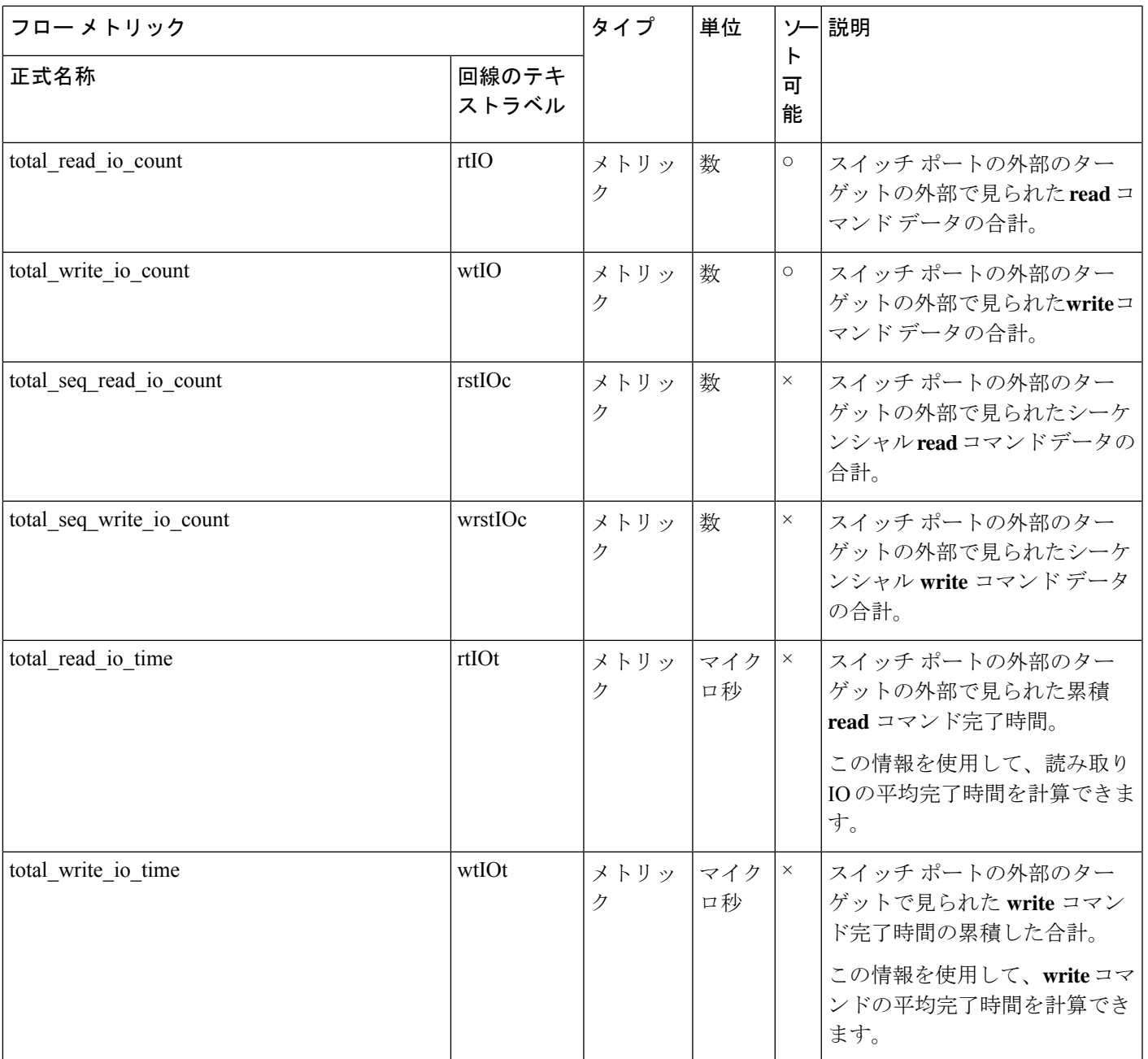

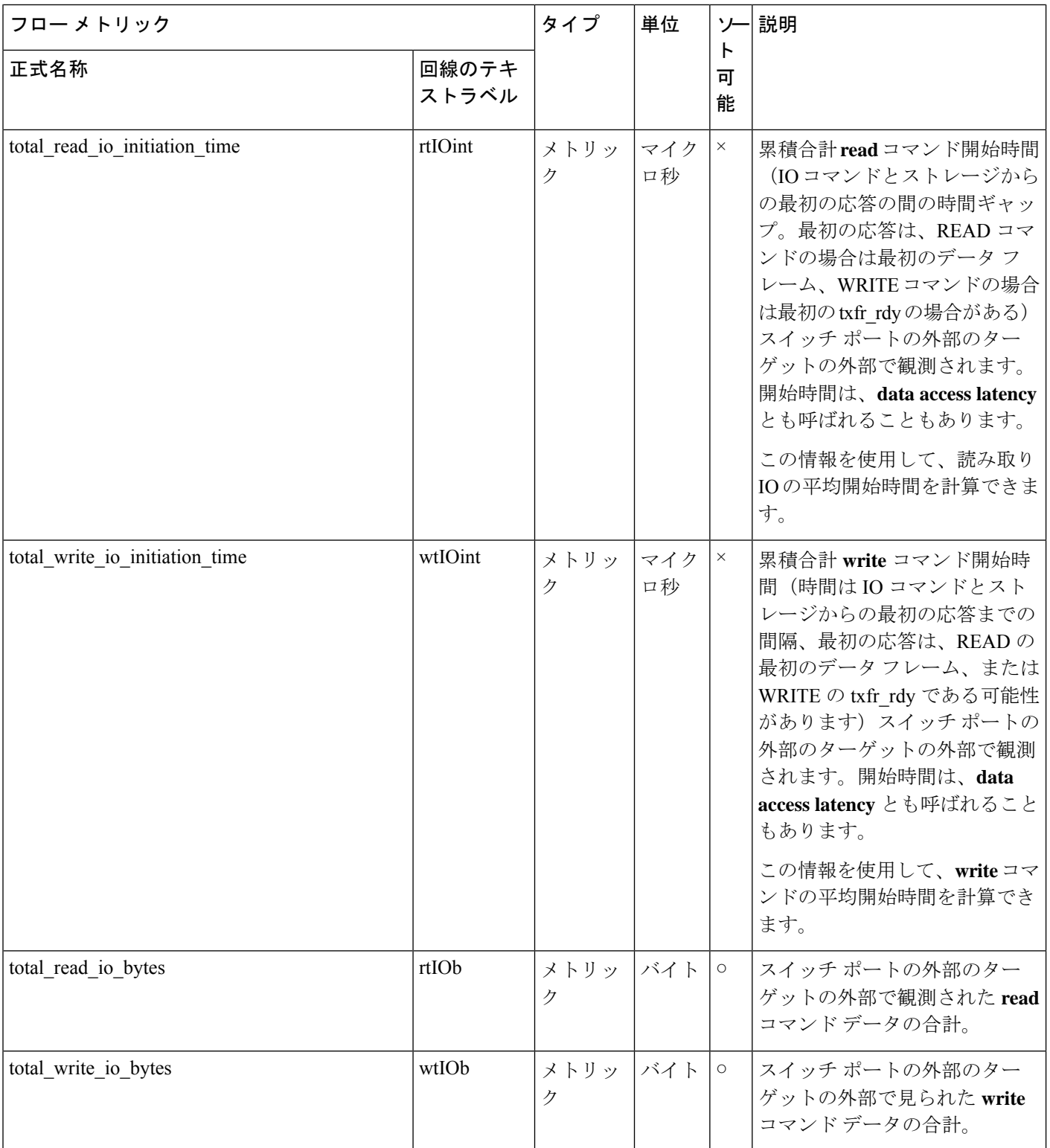

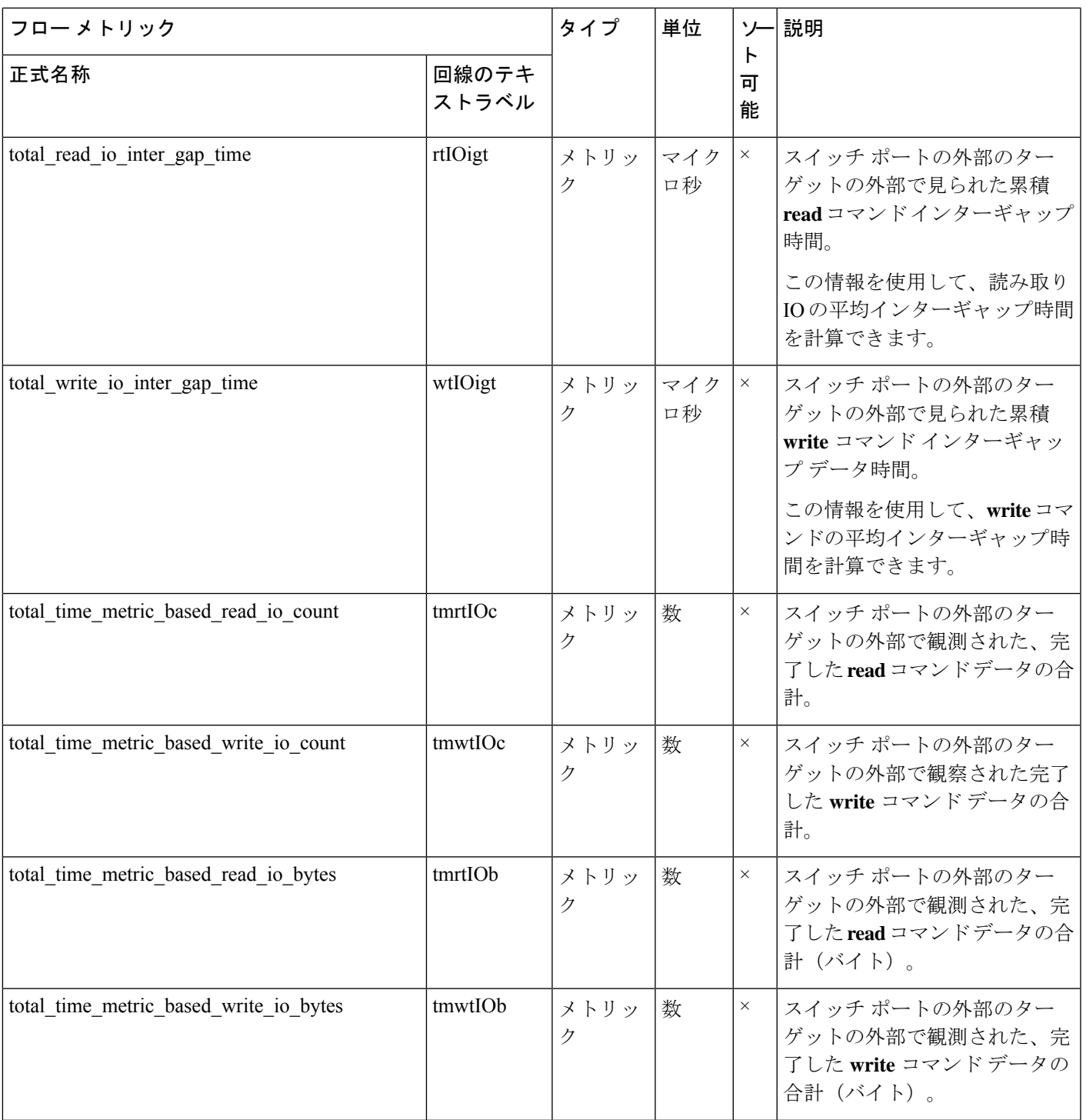

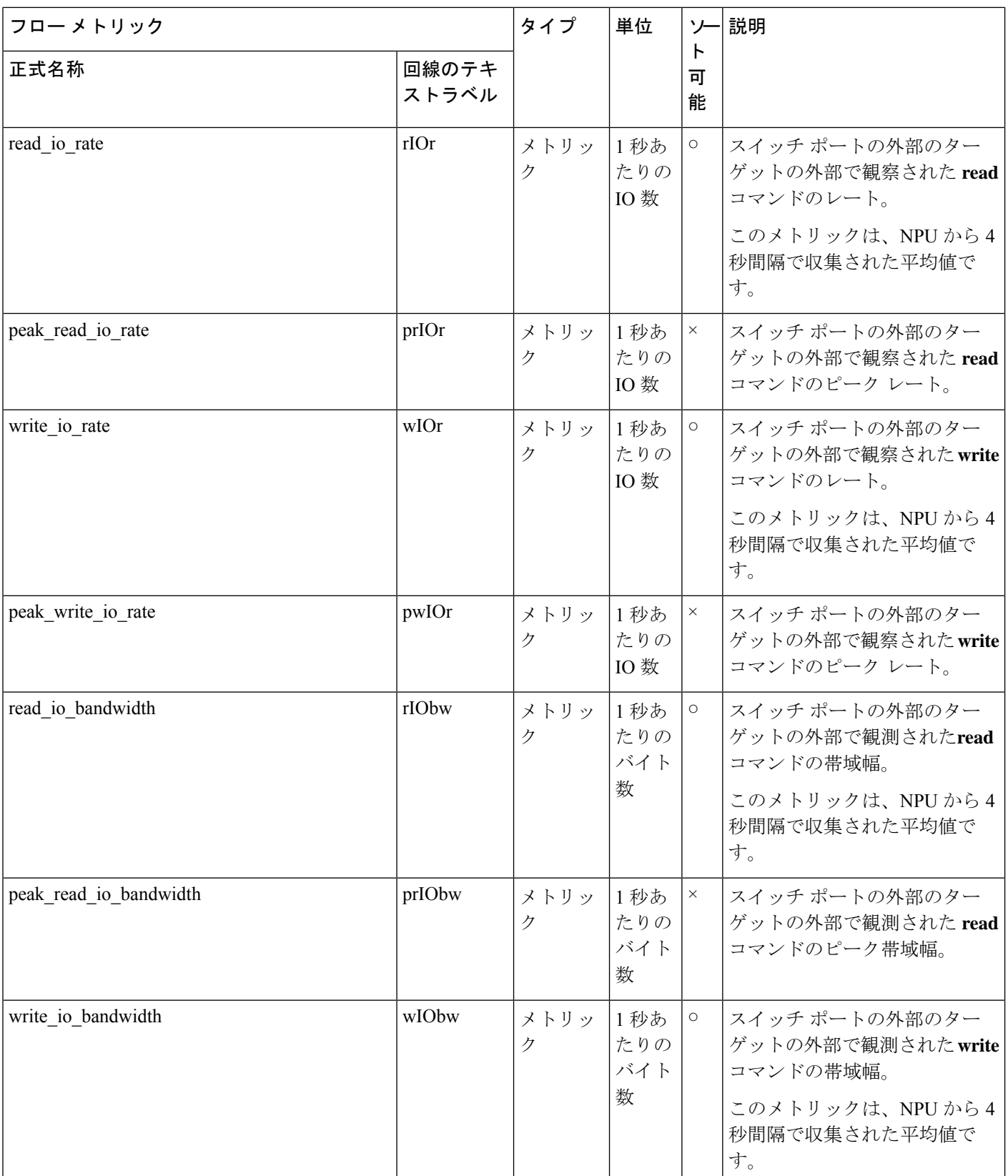

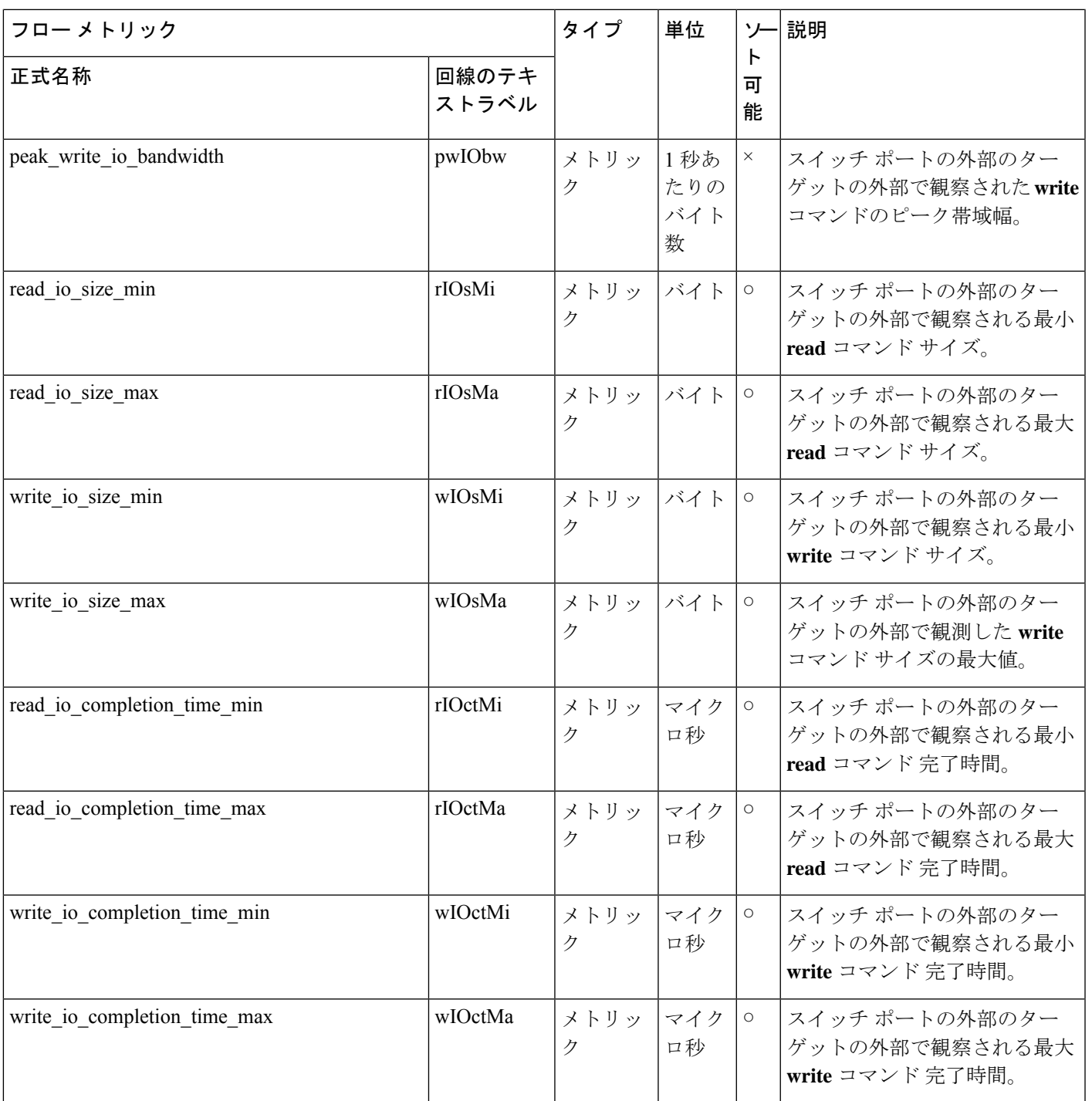

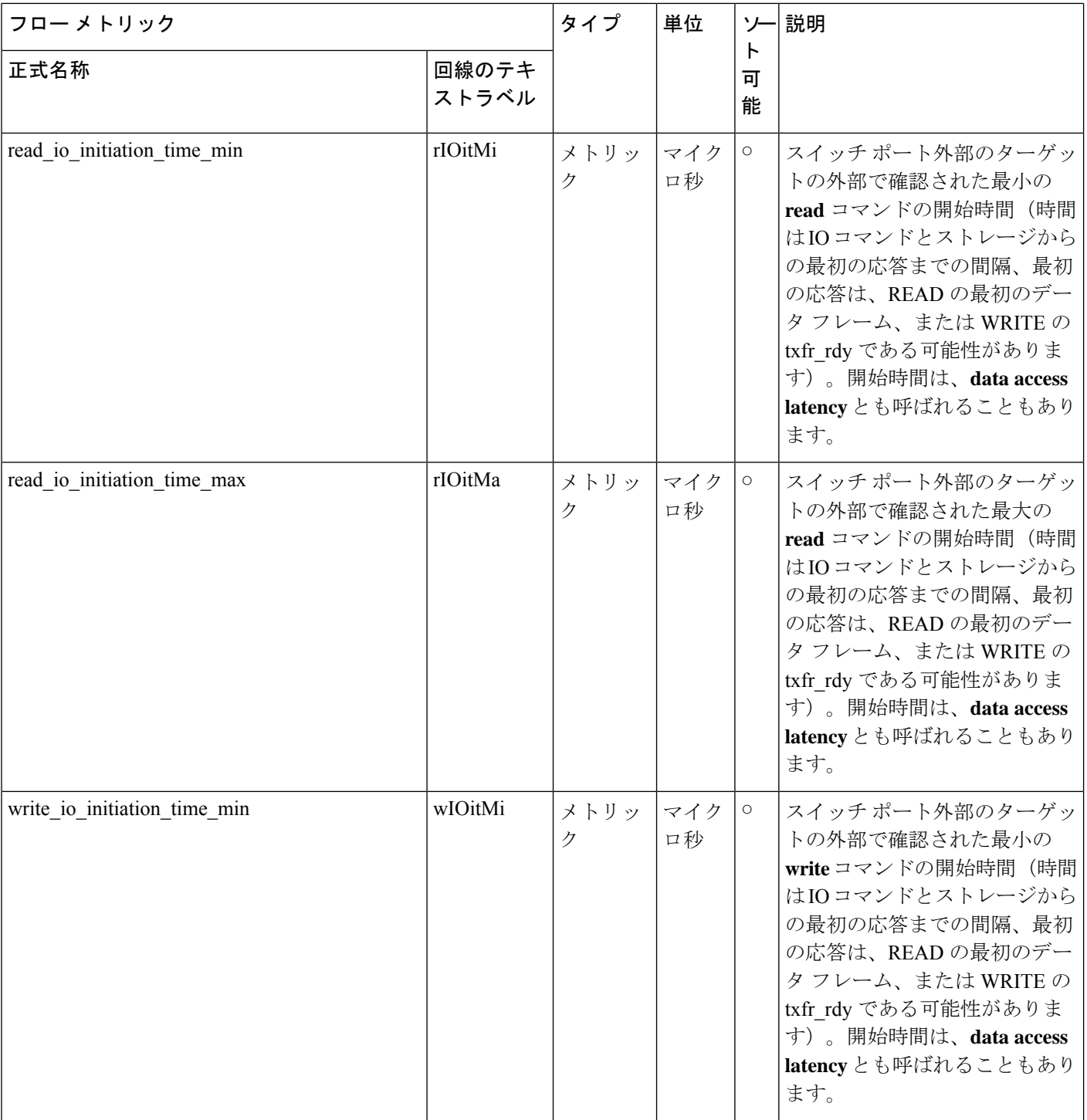

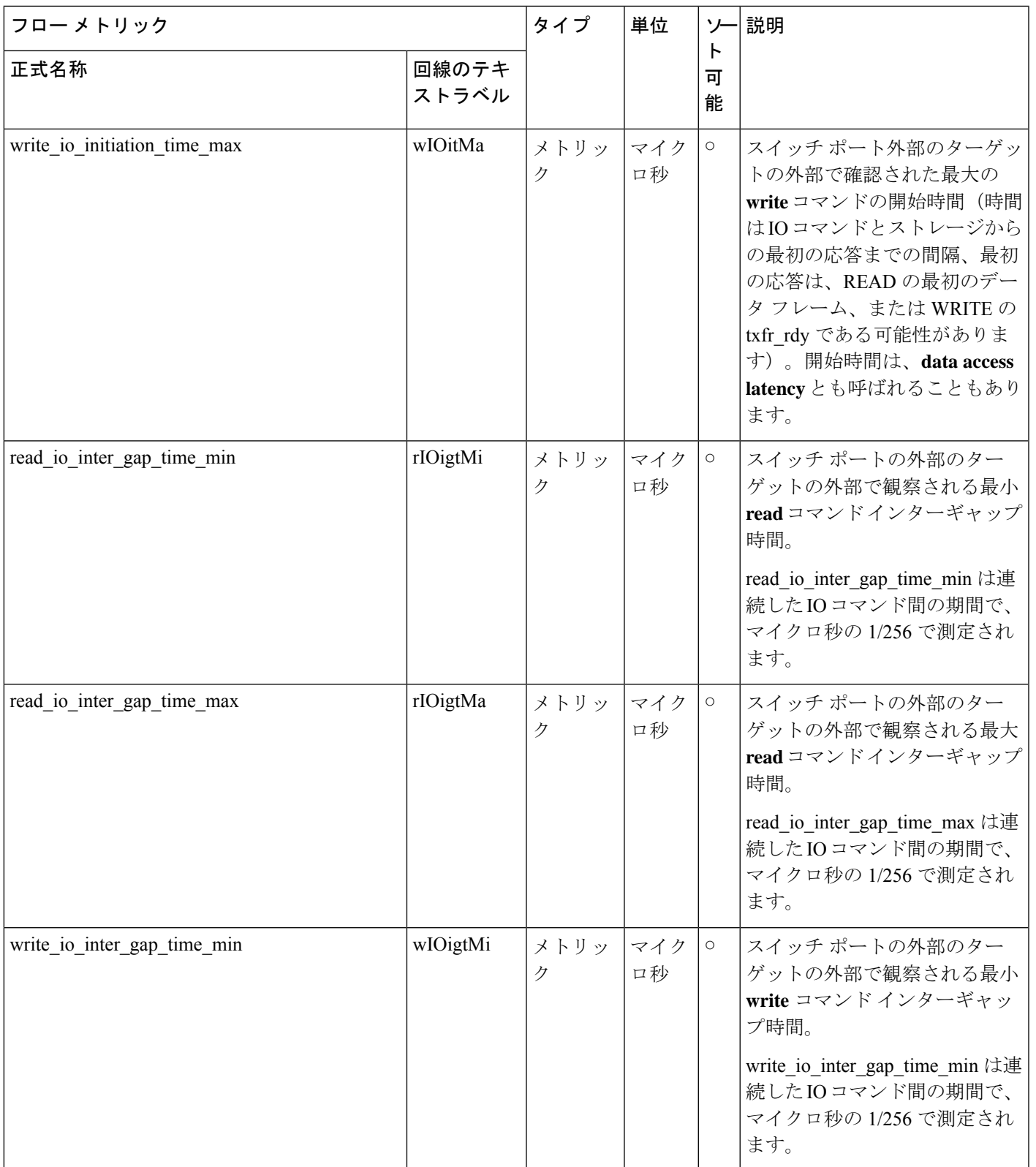

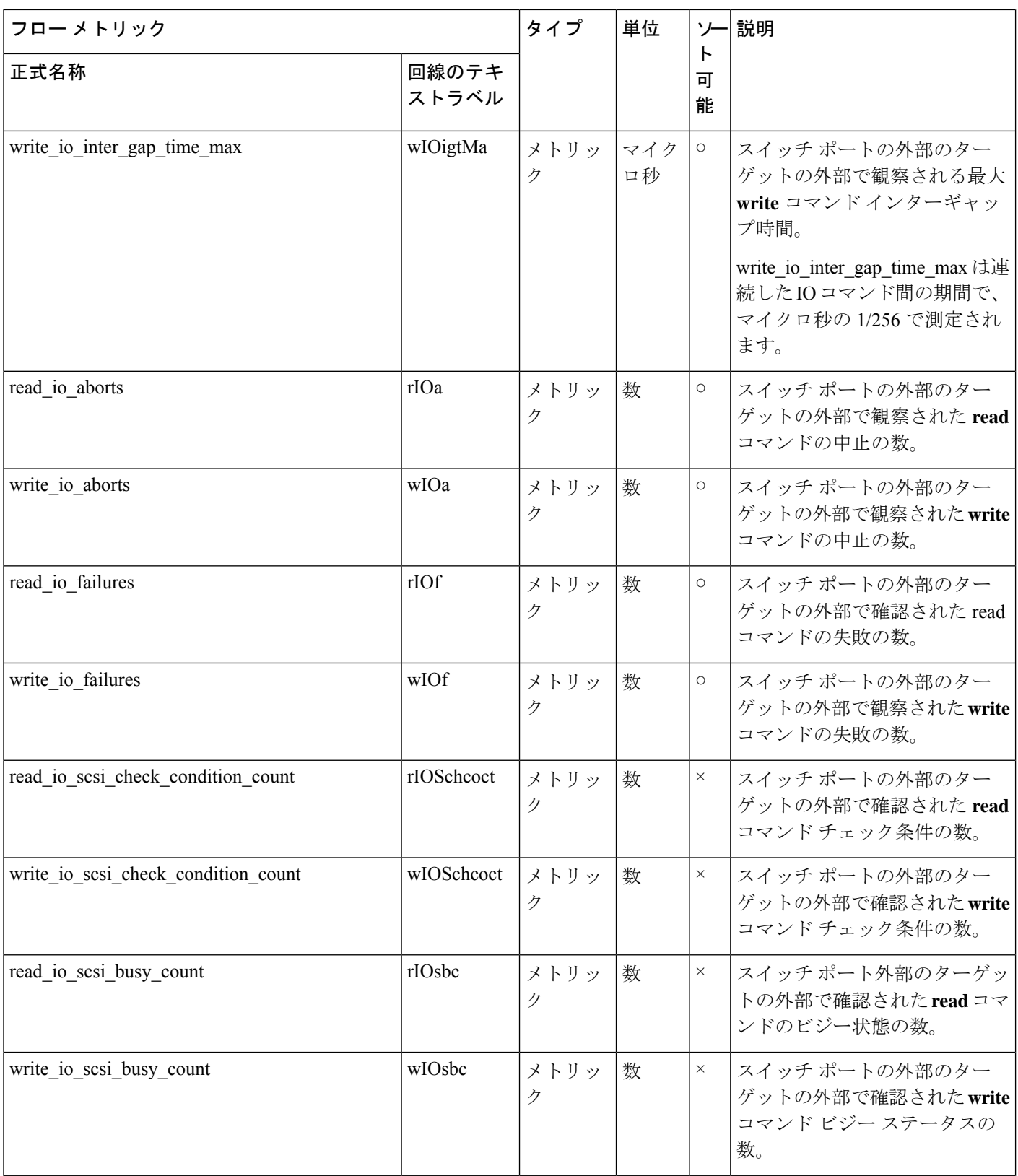

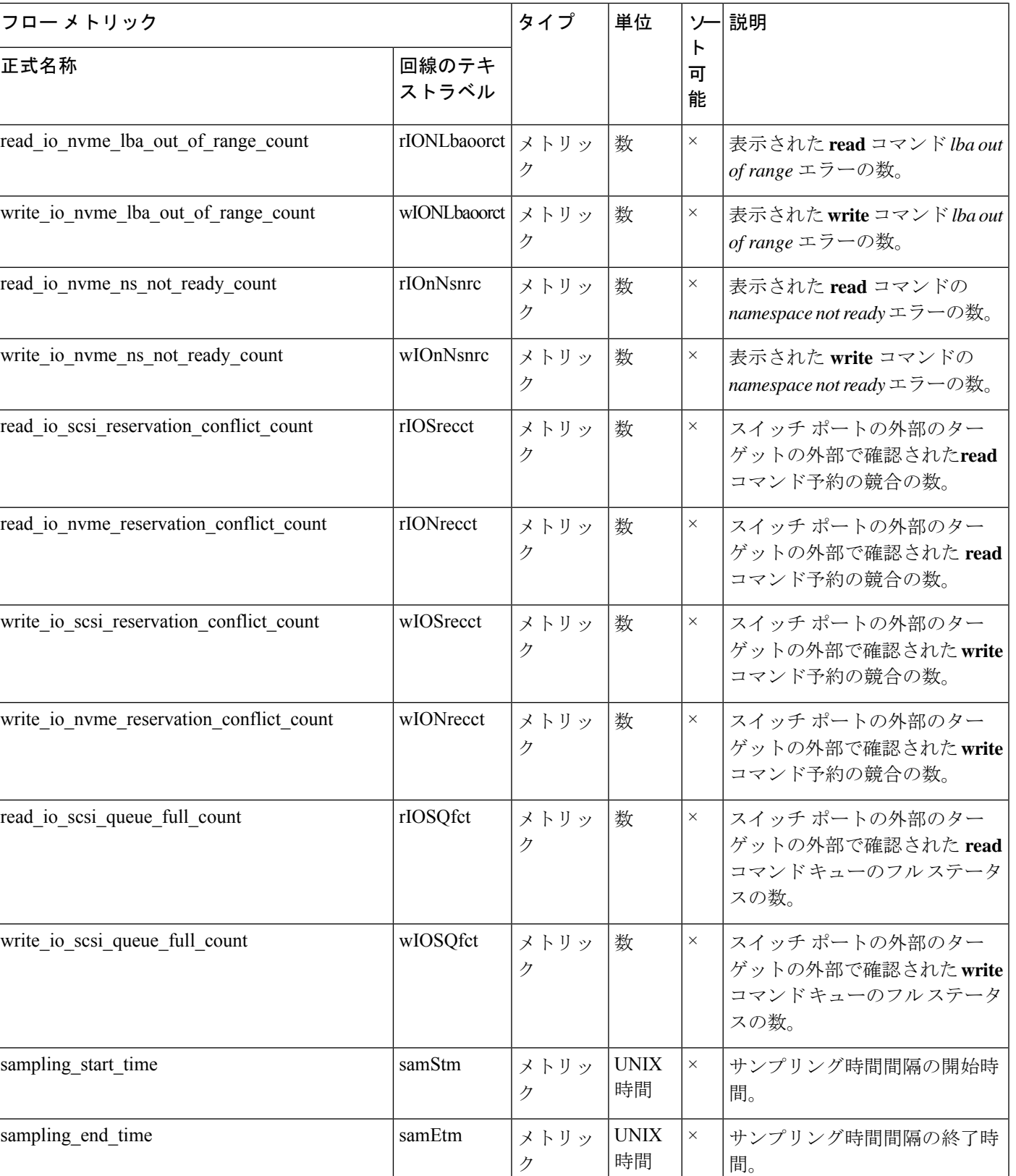

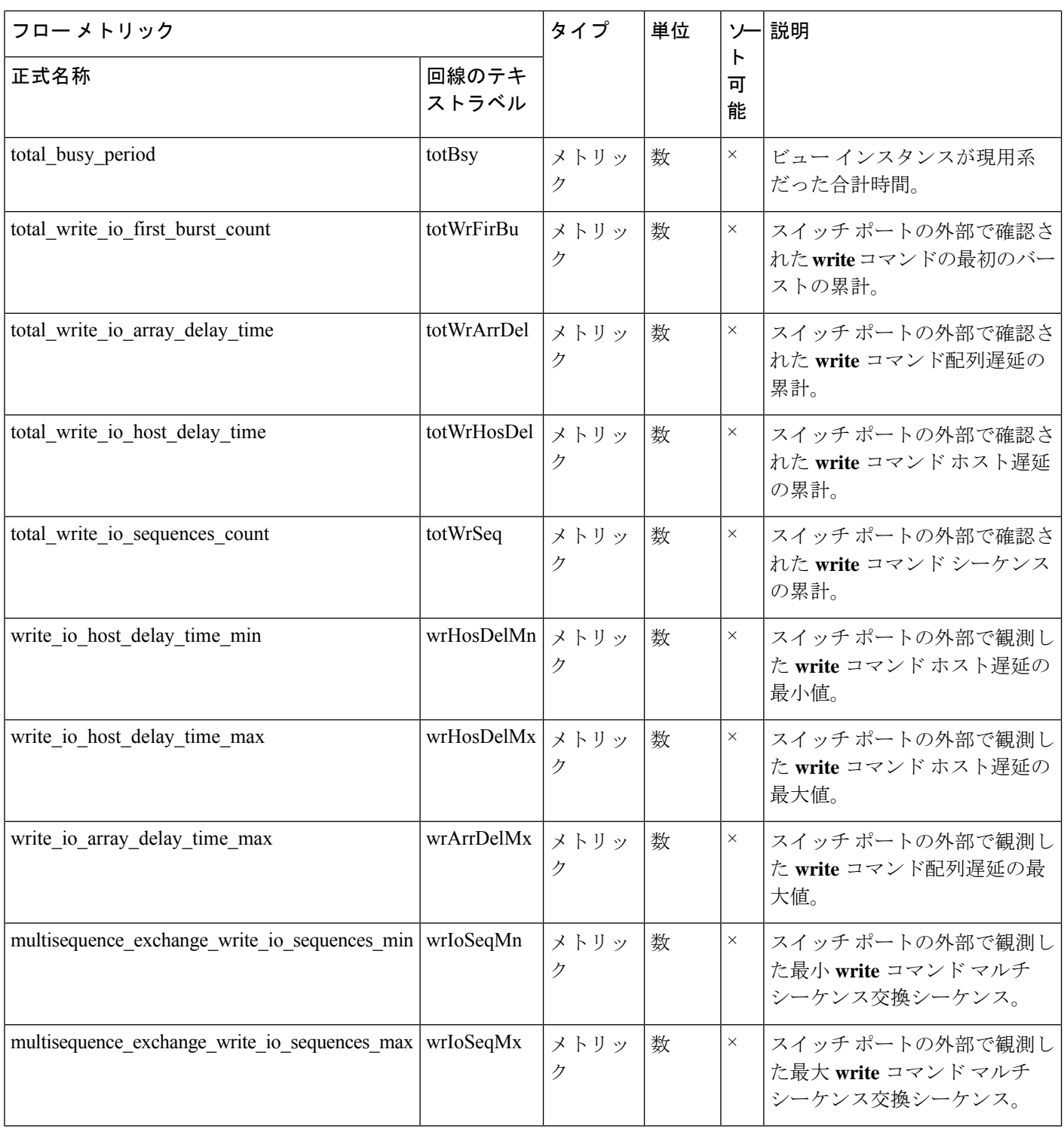
## イニシエーター ビュー インスタンス **(scsi\_initiator** および **nvme\_initiator)**

### 表 **22 :** イニシエータ ビュー インスタンスのフロー メトリック

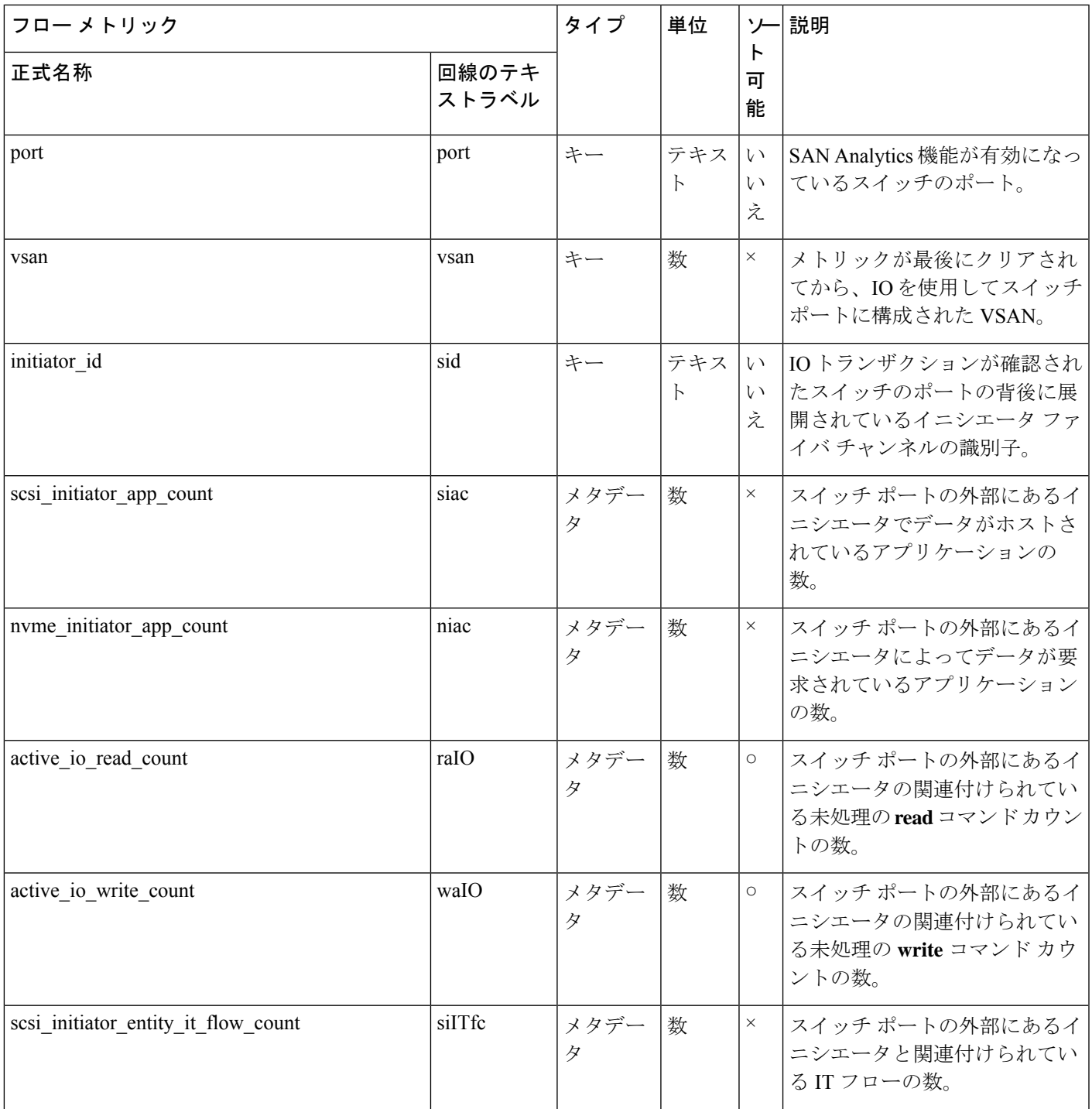

 $\overline{\phantom{a}}$ 

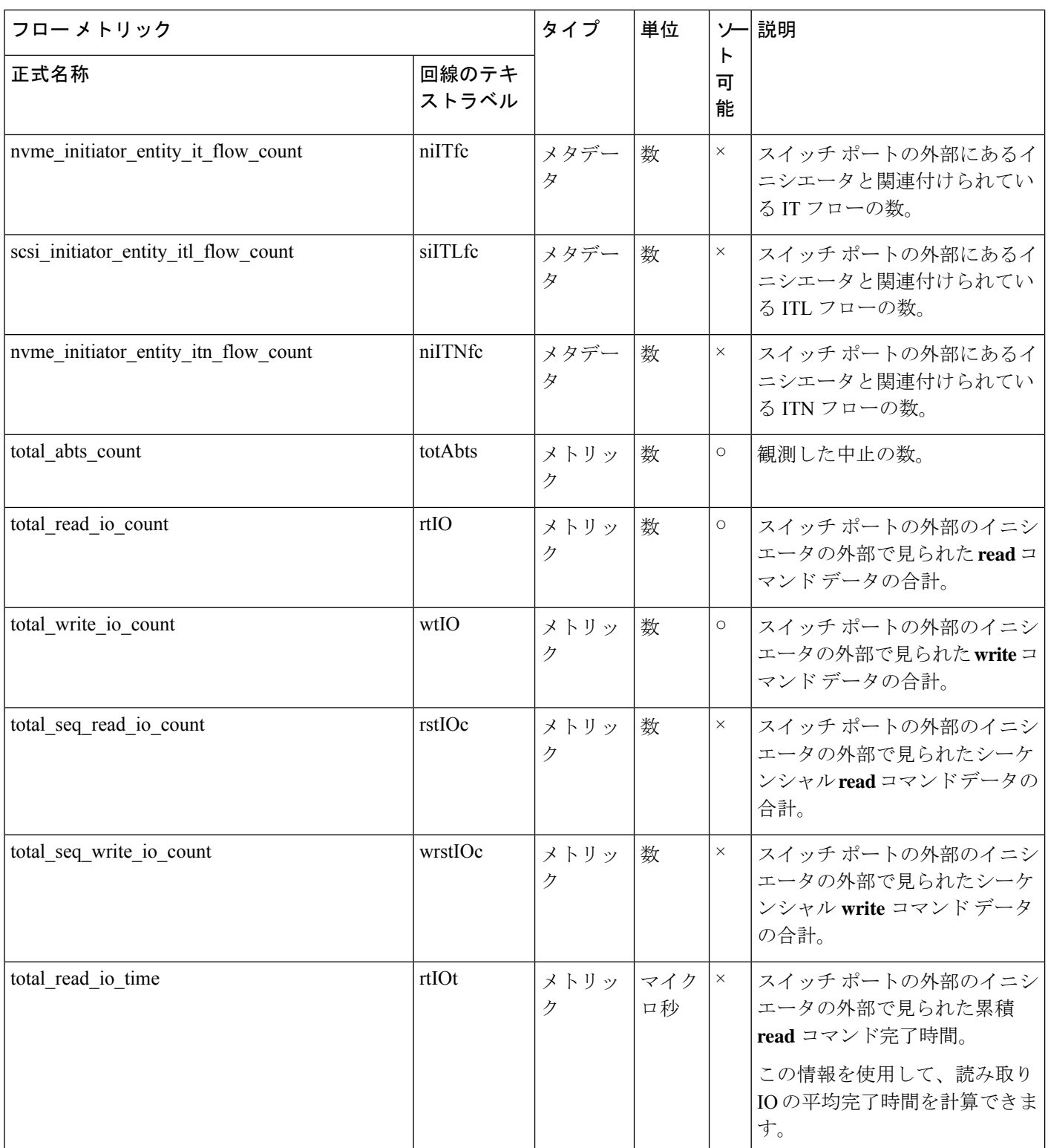

I

付録

I

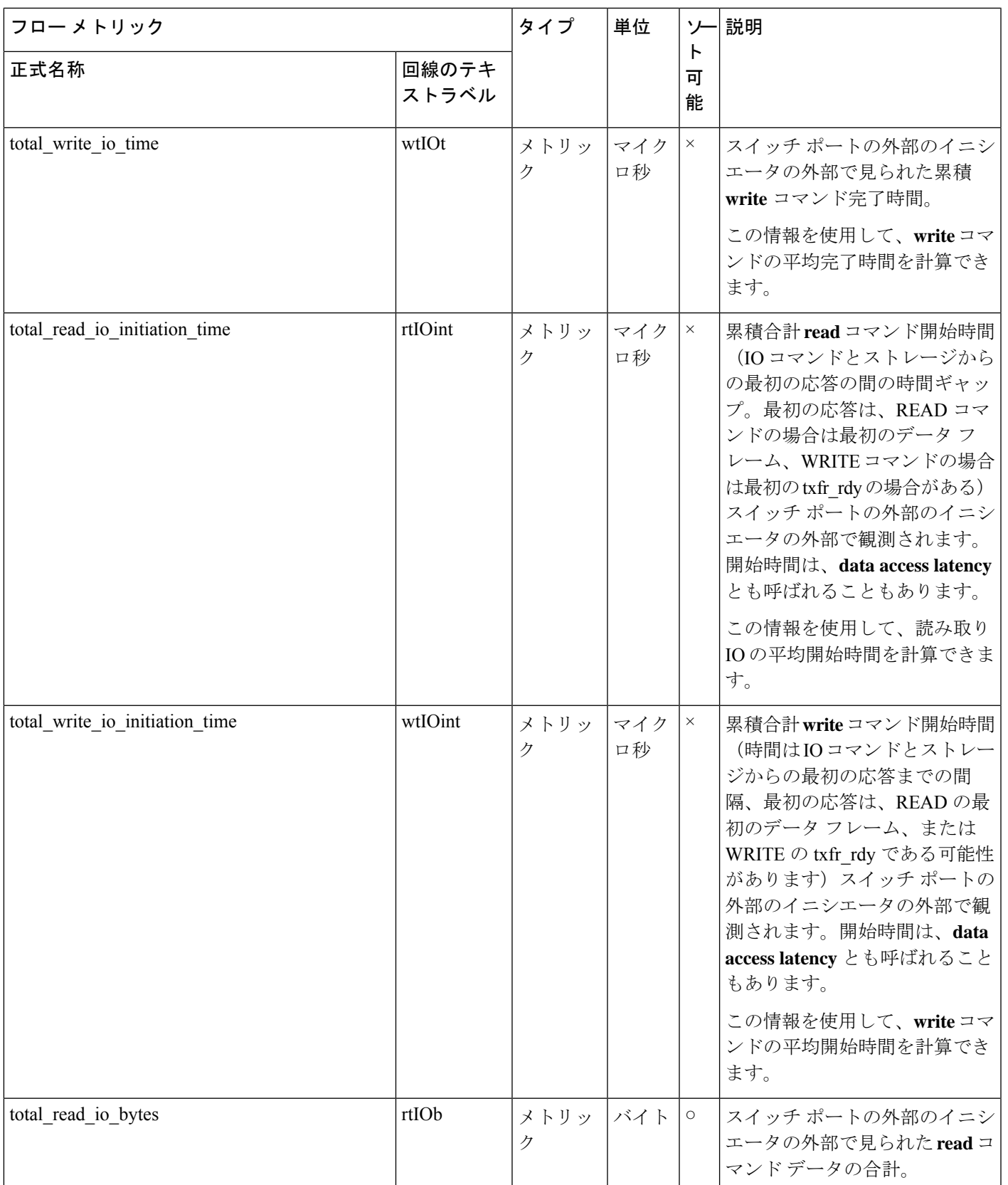

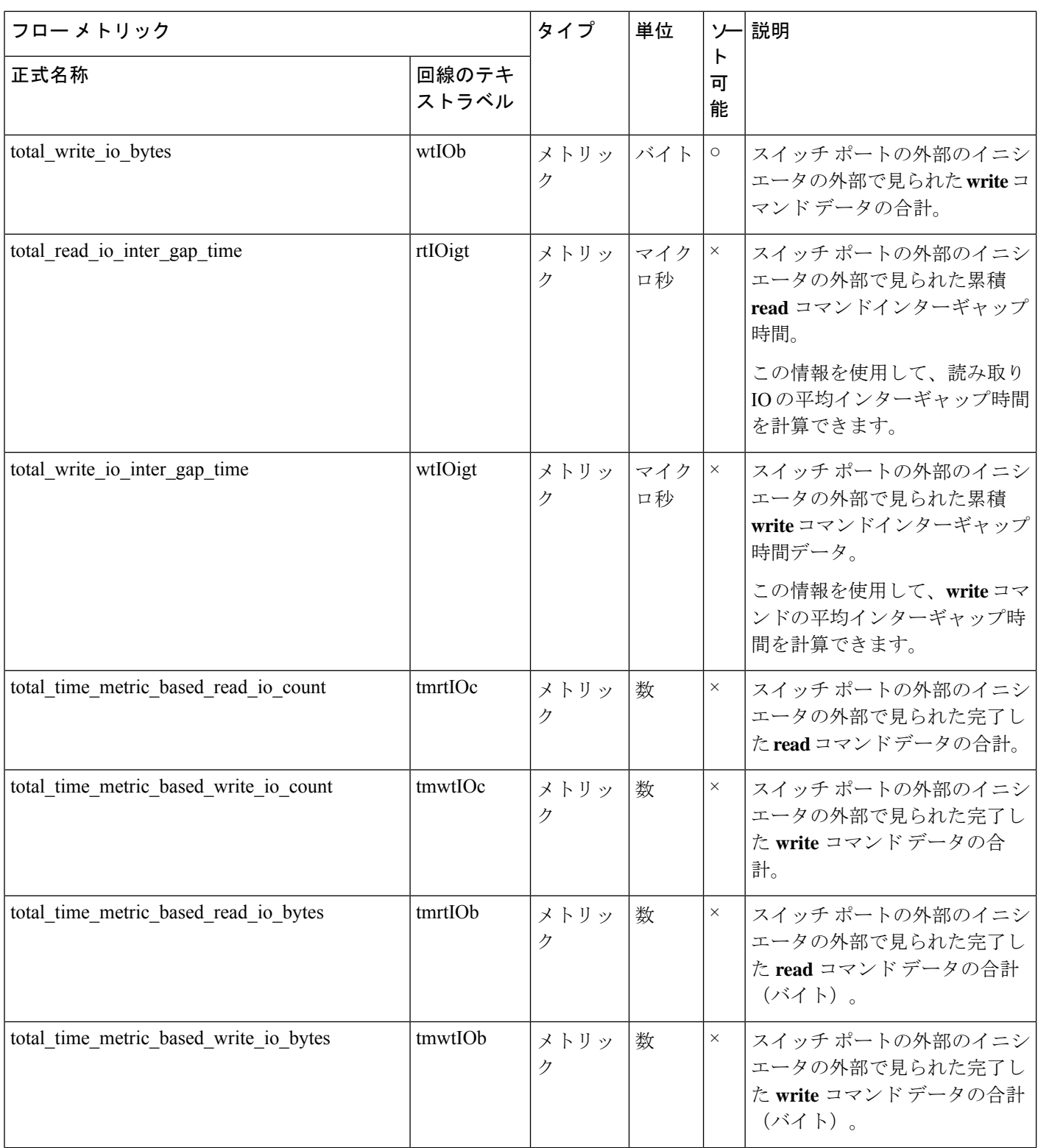

 $\mathbf l$ 

付録

 $\mathbf{l}$ 

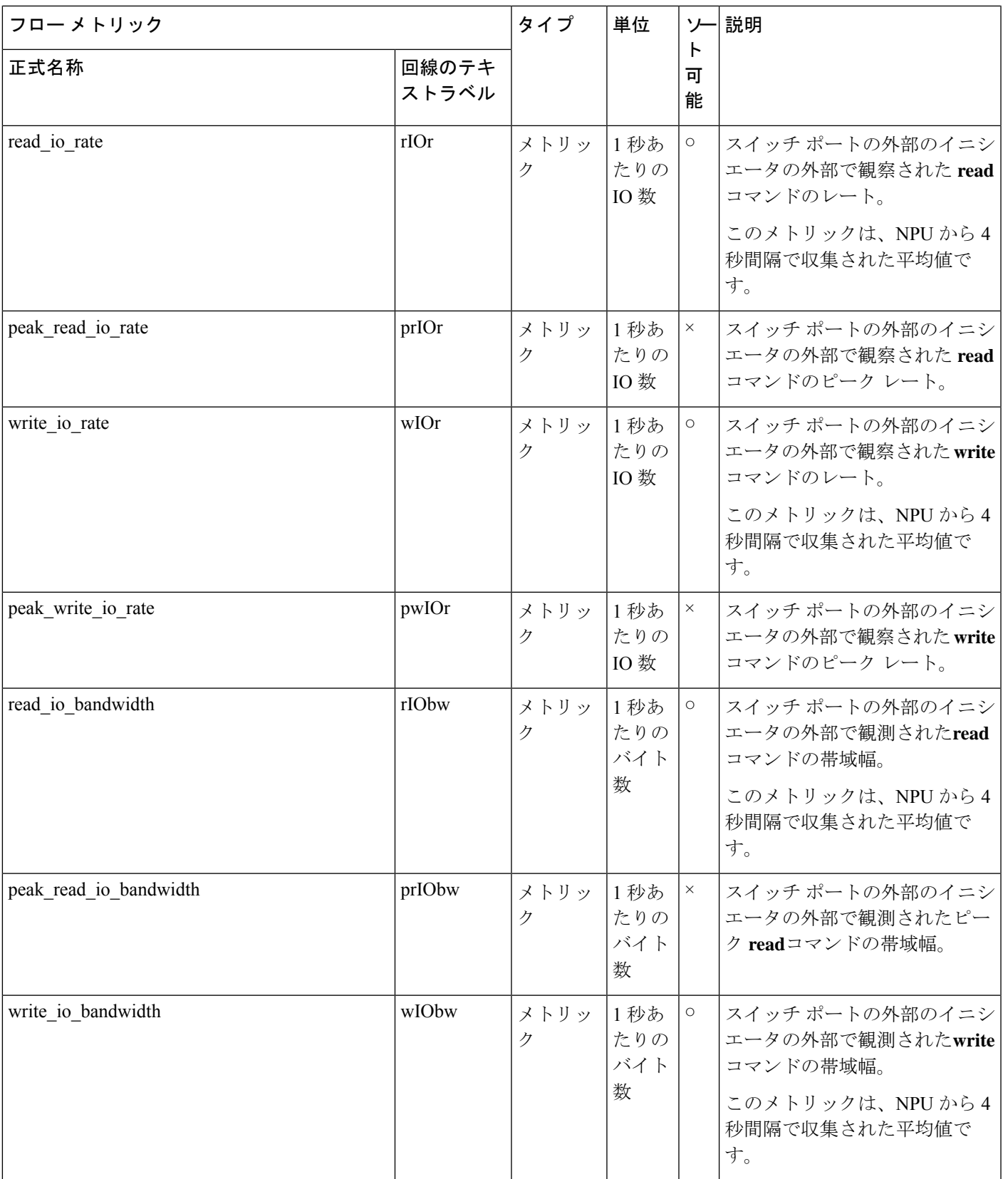

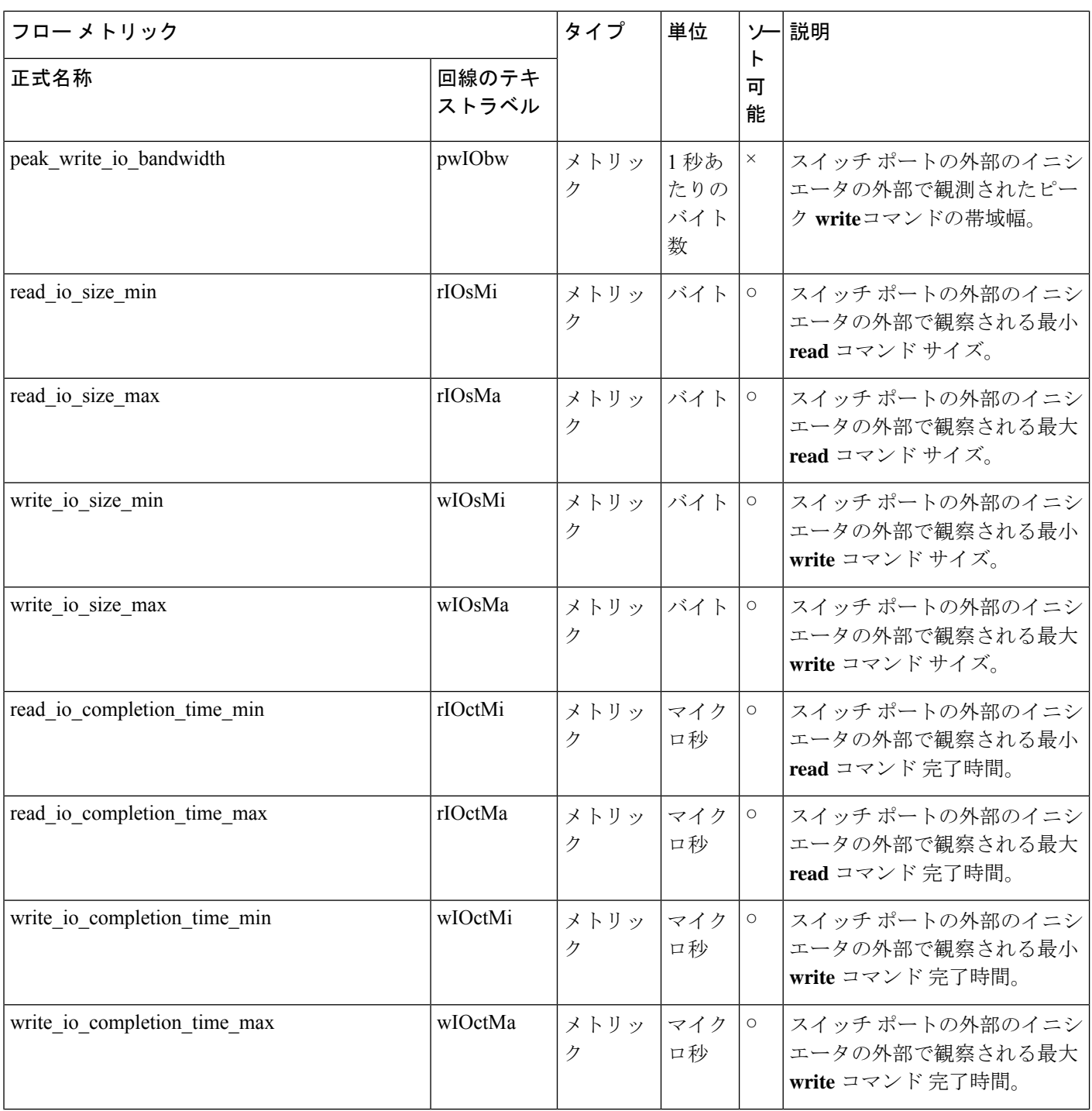

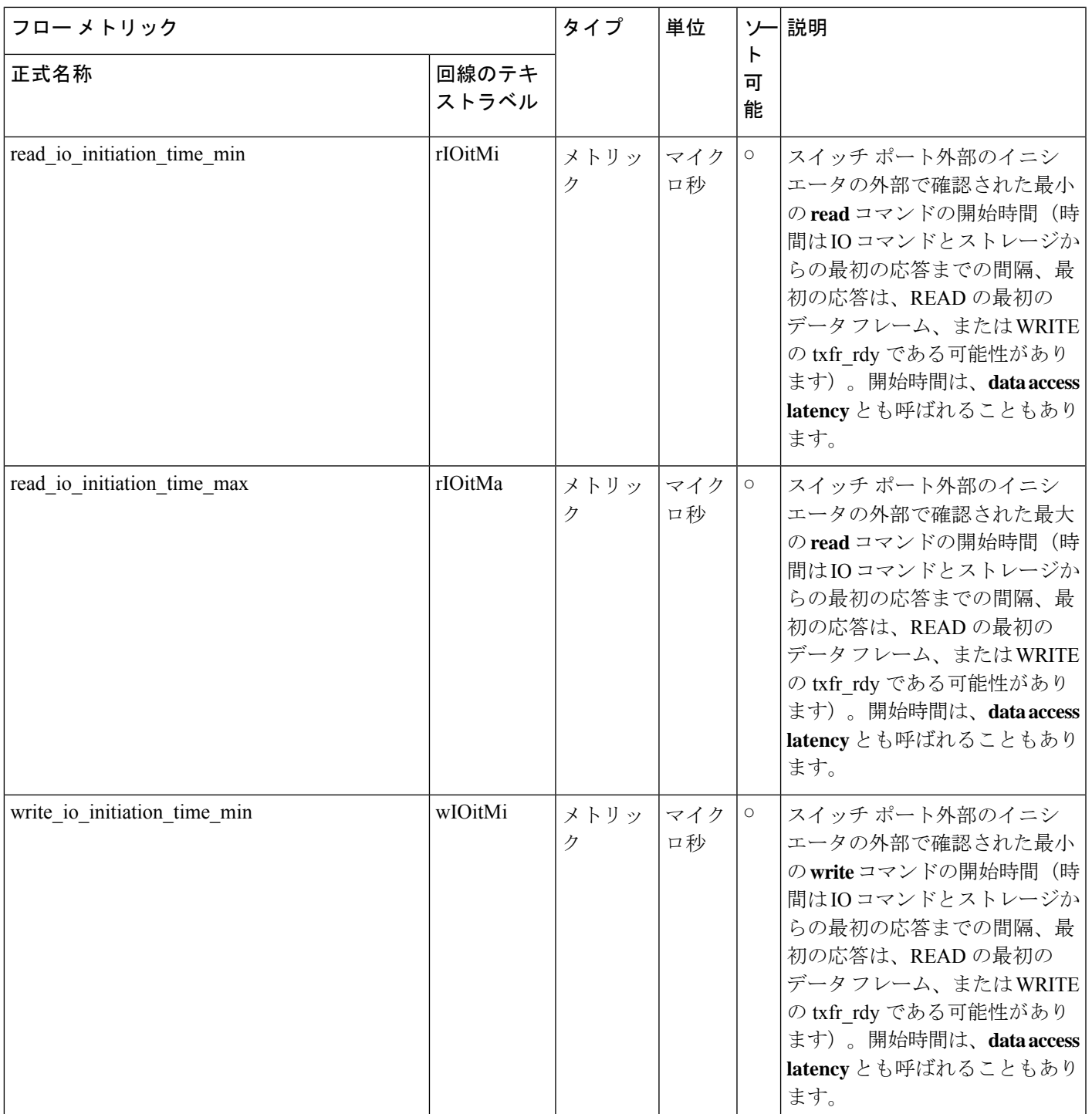

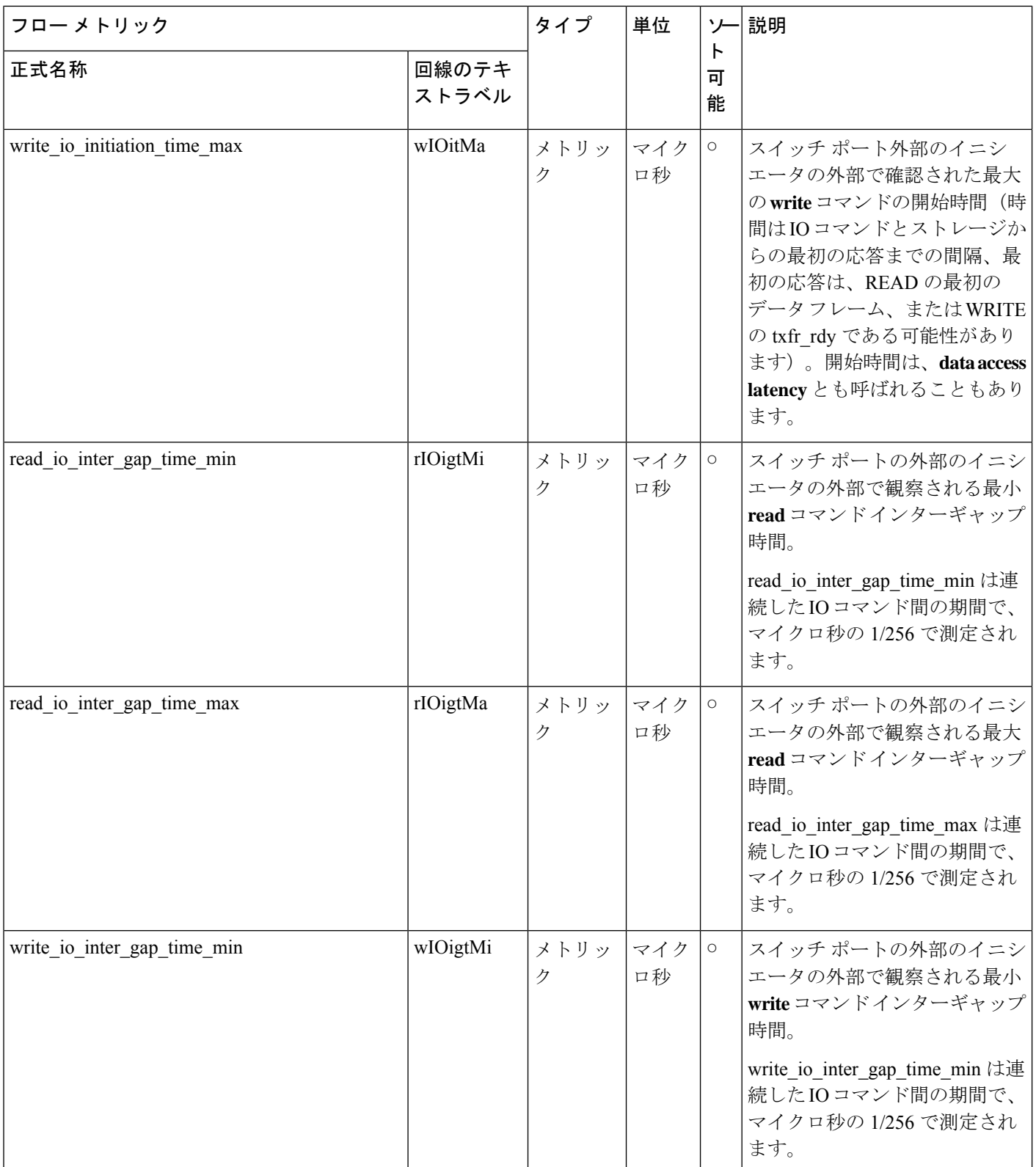

I

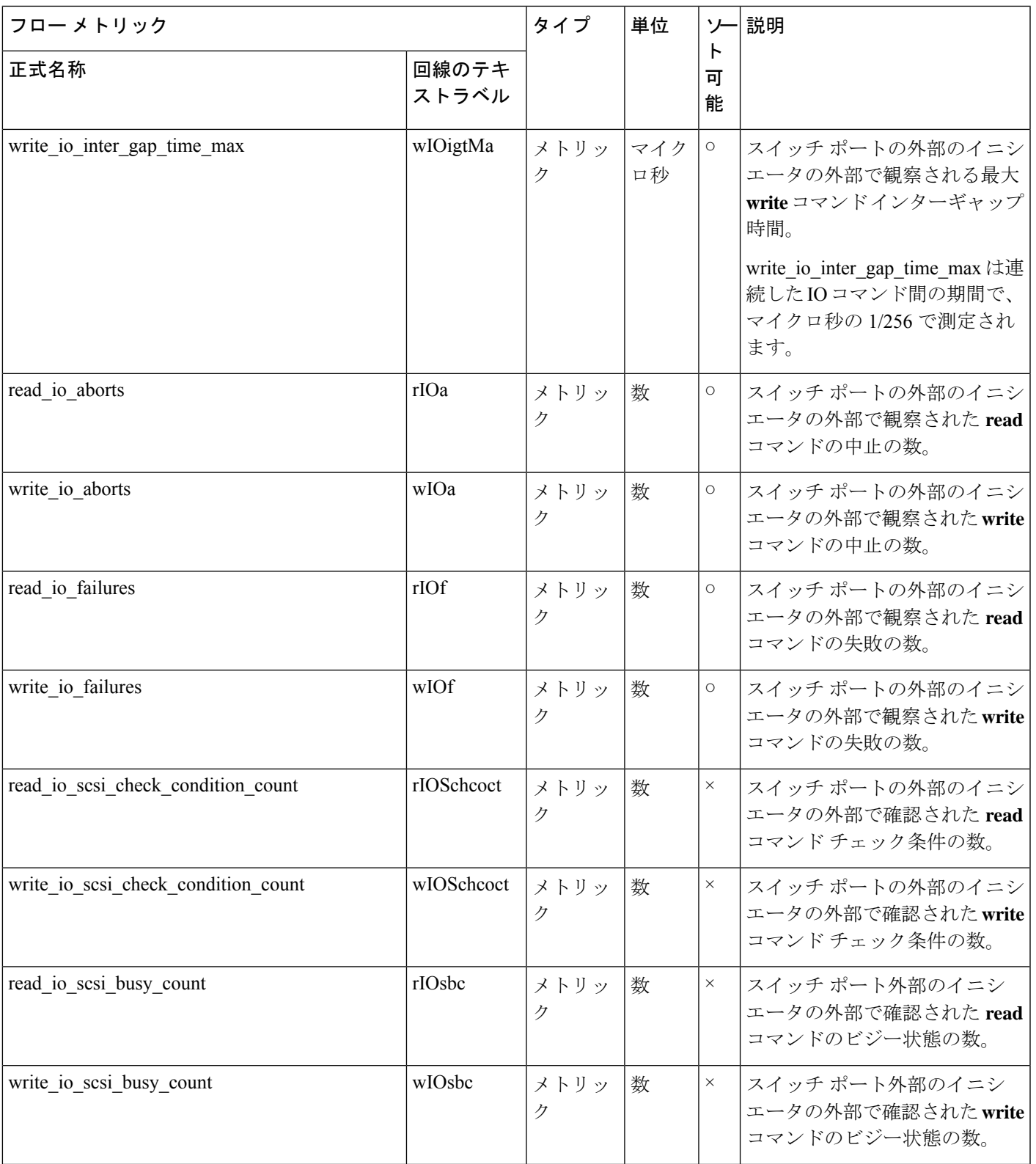

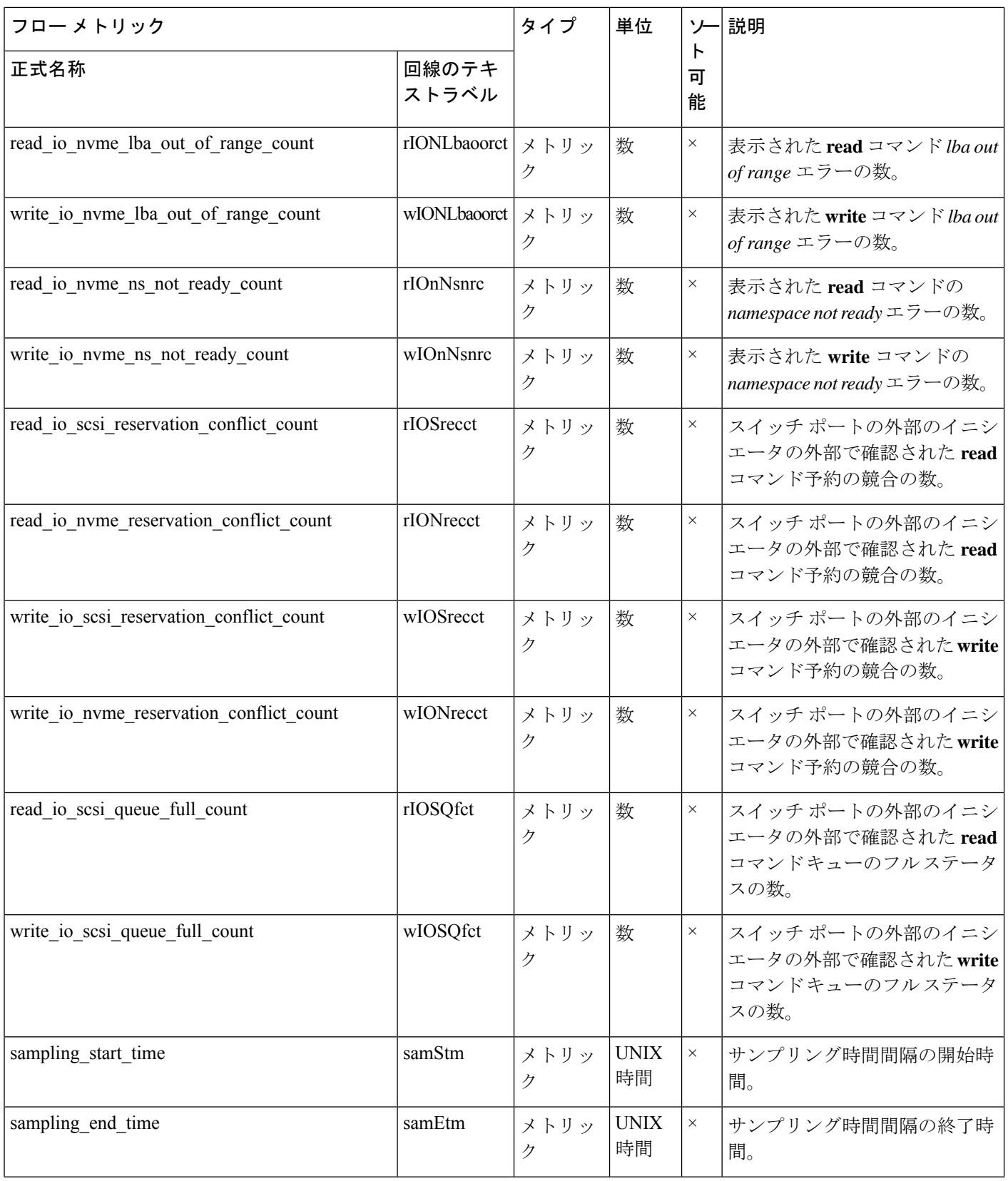

 $\mathbf{l}$ 

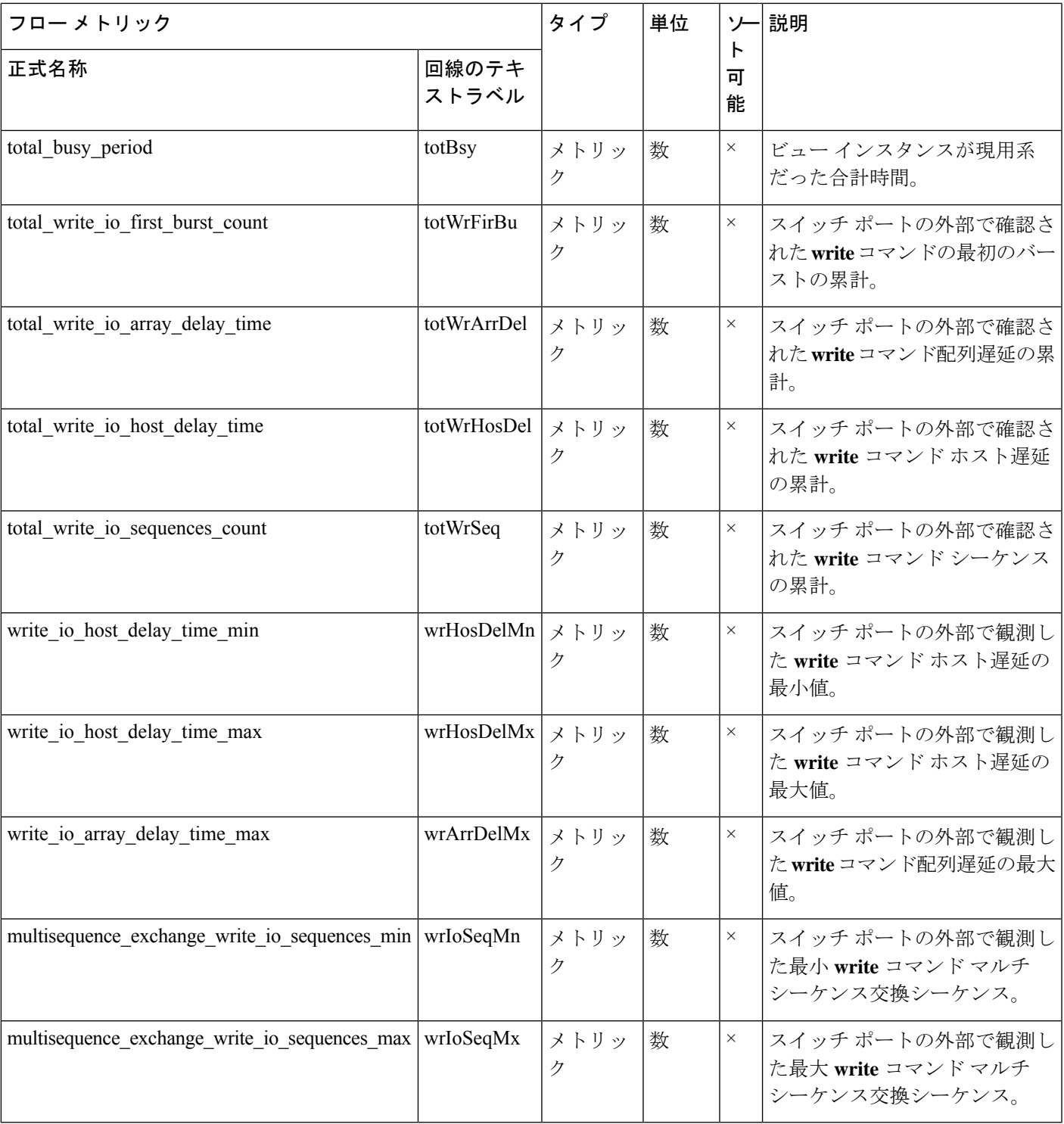

## ターゲット アプリケーション ビュー インスタンス(**scsi\_target\_app** および **nvme\_target\_app**)

#### 表 **23 :** ターゲット アプリケーション ビュー インスタンスのフロー メトリック

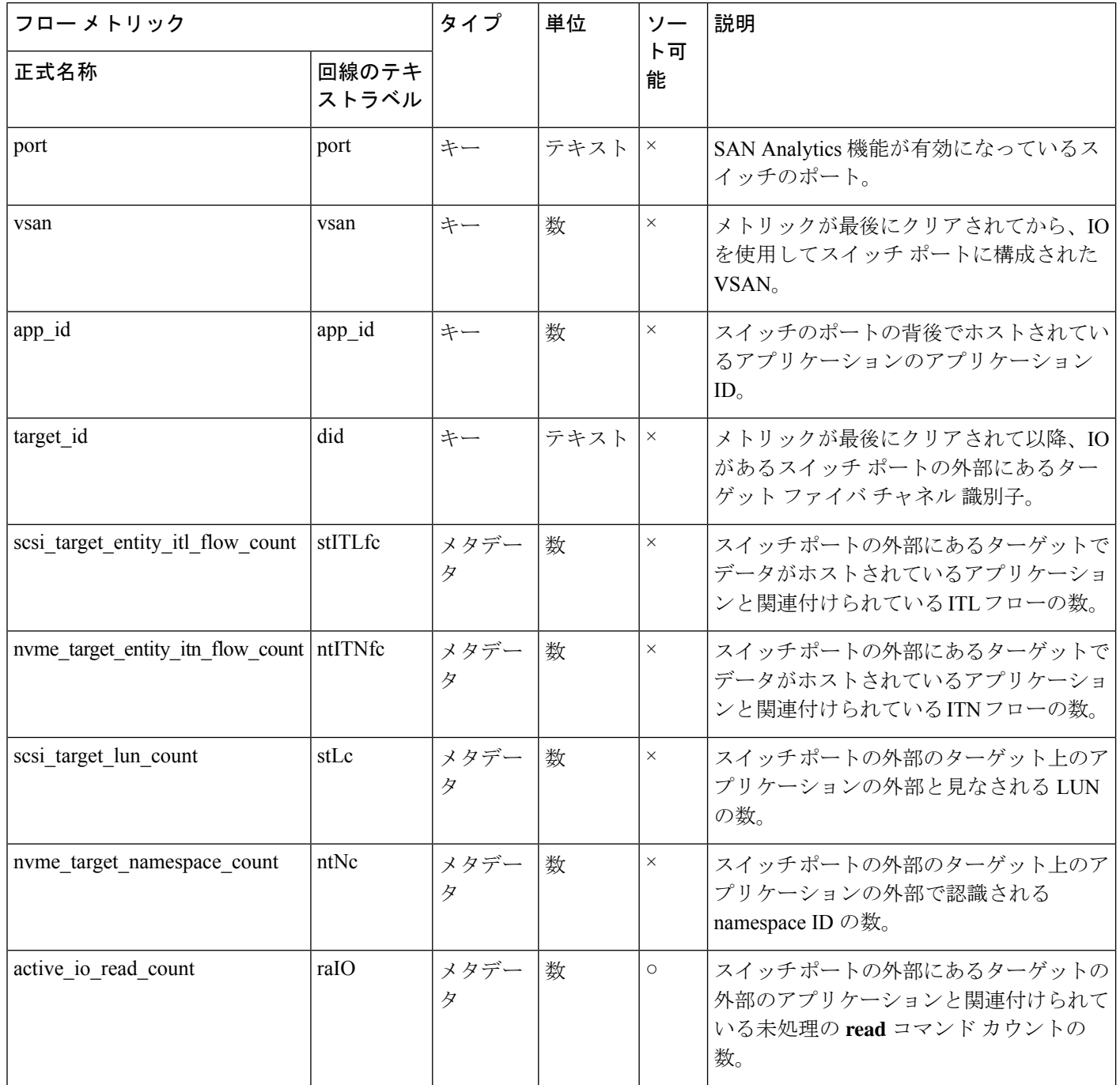

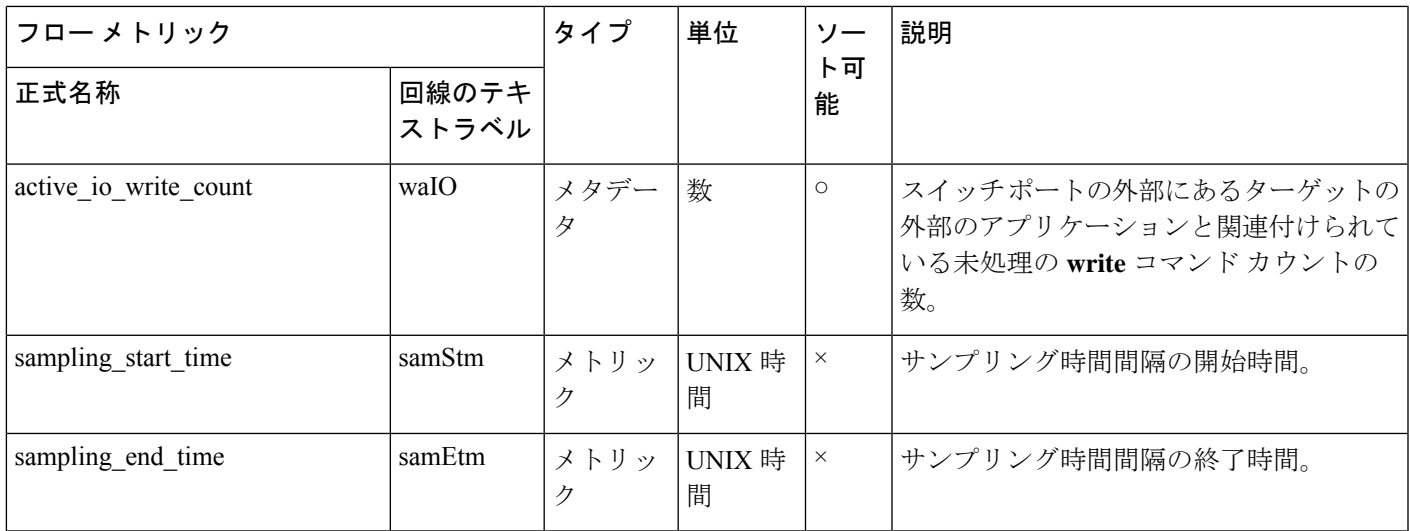

## イニシエーター アプリケーション ビュー インスタンス(**scsi\_initiator\_app** および **nvme\_initiator\_app**)

表 **24 :** イニシエータ アプリケーション ビュー インスタンスのフロー メトリック

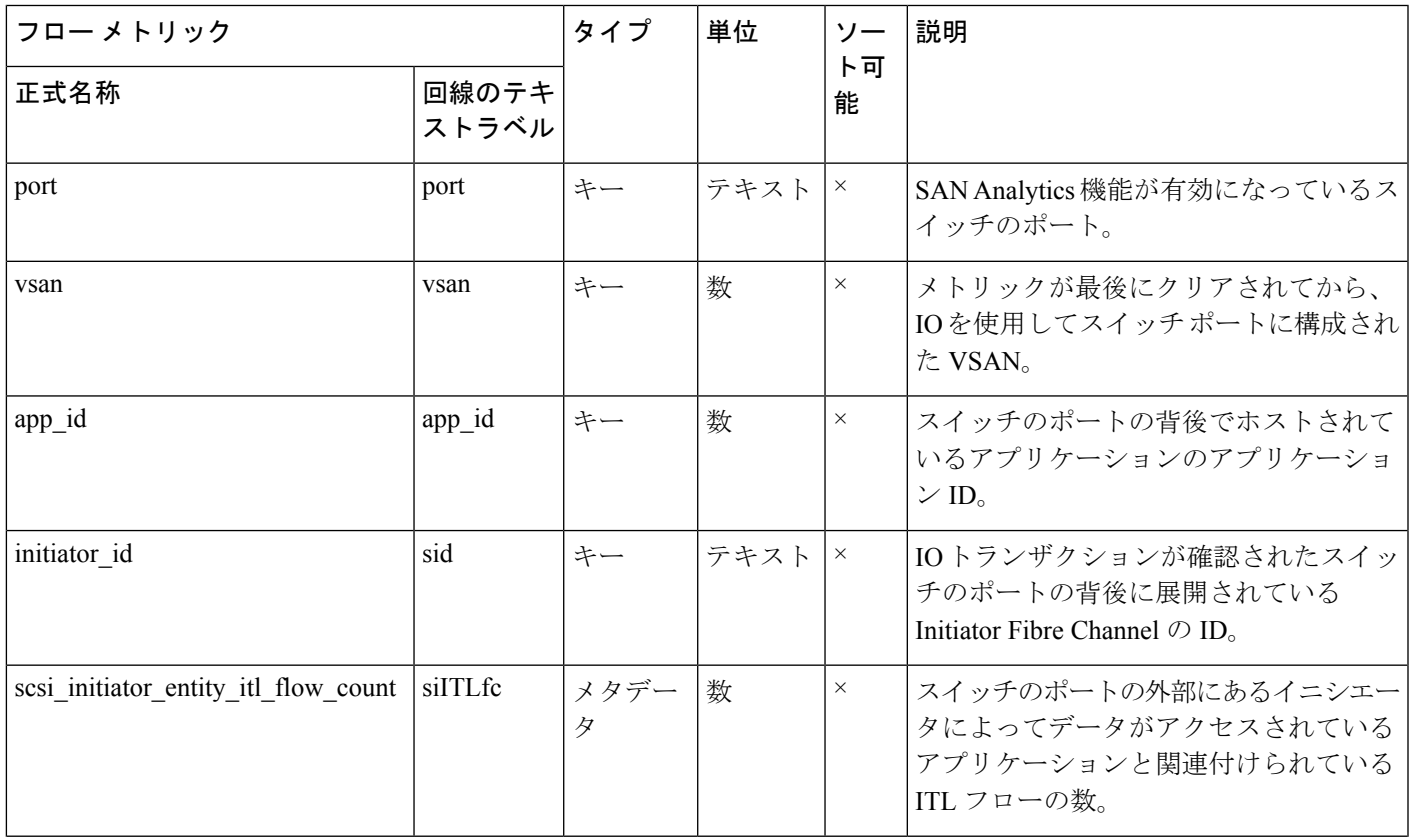

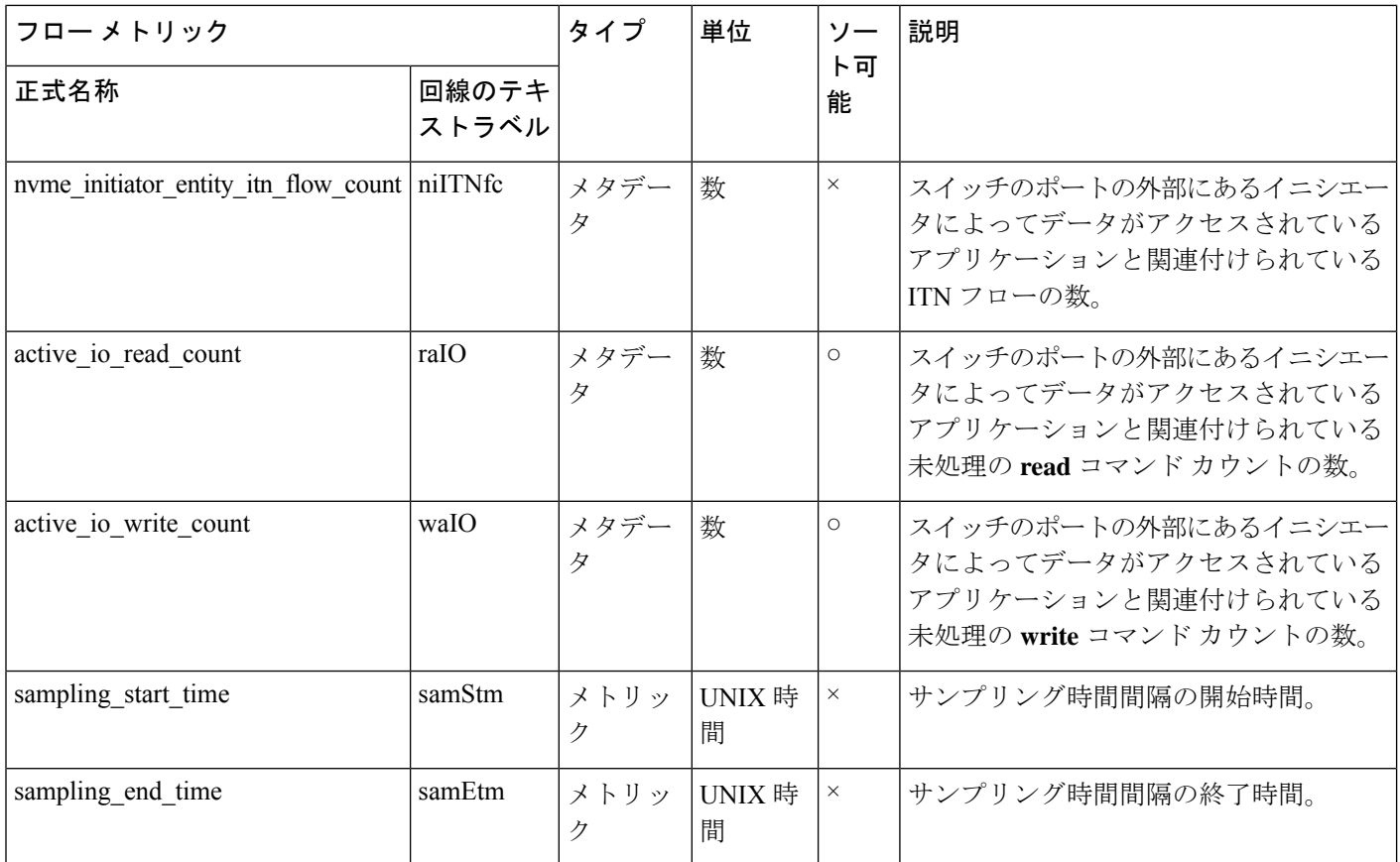

## ターゲット **IT** フロー ビュー インスタンス **(scsi\_target\_it\_flow** および **nvme\_target\_it\_flow)**

表 **25 :** ターゲット **IT** フロー ビュー インスタンスのフロー メトリック

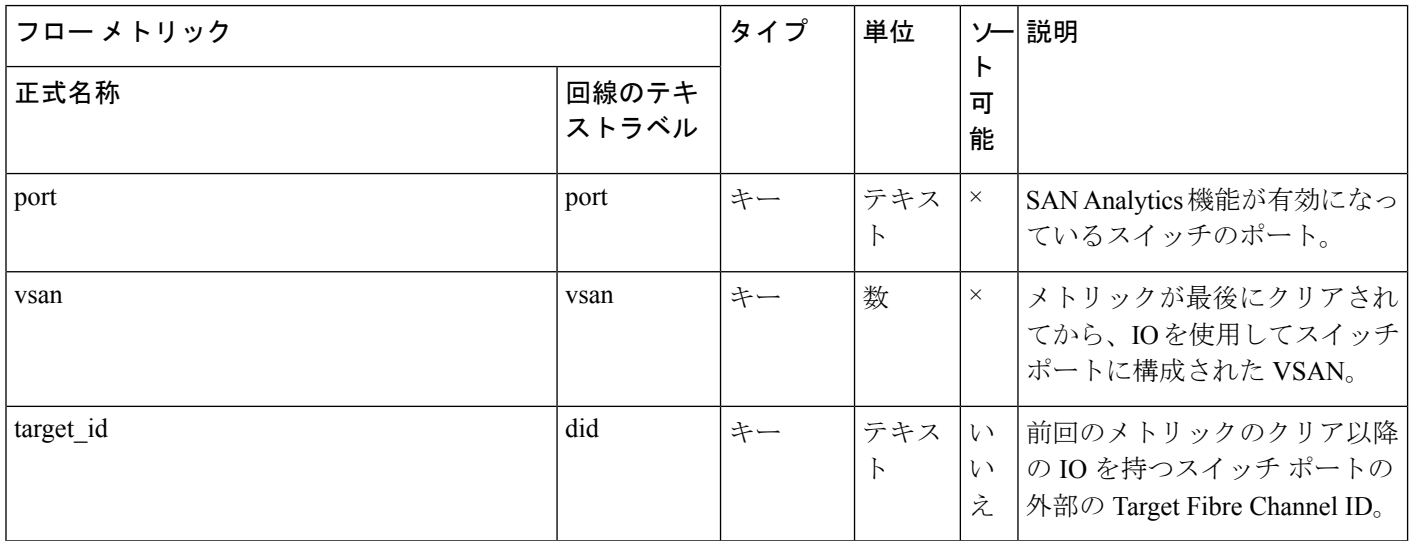

 $\mathbf{l}$ 

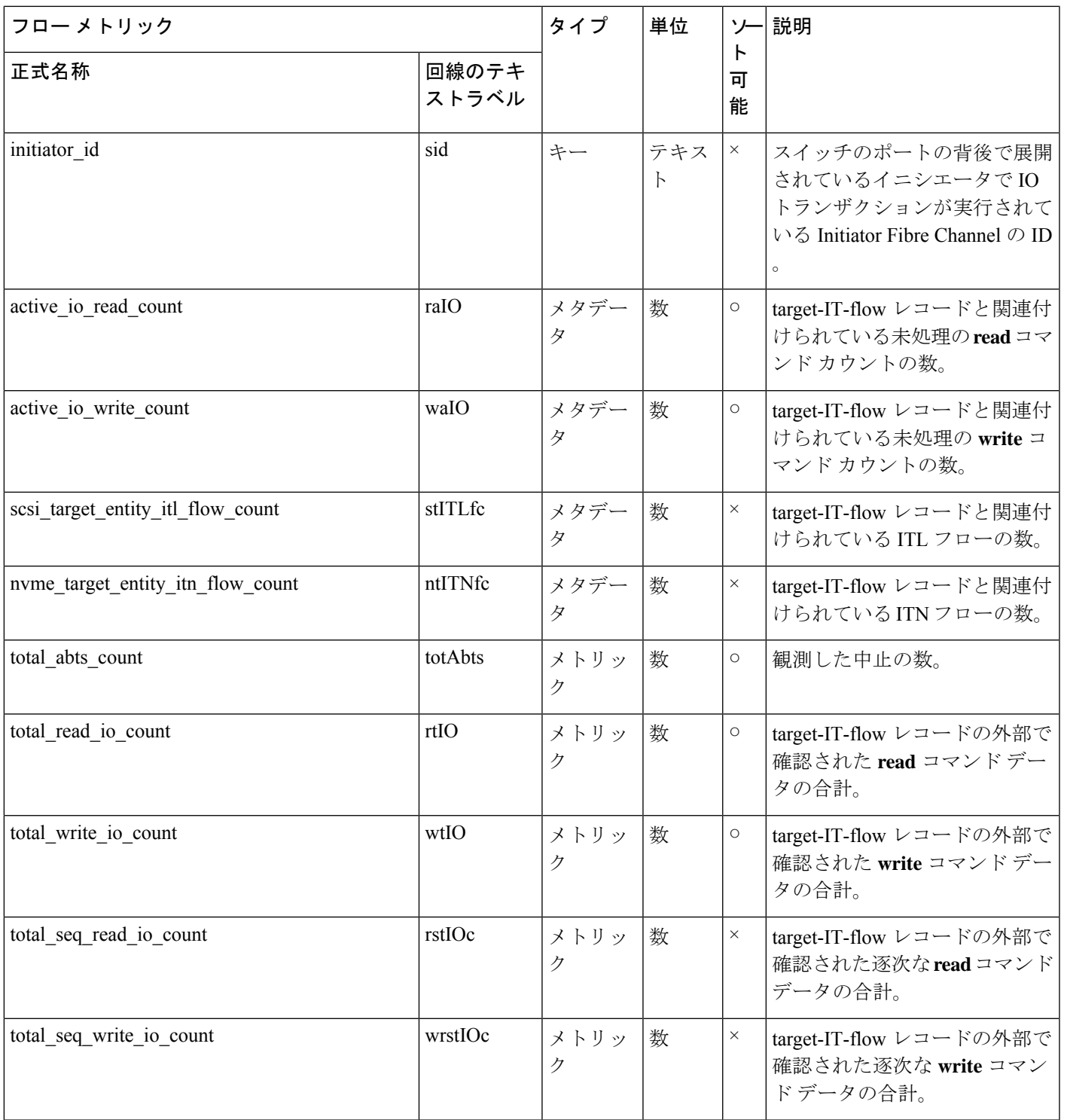

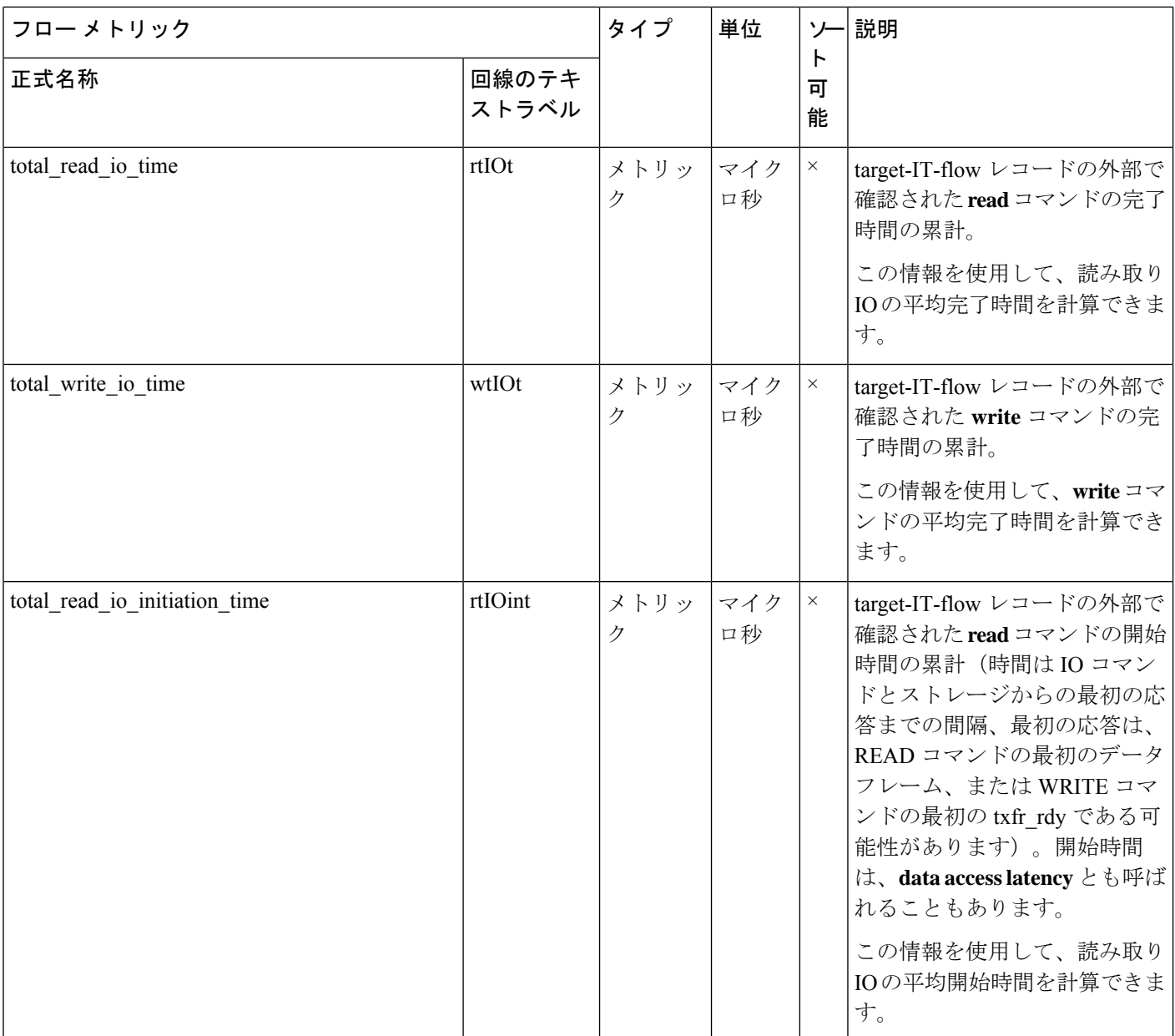

 $\mathbf l$ 

 $\mathbf{l}$ 

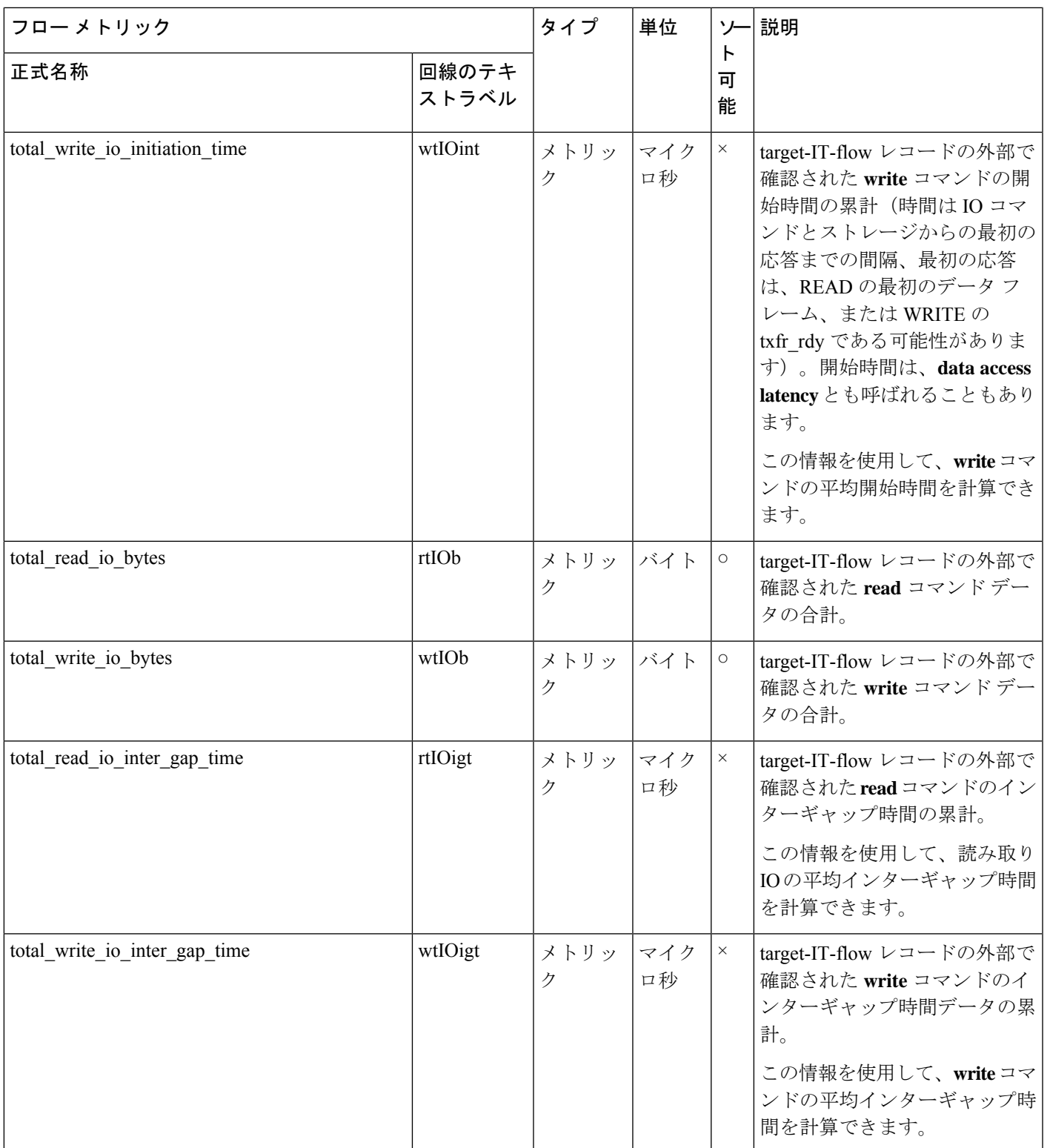

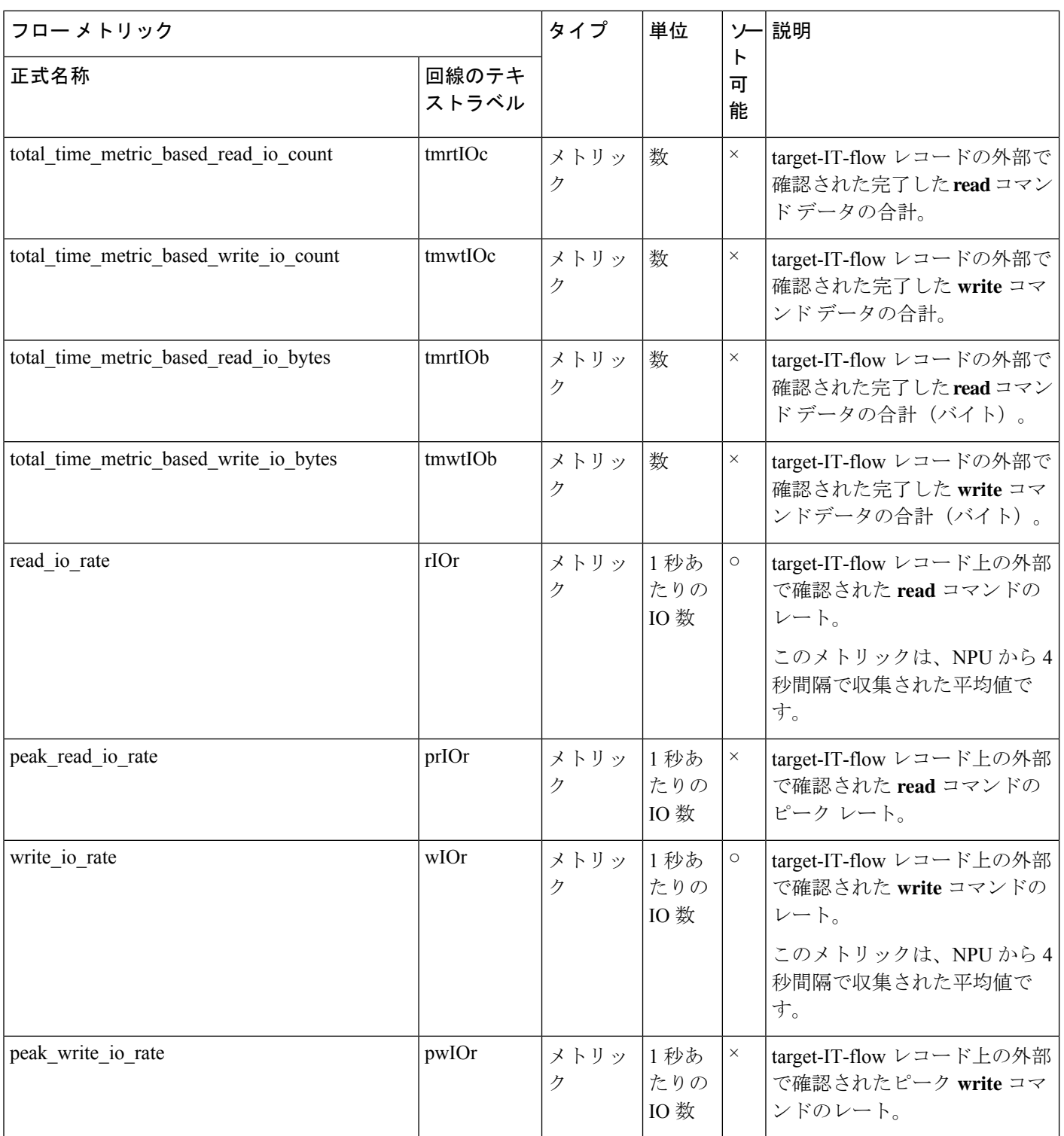

 $\mathbf l$ 

付録

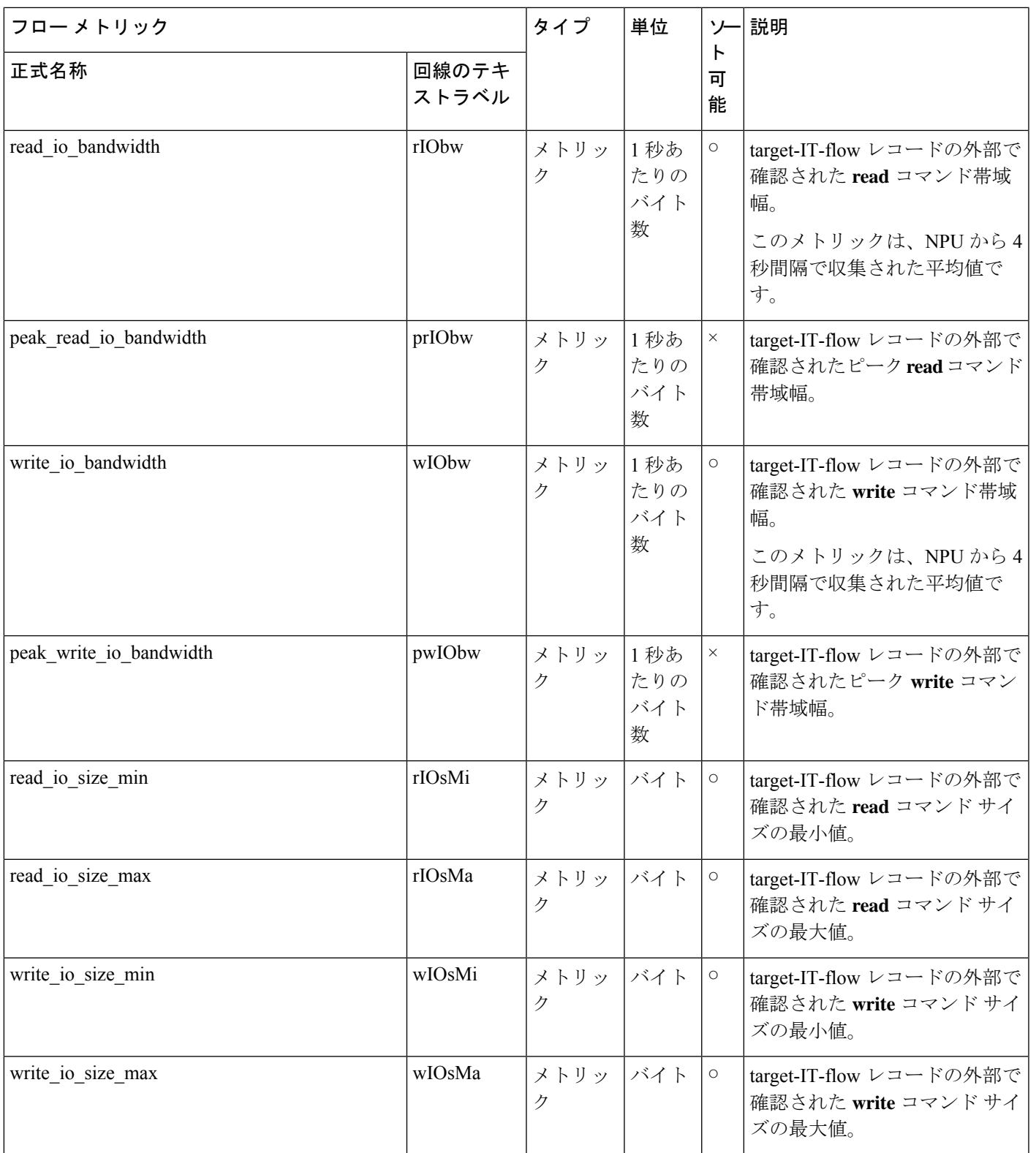

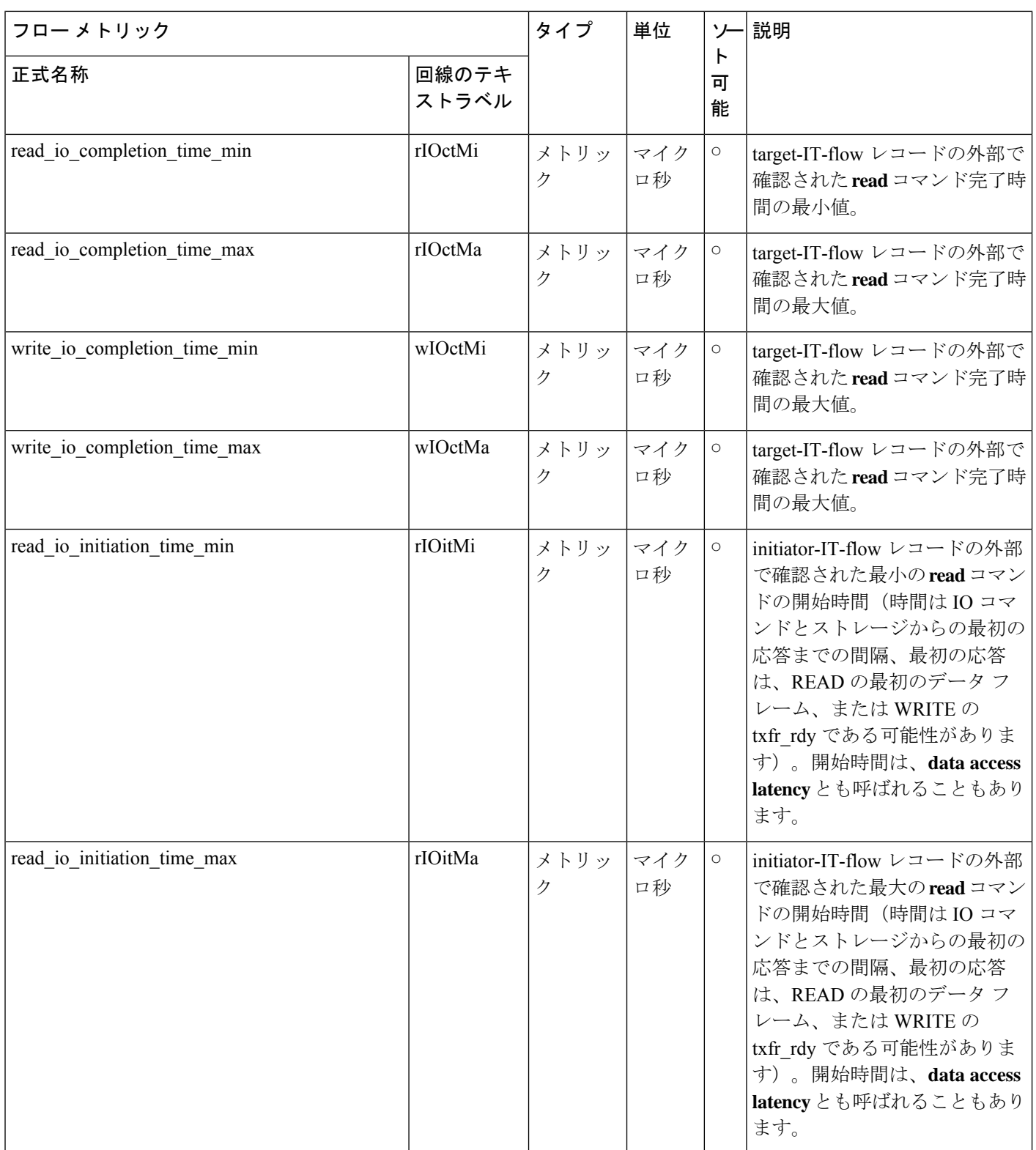

 $\mathbf{l}$ 

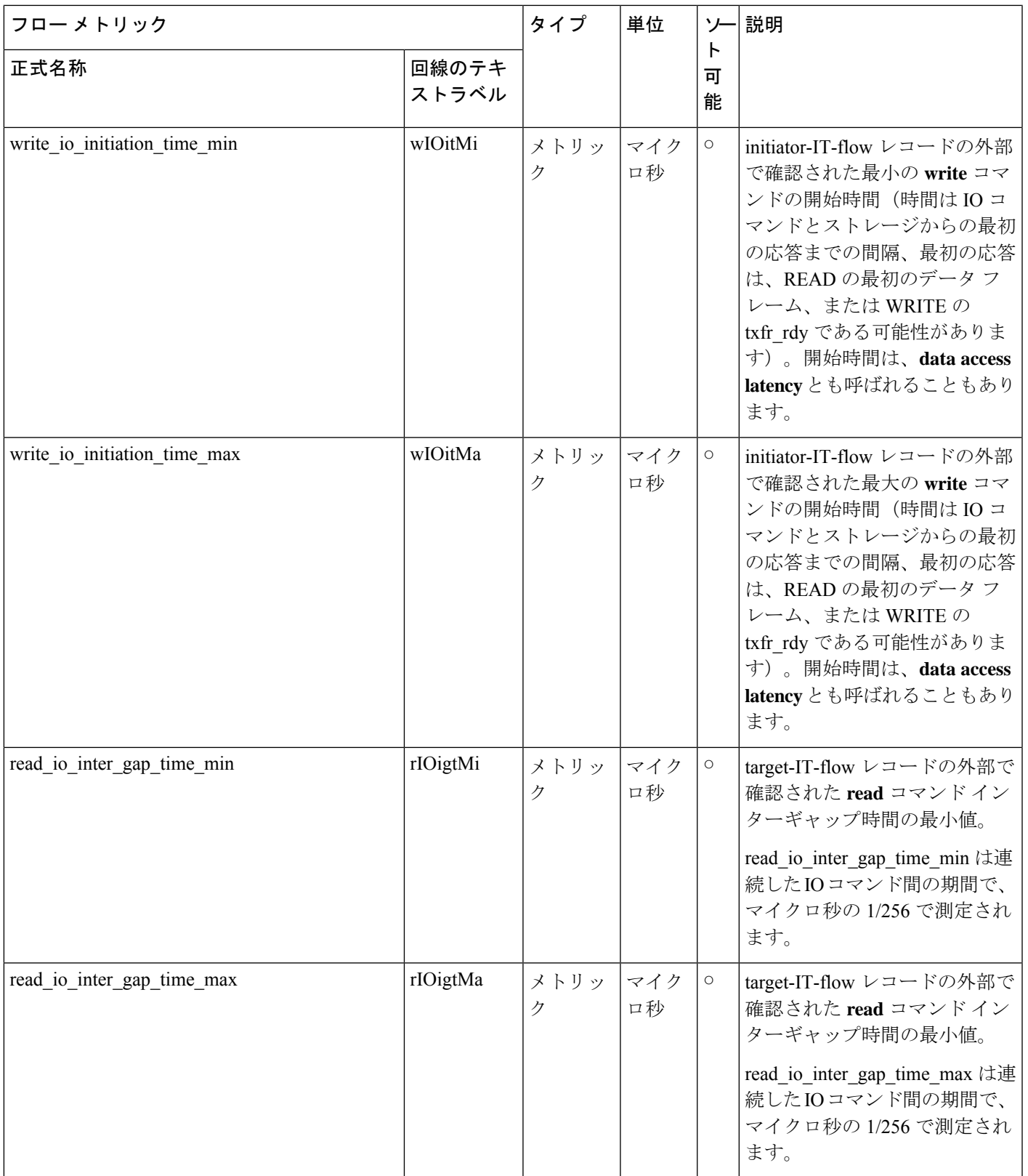

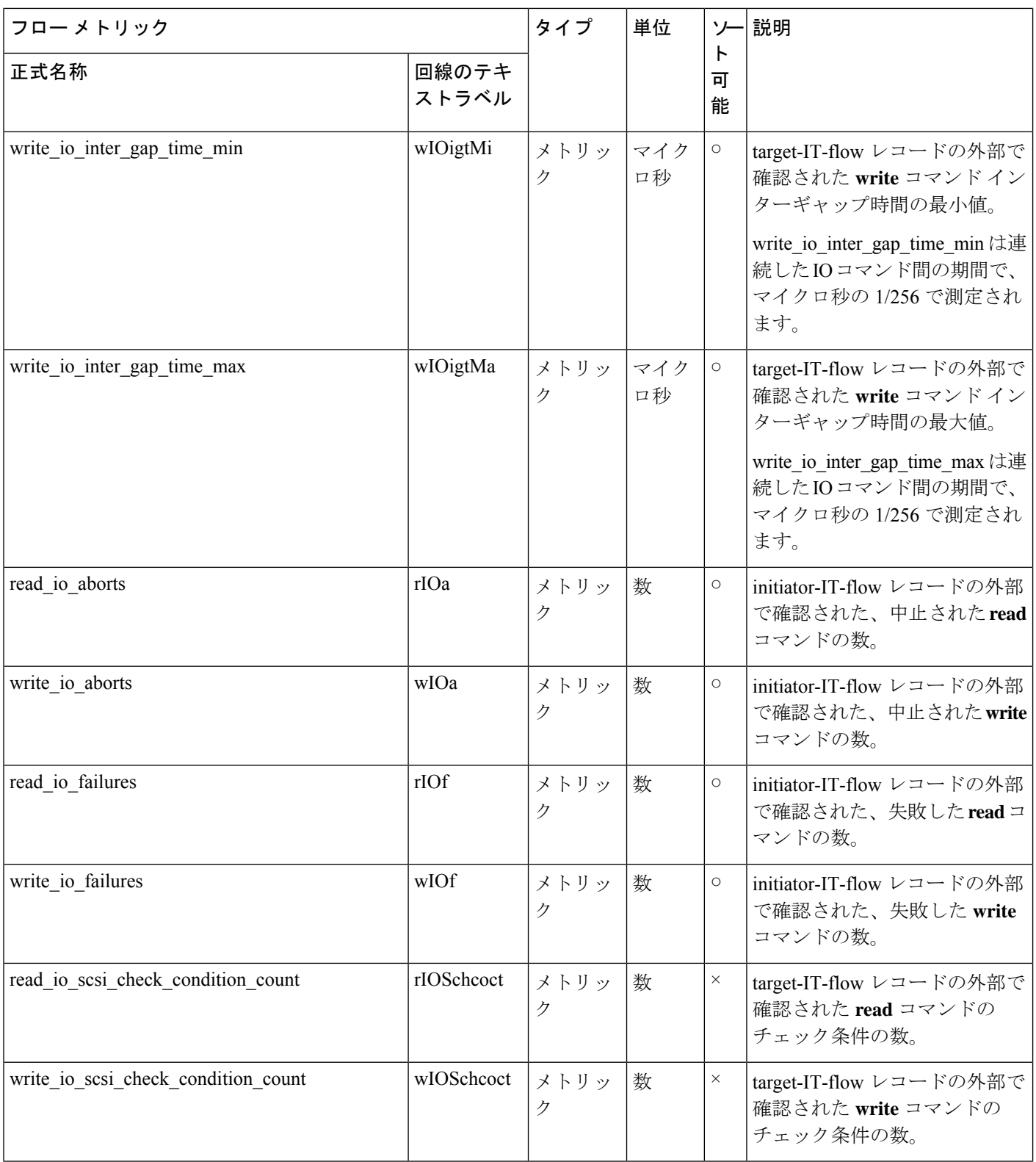

付録

 $\mathbf{l}$ 

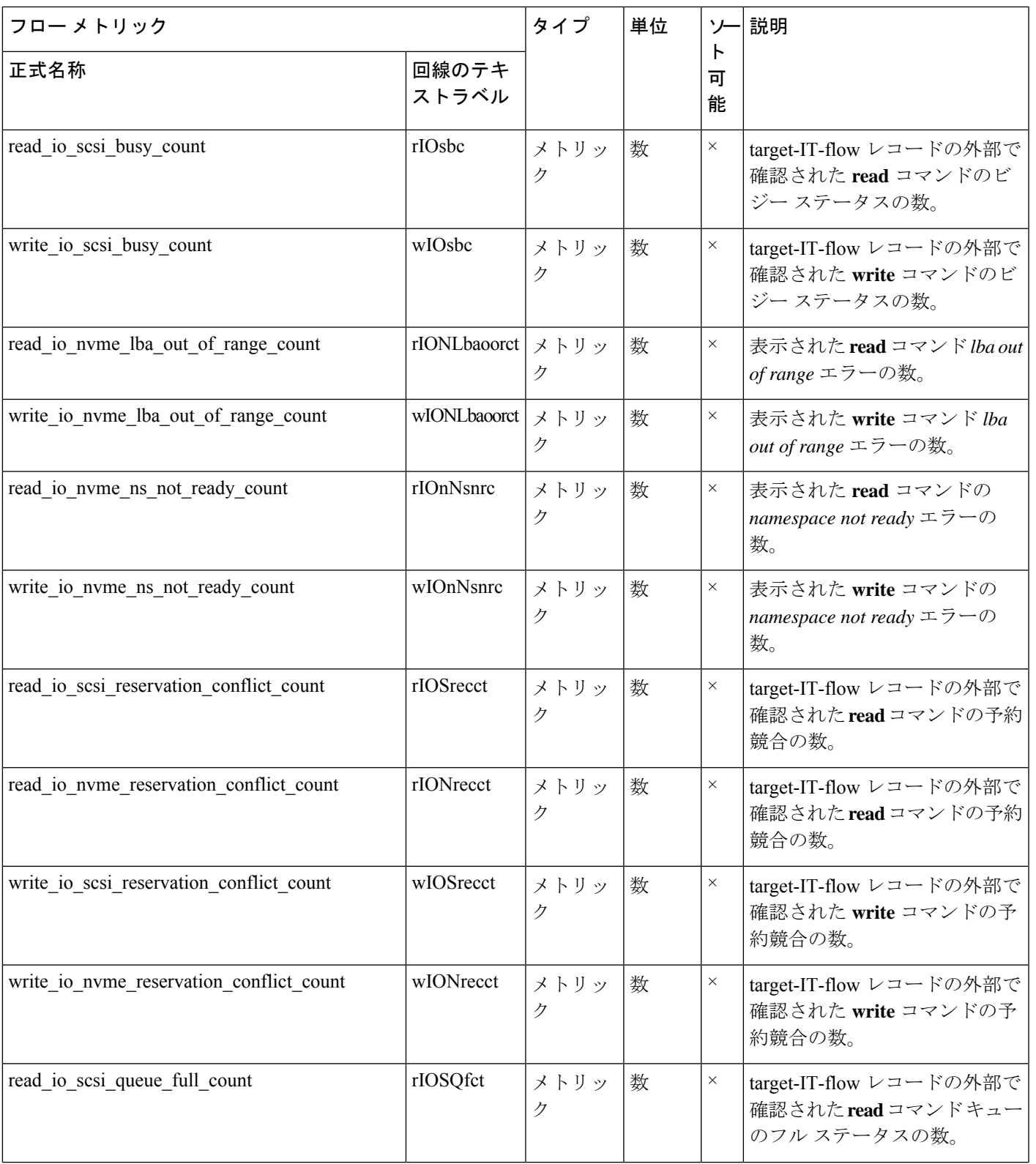

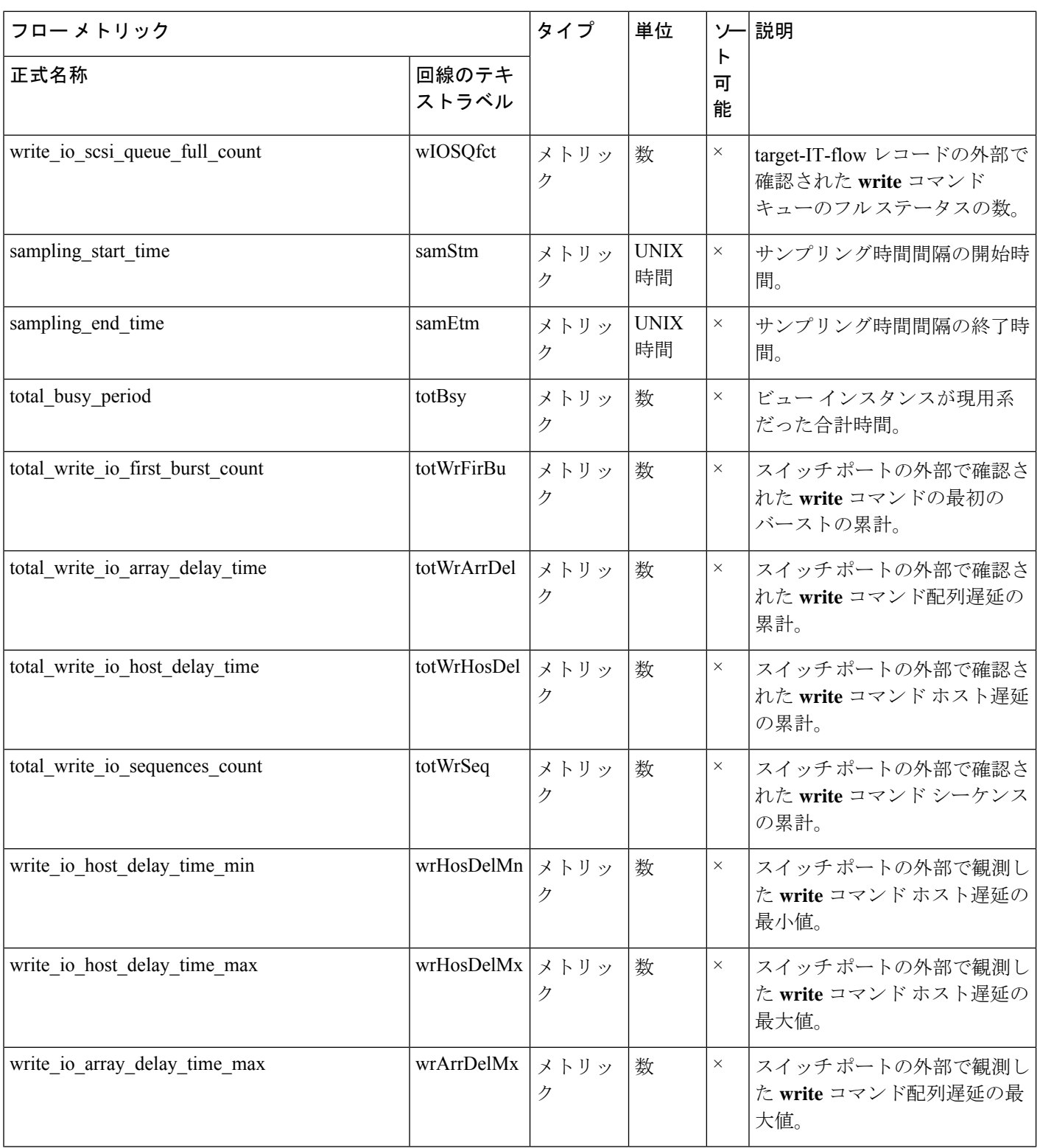

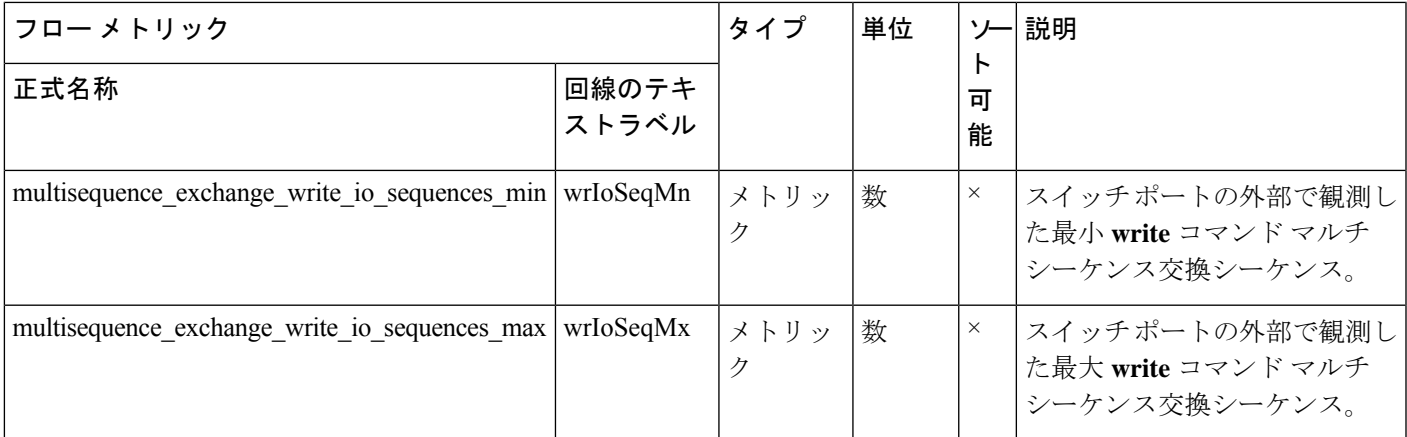

## イニシエーター **IT** フロー ビュー インスタンス(**scsi\_initiator\_it\_flow** および **nvme\_initiator\_it\_flow**)

### 表 **26 :** イニシエータ **IT** フロー ビュー インスタンスのフロー メトリック

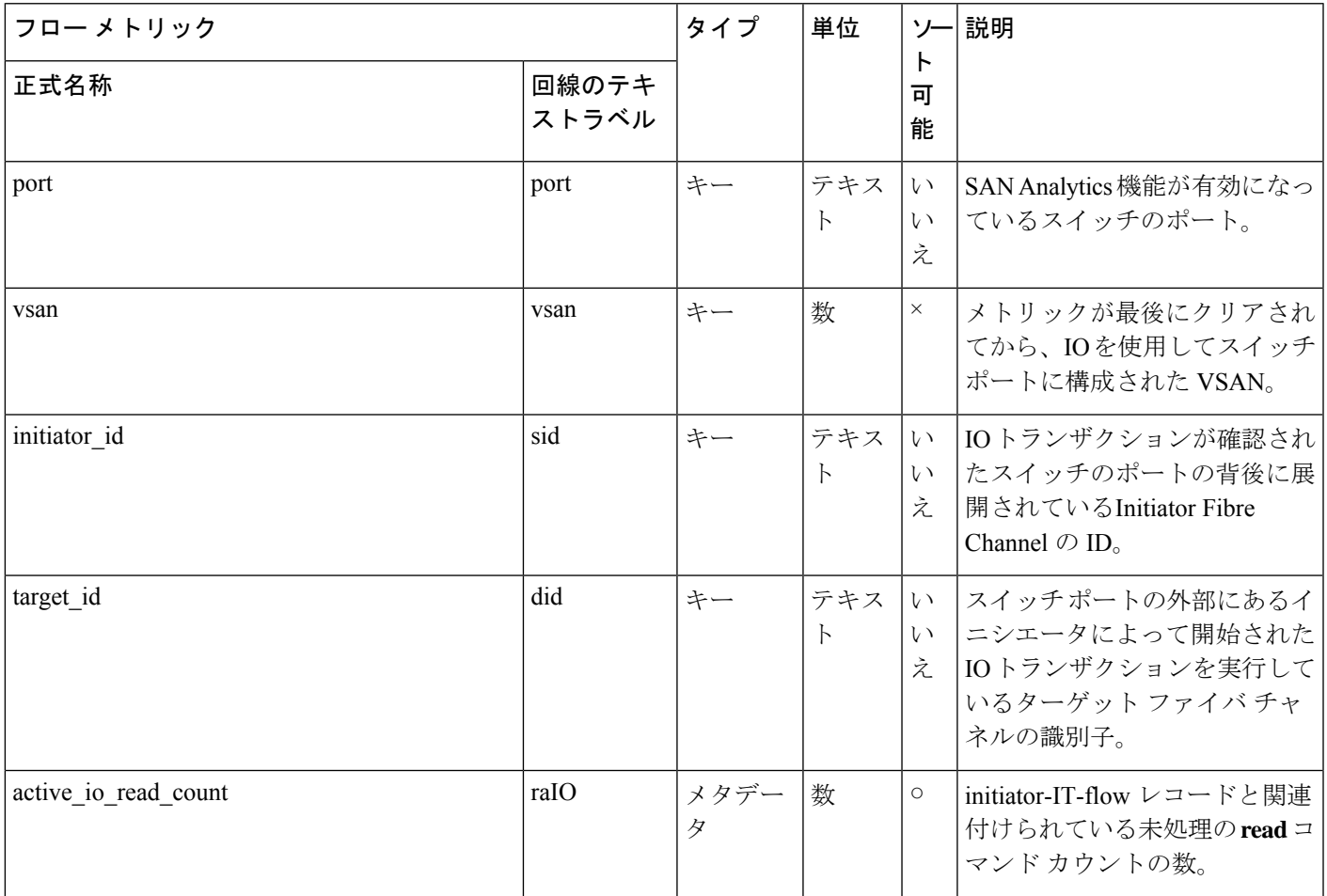

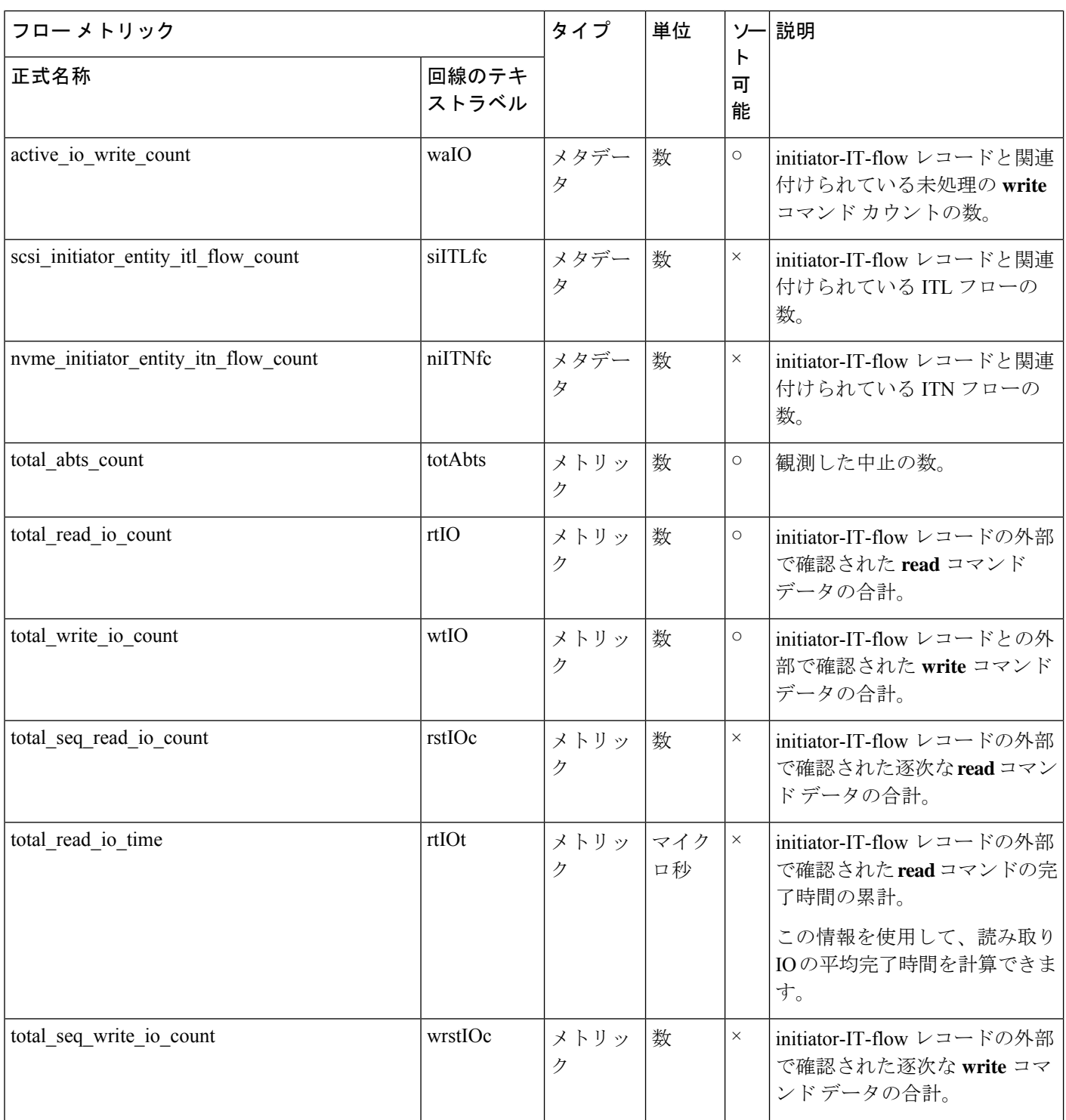

付録

I

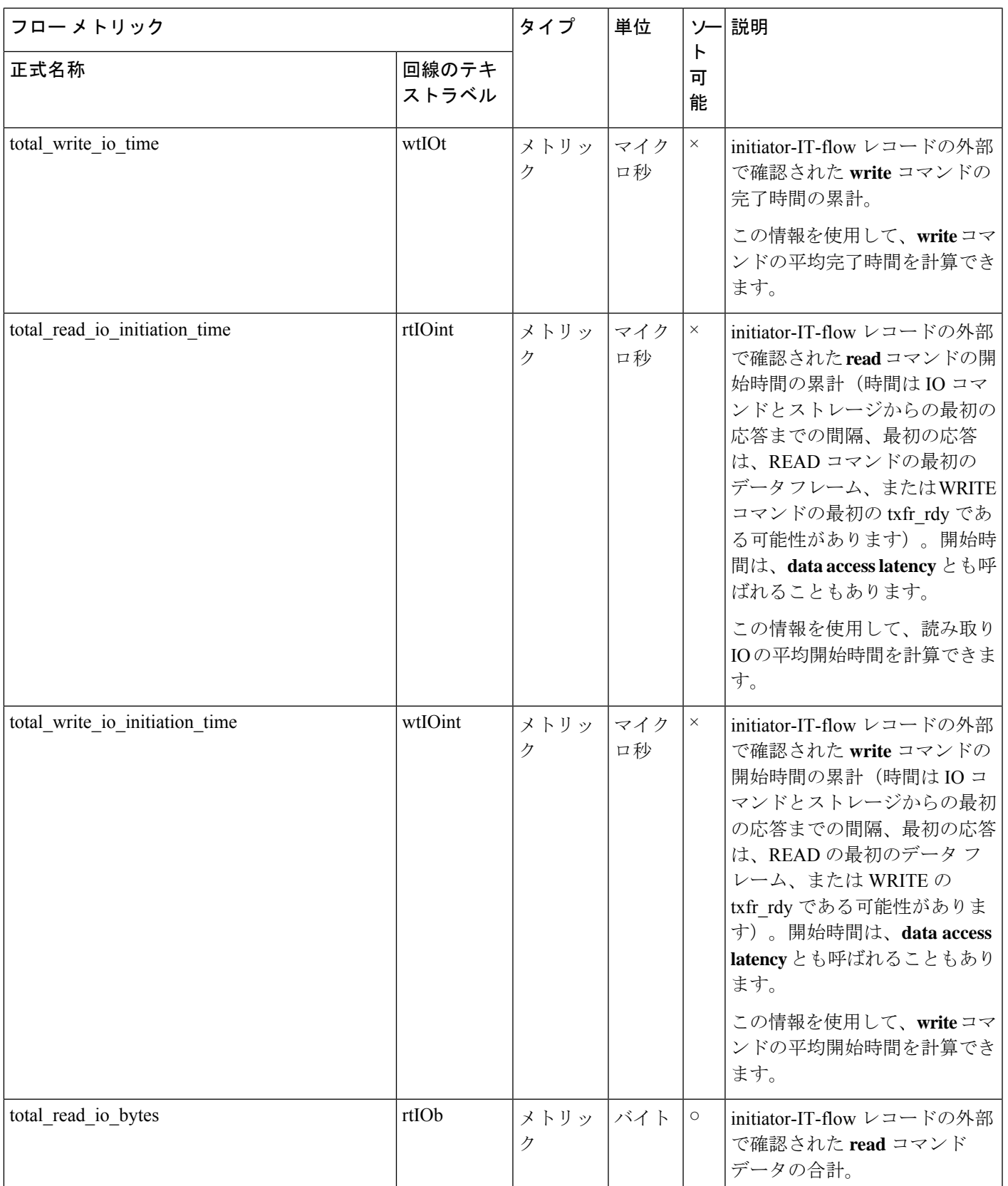

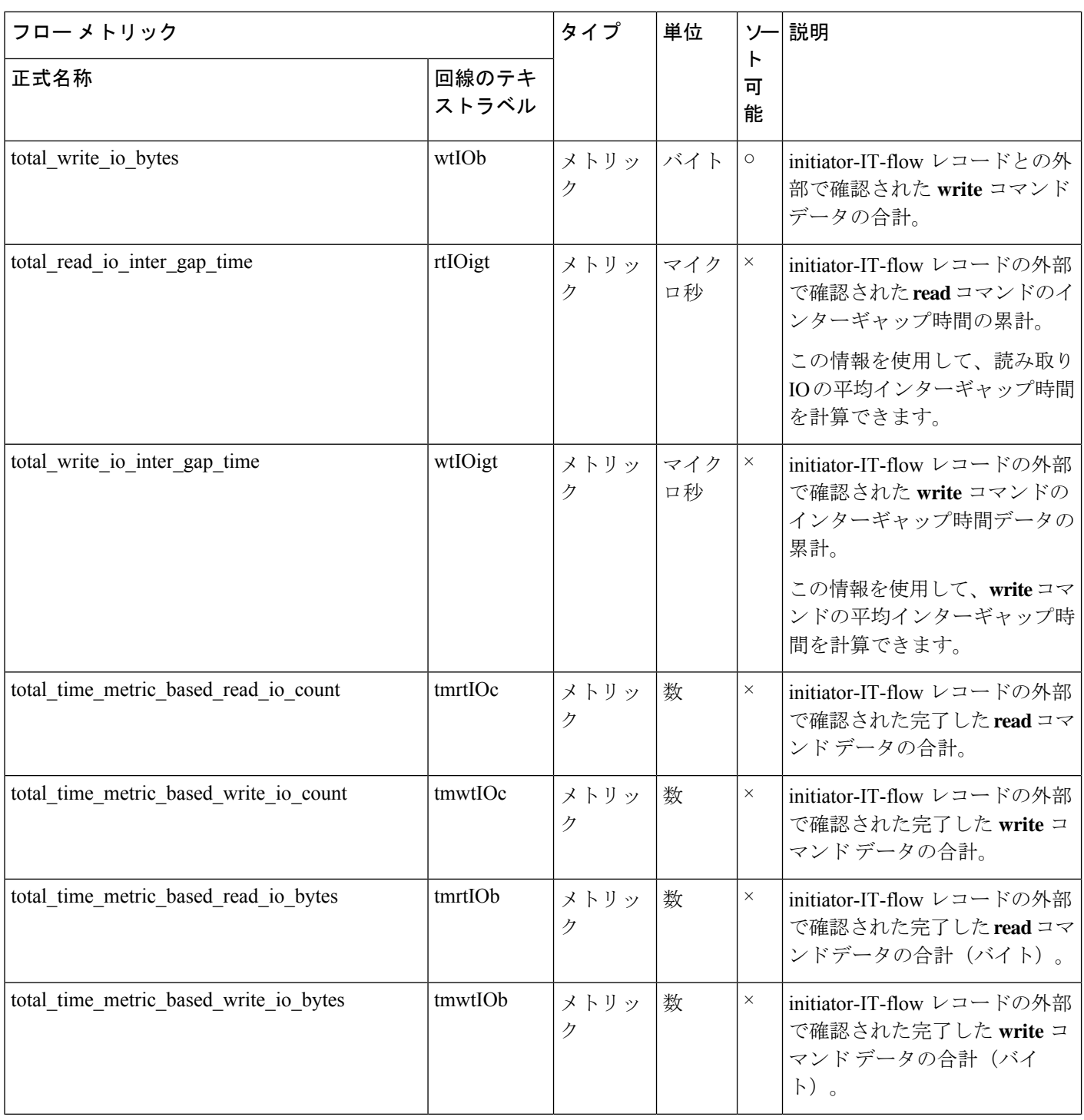

付録

 $\mathbf{l}$ 

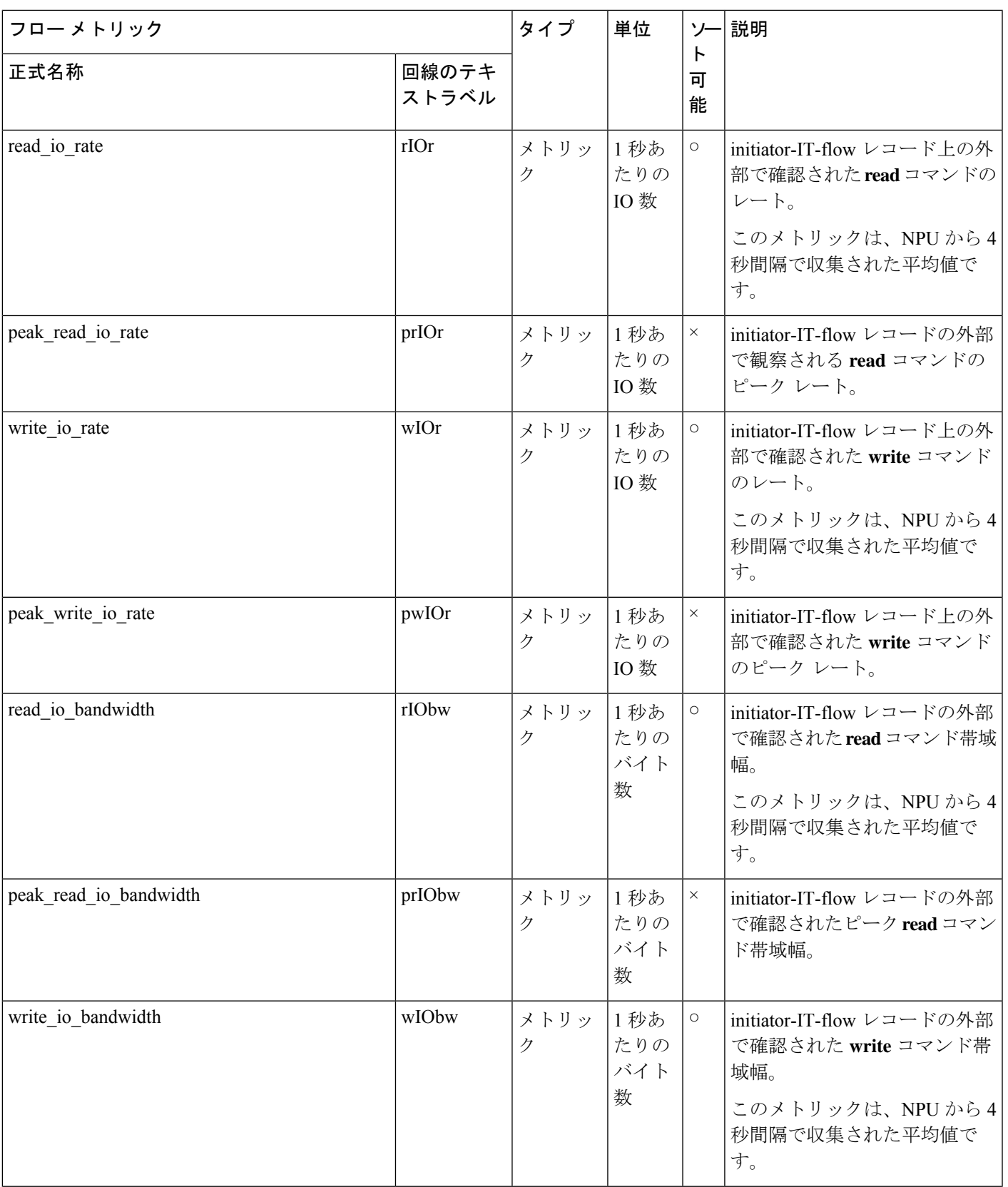

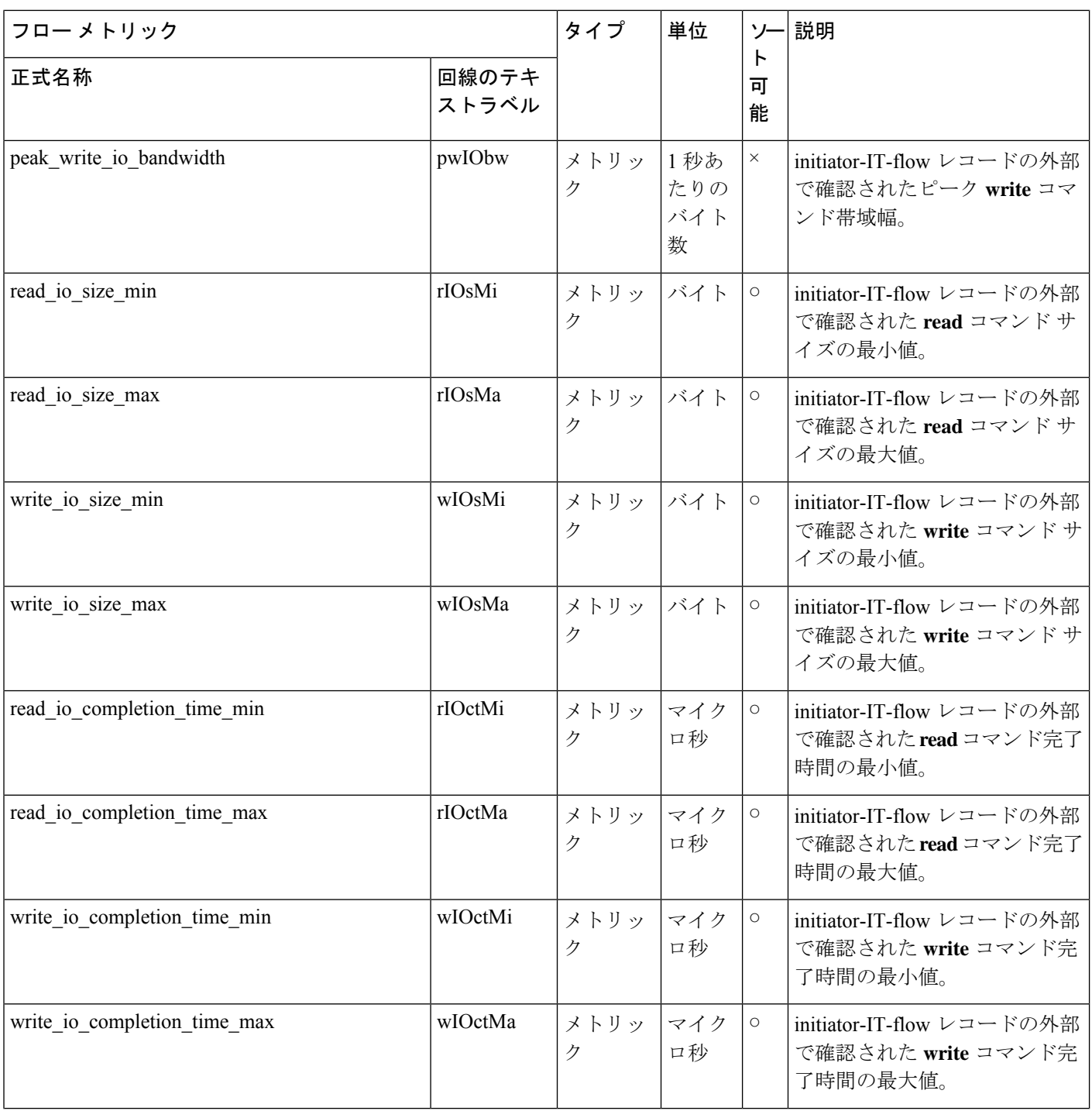

付録 |

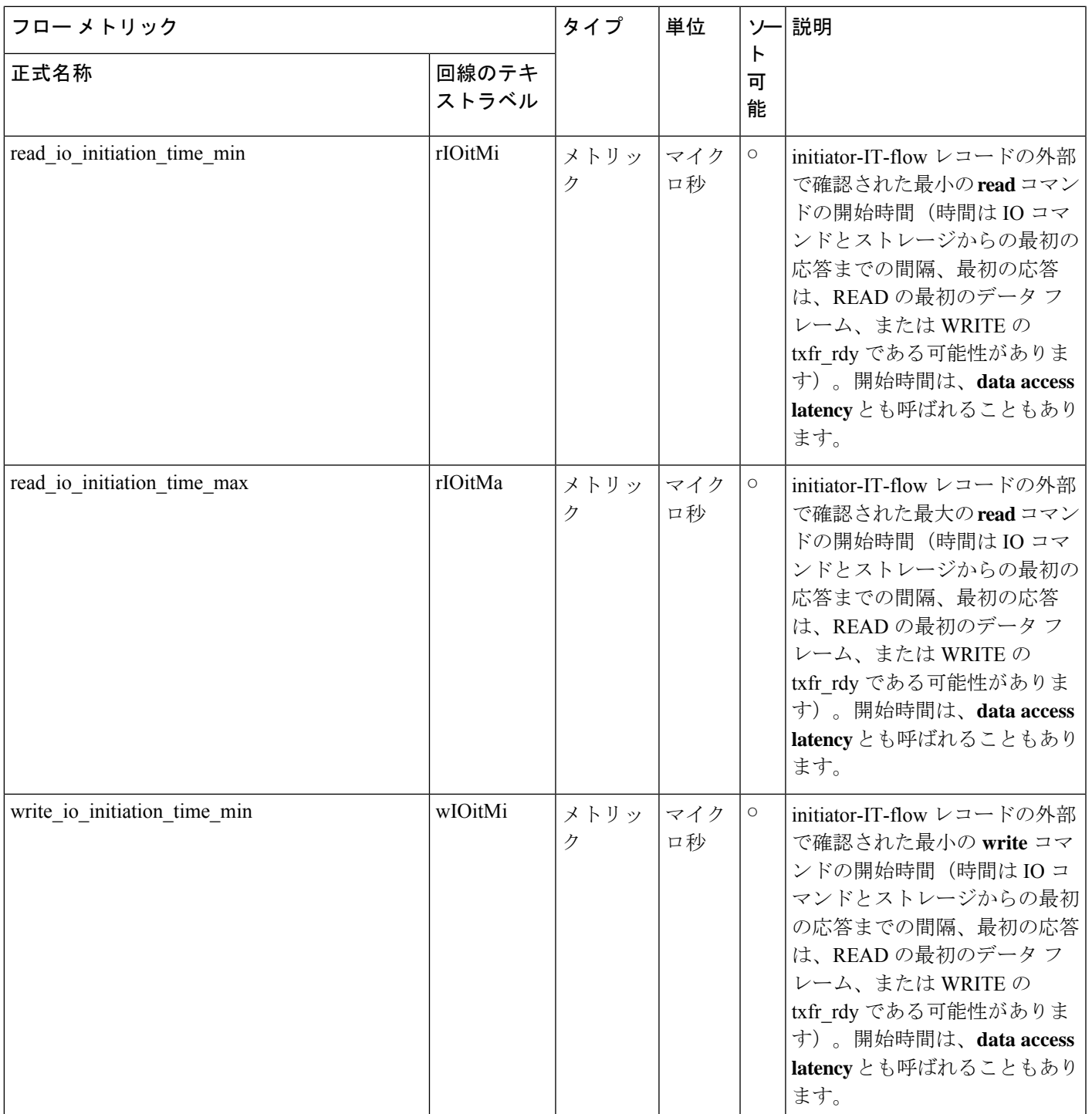

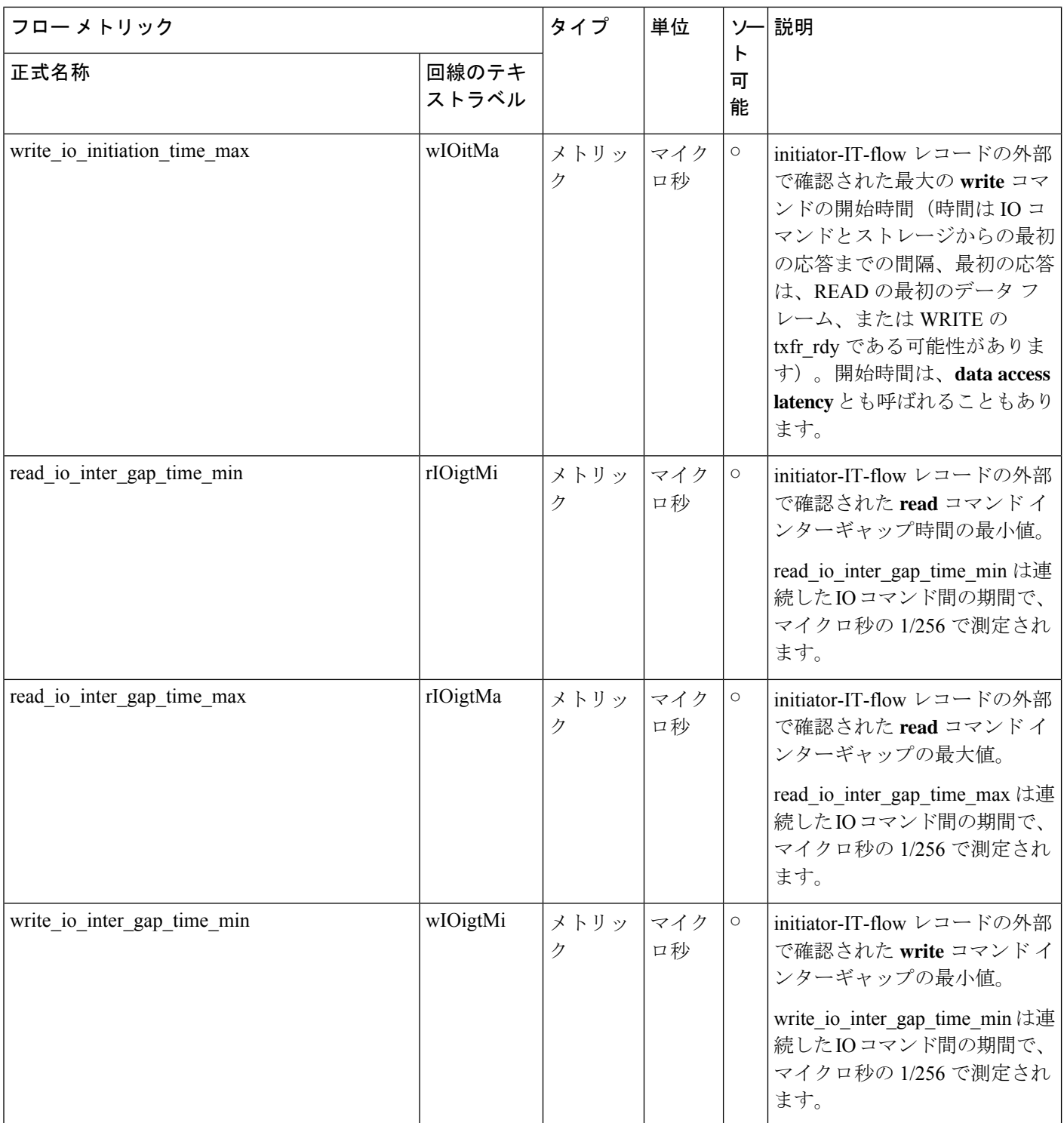

I

 $\mathbf l$ 

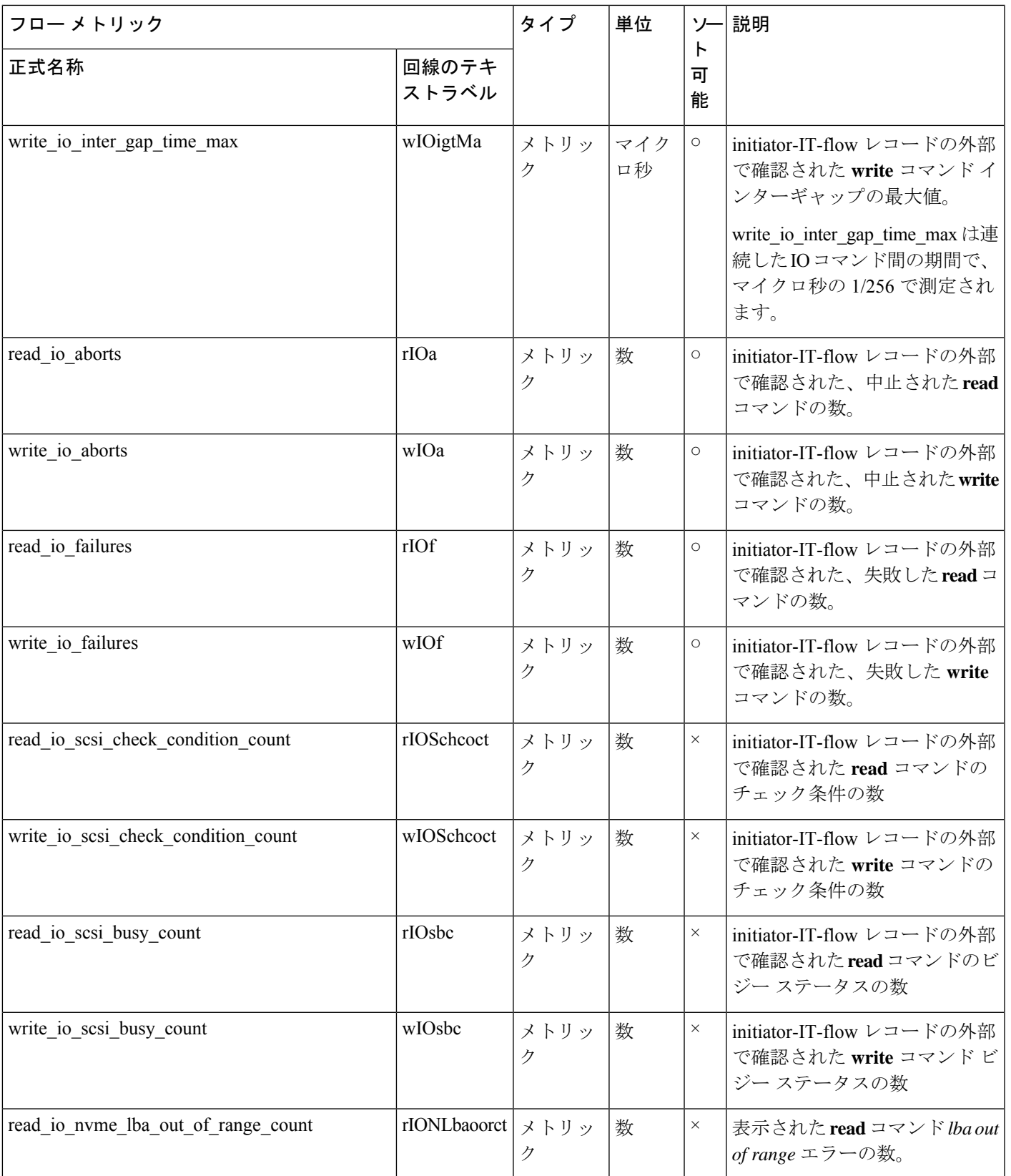

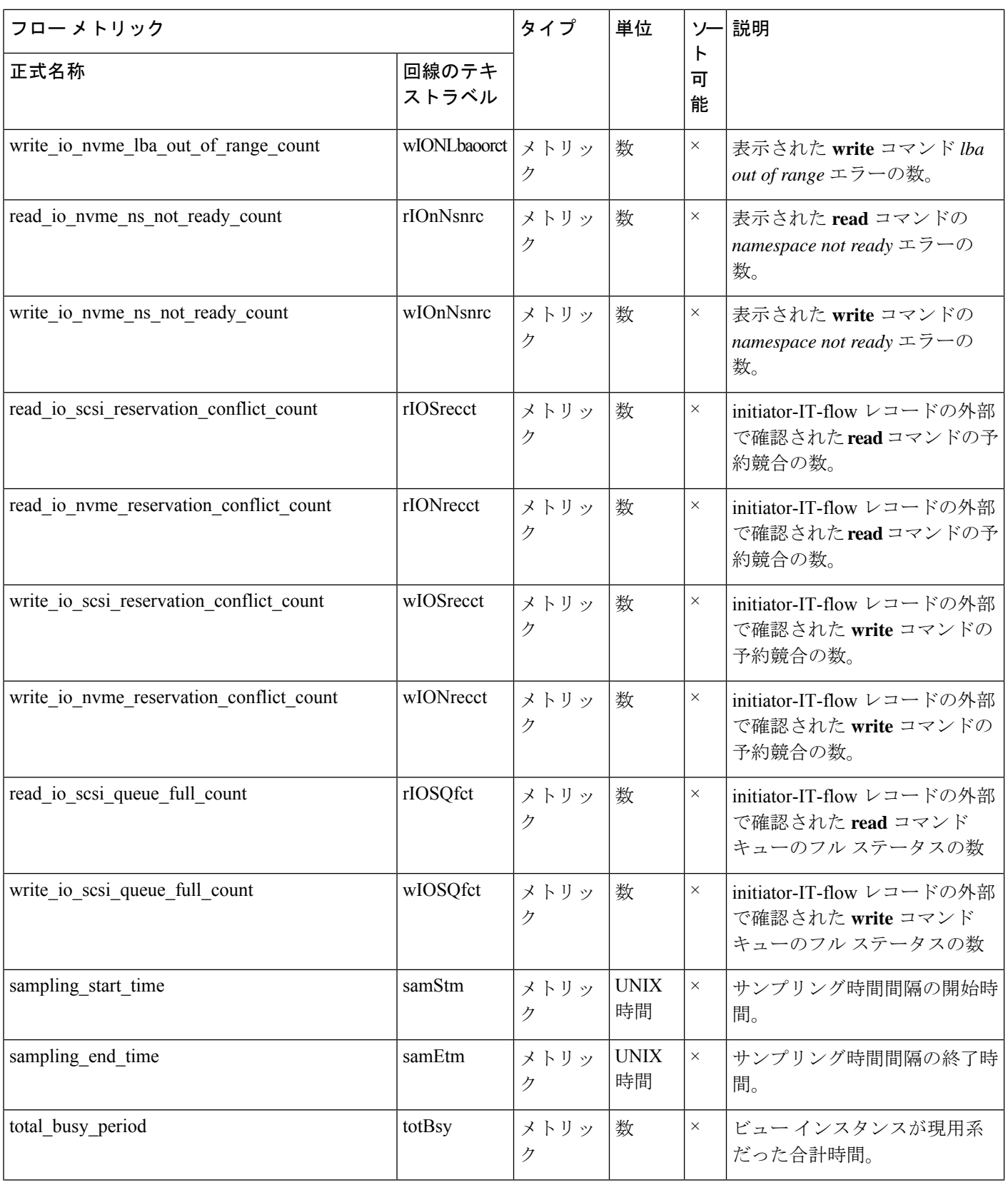

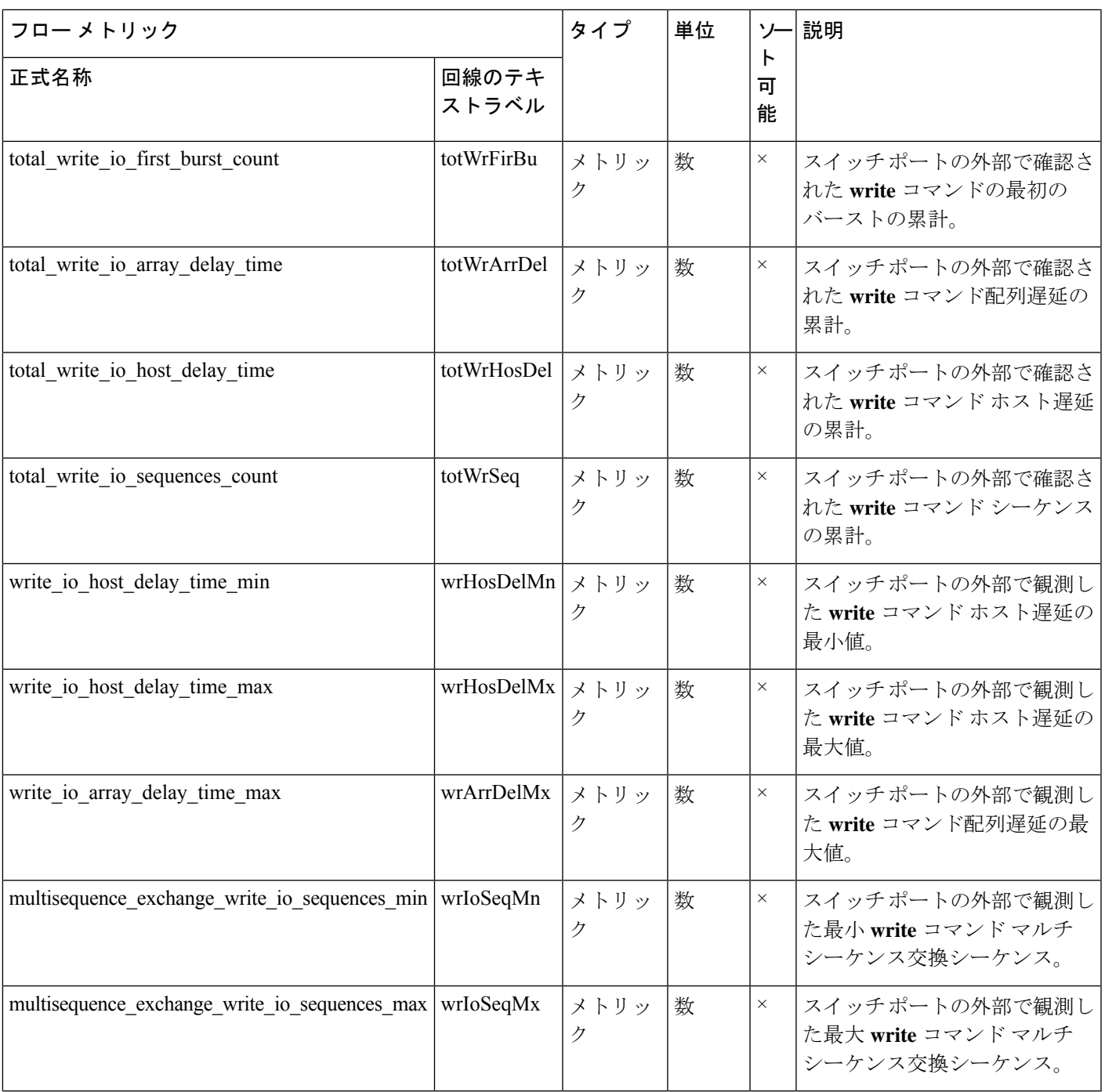

# ターゲット **TL** フロー ビュー インスタンス(**scsi\_target\_tl\_flow**)

ターゲット *TL* フロー ビュー インスタンスのフロー メトリックは、SCSI 分析タイプにのみ適 用されます。 (注)

#### 表 **27 :** ターゲット **TL** フロー ビュー インスタンスのフロー メトリック

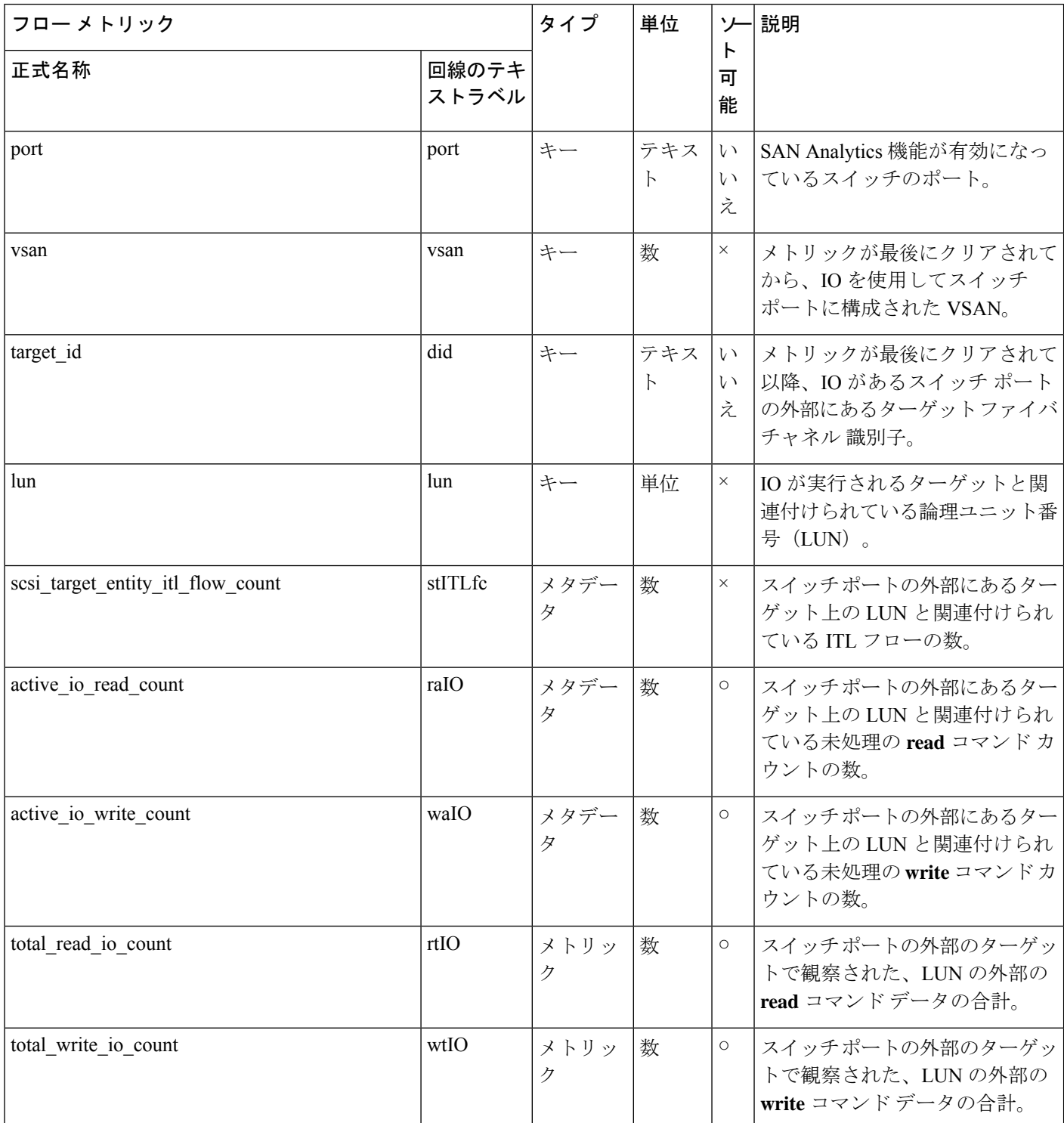

I
$\mathbf{l}$ 

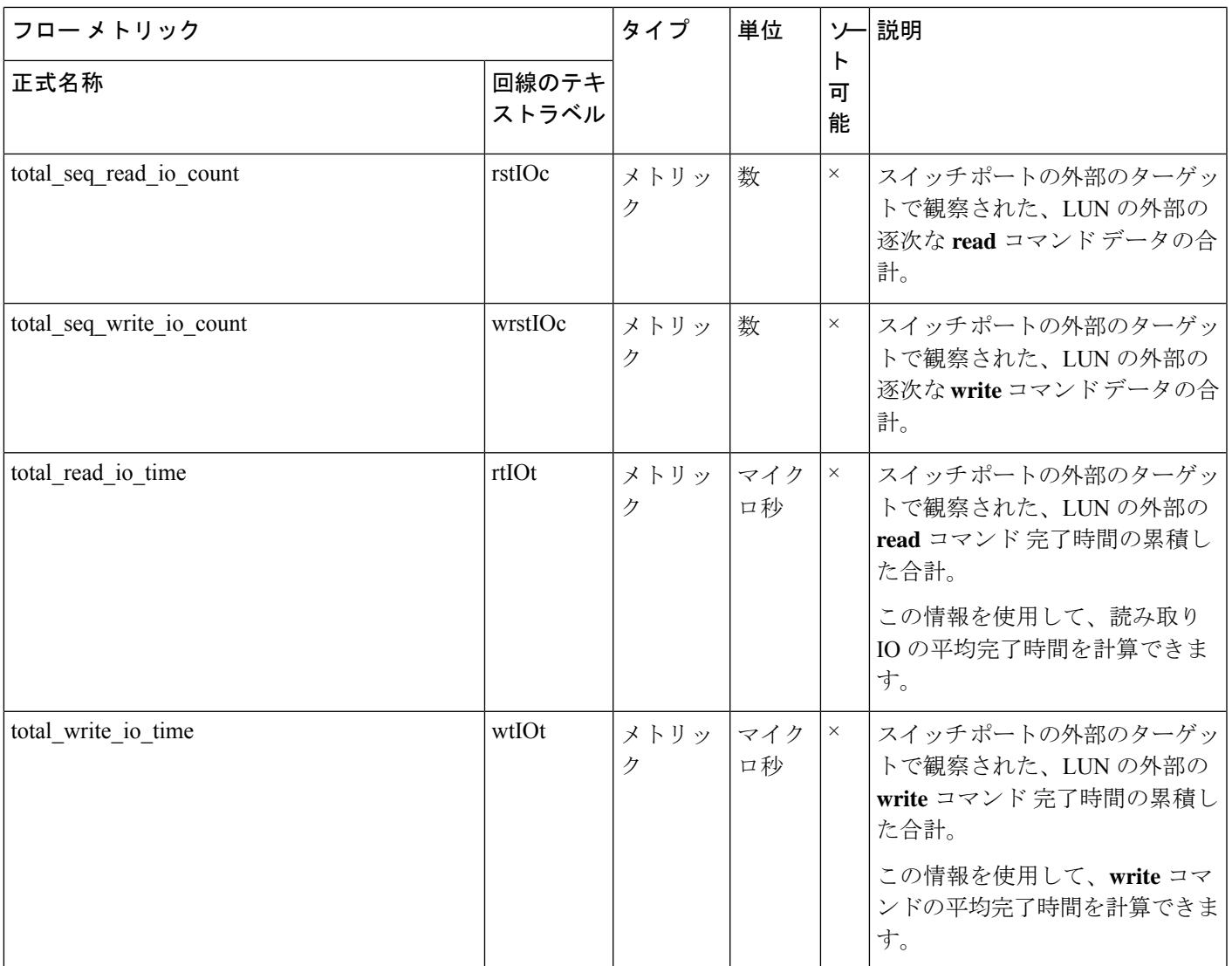

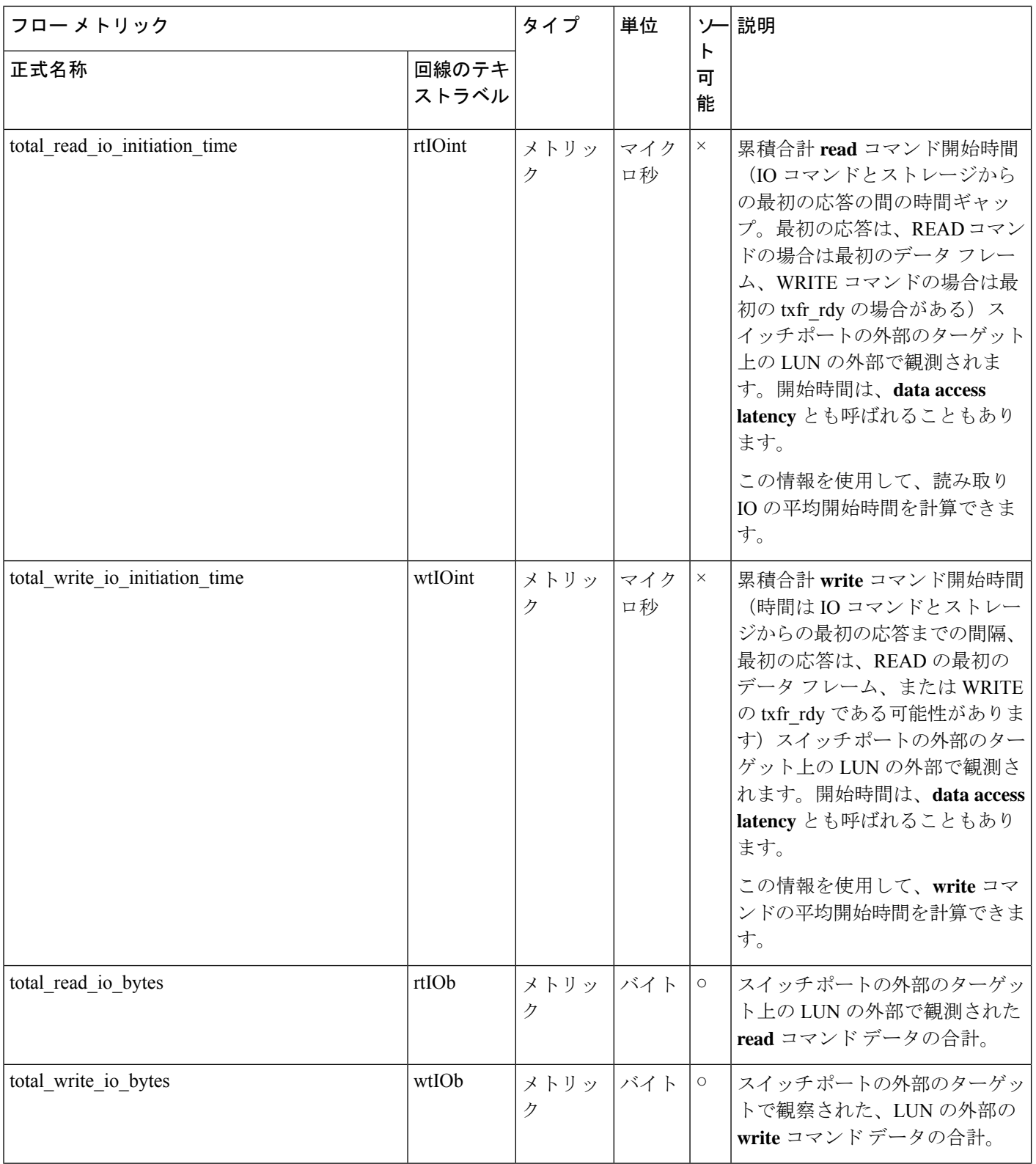

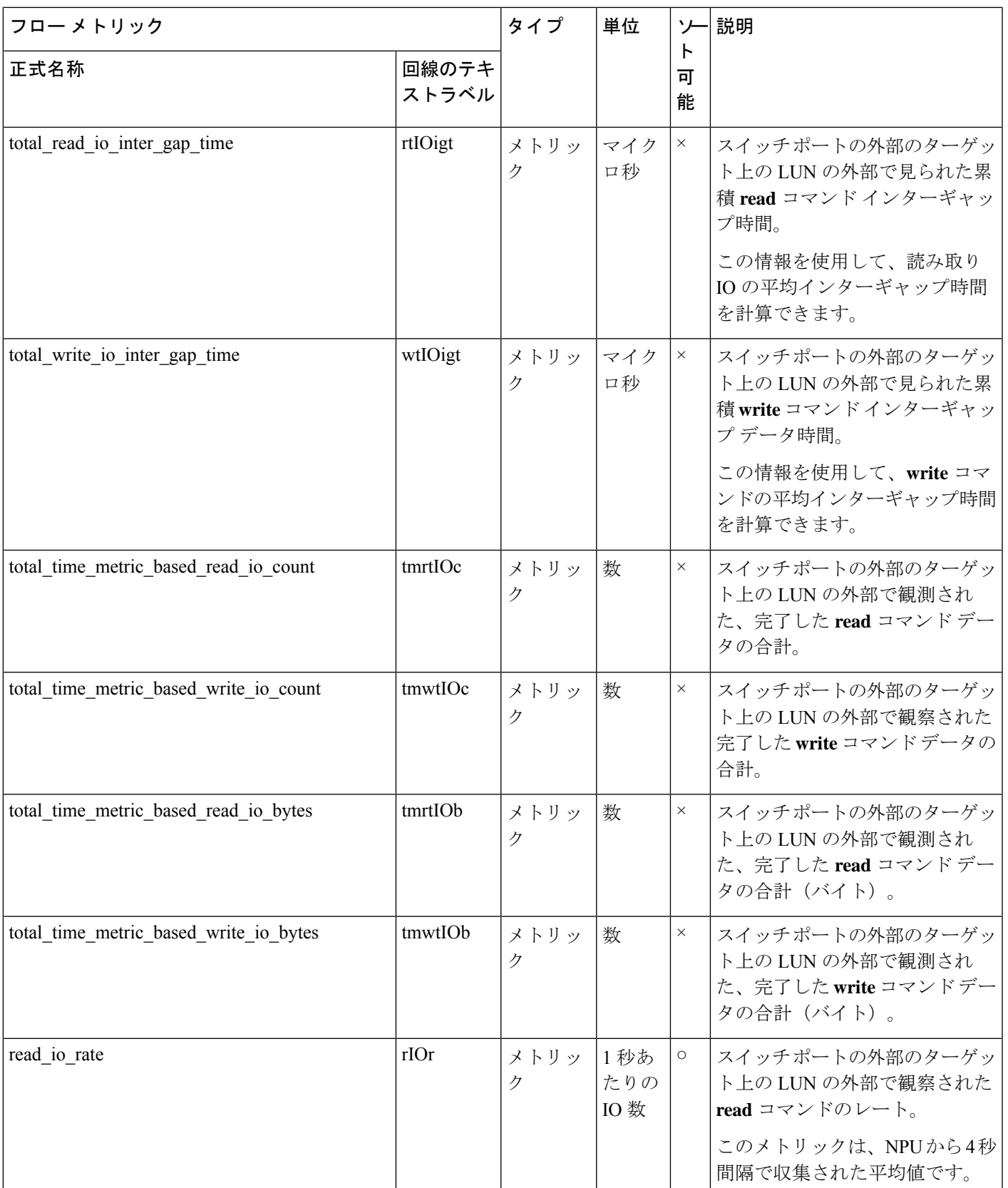

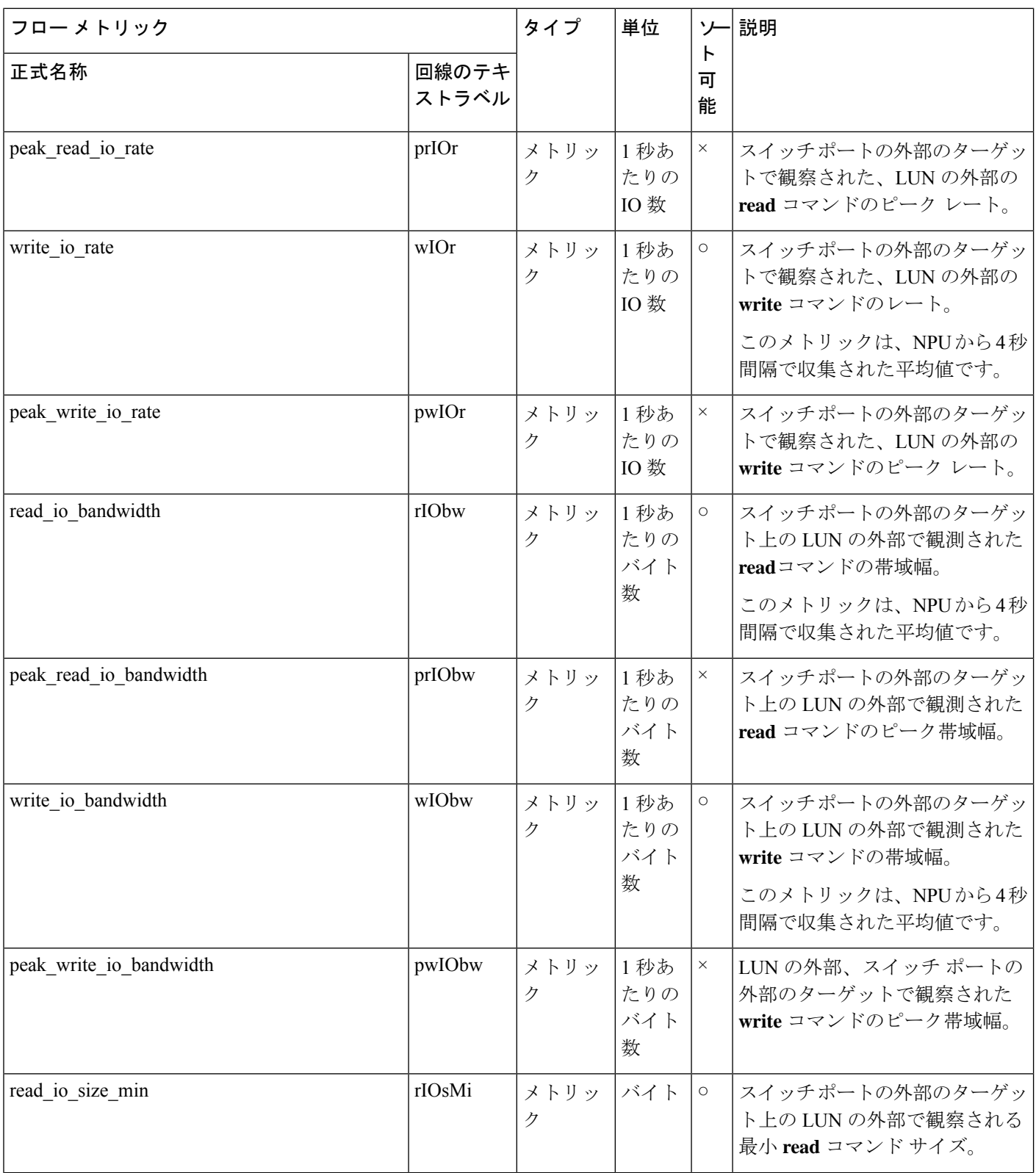

付録

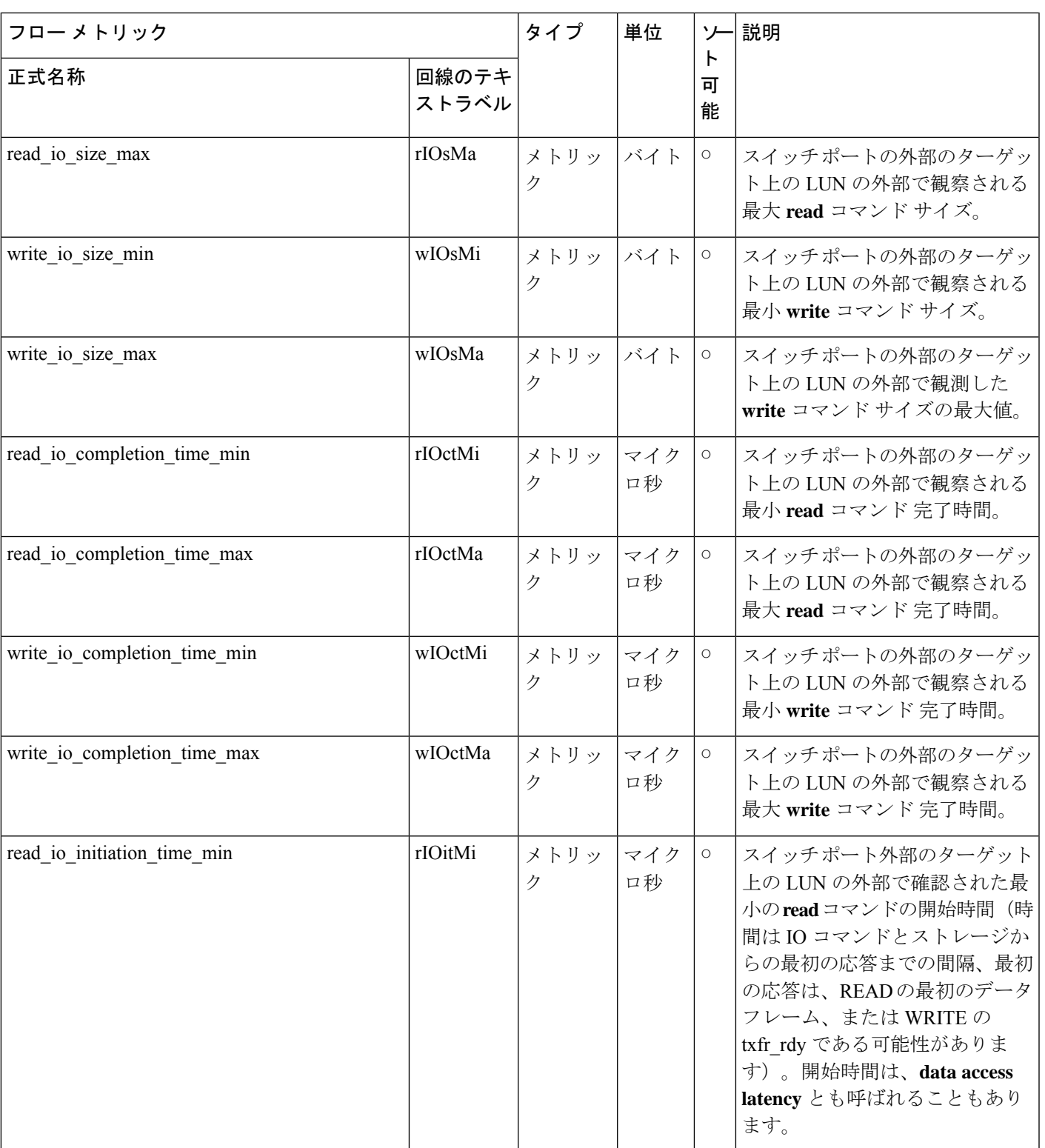

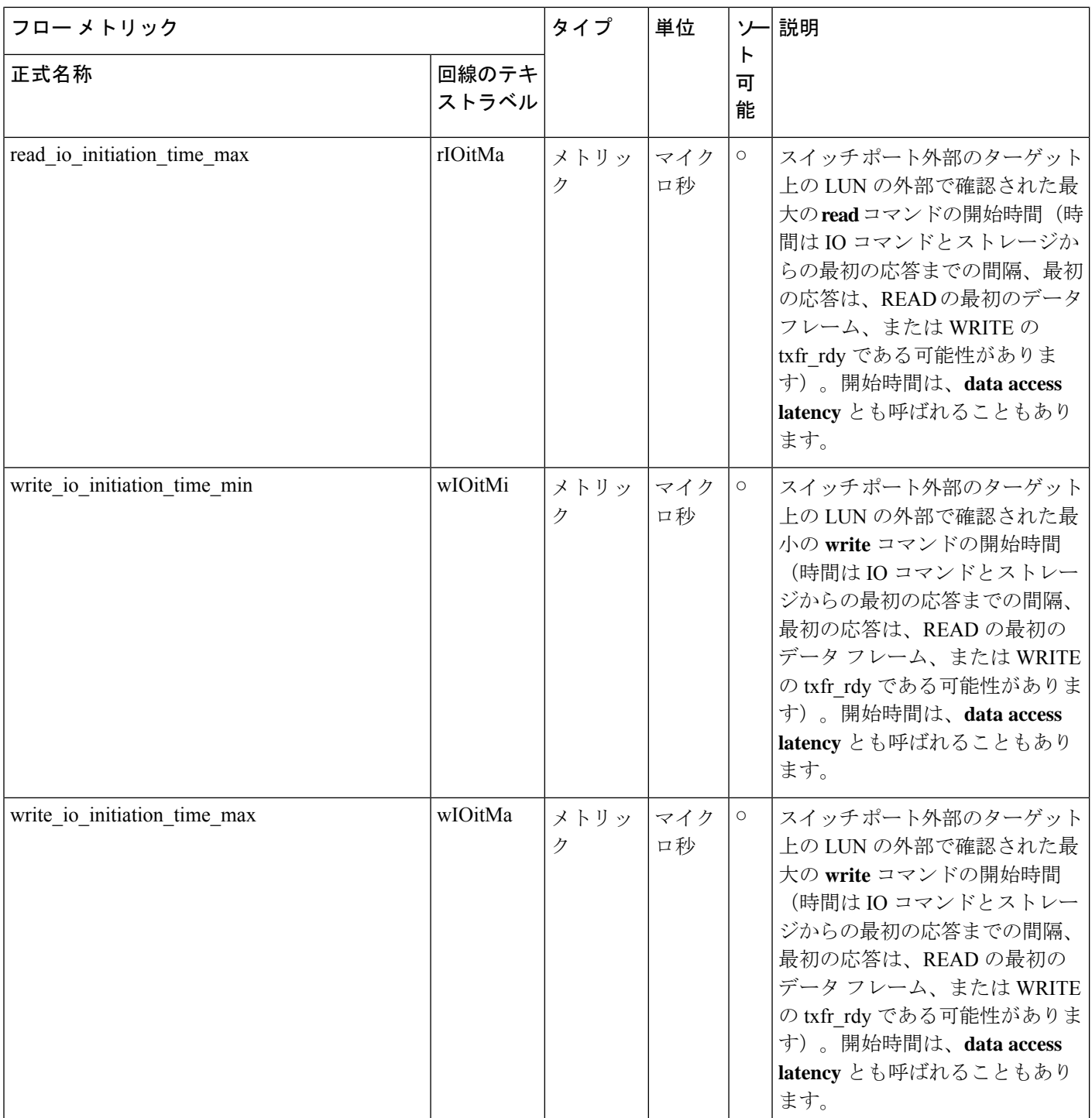

 $\mathbf l$ 

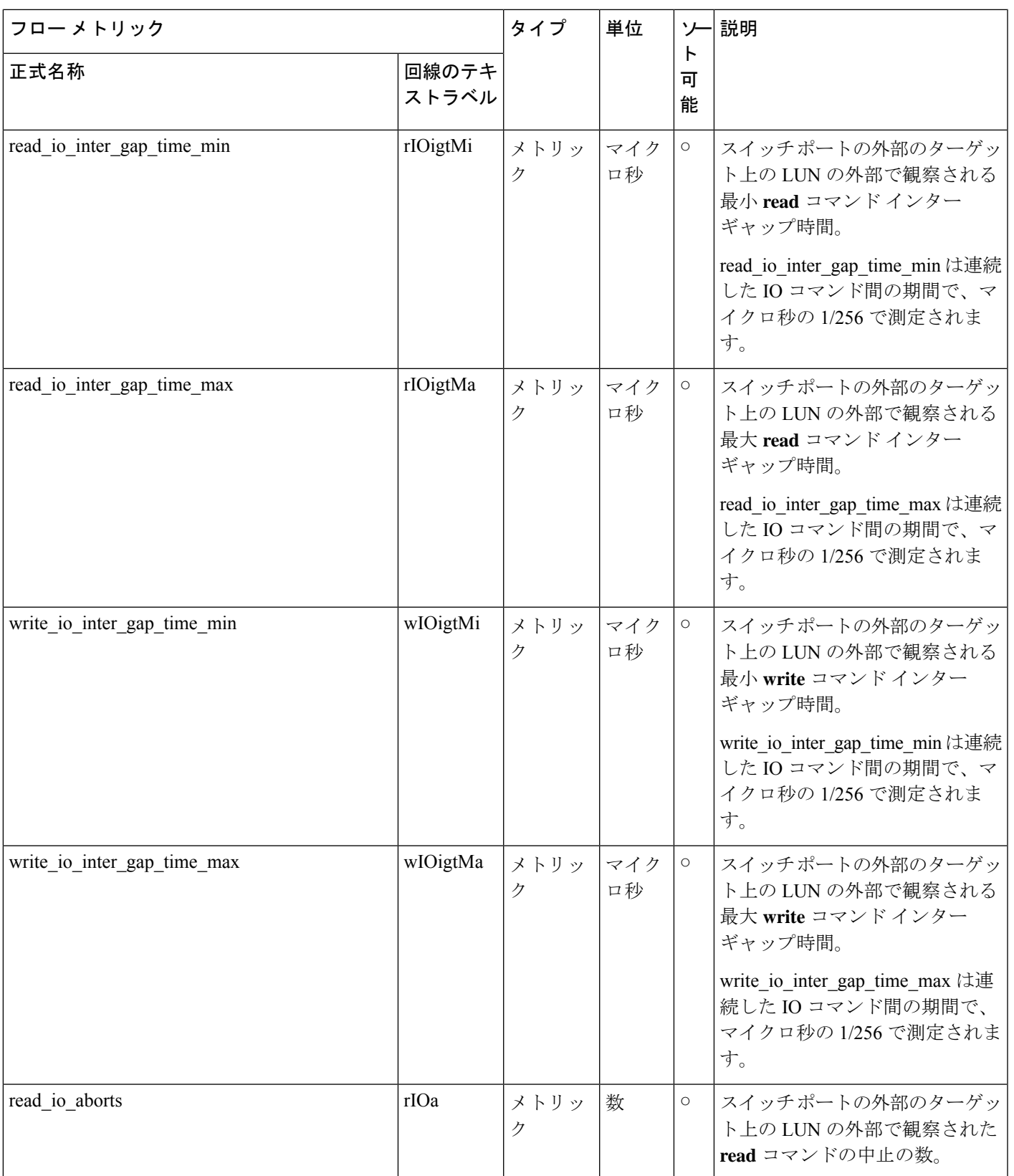

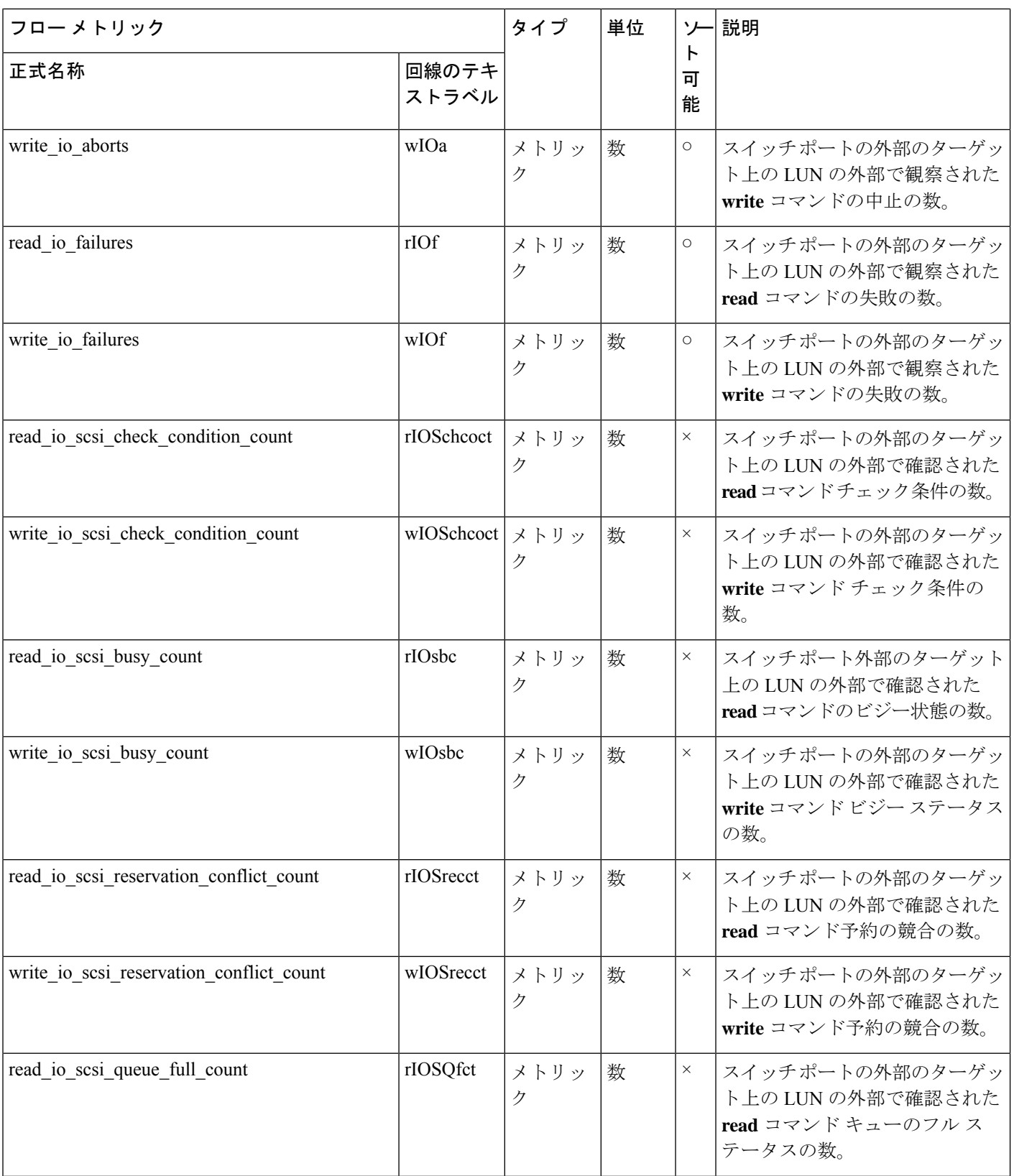

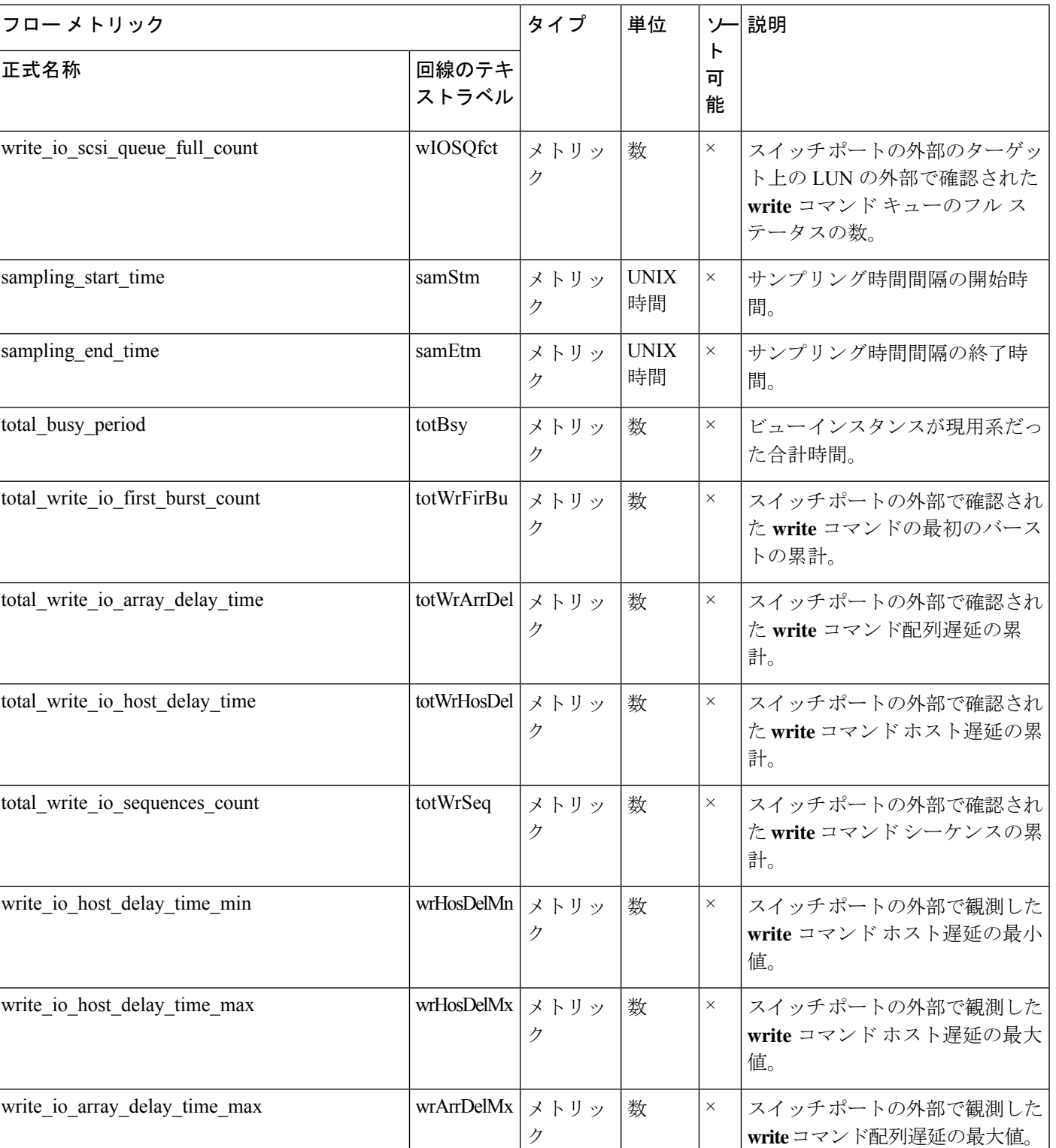

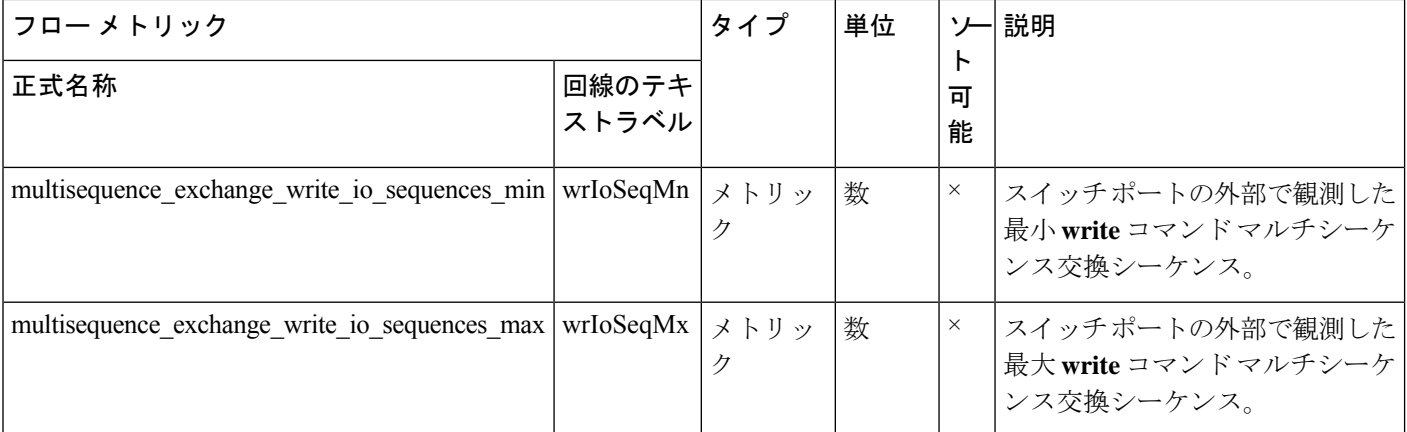

## ターゲット **TN** フロー ビュー インスタンス **(nvme\_target\_tn\_flow)**

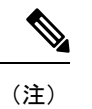

ターゲット *TN* フロー ビュー インスタンスのフロー メトリックは、NVMe 分析タイプにのみ 適用されます。

表 **28 :** ターゲット **TN** フロー ビュー インスタンスのフロー メトリック

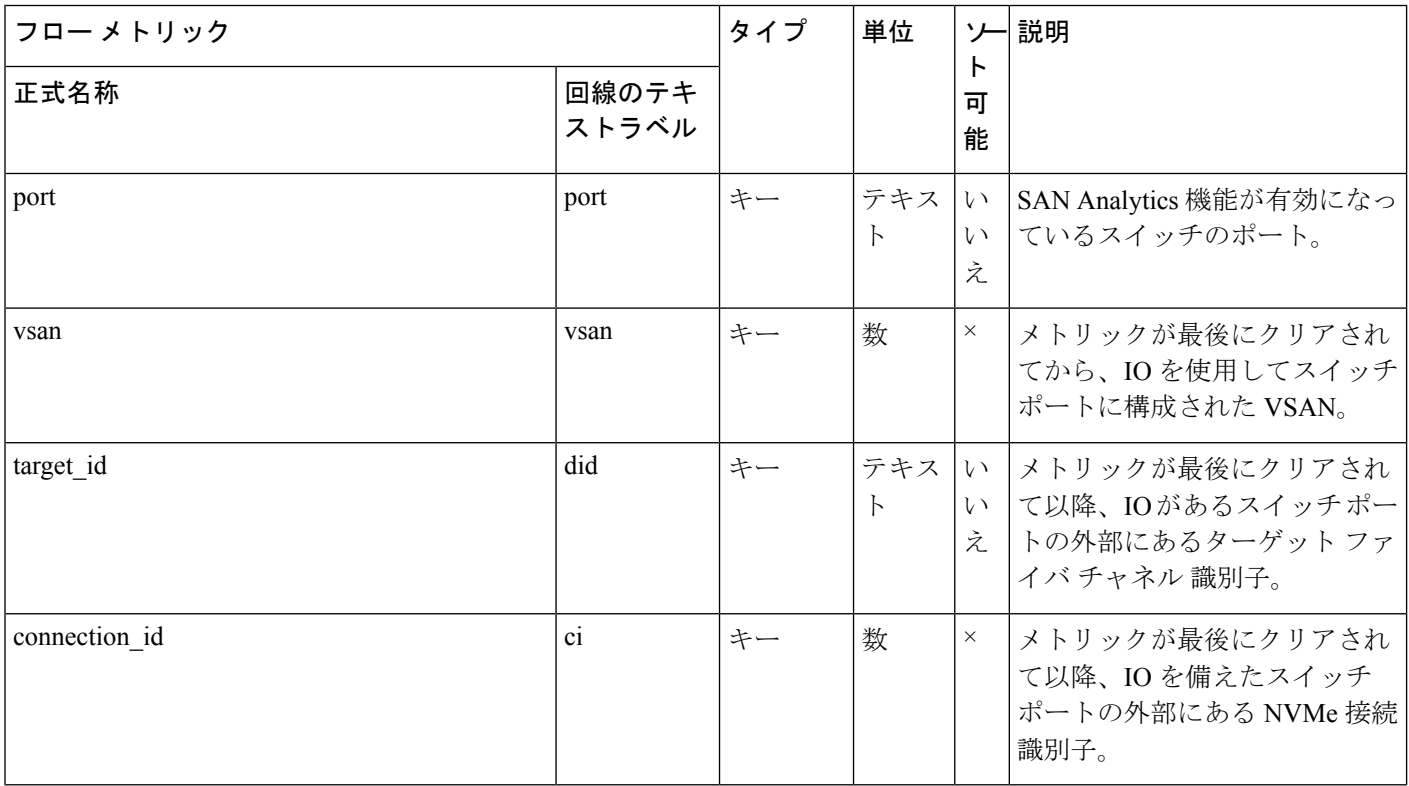

付録

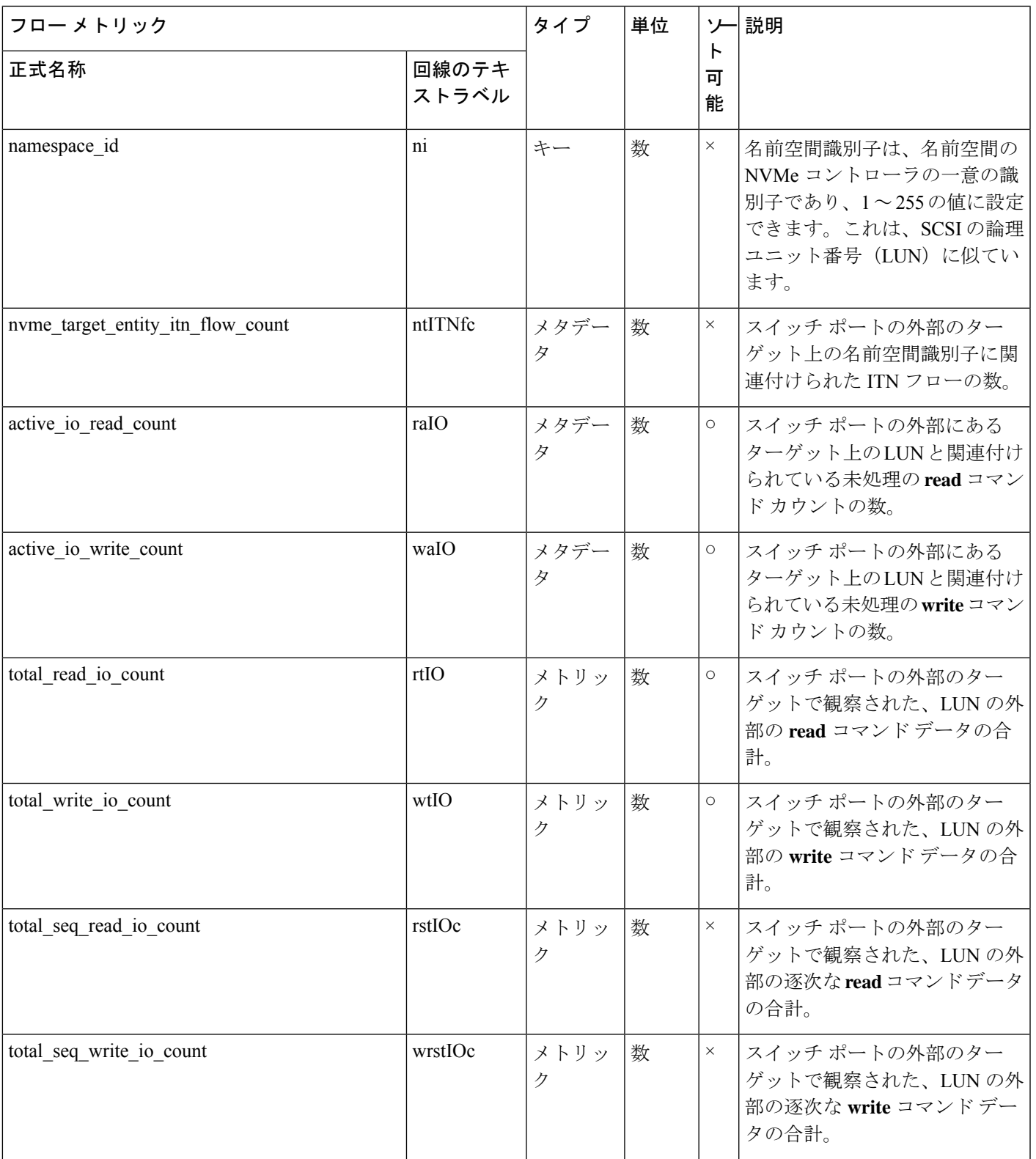

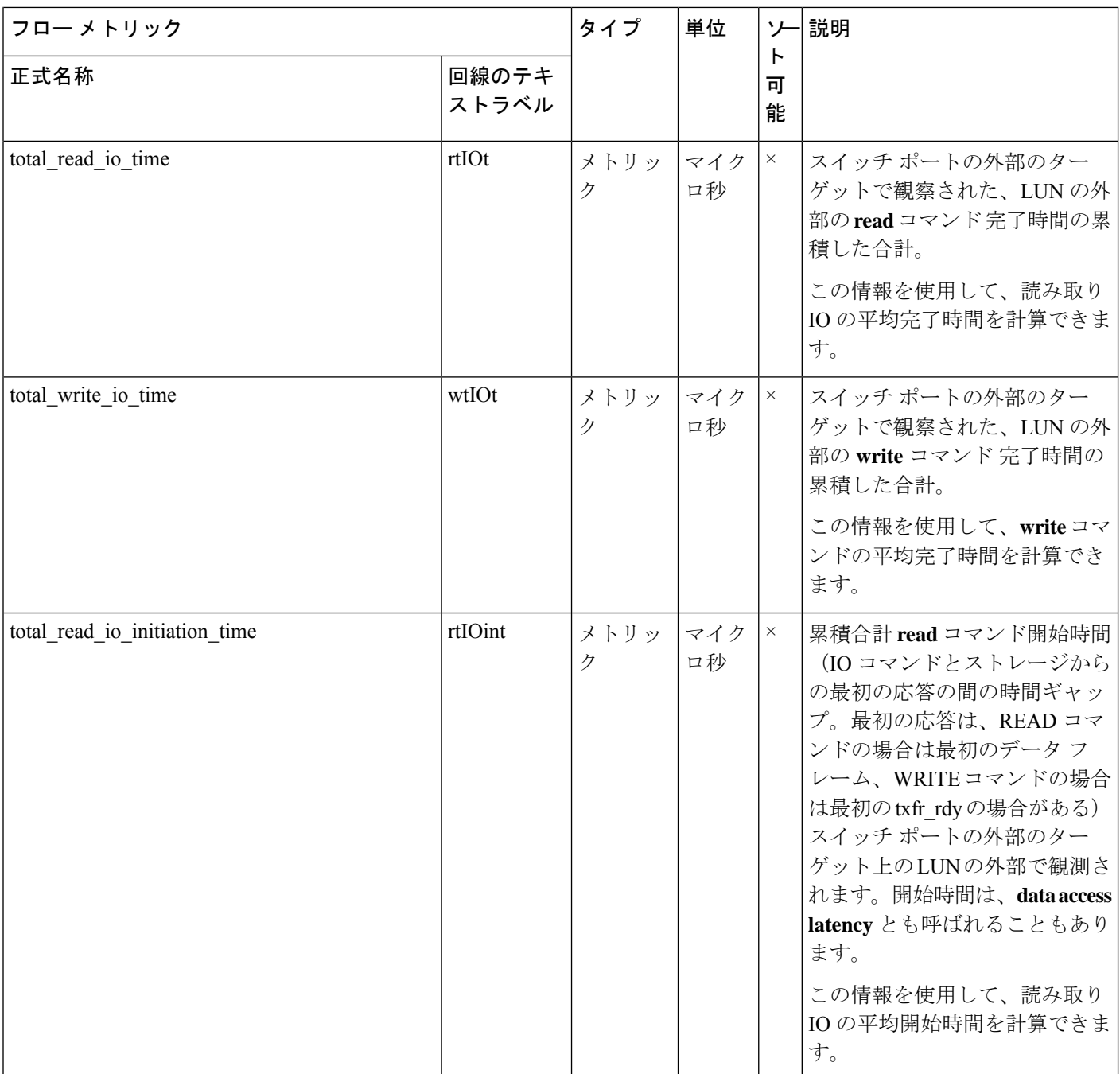

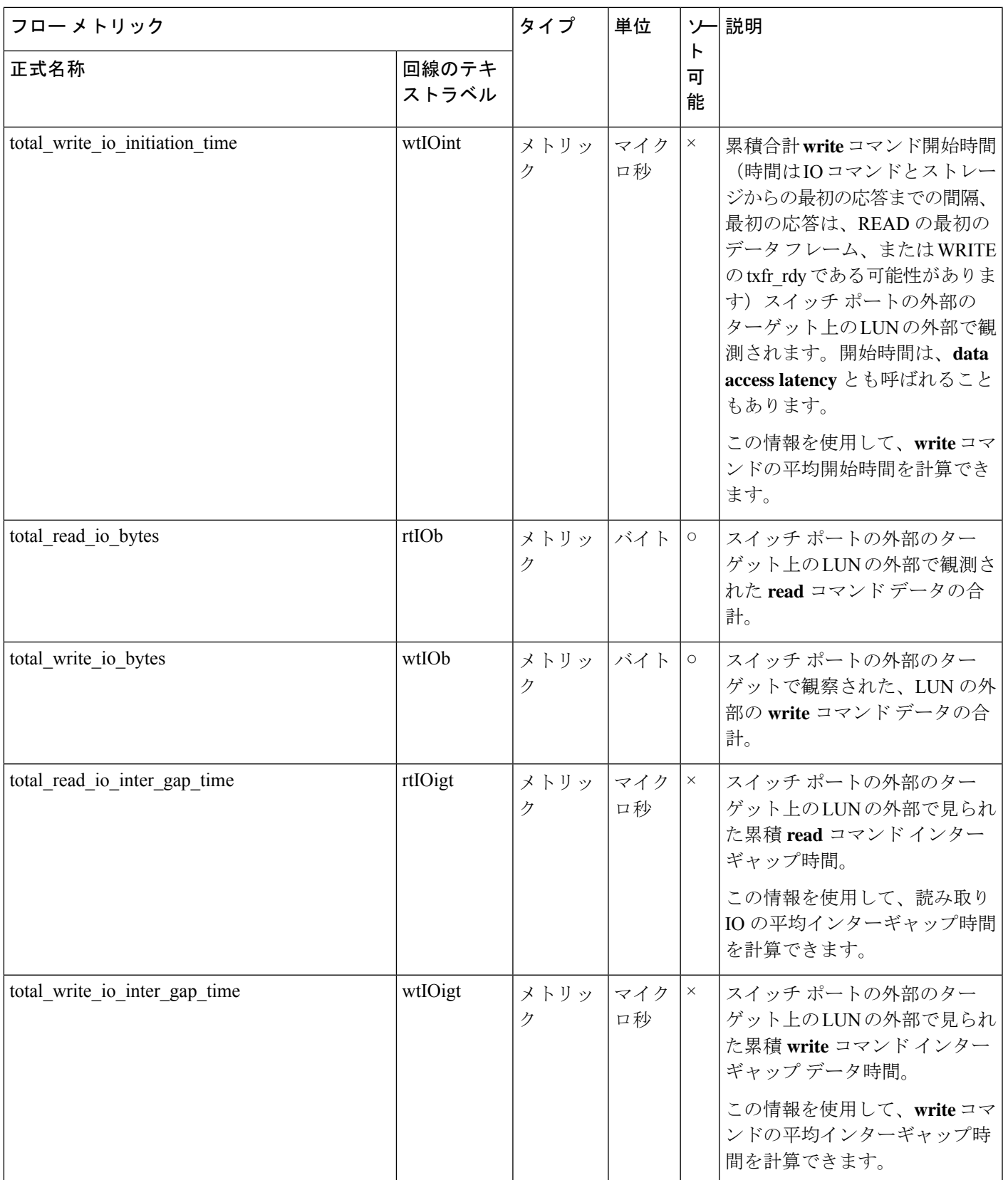

 $\overline{\phantom{a}}$ 

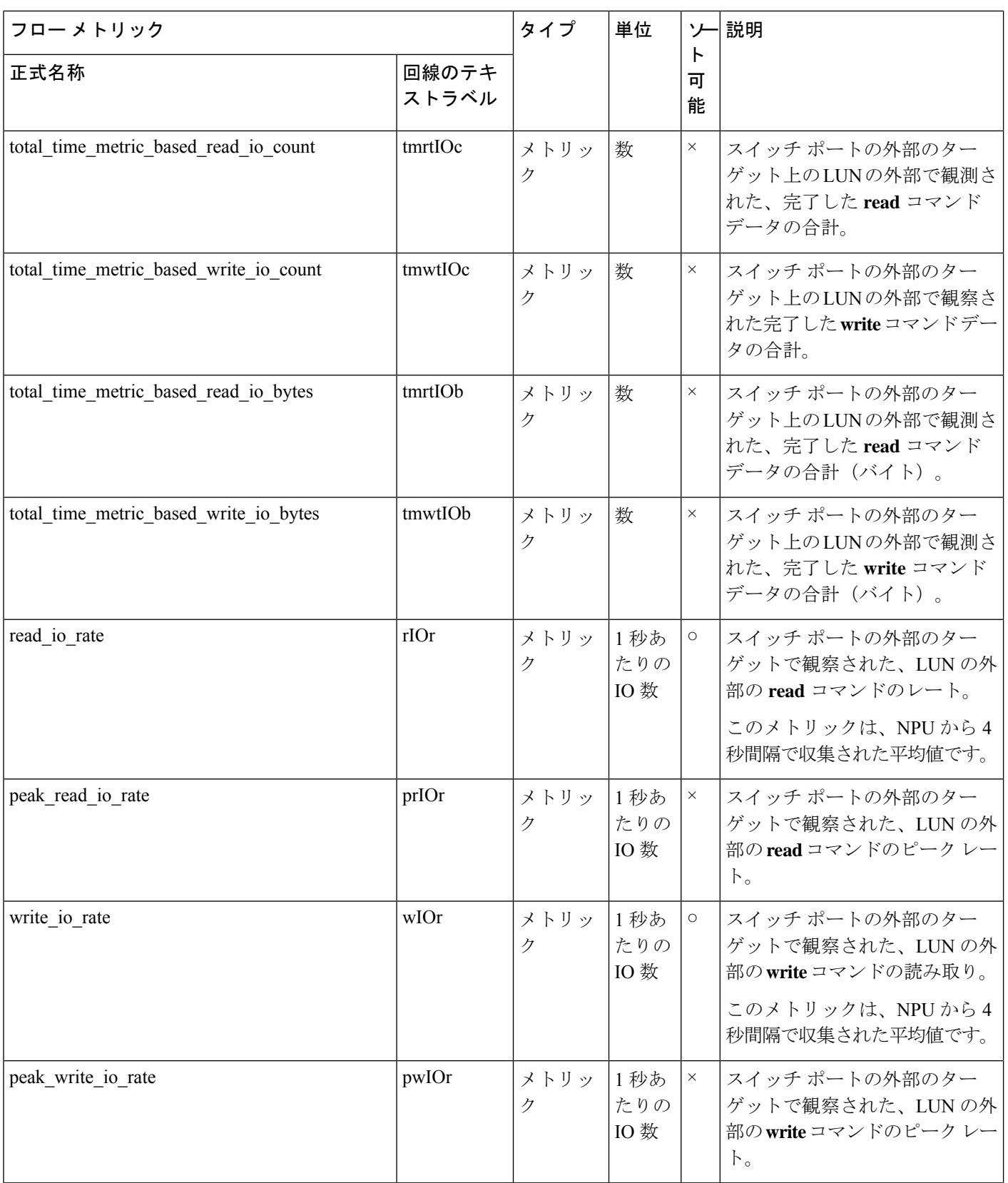

付録

 $\mathbf{l}$ 

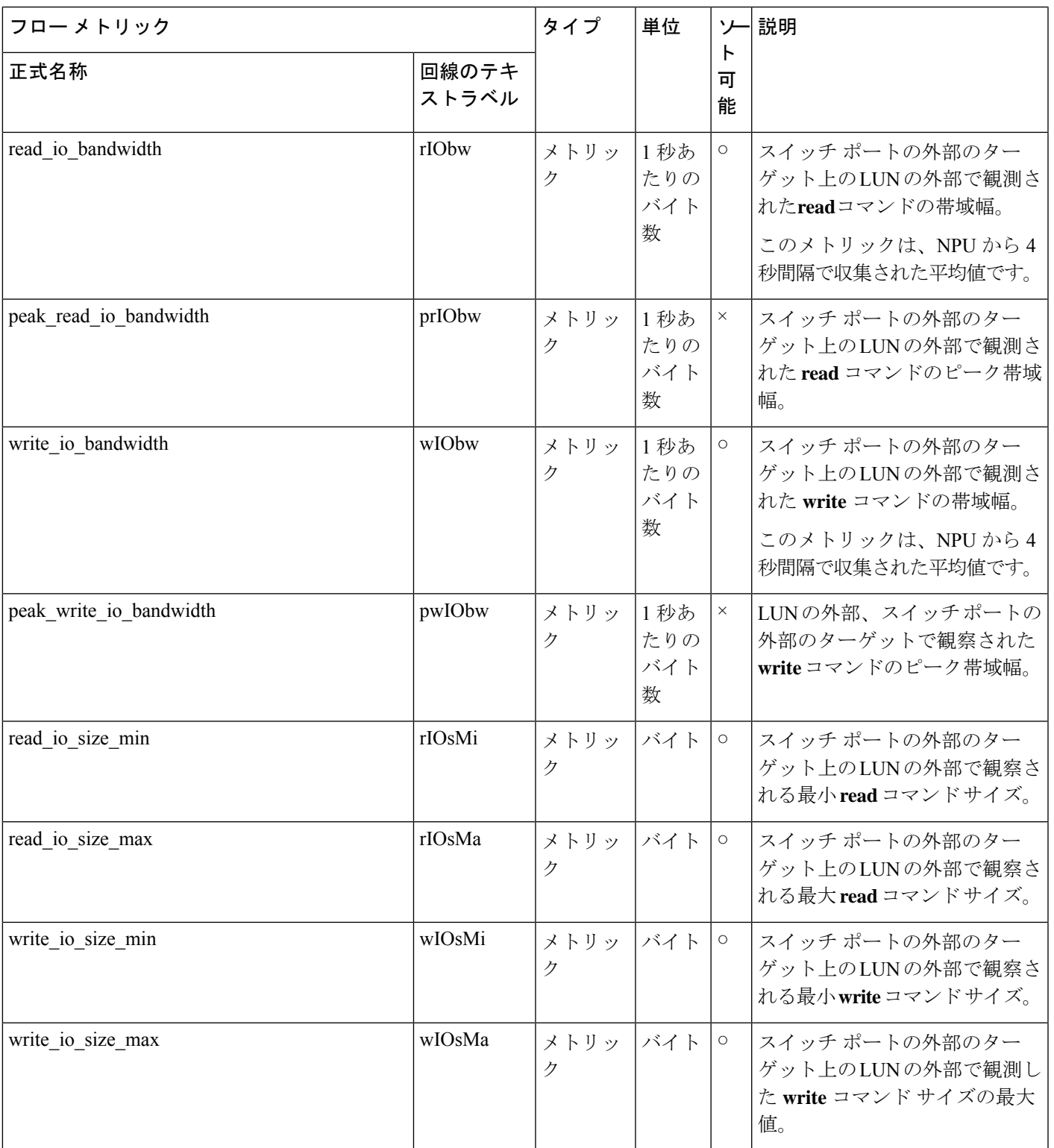

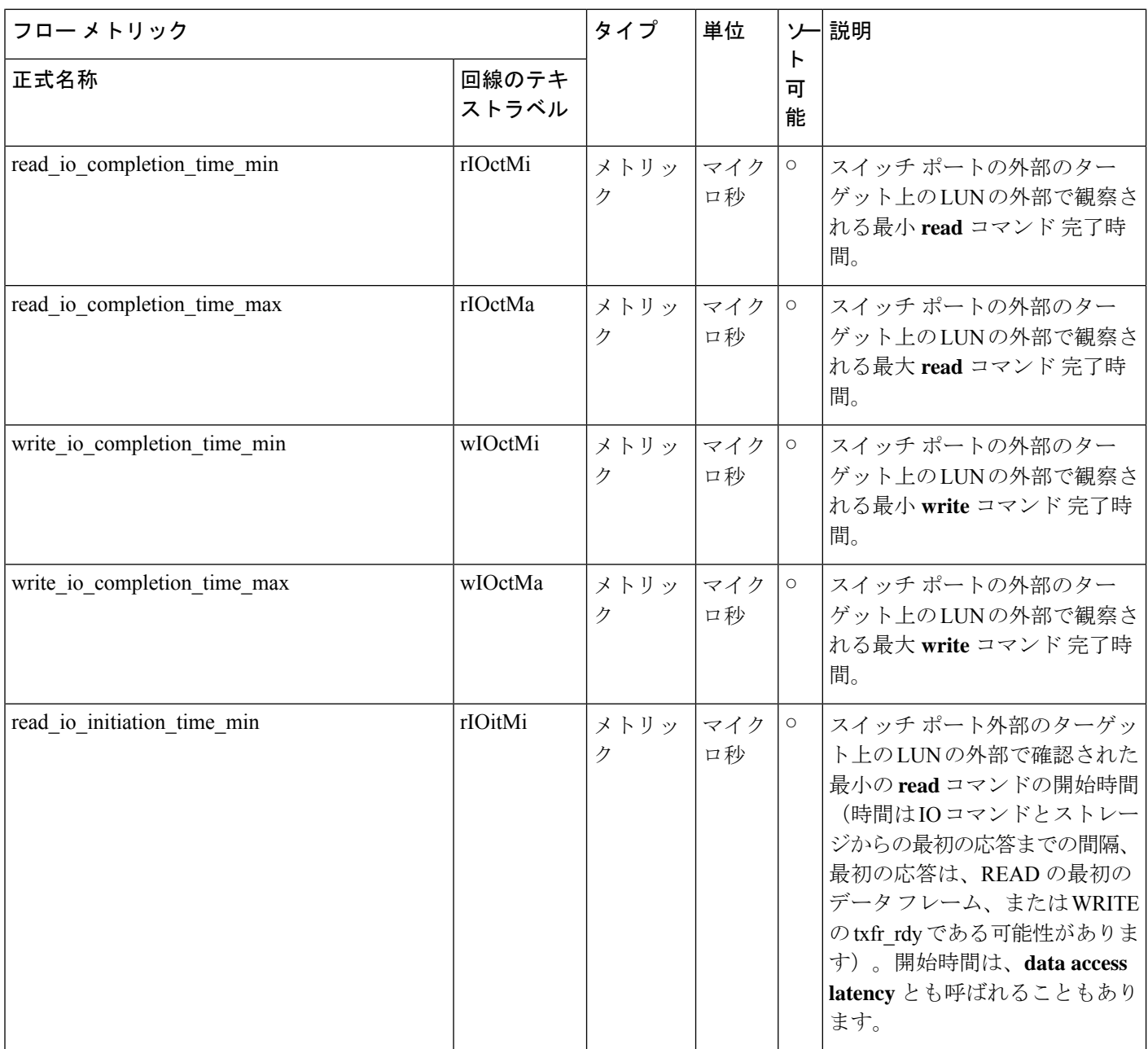

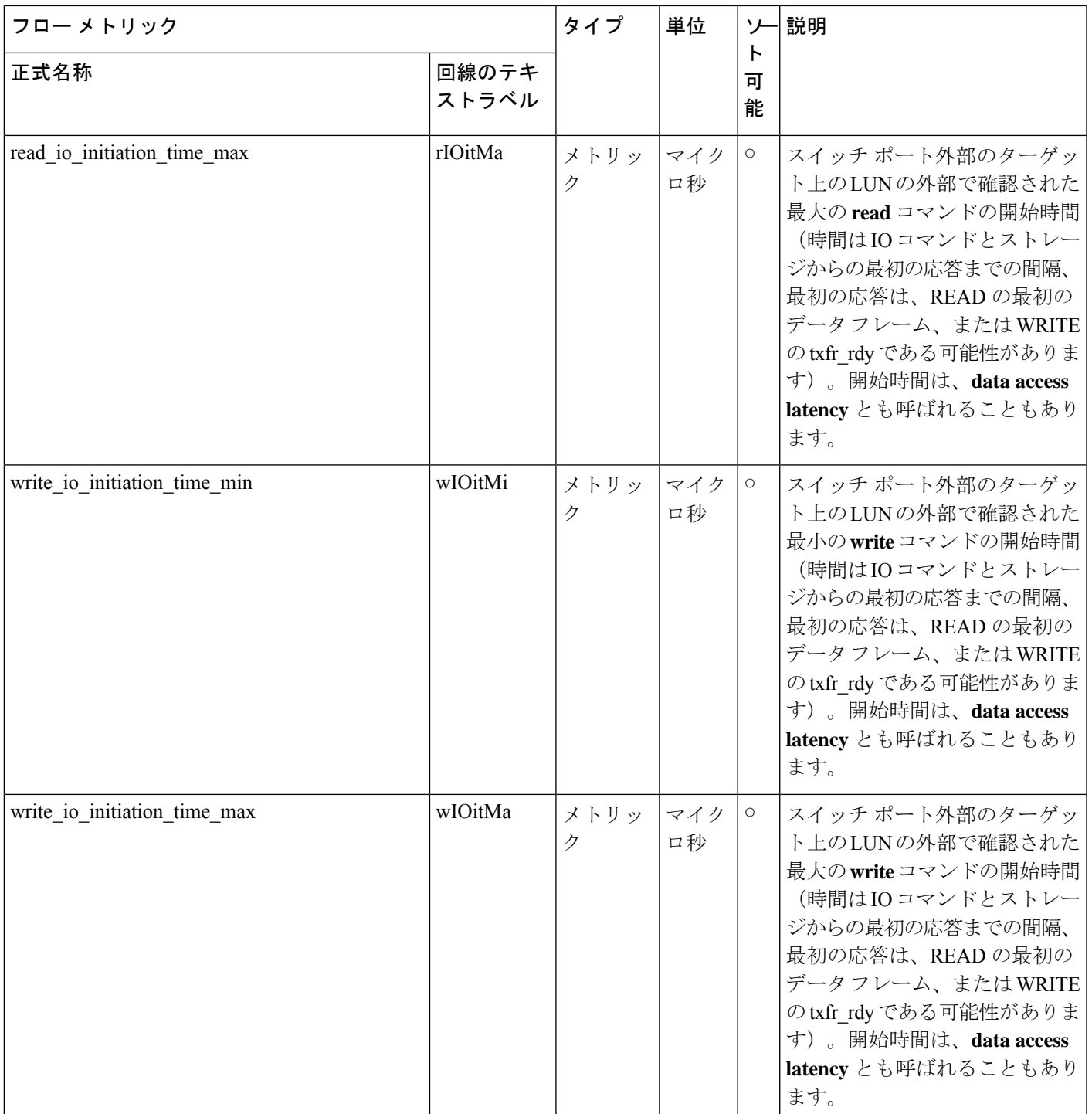

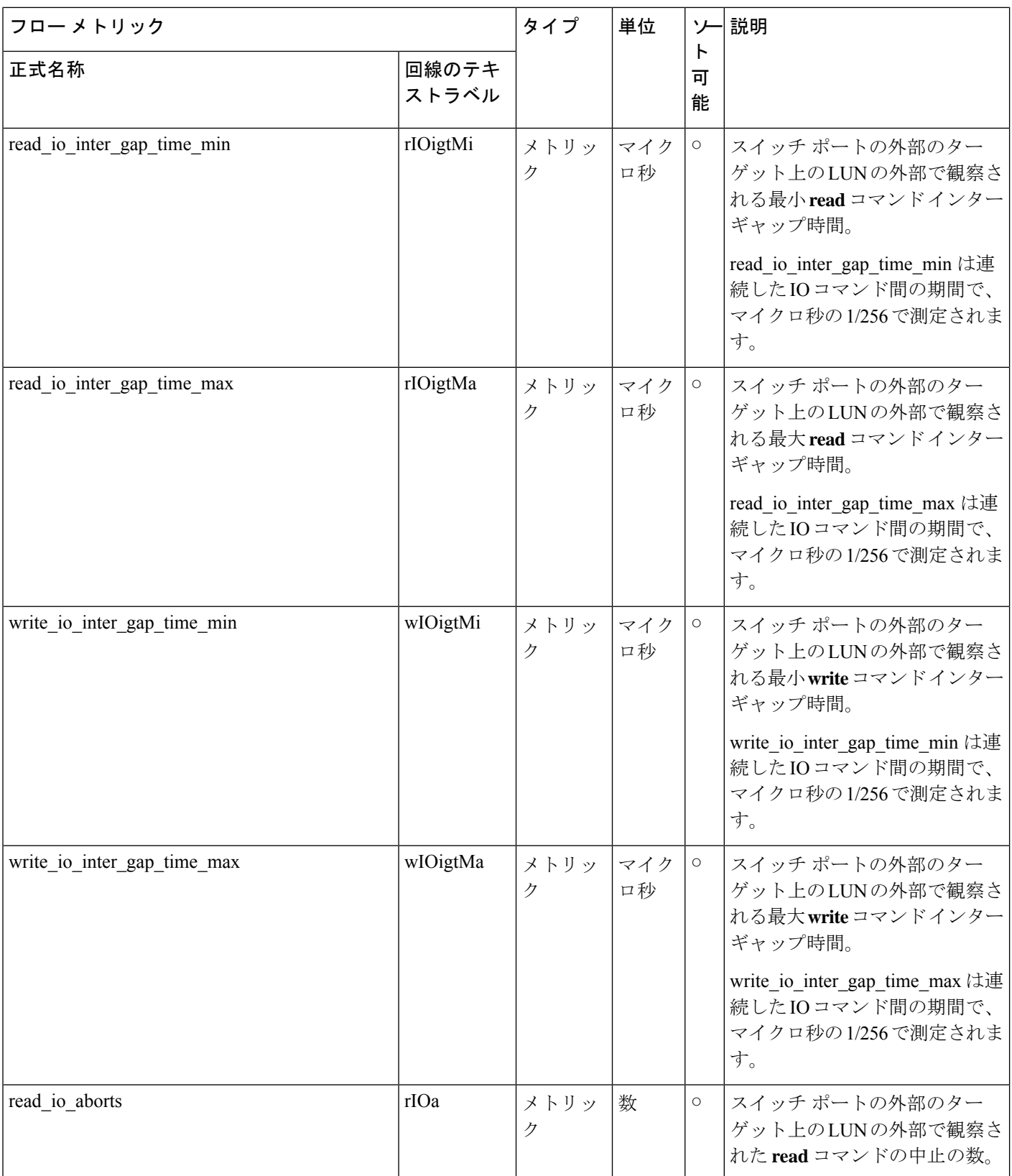

付録

 $\mathbf{l}$ 

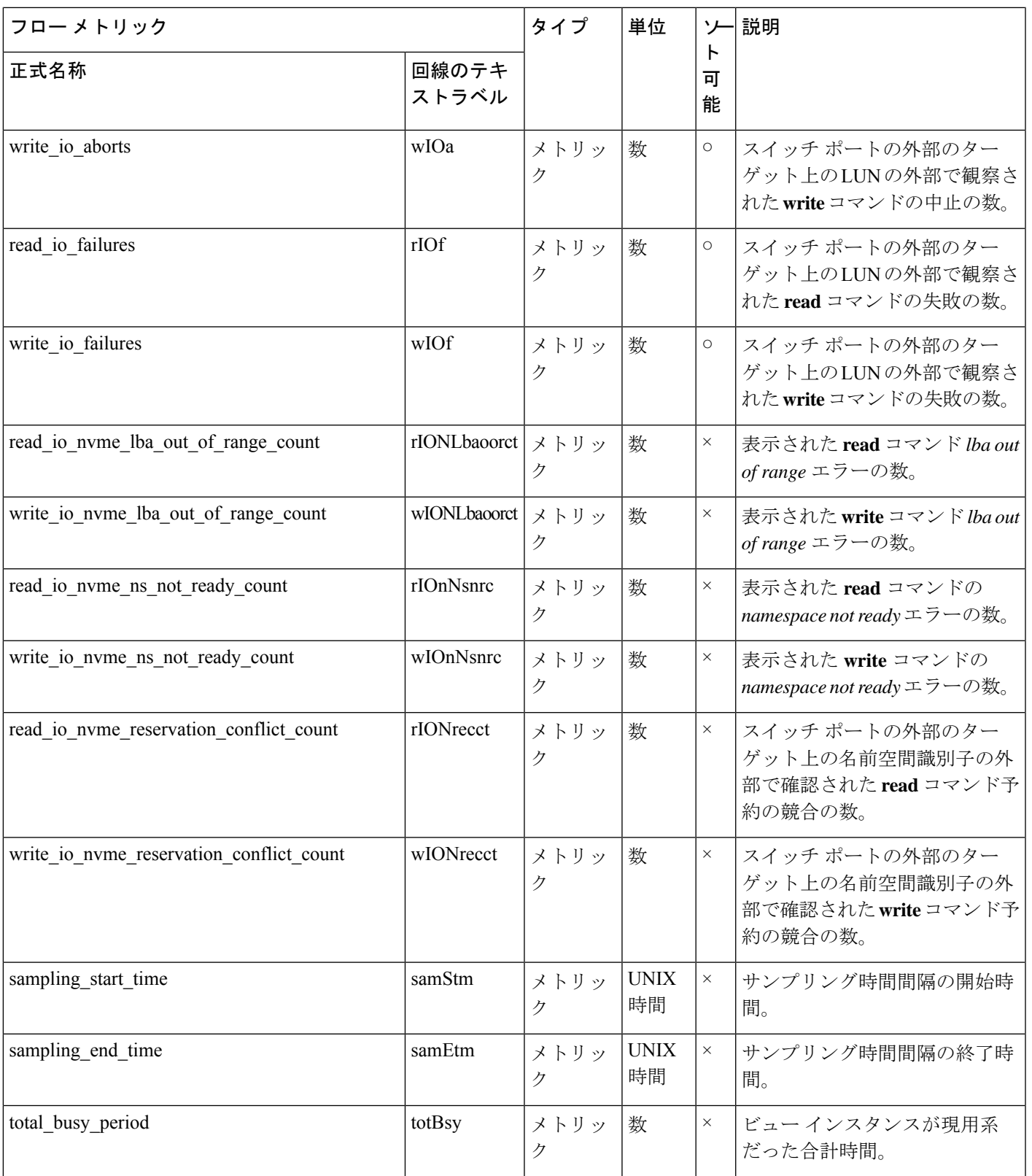

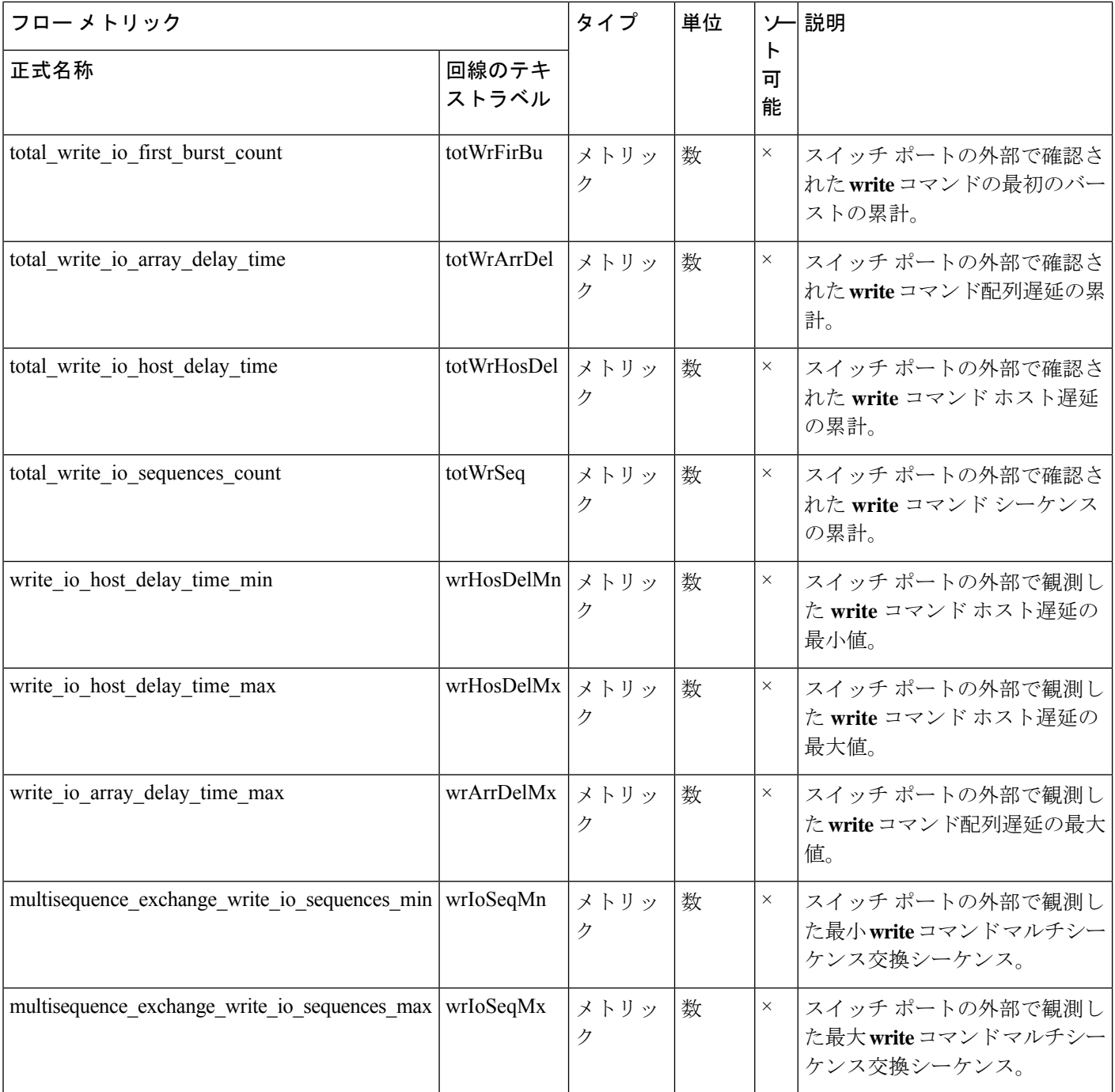

## イニシエーター **ITL** フロー ビュー インスタンス(**scsi\_initiator\_itl\_flow**)

イニシエータ *ITL* フロー ビュー インスタンスのフロー メトリックは、SCSI 分析タイプにのみ 適用されます。 (注)

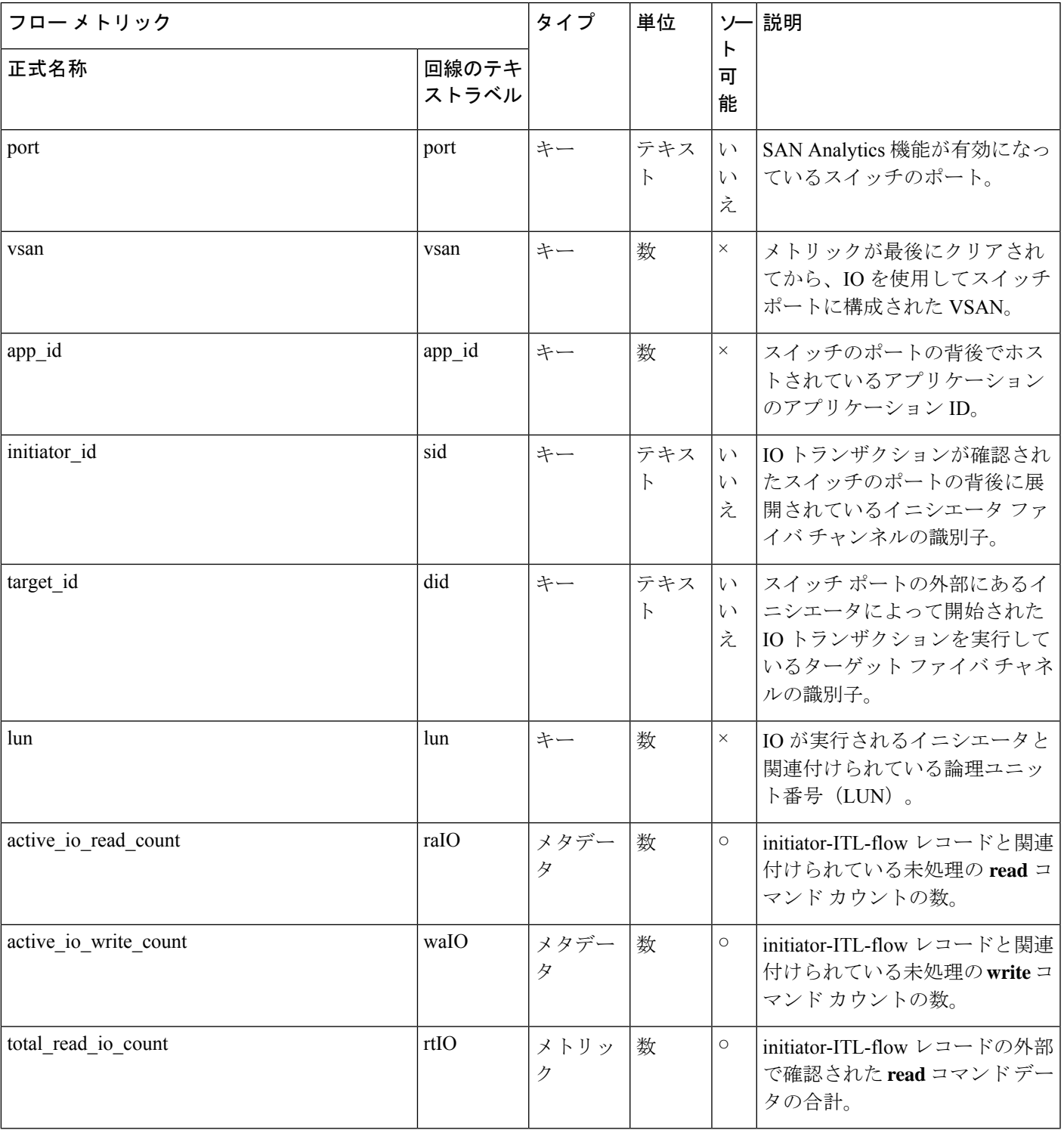

## 表 **29 :** イニシエータ **ITL** フロー ビュー インスタンスのフロー メトリック

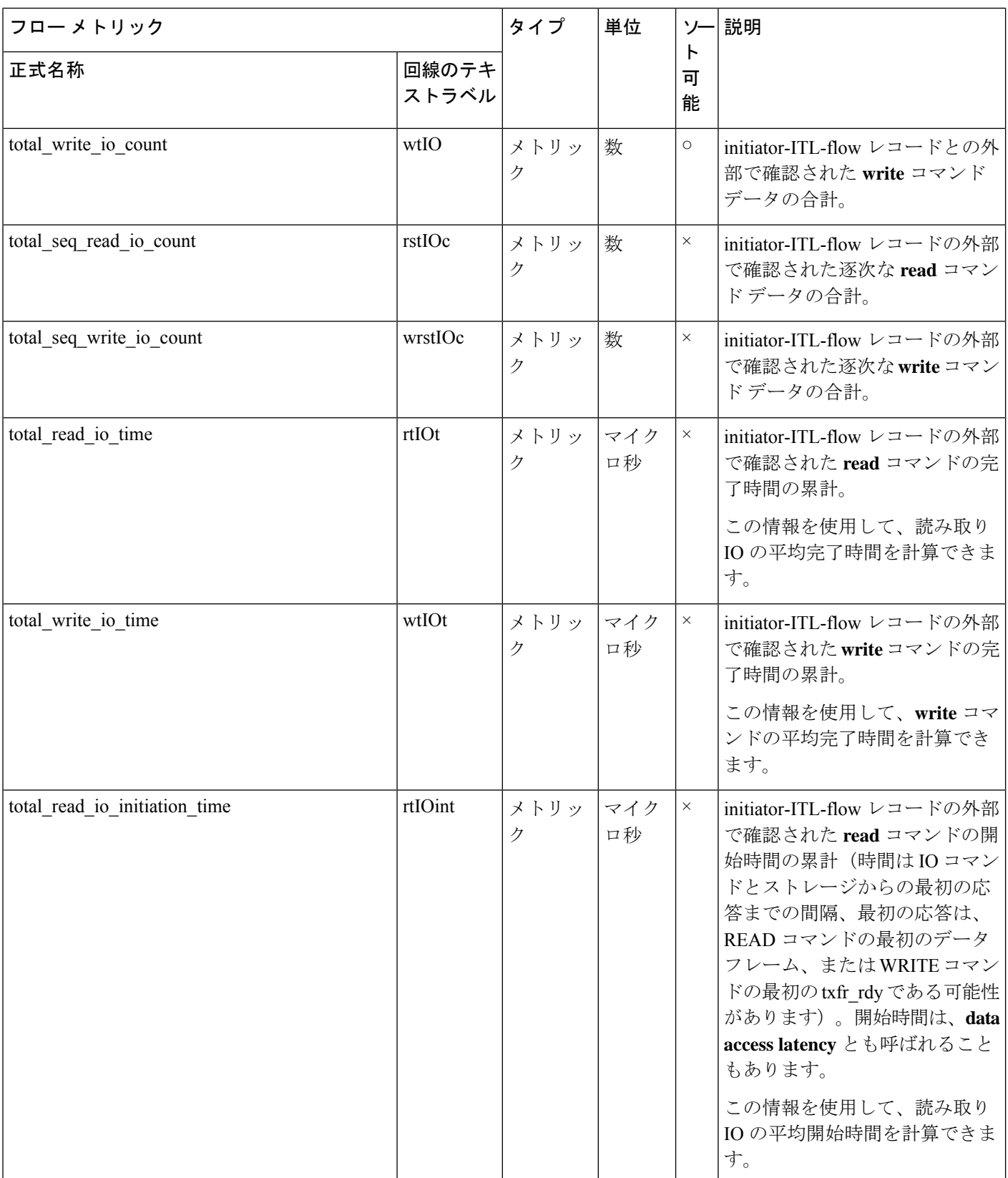

 $\mathbf l$ 

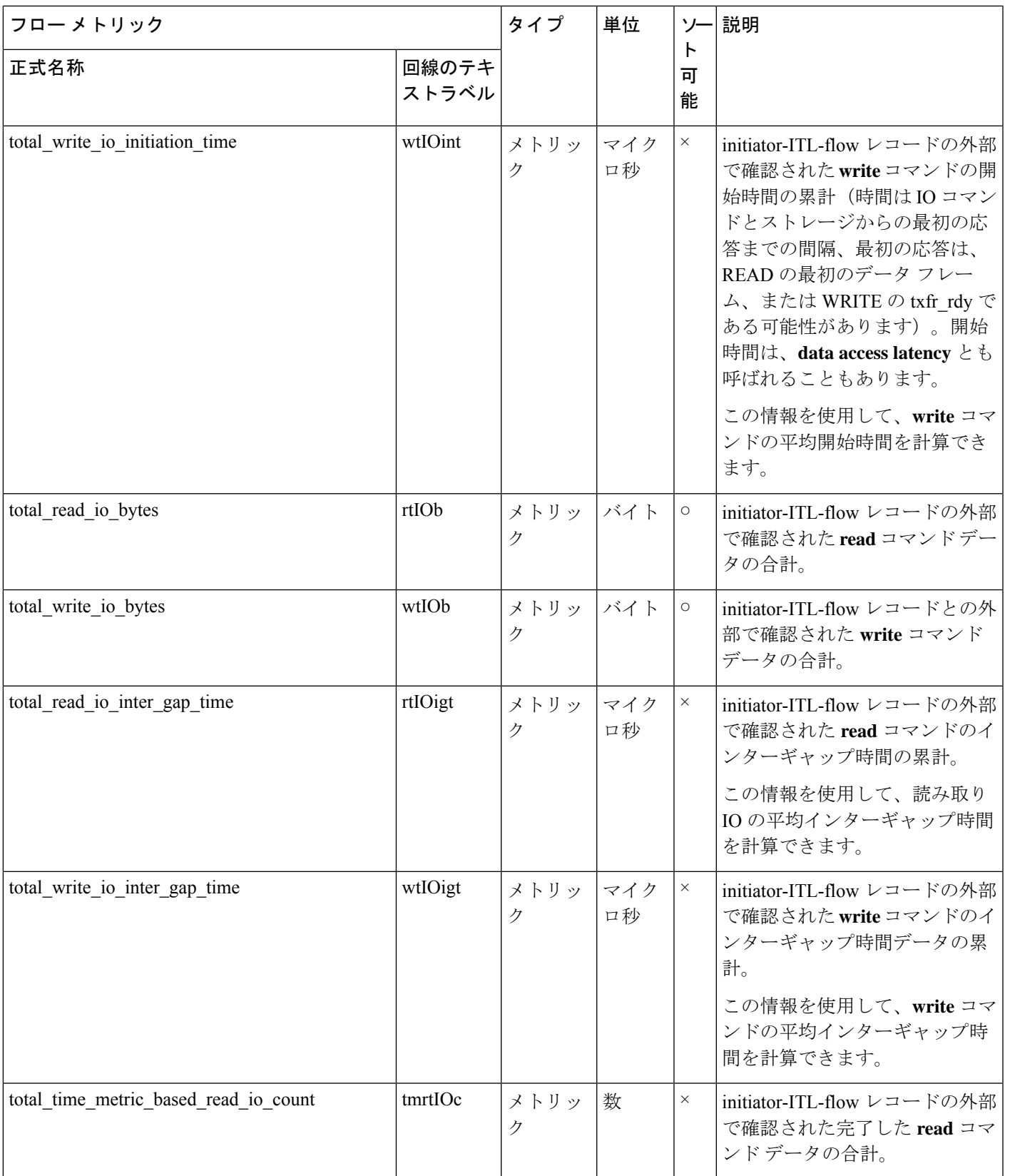

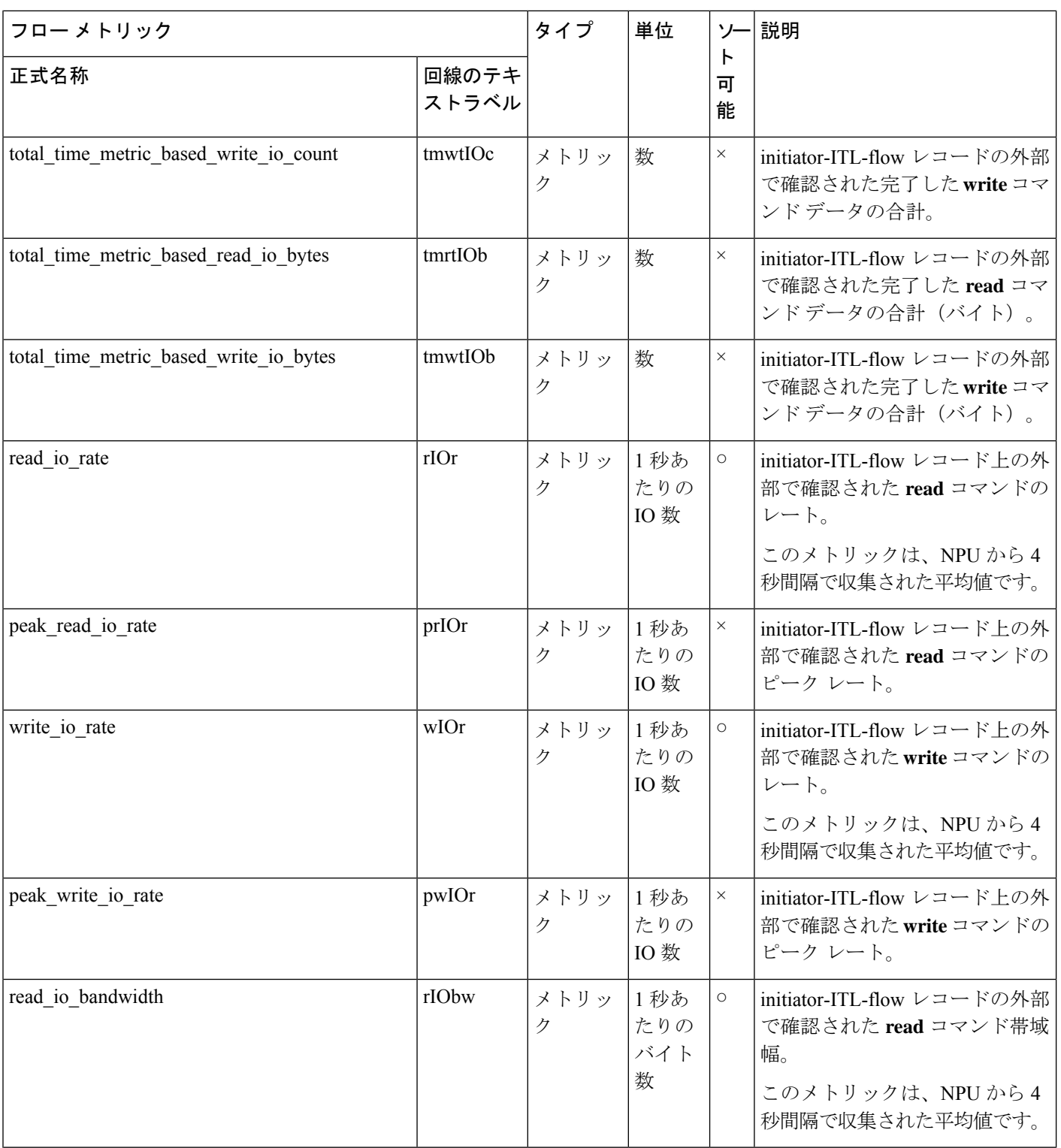

 $\mathbf{l}$ 

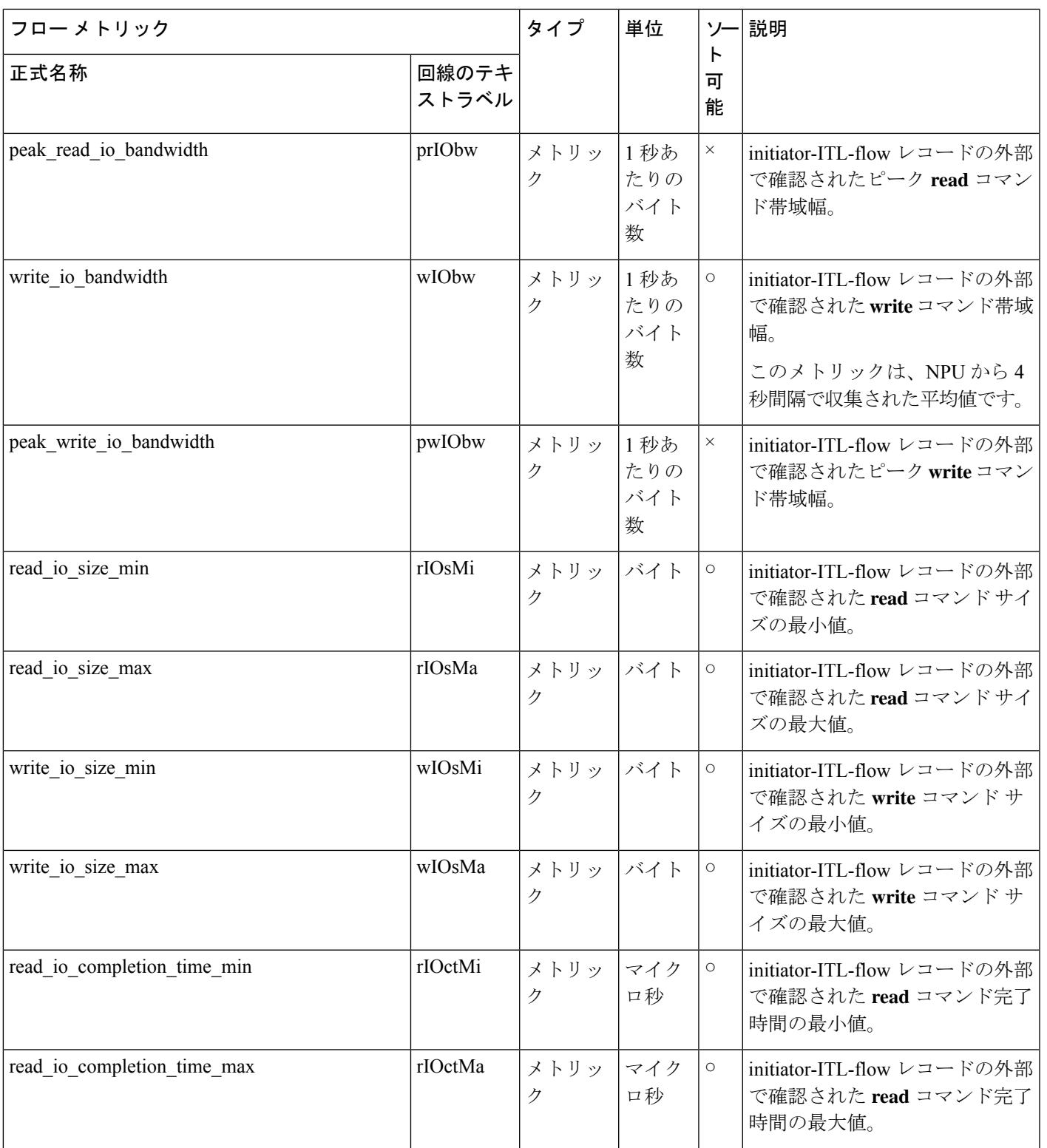

 $\overline{\phantom{a}}$ 

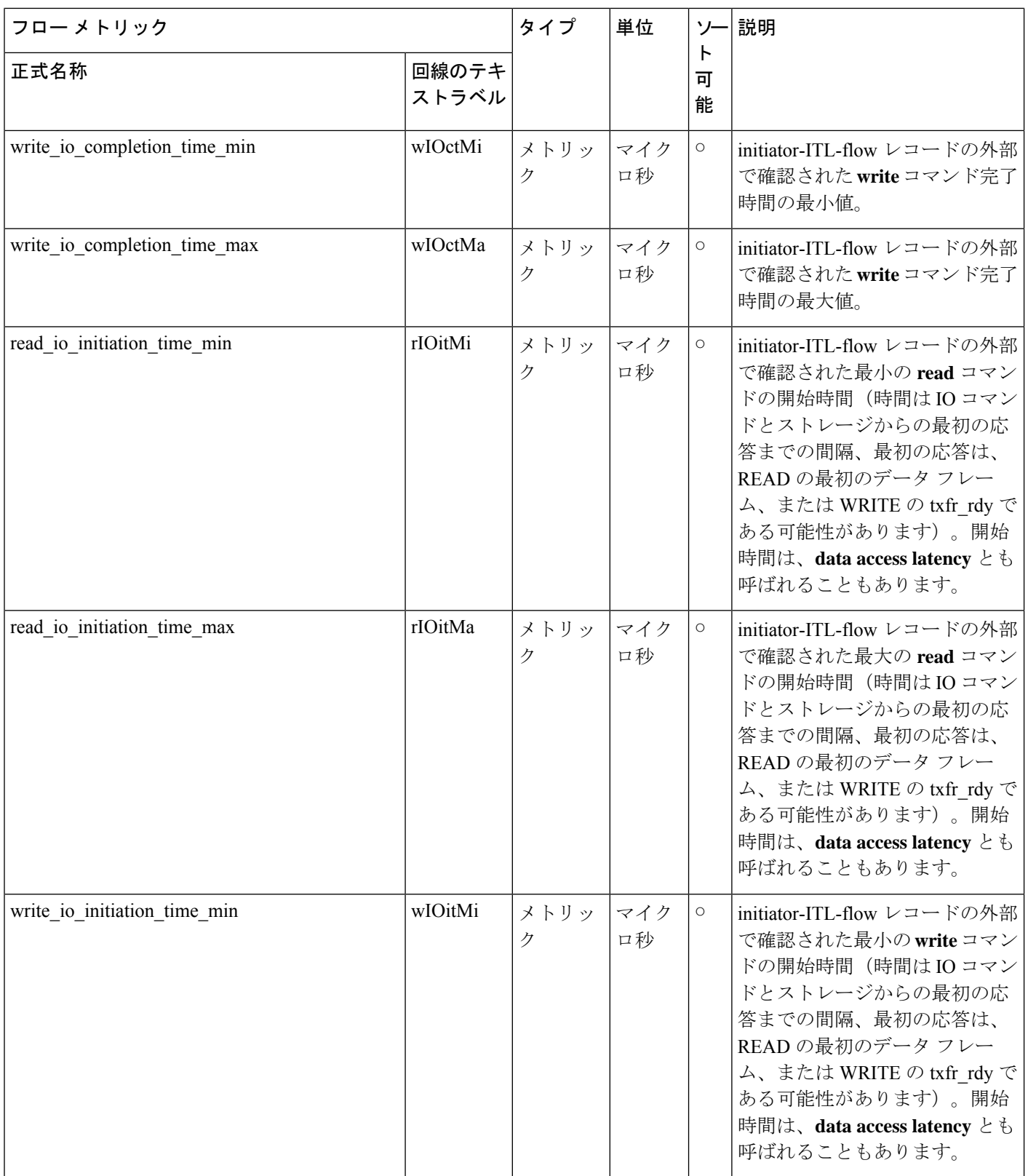

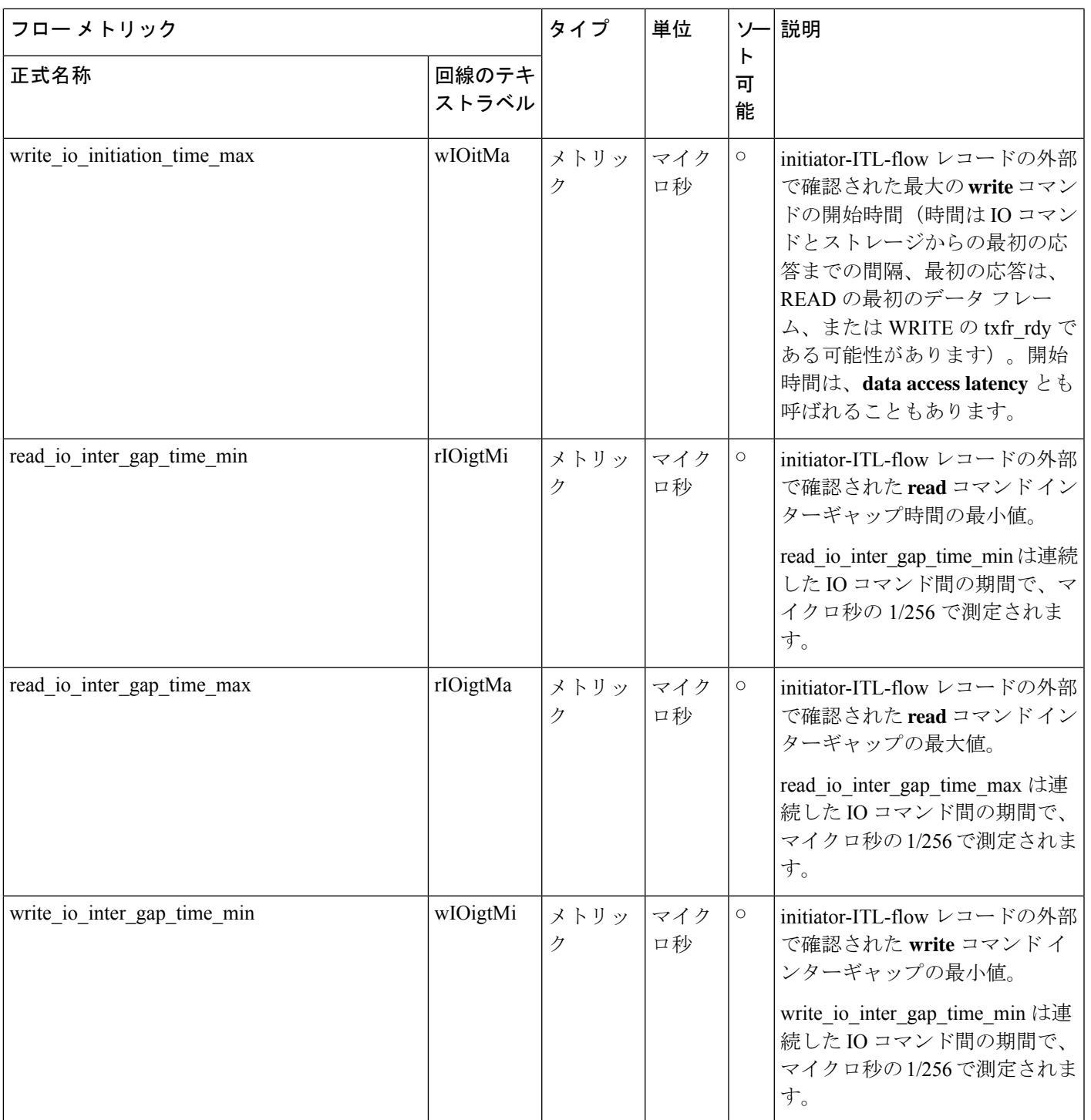

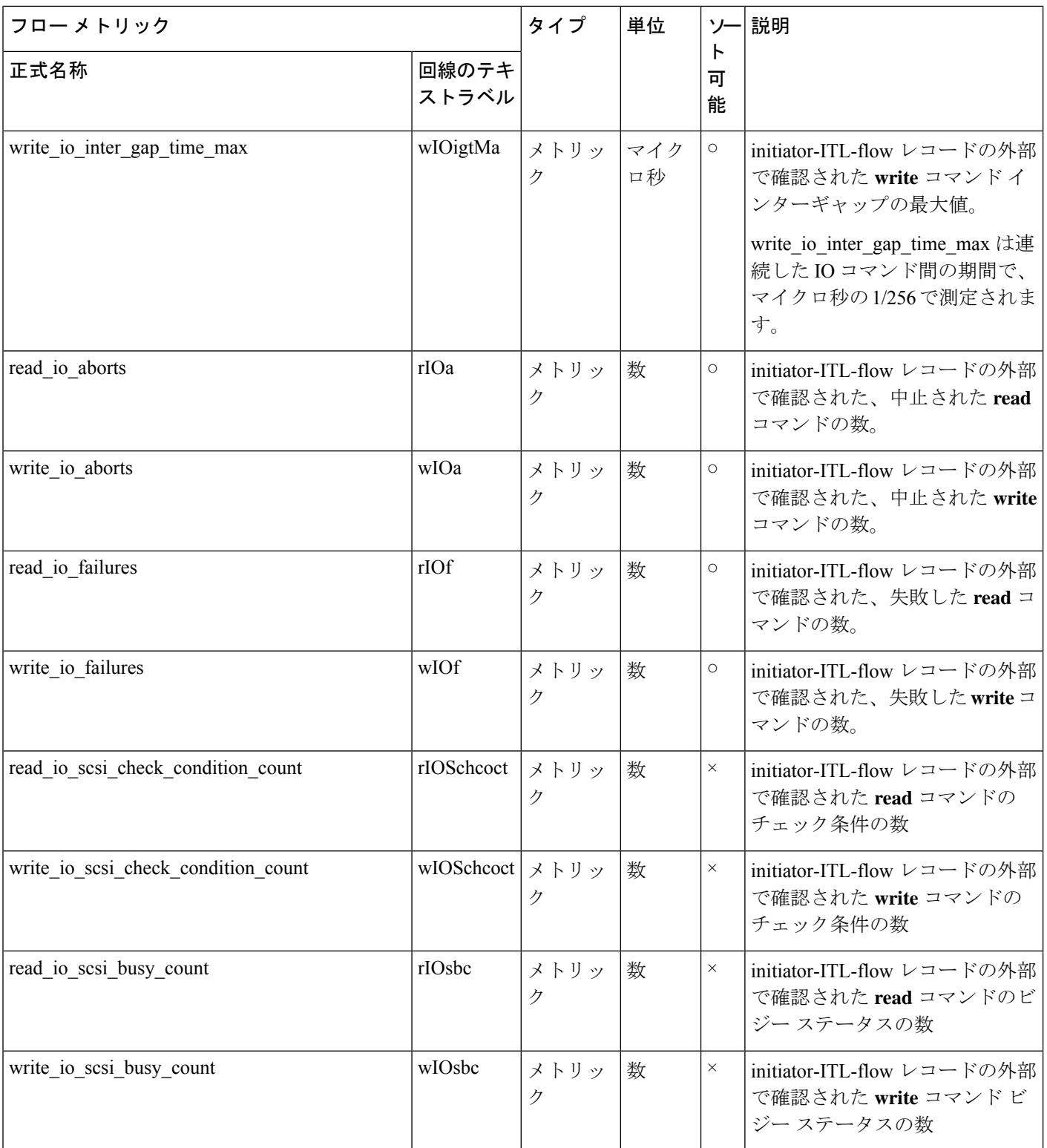

 $\mathbf{l}$ 

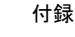

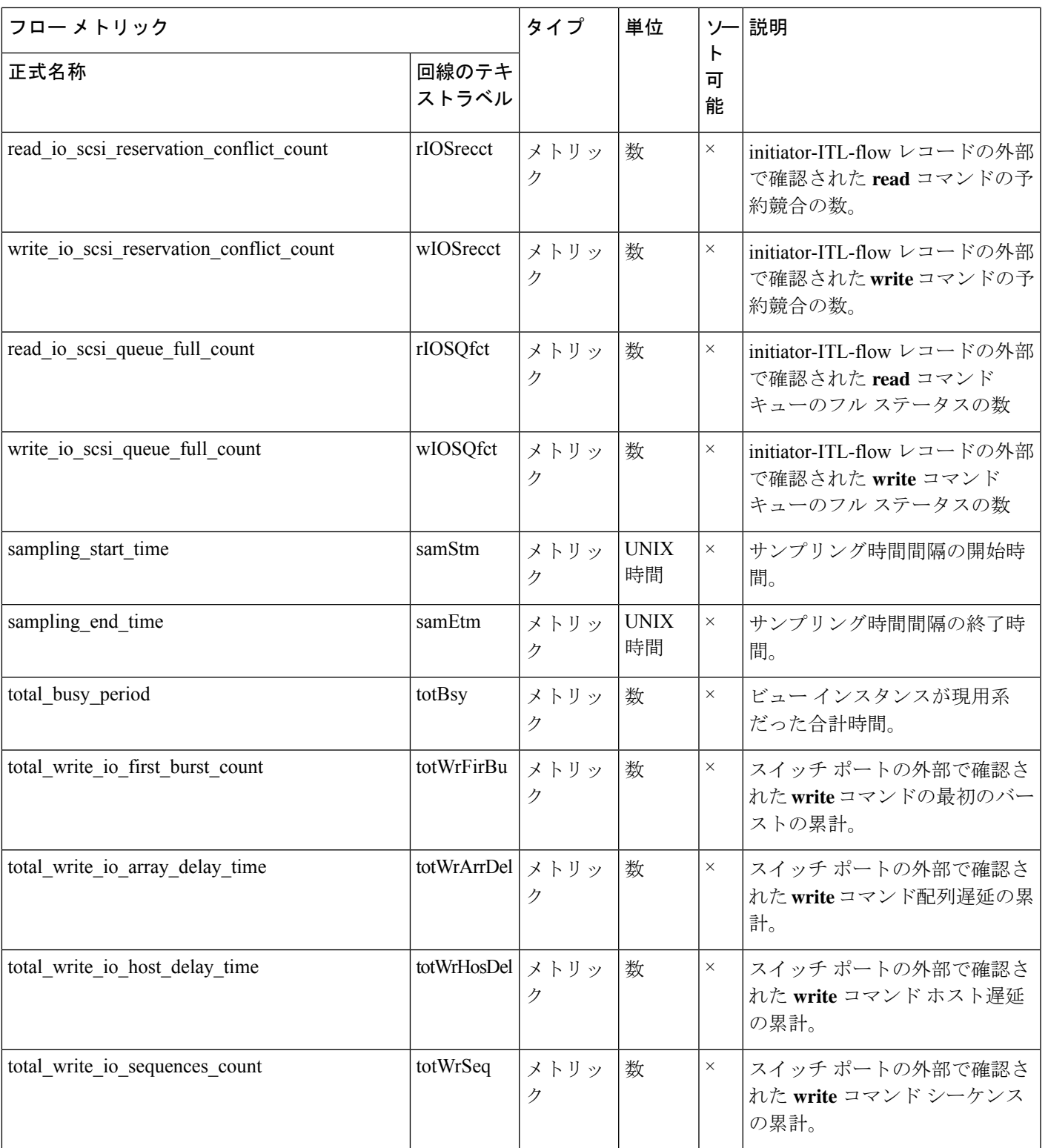

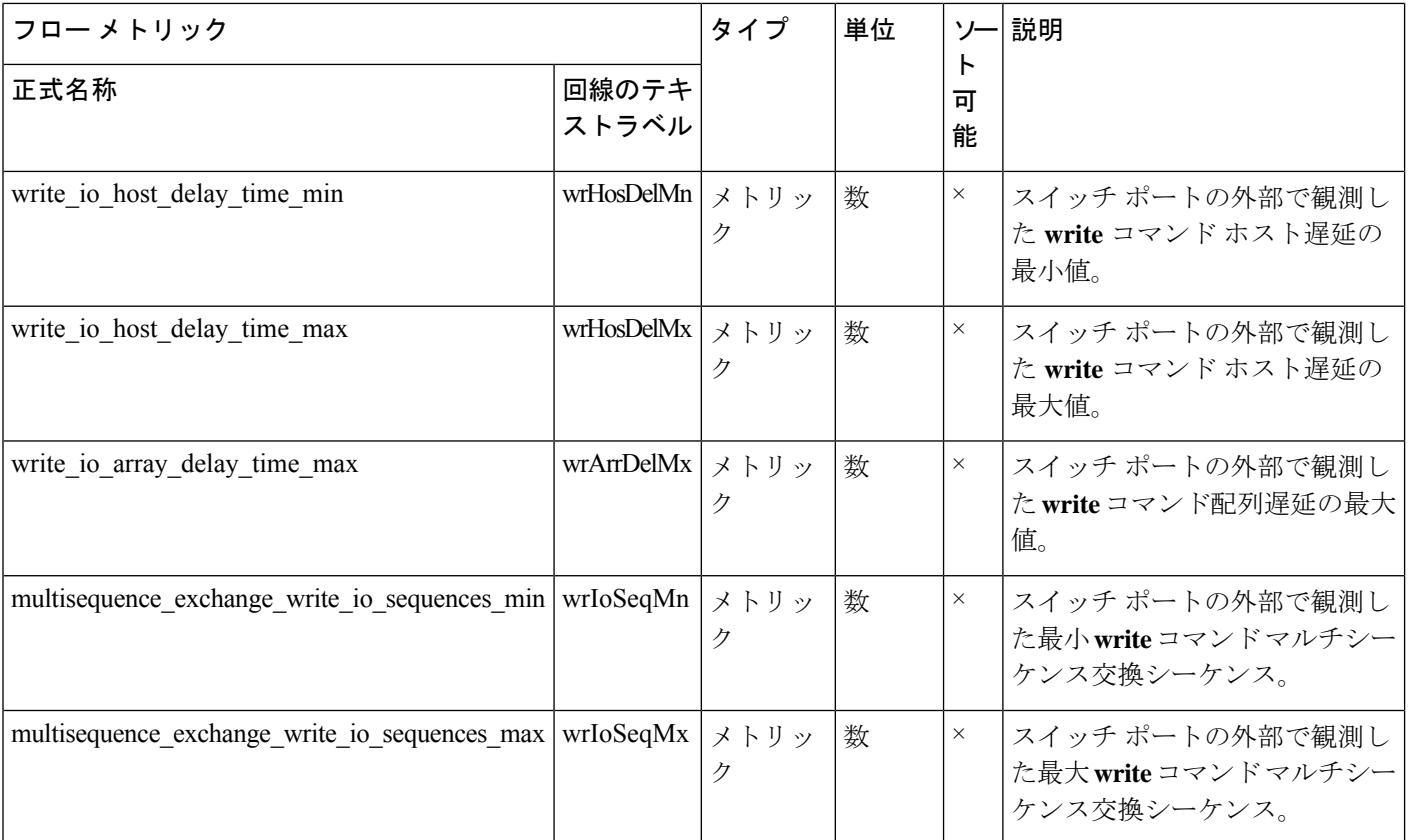

## イニシエータ **ITN** フロー ビュー インスタンス **(nvme\_initiator\_itn\_flow)**

 $\frac{1}{\sqrt{2}}$ 

イニシエータ *ITN* フロー ビュー インスタンスのフロー メトリックは、NVMe 分析タイプにの み適用されます。 (注)

表 **30 :** イニシエータ **ITN** フロー ビュー インスタンスのフロー メトリック

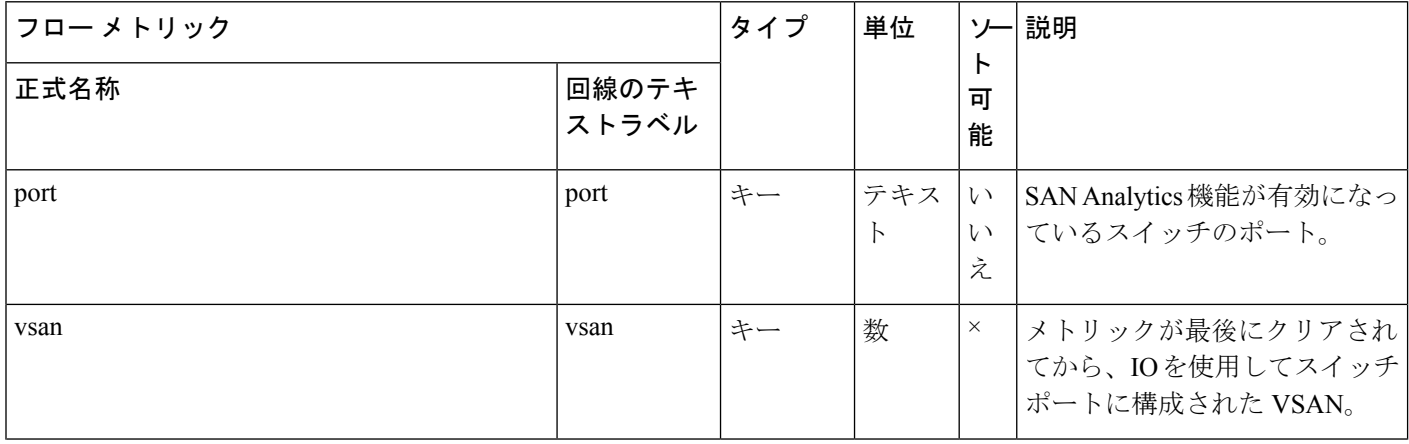

付録

 $\mathbf l$ 

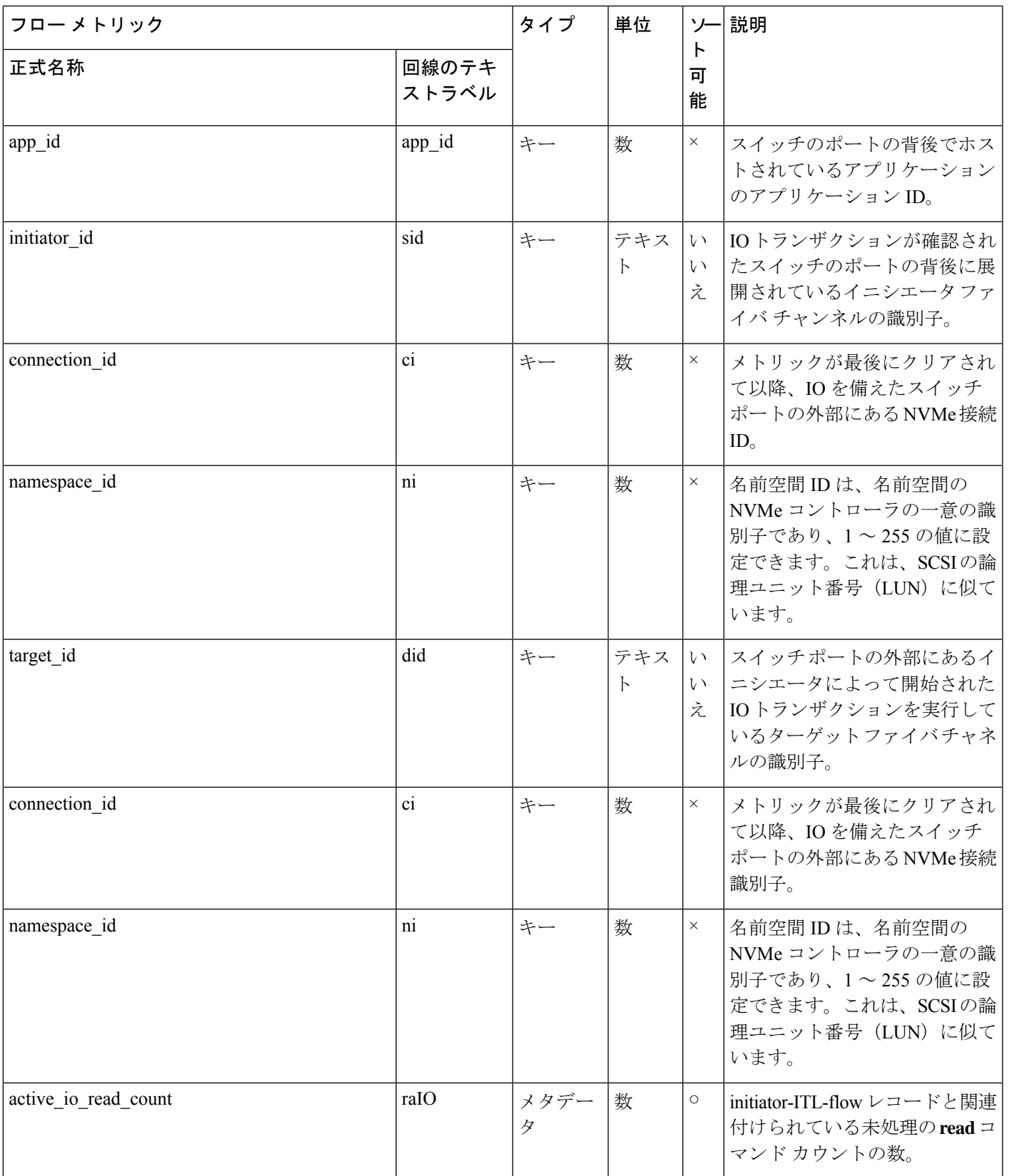

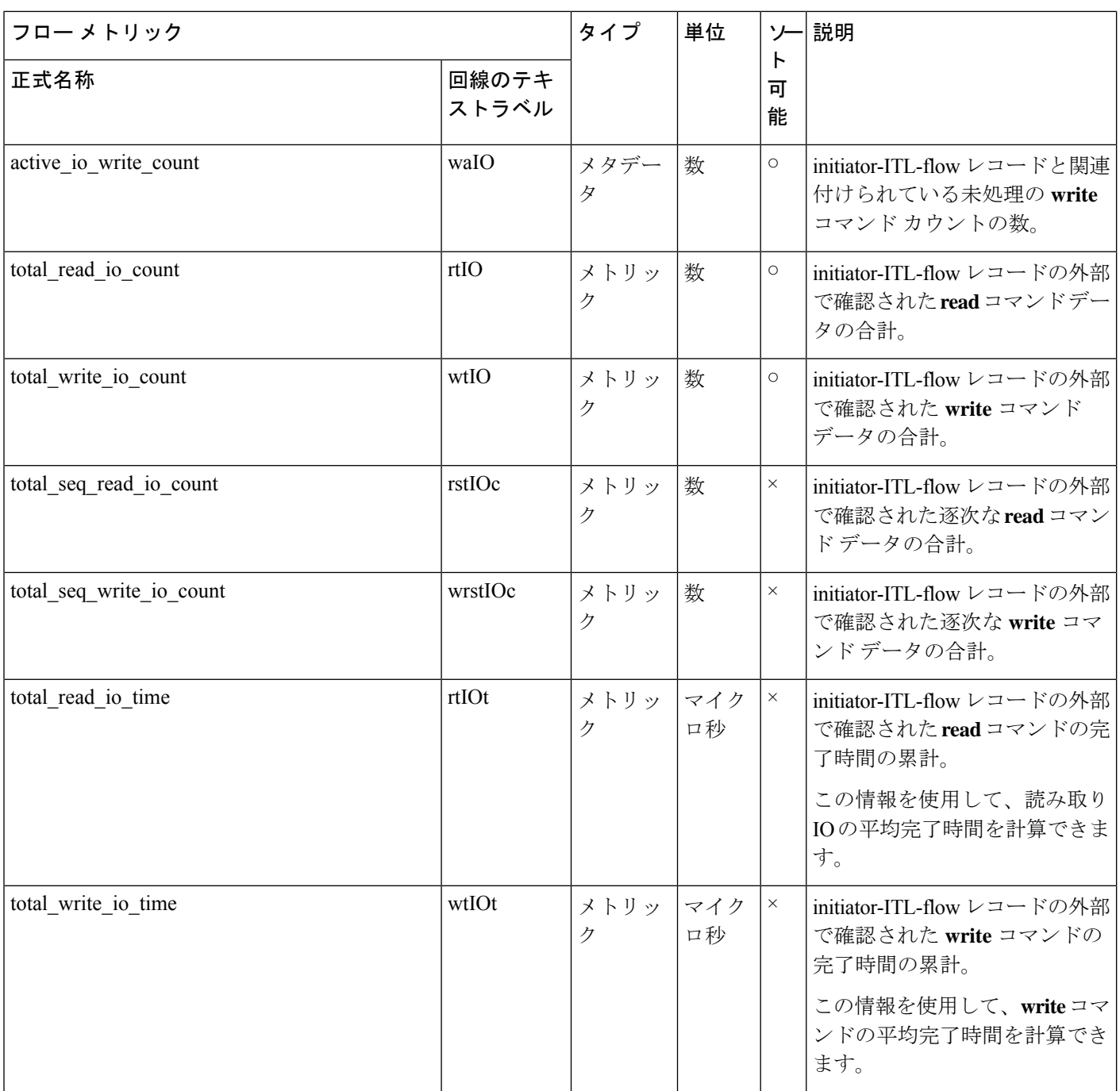

 $\mathbf l$ 

 $\mathbf{l}$ 

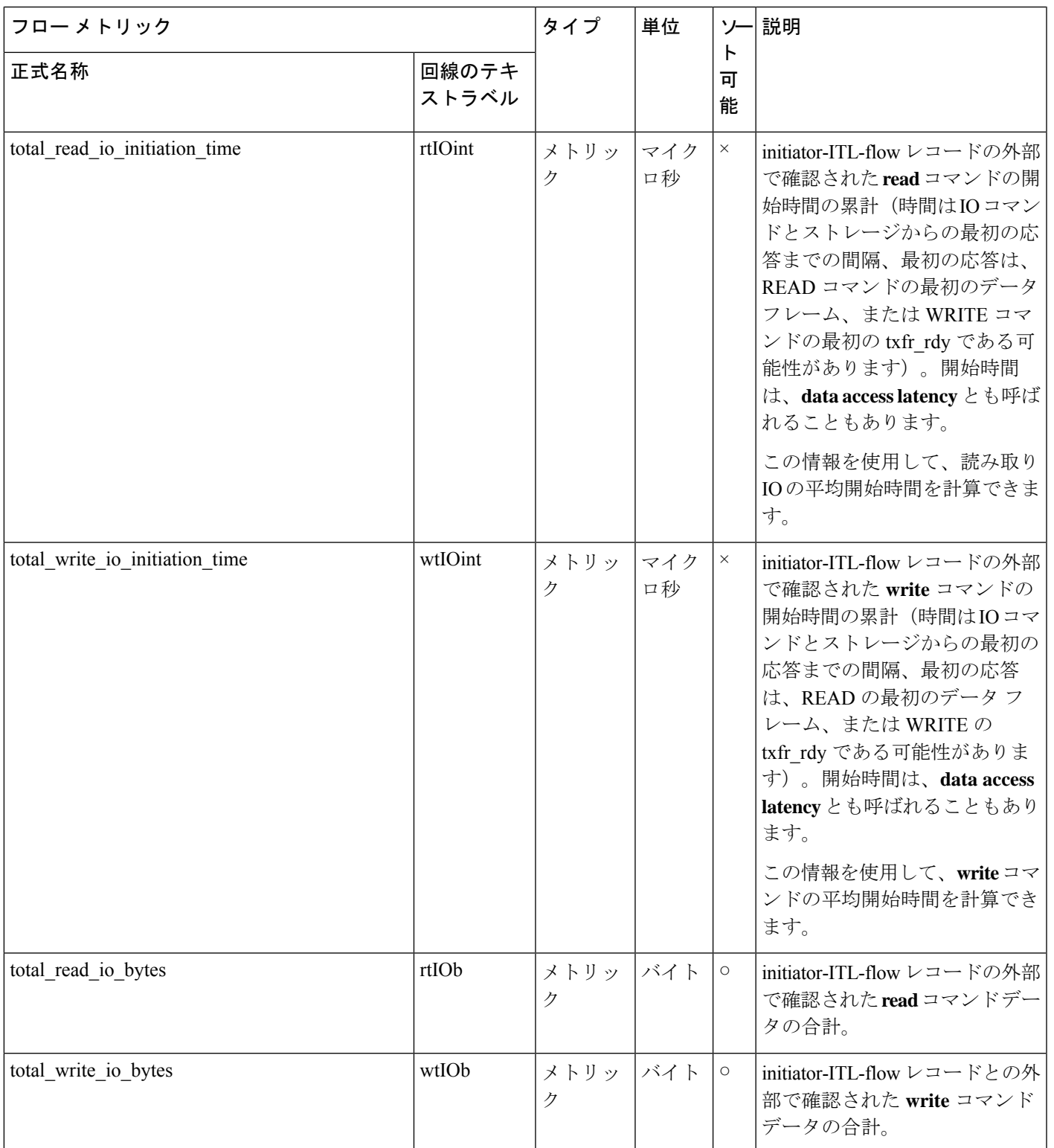

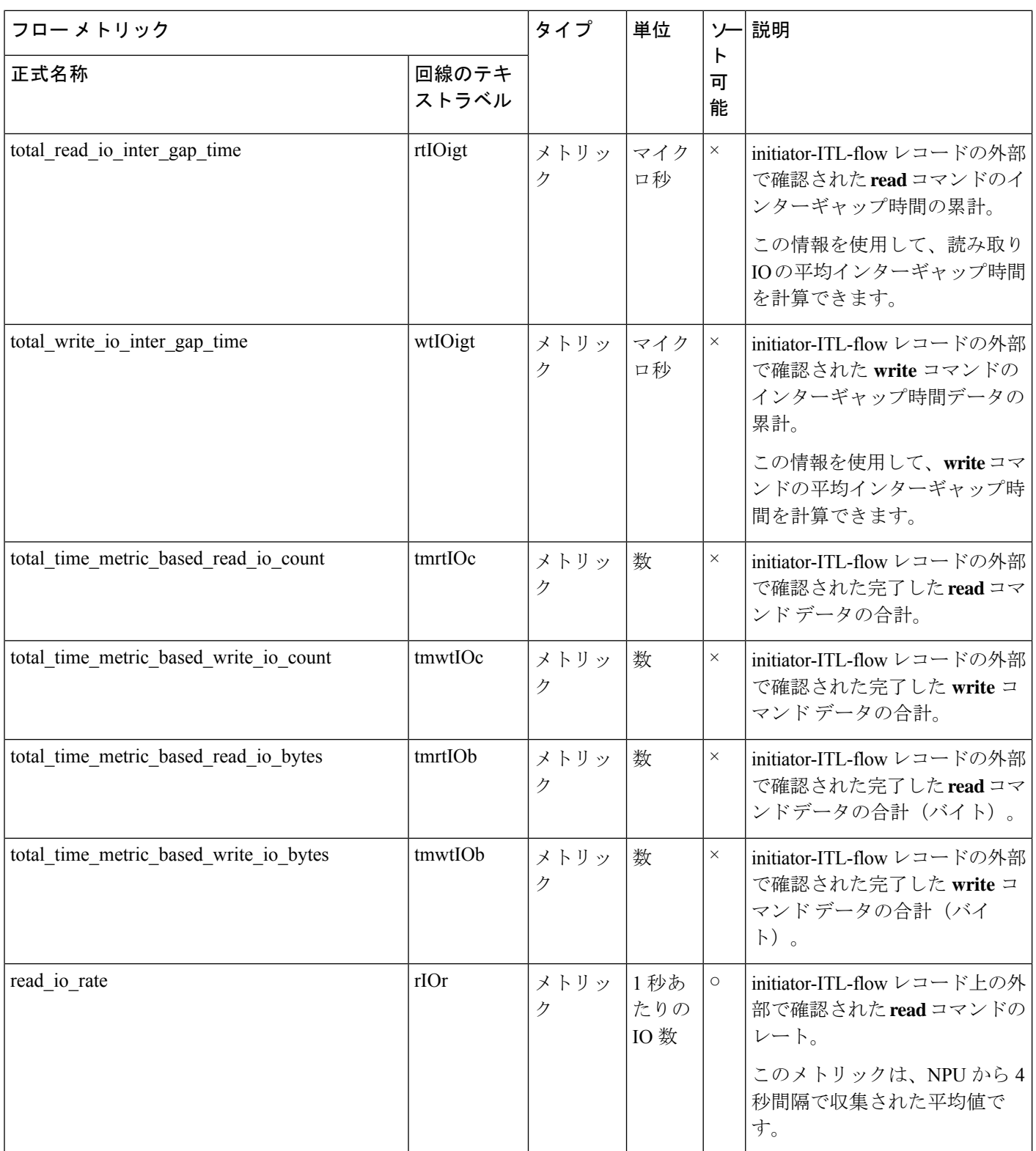

付録

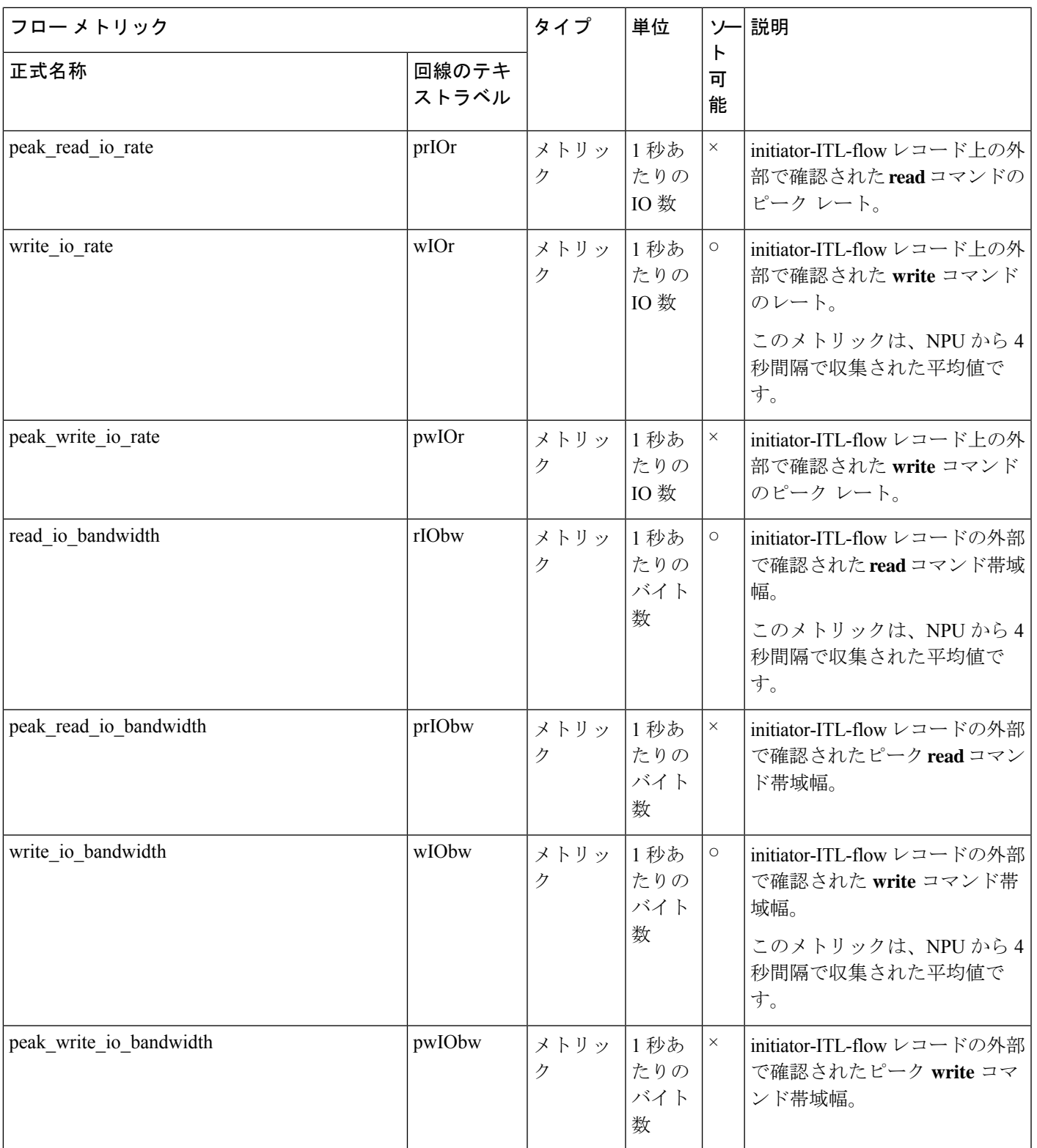

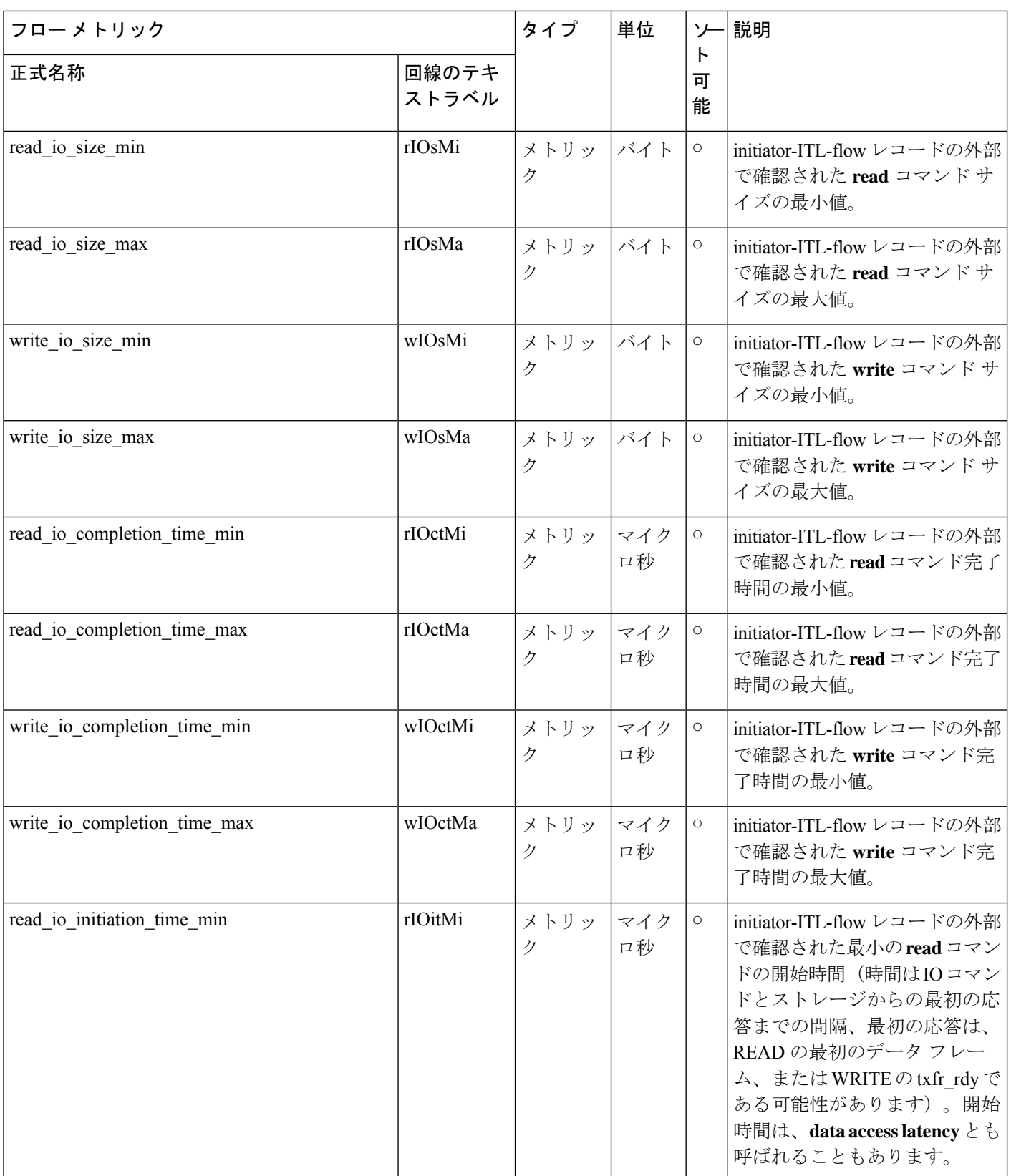
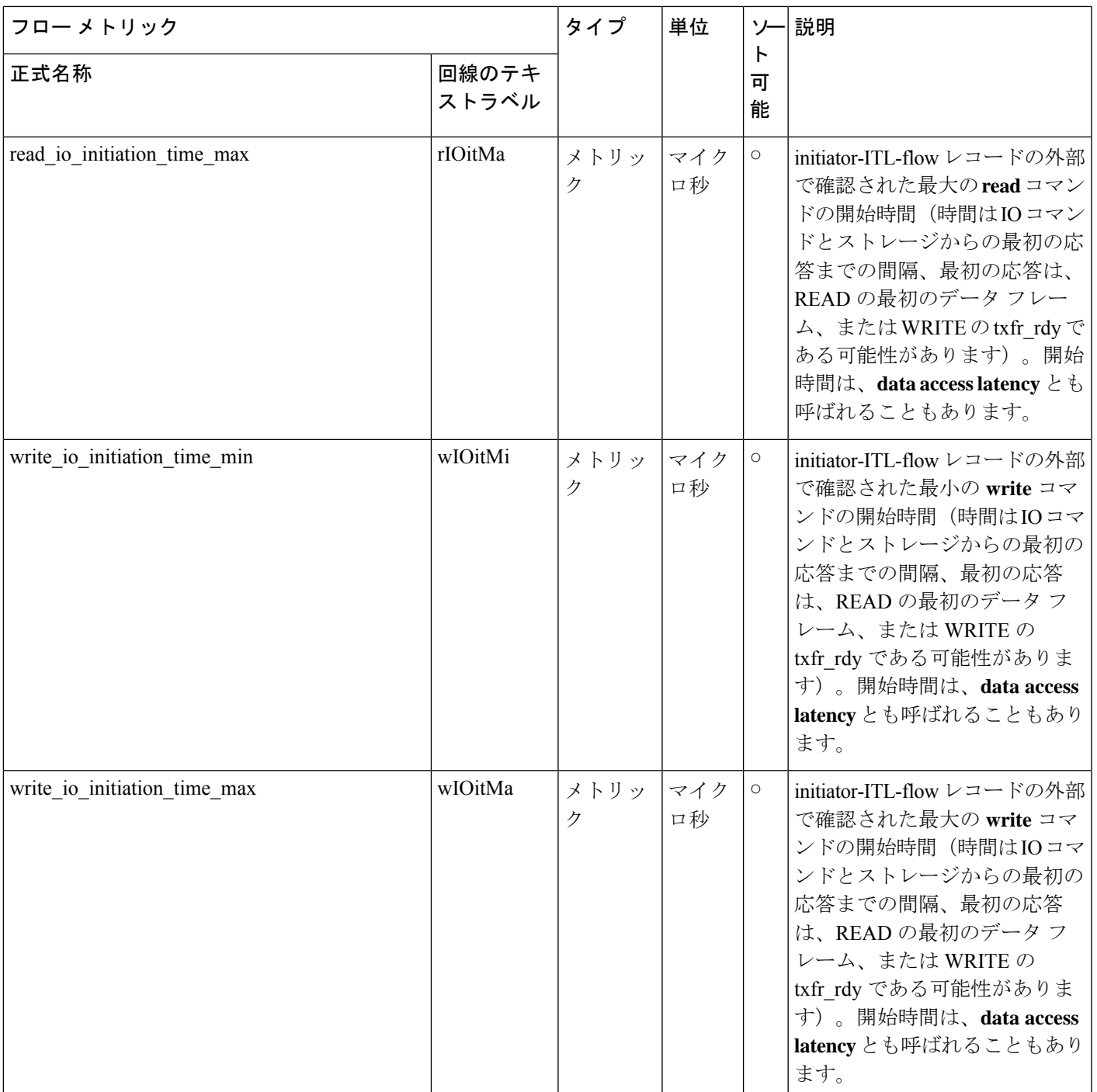

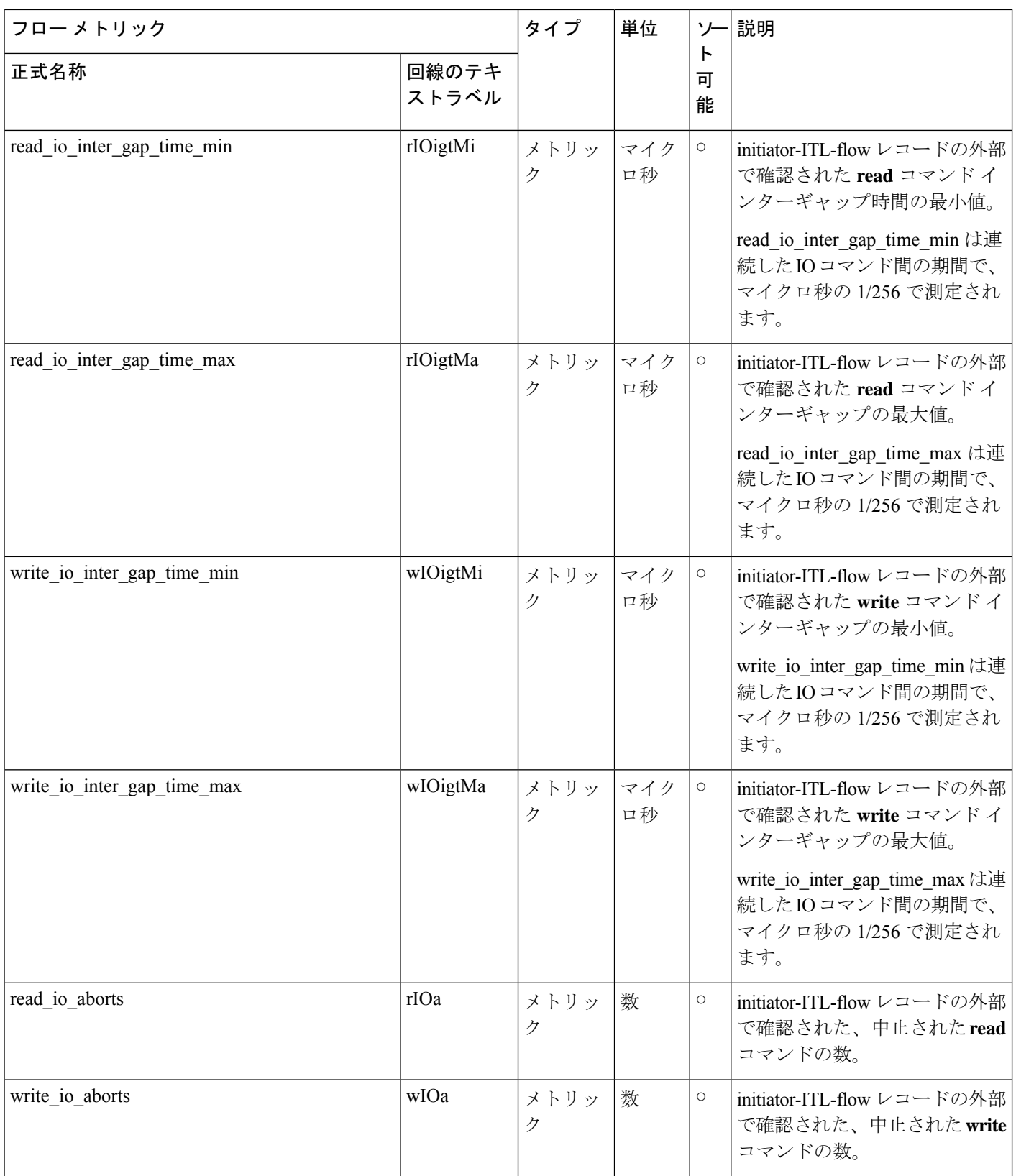

付録

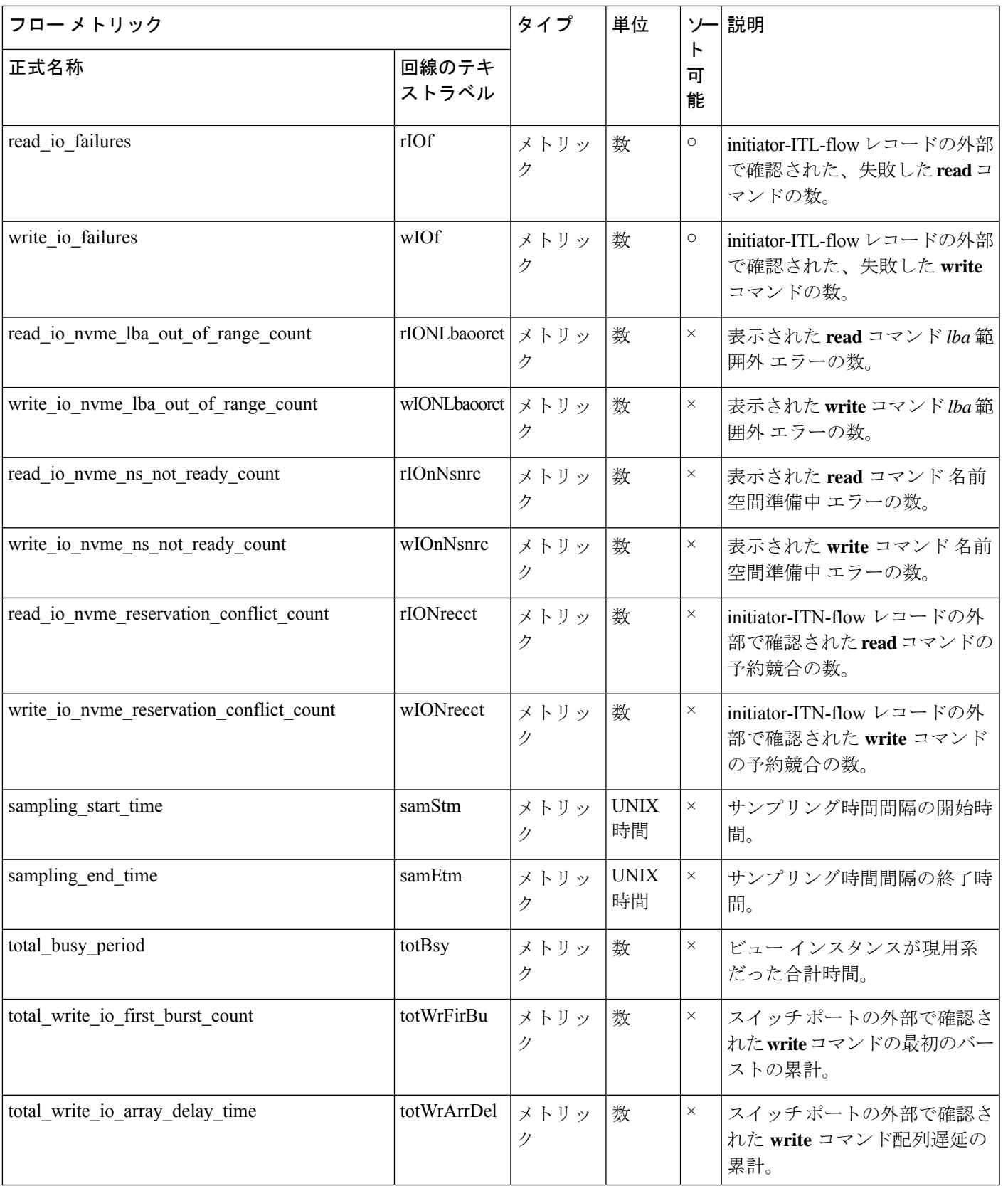

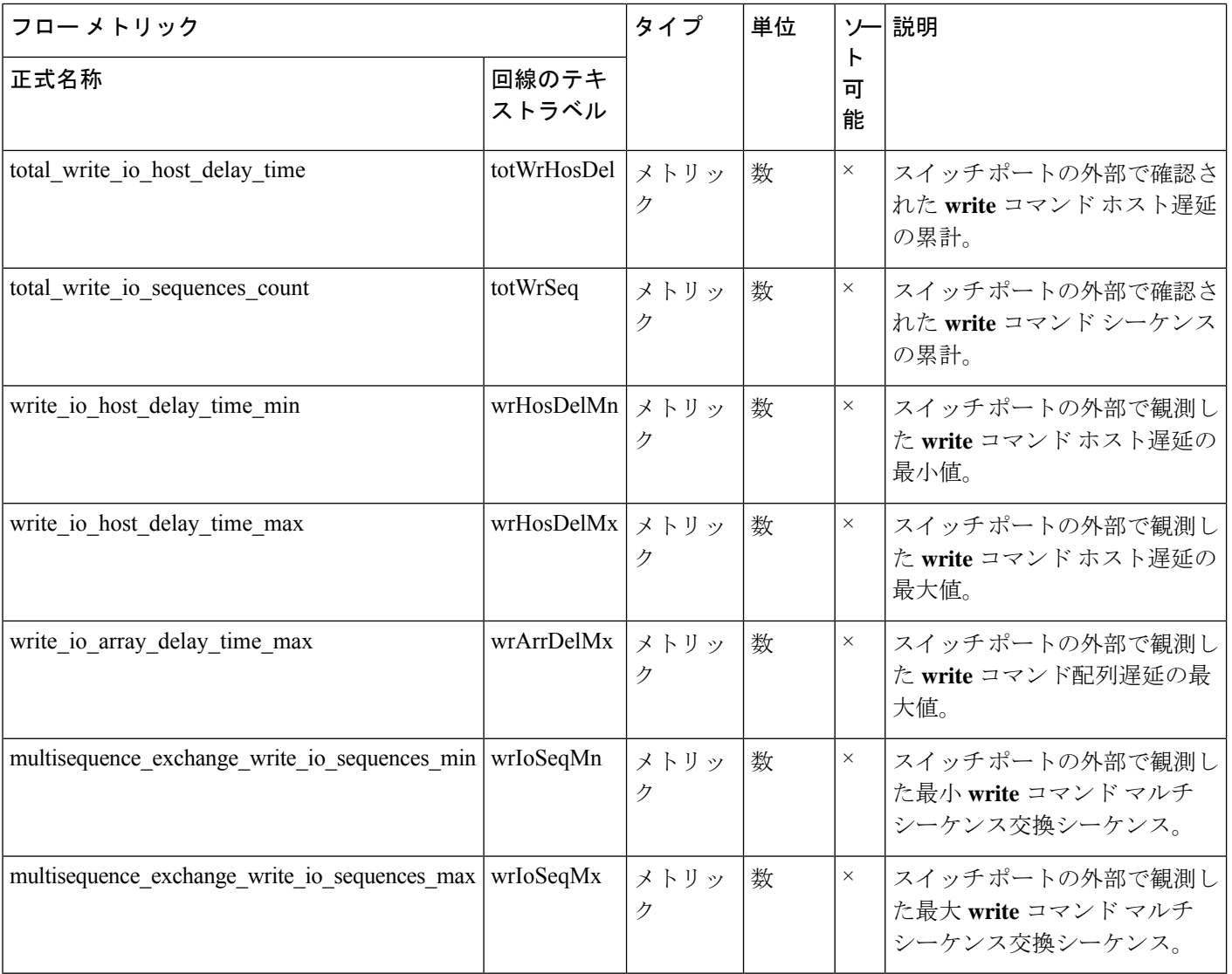

### ターゲット **ITL** フロー ビュー インスタンス **(scsi\_target\_itl\_flow)**

## 

(注)

-<br>ターゲット *ITL* フロー ビュー インスタンスのフロー メトリックは、SCSI 分析タイプにのみ適 用されます。

I

#### 表 **31 :** ターゲット **ITL** フロー ビュー インスタンスのフロー メトリック

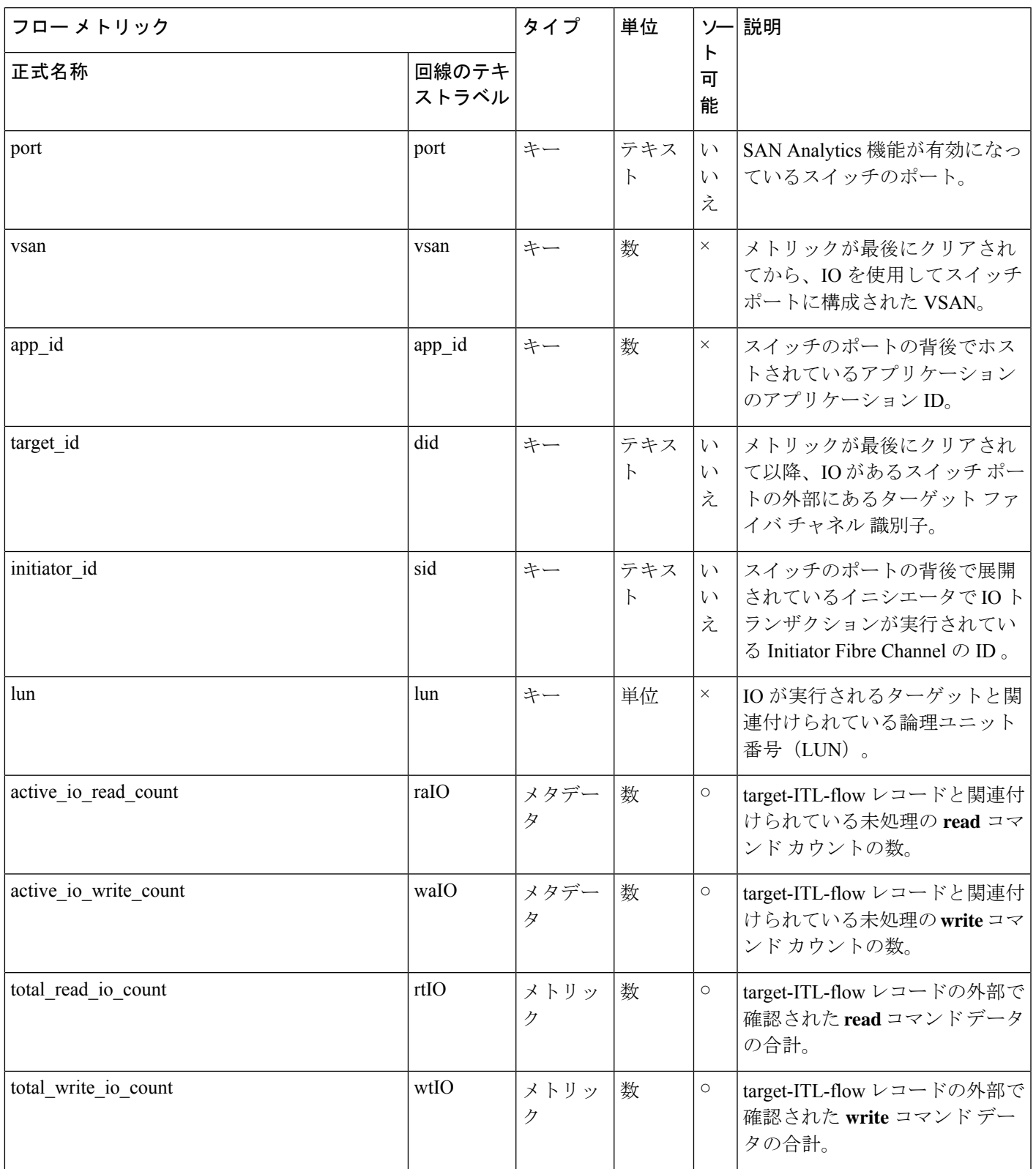

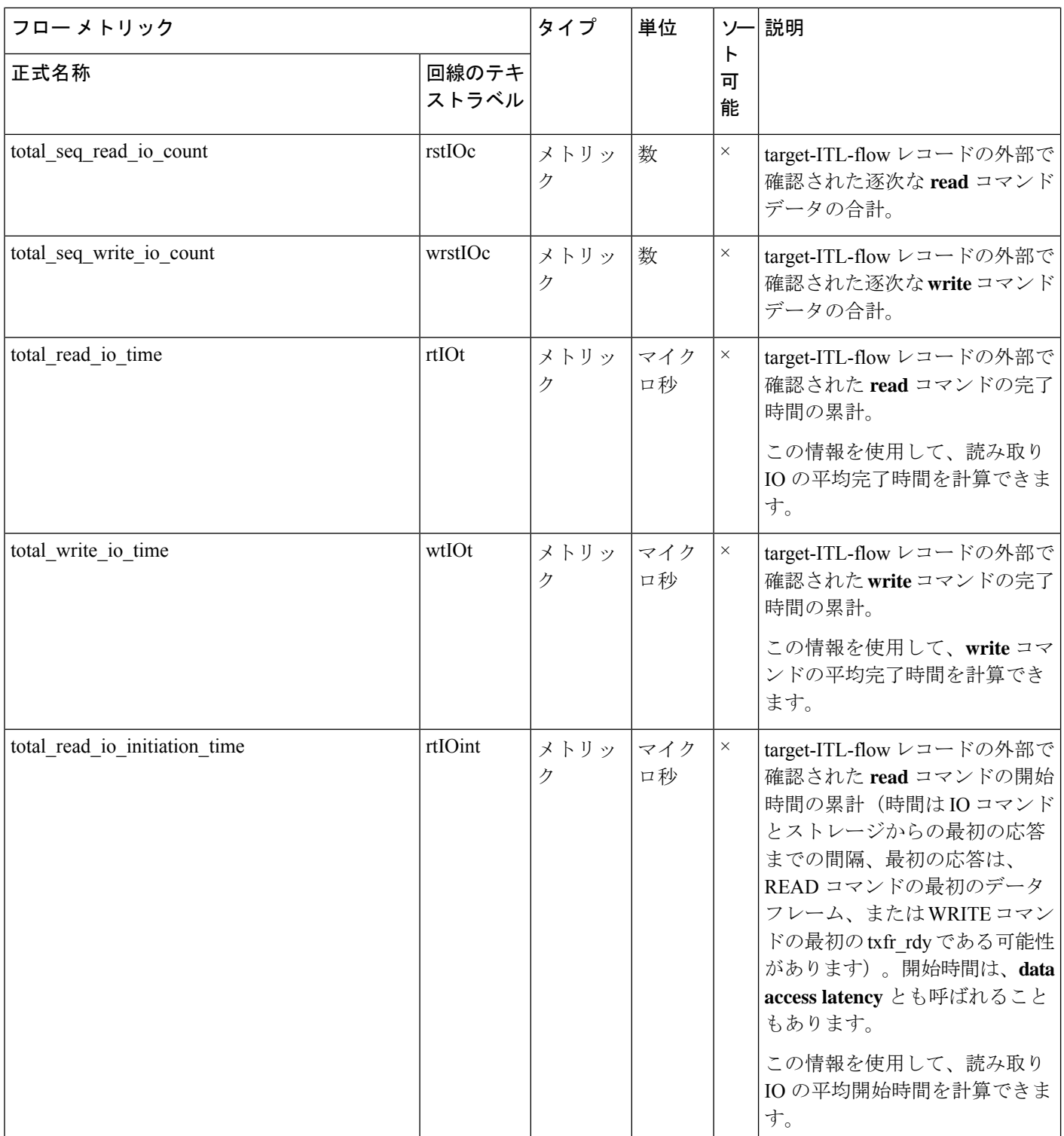

I

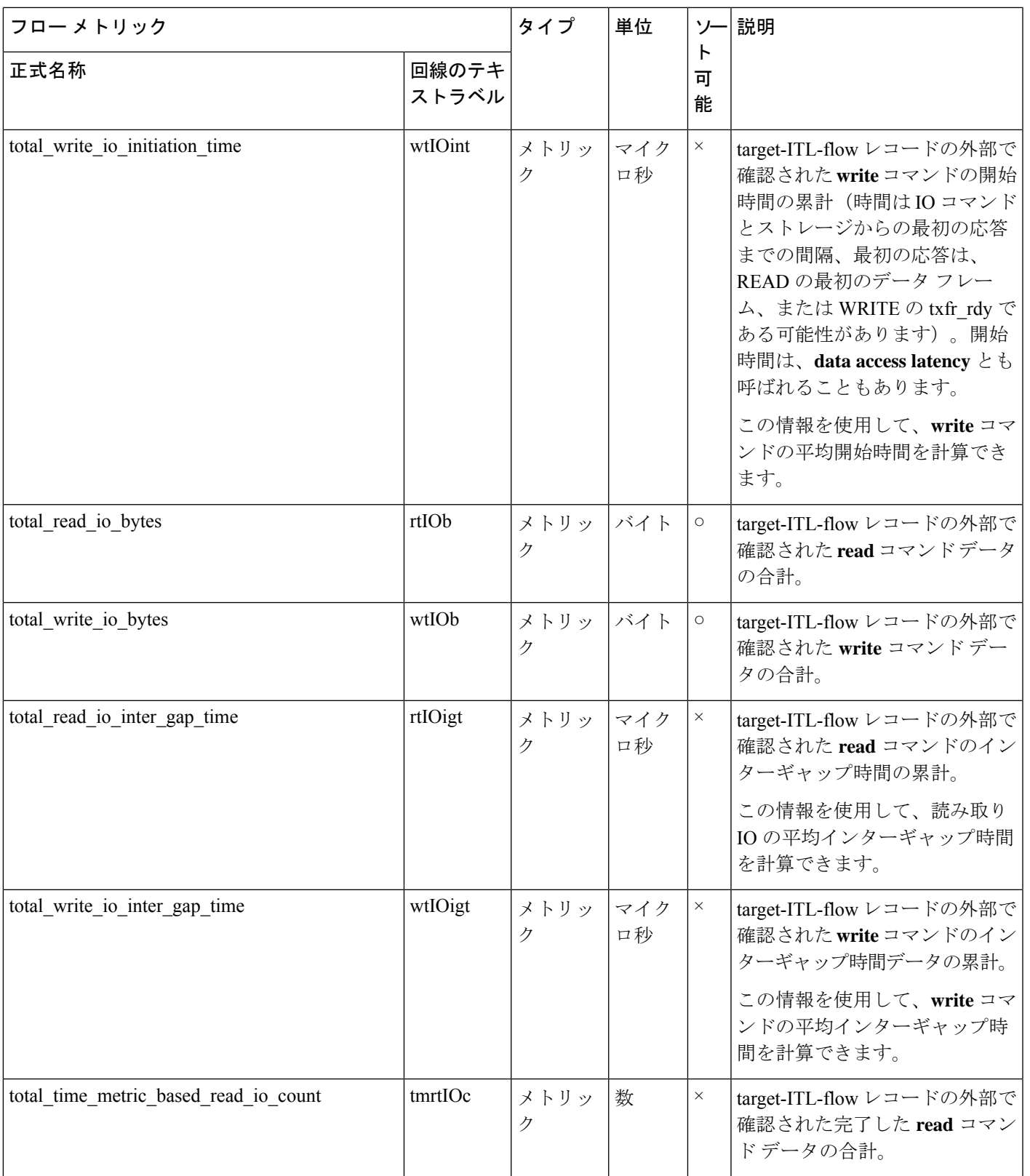

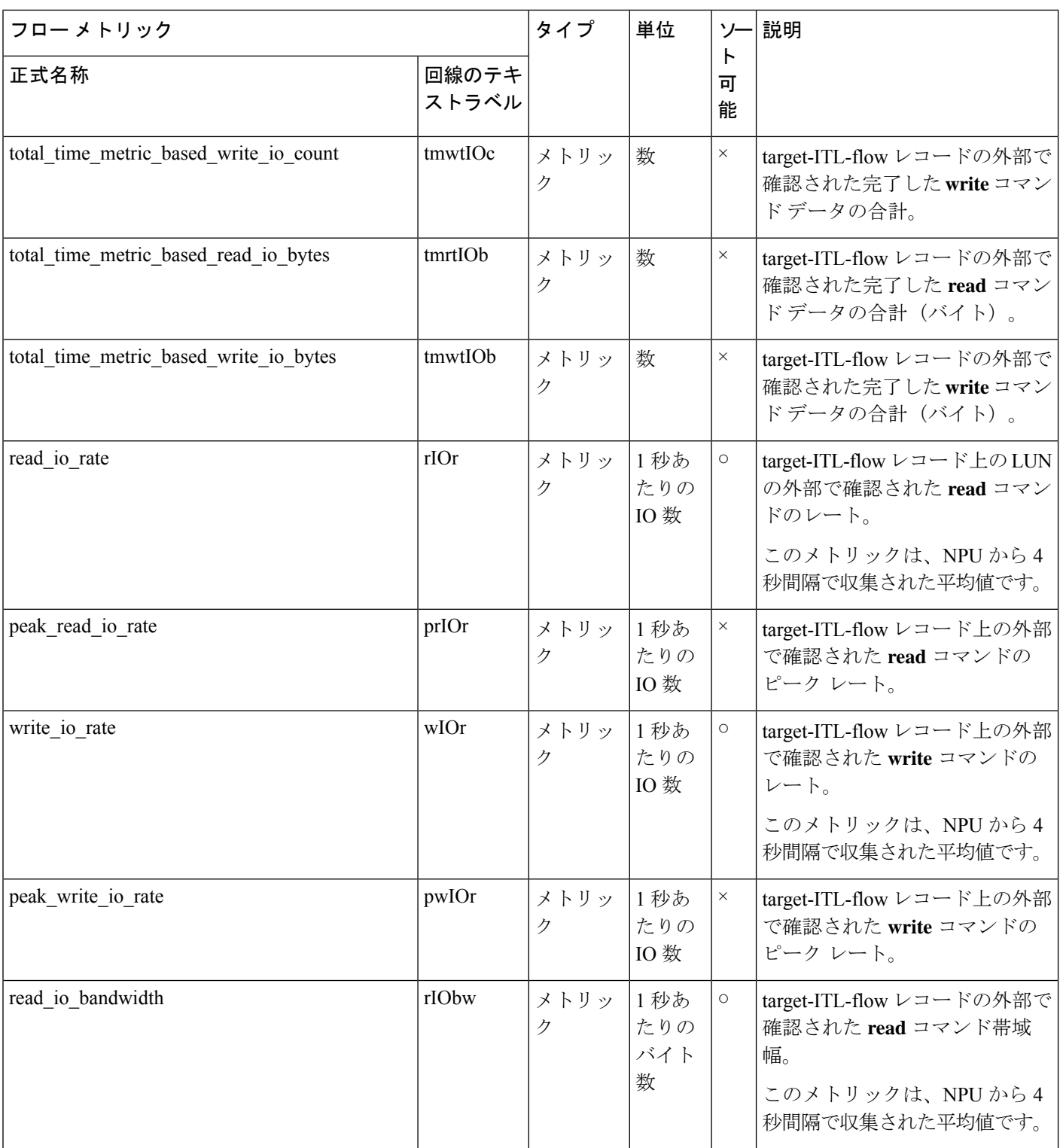

 $\mathbf l$ 

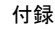

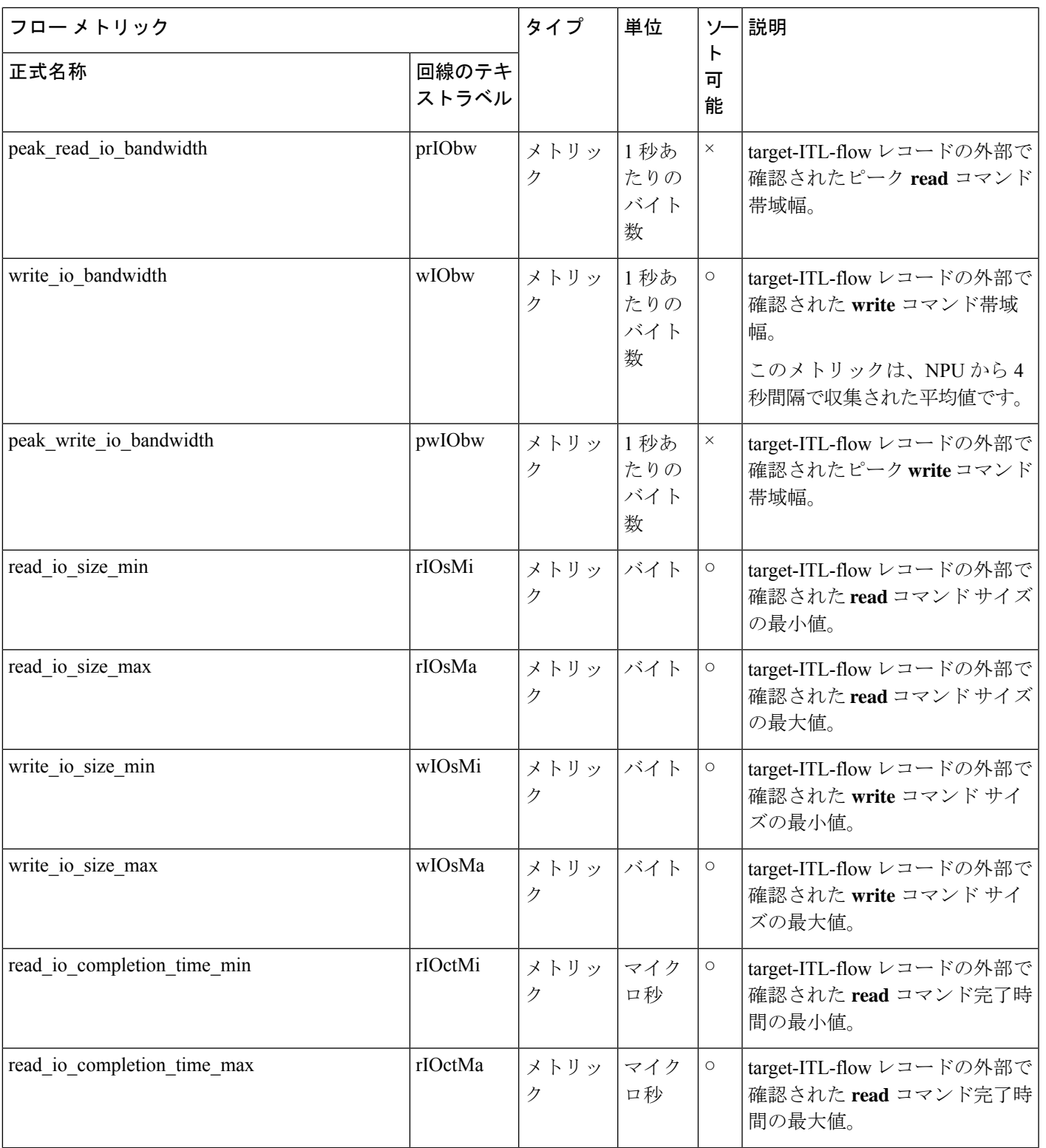

 $\overline{\phantom{a}}$ 

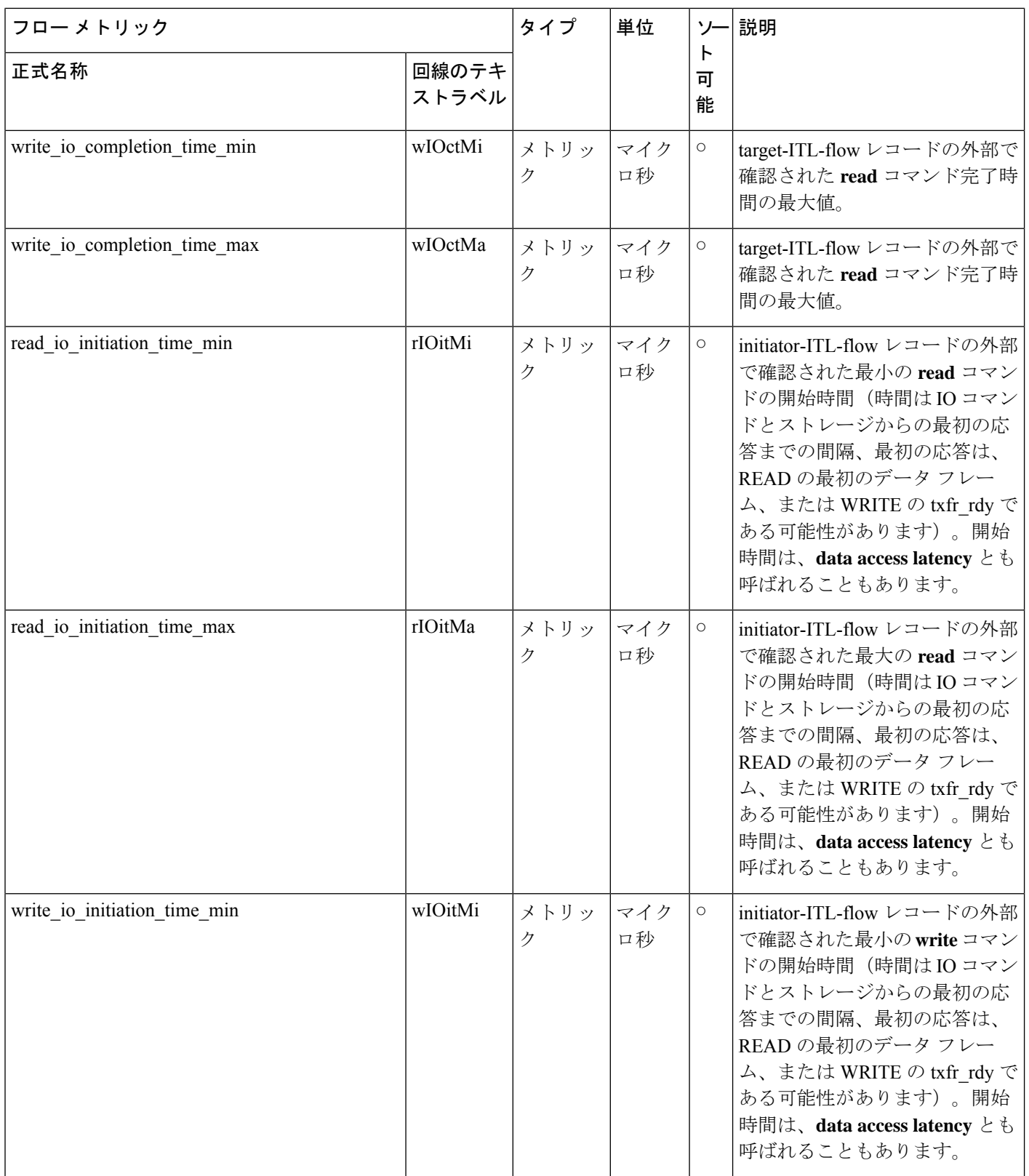

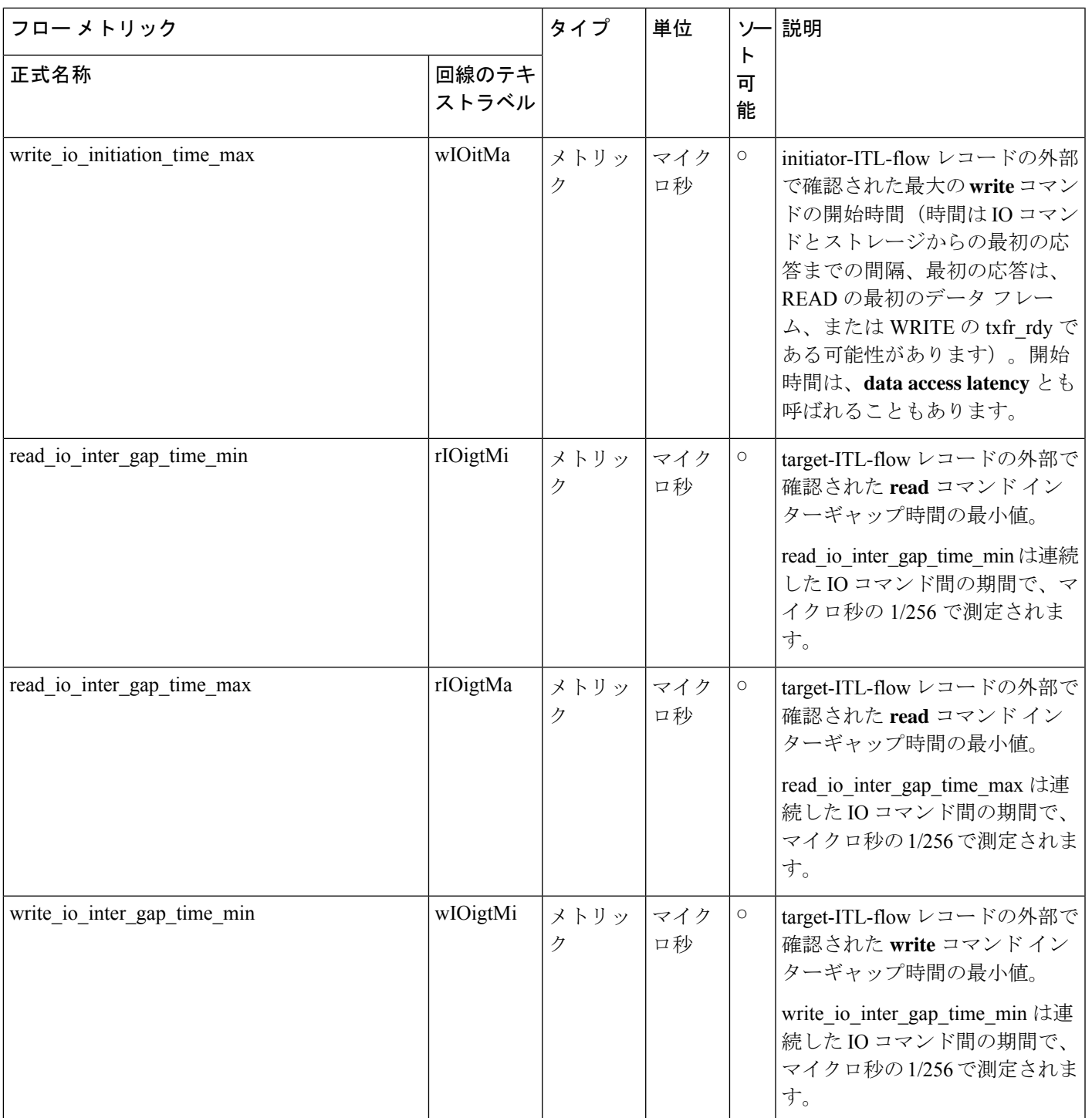

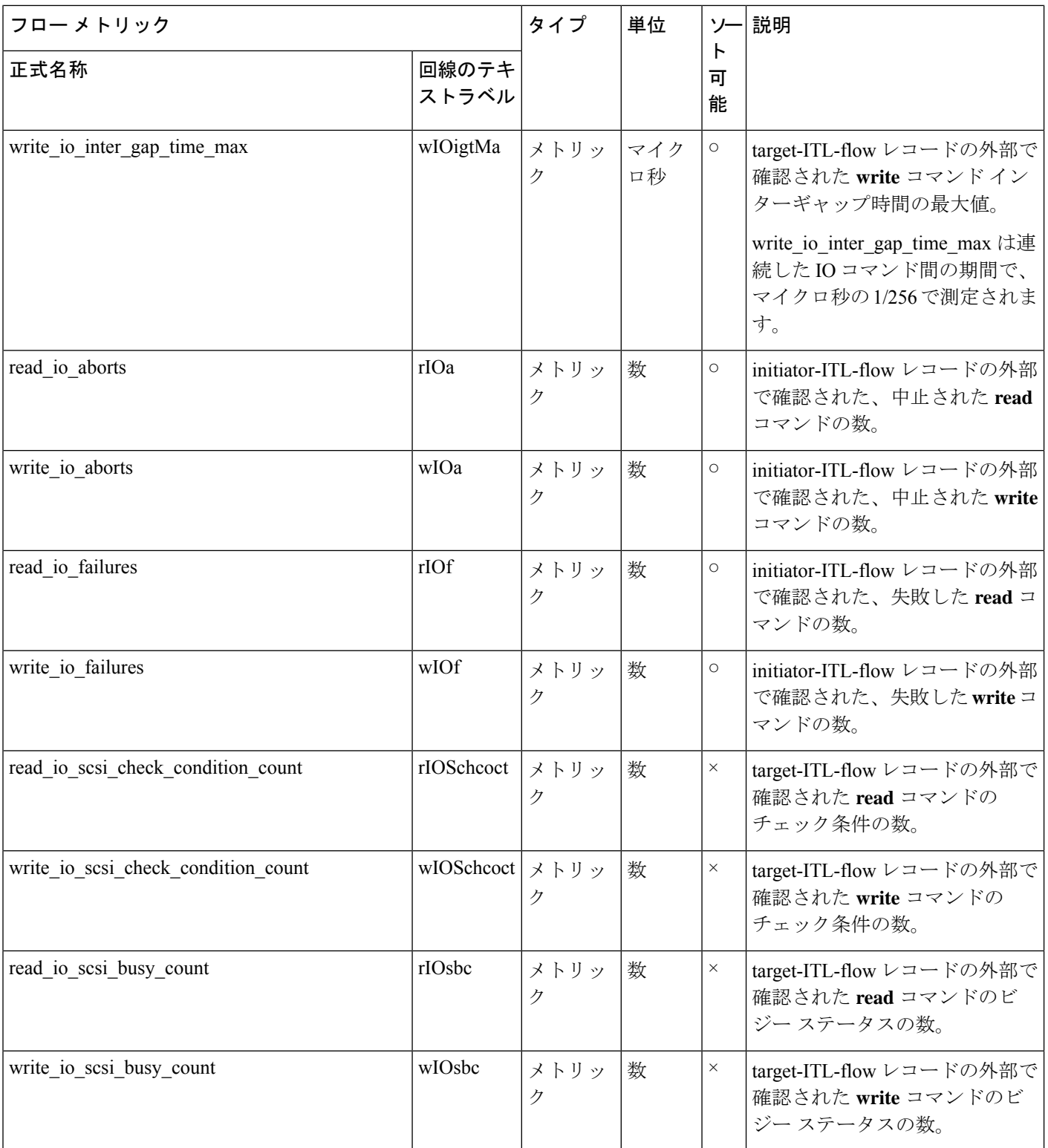

I

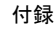

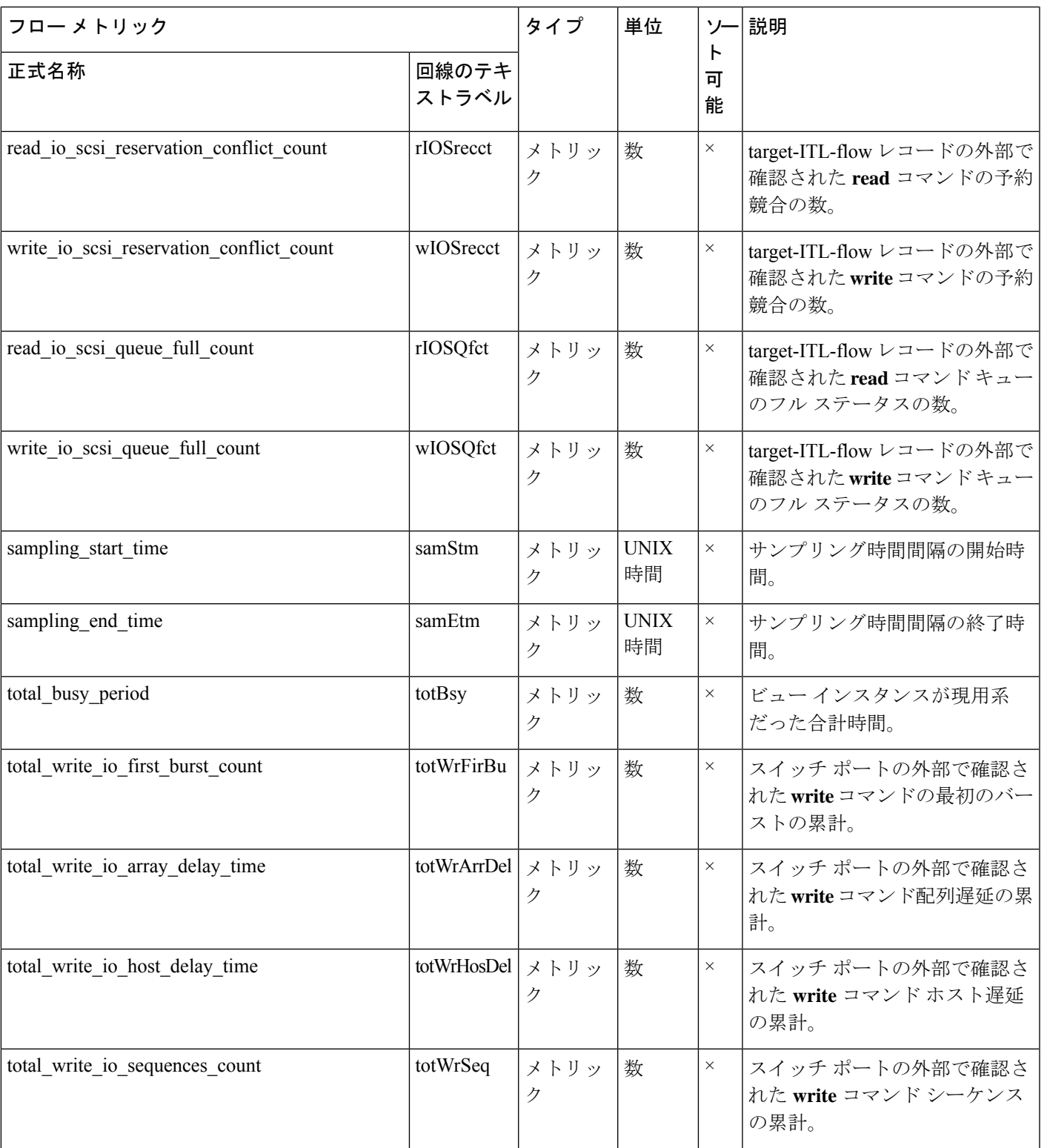

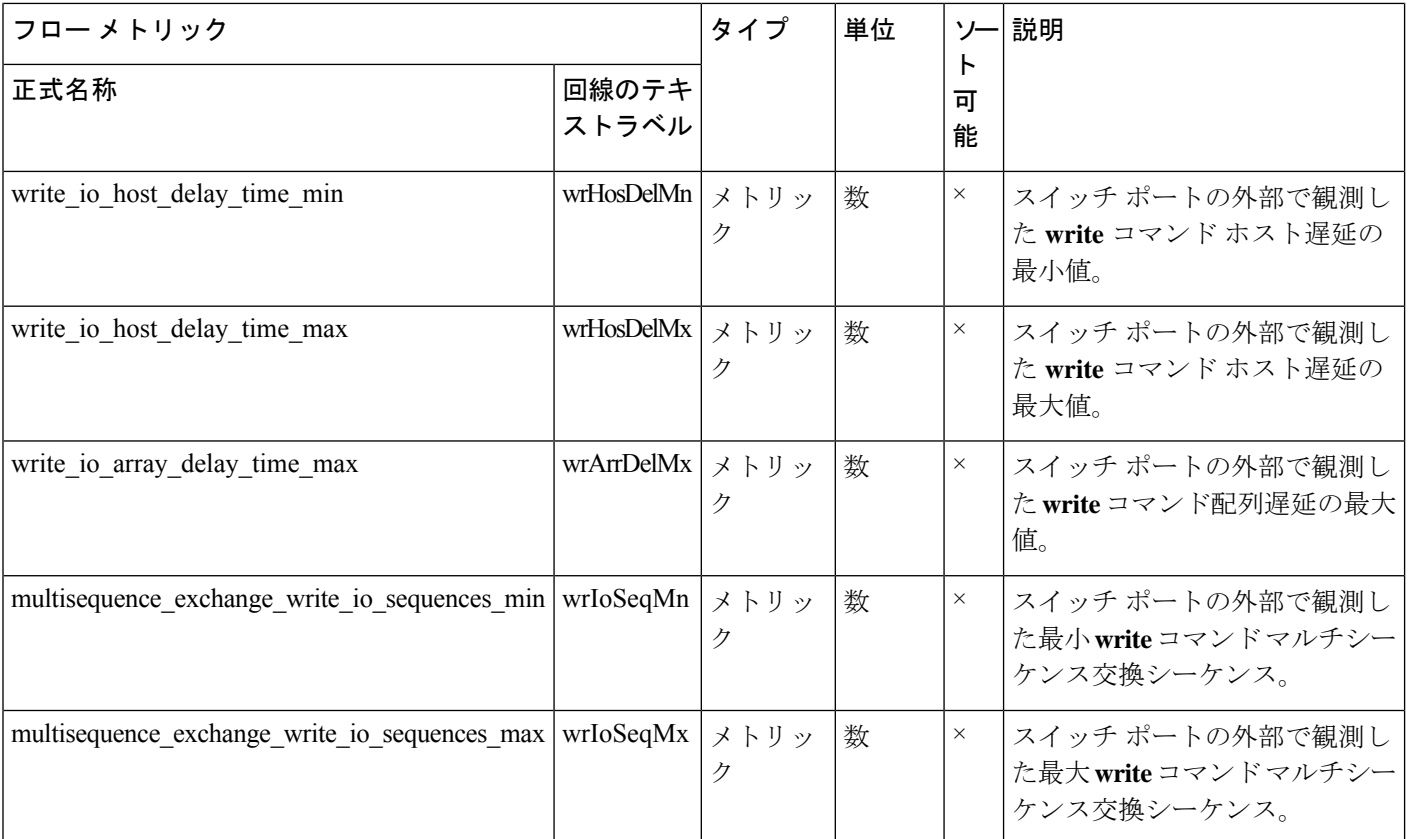

### ターゲット **ITN** フロー ビュー インスタンス **(nvme\_target\_itn\_flow)**

 $\frac{1}{\sqrt{2}}$ (注)

ターゲット *ITN* フロー ビュー インスタンスのフロー メトリックは、NVMe 分析タイプにのみ 適用されます。

表 **32 :** ターゲット **ITN** フロー ビュー インスタンスのフロー メトリック

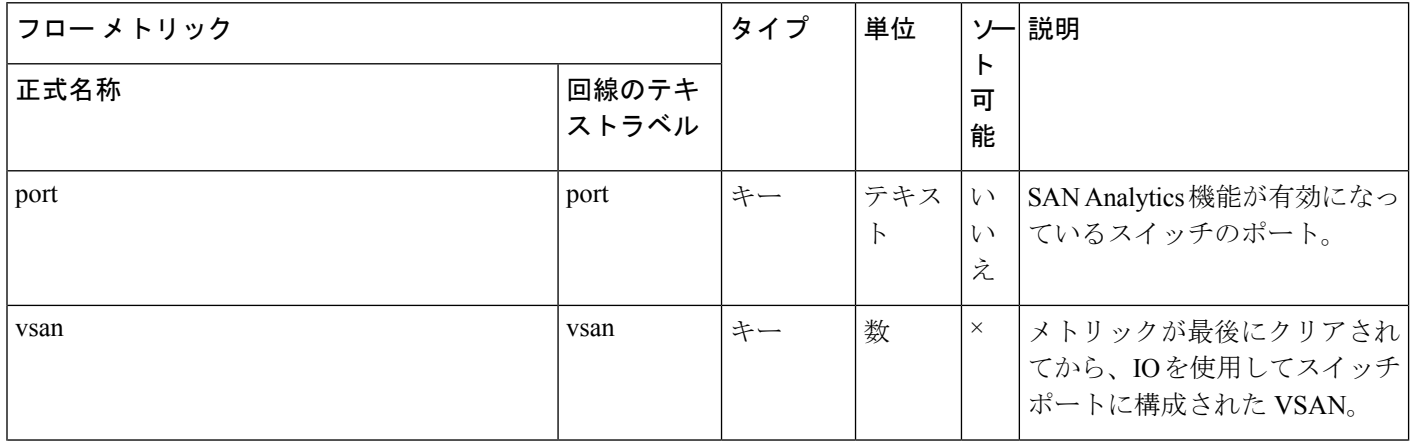

付録

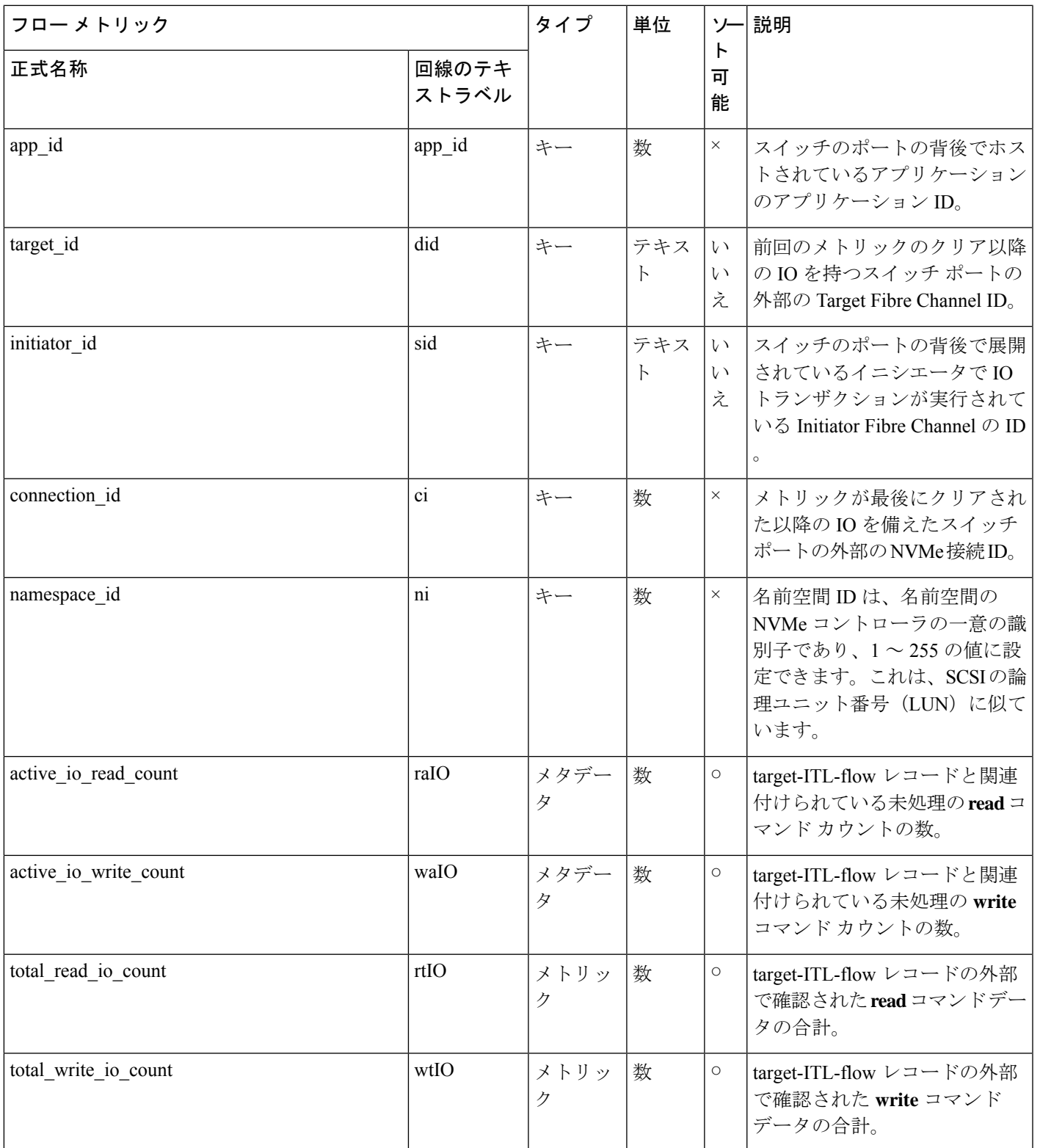

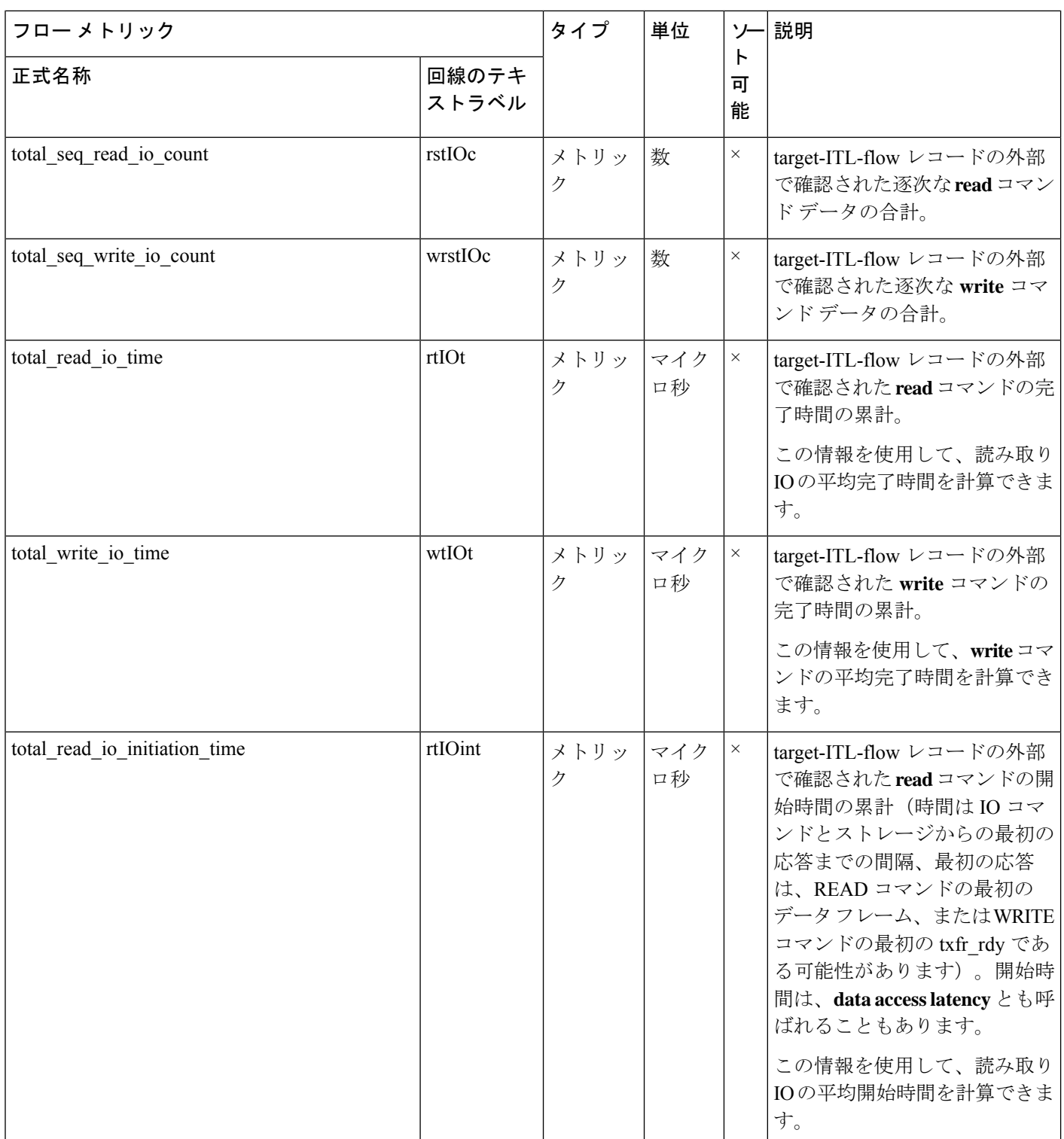

I

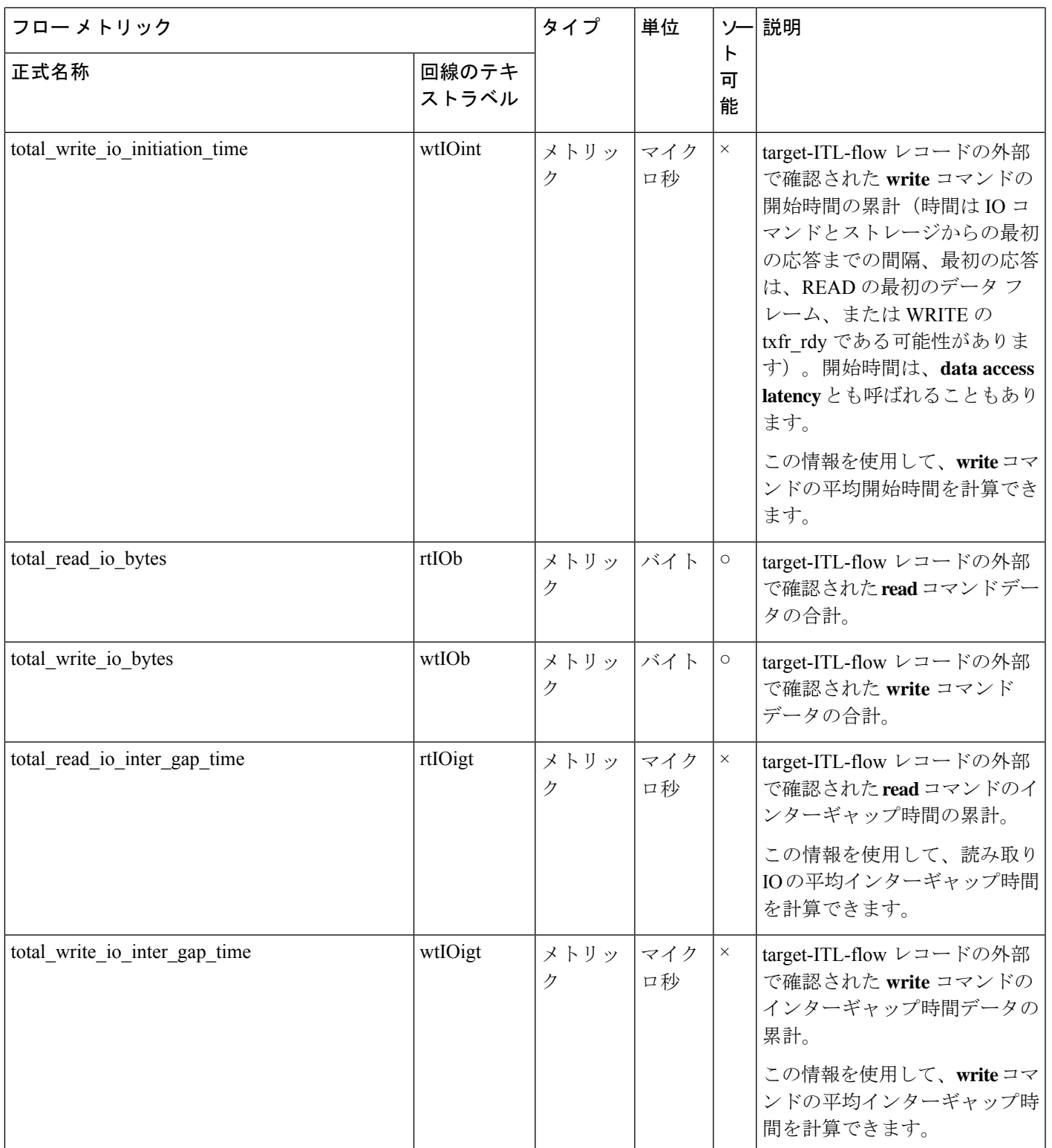

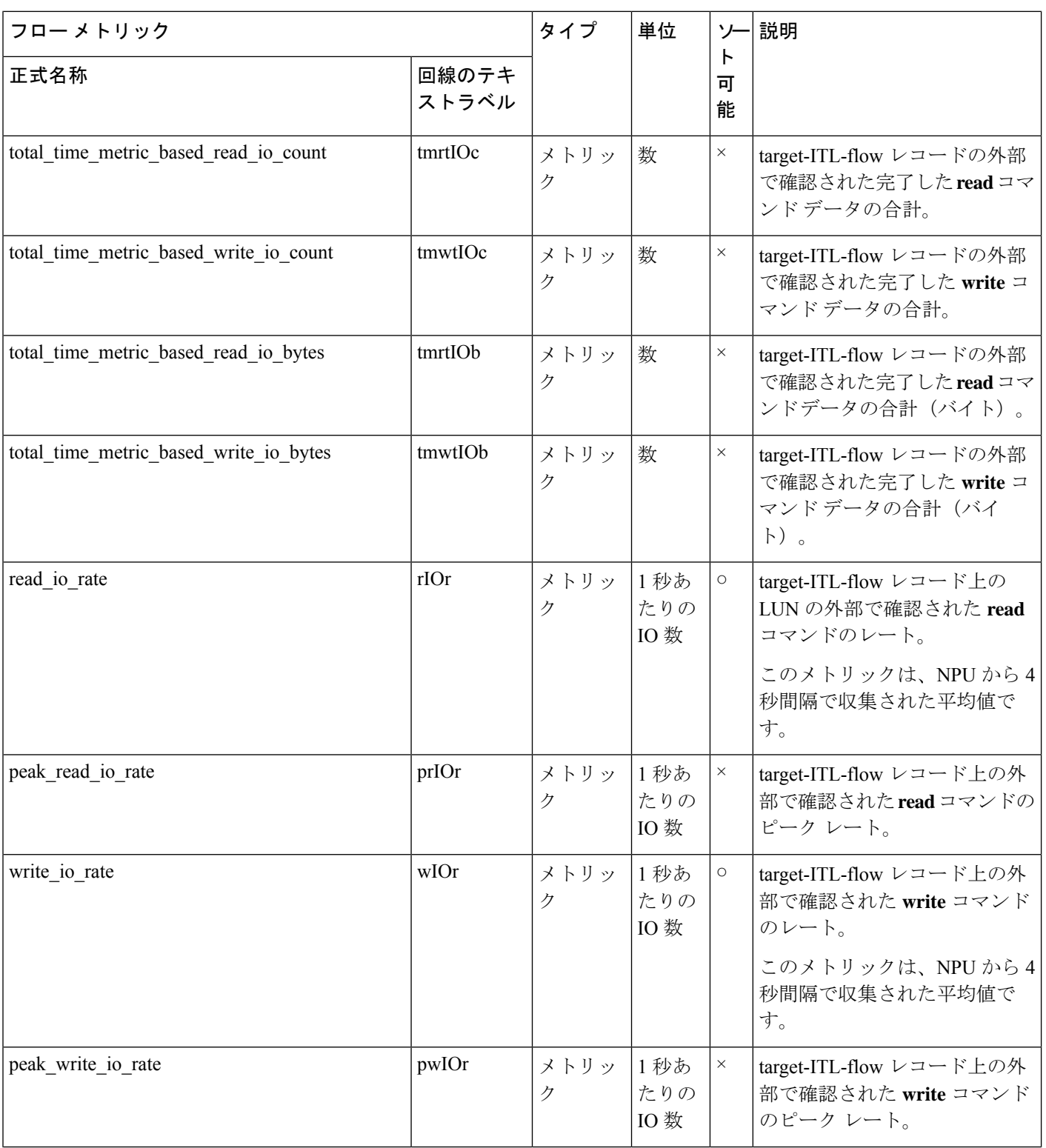

付録

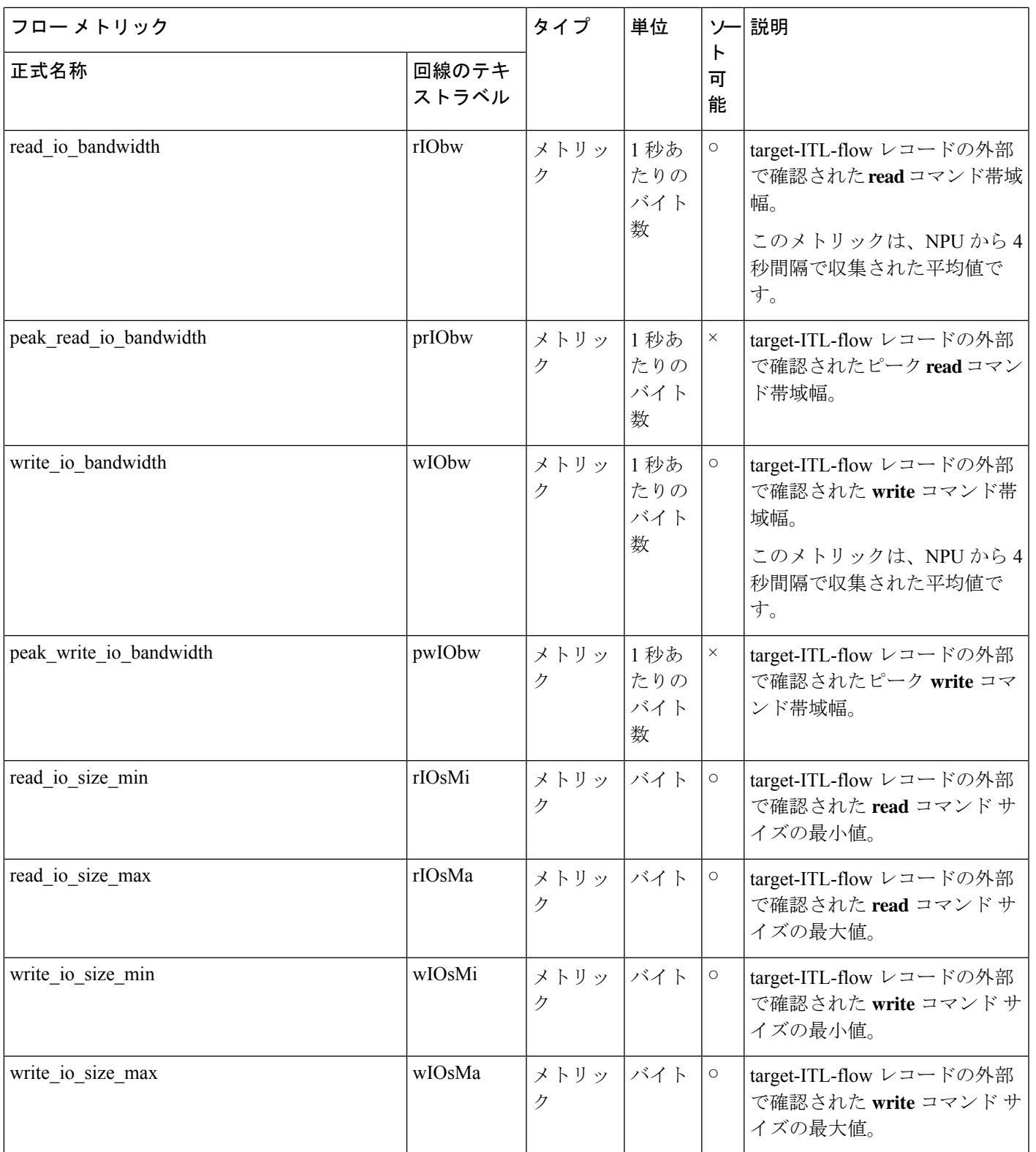

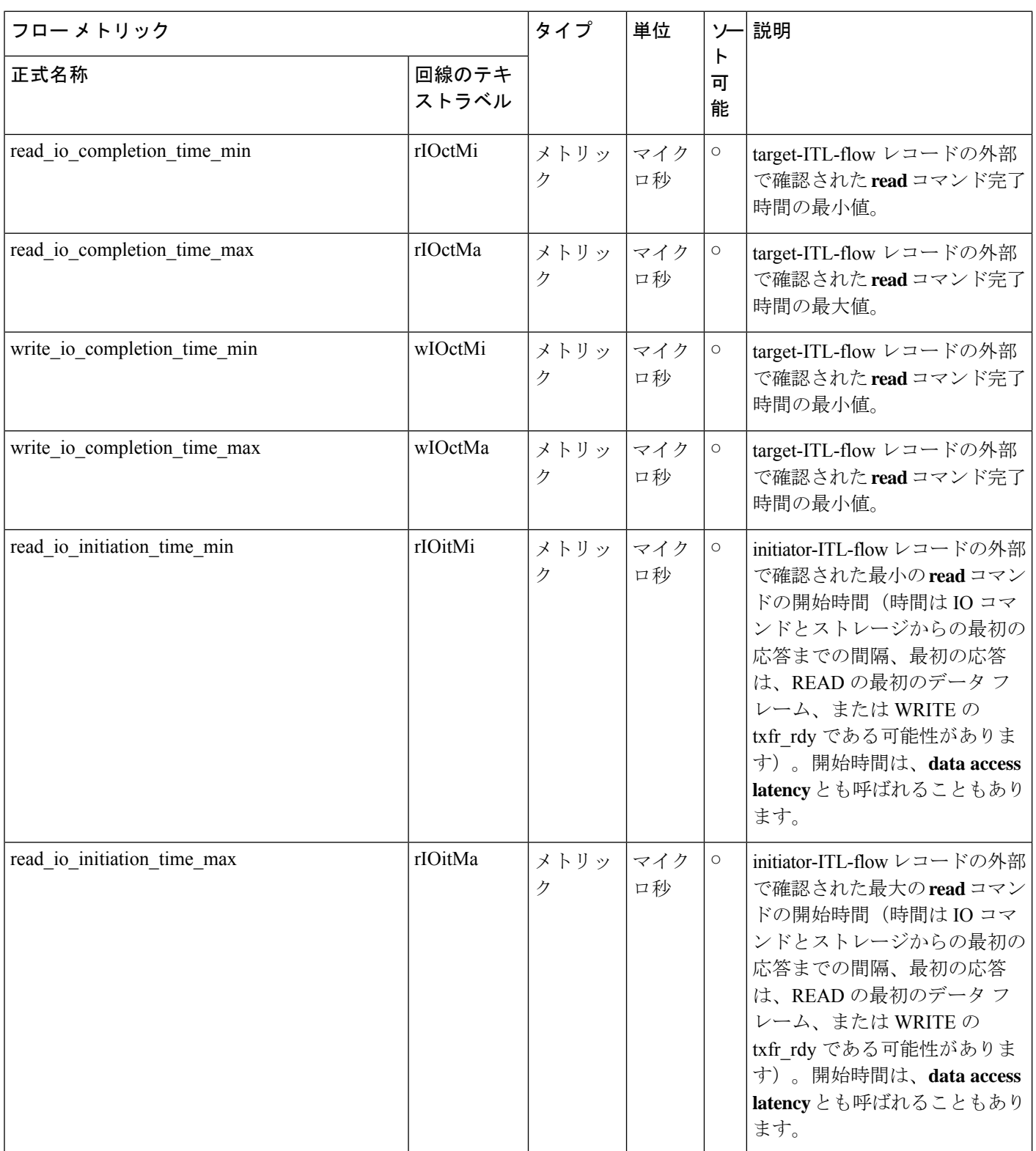

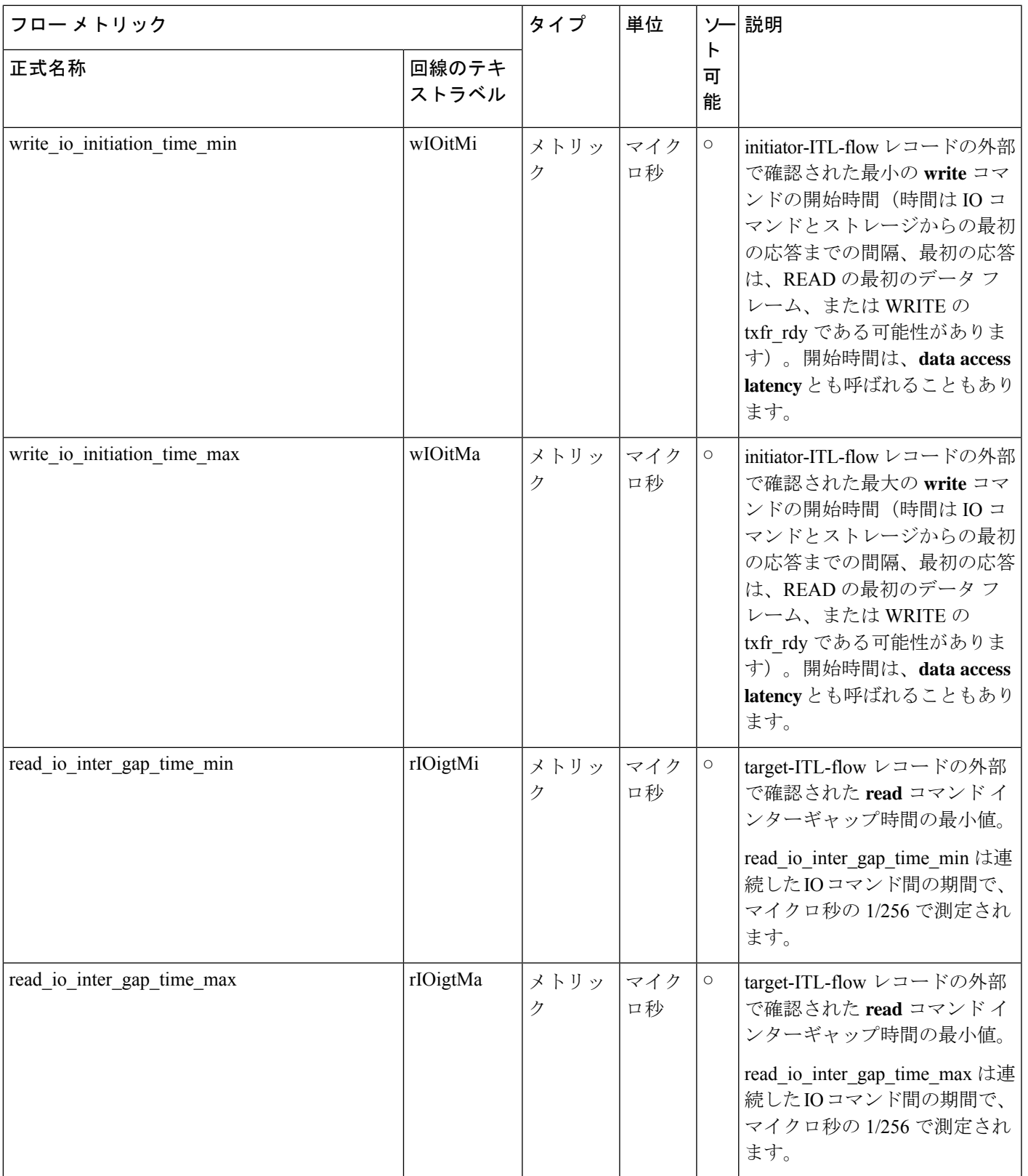

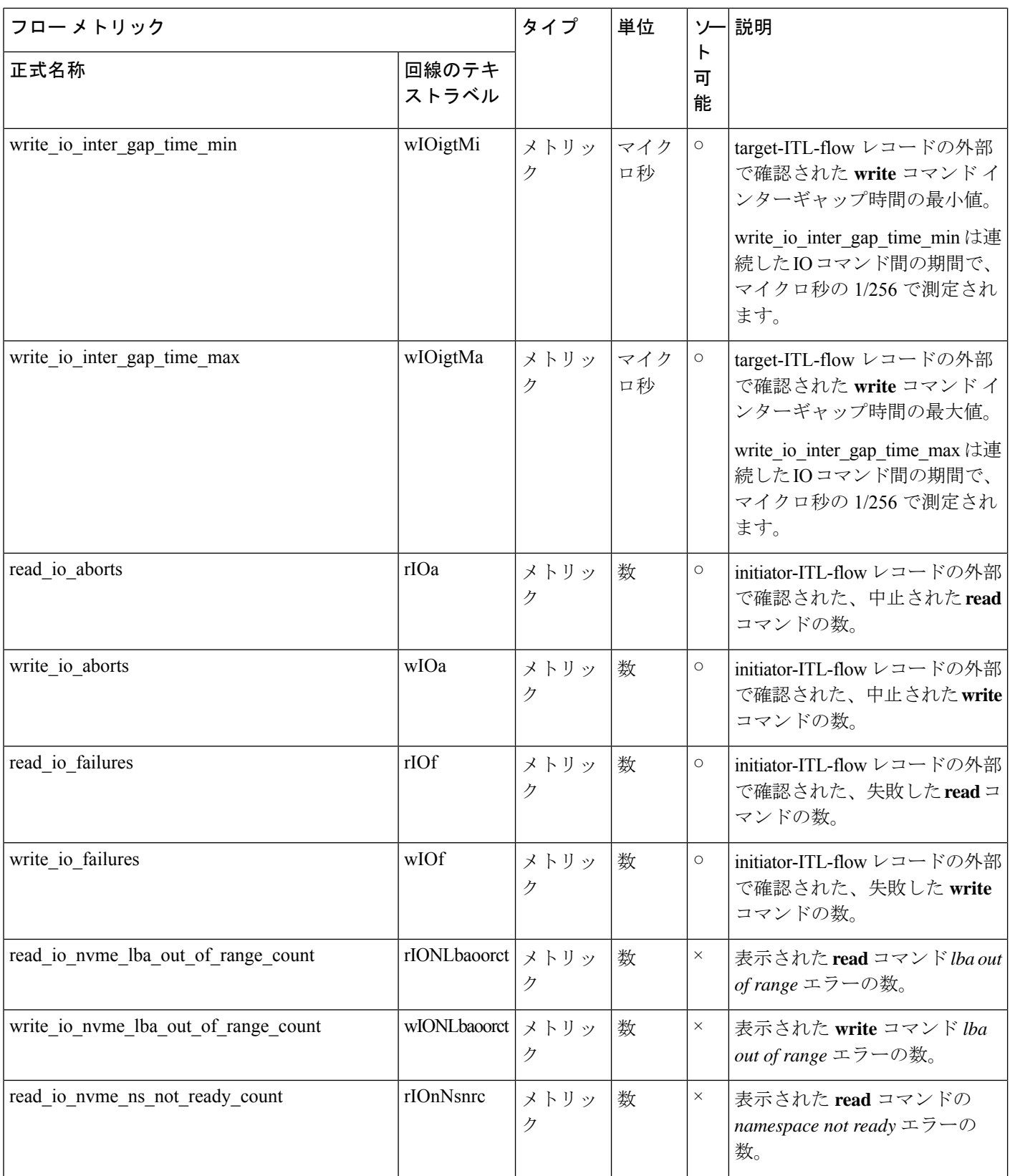

 $\mathbf l$ 

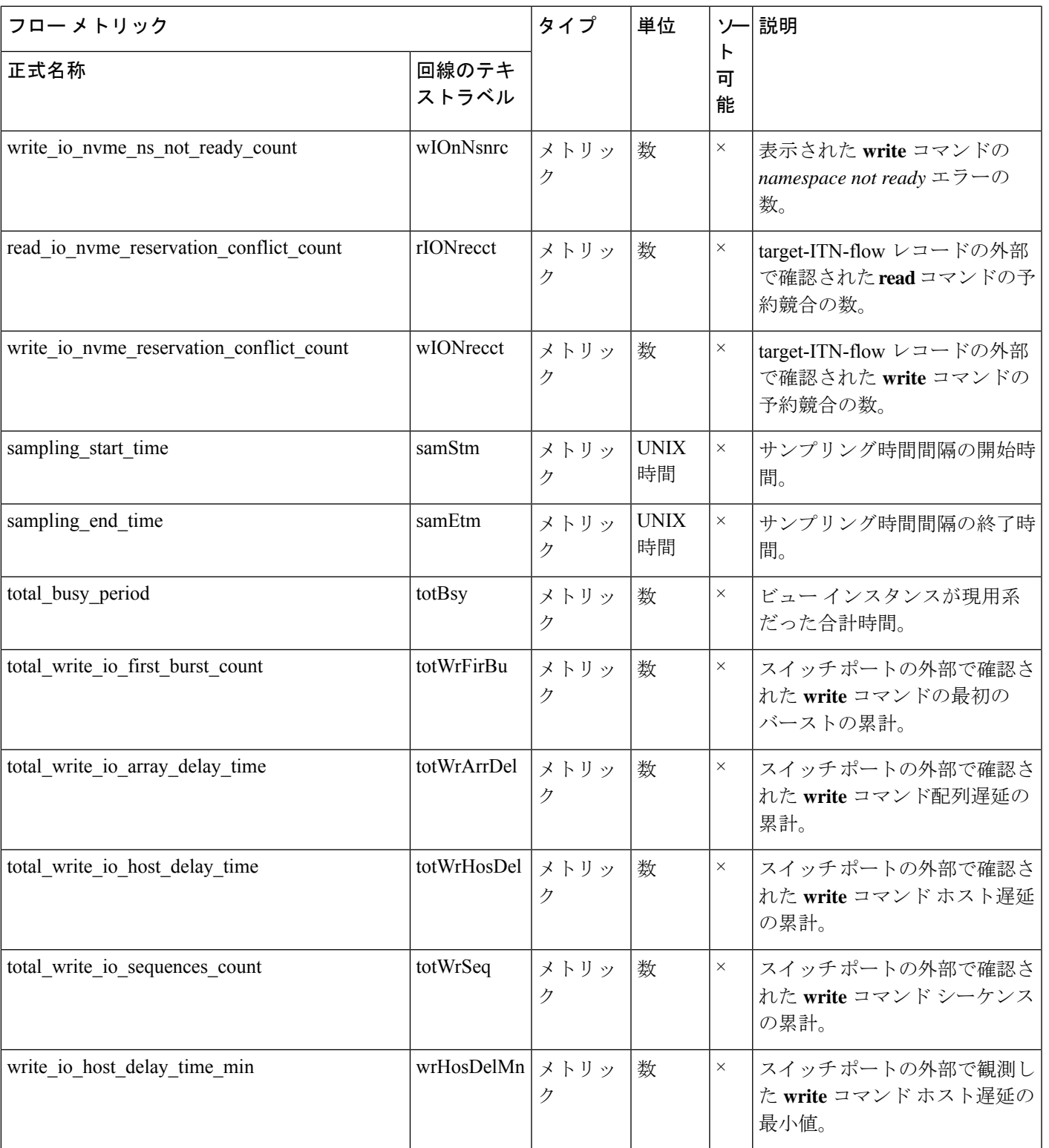

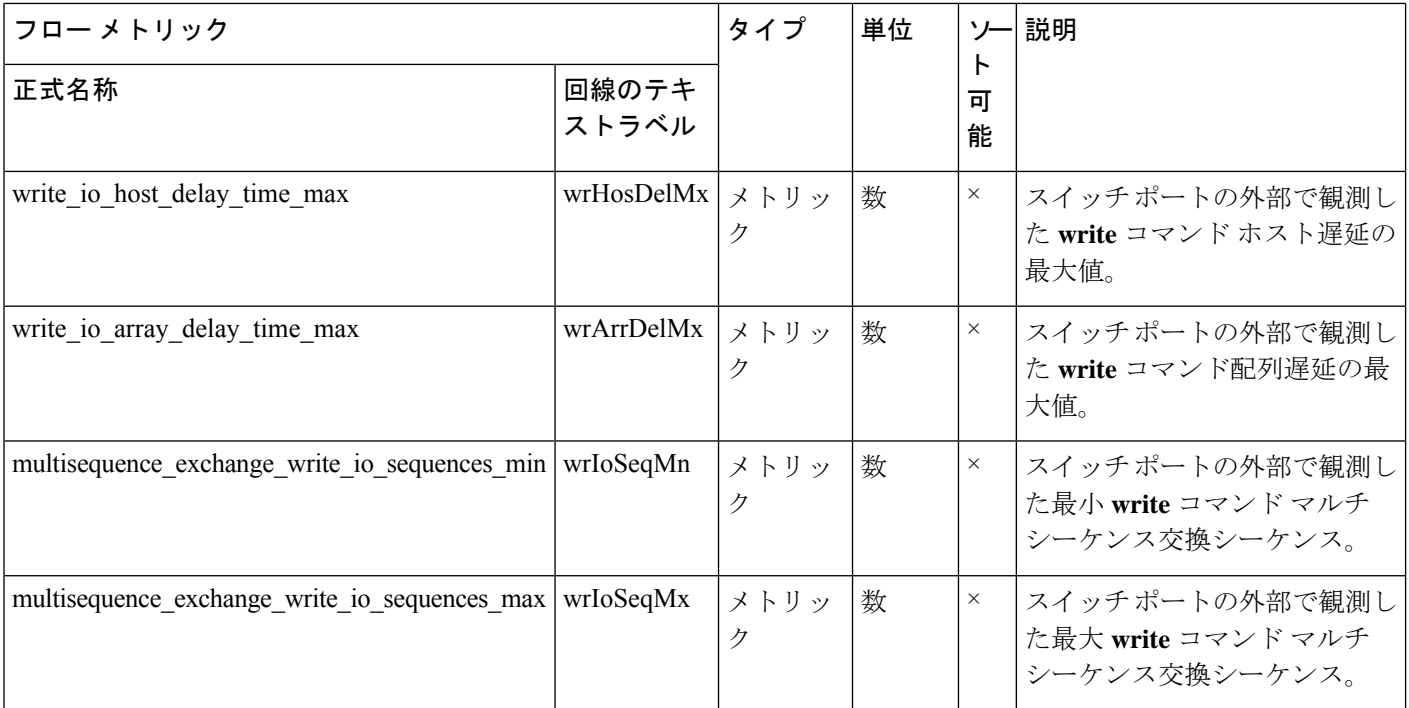

### イニシエーター**IO**フロービューインスタンス(**scsi\_initiator\_io**および**nvme\_initiator\_io**)

#### 表 **33 :** イニシエータ **IO** フロー ビュー インスタンスのフロー メトリック

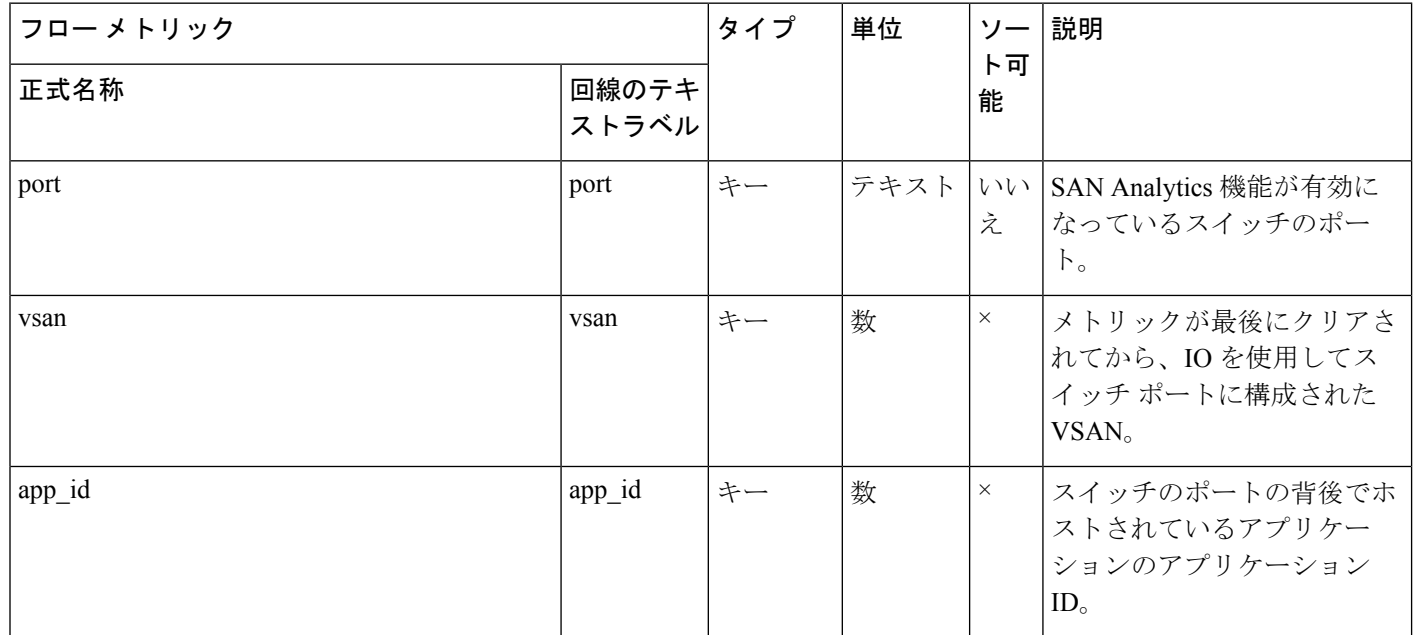

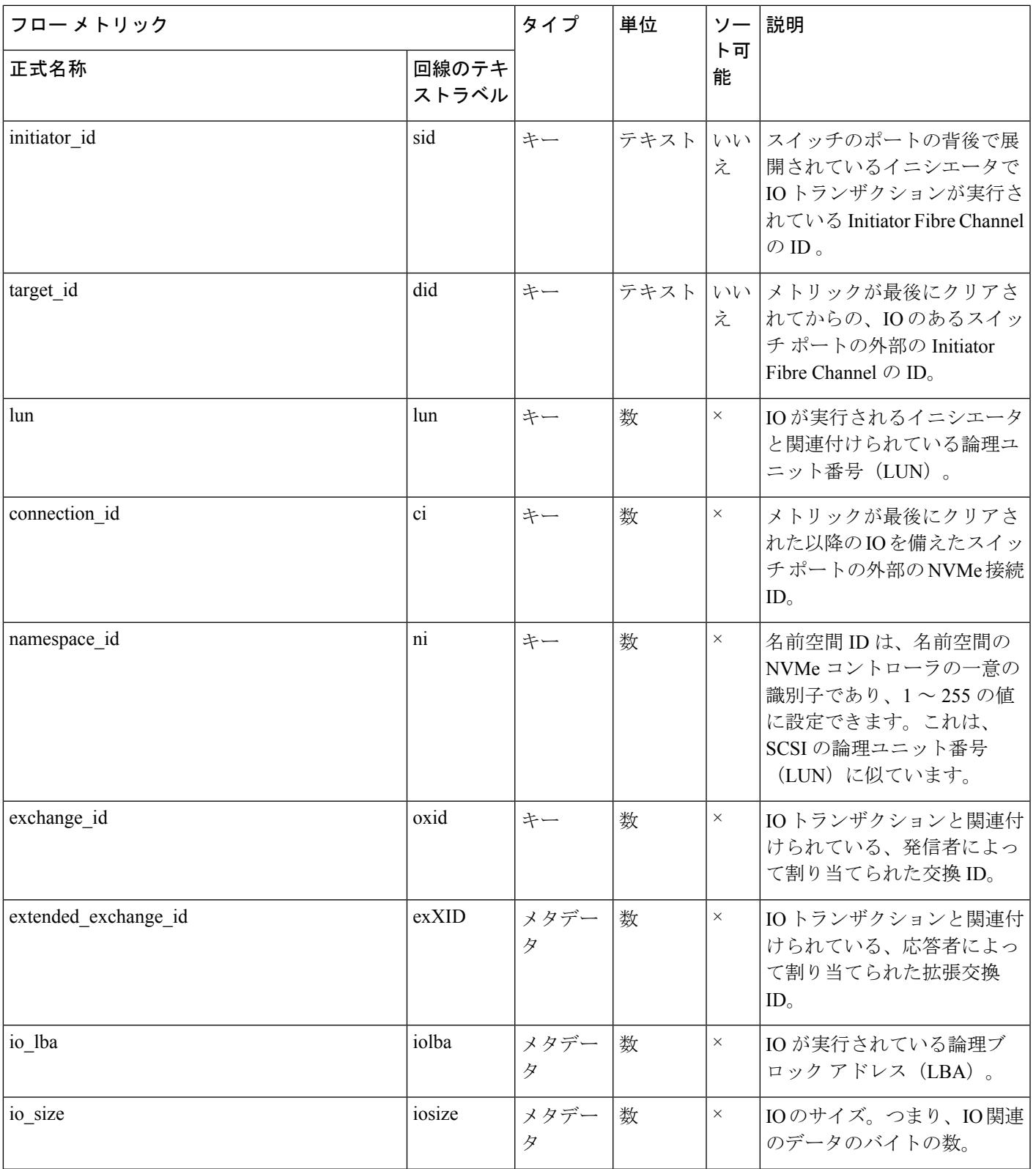

 $\overline{\phantom{a}}$ 

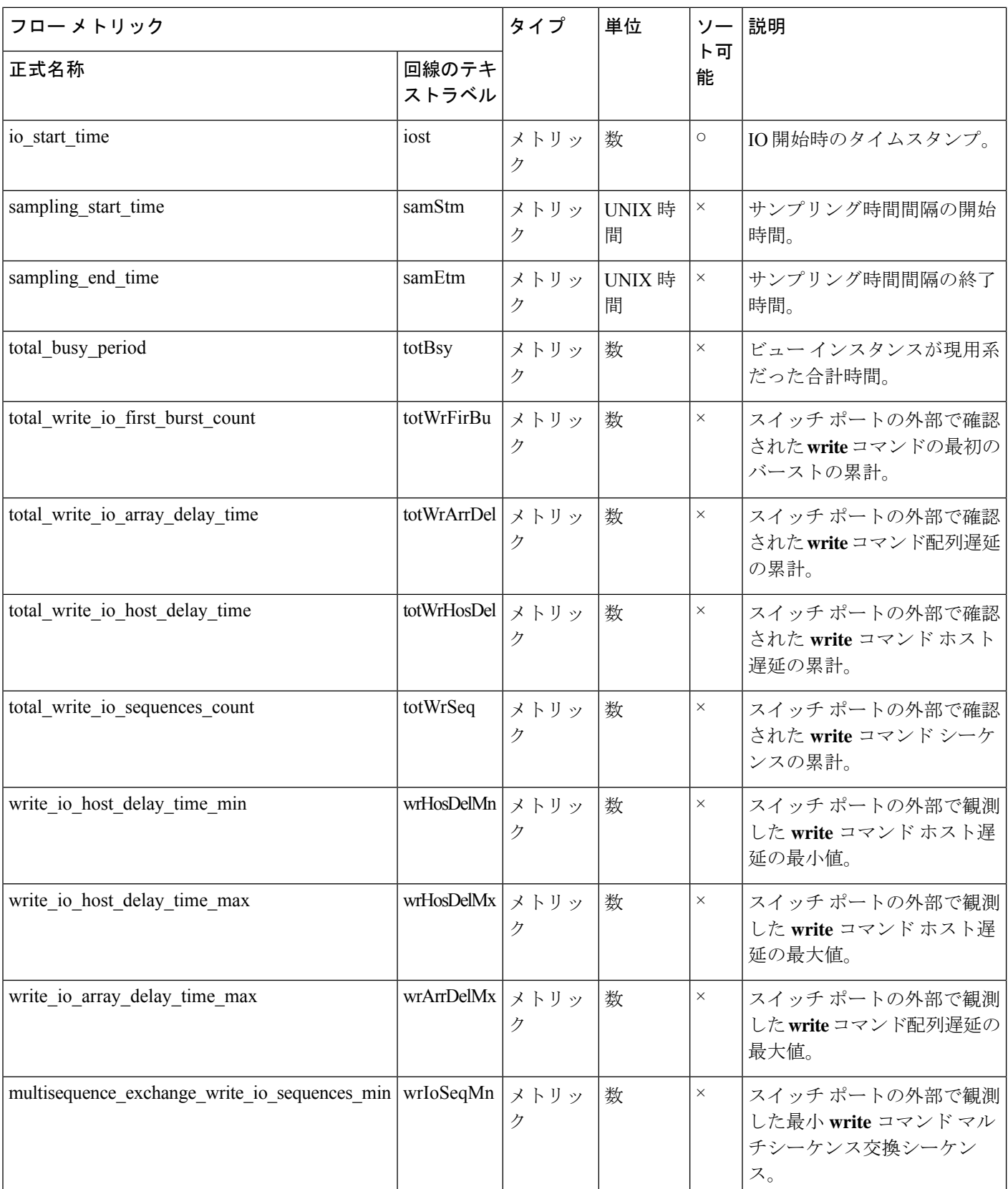

I

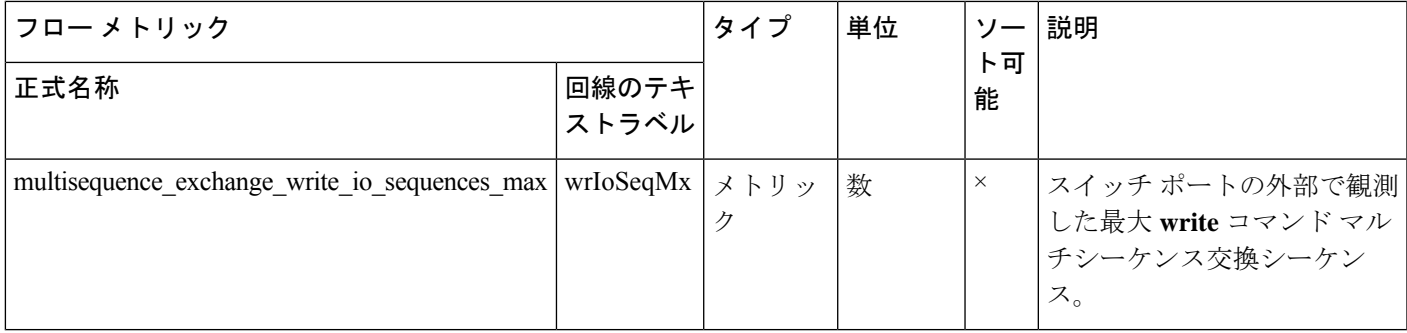

### ターゲット **IO** フロー ビュー インスタンス(**scsi\_target\_io** および **nvme\_target\_io**)

表 **34 :** ターゲット **IO** フロー ビュー インスタンスのフロー メトリック

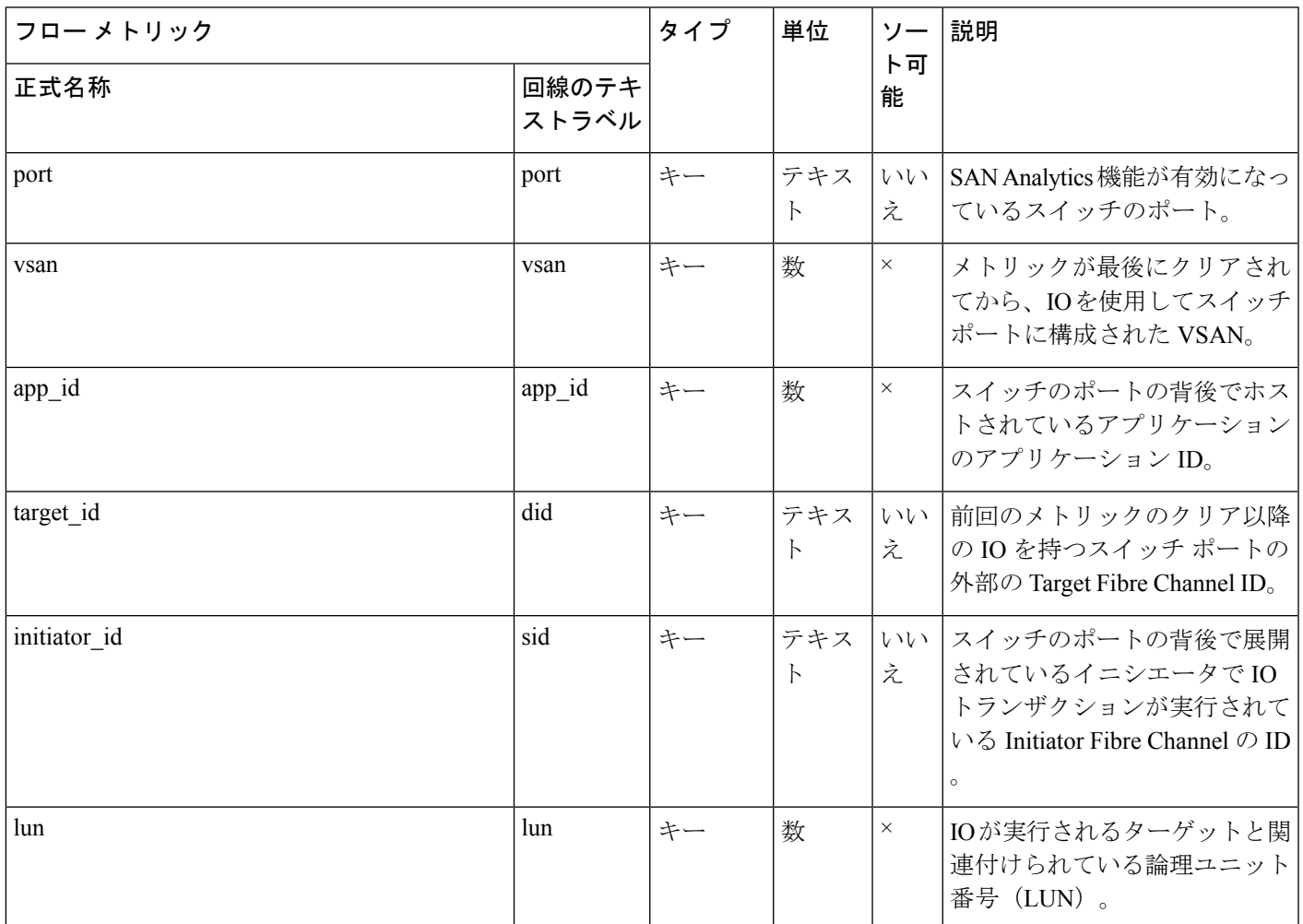

Ι

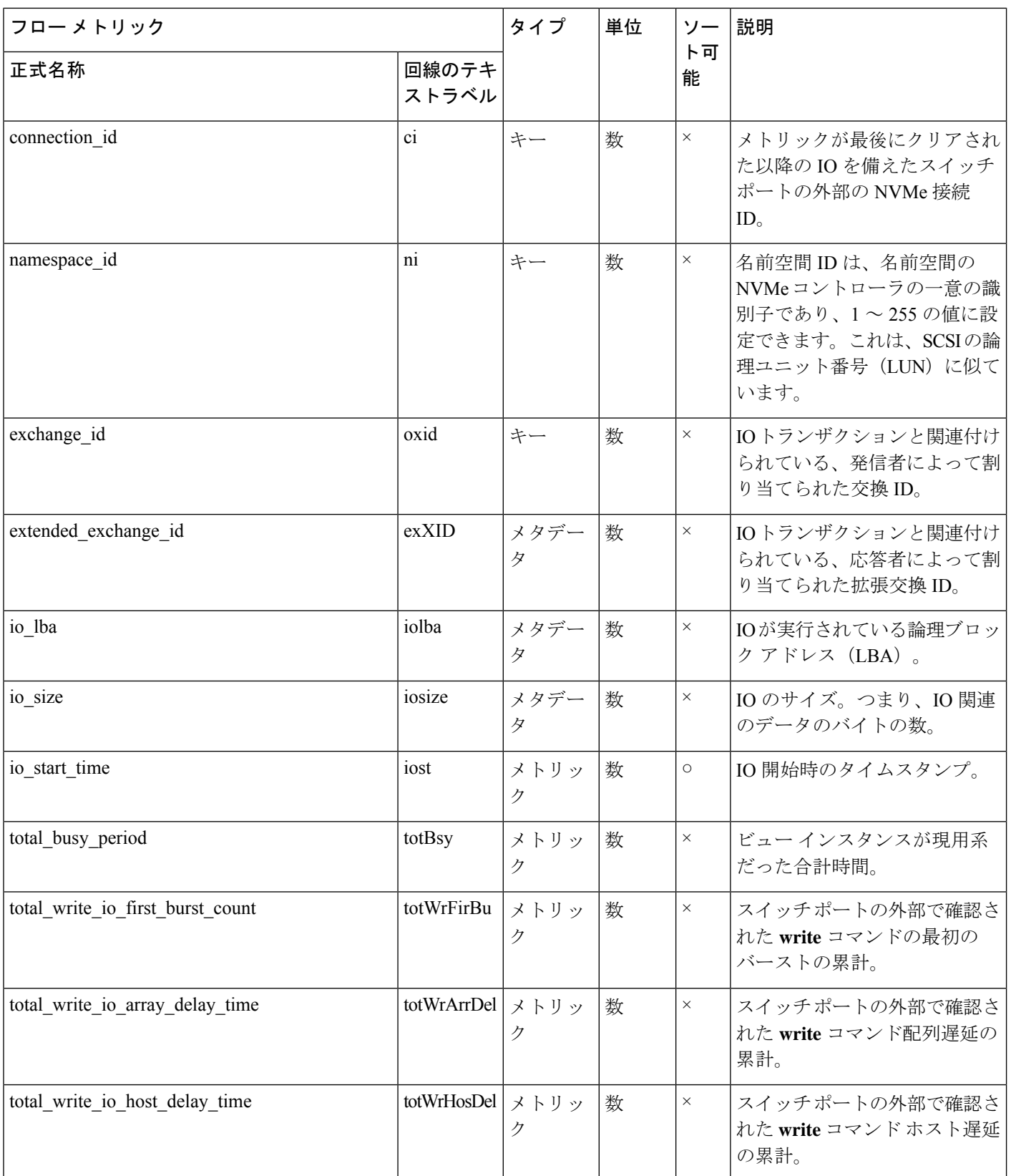

I

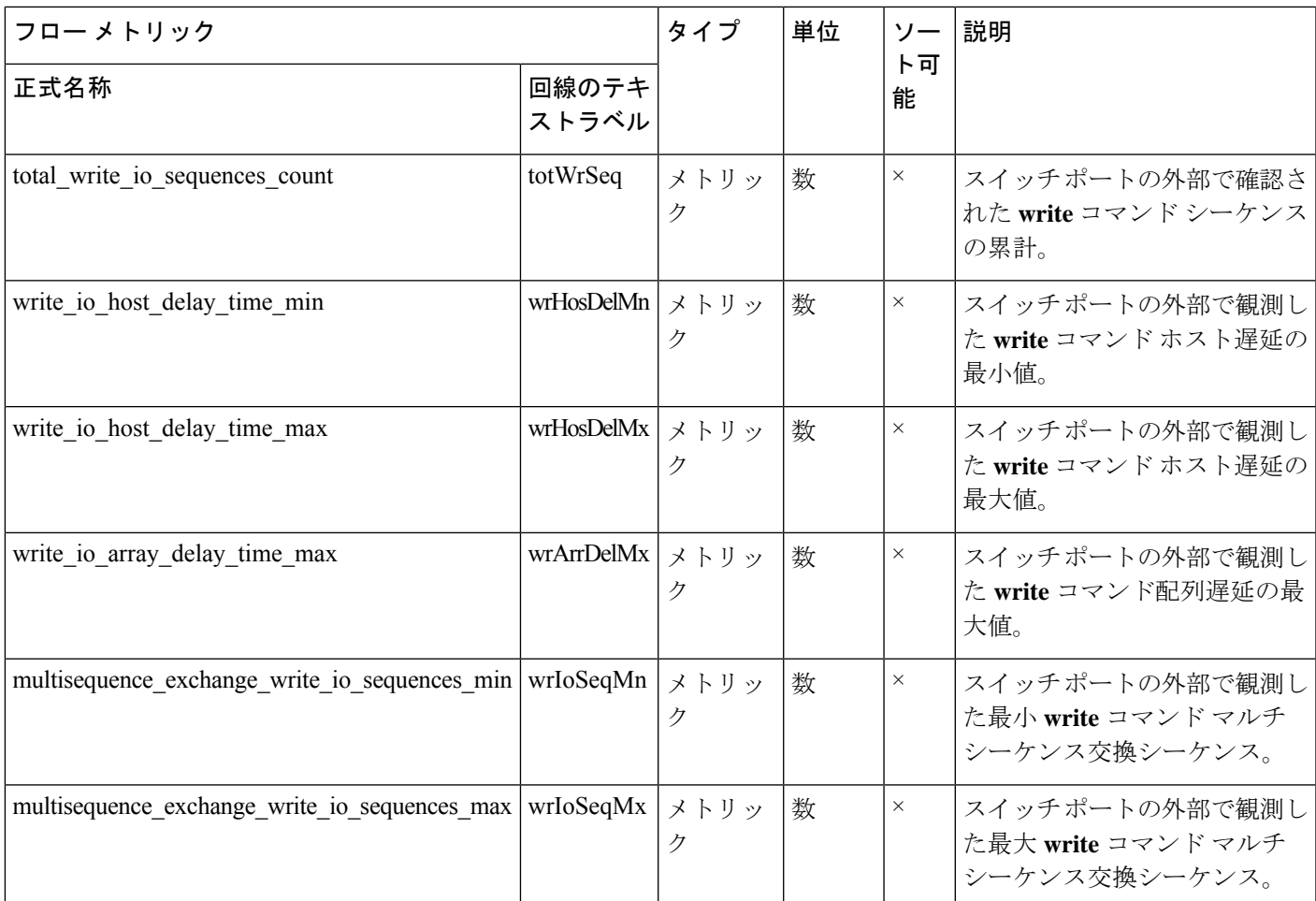

# インターフェイス カウンタ

次の表に、サポートされているインターフェイスカウンタのリストに関する情報を示します。

表 **35 :** インターフェイス カウンタ

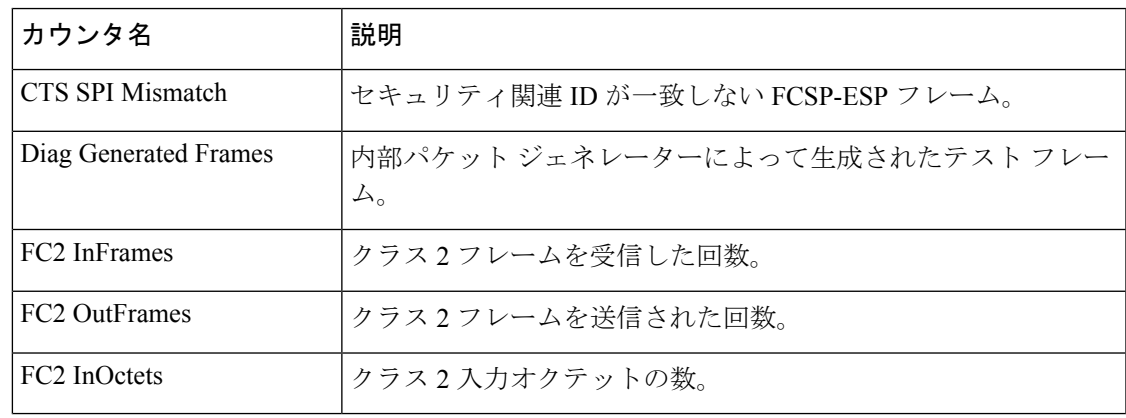

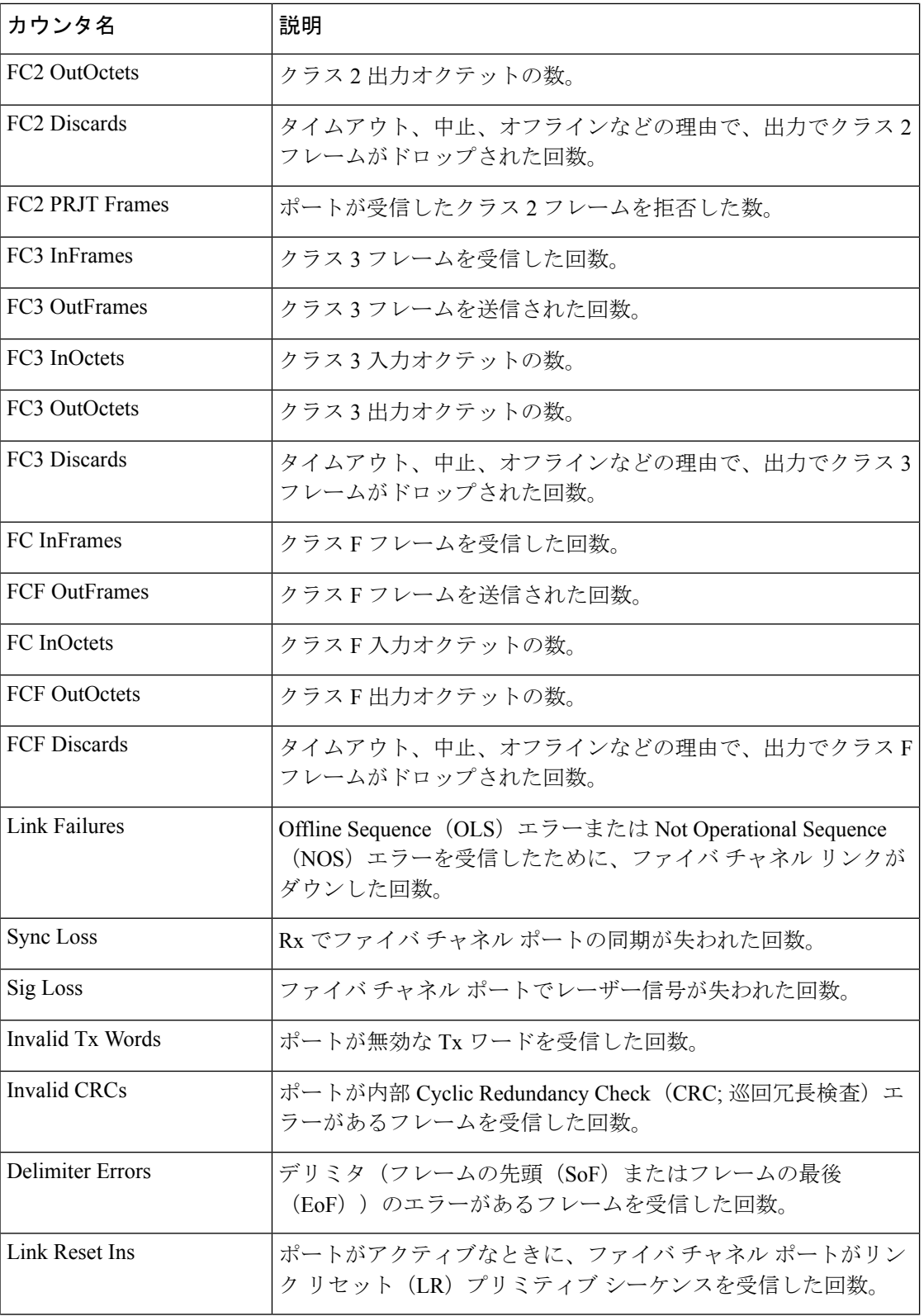

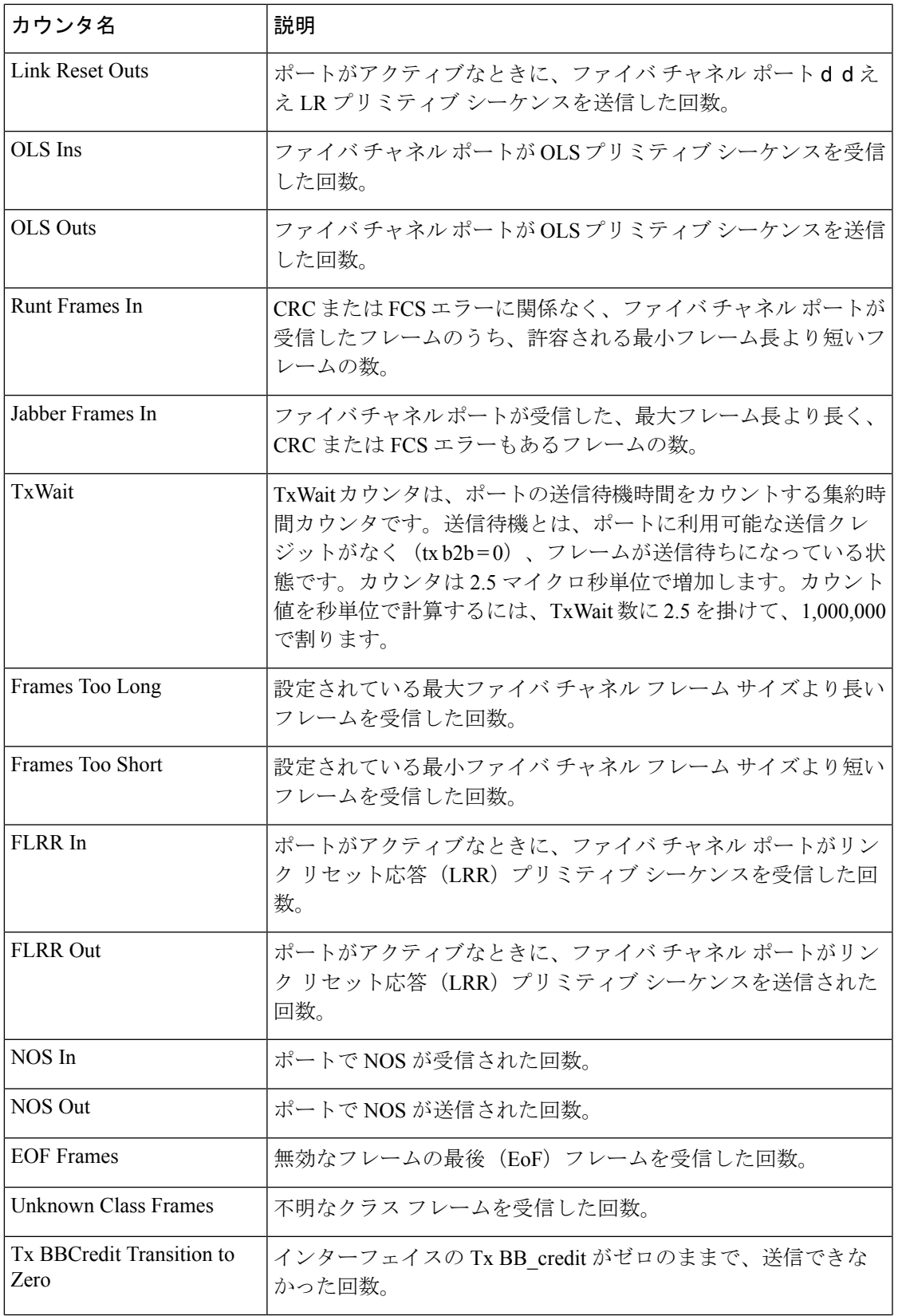

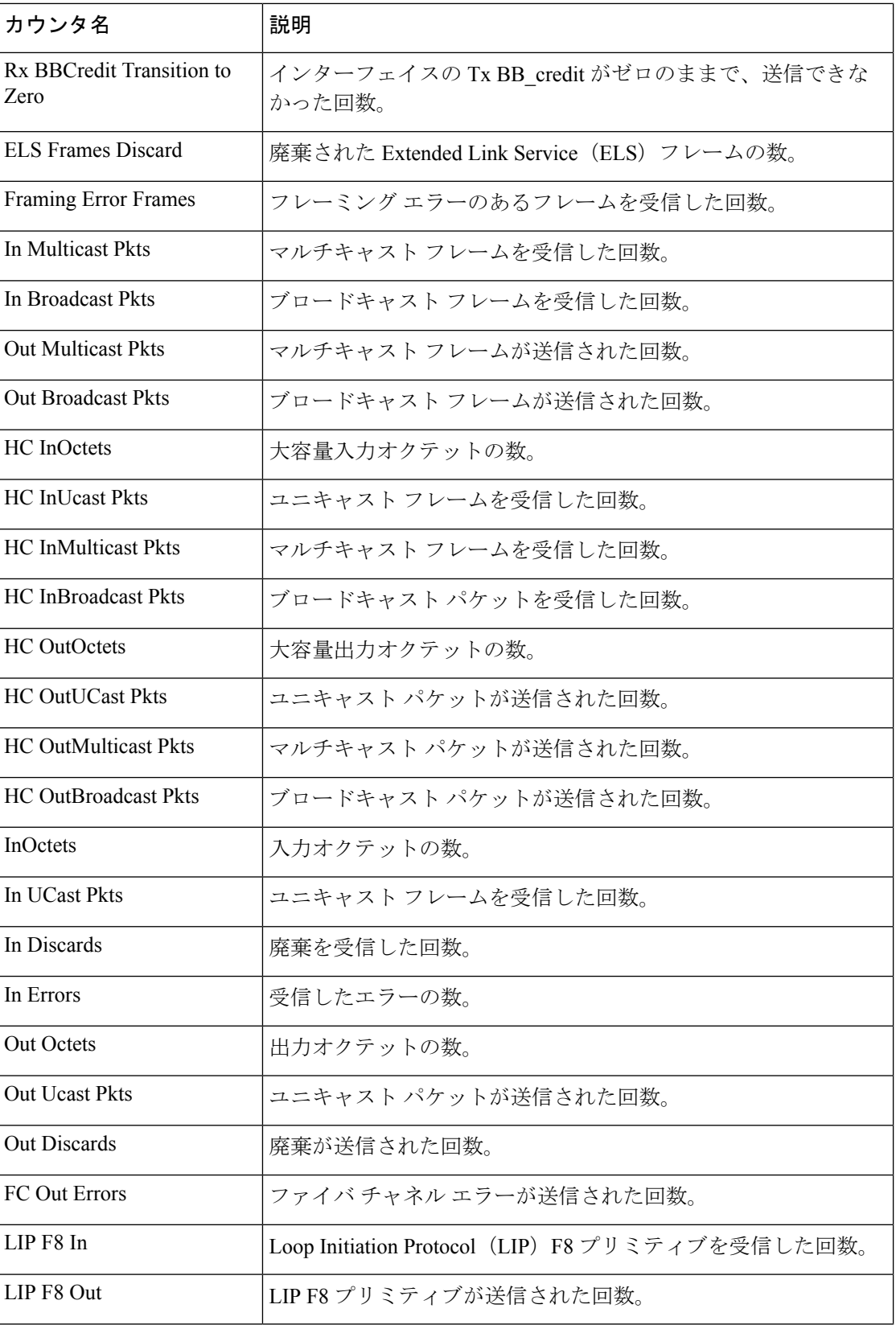

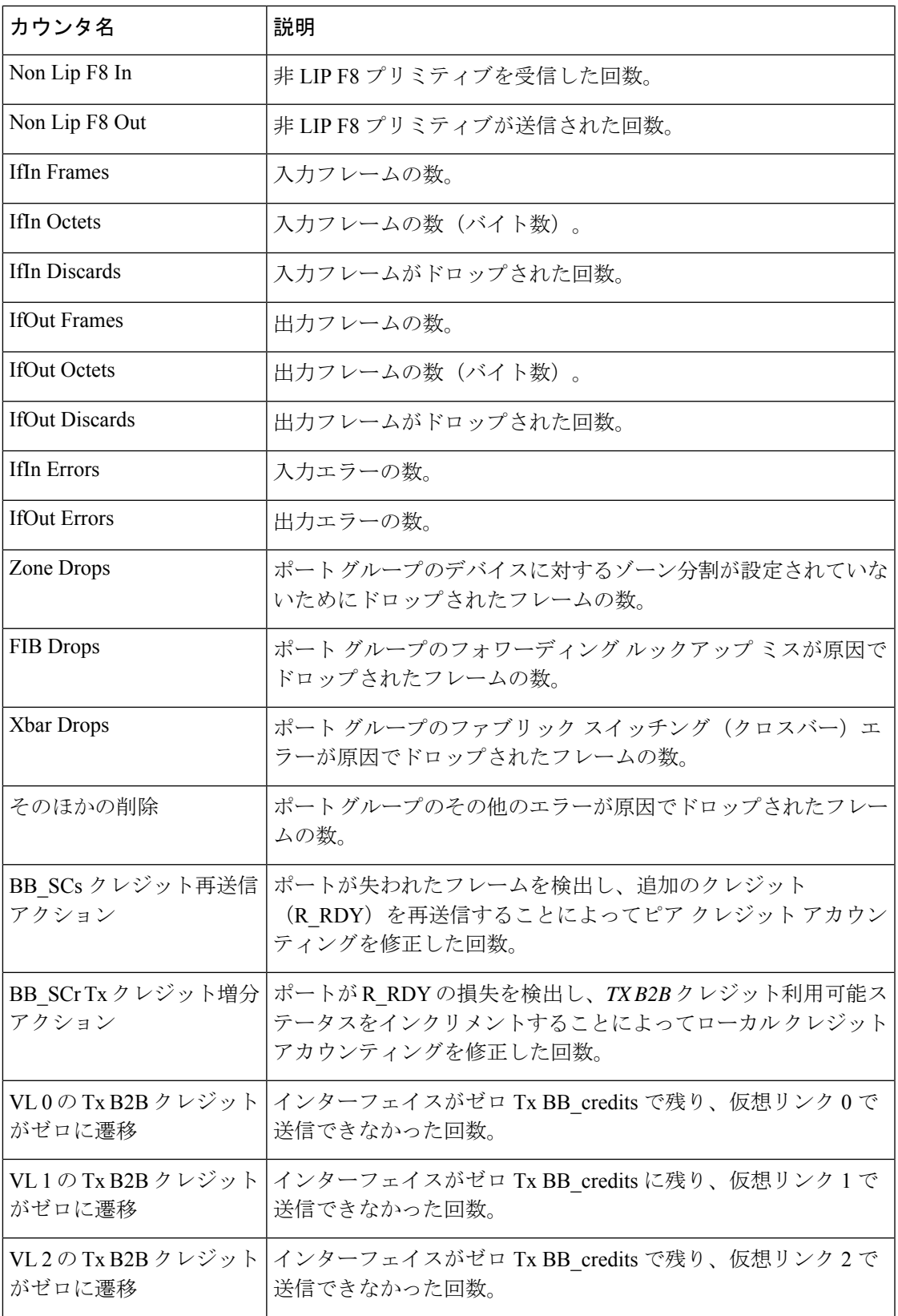

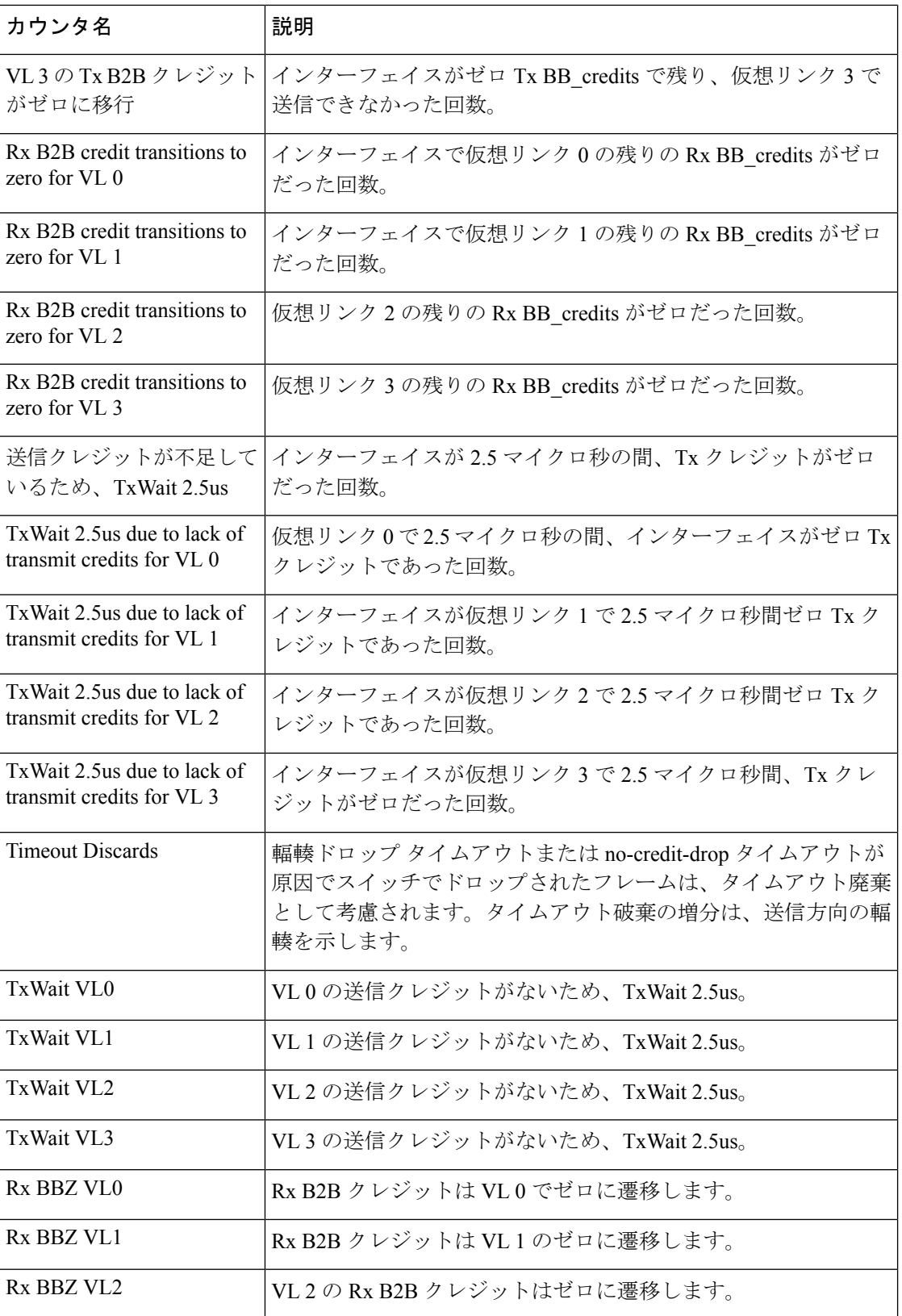

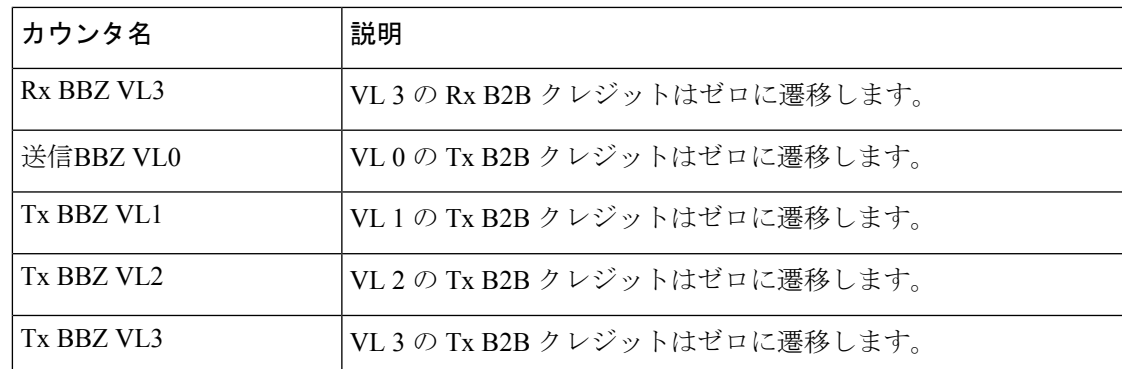

## **SAN** テレメトリ ストリーミング **Proto** ファイル

このセクションでは、コンパクト GPB で使用される *.proto* ファイルについて説明します。

次に、*telemetry\_bis.proto* ファイルの内容を示します。

```
/* ----------------------------------------------------------------------------
 * telemetry_bis.proto - Telemetry protobuf definitions
 *
 * August 2016
 *
 * Copyright (c) 2016 by Cisco Systems, Inc.
 *
 * Licensed under the Apache License, Version 2.0 (the "License");
 * you may not use this file except in compliance with the License.
 * You may obtain a copy of the License at
 *
       http://www.apache.org/licenses/LICENSE-2.0
 *
 * Unless required by applicable law or agreed to in writing, software
 * distributed under the License is distributed on an "AS IS" BASIS,
 * WITHOUT WARRANTIES OR CONDITIONS OF ANY KIND, either express or implied.
 * See the License for the specific language governing permissions and
 * limitations under the License.
                                             * ----------------------------------------------------------------------------
 */
syntax = "proto3";
option go package = "telemetry bis";
option cc_enable_arenas = true;
 /\star* Common message used as a header to both compact and self-describing
  * telemetry messages.
  */
message Telemetry {
  oneof node_id {
    string node id str = 1;
    // bytes node_id_uuid = 2; // not produced
  }
  oneof subscription {
   string subscription_id_str = 3;
```
付録

```
// uint32 subscription id = 4; // not produced
  }
 // string sensor path = 5; // not produced
 string encoding path = 6;
 // string model<sub>o</sub> = 7; // not produced
 uint64 collection id = 8;uint64 collection_start_time = 9;
 uint64 msg_timestamp = 10;repeated TelemetryField data_gpbkv = 11;
 TelemetryGPBTable data_gpb = 12;
 uint64 collection end time = 13;// uint64 heartbeat sequence number = 14; // not produced
}
/*
 * Messages used to export content in GPB K/V form.
 *
 * The set of messages in this .proto are sufficient to decode all
 * telemetry messages.
 */
message TelemetryField {
 uint64 timestamp = 1;<br>string name = 2;
               name = 2;
 oneof value_by_type {
   bytes bytes_value = 4;
   string string_value = 5;
   bool bool value = 6;
   uint32 \text{uint32}_\text{value} = 7;uint64 uint64 value = 8;
   sint32 sint32 value = 9;
   sint64_value = 10;
   double double value = 11;
   float float \overline{u} float \overline{v} alue = 12;
 }
 repeated TelemetryField fields = 15;
}
/*
 * Messages used to export content in compact GPB form
 *
 * Per encoding-path .proto files are required to decode keys/content
 * pairs below.
 */
message TelemetryGPBTable {
 repeated TelemetryRowGPB row = 1;
}
message TelemetryRowGPB {
  uint64 timestamp = 1;
  bytes keys = 10;
  bytes content = 11;
}
次に、fabric_telemetry.proto ファイルの内容を示します。
```
(注)

出力の exceed count カウンタは、将来の Cisco MDS NX-OS リリースでサポートされる予定で す。
```
/* ----------------------------------------------------------------------------
* fabric telemetry.proto - Fabric Telemetry protobuf definitions
*
* July 2018
*
* Copyright (c) 2018 by Cisco Systems, Inc.
*
* Licensed under the Apache License, Version 2.0 (the "License");
* you may not use this file except in compliance with the License.
* You may obtain a copy of the License at
*
      http://www.apache.org/licenses/LICENSE-2.0
*
* Unless required by applicable law or agreed to in writing, software
* distributed under the License is distributed on an "AS IS" BASIS,
* WITHOUT WARRANTIES OR CONDITIONS OF ANY KIND, either express or implied.
* See the License for the specific language governing permissions and
* limitations under the License.
* ----------------------------------------------------------------------------
*/
syntax = "proto3";
option go package = "fabric telemetry";
option cc_enable_arenas = true;
message ControlInformation {
   string version = 1;
    uint32 chunk sequence = 2;
    uint32 total chunks count = 3;}
message FlowRecordsTable {
    ControlInformation control info = 1;repeated FlowRecordRow row = 2;
}
message FlowRecordRow {
    string port = 1;
    uint32 app id = 2;
    uint32 vsan = 3;
    string target id = 4;string initiator id = 5;
    string lun = 6;
    string exchange id = 7;uint32 scsi target count = 8;uint32 scsi_initiator_count = 9;
    uint32 io app count = 10;
    uint32 logical_port_count = 11;
    uint32 scsi target app count = 12;uint32 scsi initiator app count = 13;uint32 active_io_read_count = 14;
    uint32 active io write count = 15;uint32 scsi target tl flow count = 16;
    uint32 scsi<sup>-</sup>target<sup>-it-flow_count = 17;</sup>
    uint32 scsi initiator it flow count = 18;uint32 scsi target itl flow count = 19;
    uint32 scsi_initiator_itl_flow_count = 20;
    uint32 scsi target lun count = 21;uint32 scsi_target_entity_it_flow_count = 22;
    uint32 scsi initiator entity it flow count = 23;
    uint32 scsi target entity itl flow count = 24;
```

```
uint32 scsi initiator entity itl flow count = 25;uint64 sampling_start_time = 26;
uint64 sampling end time = 27;string extended exchange id = 28;string io lba = 29;
uint32 io size = 30;uint64 total read io count = 31;uint64 total write io count = 32;uint64 total seq read io count = 33;uint64 total_seq_write_io_count = 34;
uint64 total_read_io_time = 35;
uint64 total write io time = 36;uint64 total read io initiation time = 37;uint64 total write io initiation time = 38;uint64 total_read_io_bytes = 39;
uint64 total_write_io_bytes = 40;
uint64 total read io inter gap time = 41;uint64 total write io inter gap time = 42;uint64 total time metric based read io count = 43;uint64 total time metric based write io count = 44;uint64 total_time_metric_based_read_io_bytes = 45;
uint64 total_time_metric_based_write_io_bytes = 46;
uint64 io start time = 47;uint32 read io rate = 48;uint32 peak read io rate = 49;uint32 write io rate = 50;uint32 peak write io rate = 51;uint32 read io bandwidth = 52;uint32 peak read io bandwidth = 53;uint32 write io bandwidth = 54;
uint32 peak write io bandwidth = 55;uint32 read io size min = 56;
uint32 read_io_size_max = 57;
uint32 write io size min = 58;
uint32 write io size max = 59;
uint32 read io completion time min = 60;uint32 read_io_completion_time_max = 61;
uint32 write_io_completion_time min = 62;
uint32 write io completion time max = 63;uint32 read io initiation time min = 64;uint32 read io initiation time max = 65;uint32 write io initiation time min = 66;uint32 write io initiation time max = 67;uint32 read io inter gap time min = 68;uint32 read_io_inter_gap_time_max = 69;
uint32 write_io_inter_gap_time_min = 70;
uint32 write io inter gap time max = 71;
uint32 peak active io read count = 72;
uint32 peak_active_io_write_count = 73;
uint32 read io aborts = 74;
uint32 write io aborts = 75;uint32 read io failures = 76;
uint32 write io failures = 77;uint32 read io timeouts = 78;uint32 write io timeouts = 79;
uint32 read io scsi check condition count = 80;uint32 write_io_scsi_check_condition_count = 81;
uint32 read io scsi busy count = 82;uint32 write io scsi busy count = 83;uint32 read_io_scsi_reservation_conflict_count = 84;
uint32 write io scsi reservation conflict count = 85;
uint32 read_io_scsi_queue_full_count = 86;
uint32 write io scsi queue full count = 87;uint32 read io rate exceed count = 88;
```

```
uint32 write io rate exceed count = 89;
uint32 read io bandwidth exceed count = 90;uint32 write io bandwidth exceed count = 91;uint32 read io size min exceed count = 92;uint32 read_io_size_max_exceed_count = 93;
uint32 write io size min exceed count = 94;uint32 write io size max exceed count = 95;uint32 read io initiation time min exceed count = 96;
uint32 read io initiation time max exceed count = 97;uint32 write_io_initiation_time_min_exceed_count = 98;
uint32 write io initiation time max exceed count = 99;
uint32 read io completion time min exceed count = 100;uint32 read io completion time max exceed count = 101;uint32 write io completion time min exceed count = 102;
uint32 write_io_completion_time_max_exceed_count = 103;
uint32 read io inter gap time min exceed count = 104;uint32 read io inter gap time max exceed count = 105;uint32 write_io_inter_gap_time_min_exceed_count = 106;
uint32 write io inter gap time max exceed count = 107;
uint32 read io abort exceed count = 108;
uint32 write_io_abort_exceed_count = 109;
uint32 read_io_failure_exceed_count = 110;
uint32 write io failure exceed count = 111;uint64 total abts count = 112;
uint32 namespace id = 113;string connection id = 114;
uint32 nvme_target_count = 115;
uint32 nvme initiator count = 116;
uint32 nvme_target_app_count = 117;
uint32 nvme_initiator_app_count = 118;
uint32 nvme target tn flow count = 119;uint32 nvme_target_it_flow_count = 120;
uint32 nvme_initiator_it_flow_count = 121;
uint32 nvme target itn flow count = 122;
uint32 nvme initiator itn flow_count = 123;
uint32 nvme target namespace count = 124;uint32 nvme_target_entity_it_flow_count = 125;
uint32 nvme_initiator_entity_it_flow_count = 126;
uint32 nvme target entity itn flow count = 127;
uint32 nvme initiator entity itn flow count = 128;uint32 read io nvme lba out of range count = 129;uint32 write io nvme lba out of range count = 130;uint32 read_io_nvme_ns_not_ready_count = 131;
uint32 write io nvme ns not ready count = 132;uint32 read io nvme reservation conflict count = 133;
uint32 write_io_nvme_reservation_conflict_count = 134;
uint32 read io nvme capacity exceeded count = 135;
uint32 write io nvme capacity exceeded count = 136;
```
}

付録

 $\mathbf I$ 

翻訳について

このドキュメントは、米国シスコ発行ドキュメントの参考和訳です。リンク情報につきましては 、日本語版掲載時点で、英語版にアップデートがあり、リンク先のページが移動/変更されている 場合がありますことをご了承ください。あくまでも参考和訳となりますので、正式な内容につい ては米国サイトのドキュメントを参照ください。